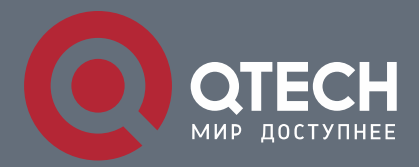

**РУКОВОДСТВО ПОЛЬЗОВАТЕЛЯ**

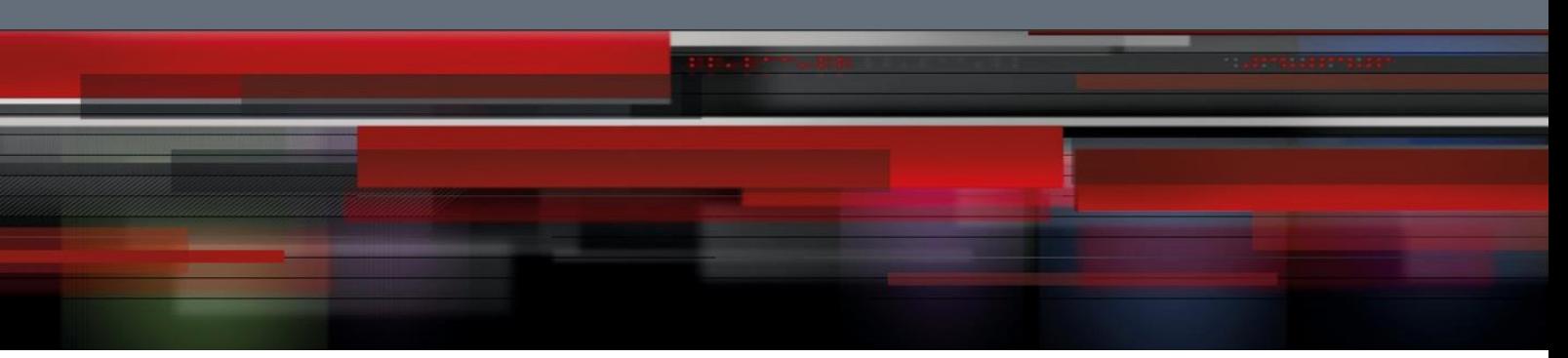

# **Security Configuration Commands**

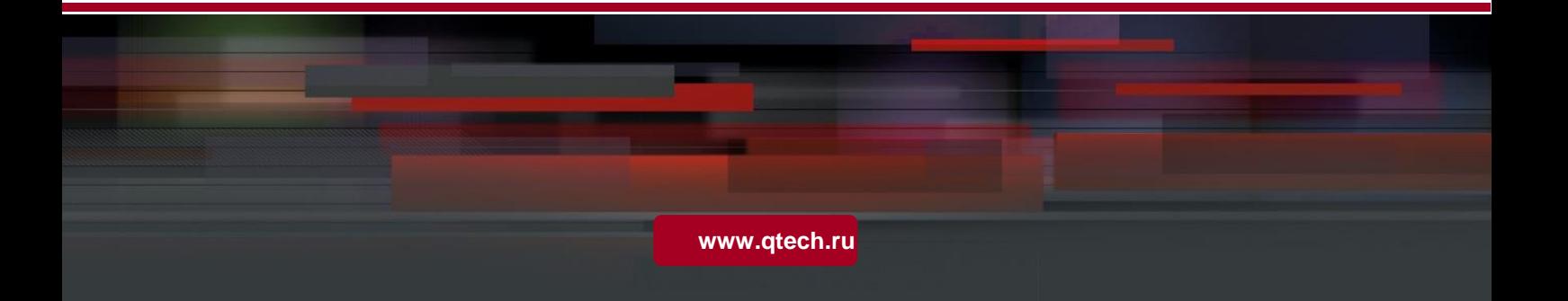

## Оглавление

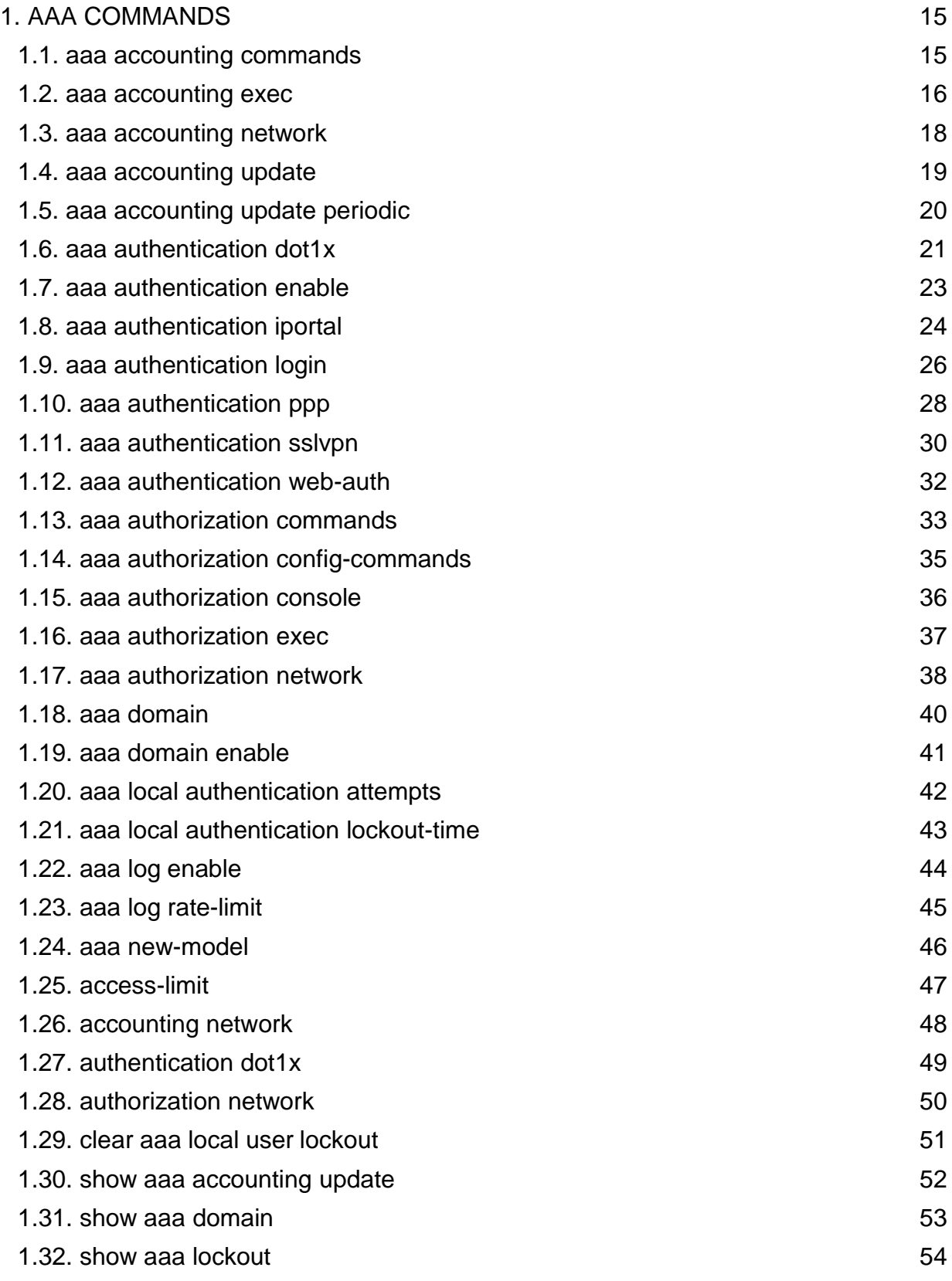

. **2** 2

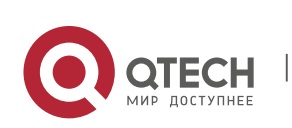

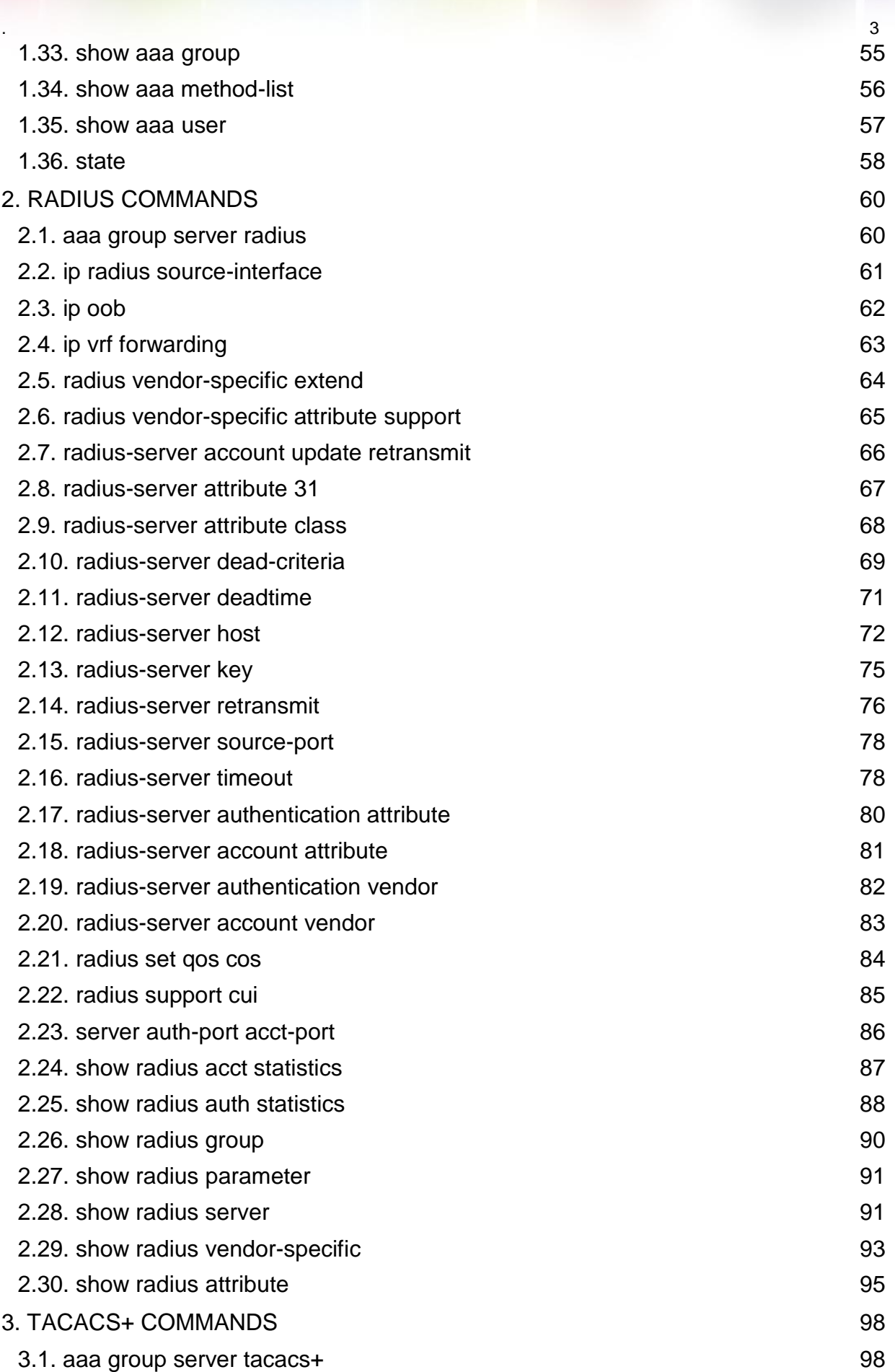

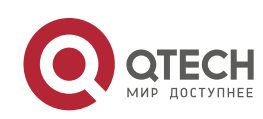

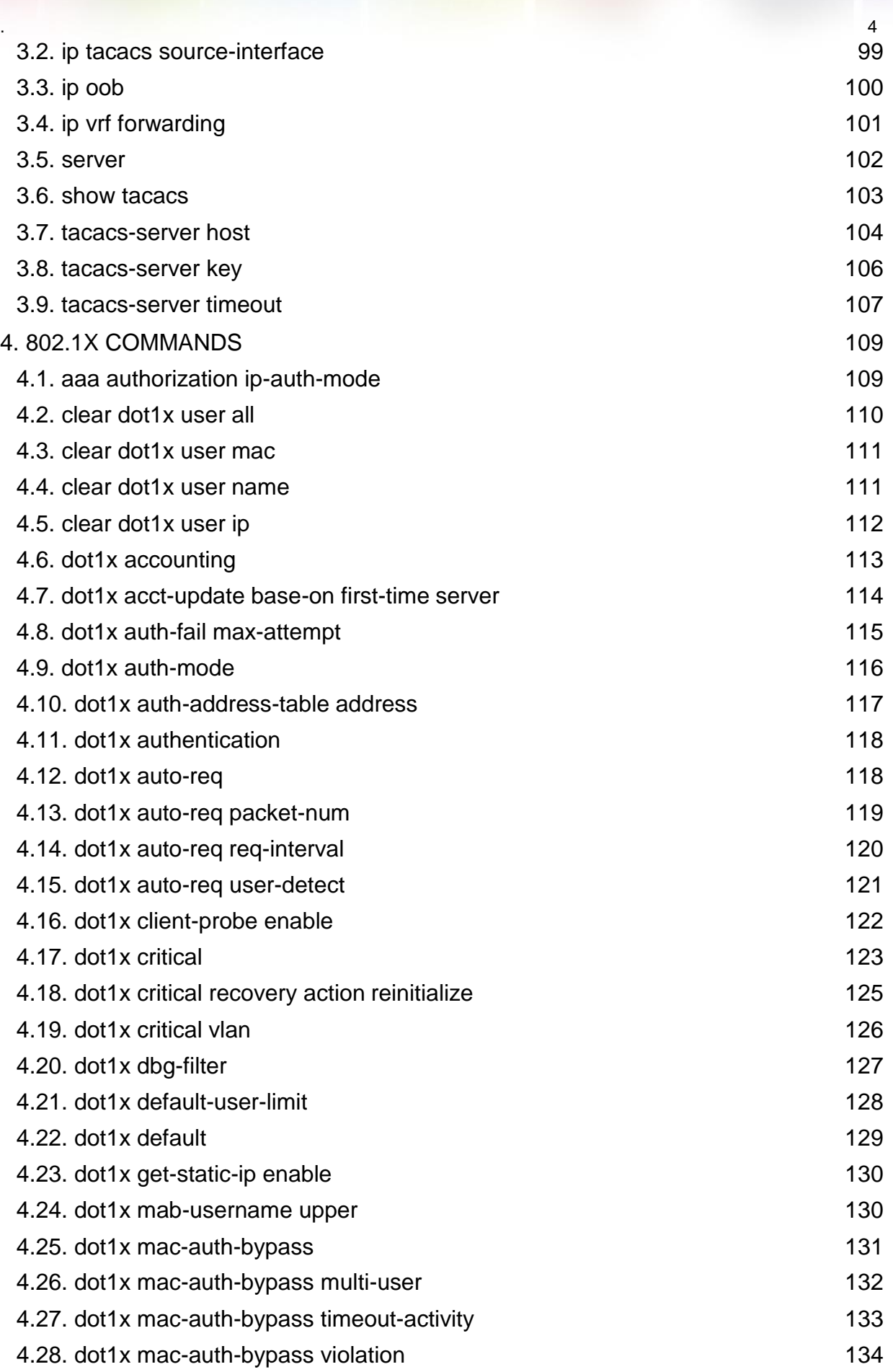

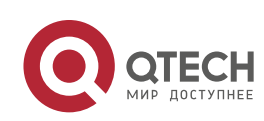

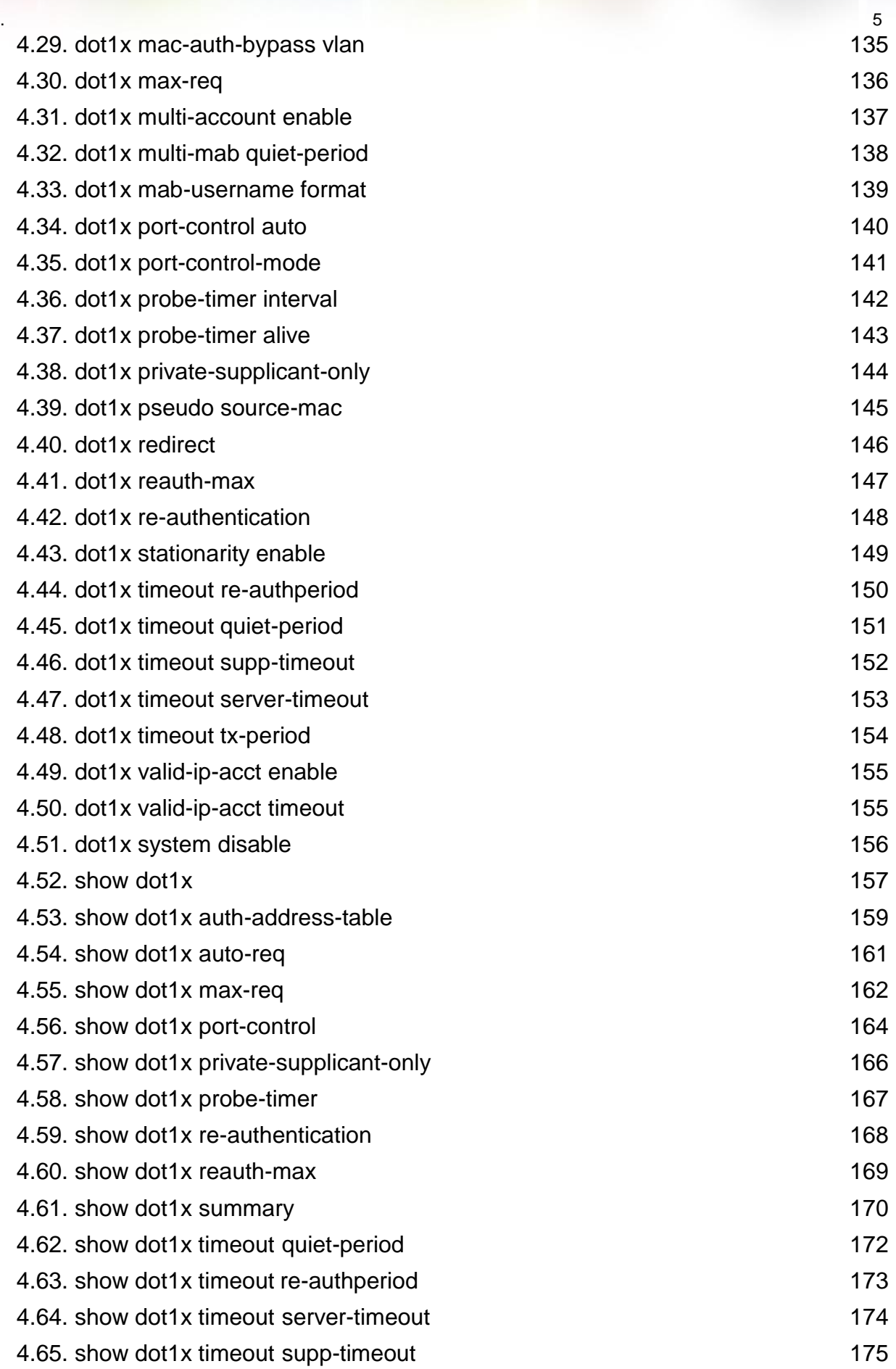

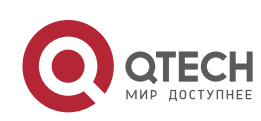

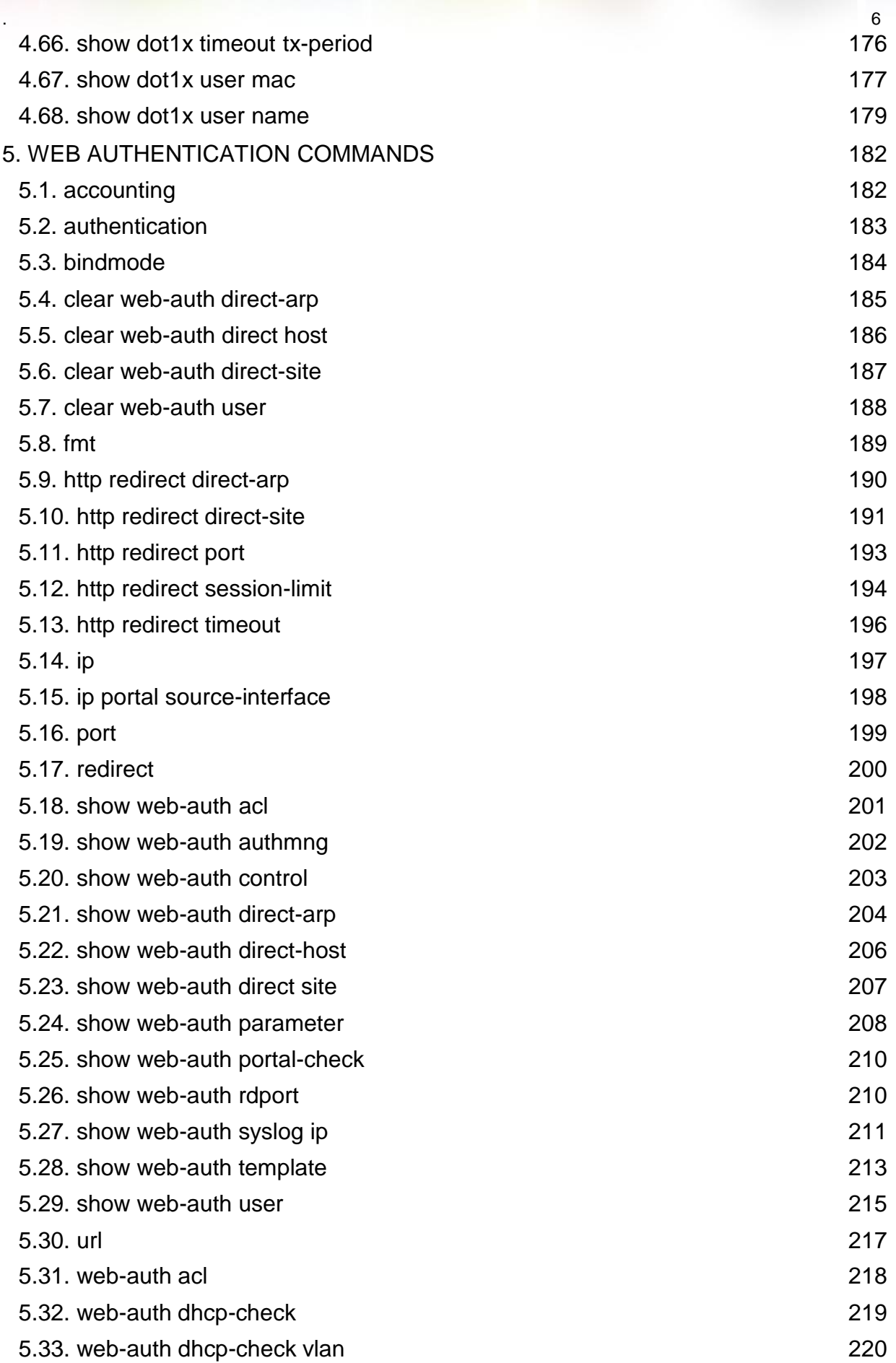

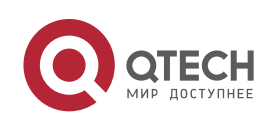

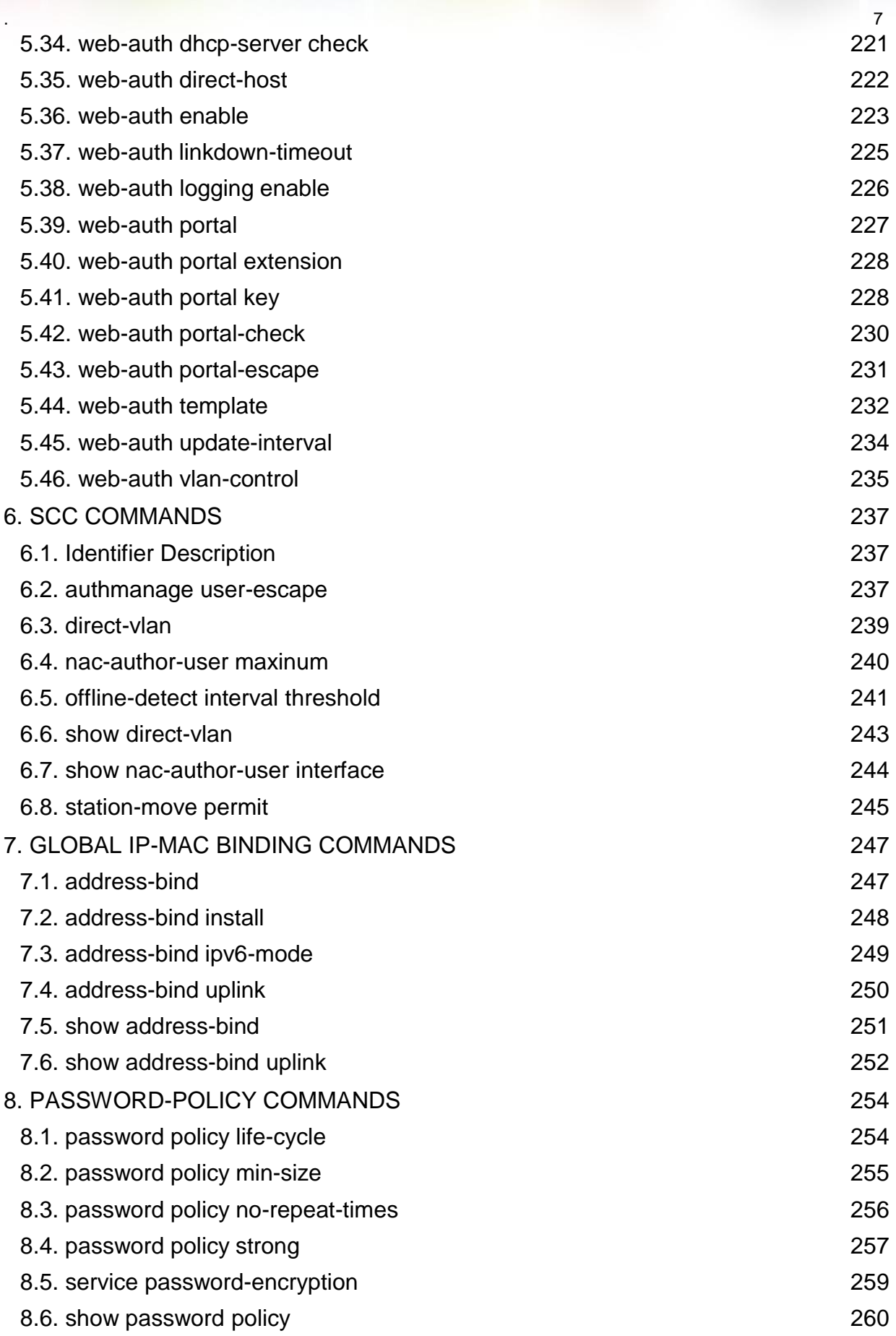

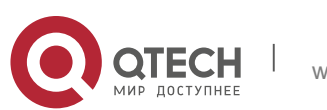

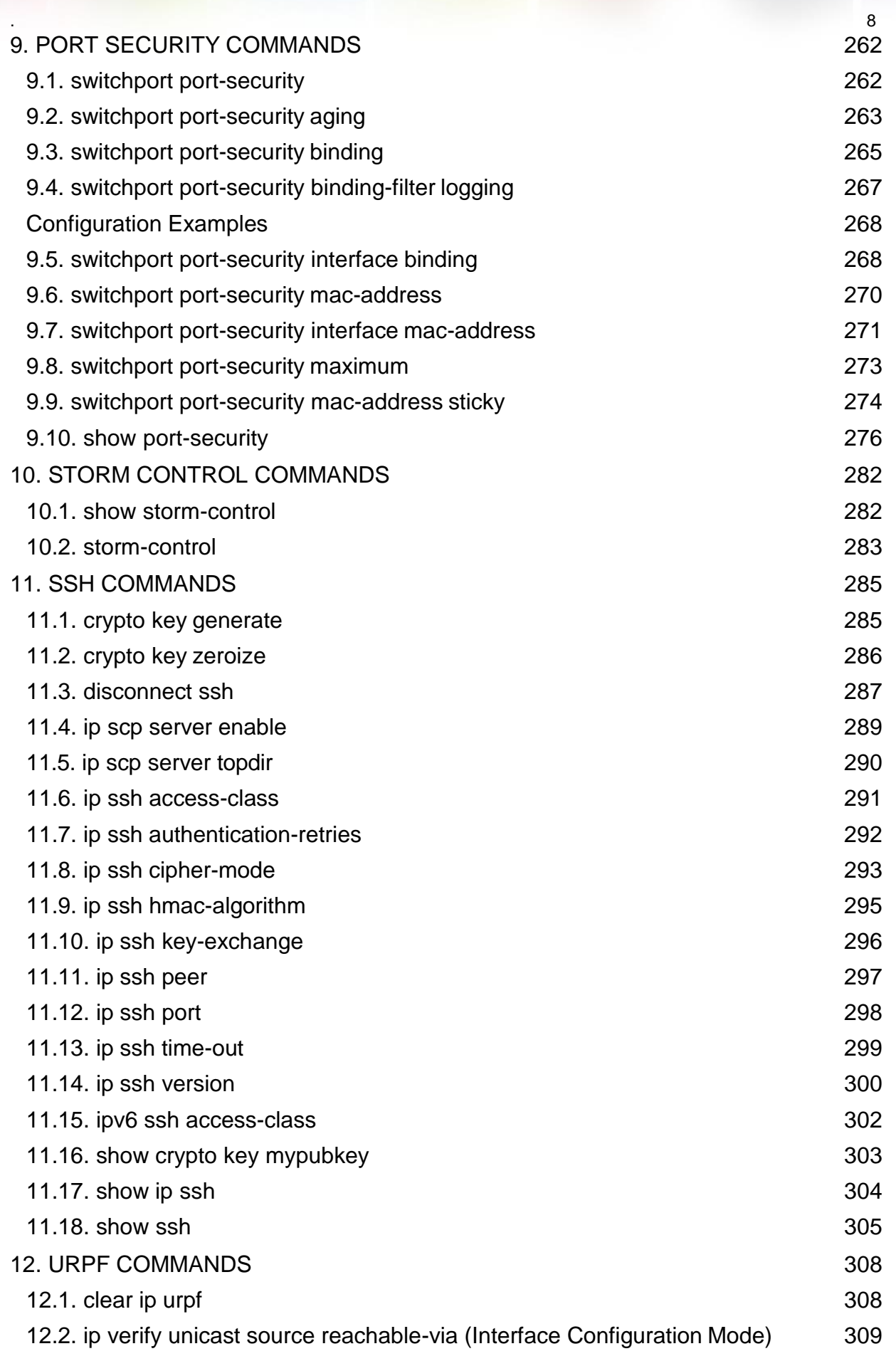

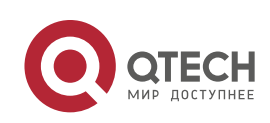

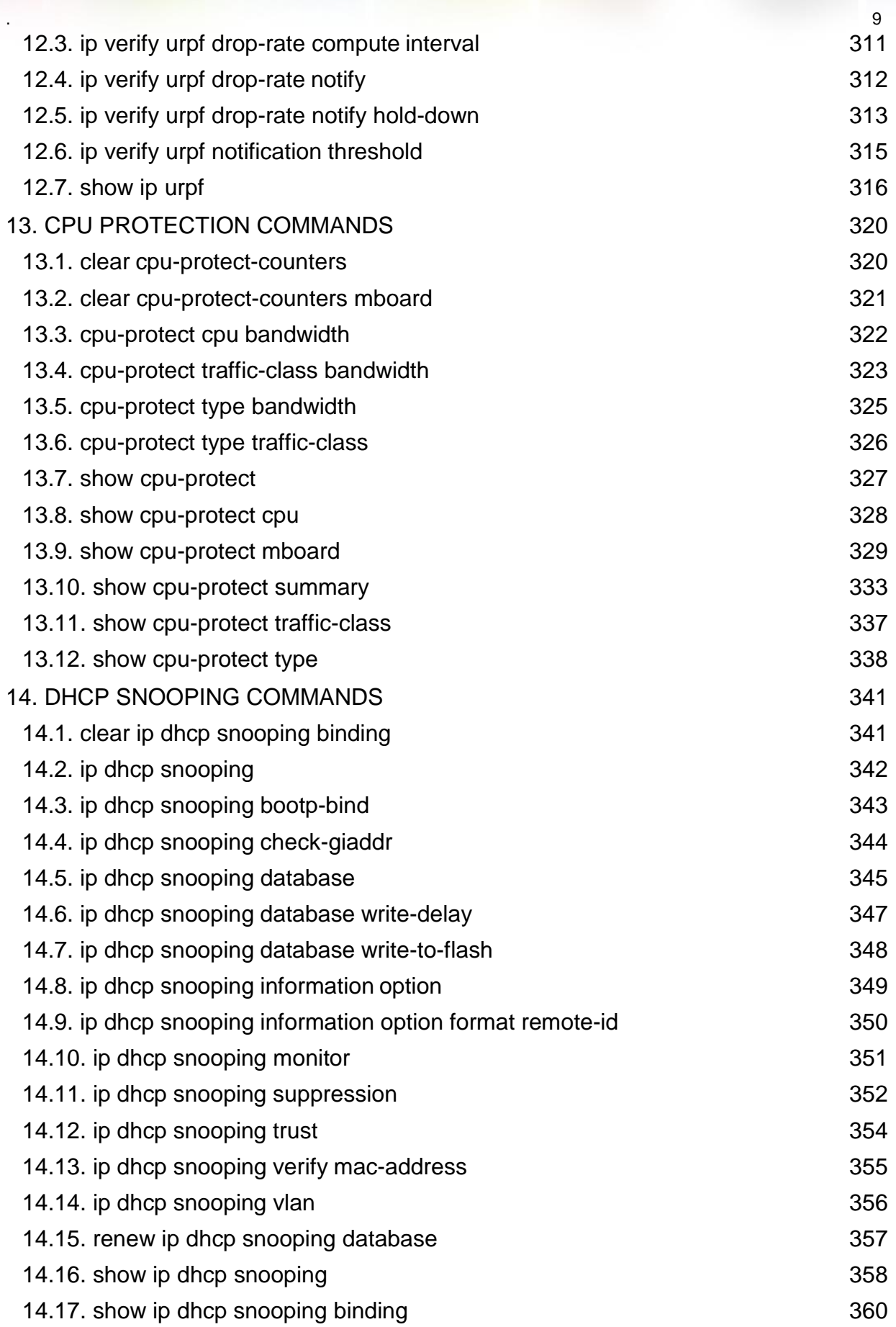

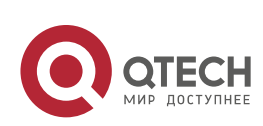

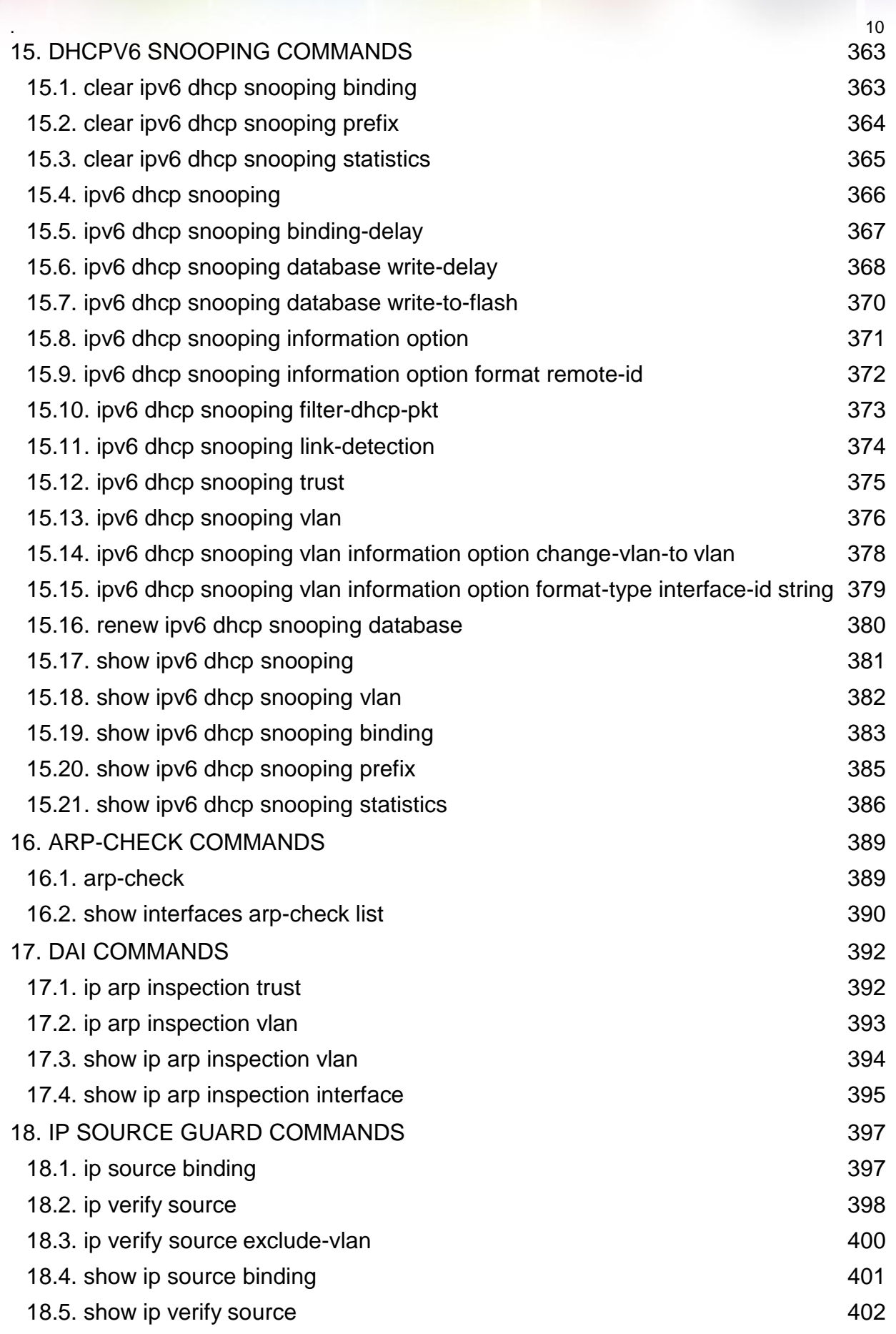

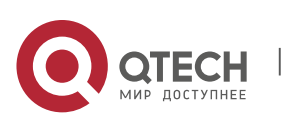

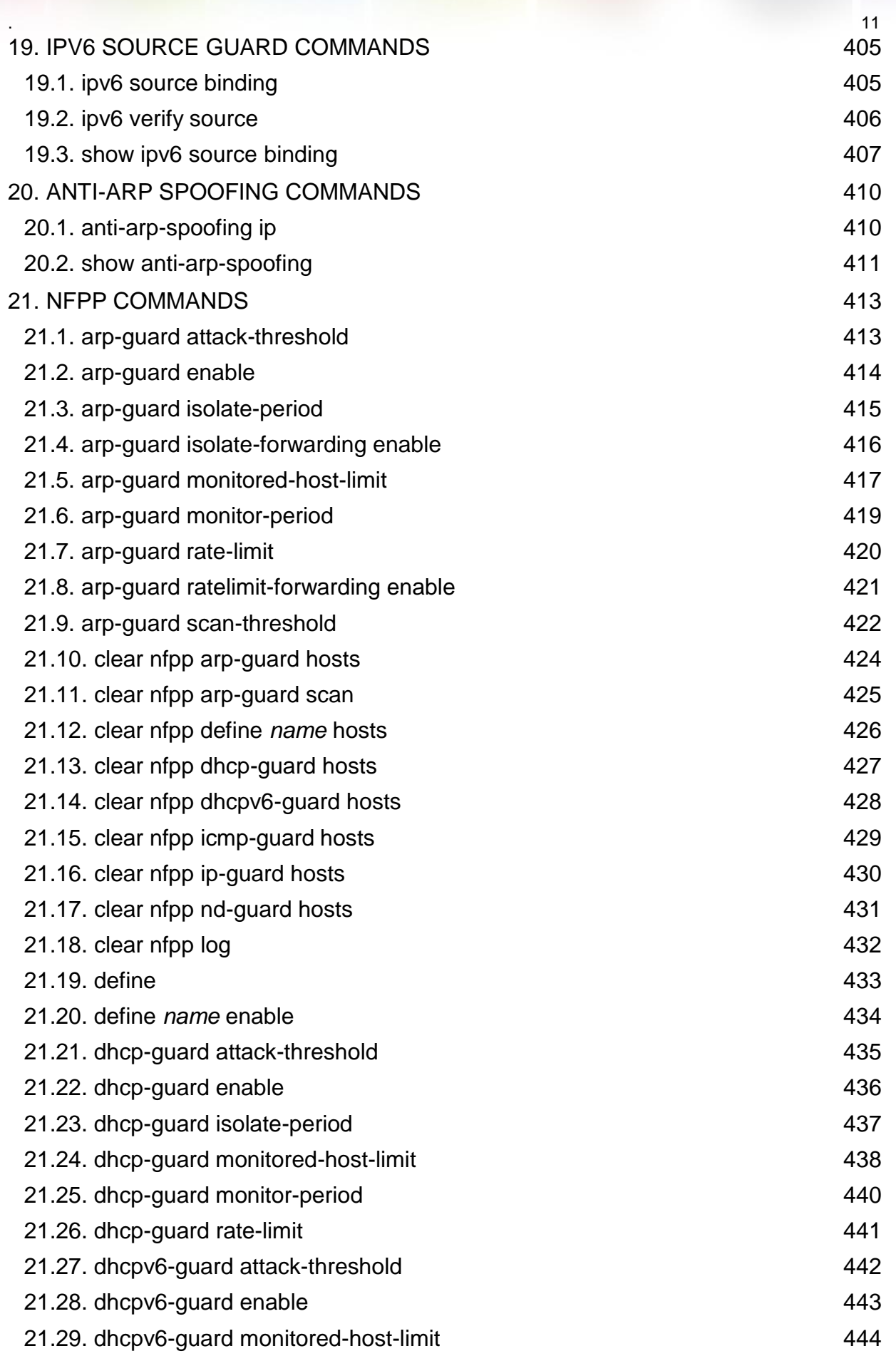

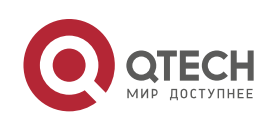

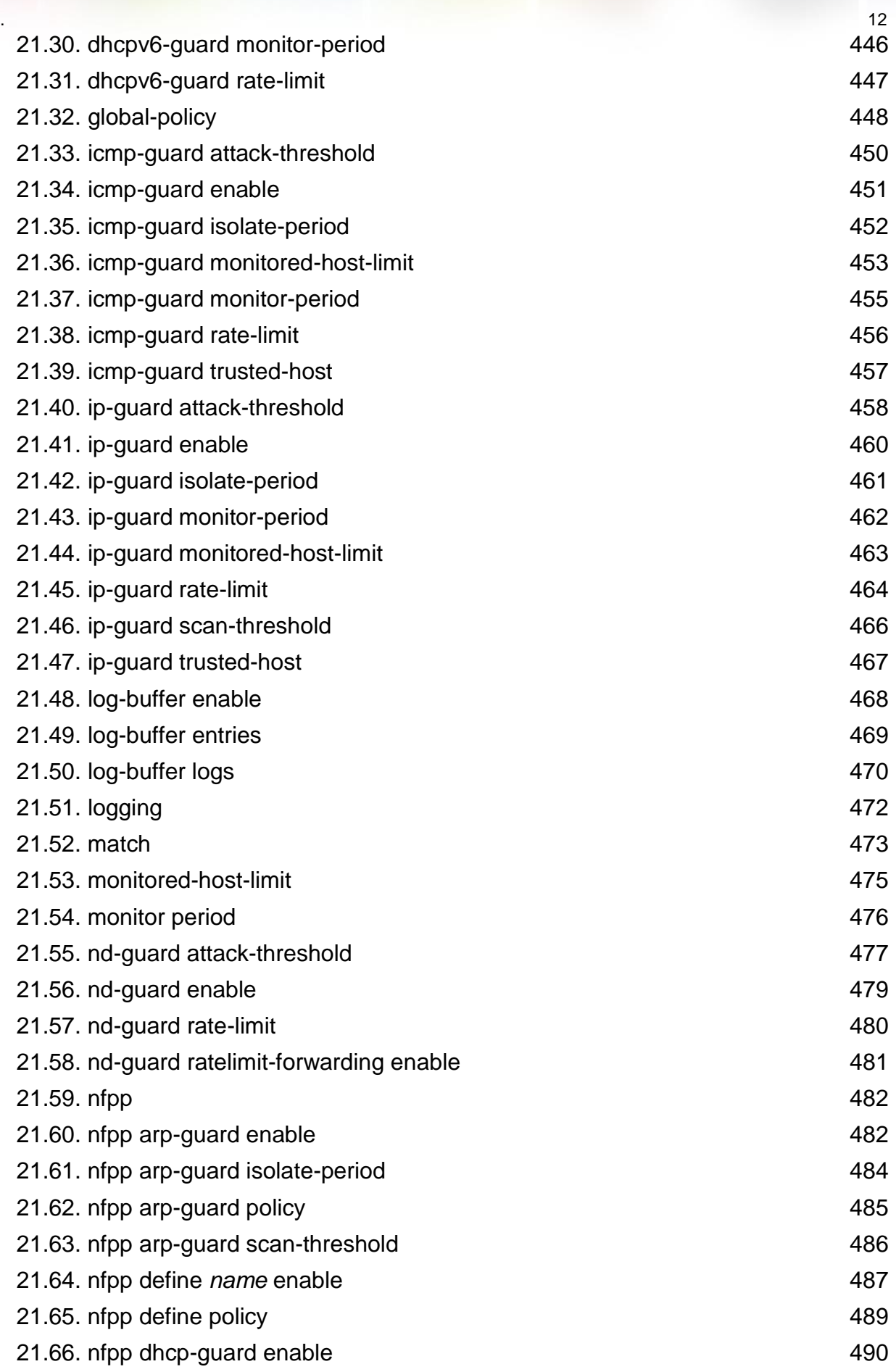

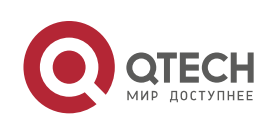

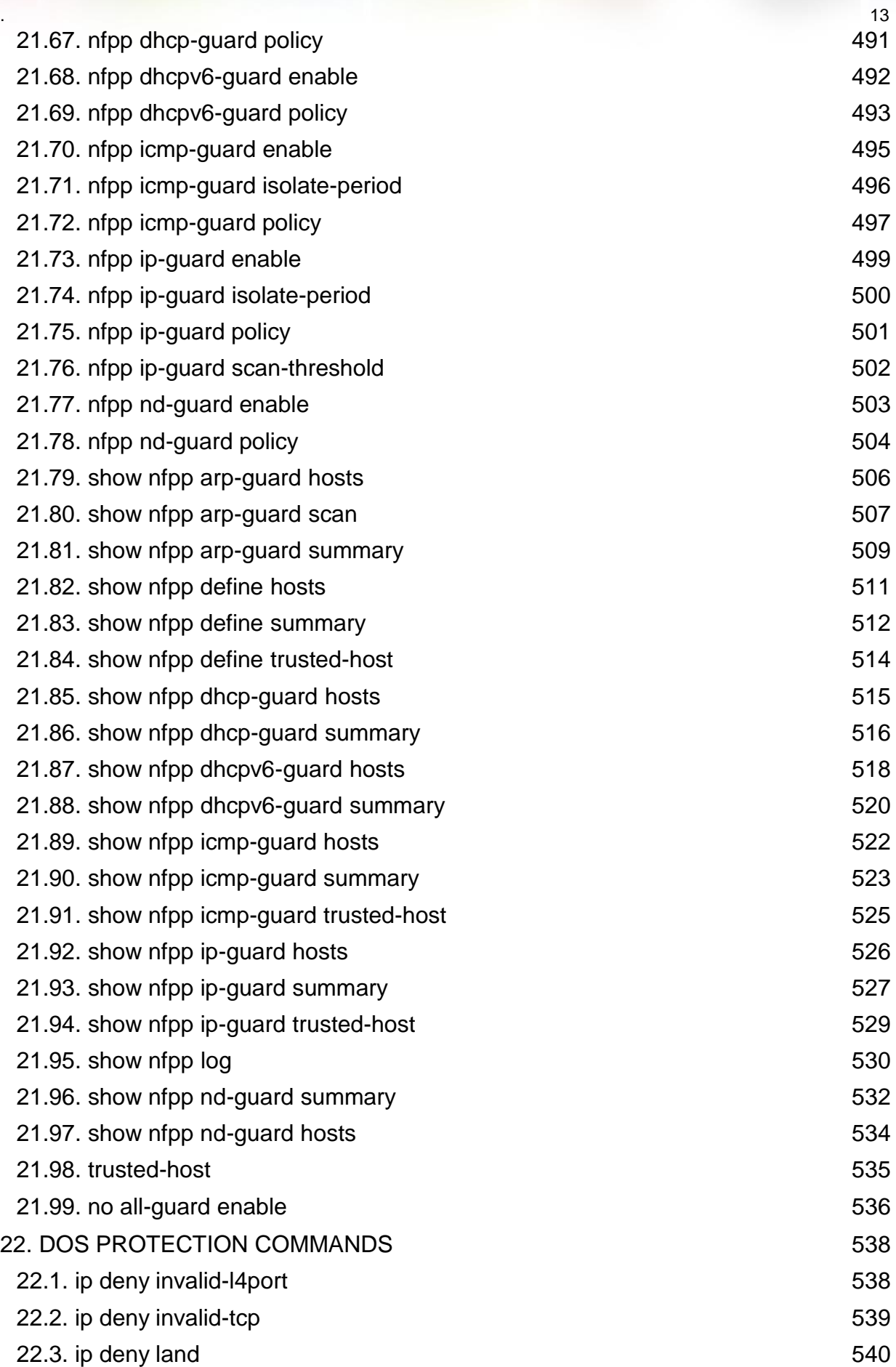

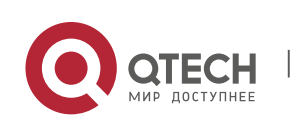

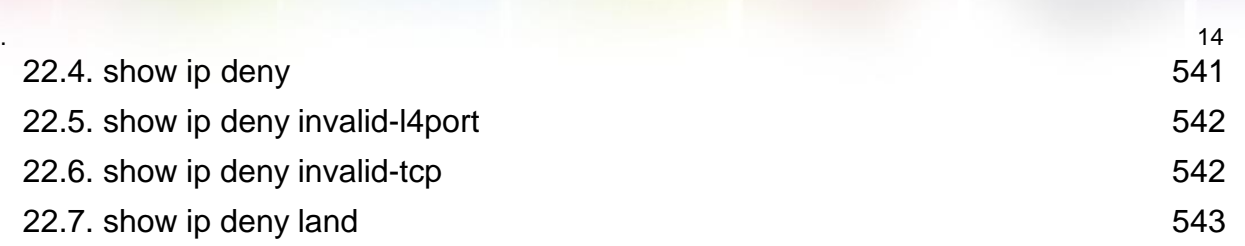

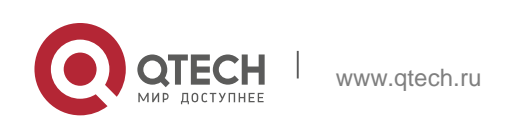

## <span id="page-14-1"></span><span id="page-14-0"></span>**1.1. aaa accounting commands**

Use this command to configure NAS command accounting. Use the **no** form of this command to restore the default setting.

**aaa accounting commands** *level* **{ default |** *list-name* **} start-stop** *method1* [ *method2*…] **no aaa accounting commands** *level* { **default |** *list-name* }

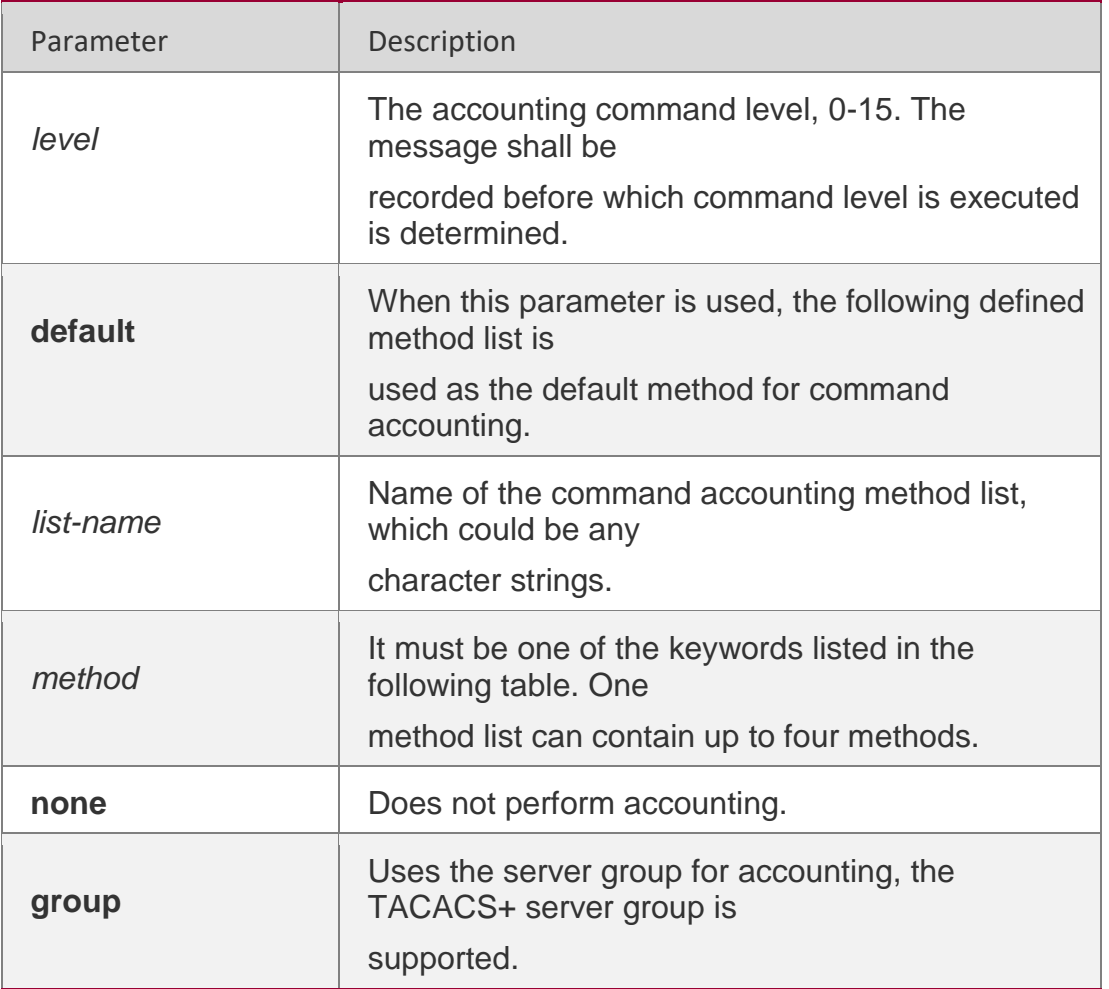

#### Parameter Description

#### **Defaults**

This function is disabled by default.

#### **Command Mode**

RGOS enables the accounting command function after enabling the login authentication. After enabling the accounting function, it sends the command information to the security service.

The configured accounting command method must be applied to the terminal line that needs accounting command; otherwise it is ineffective.

#### **Configuration Examples**

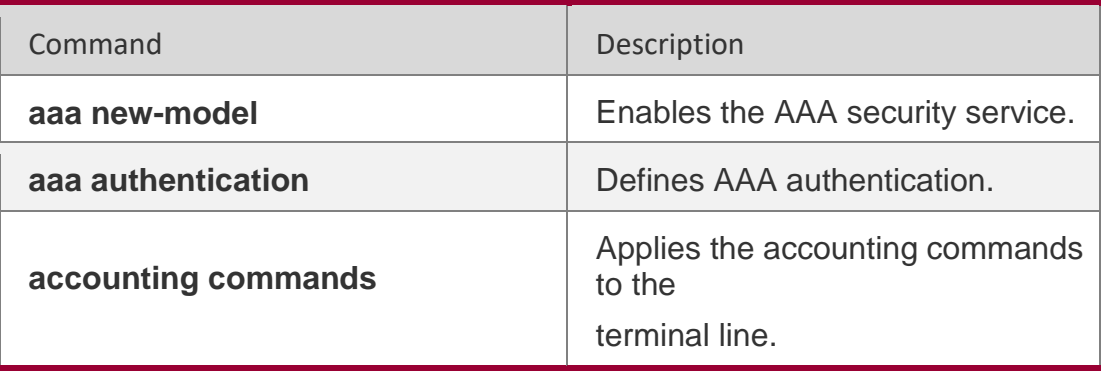

#### **Related Commands**

The following example enables NAS command accounting.

QTECH(config)# aaa accounting commands 15 default start-stop group tacacs+

#### **Platform Description**

N/A

## <span id="page-15-0"></span>**1.2. aaa accounting exec**

Use this command to enable NAS access accounting.

Use the **no** form of this command to restore the default setting.

**aaa accounting exec** { **default |** *list-name* } **start-stop** *method1* [ *method2..*.] **no aaa accounting exec** { **default** | *list-name* }

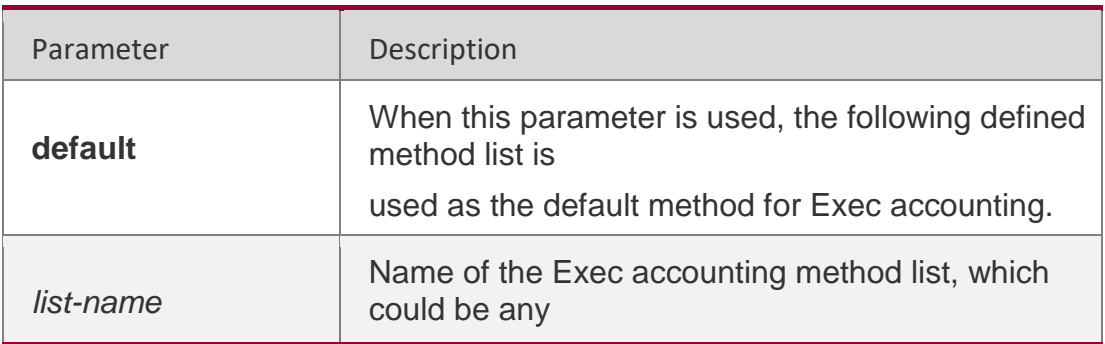

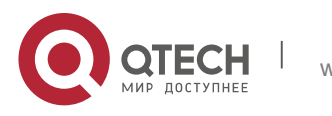

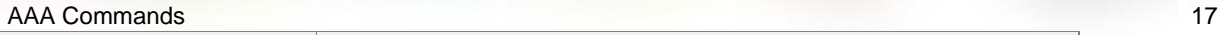

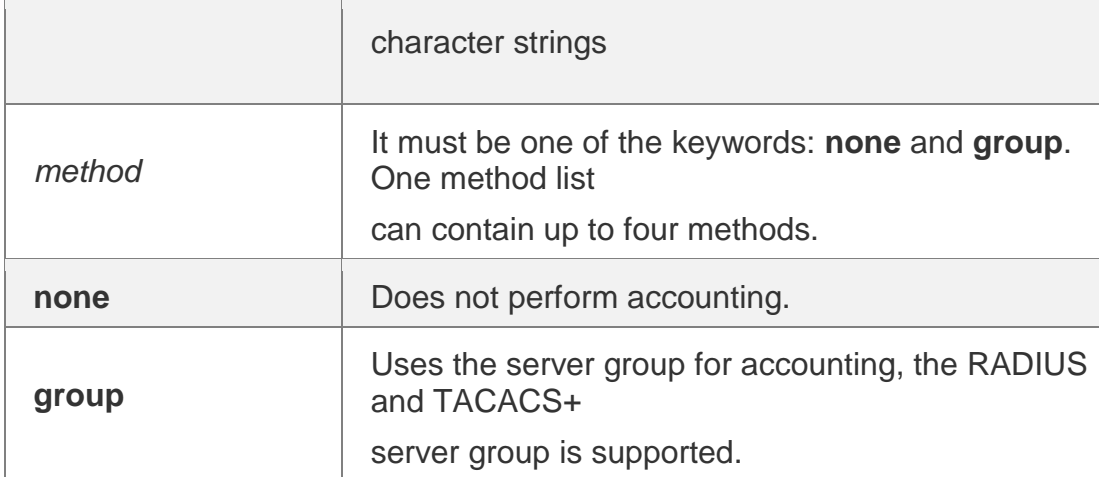

#### **Defaults**

This function is disabled by default.

#### **Command Mode**

Global configuration mode

#### **Usage Guide**

RGOS enables the exec accounting function after enabling the login authentication. After enabling the accounting function, it sends the account start information to the security server when the users log in the NAS CLI, and sends the account stop information to the security server when the users log out. If it does not send the account start information to the security server when a user logs in, it does not send the account stop information to the security server when a user logs out, either.

The configured exec accounting method must be applied to the terminal line that needs accounting command; otherwise it is ineffective.

#### **Configuration Examples**

#### **Related Commands**

The following example enables NAS access accounting.

#### QTECH(config)# aaa accounting network start-stop groupradius

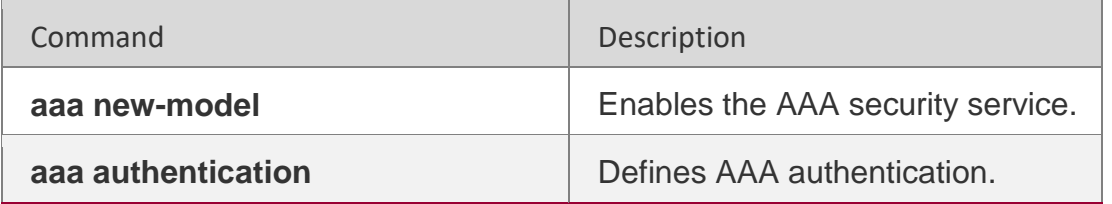

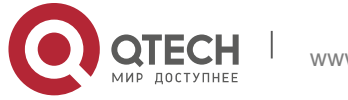

**accounting commands**

Applies the Exec accounting to the terminal line.

#### **Platform Description**

N/A

## <span id="page-17-0"></span>**1.3. aaa accounting network**

Use this command to enable network access accounting.

Use the **no** form of this command to restore the default setting.

**aaa accounting network { default |** *list-name* **} start-stop** *method1* [ *method2*..]

**no aaa accounting network** { **default** | *list-name* }

#### **Parameter Description**

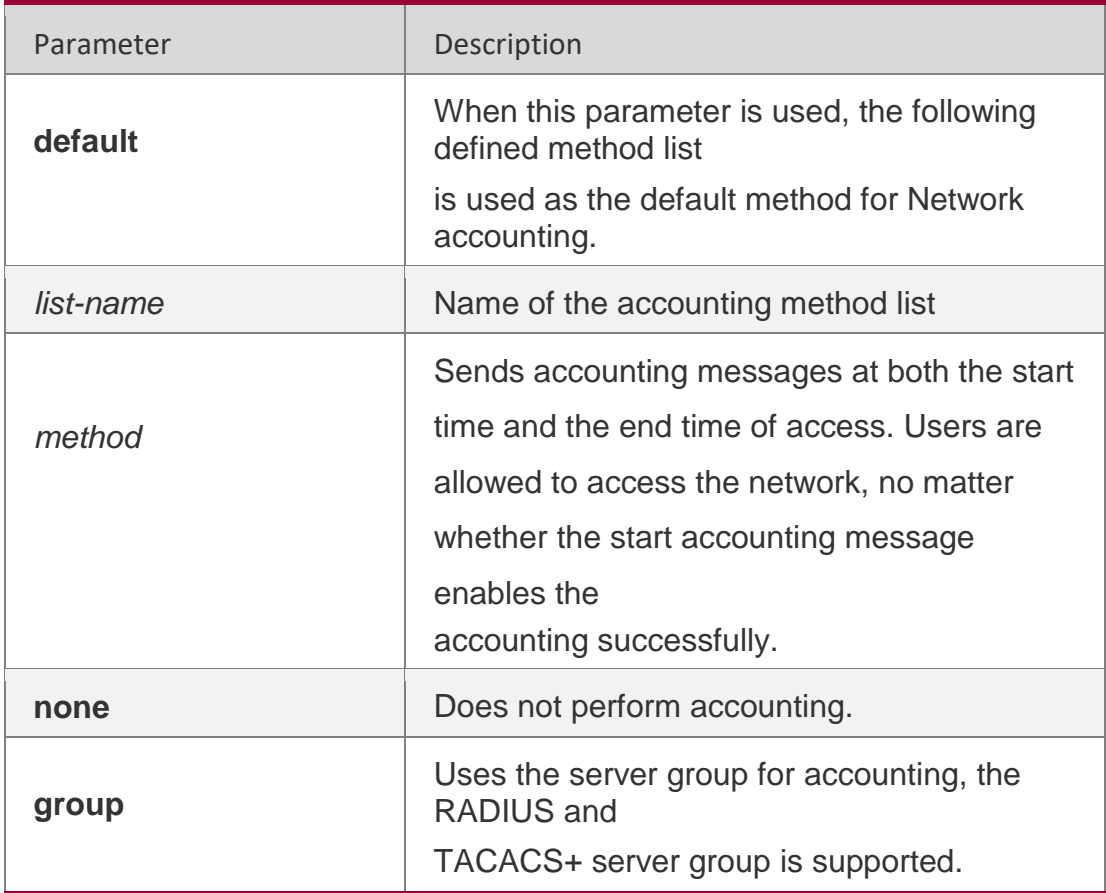

#### **Defaults**

This function is disabled by default.

#### **Command Mode**

Global configuration mode

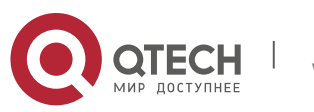

#### . AAA Commands 19 **Usage Guide**

RGOS performs accounting of user activities by sending record attributes to the security server. Use the **start-stop** keyword to set the user accounting option.

#### **Configuration Examples**

The following example enables network access accounting. QTECH(config)# aaa accounting network start-stop groupradius

#### **Related Commands**

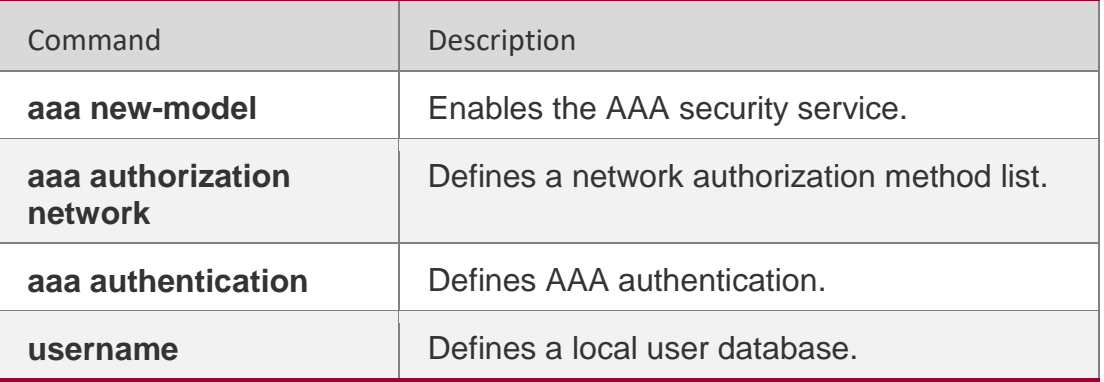

#### **Platform Description**

N/A

## <span id="page-18-0"></span>**1.4. aaa accounting update**

Use this command to enable the accounting update

function. Use the **no** form of this command to restore

the default setting. **aaa accounting update**

**no aaa accounting update**

## **Parameter Description**

N/A

**Defaults** This function is disabled by default.

**Command Mode**

Global configuration mode

## **Usage Guide**

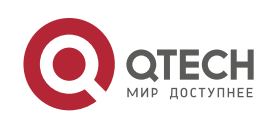

. AAA Commands 20 If the AAA security service is not enabled, the accounting update function cannot be used. This command is used to set the accounting interval if the AAA security service has been enabled.

## **Configuration Examples**

The following example enables the accounting update function. QTECH(config)# aaa new-model QTECH(config)# aaa accounting update

#### **Related Commands**

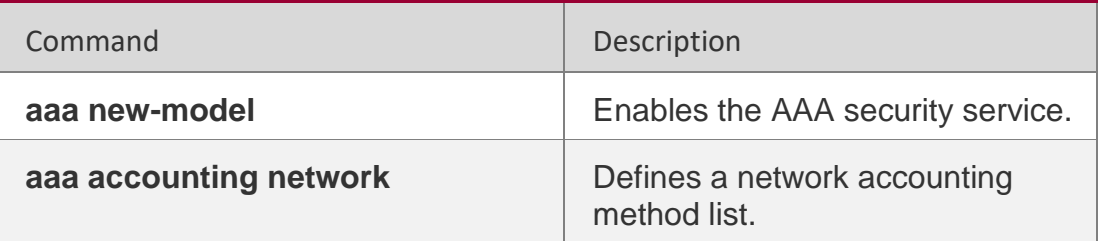

#### **Platform Description**

N/A

## <span id="page-19-0"></span>**1.5. aaa accounting update periodic**

Use this command to set the interval of sending the accounting

update message. Use the **no** form of this command to restore the

default setting.

**aaa accounting update periodic** *interval*

**no aaa accounting update periodic**

#### **Parameter Description**

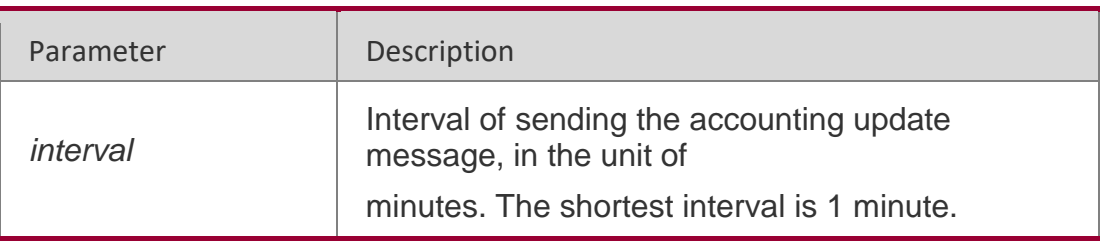

#### **Defaults**

The default is 5 minutes.

#### **Command**

Global configuration mode

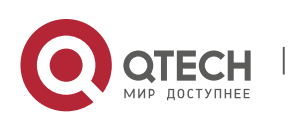

. AAA Commands 21 **Mode**

## **Usage Guide**

If the AAA security service is not enabled, the accounting update function cannot be used. This command is used to set the accounting interval if the AAA security service has been enabled.

## **Configuration Examples**

The following example sets the interval of accounting update to 1 minute.

```
QTECH(config)# aaa new-model QTECH(config)# aaa 
accounting update
QTECH(config)# aaa accounting update periodic 1
```
## **Related Commands**

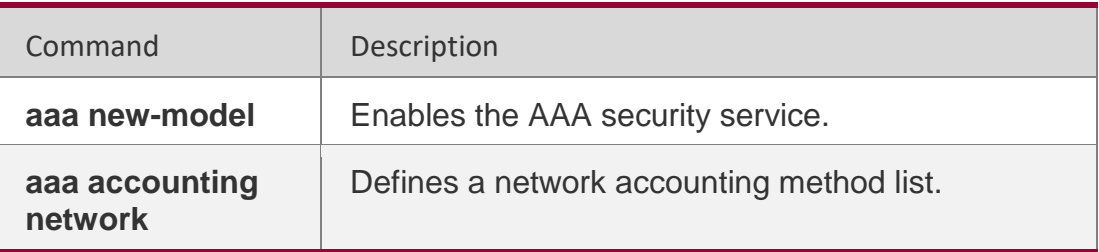

**Platform Description**

N/A

## <span id="page-20-0"></span>**1.6. aaa authentication dot1x**

Use this command to enable AAA authentication 802.1x and configure the 802.1x user authentication method list.

Use the **no** form of this command to delete the 802.1x user authentication method list.

**aaa authentication dot1x** { **default** | *list-name* } *method1* [ *method2*...]

**no aaa authentication dot1x** { **default** | *list-name* }

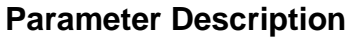

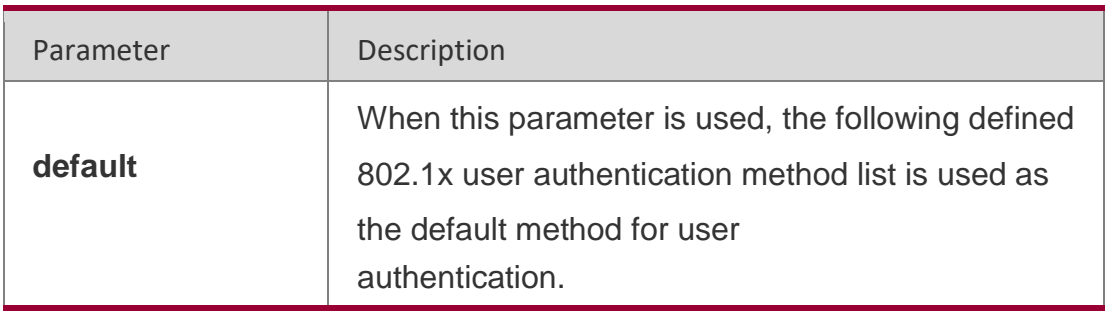

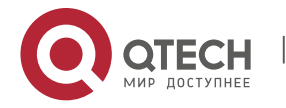

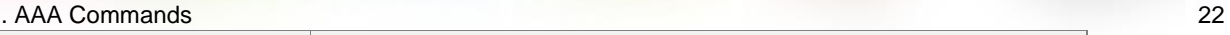

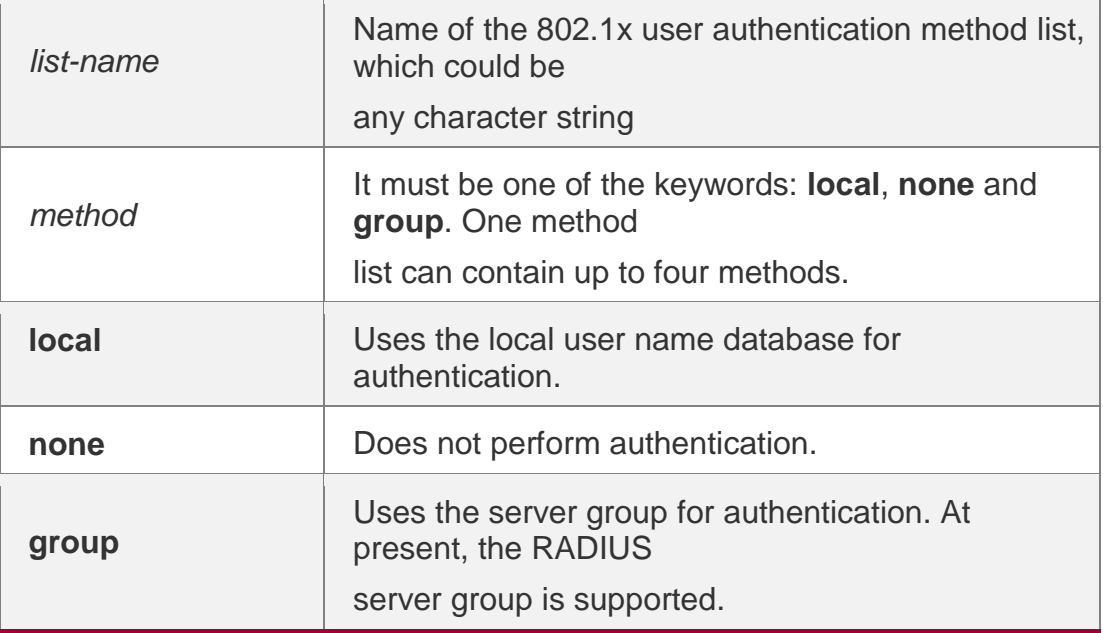

#### **Defaults**

N/A

#### **Command Mode**

Global configuration mode

#### **Usage Guide**

If the AAA 802.1x security service is enabled on the device, users must use AAA for 802.1x user authentication negotiation. You must use the **aaa authentication dot1x** command to configure a default or optional method list for 802.1x user authentication.

The next method can be used for authentication only when the current method does not work.

#### **Configuration Examples**

#### **Related Commands**

#### **Platform Description**

The following example defines an AAA authentication method list named

**RDS\_D1X**. In the authentication method list, first the RADIUS security server is

used for authentication. If the RADIUS security server does not respond, the local user database is used for authentication.

#### QTECH(config)# aaa authentication dot1x rds\_d1x group radiuslocal

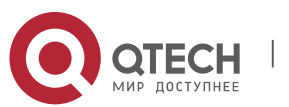

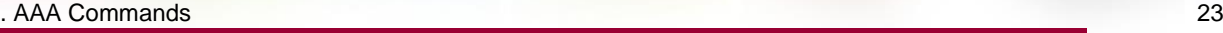

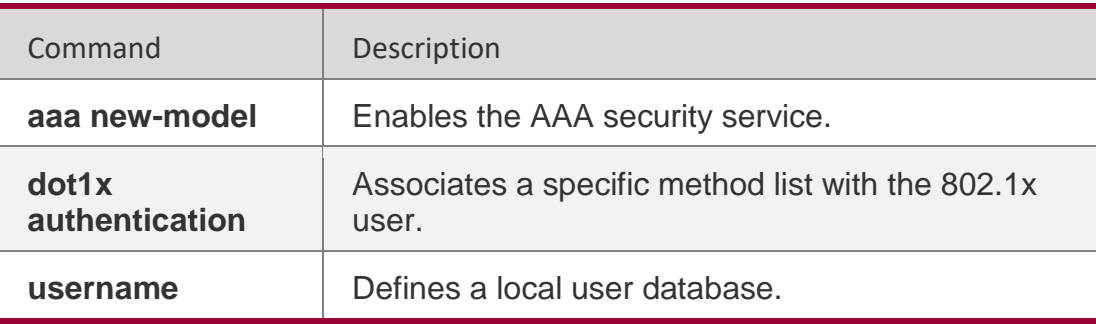

N/A

## <span id="page-22-0"></span>**1.7. aaa authentication enable**

Use this command to enable AAA Enable authentication and configure the Enable authentication method list.

Use the **no** form of this command to delete the user authentication method list.

**aaa authentication enable default** *method1* [ *method2*...]

**no aaa authentication enable default**

## **Parameter Description**

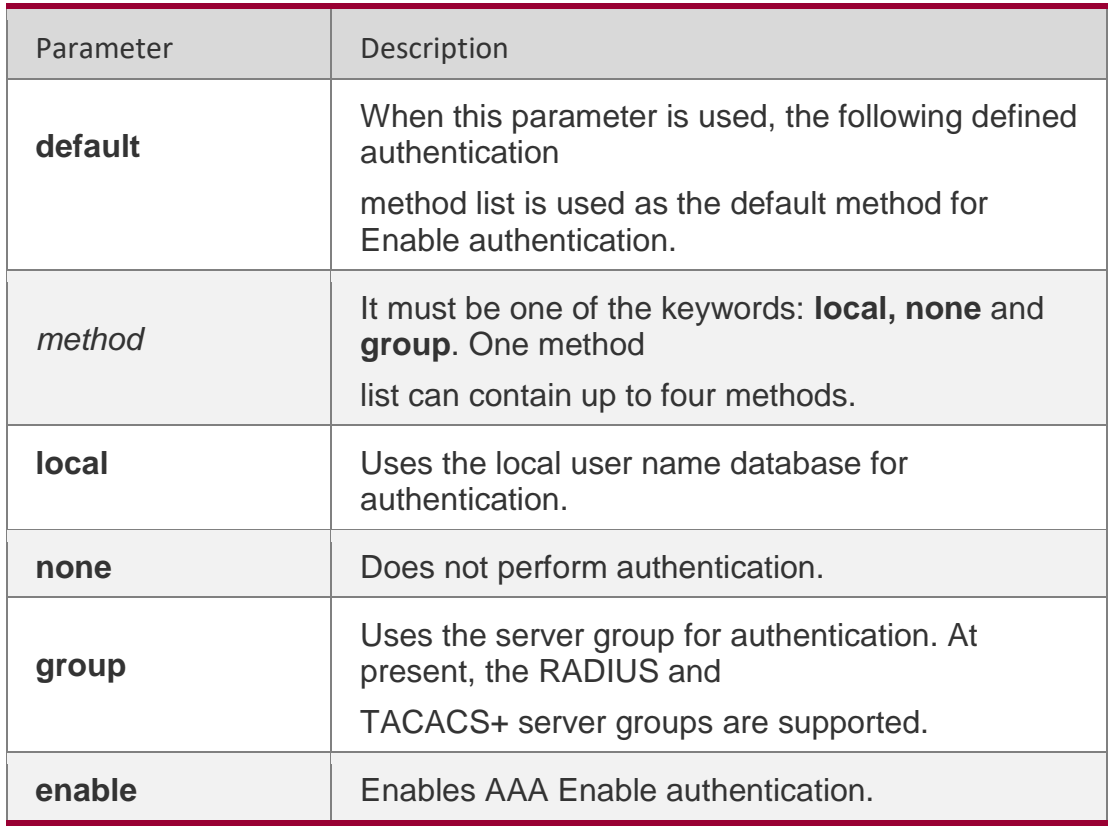

#### **Defaults**

N/A

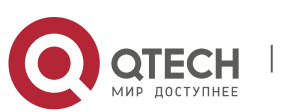

#### . AAA Commands 24 **Command Mode**

Global configuration mode

#### **Usage Guide**

If the AAA Enable authentication service is enabled on the device, users must use AAA for Enable

authentication negotiation. You must use the **aaa authentication enable**  command to configure a default or optional method list for Enable authentication.

The next method can be used for authentication only when the current method does not work. The Enable authentication function automatically takes effect after configuring the Enable authentication method list.

#### **Configuration Examples**

#### **Related Commands**

#### **Platform Description**

The following example defines an AAA Enable authentication method list. In the authentication method list, first the RADIUS security server is used for authentication. If the RADIUS security server does not respond, the local user database is used for authentication.

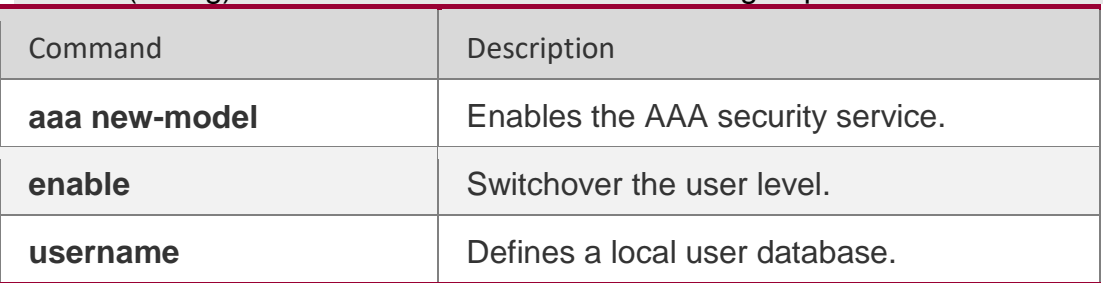

QTECH(config)# aaa authentication enable default group radiuslocal

N/A

## <span id="page-23-0"></span>**1.8. aaa authentication iportal**

Use this command to enable AAA Portal Web user authentication. Use the **no** form of this command to delete the authentication

method list. **aaa authentication iportal** { **default** | *list-name* }

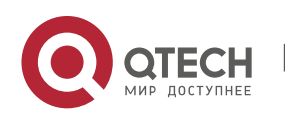

. AAA Commands 25 *method1* [ *method2...*] **no aaa authentication iporta**l {

**default** | *list-name* }

#### **Parameter Description**

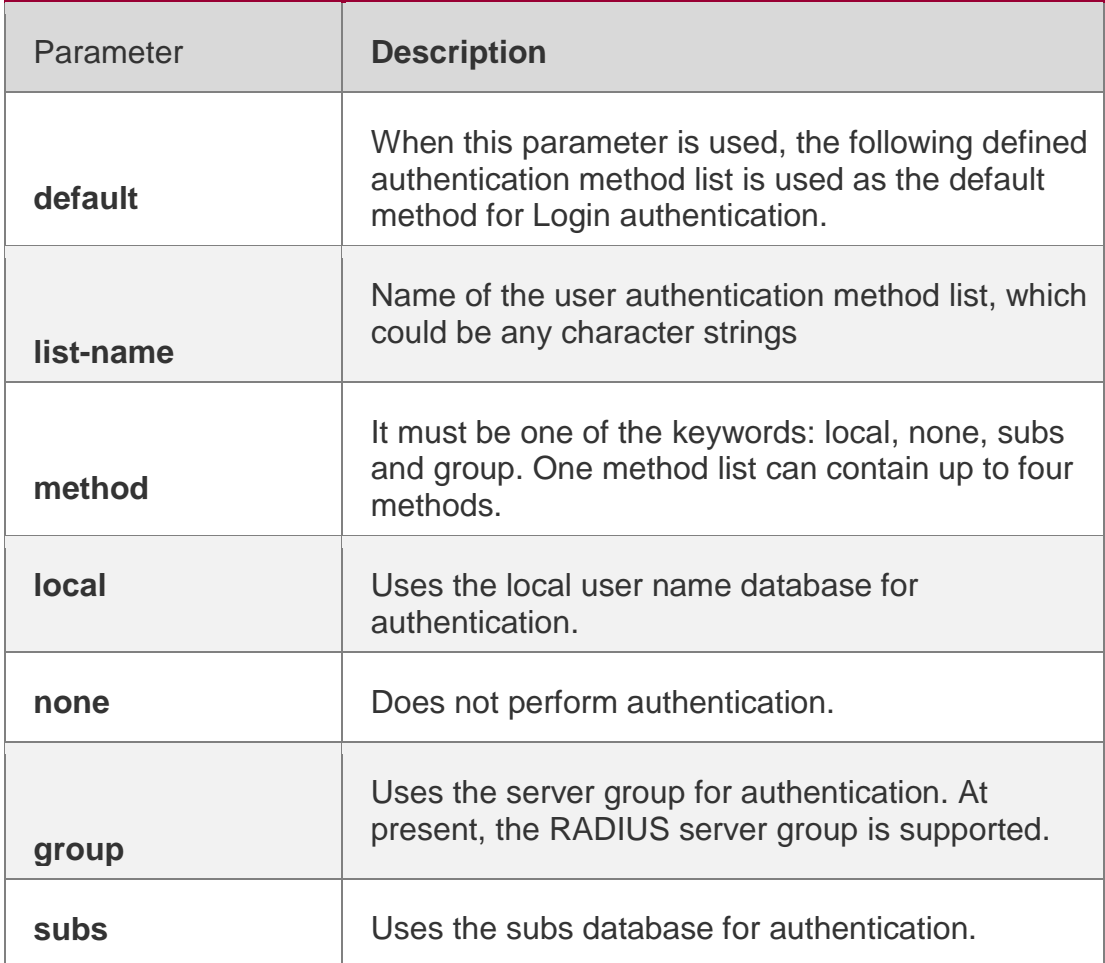

#### **Defaults**

N/A

#### **Command Mode**

Global configuration mode

#### **Usage Guide**

If the AAA Portal Web security service is enabled on the device, users must use AAA for Portal Web authentication negotiation. You must use the **aaa authentication iportal** command to configure a default or optional method list for Portal Web authentication.

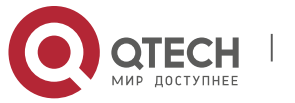

#### **Configuration Examples**

The following example defines an AAA Portal Web authentication method list named **rds\_web**. First the RADIUS security server is used for authentication. If the RADIUS security server does not respond, the local user database is used for authentication.

QTECH(config)# aaa authentication iportal rds\_web group radiuslocal

#### **Related Commands**

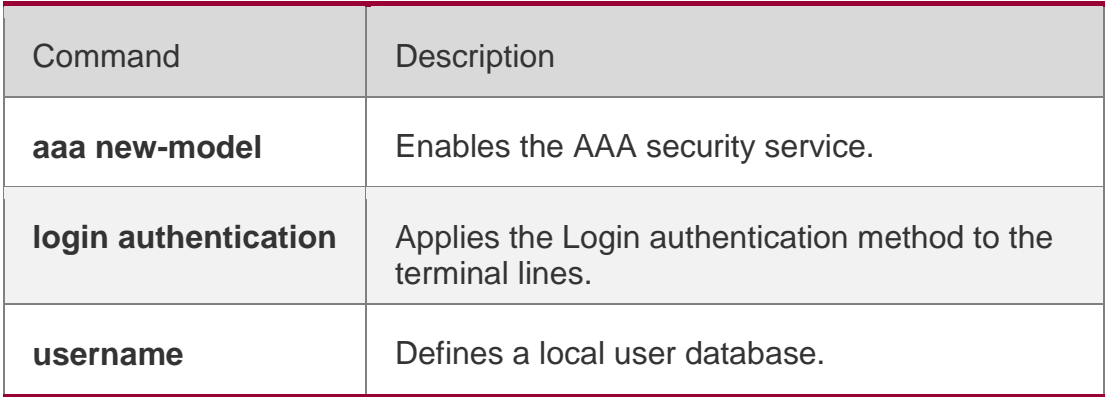

**Platform Description**

N/A

## <span id="page-25-0"></span>**1.9. aaa authentication login**

Use this command to enable AAA Login authentication and configure the Login authentication method list.

Use the **no** form of this command to delete the authentication method list.

**aaa authentication login** { **default** | *list-name* } *method1* [ *method2*..]

**no aaa authentication login** { **default** | *list-name* }

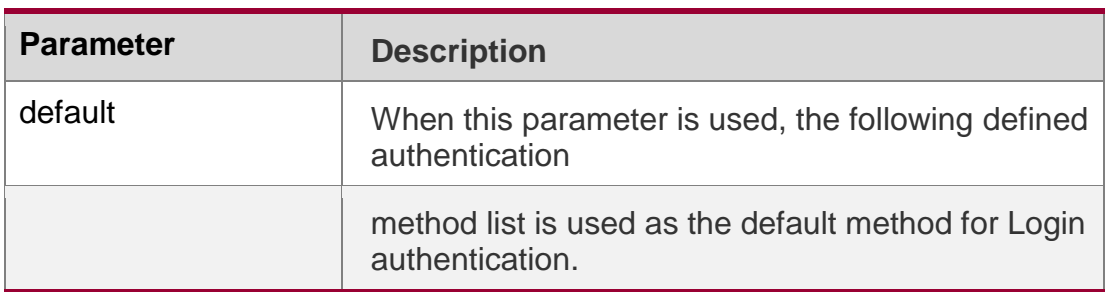

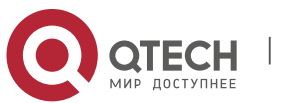

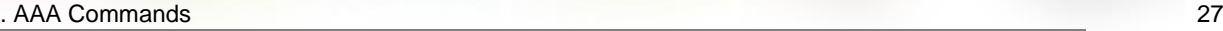

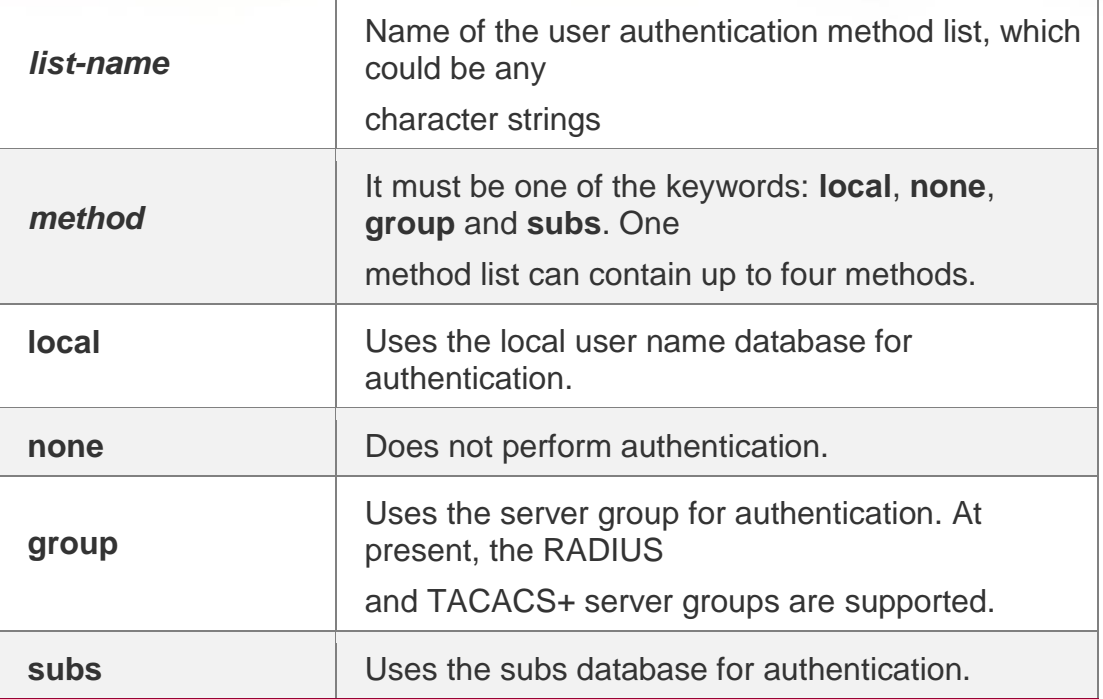

#### **Defaults**

N/A

#### **Command Mode**

Global configuration mode

#### **Usage Guide**

If the AAA Login authentication security service is enabled on the device, users must use AAA for Login authentication negotiation. You must use the **aaa authentication login** command to configure a default or optional method list for Login authentication.

The next method can be used for authentication only when the current method does not work. You need to apply the configured Login authentication method to the terminal line which needs Login authentication. Otherwise, the configured Login authentication method is invalid.

#### **Configuration Examples**

**Related Commands**

**Platform Description**

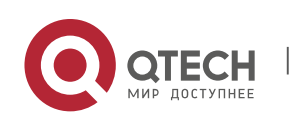

The following example defines an AAA Login authentication method list named list-1. In the authentication method list, first the RADIUS security server is used for authentication. If the RADIUS security server does not respond, the local user database is used for authentication.

QTECH(config)# aaa authentication login list-1 group radiuslocal

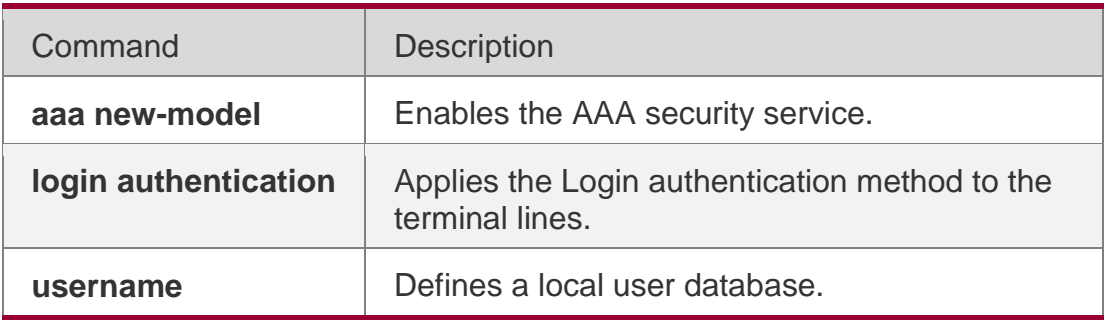

N/A

## <span id="page-27-0"></span>**1.10. aaa authentication ppp**

Use this command to enable the AAA authentication for PPP user and configure the PPP user authentication method list.

Use the **no** form of this command to delete the authentication method list. **aaa authentication ppp** { **default** | *list-name* } *method1* [ *method2*...]

**no aaa authentication ppp** { **default** | *list-name* }

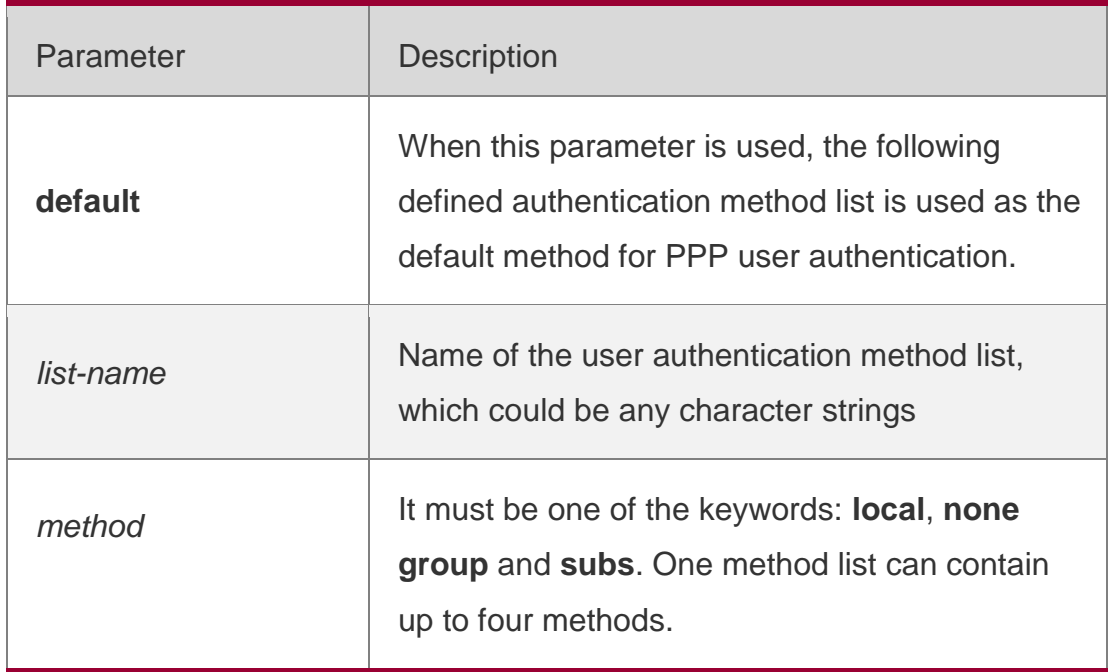

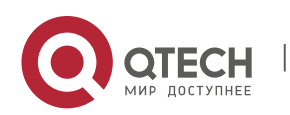

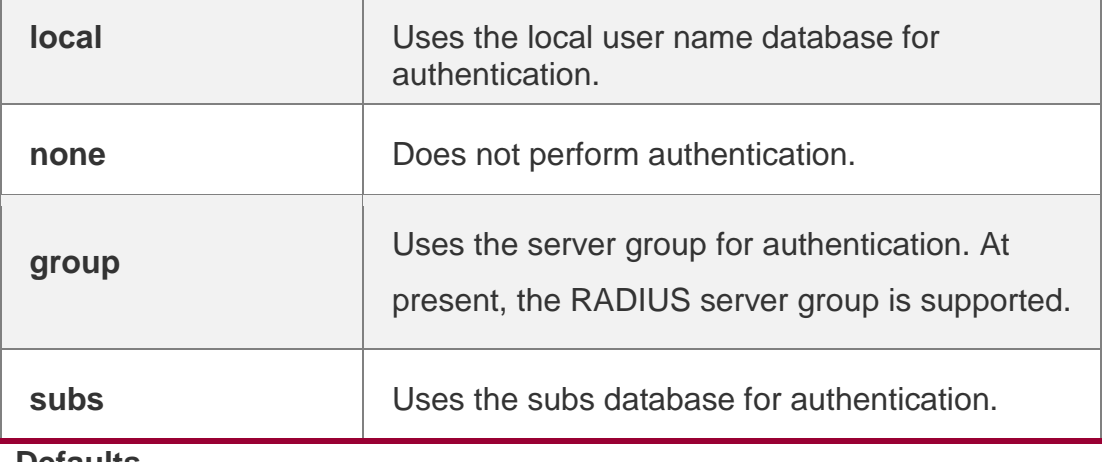

## **Defaults**

N/A

#### **Command Mode**

Global configuration mode

#### **Usage Guide**

If the AAA PPP security service is enabled on the device, users must use AAA authentication for PPP negotiation. You must use the **aaa authentication ppp**  command to configure a default or optional method list for PPP user authentication.

The next method can be used for authentication only when the current method does not work.

#### **Configuration Examples**

The following example defines an AAA authentication method list named rds\_ppp for PPP session. In the authentication method list, first the RADIUS security server is used for authentication. If the RADIUS security server does not respond, the local user database is used for authentication.

#### QTECH(config)# aaa authentication ppp rds\_ppp group radiuslocal

#### **Related Commands**

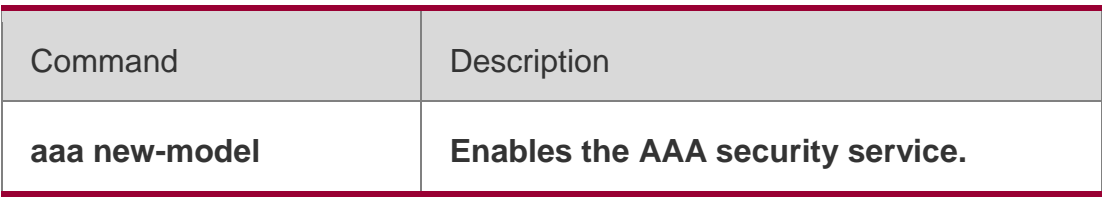

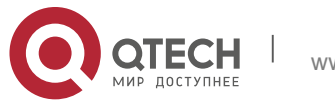

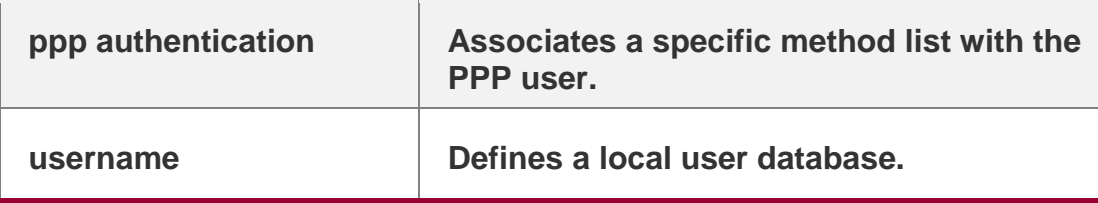

**Platform Description**

N/A

## <span id="page-29-0"></span>**1.11. aaa authentication sslvpn**

Use this command to enable AAA authentication for the SSL VPN user and configure the SSL VPN user authentication method list.

Use the **no** form of this command to delete the authentication

method list. **aaa authentication sslvpn** { **default** | *list-name* }

*method1* [ *method2..*.] **no aaa authentication sslvpn** {

**default** | *list-name* }

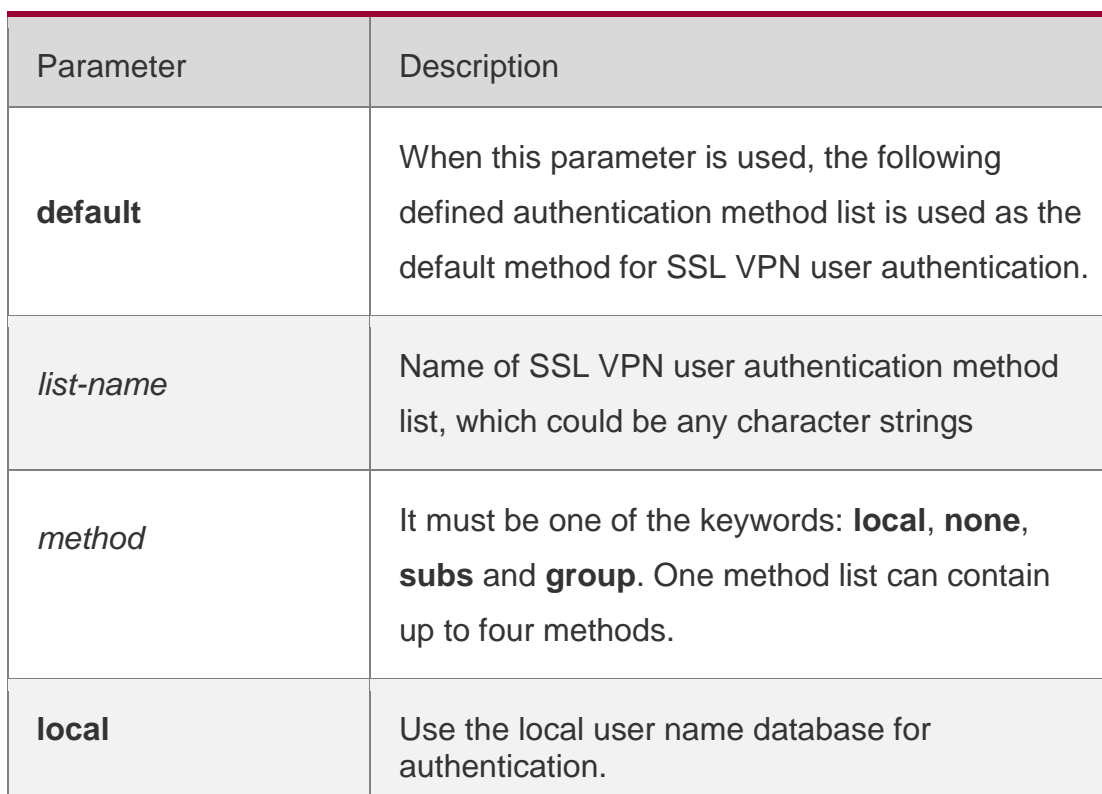

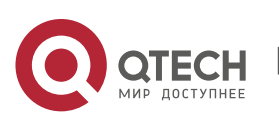

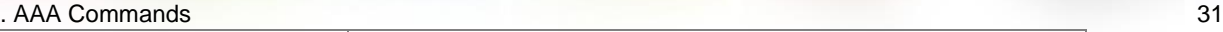

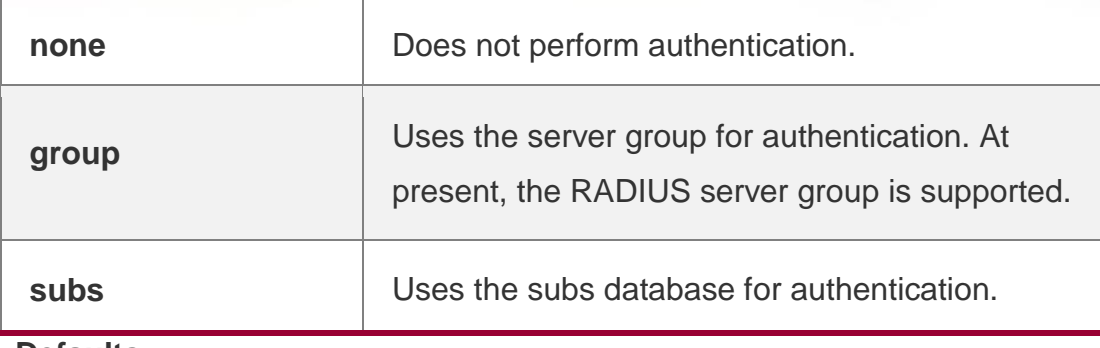

**Defaults** N/A

#### **Command Mode**

Global configuration mode

#### **Usage Guide**

If the SSL VPN security service is enabled on the device, users must use the AAA authentication for SSL VPN negotiation. You must use the **aaa authentication sslvpn** command to configure a default or optional method list for user authentication.

The next method can be used for authentication only when the current method does not work.

## **Configuration Examples**

The following example defines an AAA authentication method list named rds sslvpn for SSL VPN session. In the authentication method list, the RADIUS security server is first used for authentication. If the RADIUS security server does not respond, the local user database is used for authentication.

#### QTECH(config)# aaa authentication sslvpn rds\_sslvpn group radiuslocal

#### Related Commands

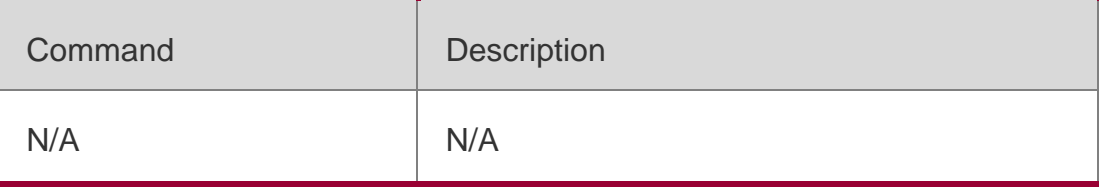

#### **Platform Description**

N/A

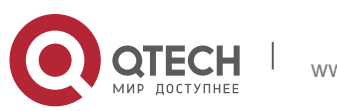

## <span id="page-31-0"></span>**1.12. aaa authentication web-auth**

Use this command to enable AAA second-generation Web authentication and configure the second-generation Web authentication method list in global configuration mode.

Use the **no** form of this command to delete the authentication method list. **aaa authentication web-auth** { **default** | *listname* } *method1* [ *method2*...] **no aaa authentication webauth** { **default** | *list-name* }

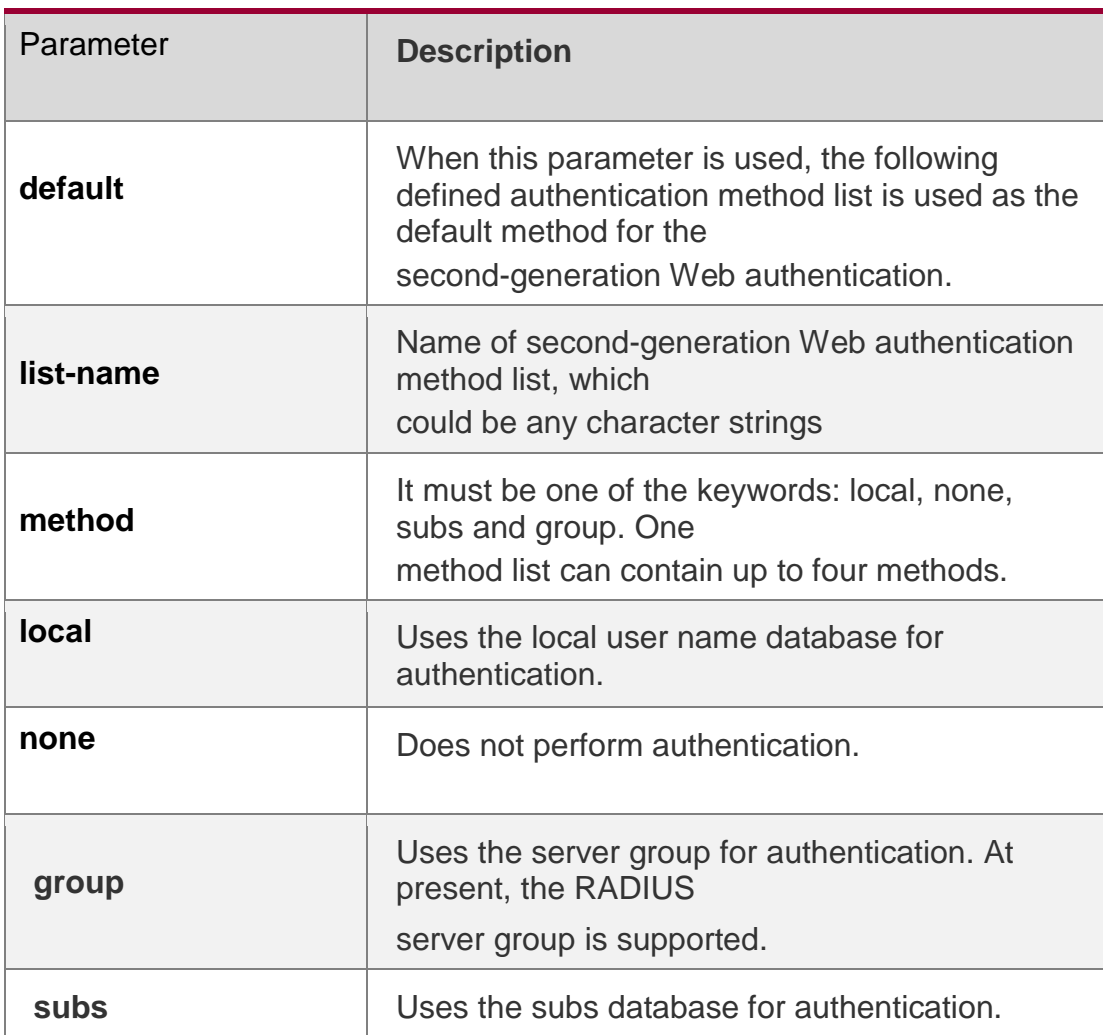

#### **Parameter Description**

#### **Defaults**

N/A

#### **Command Mode**

Global configuration mode

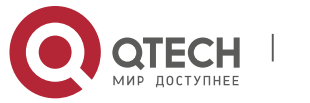

#### **Usage Guide**

If the AAA second-generation Web security service is enabled on the device,

users must use AAA for the second-generation Web authentication negotiation.

#### You must use the **aaa authentication**

**web-auth** command to configure a default or optional method list for user authentication. The next method can be used for authentication only when the current method does not work.

## **Configuration Examples**

#### **Related Commands**

#### **Platform Description**

The following example defines an AAA authentication method list named **rds\_web**. In the authentication method list, the RADIUS security server is first used for authentication. If the RADIUS security server does not respond, the local user database is used for authentication.

#### QTECH(config)# aaa authentication web-auth rds\_web group radiusnone

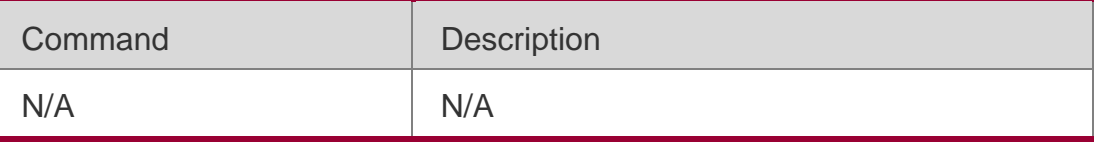

N/A

## <span id="page-32-0"></span>**1.13. aaa authorization commands**

Use this command to authorize the command executed by the user who has logged in the NAS CLI. Use the **no** form of this command to restore the default setting.

**aaa authorization commands** *level* { **default** | *list-name* } *method1* [ *method2.*..] **no aaa authorization commands** *level* { **default** | *list-name* }

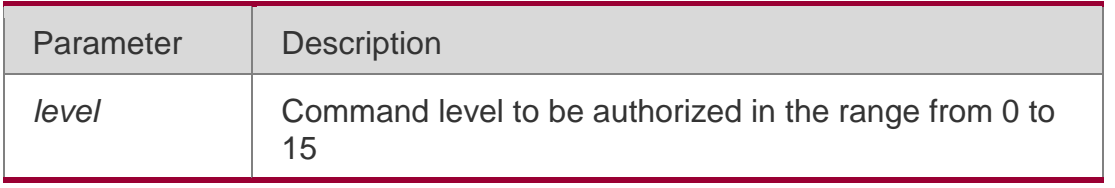

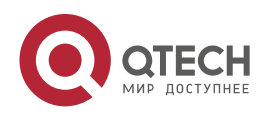

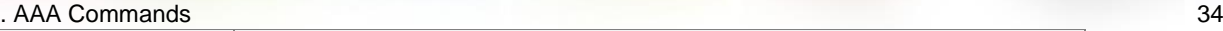

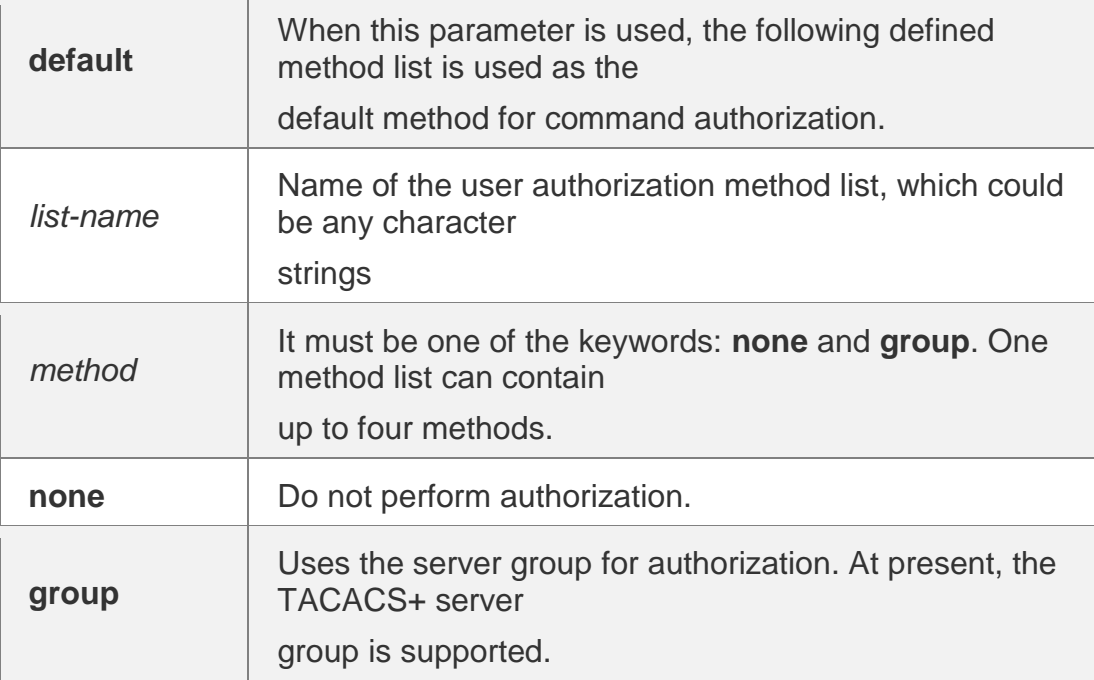

#### **Defaults**

This function is disabled by default.

#### **Command Mode**

Global configuration mode

#### **Usage Guide**

RGOS supports authorization of the commands executed by the users. When the users input and attempt to execute a command, AAA sends this command to the security server. This command is to be executed if the security server allows to. Otherwise, it will prompt command deny.

It is necessary to specify the command level when configuring the command authorization, and this specified command level is the default command level. The configured command authorization method must be applied to terminal line which requires the command authorization. Otherwise, the configured command authorization method is ineffective.

#### **Configuration Examples**

#### **Related Commands**

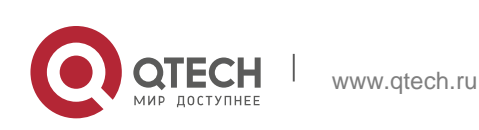

#### . AAA Commands 35 **Platform Description**

The following example uses the TACACS+ server to authorize the level 15 command. QTECH(config)# aaa authorization commands 15 default grouptacacs+

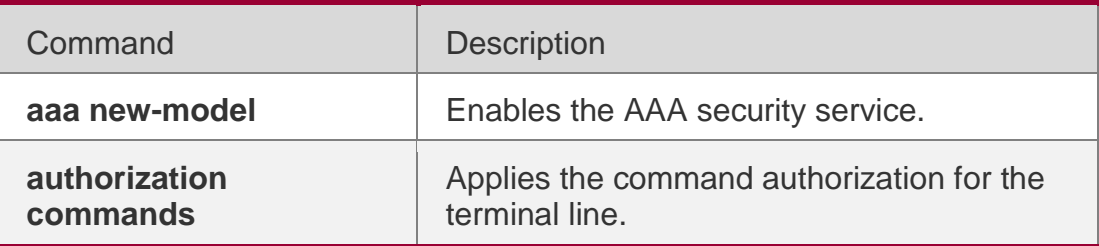

N/A

## <span id="page-34-0"></span>**1.14. aaa authorization config-commands**

Use this command to authorize the configuration commands (including in the global configuration mode and its sub-mode).

Use the **no** form of this command to restore the default setting.

#### **aaa authorization config-commands**

**no aaa authorization config-commands**

## **Parameter Description**

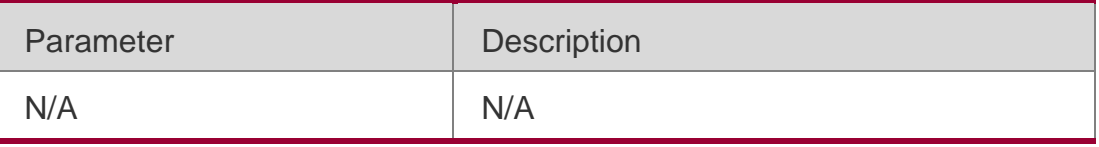

#### **Defaults**

This function is disabled by default.

## **Command Mode**

Global configuration mode

## **Usage Guide**

If you only authorize the commands in the non-configuration mode (for example, privileged EXEC mode), you can use the **no** form of this command to disable the authorization function in the configuration mode, and execute the commands in the configuration mode and its sub-mode without command authorization.

## **Configuration Examples**

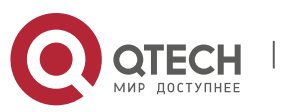

#### **Related Commands**

#### **Platform Description**

The following example enables the configuration command authorization function. QTECH(config)# aaa authorizationconfig-commands

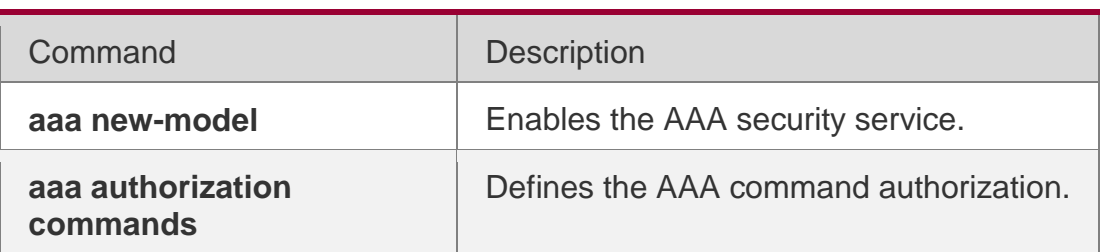

N/A

## <span id="page-35-0"></span>**1.15. aaa authorization console**

Use this command to authorize the commands of the users who have logged

in the console. Use the **no** form of this command to restore the default setting.

aaa authorization console no aaa authorization console

#### **Parameter Description**

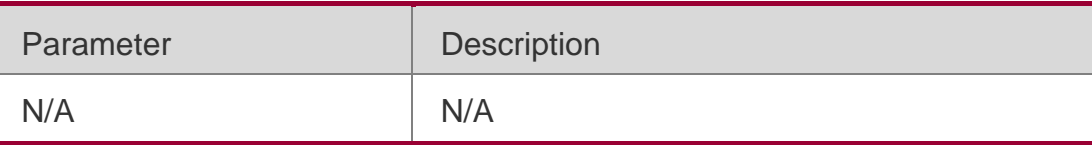

#### **Defaults**

This function is disabled by default.

#### **Command Mode**

Global configuration mode

#### **Usage Guide**

RGOS supports to identify the users logged in from the console and from other terminals, configure whether to authorize the users logged in from the console or not. If the command authorization function is disabled on the console, the authorization method list applied to the console line is ineffective.

#### **Configuration Examples**

#### **Related Commands**

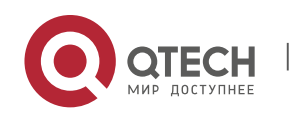
# **Platform Description**

The following example enables the aaa authorization console function.

QTECH(config)# aaa authorization console

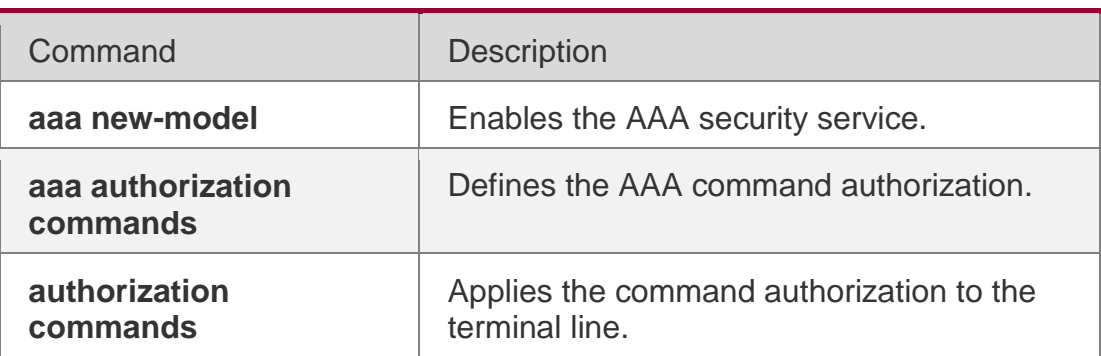

N/A

# **1.16. aaa authorization exec**

Use this command to authorize the users logged in the NAS CLI and assign the authority level. Use the **no** form of this command to restore the default setting. **aaa authorization exec** { **default** | *list-name* } *method1* [ *method2*...] **no aaa authorization exec** { **default** | *list-name* }

# **Parameter Description**

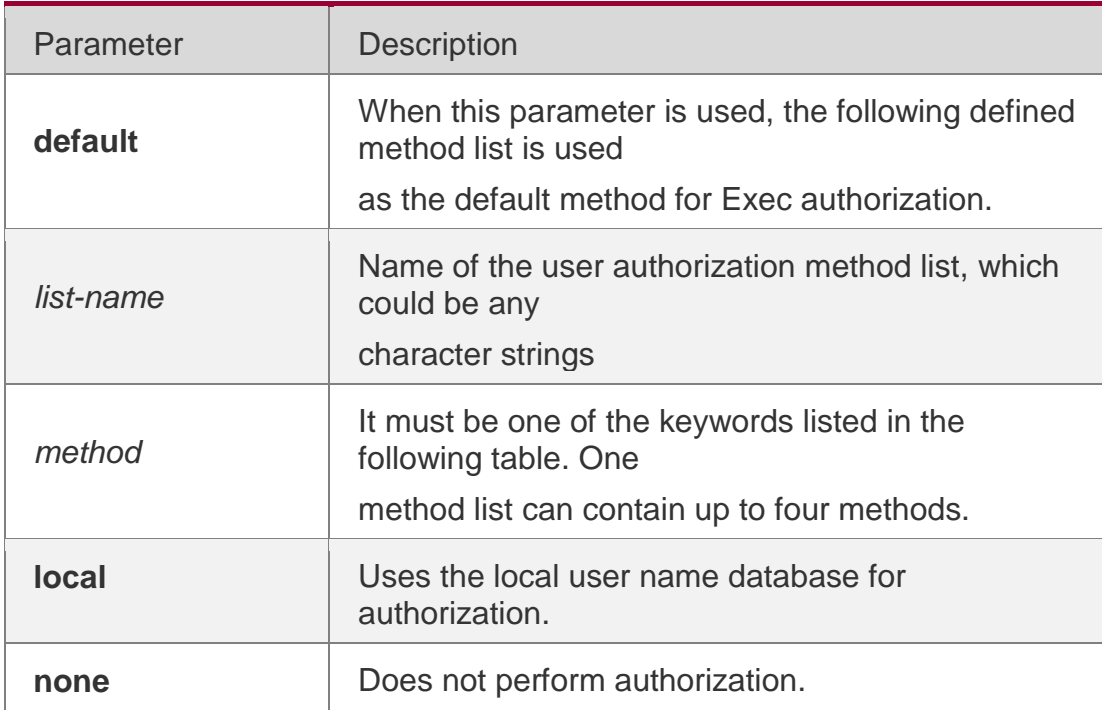

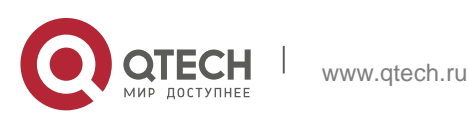

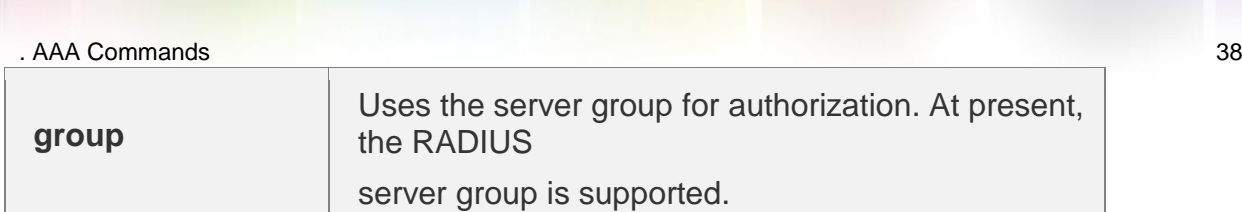

#### **Defaults**

This function is disabled by default.

#### **Command Mode**

Global configuration mode

# **Usage Guide**

RGOS supports authorization of users logged in the NAS CLI and assignment of CLI authority level (0-15). The **aaa authorization exec** function is effective on condition that Login authentication function has been enabled. It cannot enter the CLI if it fails to enable the **aaa authorization exec**. You must apply the exec authorization method to the terminal line; otherwise the configured method is ineffective.

# **Configuration Examples**

# **Related Commands**

# **Platform Description**

The following example uses the RADIUS server to authorize Exec. QTECH(config)# aaa authorization exec default groupradius

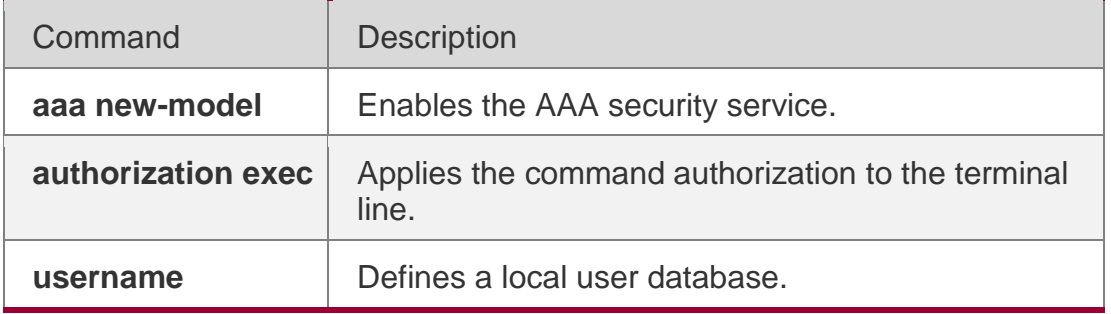

#### N/A

# **1.17. aaa authorization network**

Use this command to authorize the service requests (including such protocols as PPP and SLIP) from the users that access the network.

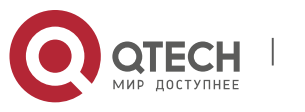

. AAA Commands 39 Use the **no** form of this command to restore the default setting. **aaa authorization network** { **default** | *list-name* } *method1* [ *method2*...] **no aaa authorization network** { **default** | *list-name* }

#### **Parameter Description**

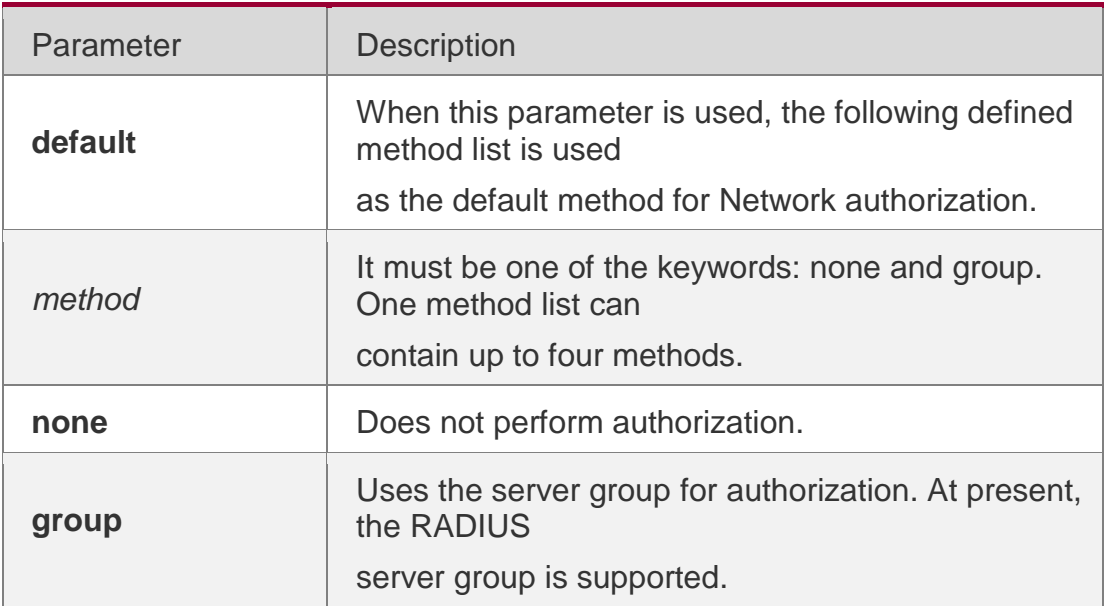

#### **Defaults**

This function is disabled by default.

#### **Command Mode**

Global configuration mode

# **Usage Guide**

RGOS supports authorization of all the service requests related to the network, such as PPP and SLIP. If authorization is configured, all the authenticated users or interfaces will be authorized automatically.

Three different authorization methods can be specified. Like authorization, the next method can be used for authorization only when the current authorization method does not work. If the current authorization method fails, other subsequent authorization method is not used.

The RADIUS server authorizes authenticated users by returning a series of attributes. Therefore, RADIUS authorization is based on RADIUS authorization. RADIUS authorization is performed only when the user passes the RADIUS authorization.

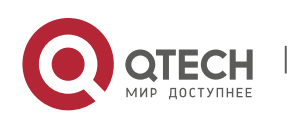

# **Configuration Examples**

### **Related Commands**

# **Platform Description**

The following example uses the RADIUS server to authorize network services. QTECH(config)# aaa authorization network default groupradius

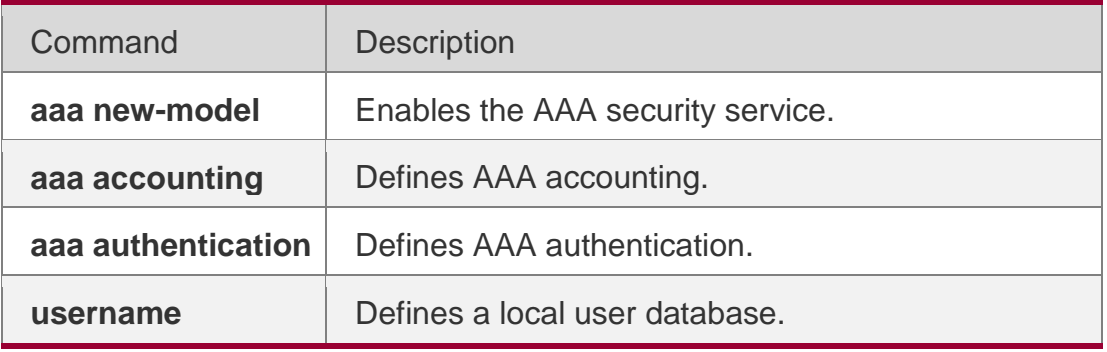

N/A

# **1.18. aaa domain**

Use this command to configure the domain attributes. Use the **no** form of this command to restore the default setting. **aaa domain** { **default** | *domain-name* } **no aaa domain** { **default |** *domain-name* }

# **Parameter Description**

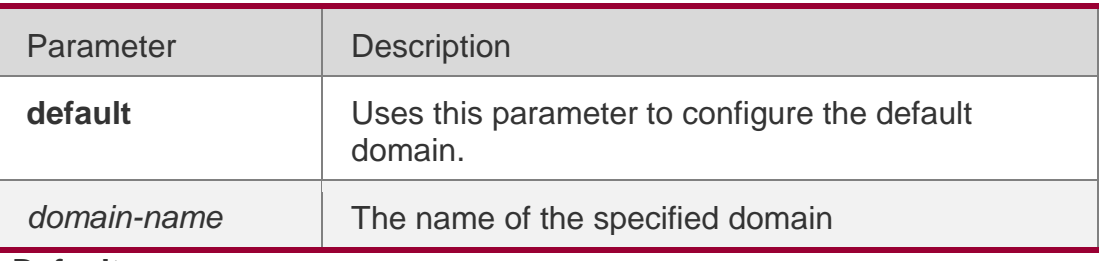

#### **Defaults**

No domain is configured by default.

# **Command Mode**

Global configuration mode

#### **Usage Guide**

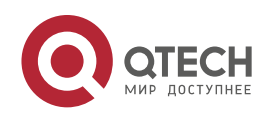

#### . AAA Commands 41

Use this command to configure the domain-name–based AAA service. The **default** is to configure the default domain. That is the method list used by the network device if the users are without domain information. The *domain-name* is the specified domain name, if the users are with this *domain name*, the method lists associated with this domain are used. At present, the system can configure up to 32 domains.

# **Configuration Examples**

The following example configures the domain name. QTECH(config)# aaa domain QTECH.com QTECH(config-aaa-domain)#

### Related Commands

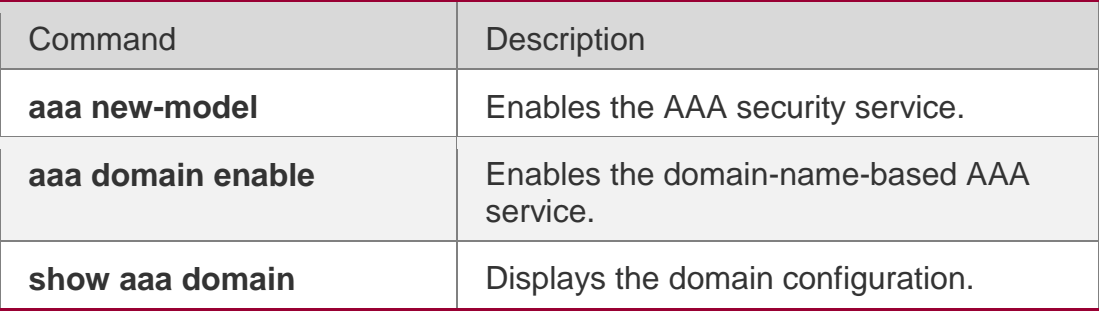

# **Platform Description**

N/A

# **1.19. aaa domain enable**

Use this command to enable domain-name-based AAA service. Use the **no** form of this command to restore the default setting. **aaa domain enable no aaa domain enable**

# **Parameter Description**

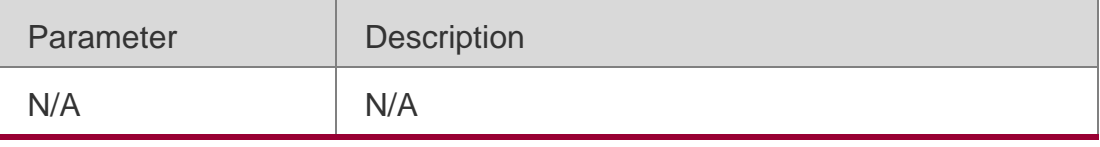

#### **Defaults**

This function is disabled by default.

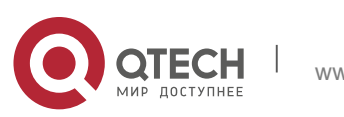

#### . AAA Commands 42 **Command Mode**

Global configuration mode

### **Usage Guide**

To perform the domain-name-based AAA service configuration, enable this service.

# **Configuration Examples**

# **Related Commands**

# **Platform Description**

The following example enables the domain-name-based AAA service.

# QTECH(config)# aaa domain enable

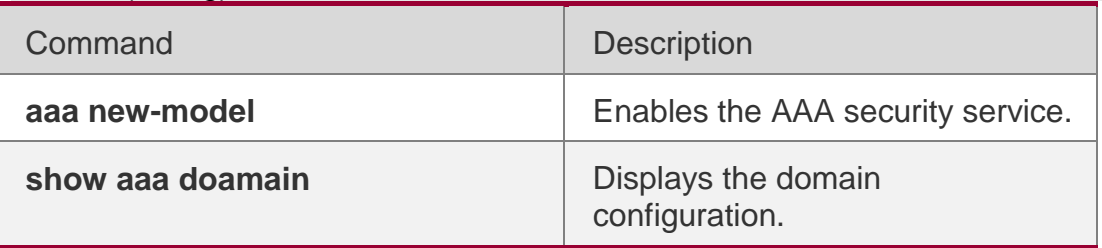

N/A

# **1.20. aaa local authentication attempts**

Use this command to set login attempt times. **aaa local authentication attempts** *max-attempts*

# **Parameter Description**

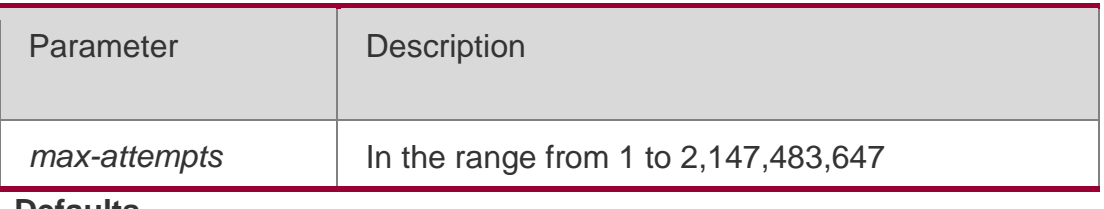

**Defaults**

The default is 3.

# **Command Mode**

Global configuration mode

# **Usage Guide**

Use this command to configure login attempt times.

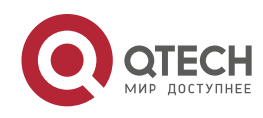

#### . AAA Commands 43 **Configuration Examples**

The following example sets login attempt times to 6.

QTECH #configure terminal

QTECH(config)#aaa local authentication attempts 6

# **Related Commands**

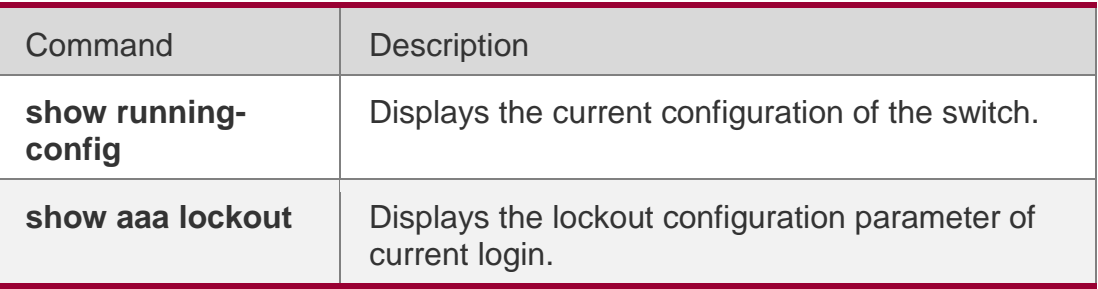

# **Platform Description**

N/A

# **1.21. aaa local authentication lockout-time**

Use this command to configure the lockout-time period when the login user has attempted for more than the limited times.

**aaa local authentication lockout-time** *lockout-time*

# **Parameter Description**

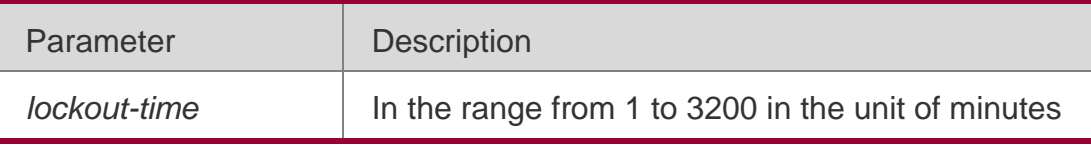

#### **Defaults**

The default is 15 minutes.

# **Command Mode**

Global configuration mode

# **Usage Guide**

Use this command to configure the length of lockout-time when the login user has attempted for more than the limited times.

# **Configuration Examples**

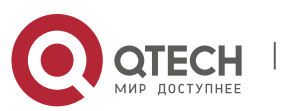

. AAA Commands 44 The following example sets the lockout-time period to 5 minutes. QTECH#configure terminal QTECH(config)#aaa local authentication lockout-time 5

#### **Related Commands**

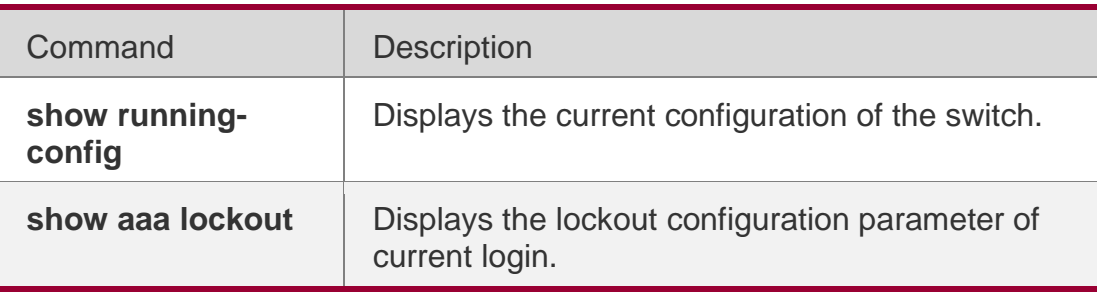

#### **Platform Description**

N/A

# **1.22. aaa log enable**

Use this command to enable the system to print the syslog informing AAA

authentication success. Use the **no** form of this command to restore the default setting.

# **aaa log enable no aaa log enable**

# **Parameter Description**

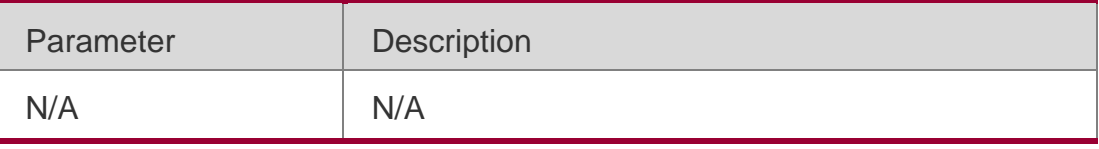

**Defaults** T

his function is disabled by default.

# **Command Mode**

Global configuration mode

# **Usage Guide**

Use this command to enable the system to print the syslog informing aaa authentication success.

# **Configuration Examples**

# **Related Commands**

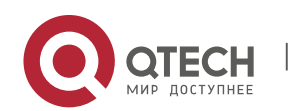

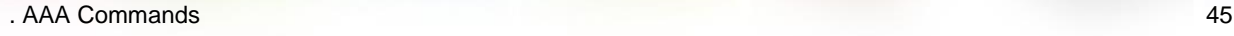

#### **Platform Description**

The following example disables the system to print the syslog informing aaa authentication success.

QTECH(config)# no aaa log enable

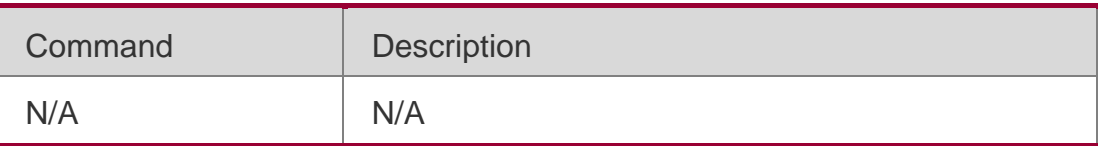

N/A

# **1.23. aaa log rate-limit**

Use this command to set the rate of printing the syslog informing AAA authentication success. Use the **no** form of this command to restore the default printing rate. **aaa log rate-limit** *num* **no aaa log rate-limit**

### **Parameter Description**

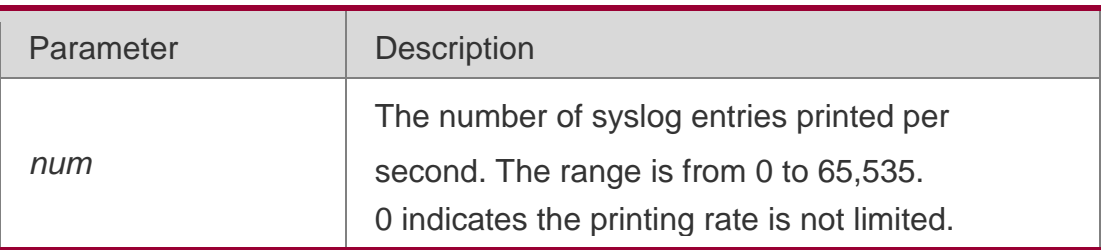

#### **Defaults**

The default is 5.

#### **Command Mode**

Global configuration mode

#### **Usage Guide**

Too much printing may flood the screen or even reduce device performance. In this case, use this command to adjust the printing rate.

#### **Configuration Examples**

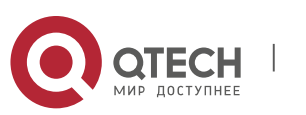

#### . AAA Commands 46 **Related Commands**

### **Platform Description**

The following example sets the rate of printing the syslog informing AAA

authentication success to 10.

QTECH(config)# aaa log rate-limit 10

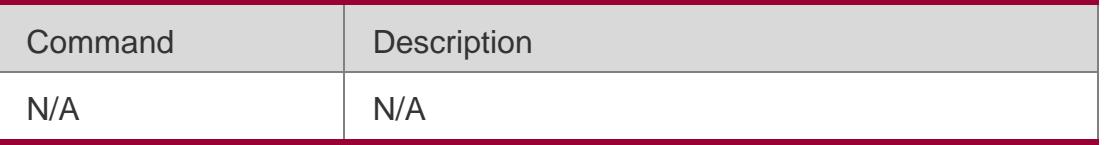

N/A

# **1.24. aaa new-model**

Use this command to enable the RGOS AAA security

service. Use the **no** form of this command to restore

the default setting. **aaa new-model**

**no aaa new-model**

# **Parameter Description**

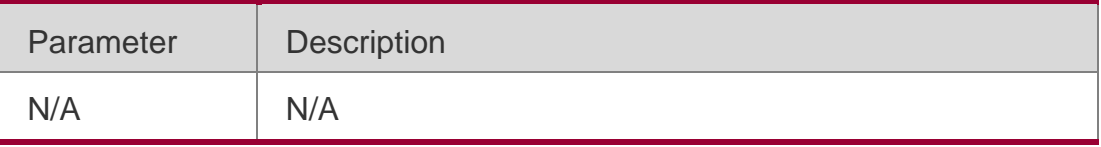

#### **Defaults**

This function is disabled by default.

# **Command Mode**

Global configuration mode

# **Usage Guide**

Use this command to enable AAA. If AAA is not enabled, none of the AAA commands can be configured.

# **Configuration Examples**

# **Related Commands**

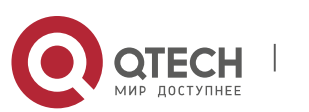

#### . AAA Commands 47 **Platform Description**

The following example enables the AAA security service.

### QTECH(config)# aaa new-model

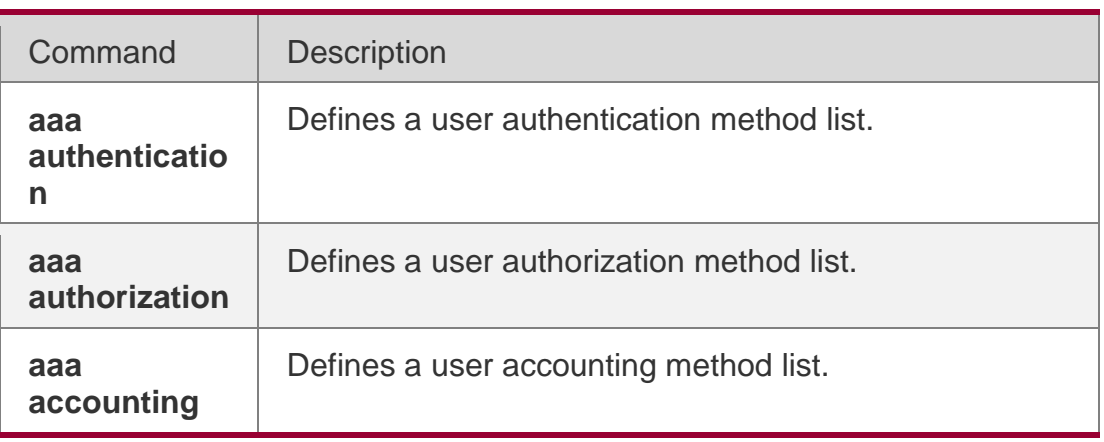

N/A

# **1.25. access-limit**

Use this command to configure the number of users limit for the domain, which

is only valid for the IEEE802.1 users.

Use the **no** form of this command to restore the default setting.

**access-limit** *num*

**no access-limit**

# **Parameter Description**

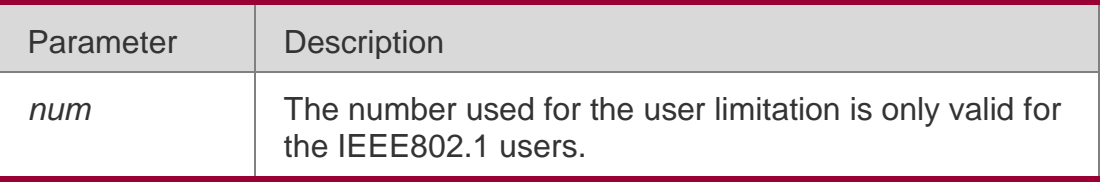

#### **Defaults**

By default, no number of users is limited.

# **Command**

Domain configuration mode

#### **Mode**

#### **Usage Guide**

This command limits the number of users for the domain.

# **Configuration Examples**

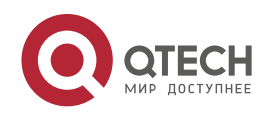

#### . AAA Commands 48

The following example sets the number of users to 20 for the domain named QTECH.com. QTECH(config)# aaa domain QTECH.com QTECH(config-aaa-domain)# access-limit 2

# Related Commands

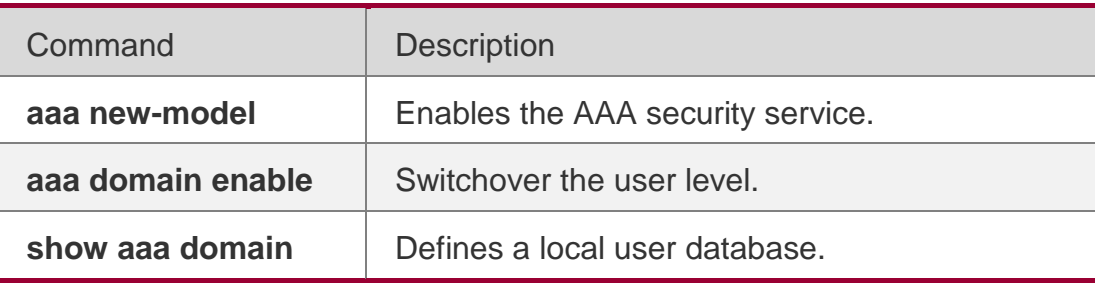

### **Platform Description**

N/A

# **1.26. accounting network**

Use this command to configure the Network accounting list. Use the **no** form of this command to restore the default setting. **accounting network** { **default** | *list-name* }

**no accounting network**

# **Parameter Description**

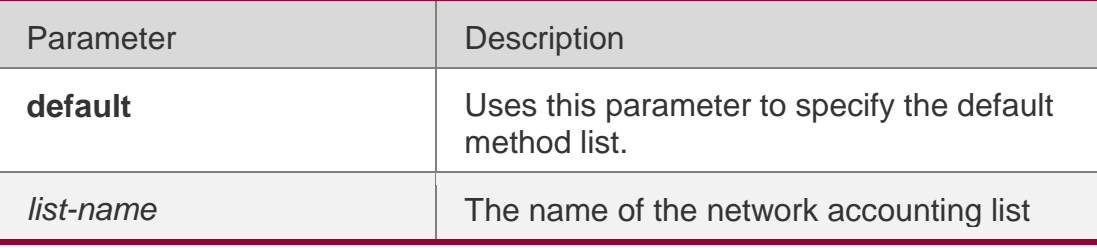

# **Defaults**

With no method list specified, if the user sends the request, the device will attempt to specify the default method list for the user.

# **Command Mode**

Domain configuration mode

# **Usage Guide**

Use this command to configure the Network accounting method list for the specified domain.

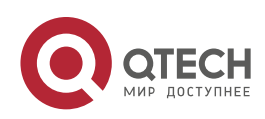

#### . AAA Commands 49 **Configuration Examples**

The following example sets the Network accounting method list for the specified domain.

```
QTECH(config)# aaa domain QTECH.com
QTECH(config-aaa-domain)# accounting network default
```
# **Related Commands**

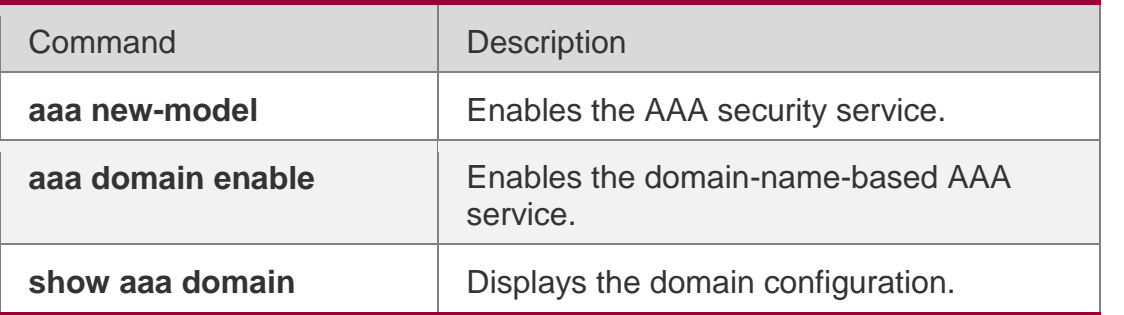

**Platform Description**

N/A

# **1.27. authentication dot1x**

Use this command to configure the IEEE802.1x authentication list. Use the **no** form of this command to restore the default setting. **authentication dot1x** { **default** | *list-name* } **no authentication dot1x**

# Parameter Description

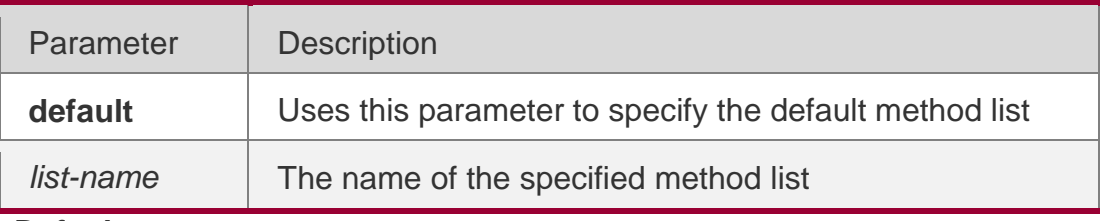

# **Defaults**

With no method list specified, if users send the request, the device will attempt to specify the default method list for users.

# **Command Mode**

Domain configuration mode

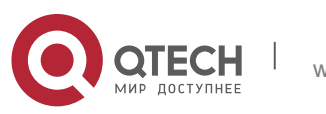

. AAA Commands 50 **Usage Guide**

Specify an IEEE802.1x authentication method list for the domain.

# **Configuration Examples**

The following example sets an IEEE802.1x authentication method list for the specified domain.

QTECH(config)# aaa domain QTECH.com QTECH(config-aaa-domain)# authentication dot1x default

# Related Commands

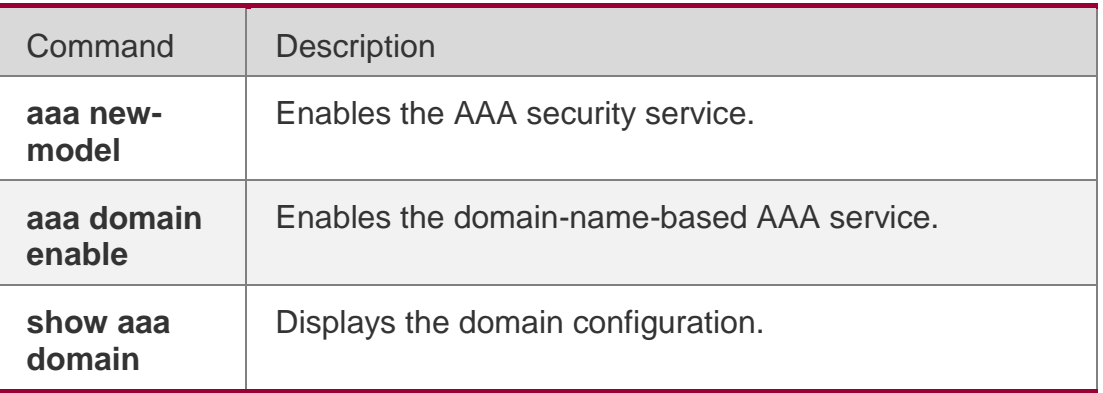

# **Platform Description**

N/A

# **1.28. authorization network**

Use this command to configure the Network

authorization list. Use the **no** form of this command to

restore the default setting. **authorization network** {

**default** | *list-name* }

**no authorization network**

# **Parameter Description**

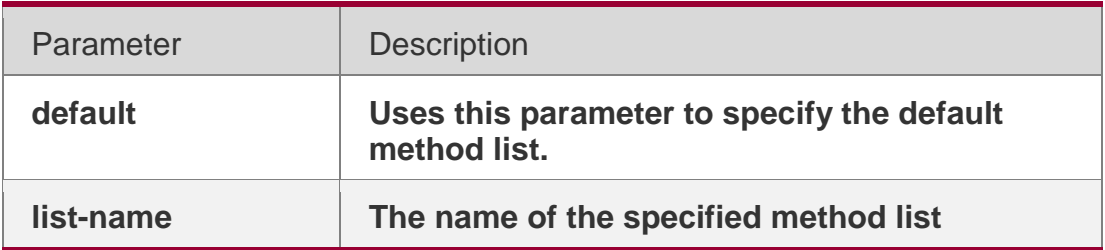

# **Defaults**

With no method list specified, if users send the request, the device will attempt to

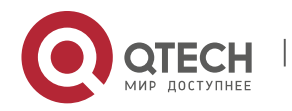

. AAA Commands 51 specify the default method list for users.

# **Command Mode**

Domain configuration mode

# **Usage Guide**

Specify an authorization method list for the domain.

# **Configuration Examples**

The following example sets an authorization method list for the specified domain.

```
QTECH(config)# aaa domain QTECH.com
QTECH(config-aaa-domain)# authorization network default
```
# **Related Commands**

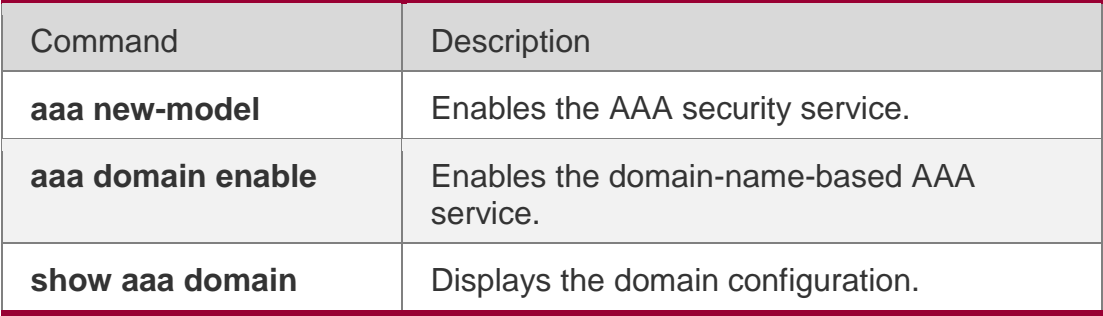

#### **Platform Description**

N/A

# **1.29. clear aaa local user lockout**

Use this command to clear the lockout user list.

**clear aaa local user lockout** { **all | user-name** *word* }

# **Parameter Description**

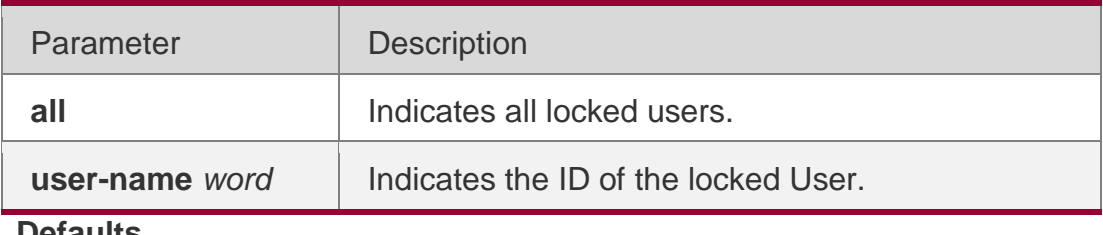

**Defaults** N/A

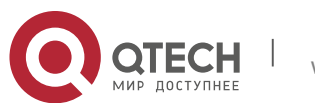

Privileged EXEC mode

# **Usage Guide**

Use this command to clear all the user lists or a specified user list.

# **Configuration Examples**

# **Related**

The following example clears the lockout user list.

QTECH(config)# clear aaa local user lockoutall

# **Commands**

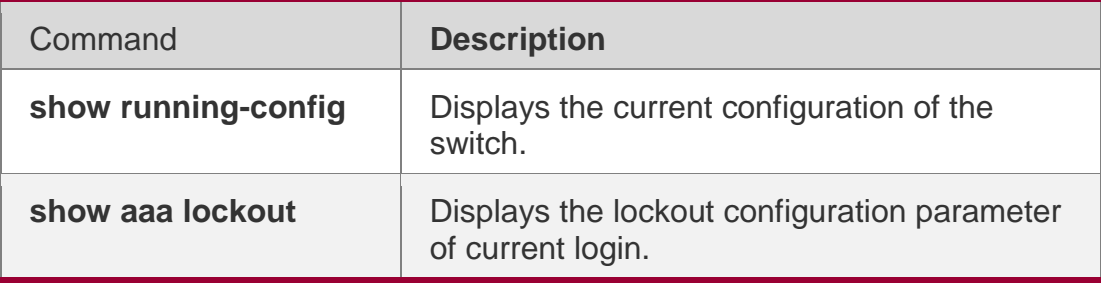

# **Platform Description**

N/A

# **1.30. show aaa accounting update**

Use this command to display the accounting update information.

# **show aaa accounting update**

# **Parameter Description**

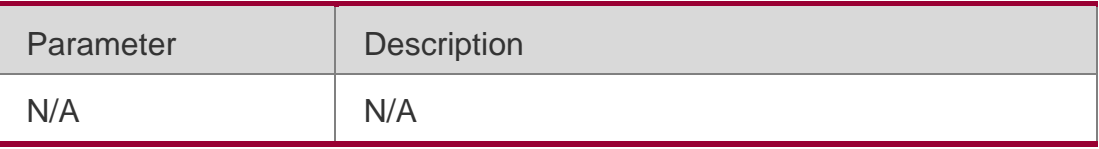

# **Defaults**

N/A

# **Command Mode**

Privileged EXEC mode/Global configuration mode/Interface configuration mode

# **Usage Guide**

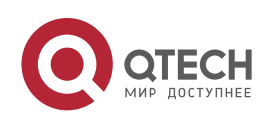

. AAA Commands 53 Use this command to display the accounting update interval and whether the accounting update is enabled.

# **Configuration Examples**

### **Related Commands**

### **Platform Description**

The following example displays the accounting update information.

### QTECH# show aaa accounting update

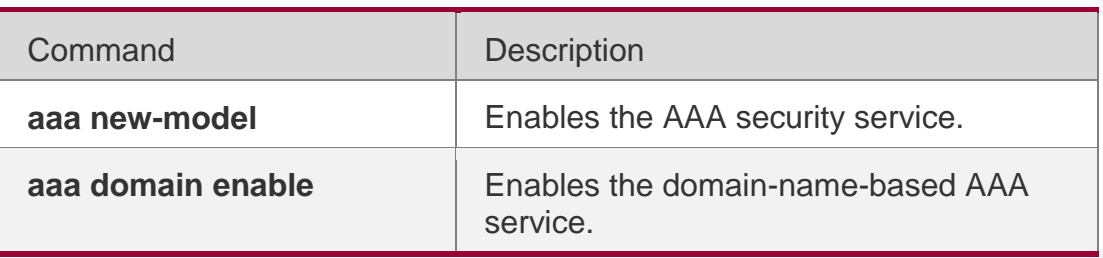

N/A

# **1.31. show aaa domain**

Use this command to display all current domain information. **show aaa domain** [ **default** | *domain-name* ]

# **Parameter Description**

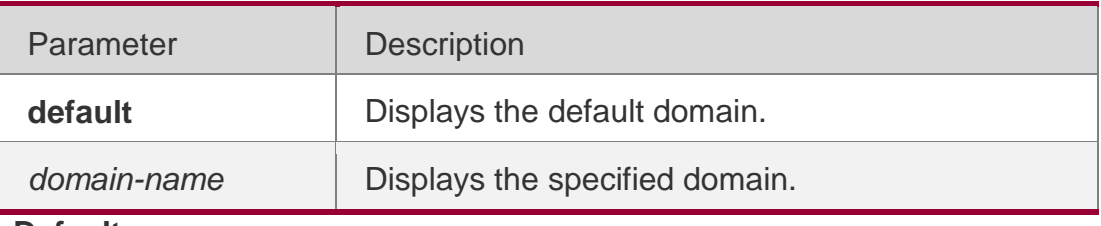

**Defaults** N/A

# **Command Mode**

Privileged EXEC mode/Global configuration mode/Interface configuration mode

# **Usage Guide**

If no domain-name is specified, all domain information will be displayed.

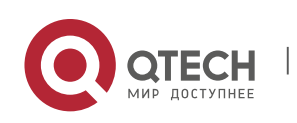

#### . AAA Commands 54 **Configuration Examples**

The following example displays the domain named domain.com.

QTECH(config)# show aaa domain domain.com =============Domain domain.com============= State: Active Username format: Without-domain Access limit: No limit 802.1X Access statistic: 0

```
Selected method list: authentication dot1x default
```
# **Related Commands**

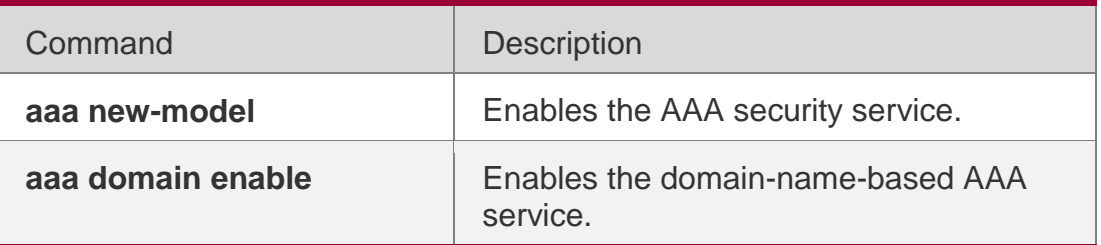

# **Platform Description**

N/A

# **1.32. show aaa lockout**

Use this command to display the lockout configuration.

**show aaa lockout**

# **Parameter Description**

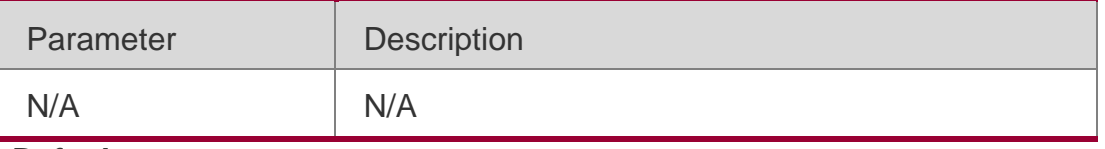

**Defaults**

N/A

# **Command Mode**

Privileged EXEC mode/Global configuration mode/Interface configuration mode

# **Usage Guide**

Use this command to display the lockout configuration.

# **Configuration Examples**

The following example displays the lockout configuration.

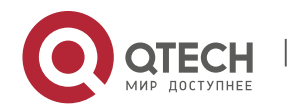

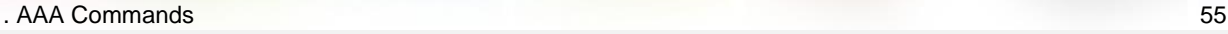

QTECH# show aaa lockout Lock tries: 3 Lock timeout: 15 minutes

#### **Related**

### **Commands**

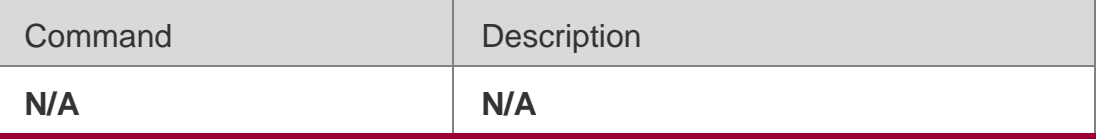

### **Platform Description**

N/A

# **1.33. show aaa group**

Use this command to display all the server groups configured for AAA.

### **show aaa group**

#### **Parameter Description**

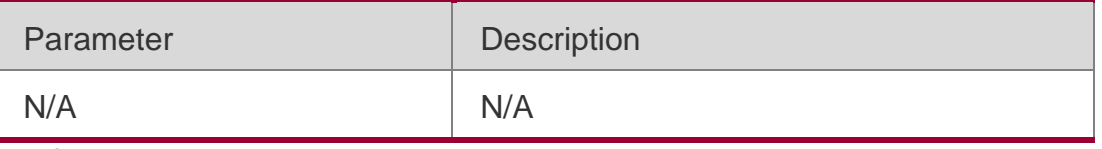

**Defaults**

N/A

# **Command Mode**

Privileged EXEC mode/Global configuration mode/Interface configuration mode

#### **Usage Guide**

N/A

# **Configuration Examples**

**Related Commands**

#### **Platform Description**

The following command displays all the server groups.

QTECH# show aaa group Type Reference Name

radius 1 radius

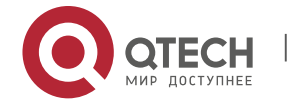

--------------------

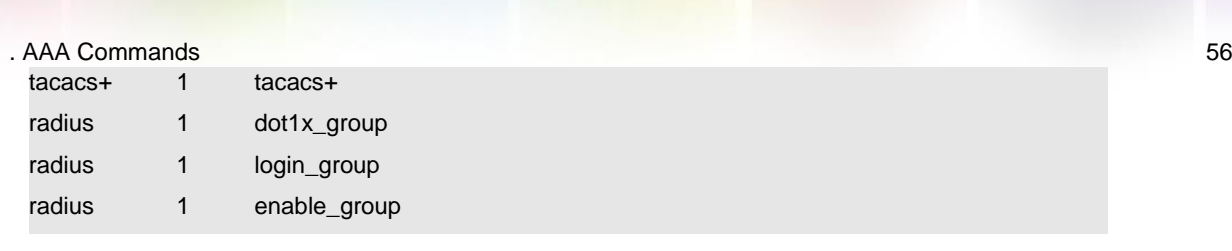

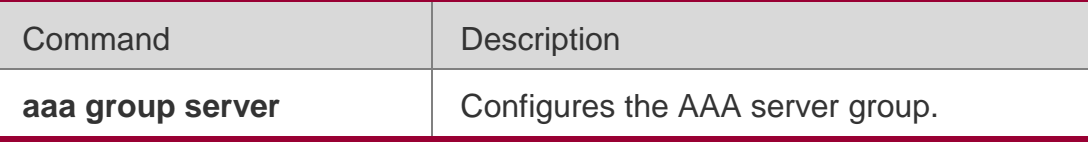

N/A

# **1.34. show aaa method-list**

Use this command to display all AAA method lists.

### **show aaa method-list**

### **Parameter Description**

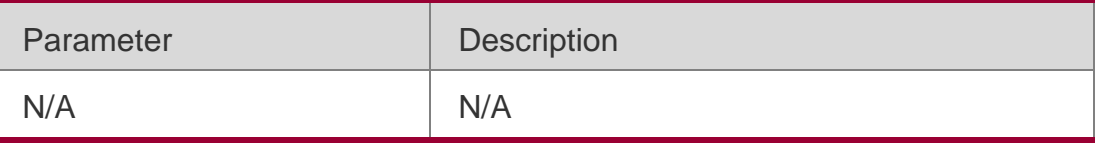

#### **Defaults**

N/A

# **Command Mode**

Privileged EXEC mode/Global configuration mode/Interface configuration mode

# **Usage Guide**

Use this command to display all AAA method lists.

# **Configuration Examples**

#### The following example displays the AAA method list.

QTECH# show aaa method-list Authentication method-list

aaa authentication login default group radius aaa authentication ppp default group radius aaa authentication dot1x default group radius aaa authentication dot1x san-f local group angel group rain none aaa authentication enable

default group radius

Accounting method-list

aaa accounting network default start-stop group radius Authorization method-list

aaa authorization network default group radius

# **Related Commands**

Command Description

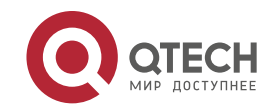

. AAA Commands 57

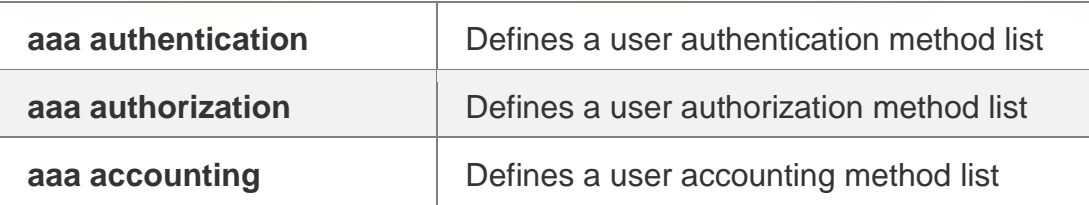

**Platform Description**

N/A

# **1.35. show aaa user**

Use this command to display AAA user information.

**show aaa user { all | lockout | by-id** *session-id* **| by-name** *user-name* **}**

# **Parameter Description**

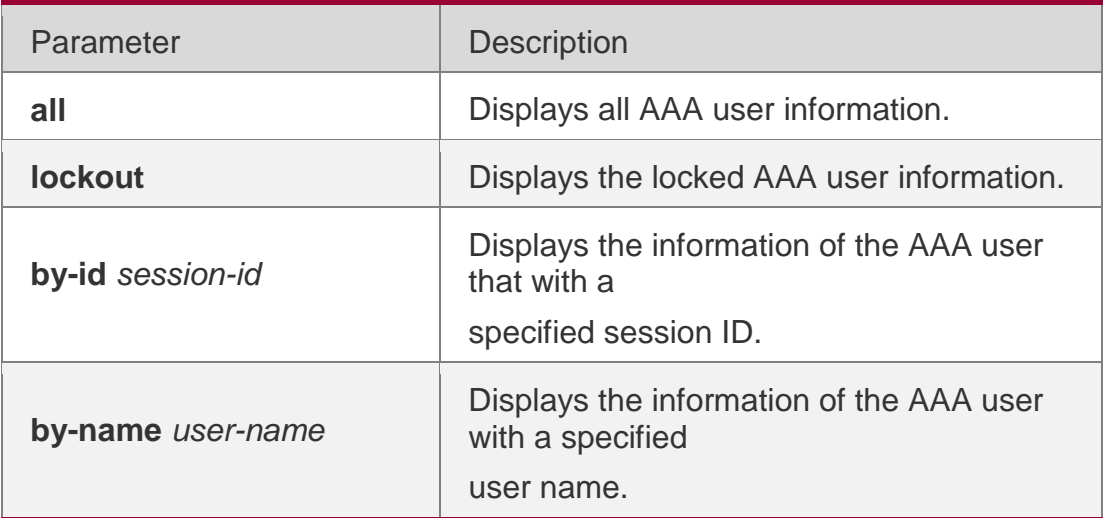

# **Defaults**

N/A

# **Command Mode**

Privileged EXEC mode/Global configuration mode/Interface configuration mode

# **Usage Guide**

Use this command to display AAA user information.

# **Configuration Examples**

# **Related Commands**

# **Platform Description**

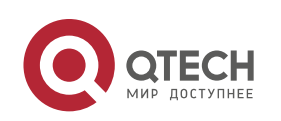

The following example displays AAA user information.

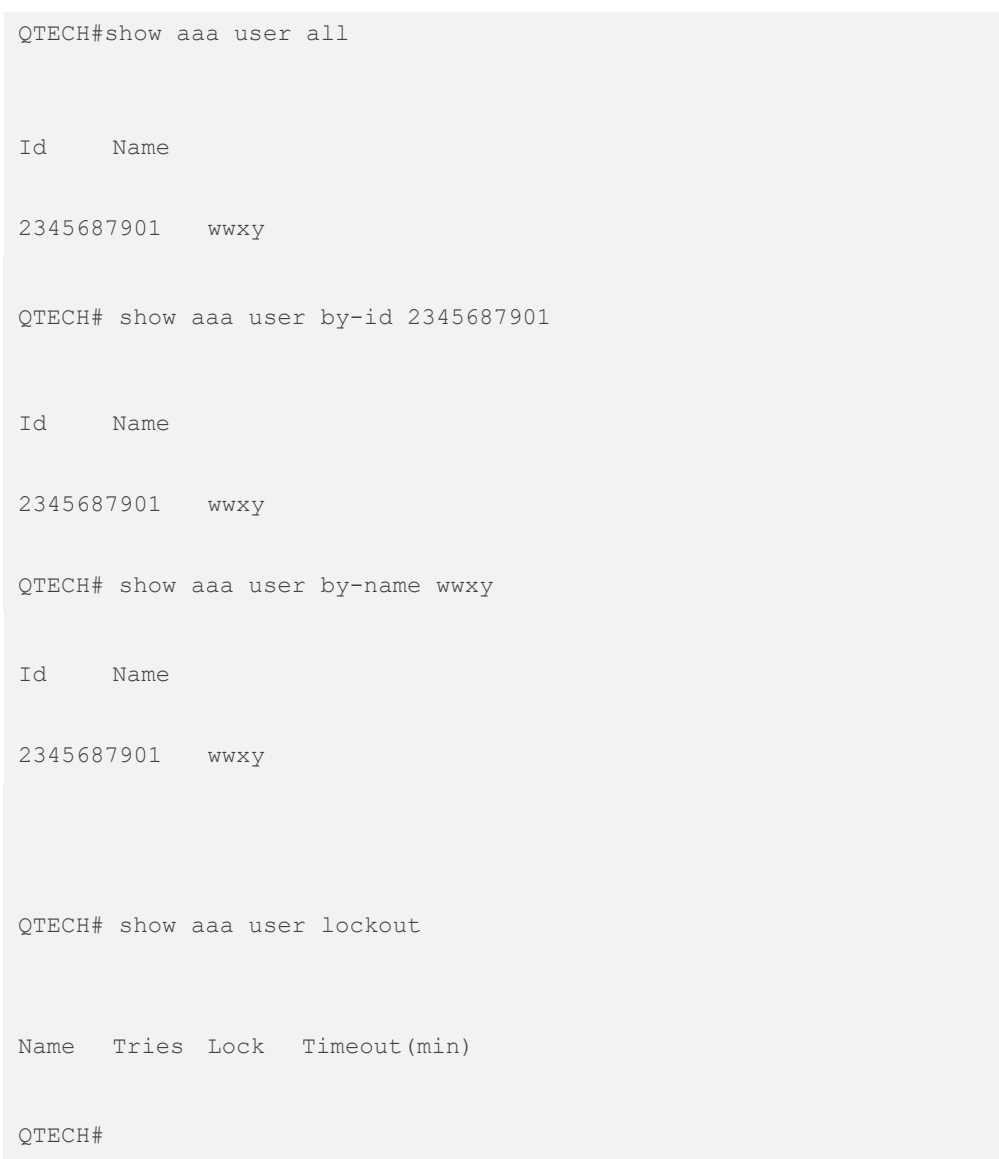

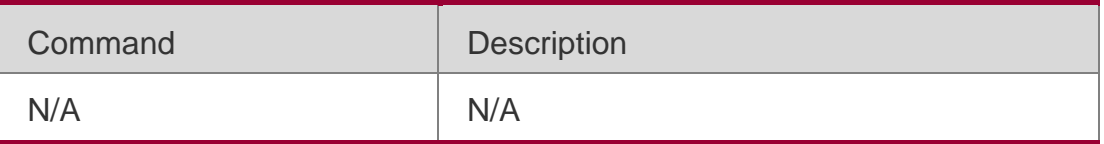

N/A

# **1.36. state**

Use this command to set whether the configured domain is valid. Use the **no** form of this command to restore the default setting.

# **Parameter Description**

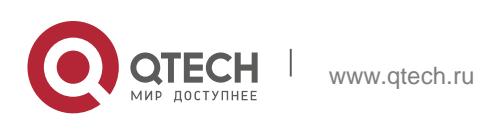

### . AAA Commands 59 **state** { **block | active** }

#### **no state**

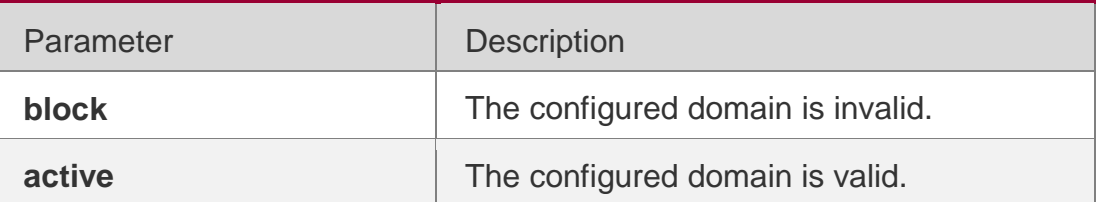

### **Defaults**

The default is active.

### **Command Mode**

Domain configuration mode

# **Usage Guide**

Use this command to set whether the specified configured domain is valid.

# **Configuration Examples**

#### The following example sets the configured domain to be invalid.

```
QTECH(config)# aaa domain QTECH.com
```
QTECH(config-aaa-domain)# state block

### Related Commands

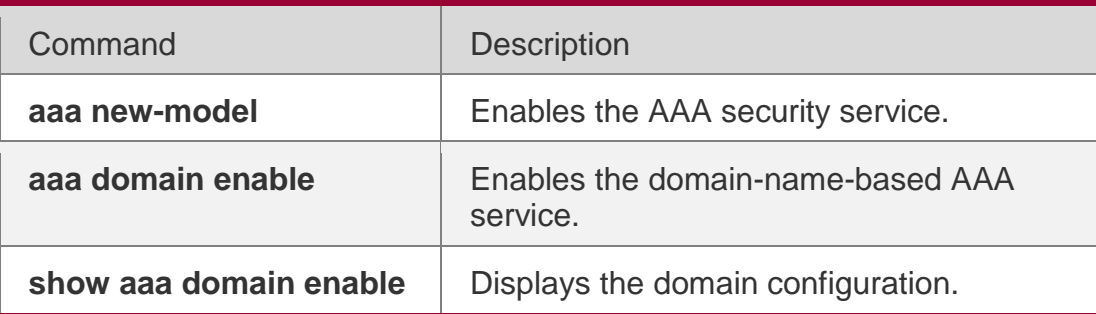

# **Platform Description**

N/A

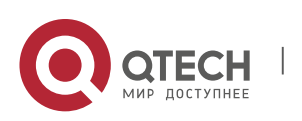

. RADIUS Commands 60

# **COMMANDS**

#### **2.1. aaa group server radius**

Use this command to enter AAA server group configuration mode. Use the **no** form of this command to restore the default setting. **aaa group server radius**  *name*

**no aaa group server radius** *name*

#### Parameter Description

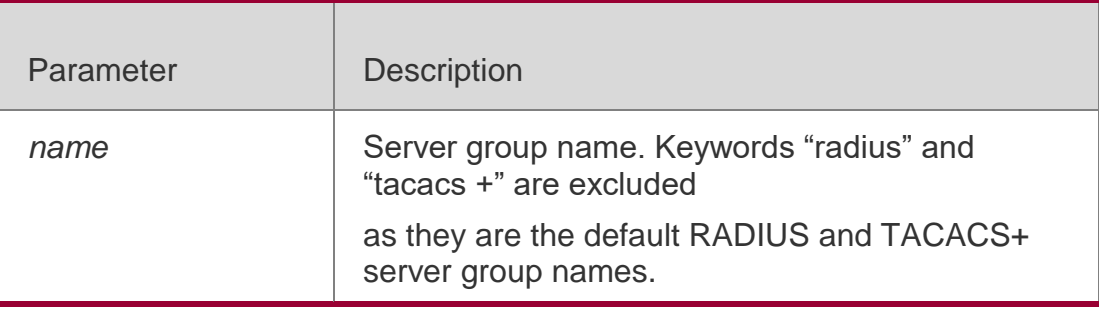

# **Defaults**

N/A

#### **Command Mode**

Global configuration mode

#### **Usage Guide**

This command is used to configure a RADIUS AAA server group.

#### **Configuration Examples**

#### **Related Commands**

#### **Platform Description**

The following example configures a RADIUS AAA server group named ss.

```
QTECH(config) # aaa
server QTECH(config-gs-
radius)# end QTECH# show aaa 
group
Type Reference Name
                   group radi
                          us
                                  ss
```
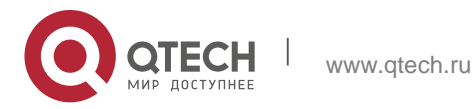

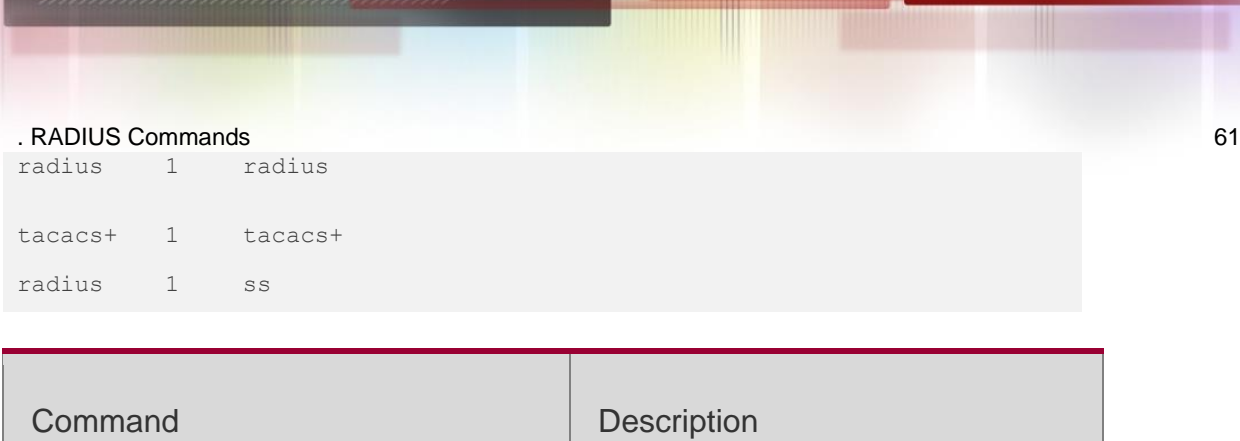

N/A

# **2.2. ip radius source-interface**

Use this command to specify the source IP address for the RADIUS packet.

Use the **no** form of this command to delete the source IP address for the RADIUS packet.

# **ip radius source-interface** *interface-name*

N/A N/A

**no radius source-interface** *interface-name*

# **Parameter Description**

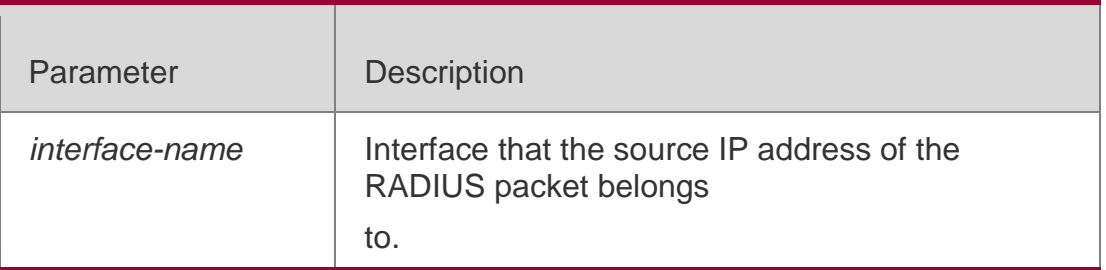

### **Defaults**

The source IP address of the RADIUS packet is set by the network layer.

# **Command mode**

Global configuration mode

# **Usage Guide**

In order to reduce the NAS information to be maintained on the RADIUS server, use this command to set the source IP address of the RADIUS packet. This command uses the first IP address of the specified interface as the source IP address of the RADIUS packet. This command is used in the layer 3 devices.

# **Configuration Examples**

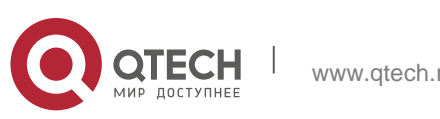

#### . RADIUS Commands 62 **Related Commands**

# **Platform Description**

The following example specifies that the RADIUS packet obtains an IP address from the fastEthernet 0/0 interface and uses it as the source IP address of the RADIUS packet.

QTECH(config)# ip radius source-interface fastEthernet0/0

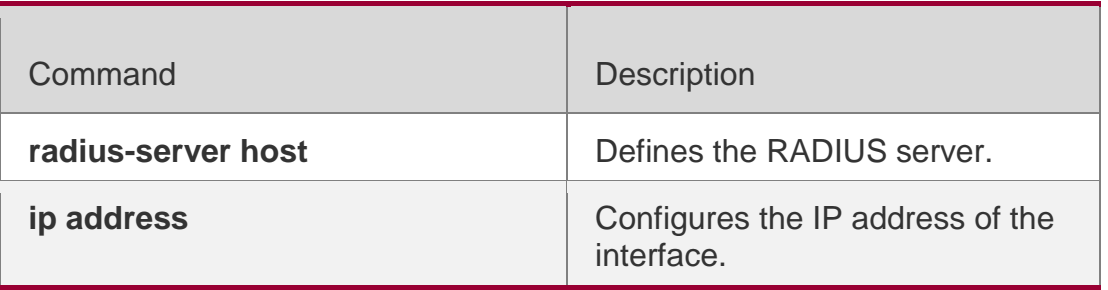

N/A

# **2.3. ip oob**

Use this command to specify the MGMT port used in the TACACS+

server group. Use the **no** form of this command to restore the

default setting. **ip oob** [ **via** *mgmt\_name* ] **no ip oob**

# **Parameter Description**

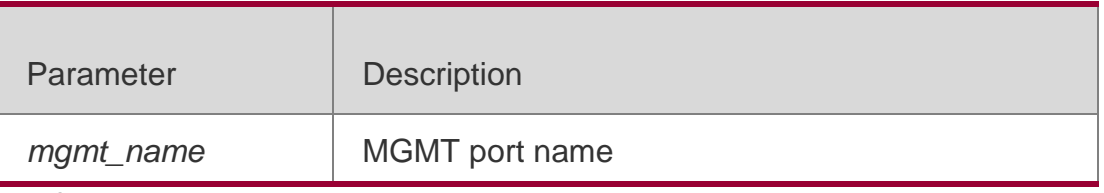

**Defaults** N/A

# **Command Mode**

TACACS+ server group configuration mode

# **Usage Guide**

Use the **aaa group server tacacs+** command to enter TACACS+ server group configuration mode. If no port is specified as the MGMT port. MGMT Port 0 is

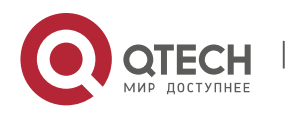

. RADIUS Commands 63 default.

#### Configuration Examples

#### **Related Commands**

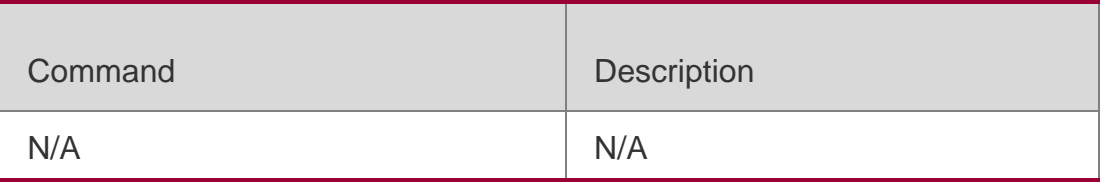

#### **Platform Description**

N/A

# **2.4. ip vrf forwarding**

Use this command to select a VRF for the AAA server group. Use the **no** form of this command to restore the default setting. **ip vrf forwarding**  *vrf\_name* **no ip vrf forwarding**

#### **Parameter Description**

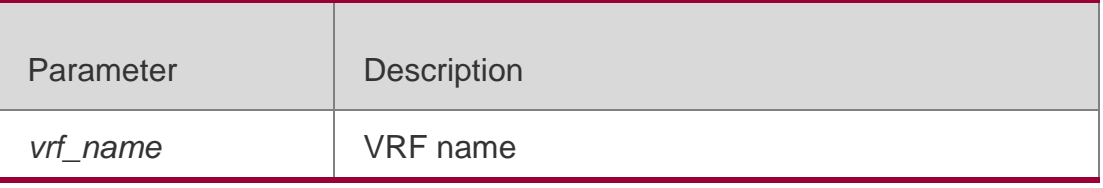

**Defaults**

N/A

#### **Command Mode**

Server group configuration mode

#### **Usage Guide**

This command is used to select a VRF for the specified server.

#### **Configuration Examples**

The following example selects the VRF named vrf\_name for AAA server group ss.

QTECH(config)# aaa group server radius ss QTECH(config-gs-radius)# server 192.168.4.12 QTECH(config-gs-radius)# server 192.168.4.13 QTECH(config-gs-radius)# ip vrf forwarding

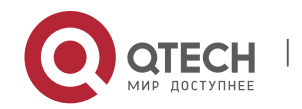

. RADIUS Commands 64 vrf\_name QTECH(config-gs-radius)# end

# **Related Commands**

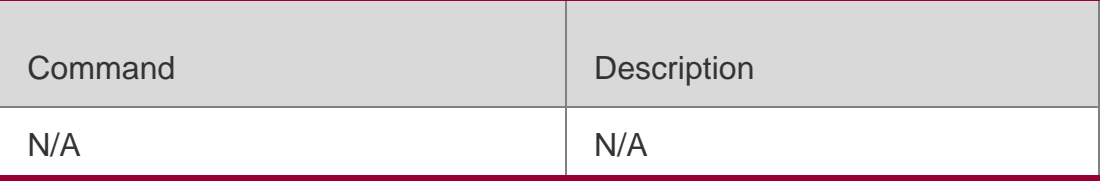

### **Platform Description**

N/A

# **2.5. radius vendor-specific extend**

Use this command to extend RADIUS not to differentiate the IDs of

private vendors. Use the **no** form of this command to restore the

default setting.

**radius vendor-specific extend**

**no radius vendor-specific extend**

# **Parameter Description**

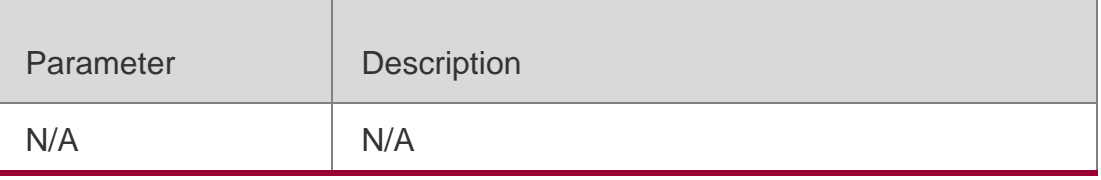

# **Defaults**

Only the private vendor IDs of QTECH are recognized.

# **Command Mode**

Global configuration mode

# **Usage Guide**

This command is used to identify the attributes of all vendor IDs by type.

# **Configuration Examples**

# **Related Commands**

# **Platform Description**

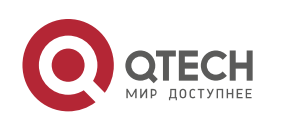

. RADIUS Commands 65

The following example extends RADIUS so as not to differentiate the IDs of private vendors:

QTECH(config)# radius vendor-specificextend

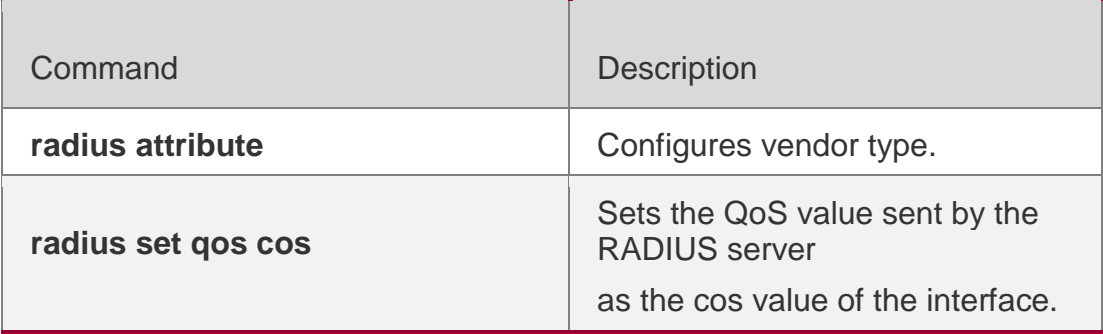

N/A

# **2.6. radius vendor-specific attribute support**

Use this command to configure whether RADIUS accounting request packets carry the private attribute of a specified vendor.

Use the **no** form of this command to configure that RADIUS accounting request packets do not carry the private attribute of a specified vendor.

**radius vendor-specific attribute support { cisco |** 

**huawei | ms} no radius vendor-specific attribute** 

**support { cisco | huawei | ms}**

# **Parameter Description**

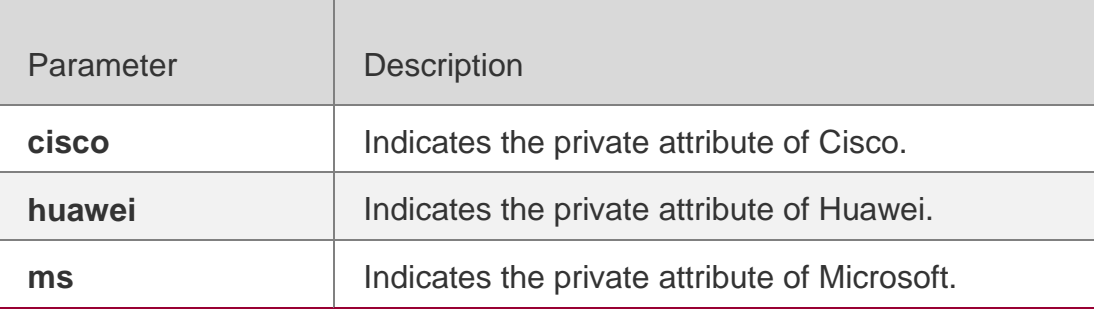

# **Defaults**

By default, RADIUS accounting request packets carry the private attribute of a specified vendor.

# **Command Mode**

Global configuration mode

# **Usage Guide**

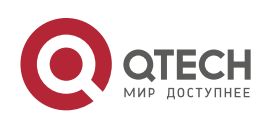

. RADIUS Commands 66 This command is used to configure whether RADIUS accounting request packets carry the private attribute of a specified vendor as required.

# **Configuration Examples**

 The following example configures that RADIUS accounting request packets carry the private attribute of Huawei.

QTECH(config)# radius vendor-specific attribute support huawei

# **Related Commands**

# **Platform Description**

 The following example configures that RADIUS accounting request packets do not carry the private attribute of Huawei.

# QTECH(config)# no radius vendor-specific attribute supporthuawei

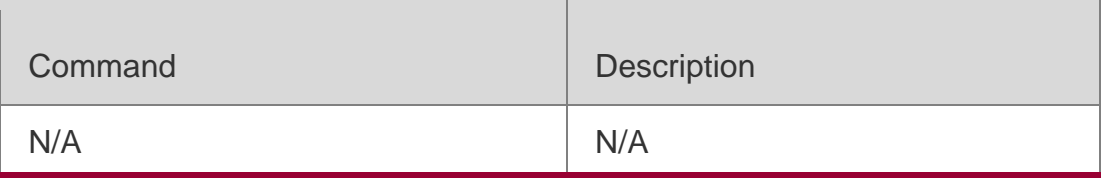

N/A

# **2.7. radius-server account update retransmit**

Use this command to configure accounting update packet retransmission for

the second generation Web authentication user.

Use the **no** form of this command to restore the default setting,

# **radius-server account update retransmit**

# **no radius-server account update retransmit**

# **Parameter Description**

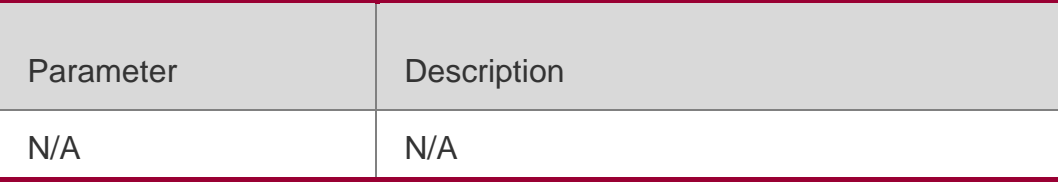

#### **Defaults**

This function is enabled by default.

**Command Mode** Global configuration mode

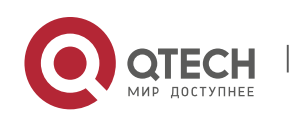

#### . RADIUS Commands 67 **Usage Guide**

This command is used to configure accounting update packet retransmission for the second generation Web authentication user exclusively.

# **Configuration Examples**

### **Related Commands**

The following example configures accounting update packet retransmission for the second generation Web authentication user.

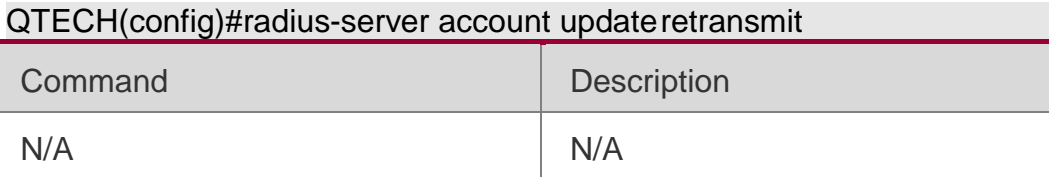

**Platform Description** N/A

# **2.8. radius-server attribute 31**

Use this command to specify the MAC-based format of RADIUS Calling-

Station-ID attribute. Use the **no** form of this command to restore the default setting.

**radius-server attribute 31 mac format** { **ietf** | **normal** | **unformatted** } **no radius-server attribute 31 mac format**

# **Parameter Description**

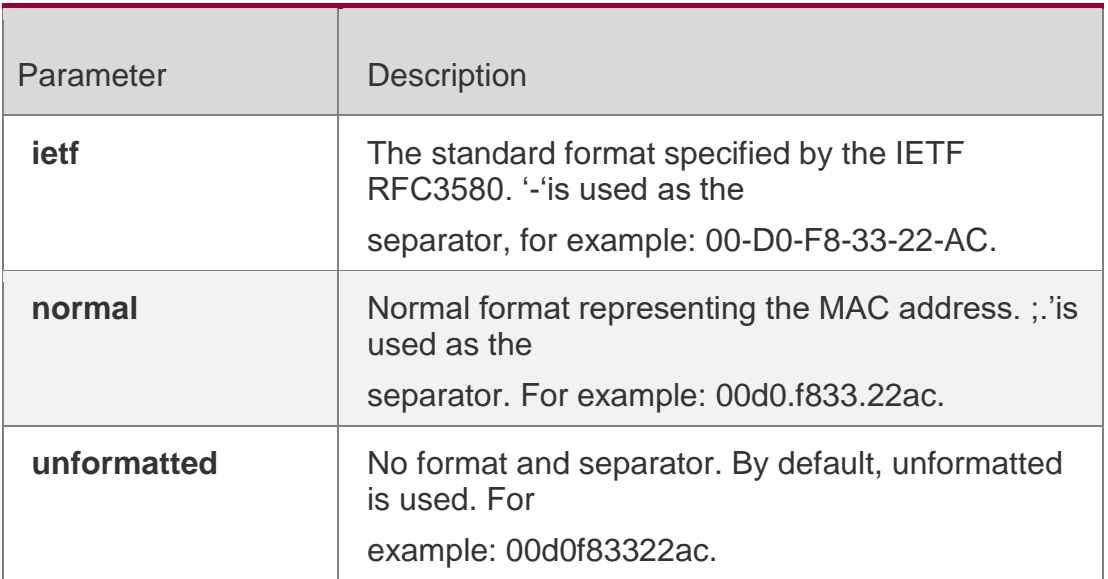

# **Defaults**

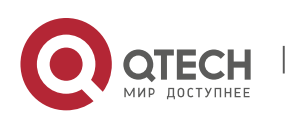

. RADIUS Commands 68 The default format is unformatted.

# **Command Mode**

Global configuration mode

# **Usage Guide**

Some RADIUS security servers (mainly used to 802.1x authentication) may identify the IETF format only. In this case, the RADIUS Calling-Station-ID attribute shall be set as the IETF format type.

# **Configuration Examples**

# **Related Commands**

# **Platform Description**

The following example defines the RADIUS Calling-Station-ID attribute as IETF format. QTECH(config)# radius-server attribute 31 mac formatietf

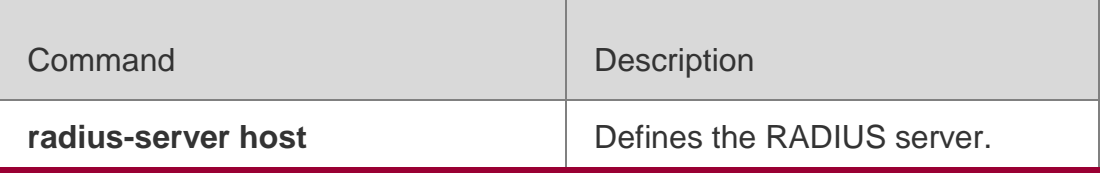

N/A

# **2.9. radius-server attribute class**

Use this command to analyze the flow control value of the RADIUS

CLASS attributes. Use the **no** form of this command to restore the

default setting.

**radius-server attribute class user-flow-control** { **format-16bytes** | **format-32bytes** } **no radius-server attribute class user-flow-control**

# Parameter Description

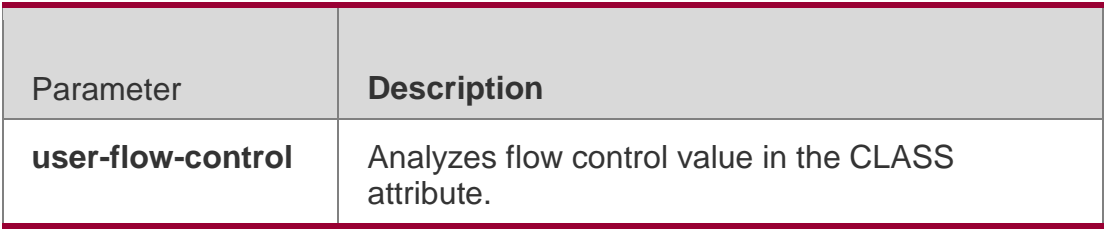

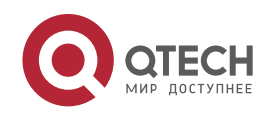

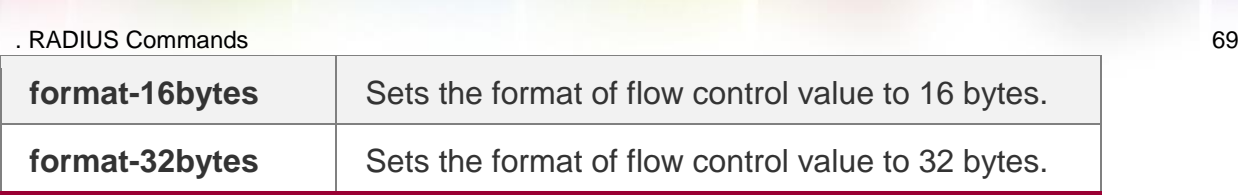

#### **Defaults**

This function is disabled by default.

### **Command Mode**

Global configuration mode

### **Usage Guide**

This command is required if the server pushes the flow control value through the CLASS attribute.

# **Configuration Examples**

The following example analyzes the flow control value of the CLASS attribute

and sets the format to 32 bytes.

```
QTECH(config)#radius-server attribute class user-flow-control
format-32bytes
```
# **Related Commands**

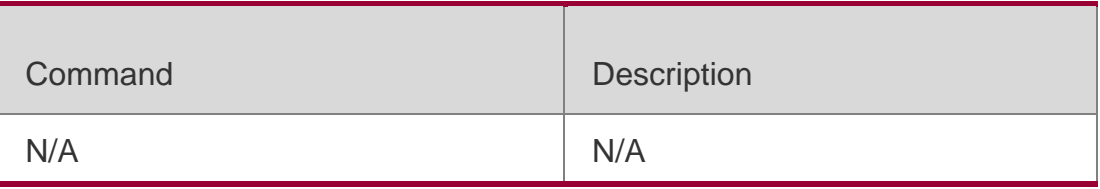

#### **Platform Description**

N/A

# **2.10. radius-server dead-criteria**

Use this command to configure criteria on a device to determine that the

Radius server is unreachable.

Use the **no** form of this command to restore the default setting.

**radius-server dead-criteria** { **time** *seconds* [ **tries** *number* ] **| tries** *number* } **no radius-server dead-criteria** { **time** [ **tries**] **| tries** }

# **Parameter Description**

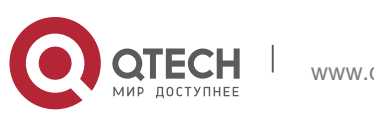

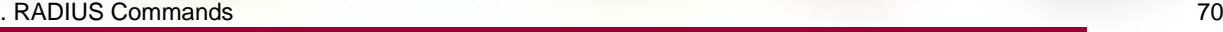

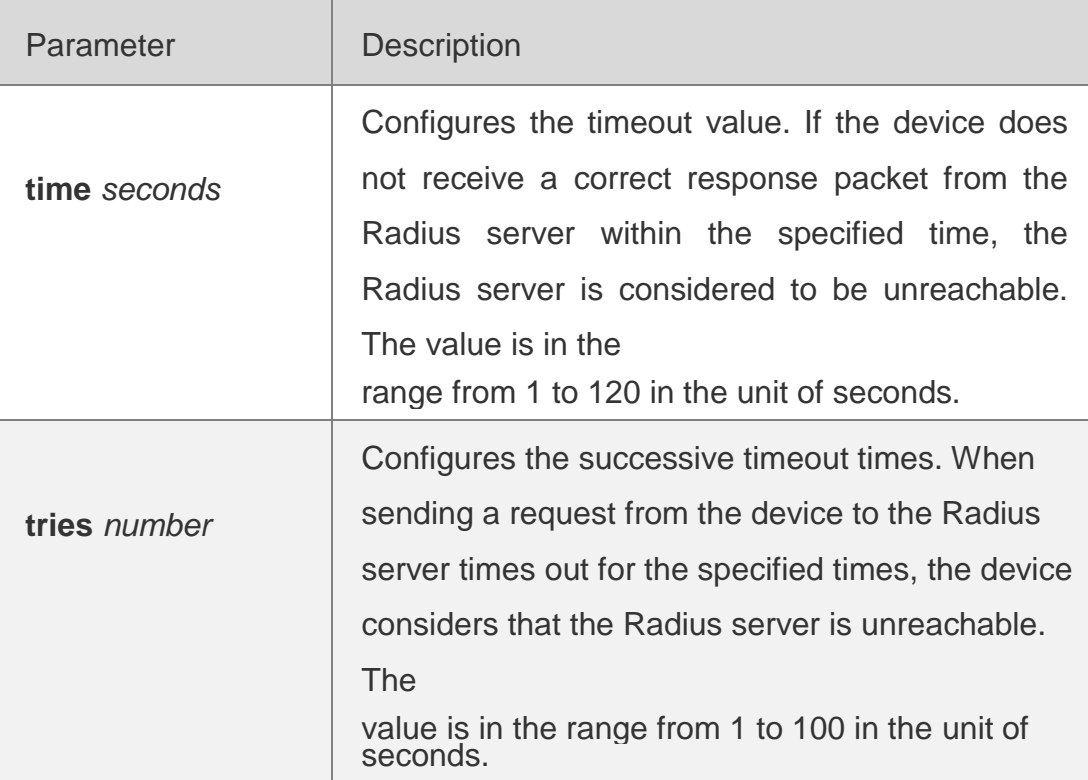

#### **Defaults**

The default **time** *seconds* is 60 and **tries** *number* is 10.

#### **Command Mode**

Global configuration mode

# **Usage Guide**

If a Radius server meets the timeout and timeout times at the same time, it is considered to be unreachable. This command is used to adjust the parameter conditions of timeout and timeout times.

# **Configuration Examples**

**Related Commands**

#### **Platform Description**

The following example sets the timeout to 120 seconds and timeout times to 20. QTECH(config)# radius-server dead-criteria time 120 tries20

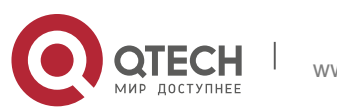

. RADIUS Commands 71

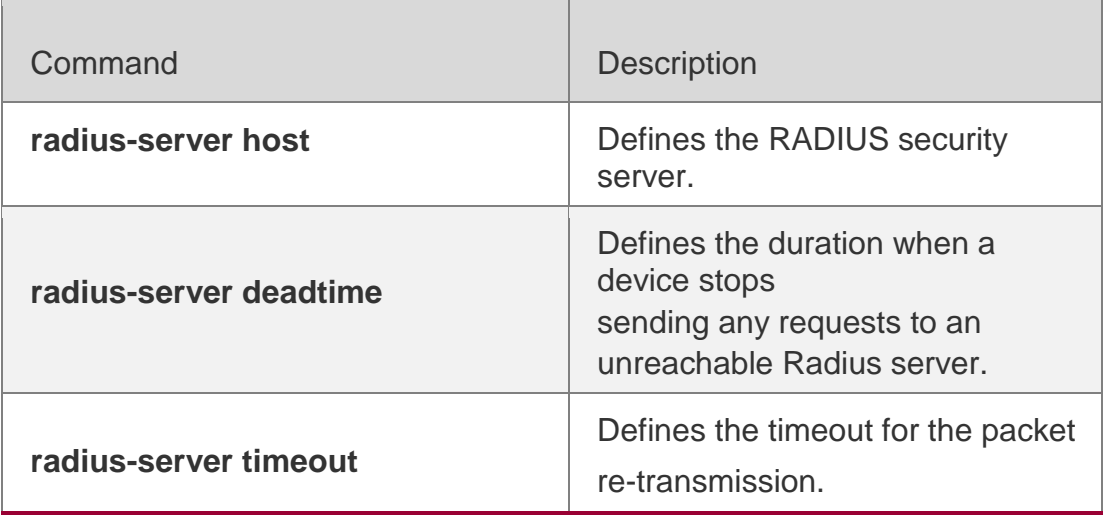

N/A

# **2.11. radius-server deadtime**

Use this command to configure the duration when a device stops sending

any requests to an unreachable Radius server.

Use the **no** form of this command to restore the default setting.

**radius-server deadtime** *minutes*

no radius-server deadtime

# **Parameter Description**

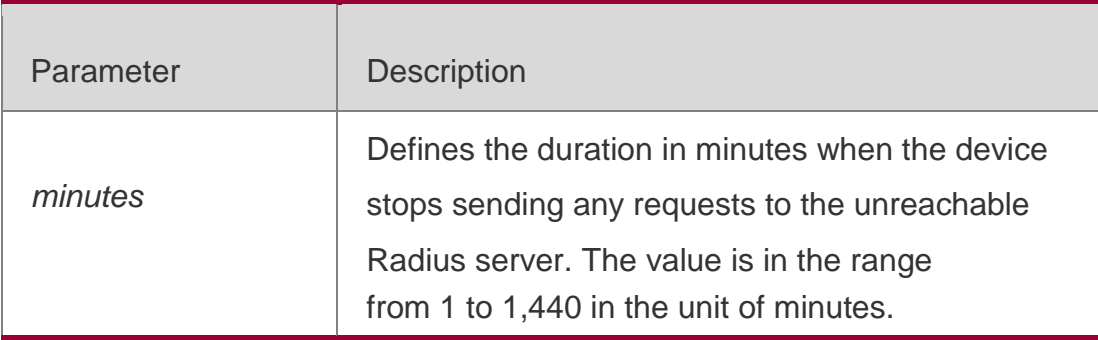

# **Defaults**

The default value of *minutes* is 0, that is, the device keeps sending requests to the unreachable Radius server.

Command Mode Global configuration mode

# **Usage Guide**

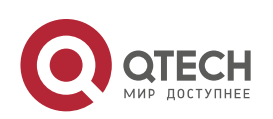

#### . RADIUS Commands 72

If active Radius server detection is enabled on the device, the time parameter of this command does not take effect on the Radius server. Otherwise, the Radius server becomes reachable when the duration set by this command is shorter than the unreachable time.

# **Configuration Examples**

# **Related Commands**

### **Platform Description**

The following example sets the duration when the device stops sending requests to 1 minute. QTECH(config)# radius-server deadtime 1

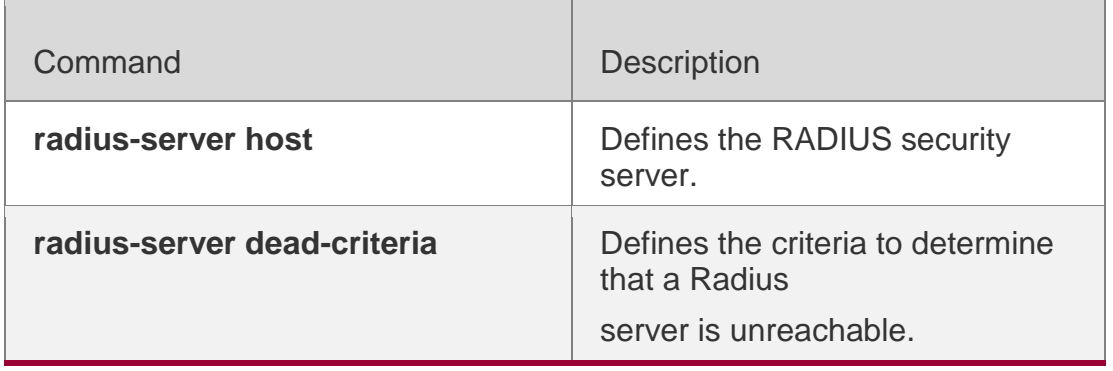

N/A

# **2.12. radius-server host**

Use this command to specify a RADIUS security

server host. Use the **no** form of this command to

restore the default setting.

**radius-server host** [ **oob** [ **via** *mgmt-name* ]] { *ipv4-address* | *ipv6-address* } [ **auth-port** *port-number* ] [ **acct-port** *port-number* ] [ **test username** *name* [

**idle-time** *time* ] [ **ignore-auth-port** ] [ **ignore-acct-port** ] ] [ **key** [ **0** 

| **7** ] *text-string* ]

**no radius-server host** { *ipv4-address* | *ipv6-address* }

# **Parameter Description**

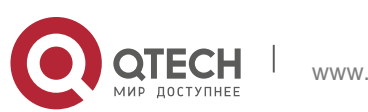
example of the Commands of the Commands of the Commands of the Commands of the Commands of the Commands of the Commands of the Commands of the Commands of the Commands of the Commands of the Commands of the Commands of the

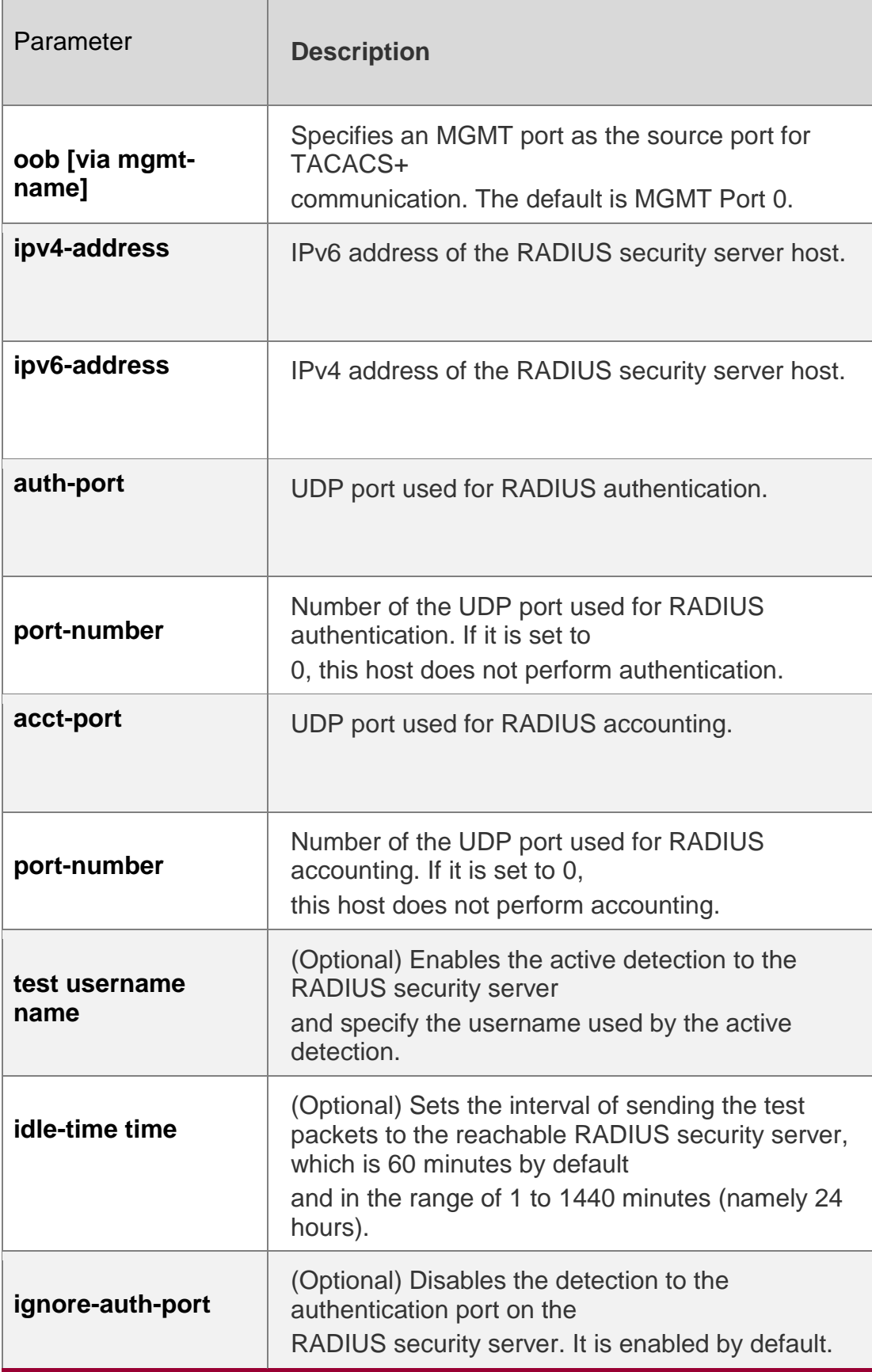

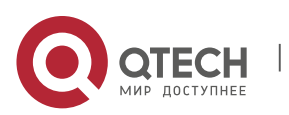

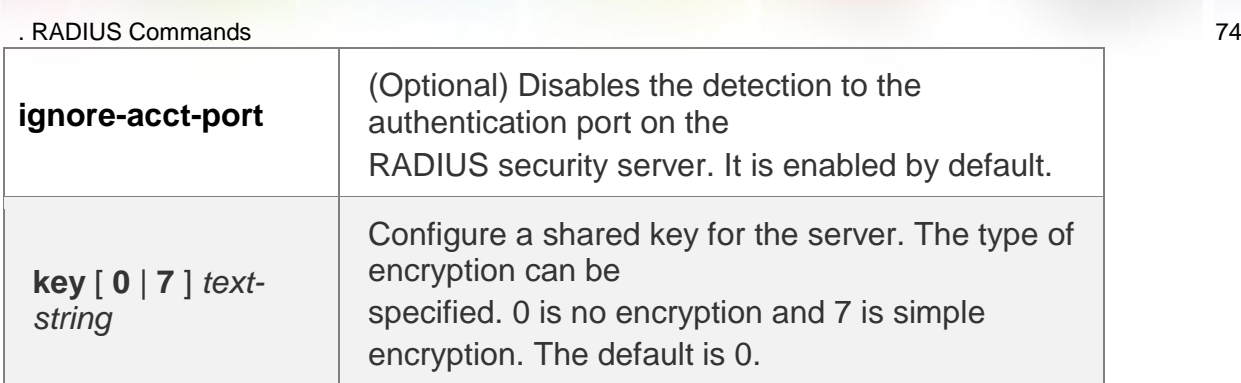

# **Defaults**

No RADIUS host is specified by default.

# **Command Mode**

Global configuration mode

# **Usage Guide**

In order to implement the AAA security service using RADIUS, you must define a RADIUS security server. You can define one or more RADIUS security servers using the **radius-server host** command.

# **Configuration Examples**

The following example defines a RADIUS security server host:

QTECH(config)# radius-server host192.168.12.1

The following example defines a RADIUS security server host in the IPv4 environment, enable the active detection with the detection interval 60 minutes and disable the accounting UDP port detection:

```
QTECH(config)# radius-server host 192.168.100.1 test username viven idle-time
60 ignore-acct-port
```
# **Related Commands**

**Platform Description**

The following example defines a RADIUS security server host in the IPv6 environment QTECH(config)# radius-server host3000::100

Command Description

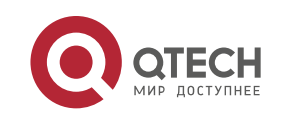

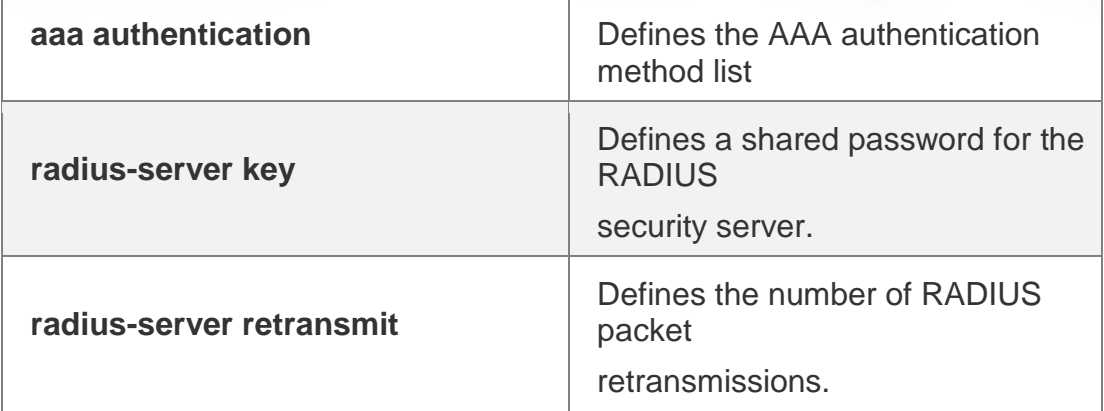

N/A

# **2.13. radius-server key**

Use this command to define a shared password for the network access server (device) to communicate with the RADIUS security server. Use the **no** form of this command to restore the default setting. **radius-server key** [ **0 | 7** ] *text-string* no radius-server key

# **Parameter Description**

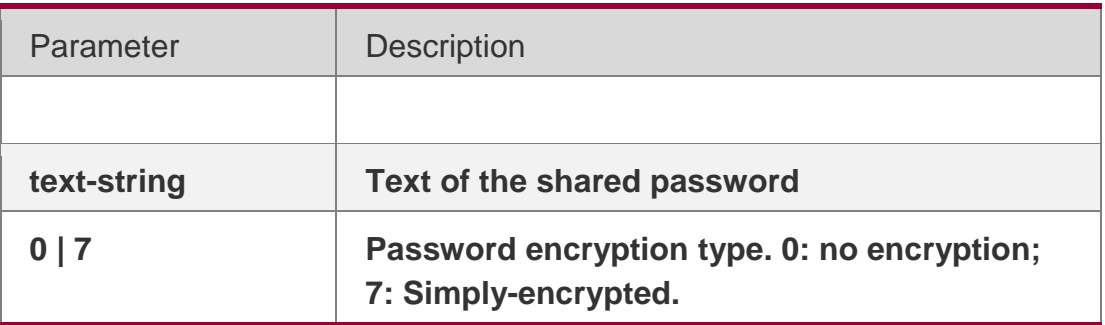

## **Defaults**

No shared password is specified by default.

# **Command**

**Mode** Global configuration mode.

## **Usage Guide**

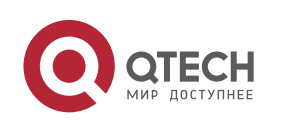

A shared password is the basis for communications between the device and the RADIUS security server. In order to allow the device to communicate with the RADIUS security server, you must define the same shared password on the device and the RADIUS security server.

# **Configuration Examples**

#### **Related Commands**

#### **Platform Description**

The following example defines the shared password **aaa** for the RADIUS security server: QTECH(config)# radius-server key aaa

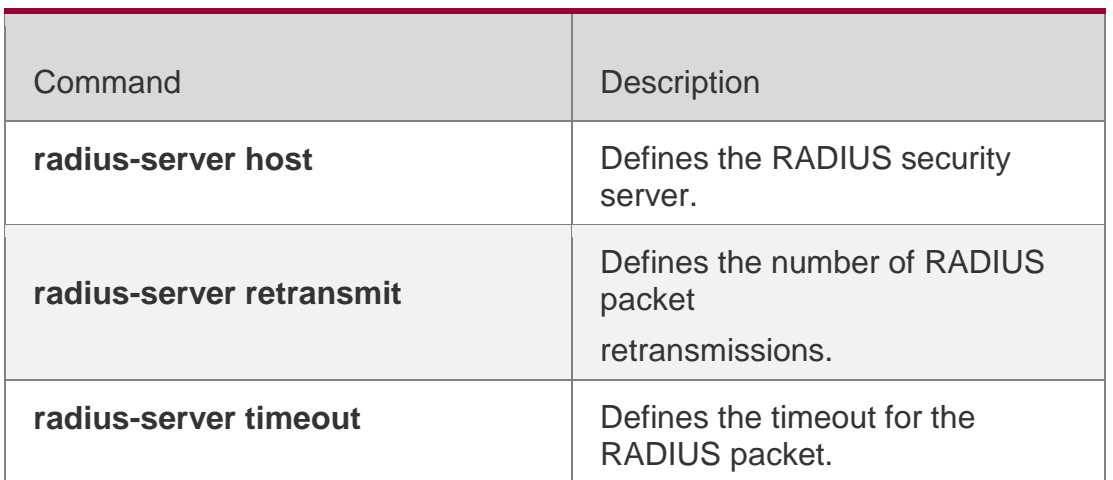

N/A

# **2.14. radius-server retransmit**

Use this command to configure the number of packet retransmissions before

the device considers that the RADIUS security server does not respond.

Use the **no** form of this command to restore the default setting.

**radius-server retransmit** *retries*

no radius-server retransmit

#### Parameter Description

Parameter Description

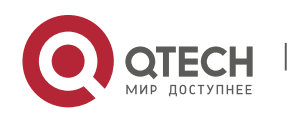

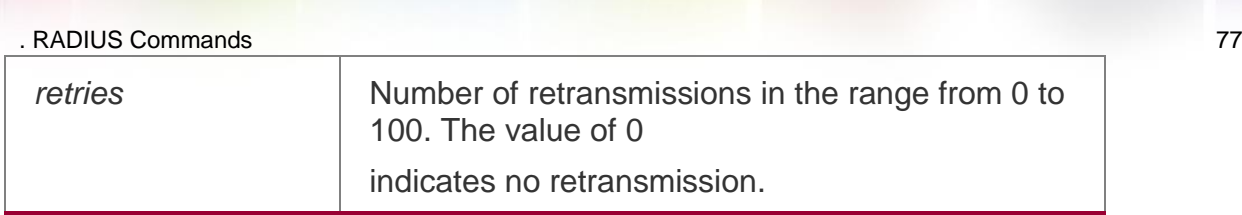

#### **Defaults**

The default is 3.

# **Command Mode**

Global configuration mode.

## **Usage Guide**

AAA uses the next method to authenticate users only when the current security server for authentication does not respond. When the device retransmits the RADIUS packet for the specified times and the interval between every two retries is timeout, the device considers that the security sever does not respond.

# **Configuration Examples**

# **Related Commands**

# **Platform Description**

The following example sets the number of retransmissions to 4.

# QTECH(config)# radius-server retransmit4

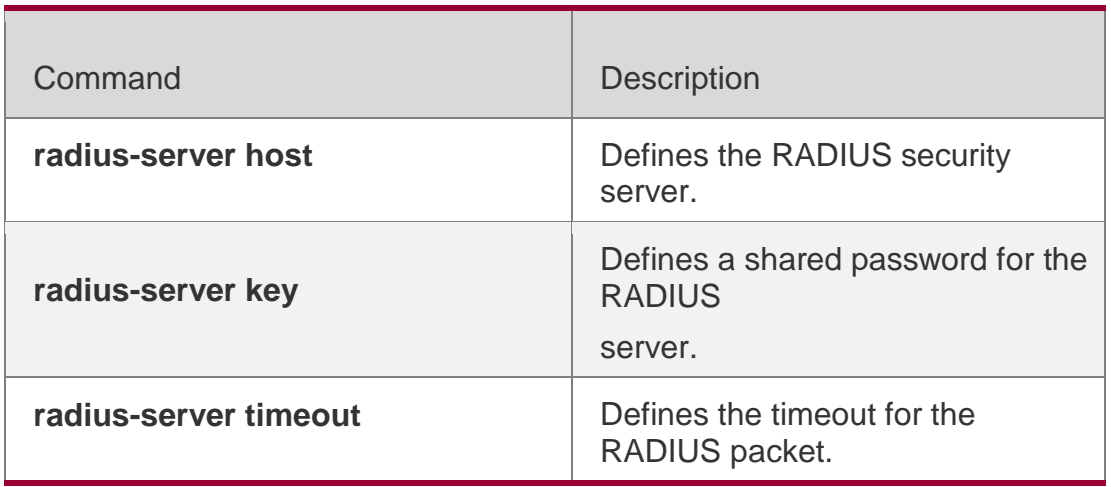

N/A

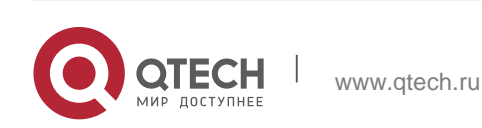

#### . RADIUS Commands 78 **2.15. radius-server source-port**

Use this command to configure the source port to send RADIUS packets. Use the **no** form of this command to restore the default setting.

radius-server source-port *port* **no radius-server source-port**

## Parameter Description

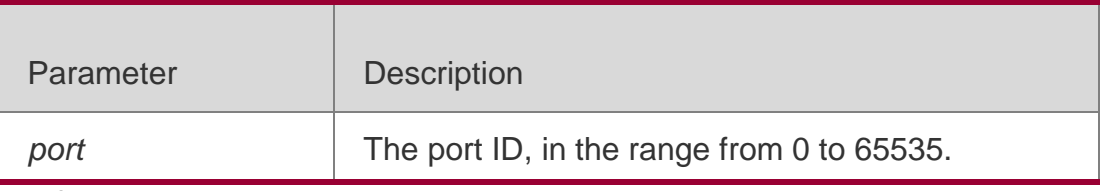

#### **Defaults**

The default is a random number.

## **Command Mode**

Global configuration mode

#### **Usage Guide**

The source port is random by default. This command is used to specify a source port.

## **Configuration Example**

# **Related Commands**

The following example configures source port 10000 to send RADIUS packets.

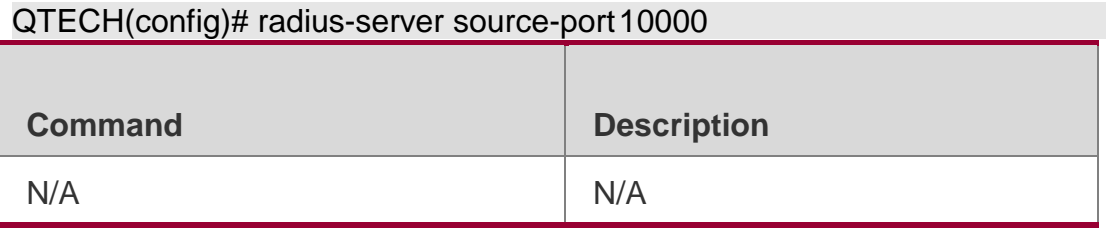

Platform Description N/A

# **2.16. radius-server timeout**

Use this command to set the time for the device to wait for a response from the security server after retransmitting the RADIUS packet.

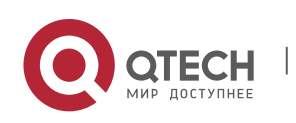

. RADIUS Commands 79 Use the **no** form of this command to restore the default setting.

# **radius-server timeout** *seconds*

no radius-server timeout

#### **Parameter Description**

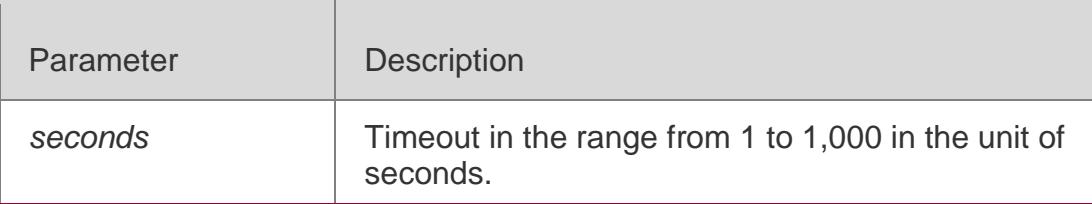

#### **Defaults**

The default is 5 seconds.

#### Command

#### **Mode**

Global configuration mode

#### **Usage Guide**

This command is used to change the timeout of packet retransmission.

#### Configuration Examples

**Related Commands**

#### **Platform Description**

The following example sets the timeout to 10 seconds.

#### QTECH(config)# radius-server timeout 10

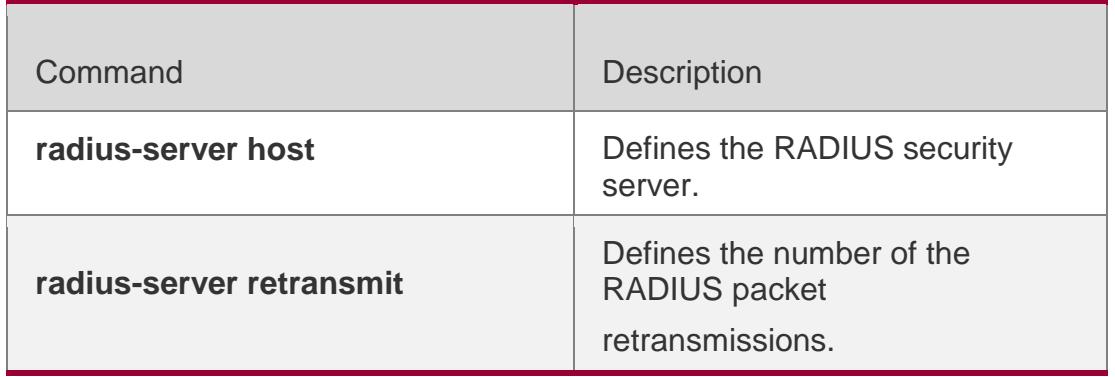

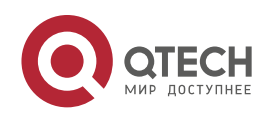

**radius-server key**

Defines a shared password for the RADIUS server.

N/A

# **2.17. radius-server authentication attribute**

Use this command to enable access-request packets to contain a specified RADIUS attribute. Use the **no** or **default** form of this command to restore the default setting.

radius-server authentication attribute *type* package

# **Parameter Description**

**no radius-server authentication attribute** *type*  **package default radius-server authentication attribute** *type* **package**

Use this command to disable access-request packets to contain a specified RADIUS attribute. Use the **no** or **default** form of this command to restore the default setting.

radius-server authentication attribute *type* unpackage

**no radius-server authentication attribute** *type*  **unpackage default radius-server authentication attribute** *type* **unpackage**

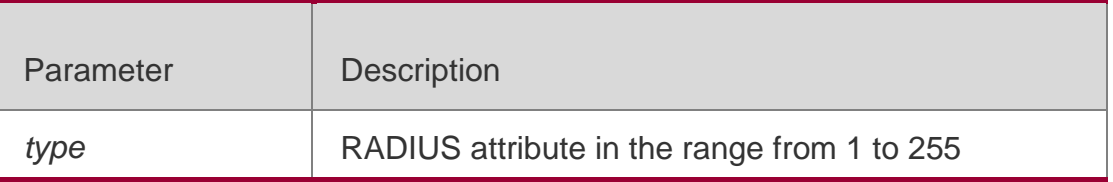

**Defaults** RFC-compliant

Command Mode Global configuration mode

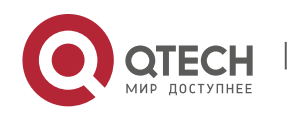

**Usage Guide** Use this command to enable access-request packets to contain a specified RADIUS attribute.

Configuration Examples

The following example disables access-request packets to contain attribute NAS-PORT-ID. QTECH(config)# radius-server authentication attribute 87unpackage

Platform Description

N/A

# **2.18. radius-server account attribute**

Use this command to enable account-request packets to contain a specified RADIUS attribute. Use the **no** or **default** form of this command to restore the default setting.

radius-server account attribute *type* package **no radius-server account attribute** *type*  **package default radius-server account attribute** *type* **package**

Use this command to disable account-request packets to contain a specified RADIUS attribute. Use the **no** or **default** form of this command to restore the default setting.

radius-server account attribute *type* unpackage **no radius-server account attribute** *type*  **unpackage default radius-server account attribute** *type* **unpackage**

## **Parameter Description**

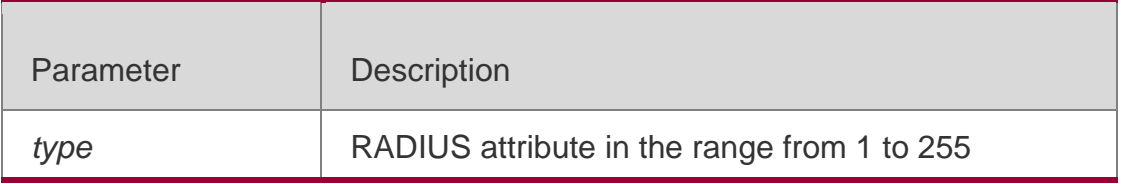

**Defaults**

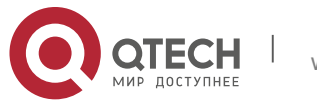

. RADIUS Commands 82 RFC-compliant

#### Command Mode

Global configuration mode

#### **Usage Guide**

Use this command to enable or disable account-request packets to contain a specified RADIUS attribute.

#### Configuration Examples

The following example disables account-request packets to contain attribute NAS-PORT-ID.

#### QTECH(config)# radius-server account attribute 87unpackage

#### Platform Description

N/A

# **2.19. radius-server authentication vendor**

Use this command to enable access-request packets to contain vendor-specific

RADIUS attributes. Use the **no** or **default** form of this command to restore the

default setting.

```
radius-server authentication vendor [cmcc | microsoft | cisco] package no 
radius-server authentication vendor vendor_name package
default radius-server authentication vendor vendor_name package
```
#### Parameter Description

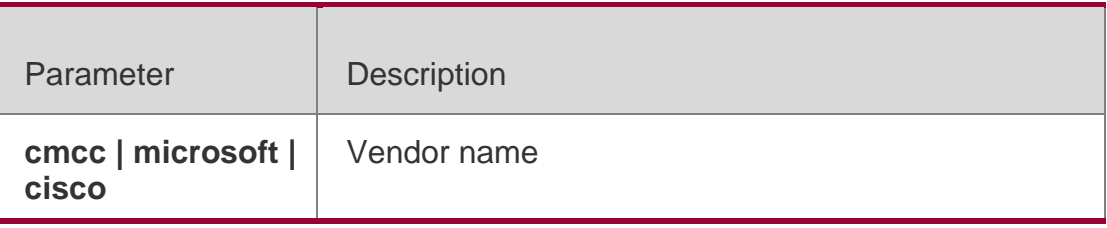

#### **Defaults**

Access-request packets do not contain vendor- specific RADIUS attributes by default.

#### Command Mode

Global configuration mode

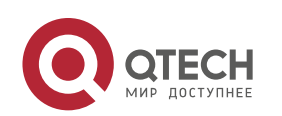

#### . RADIUS Commands 83 **Usage Guide**

Use this command to enable access-request packets to contain vendor- specific RADIUS attributes.

# Configuration Examples

The following example enables access-request packets to contain "cmcc". QTECH(config)# radius-server authentication vendor cmccpackage

Platform Description

N/A

# **2.20. radius-server account vendor**

Use this command to enable account-request packets to contain vendor-specific RADIUS attributes. Use the **no** or **default** form of this command to restore the default setting.

Parameter Description

**radius-server account vendor [cmcc | microsoft | cisco ]** 

**package no radius-server account vendor** *vendor\_name* 

## **package**

**default radius-server account vendor** *vendor\_name* **package**

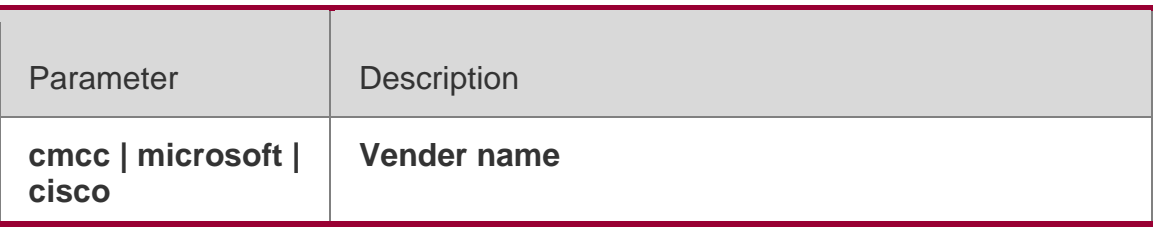

## **Defaults**

Account-request packets do not contain vendor- specific RADIUS attributes by default.

## Command Mode

Global configuration mode

**Usage Guide** Use this command to enable account-request packets to contain vendorspecific RADIUS attributes.

## Configuration Examples

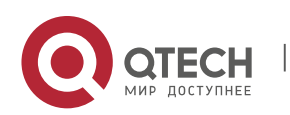

The following example enables account-request packets to contain "cmcc". QTECH(config)# radius-server account vendor cmccpackage

#### Platform Description

N/A

# **2.21. radius set qos cos**

Use this command to set the QoS value sent by the RADIUS server as the CoS value of the interface. Use the **no** form of this command to restore the default setting.

radius set qos cos no radius set qos cos

# **Parameter Description**

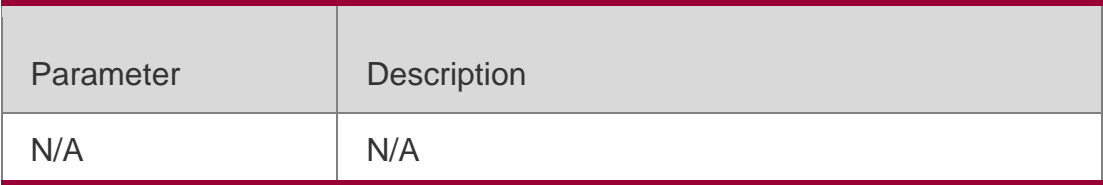

#### **Defaults**

Set the QoS value sent by the RADIUS server as the DSCP value.

## Command Mode

Global configuration mode.

## **Usage Guide**

This command is used to set the QoS value sent by the RADIUS server as the CoS value, and the DSCP value by default.

## Configuration Examples

The following example sets the QoS value sent by the RADIUS server as the CoS value of the interface:

QTECH(config)# radius set qos cos

#### **Related Commands**

Command Description

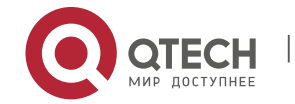

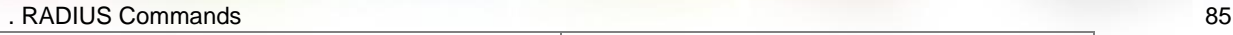

**radius vendor-specific extend**

Extends RADIUS as not to differentiate the IDs of private vendors.

#### **Platform Description**

N/A

# **2.22. radius support cui**

Use this command to enable RADIUS to support the cui function. Use the **no** form of this command to restore the default setting. **radius support cui** no radius support cui

# **Parameter Description**

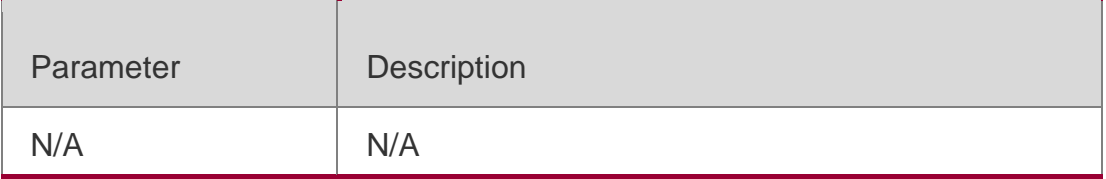

## **Defaults**

This function is disabled by default.

## Command Mode

Global configuration mode

## **Usage Guide**

This command is used to enable RADIUS to support the cui function.

## Configuration Examples

## **Related Commands**

## **Platform Description**

The following example enables RADIUS to support the cui function.

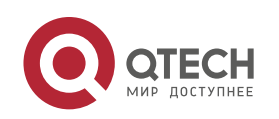

QTECH(config)# radius support cui

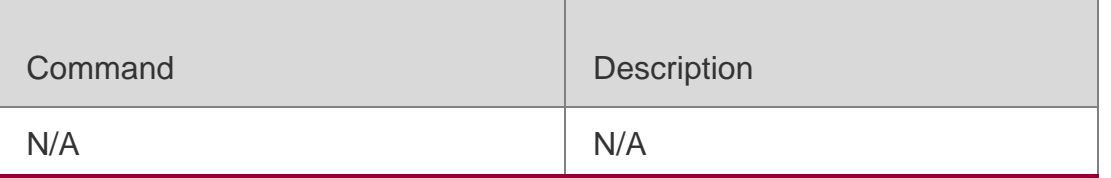

N/A

# **2.23. server auth-port acct-port**

Use this command to add the server of the AAA server group. Use the **no** form of this command to restore the default setting. **server** { *ipv4-addr* | *ipv6-addr*} [ **auth-port** *port1* ] [ **acct-port** *port2* ] **no server** { *ipv4-addr* | *ipv6-addr*} [ **auth-port** *port1* ] [ **acct-port** *port2* ]

## **Parameter Description**

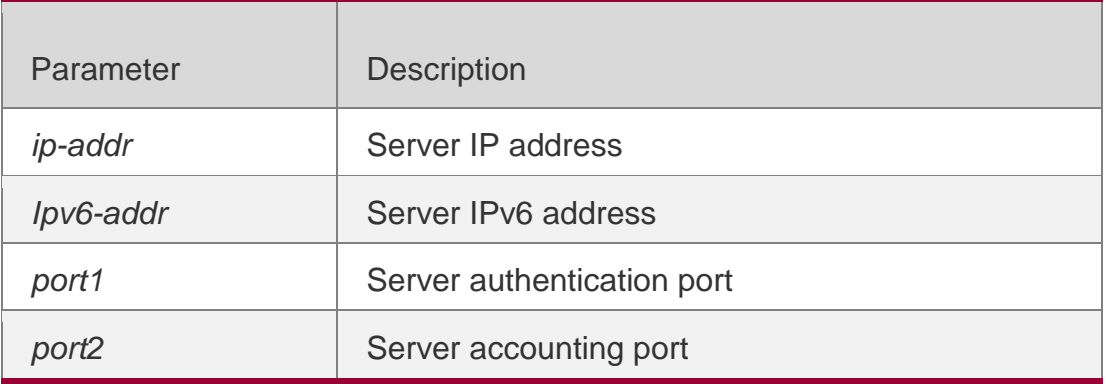

#### **Defaults**

No server is configured by default.

#### Command Mode

Server group configuration mode

Usage Guide

**N/A**

## **Configuration Examples**

# **Related Commands**

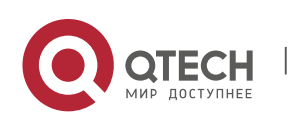

# **Platform Description**

The following example adds server 192.168.4.12 to server group ss and sets the accounting port and authentication port to 5 and 6 respectively.

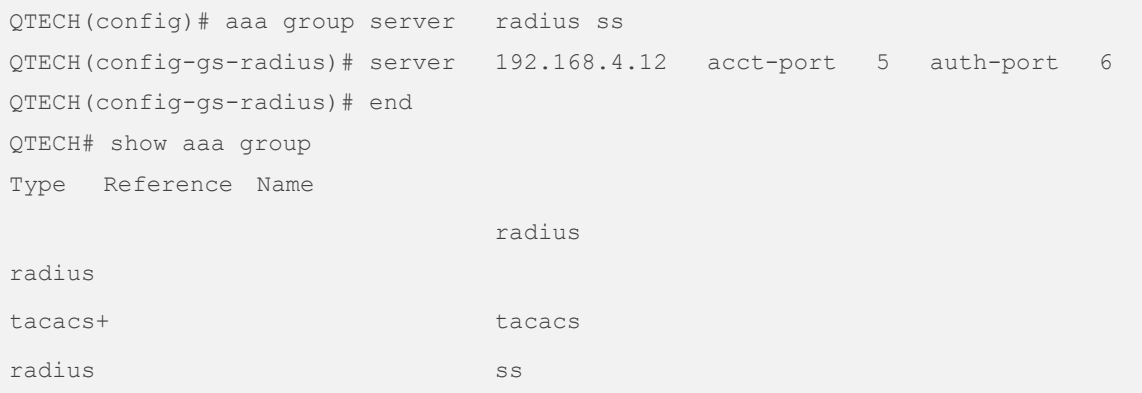

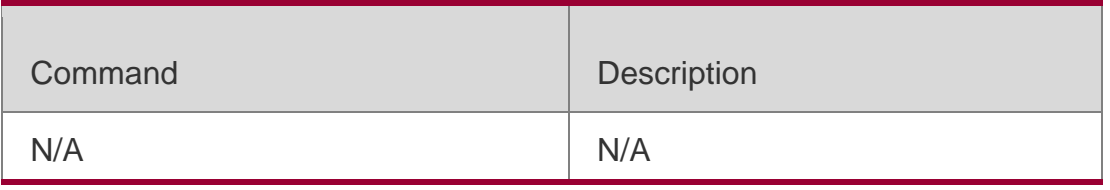

N/A

# **2.24. show radius acct statistics**

Use this command to display RADIUS accounting statistics. show radius acct statistics

#### Parameter Description

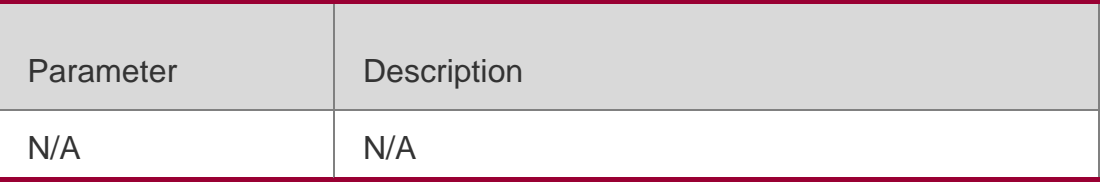

**Defaults** N/A

# Command Mode

Global configuration mode/Privileged EXEC mode/Interface configuration mode

Usage Guide

**N/A**

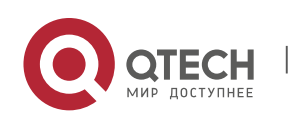

#### . RADIUS Commands 88 **Configuration Examples**

The following example displays RADIUS accounting statistics.

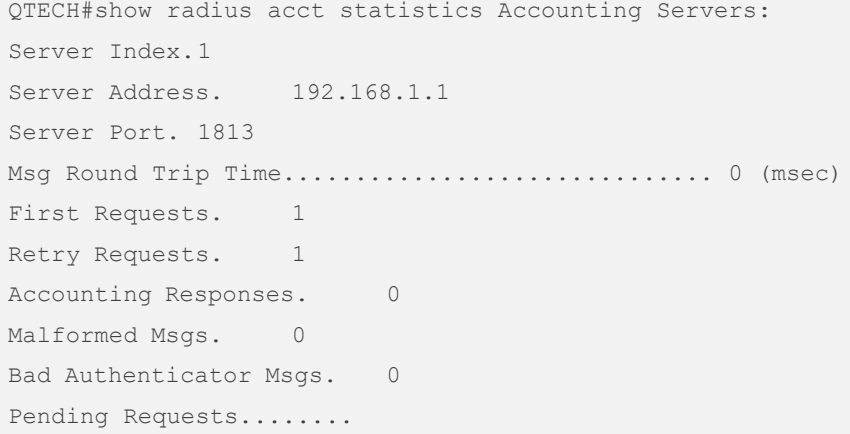

#### Related Commands

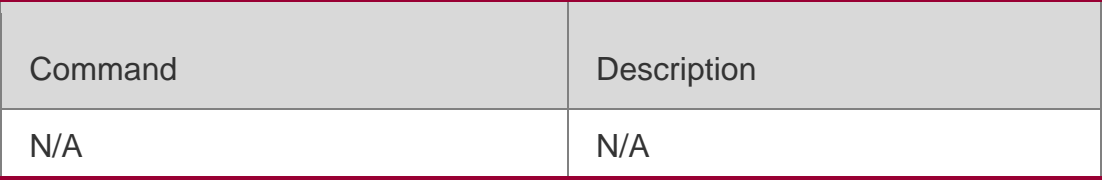

## **Platform Description**

N/A

# **2.25. show radius auth statistics**

Use this command to display RADIUS authentication statistics. show radius auth statistics

# Parameter Description

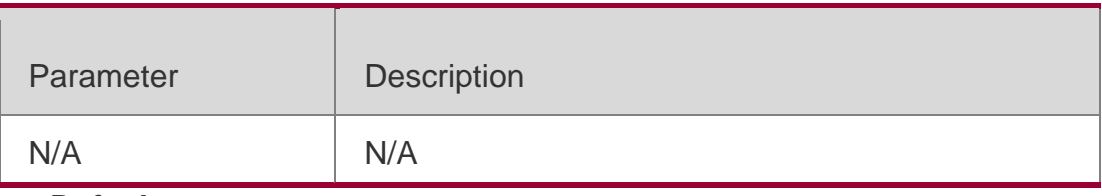

**Defaults**

N/A

# Command Mode

Global configuration mode/Privileged EXEC mode/Interface configuration mode

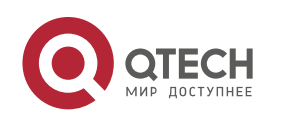

# **Configuration**

The following example displays RADIUS authentication statistics.

```
Examples QTECH#show radius auth statistics Authentication Servers:
            Server Index.1
            Server Address. 192.168.1.1
            Server Port. 1812
              Msg Round
              Time \ldots \ldots \ldots \ldots \ldots \ldots \ldots \ldots \ldots \ldots \ldotsTrip 0 (msec)
```
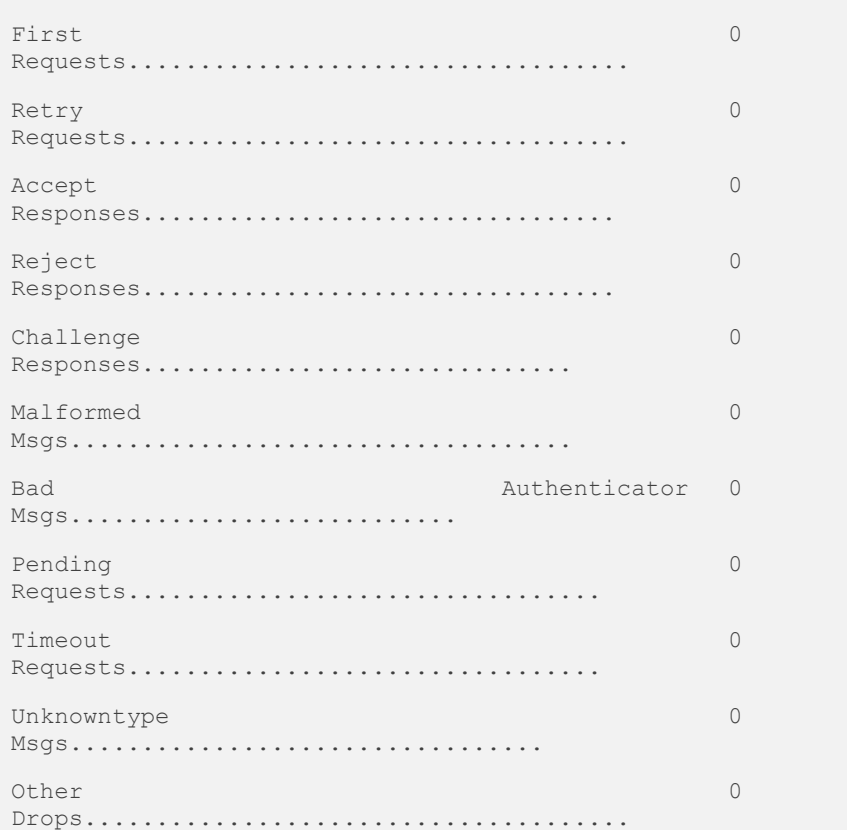

#### **Related Commands**

#### **Platform Description**

Parameter Description

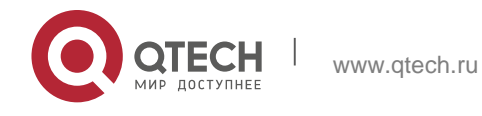

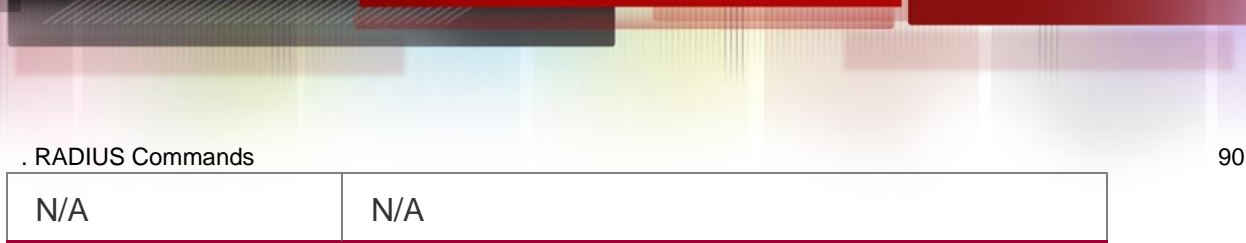

# **2.26. show radius group**

Use this command to display RADIUS server group configuration. show radius group

## Parameter Description

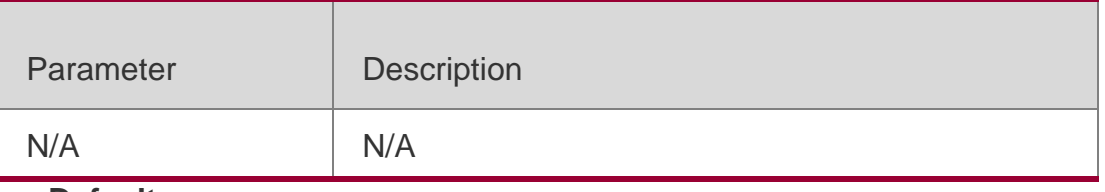

**Defaults** N/A

#### Command Mode

Global configuration mode/Privileged EXEC mode/Interface configuration mode

Usage Guide

**N/A**

## **Configuration**

The following example displays RADIUS server group configuration.

#### Examples

```
QTECH#show radius group
==========Radius group radius========== Vrf:not-set
Server:192.168.1.1
Server key:QTECH Authentication port:1812 Accounting port:1813 State:Active
```
## **Related Commands**

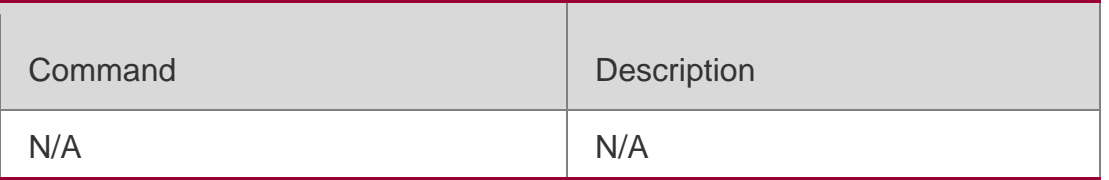

## **Platform Description**

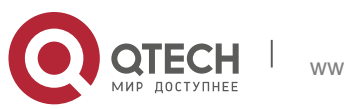

. RADIUS Commands 91 N/A

# **2.27. show radius parameter**

Use this command to display global RADIUS server parameters. show radius parameter

#### **Parameter Description**

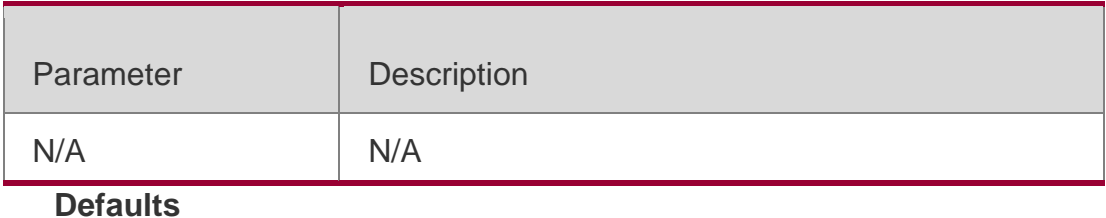

N/A

#### Command Mode

Global configuration mode/Privileged EXEC mode/Interface configuration mode

Usage Guide **N/A**

#### **Configuration Examples**

The following example displays global RADIUS server parameters.

```
QTECH# show radius parameter Server Timout: 5 Seconds Server Deadtime: 0 Minutes Server 
Retries: 3
Server Dead Critera: Time: 10 Seconds
Tries: 10
```
## **Related Commands**

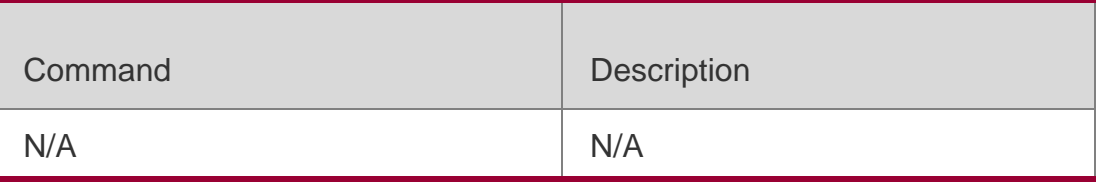

#### **Platform Description**

N/A

# **2.28. show radius server**

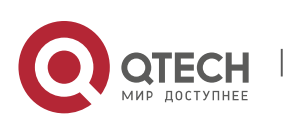

. RADIUS Commands 92 Use this command to display the configuration of the RADIUS server. show radius server

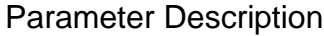

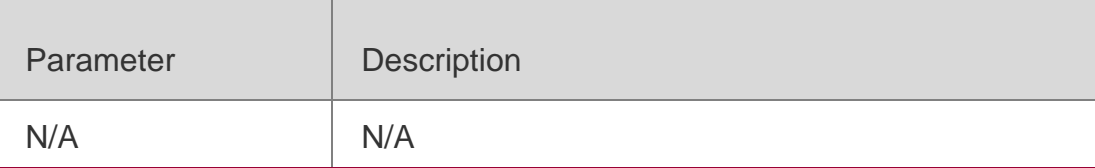

#### **Defaults**

N/A

#### Command Mode

Global configuration mode/Privileged EXEC mode/Interface configuration mode

Usage Guide

#### **N/A**

#### **Configuration Examples**

The following example displays the configuration of the RADIUS server.

```
QTECH# show radius server Server IP: 192.168.4.12
Accounting Port: 23
Authen Port: 77
Test Username: viven
Test Idle Time: 10 Minutes Test Ports: Authen Server State: Active
Current duration 765s, previous duration 0s Dead: total time 0s, count 0
Statistics:
Authen: request 15, timeouts 1
Author: request 0, timeouts 0
Account: request 0, timeouts 0
Server IP: 192.168.4.13
Accounting Port: 45
Authen Port: 74
Test Username: < Not Configured> Test Idle Time: 60 Minutes
Test Ports: Authen and Accounting Server State: Active
Current duration 765s, previous duration 0s
```
Dead: total time 0s, count 0 Statistics: Authen: request 0, timeouts 0 Author: request 0, timeouts 0

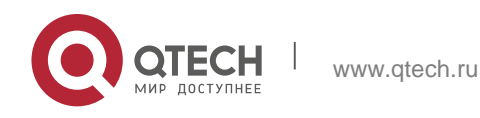

# **Related Commands**

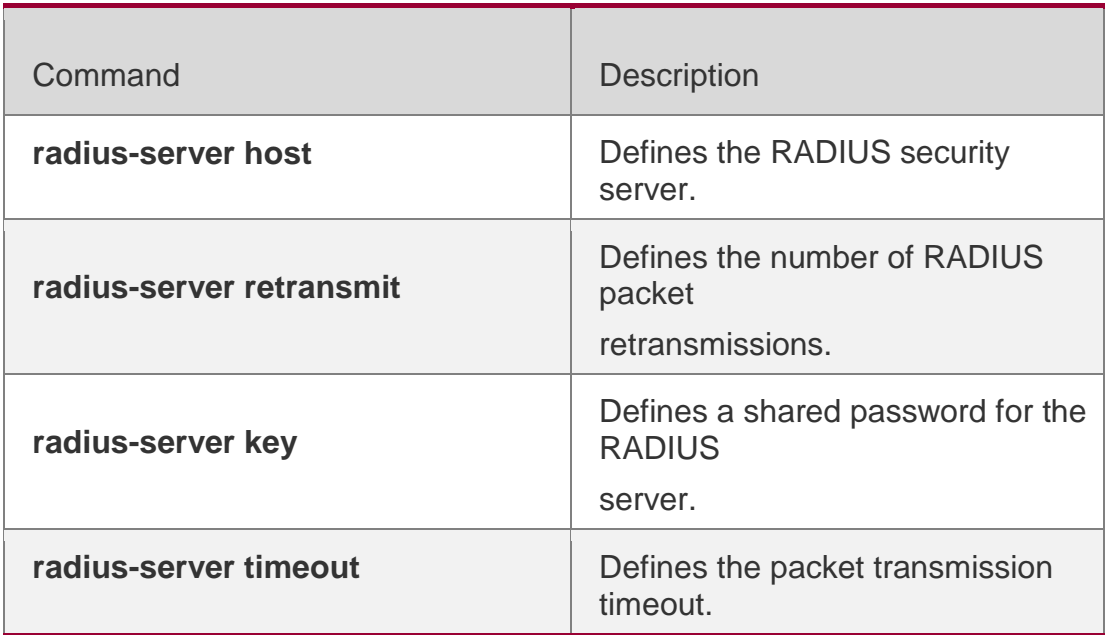

# **Platform Description**

N/A

# **2.29. show radius vendor-specific**

Use this command to display the configuration of the private vendors. show radius vendor-specific

# Parameter Description

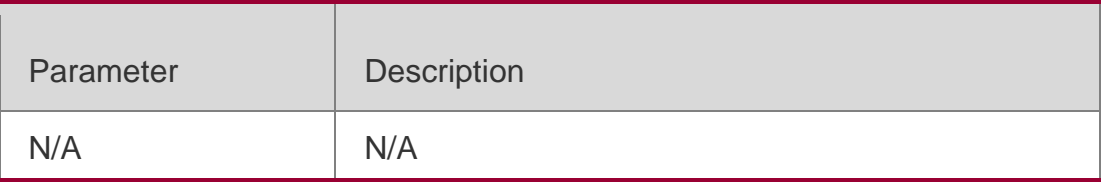

**Defaults** N/A

#### Command Mode

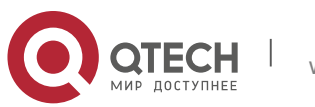

. RADIUS Commands 94 Privileged EXEC mode

Usage Guide **N/A**

#### **Configuration Examples**

The following example displays the configuration of the private vendors.

```
QTECH#show radius vendor-specific id vendor-specific type-value
max-down-rate1
port-priority2
user-ip 3
vlan-id 4
last-supplicant-vers 5
ion
6 net-ip 6
```
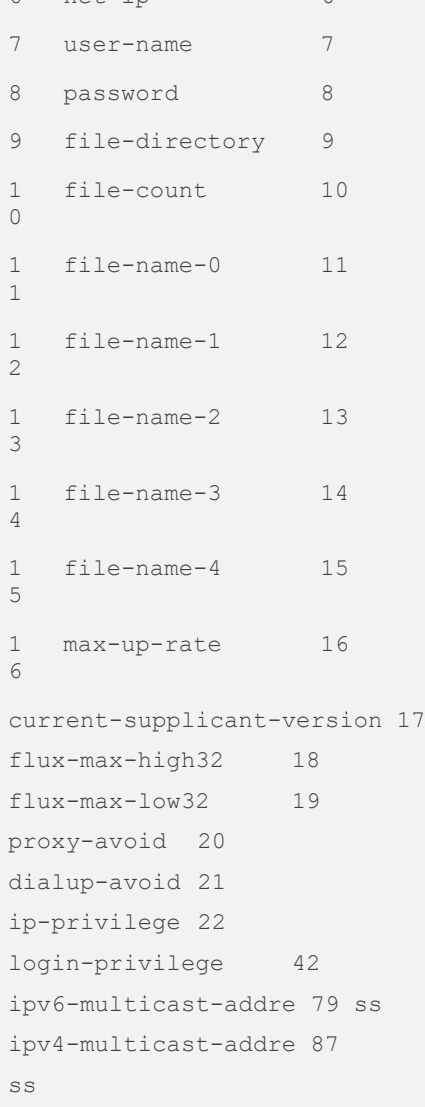

#### Related Commands

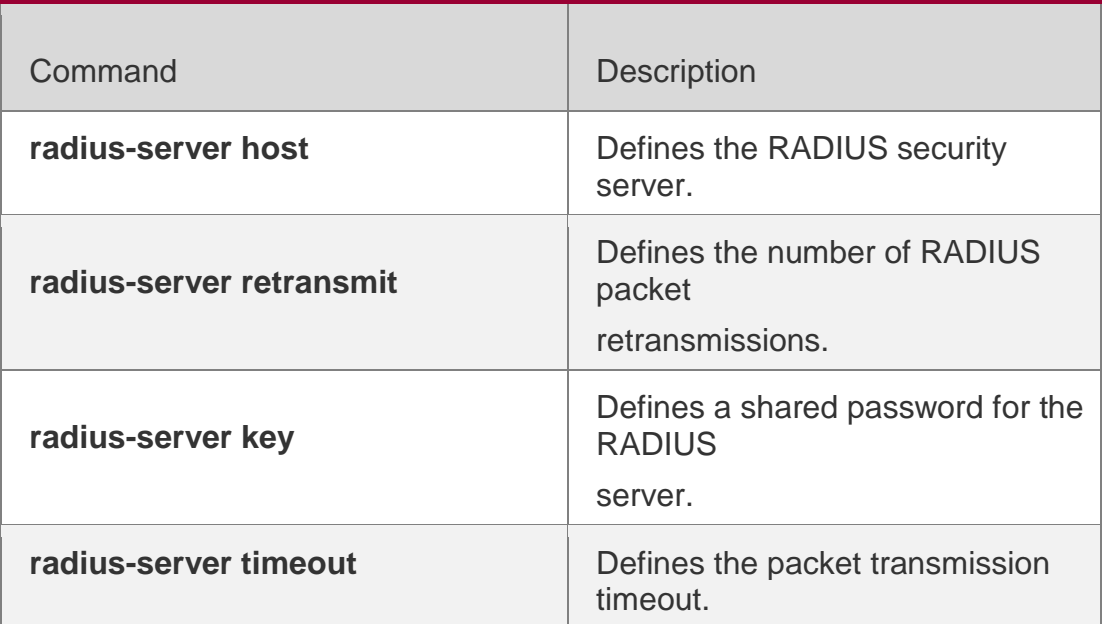

#### **Platform Description**

N/A

# **2.30. show radius attribute**

Use this command to display standard Radius attributes. show radius attribute

## **Parameter Description**

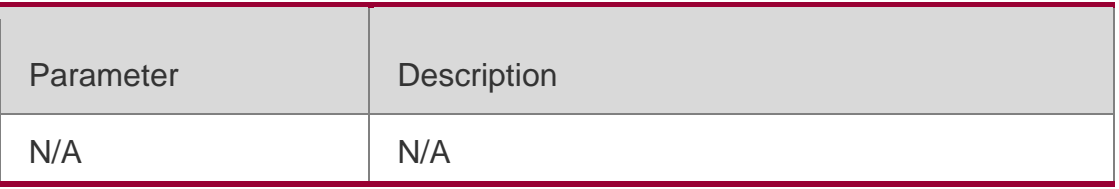

#### **Command Mode**

Global configuration mode/Privileged EXEC mode/Interface configuration mode

Usage Guide **N/A**

# **Configuration Examples**

The following example displays standard RADIUS attributes.

QTECH#sh radius attribute type implicate

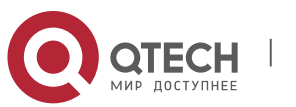

---- --------- User -Name User -Password Chap -Password NAS-Ip-Addr Nas-Ip-Port Service -Type Framed -Protocol Frame -Ip -Address Framed-Ip-Mask Framed -Routing Filter-Id Framed-Mtu Framed -Compress Login-Ip-Host Login -Service Login -Tcp -Port Reply -Message Callback -Num Callback -Id Framed -Route Framed-IPX-Network State Class Vendor -Specific Session -Timeout Idle -Timeout Termination -Action Called -Station -Id Calling -Station -Id Nas -Id Proxy -State Login -LAT -Service Login-LAT-Node Login -LAT -Group Framed -AppleTalk -Link Framed -AppleTalk -Net Framed -AppleTalk -Zone Acct -Status -Type Acct -Delay -Time Acct -Input -Octets Acct -Output -Octets Acct -Session -Id Acct -Authentic Acct -Session -Time

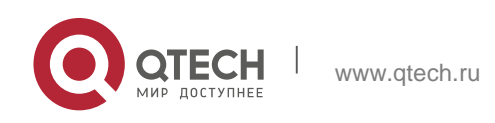

#### **EXAMPLE COMMANDS** 60 COMMANDS 60 CONTROL CONTROL CONTROL CONTROL CONTROL CONTROL CONTROL CONTROL CONTROL CONTROL CONTROL CONTROL CONTROL CONTROL CONTROL CONTROL CONTROL CONTROL CONTROL CONTROL CONTROL CONTROL CONTROL CONT

Acct-Input-Packet Acct-Output-Packet Acct-Terminate-Cause Acct-Multi-Session-ID Acct-Link-Count Acct-Input-Gigawords Acct-Output-Gigawords Chap-Challenge Nas-Port-Type Port-Limit Login-Lat-Port Tunnel-Type Tunnel-Medium-Type Tunnel-Client-EndPoint Tunnel-Service-EndPoint 79..........eap msg 80. Message-Authenticator 81..........group id 85. Acct-Interim-Interval 87. Nas-Port-Id 89. cui Nas-Ipv6-Addr Framed-Interface-Id Framed-Ipv6-Prefix Login-Ipv6-Host Framed-Ipv6-Route Framed-Ipv6-Pool 168. Framed-Ipv6-Addr

# Platform Description N/A

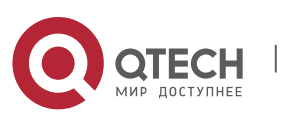

www.qtech.ru

#### **3.1. aaa group server tacacs+**

Use this command to configure different groups of TACACS+ server hosts. Use the **no** form of this command to remove a specified TACACS server group. **aaa group server tacacs+** *group\_name* **no aaa group server tacacs+** *group\_name*

#### **Parameter Description**

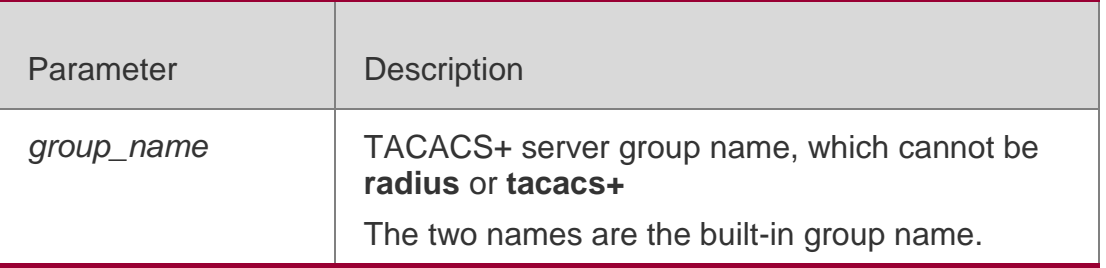

#### **Defaults**

No TACACS+ server group is configured.

#### Command Mode

Global configuration mode

#### **Usage Guide**

After you group different TACACS+ servers, the tasks of authentication,

authorization and accounting can be implemented by different server groups.

#### Configuration Examples

The following example configures a TACACS+ server group named tac1, and configures a TACACS+ server with IP address 1.1.1.1 in this group:

```
QTECH(config)#aaa group server tacacs+ tac1
QTECH(config-gs-tacacs+)# server 1.1.1.1
```
#### **Related Commands**

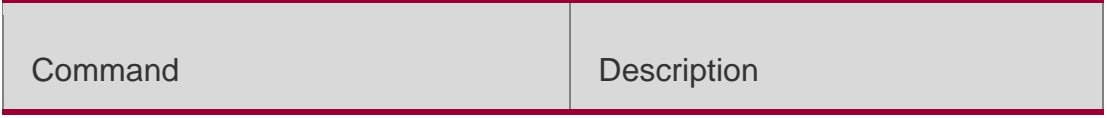

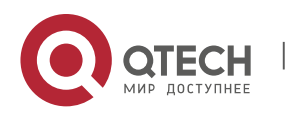

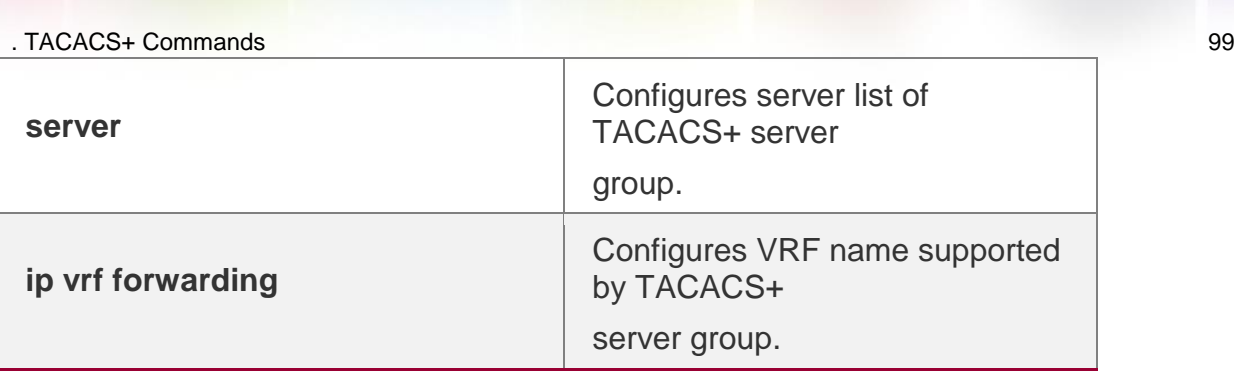

## **Platform Description**

N/A

# **3.2. ip tacacs source-interface**

Use this command to use the IP address of a specified interface for all outgoing TACACS+ packets.

## Parameter Description

Use the **no** form of this command to disable use of the specified interface IP address.

**ip tacacs source-interface** *interface-name*

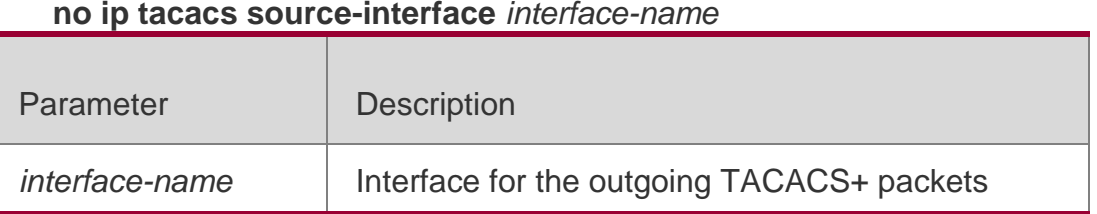

# **Defaults**

The source IP address of TACACS+ packets is set on the network layer.

# Command Mode

Global configuration mode

# **Usage Guide**

To decrease the work of maintaining massive NAS messages in TACACS+ server, use this command to use the IP address of a specified interface for all outgoing TACACS+ packets.

This command specifies the primary IP address of the specified interface as the source address of TACACS+ packets on Layer 3 devices. If the specified interface is in a VRF instance, the route of this VRF instance is used for packet transmission.

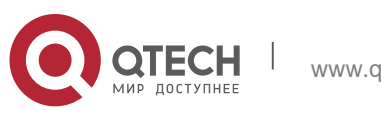

. TACACS+ Commands 100

# Configuration Examples

# **Related Commands**

# **Platform Description**

The following example specifies the IP address of GigabitEthernet 0/0 for the outgoing TACACS+ packets.

QTECH(config)# ip tacacs source-interface gigabitEthernet0/0

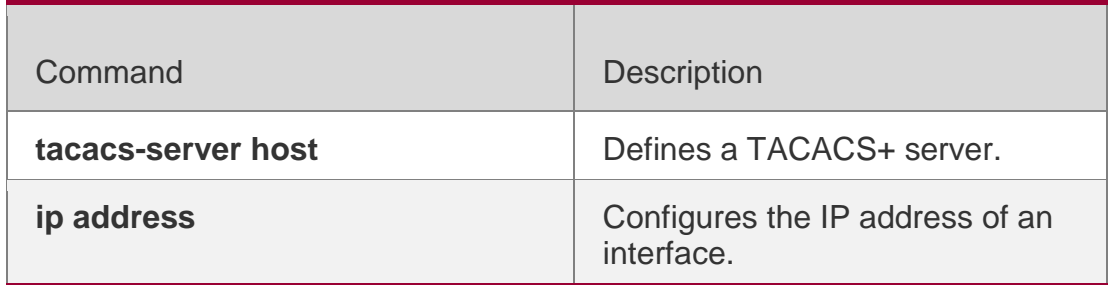

N/A

# **3.3. ip oob**

Use this command to specify the MGMT port used in the TACACS+

server group. Use the **no** form of this command to restore the

default setting.

**ip oob** [ **via** *mgm*t*\_name* ] no ip oob

## **Parameter Description**

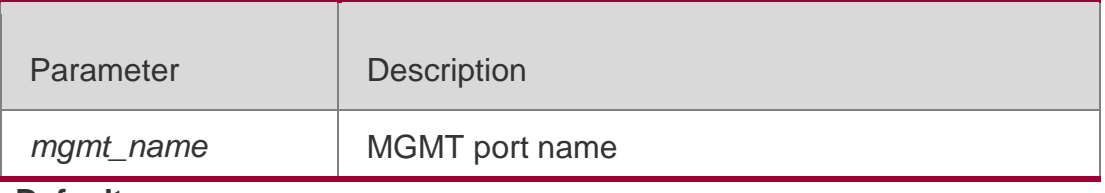

**Defaults**

N/A

## Command Mode

TACACS+ server group configuration mode

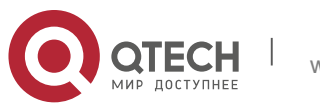

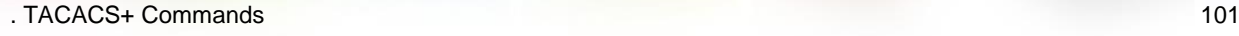

#### **Usage Guide**

Use the **aaa group server tacacs+** command to enter TACACS+ server group configuration mode.

No MGMT port is specified by default.

Configuration Examples N/A

Platform Description

N/A

# **3.4. ip vrf forwarding**

Use this command to configure the VRF used in the TACACS+ server group.

Use the **no** form of this command to remove the VRF configuration from the TACACS+ server group.

**ip vrf forwarding** *vrf-name* no ip vrf forwarding

## **Parameter Description**

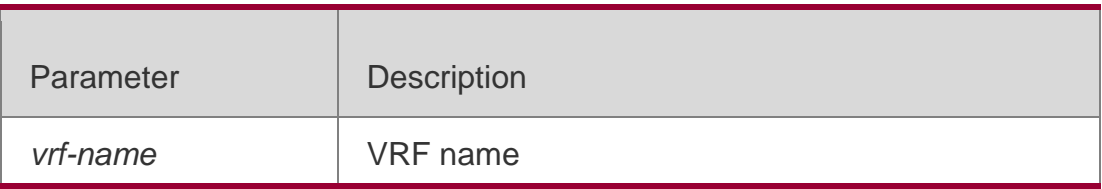

**Defaults**

N/A

## Command Mode

TACACS+ server group configuration mode

## **Usage Guide**

Before you configure this command, you need to use the **aaa group server** 

**tacacs+** command to enter TACACS+ server group configuration mode.

The VRF instance must exist and be configured with a correct VRF name through the **vrf definition**

command.

Configuration Examples

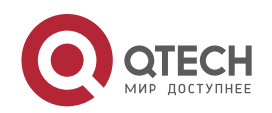

#### . TACACS+ Commands 102

The following example specifies the VRF instance named vpn1 for the TACACS+ server group:

QTECH(config)# aaa group server tacacs+ tac1 QTECH(config-gs-tacacs+)# server 1.1.1.1 QTECH(config-gs-tacacs+)# ip vrf forwarding vpn1

#### **Related Commands**

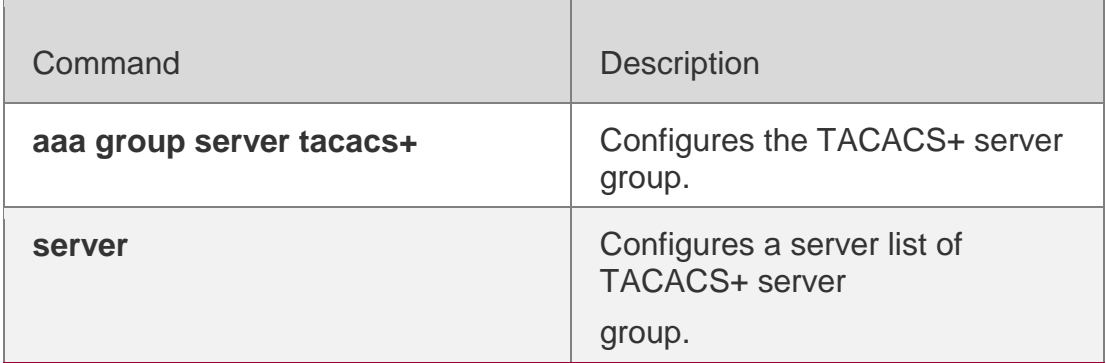

#### **Platform Description**

N/A

## **3.5. server**

Use this command to configure the IP address of the TACACS+ server for

the group server. Use the **no** form of this command to remove the

TACACS+ server.

**server** { *ipv4-address | ipv6-address* }

**no server** { *ipv4-address | ipv6-address* }

## **Parameter Description**

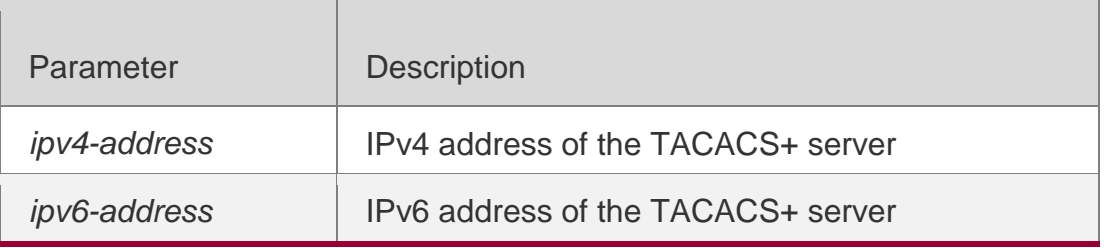

#### **Defaults**

No TACACS+ server is configured by default.

## Command Mode

TACACS+ server group configuration mode

## **Usage Guide**

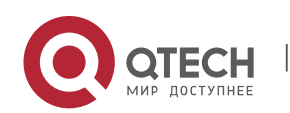

#### . TACACS+ Commands 103

You must configure the **aaa group server tacacs+** command before configuring this command. To configure server address in TACACS+ group server, you must use the **tacacs-server host** command in global configuration mode. If there is no response from the first host entry, the next host entry is tried.

#### Configuration Examples

The following example configures a TACACS+ server group named tac1 and TACACS+ server address 1.1.1.1 in this group.

QTECH(config)#aaa group server tacacs+ tac1 QTECH(config-gs-tacacs+)# server 1.1.1.1

#### **Related Commands**

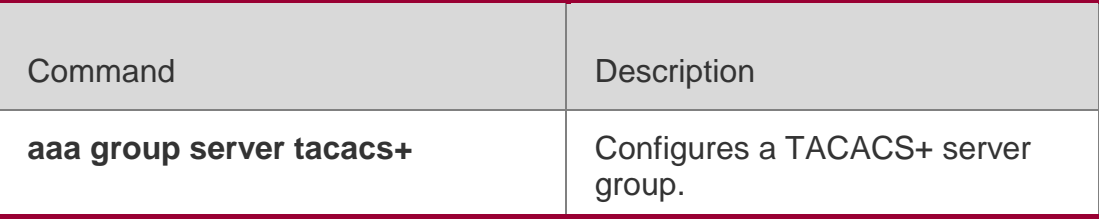

#### **Platform Description**

N/A

## **3.6. show tacacs**

Use this command to display the TACACS+ server configuration. show tacacs

#### **Parameter Description**

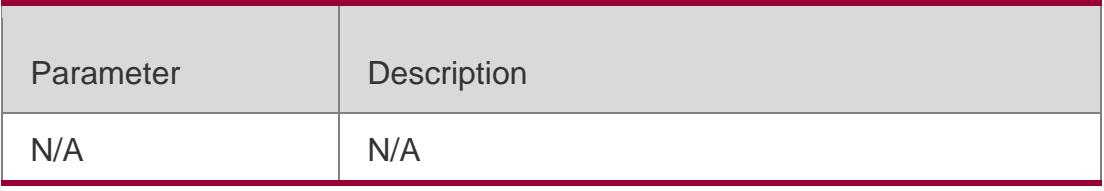

#### **Command Mode**

Privileged EXEC mode/Global configuration/Interface configuration mode

Usage Guide

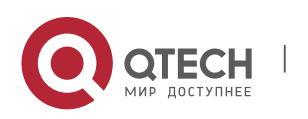

. TACACS+ Commands 104 **N/A**

#### **Configuration Examples**

The following example displays the TACACS+ server configuration. QTECH# show tacacs Tacacs+ Server : 172.19.192.80/49 Socket Opens: 0 Socket Closes: 0 Total Packets Sent: 0 Total Packets Recv: 0 Reference Count: 0

# **Related Commands**

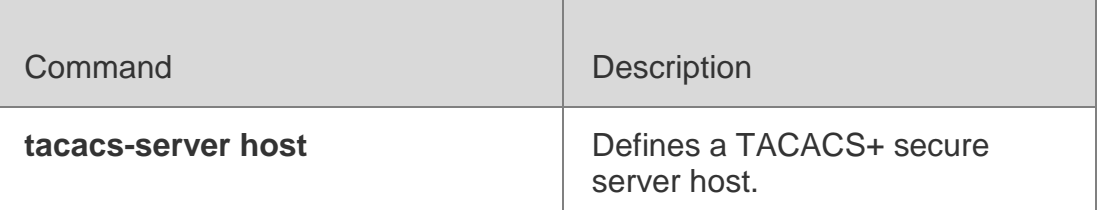

## **Platform Description**

N/A

# **3.7. tacacs-server host**

Use this command to configure a TACACS+ host.

Use the **no** form of this command to remove the TACACS+ host.

**tacacs-server host** [ **oob** [**via** *mgmt-name*] ] {*ipv4-address | ipv6-address*} [ **port** *integer* ] [ **timeout**

*integer* ] [ **key** [ **0** | **7** ] *text-string* ]

**no tacacs-server host** { *ip-address | ipv6-address* }

#### **Parameter Description**

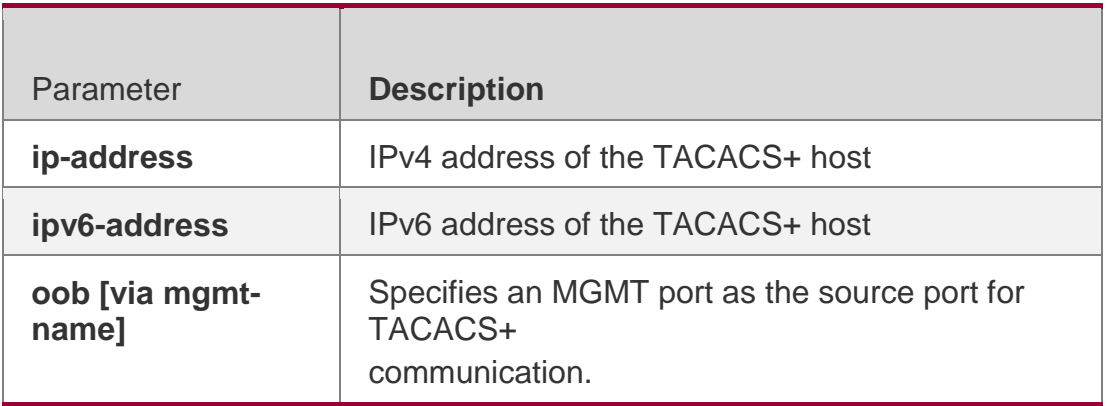

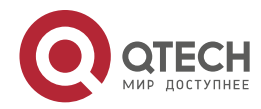

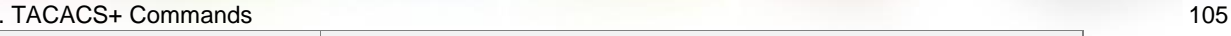

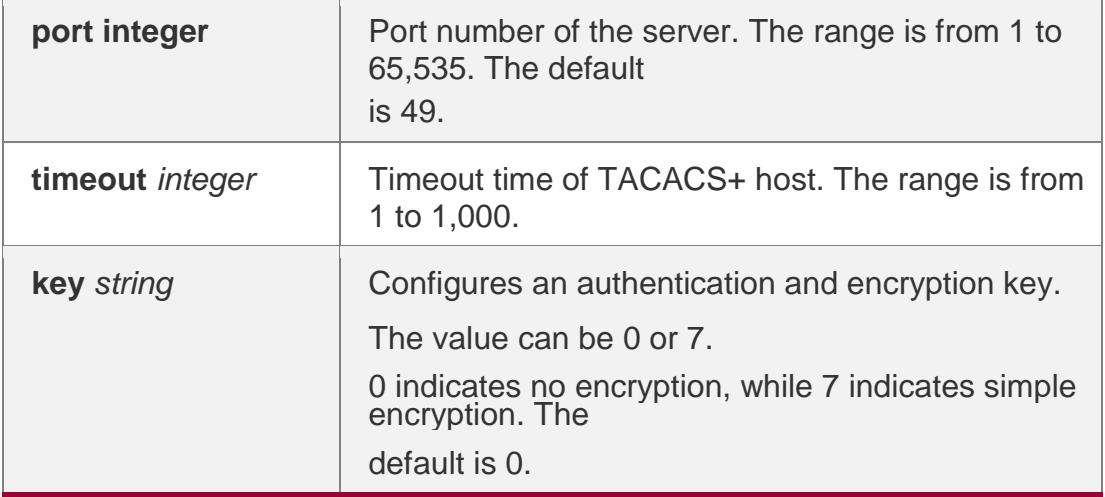

#### **Defaults**

No TACACS+ host is specified by default.

#### Command Mode

Global configuration mode

## **Usage Guide**

The TACACS+ host must be configured to implement AAA security service You can use this command to configure one or multiple TACACS+ hosts.

# Configuration Examples

**Related Commands**

#### **Platform Description**

The following example configures a TACACS+ host.

QTECH(config)# tacacs-server host192.168.12.1

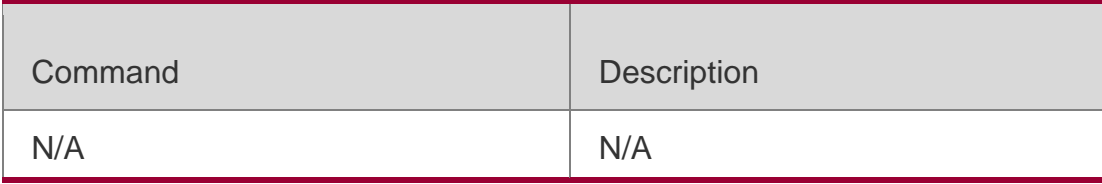

N/A

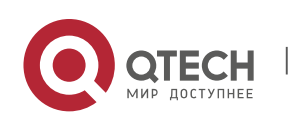

Use this command to configure the authentication encryption key used for TACACS+ communications between the access server and the TACACS+ server. Use the **no** form of this command to remove the authentication encryption key. **tacacs-server key** [ **0** *|* **7** ] *string* no tacacs-server key

## **Parameter Description**

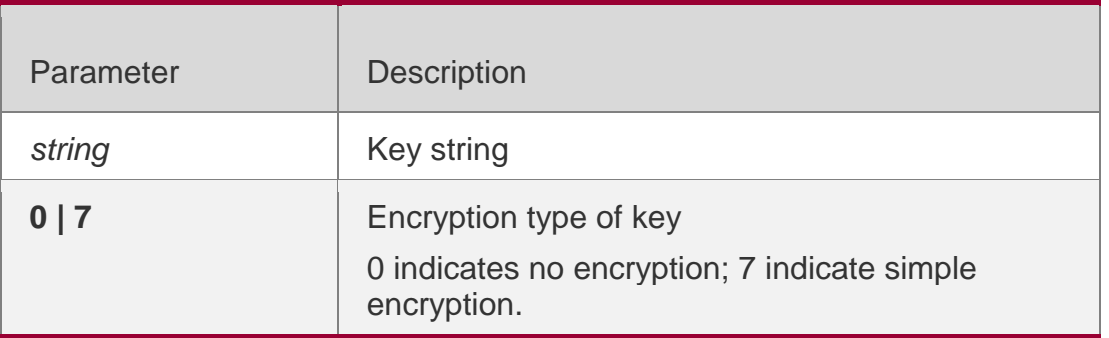

# **Defaults**

No authentication encryption key is configured by default.

# Command Mode

Global configuration mode

## **Usage Guide**

Use command to configure a global authentication and encryption key for TACACS+ communication.

Use the **key** parameter in the **tacacs-server host** command to configure a serverbased key.

## Configuration Examples

## **Related Commands**

## **Platform Description**

The following example defines the authentication encryption key of TACACS+ server as aaa:

## QTECH(config)# tacacs-server key aaa

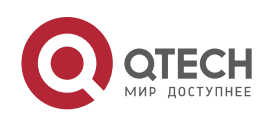

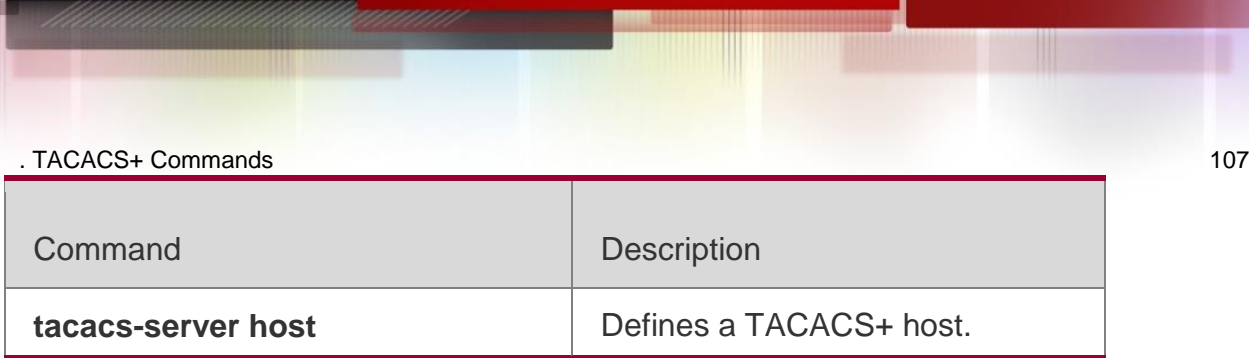

N/A

# **3.9. tacacs-server timeout**

Use this command to set the interval for which the server waits for a server host to reply. Use the **no**

form of this command to restore the default timeout interval.

**tacacs-server timeout** *seconds*

no tacacs-server timeout

## **Parameter Description**

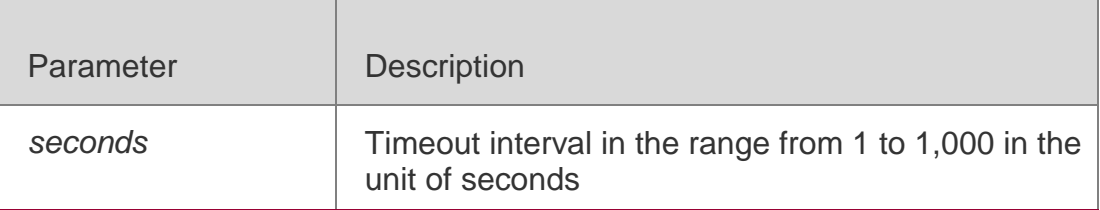

#### **Defaults**

The default is 5 seconds.

## Command Mode

Global configuration mode

## **Usage Guide**

Use command to configure a global timeout interval. Use the **timeout** parameter in the **tacacs-server host** command to configure a server-based interval.

## Configuration Examples

## **Related Commands**

## **Platform Description**

The following example configures the timeout interval to 10 seconds.

## QTECH(config)# tacacs-server timeout 10

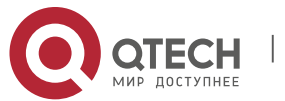

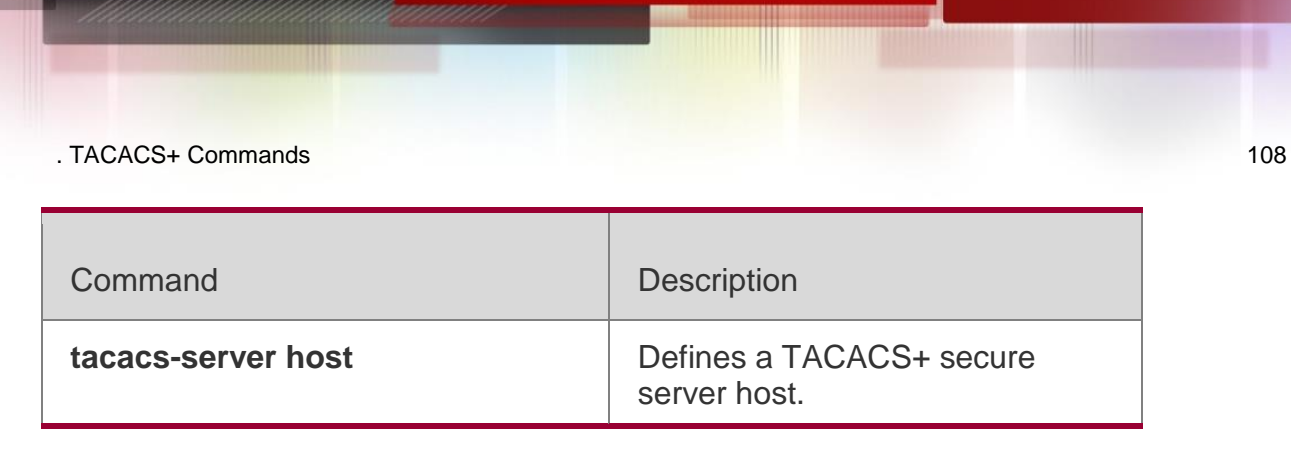

N/A

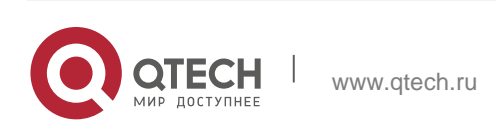
# **4.1. aaa authorization ip-auth-mode**

Use this command to set the IP authorization mode.

aaa authorization ip-auth-mode { disable | supplicant | radius-server | dhcp-server | mixed }

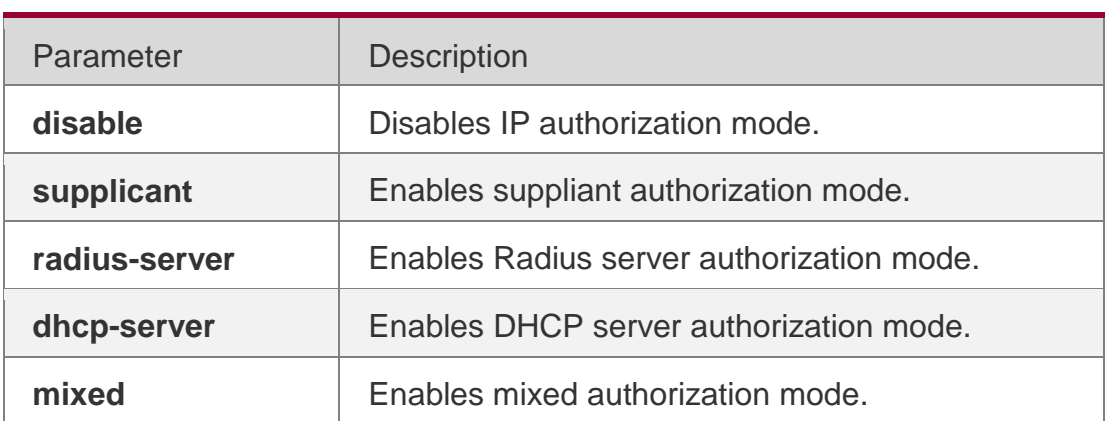

# Parameter Description

## **Defaults**

IP authorization mode is disabled by default.

## Command mode

Global configuration mode

# **Usage Guide**

Supplicant authorization mode supports only QTECH supplicant. Radius-server authorization mode requires the server to allocate IP addresses by framed-ip. DHCP-server authorization mode requires the server to enable DHCP snooping or DHCP relay. Mixed authorization mode supports multiple authorization methods.

# Configuration Examples

# **Related Commands**

# **Platform Description**

The following example enables suppliant authentication mode. QTECH(config)# aaa authorization ip-auth-modesupplicant

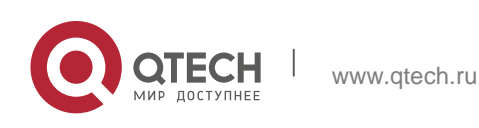

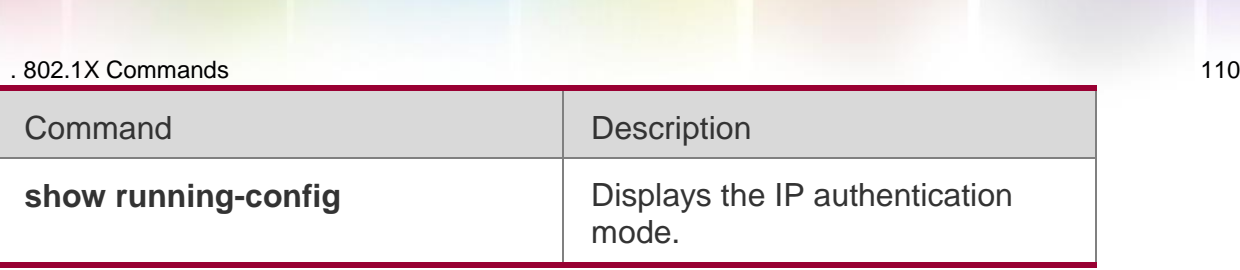

# **4.2. clear dot1x user all**

Use this command to clear all the 802.1X authentication users. clear dot1x user all

## Parameter Description

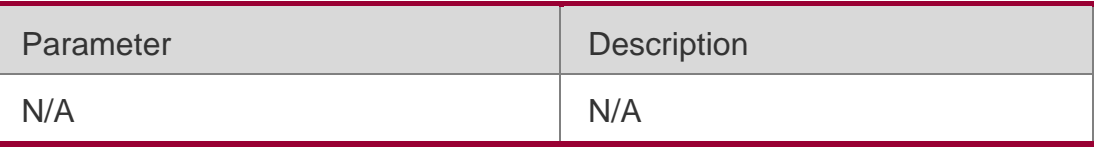

**Defaults** N/A

Command Mode

Privileged EXEC mode

**Usage Guide** Use this command to clear all the 802.1X authentication users.

Configuration Examples

**Related Commands**

# **Platform Description**

The following example clears all the 802.1X authentication users.

# QTECH#clear dot1x user all

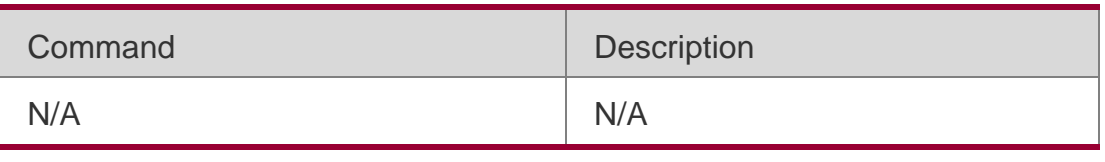

N/A

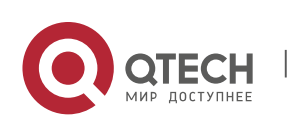

Use this command to clear 802.1X authentication users according to MAC addresses. **clear dot1x user mac** *mac-addr*

#### **Parameter Description**

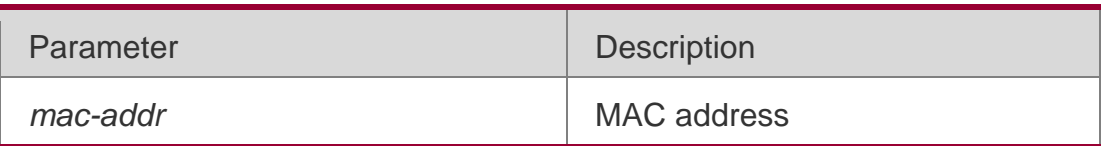

# **Defaults**

N/A

## Command Mode

Privileged EXEC mode

## **Usage Guide**

Use this command to clear 802.1X authentication users according to MAC addresses.

#### Configuration Examples

# **Related Commands**

## **Platform Description**

The following example clears an 802.1X authentication user whose MAC address is 0012.3456.789A.

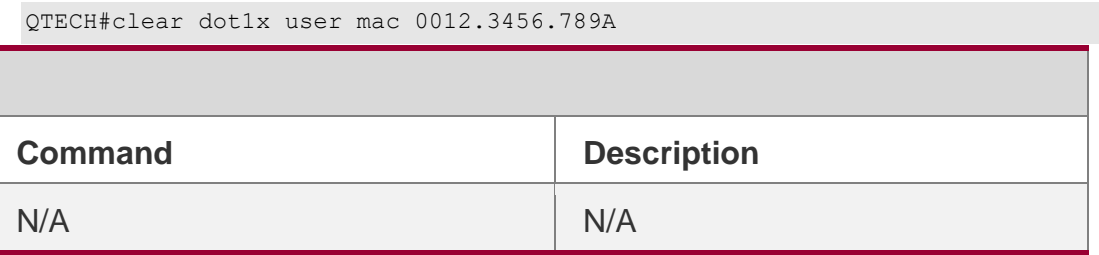

N/A

# **4.4. clear dot1x user name**

Use this command to clear the 802.1 X authentication users according to the username.

**clear dot1x user name** *name-str*

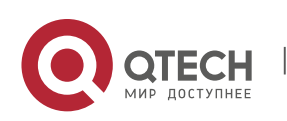

#### . 802.1X Commands 112 **Parameter Description**

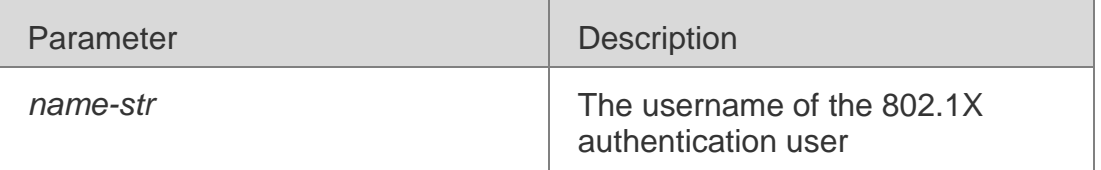

#### **Defaults**

N/A

#### **Command Mode**

Privileged EXEC mode

#### **Usage Guide**

Use this command to clear the 802.1 X authentication users according to the username.

# Configuration Examples

#### **Related Commands**

#### **Platform Description**

The following example clears the 802.1X authentication user named 802.1X-user. QTECH#clear dot1x user name dot1x-user

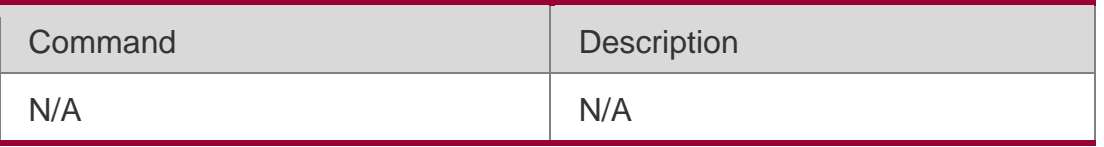

N/A

# **4.5. clear dot1x user ip**

Use this command to clear 802.1X authentication users according to IP addresses. **clear dot1x user ip** *ip-addr*

## **Parameter Description**

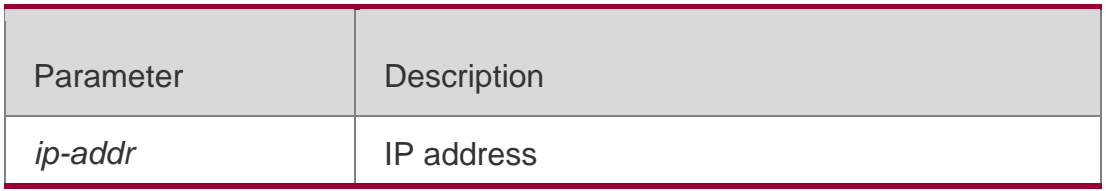

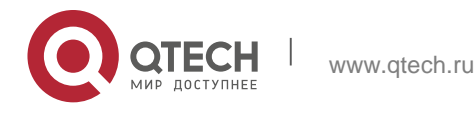

. 802.1X Commands 113 **Defaults** N/A

**Command Mode** Privileged EXEC mode

#### **Usage Guide**

Use this command to clear 802.1X authentication users according to IP addresses.

#### Configuration Examples

The following example clears an 802.1X authentication user whose IP address is 11.1.1.1.

QTECH#clear dot1x user ip 11.1.1.1

#### Platform Description

N/A

#### **4.6. dot1x accounting**

Use this command to configure the accounting list.

#### **dot1x accounting** *list-name*

#### Parameter Description

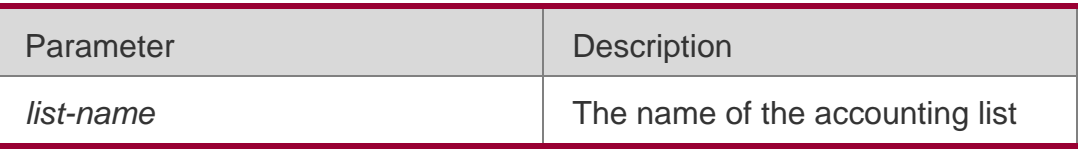

#### **Defaults**

N/A

#### Command Mode

Global configuration mode/WLAN security configuration mode

#### **Usage Guide** If

AAA does not adopts 802.1X accounting as the default accounting method.

Use this command to configure the 802.1X accounting method.

Configuration in WLAN security configuration mode is prior to that in global configuration mode.

#### Configuration Examples

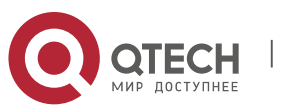

#### . 802.1X Commands 114 **Related Commands**

## **Platform Description**

The following example configures the accounting list. QTECH(config)# dot1x accountingdot1x-acct

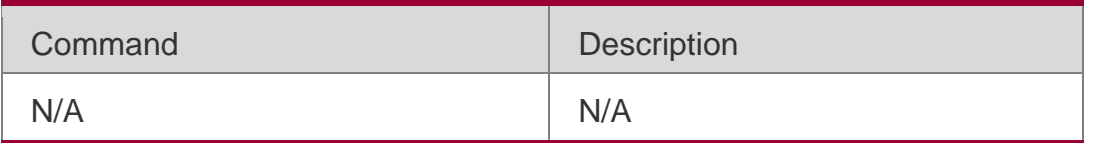

N/A

# **4.7. dot1x acct-update base-on first-time server**

Use this command to assign the accounting update interval for the first authentication. Use the **no** form of this command to restore the default settings.

dot1x acct-update base-on first-time server **no dot1x acct-update base-on first-time server**

## **Parameter Description**

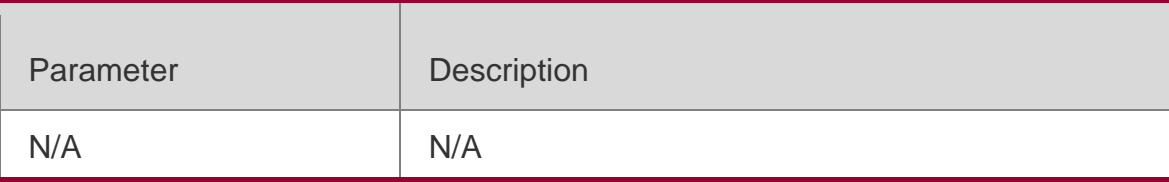

## **Defaults**

The assignment is disabled by default.

## Command Mode

Global configuration mode

## **Usage Guide**

Some portal servers do not support the assignment of accounting update interval during reauthentication.

Use this command if such servers demand users to issue accounting update

packets according to the interval in the first authentication.

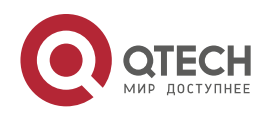

## Configuration Examples

The following example assigns the accounting update interval for the first authentication.

QTECH(config)# dot1x acct-update base-on first-timeserver

Platform Description N/A

# **4.8. dot1x auth-fail max-attempt**

Use this command to set the maximum auth-attempts.

Use the **no** form of this command to restore the default setting.

dot1x auth-fail max-attempt *value*

**no dot1x auth-fail max-attempt**

# **Parameter Description**

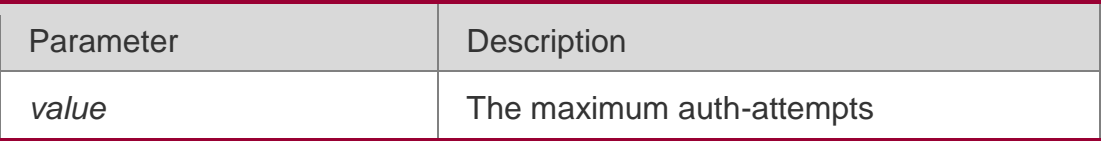

## **Defaults**

The default is 3.

# Command Mode

Global configuration mode

# **Usage Guide**

Use the **show dot1x** command to adjust the maximum authentication attempts for those failed users.

# Configuration Examples

**Related Commands**

## **Platform Description**

The following example sets the maximum auth-attempts to 2.

QTECH(config)# dot1x auth-fail max-attempt2

Command Description

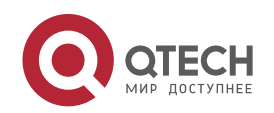

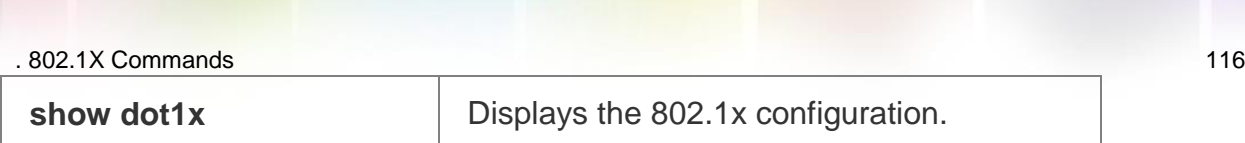

# **4.9. dot1x auth-mode**

Use this command to specify the 802.1X authentication mode. dot1x auth-mode **{** eap **|** chap **|** pap **}**

## **Parameter Description**

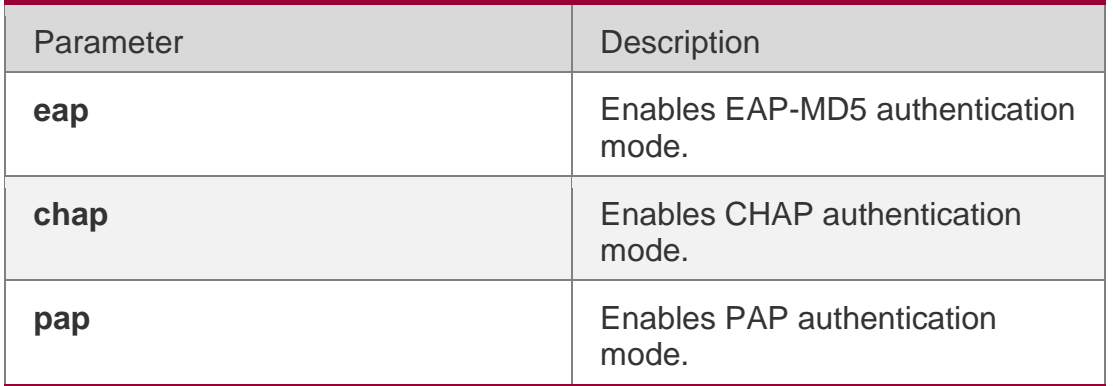

#### **Defaults**

The default is EAP-MD5 authentication mode.

# Command Mode

Global configuration mode

## **Usage Guide**

The selection of authentication mode depends on the suppliant and portal server.

# Configuration Examples

**Related Commands**

## **Platform Description**

The following example enables CHAP authentication mode. QTECH(config)# dot1x auth-mode chap

Command Description

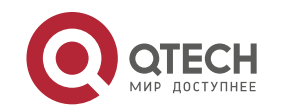

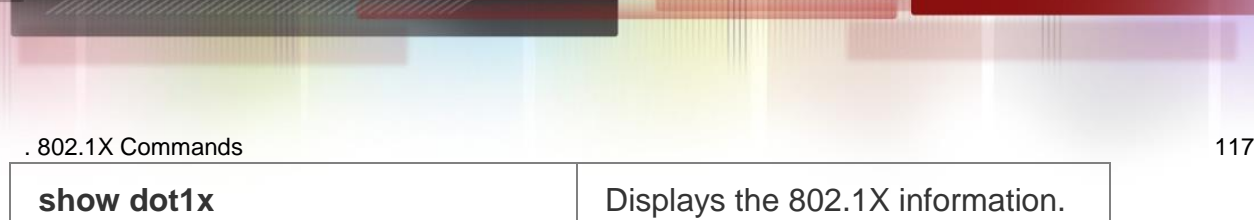

# **4.10. dot1x auth-address-table address**

Use this command to configure the authentication address table. **dot1x auth**-**address**-**table address** *mac-addr* **interface** *interface*

## Parameter Description

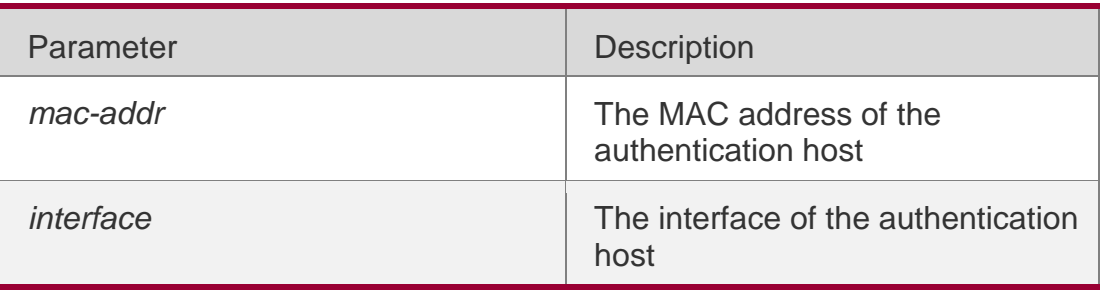

# **Defaults**

N/A

## Command Mode

Global configuration mode

# **Usage Guide**

Only the specified interface with the specified MAC address is able to pass the 802.1x authentication.

# Configuration Examples

The following example configures the authentication address table.

QTECH(config)# dot1x auth-address-table 00d0.f800.0cb2 interface fastethernet 0/1

## Related Commands

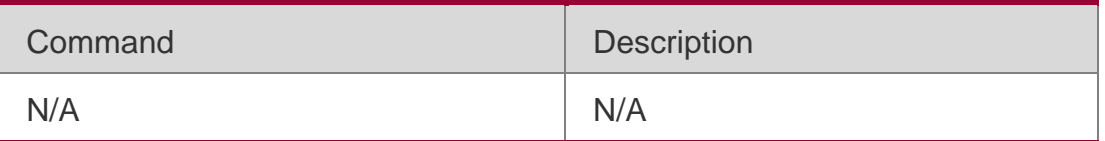

# **Platform Description**

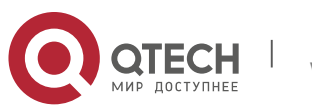

. 802.1X Commands 118 N/A

# **4.11. dot1x authentication**

Use this command to configure the authentication method list.

**dot1x authentication** *list-name*

#### **Parameter Description**

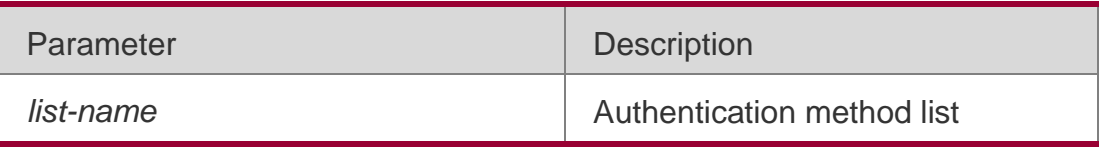

**Defaults** N/A

#### Command Mode

Global configuration mode

## **Usage Guide**

If AAA does not adopt the default 802.1X authentication, use this command to configure the 802.1X authentication method.

## Configuration Examples

## **Related Commands**

## **Platform Description**

The following example configures the authentication method list QTECH(config)# dot1x authenticationdot1x-authen

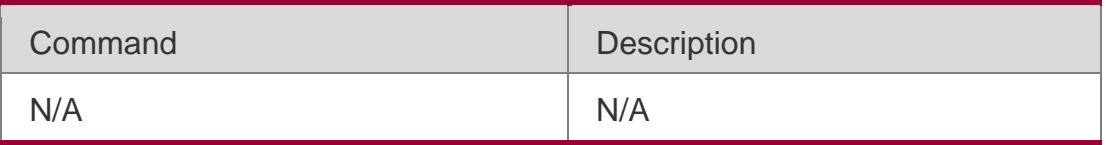

N/A

# **4.12. dot1x auto-req**

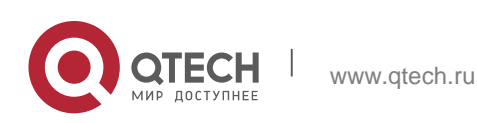

. 802.1X Commands 119 Use this command to configure auto-request 802.1X authentication. Use the **no** form of this command to restore the default setting. **dot1x auto-req**

no dot1x auto-req

#### **Parameter Description**

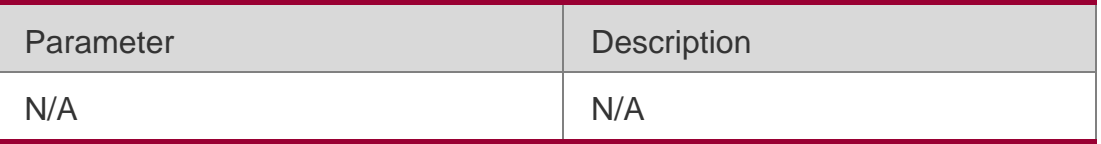

#### **Defaults**

This function is disabled by default.

#### Command Mode

Global configuration mode

## **Usage Guide**

Enable this function for MAB. If the authentication agent is already in the terminal system, enable it by clicking.

## Configuration Examples

## **Related Commands**

## **Platform Description**

The following example enables auto-request 802.1X authentication.

## QTECH(config)# dot1x auto-req

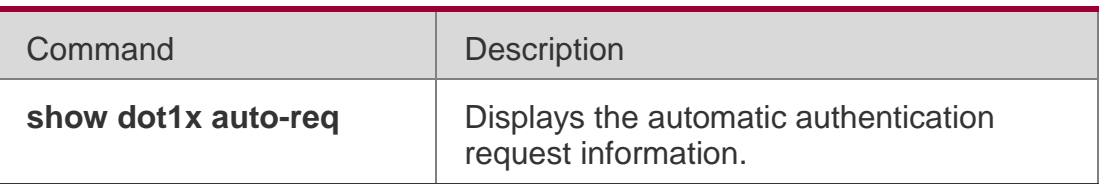

N/A

# **4.13. dot1x auto-req packet-num**

Use this command to set the number of auto-request authentication packets. dot1x auto-req packet-num *num*

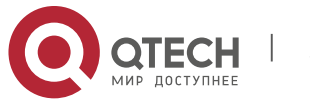

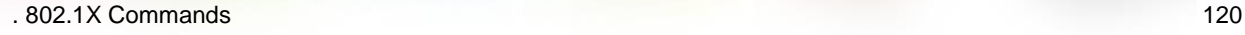

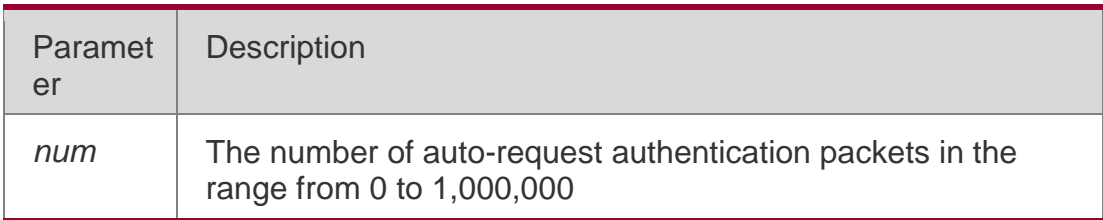

#### **Defaults**

The default is 0.

#### Command Mode

N/A

Usage Guide **N/A**

# **Configuration Examples**

## **Related Commands**

## **Platform Description**

The following example sets the number of auto-request authentication packets to 100.

QTECH(config)# dot1x auto-req packet-num100

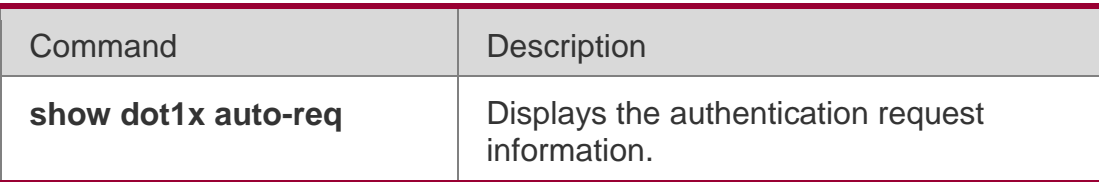

N/A

# **4.14. dot1x auto-req req-interval**

Use this command to set the auto-request authentication interval.

dot1x auto-req req-interval *time*

## **Parameter Description**

Parameter Description

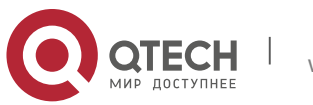

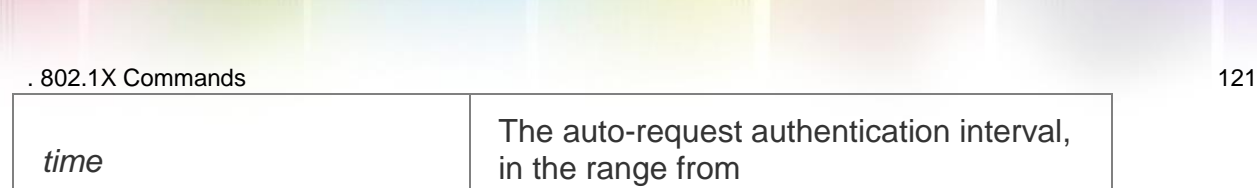

10 to 3,600 in the unit of seconds

#### **Defaults**

The default is 30 seconds.

## Command Mode

Global configuration mode

Usage Guide

**N/A**

## **Configuration Examples**

## **Related Commands**

## **Platform Description**

The following example sets the auto-request authentication interval to 50 seconds. QTECH(config)# dot1x auto-req req-interval50

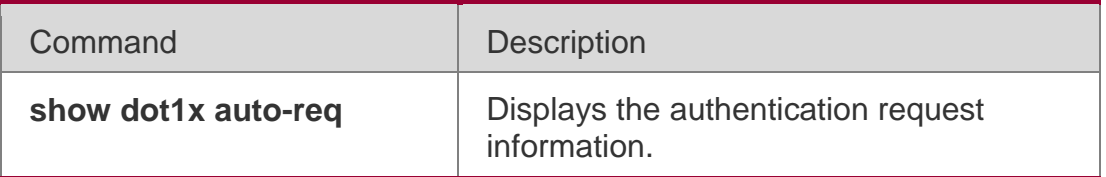

N/A

# **4.15. dot1x auto-req user-detect**

Use this command to enable online user detection for auto-request authentication. Use the **no** form of this command to disable this function.

dot1x auto-req user-detect no dot1x auto-req user-detect

## **Parameter Description**

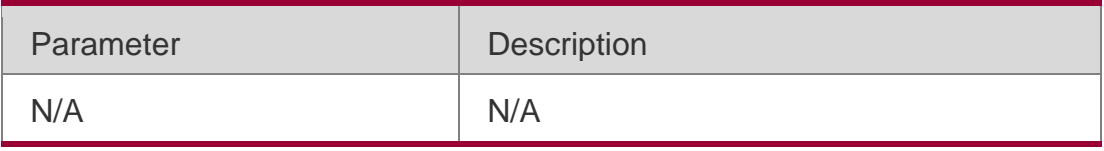

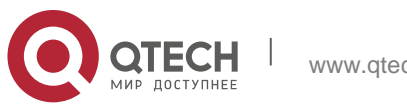

#### . 802.1X Commands 122 **Defaults**

This function is enabled by default.

#### Command Mode

Global configuration mode

Usage Guide **N/A**

## **Configuration Examples**

## **Related Commands**

#### **Platform Description**

The following example enables online user detection for auto-request authentication.

## QTECH(config)# dot1x auto-requser-detect

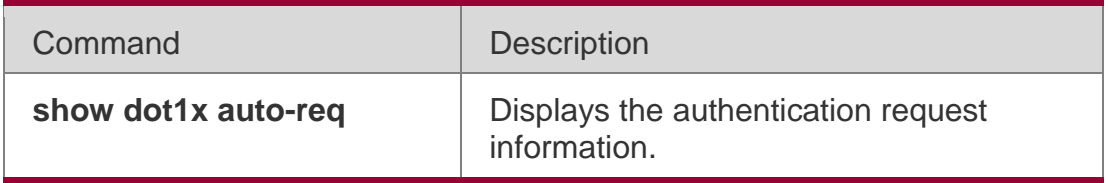

N/A

# **4.16. dot1x client-probe enable**

Use this command to enable online user probe function.

Use the **no** form of this command to restore the default setting.

dot1x client-probe enable no do1x client-probe enable

## **Parameter Description**

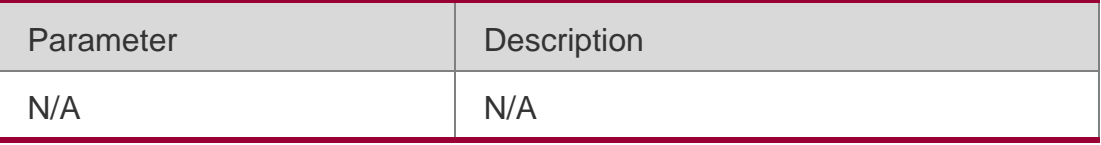

#### **Defaults**

This function is disabled by default.

## Command Mode

Global configuration mode

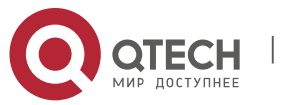

. 802.1X Commands 123

#### **Usage Guide**

Use this command to enable online user probe function.

#### Configuration Examples

#### **Related Commands**

#### **Platform Description**

The following example enables online user probe function. QTECH(config)# dot1x client-probe enable

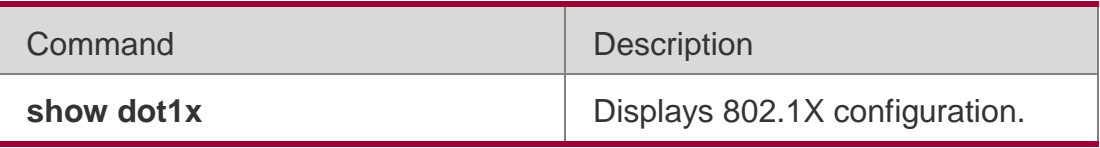

N/A

# **4.17. dot1x critical**

Use this command to enable the server IAB (Inaccessible Authentication Bypass) on the port. Use the **no** form of this command to restore the default setting.

## **dot1x critical no dot1x critical**

#### **Parameter Description**

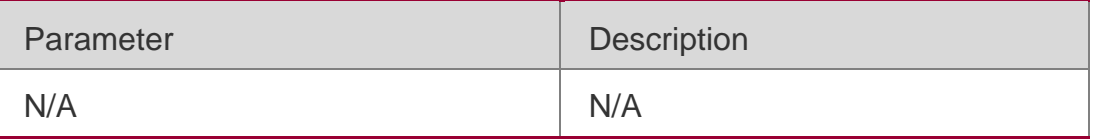

#### **Defaults**

This functions is disabled by default.

#### Command Mode

Interface configuration mode/VXLAN mode

## **Usage Guide**

With the IAB function enabled on the port, if there is only RADIUS

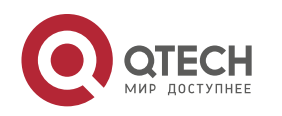

. 802.1X Commands 124

authentication method in the 802.1X authentication method list and all RADIUS servers in this method list take no effect, the switch will set the network accessing authority for users by the IAB method, and send the EAPOL-SUCCESS packets to the users.

Except for the RADIUS authentication method, if there are other authentication methods in the 802.1X authentication method list, the IAB function will take no effect. (Such as the **aaa authentication dot1x default group radius none,**  there exists none authentication method after the RADIUS authentication method.

For the users of IAB authorized, as the user identity legality cannot be checked, no matter whether the accounting function is configured, they will not send the accounting request.

With the AAA multi-domain authentication enabled globally, the 802.1X user authentication will not use the globally configured method list. After all RADIUS servers in the 802.1X globally configured method list are checked to be invalid, the IAB will directly send the successful authentication to the user with no need to enter the username, the AAA multi-domain authentication on this port is useless.

## Configuration Examples

## **Related Commands**

#### **Platform Description**

The following example enables the server IAB (Inaccessible Authentication Bypass) function on the port.

#### QTECH(config-if-GigabitEthernet 0/5)#dot1xcritical

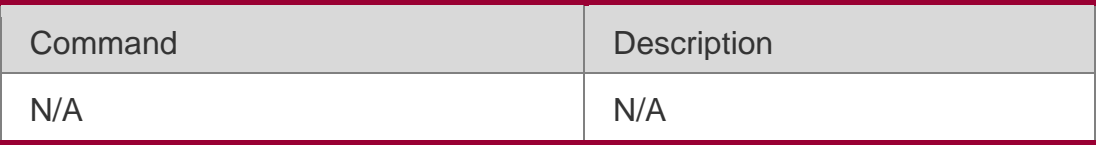

N/A

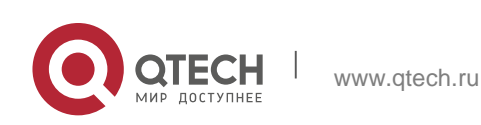

#### . 802.1X Commands 125 **4.18. dot1x critical recovery action reinitialize**

Use this command to allow IAB users under the port to reinitialize authentication

when the server has recovered.

Use the **no** form of this command to restore the default setting. dot1x critical recovery action reinitialize

**no dot1x critical recovery action reinitialize**

## **Parameter Description**

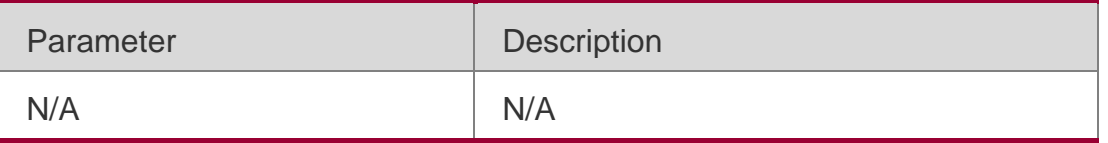

## **Defaults**

This function is disabled by default.

# Command Mode

Interface configuration mode/VXLAN mode

## **Usage Guide**

After the port entering the inaccessible authentication bypass status, if the RADIUS server returns to normal, you need to reinitialize the authentication for all users that have accomplished the network access authorization through the inaccessible authentication bypass on ports in order to ensure the user legality.

# Configuration Examples

The following example allows IAB users under the port to reinitialize authentication when the server has recovered.

QTECH(config-if-GigabitEthernet 0/5)#dot1x critical recovery action reinitialize

## Related Commands

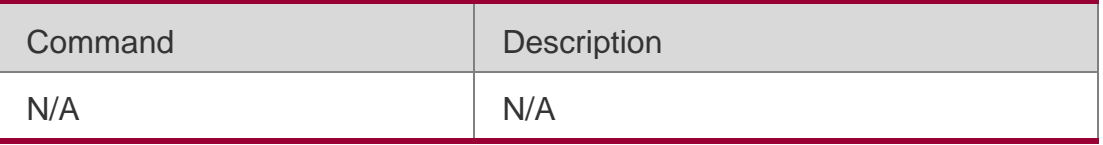

# **Platform Description**

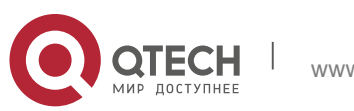

. 802.1X Commands 126 N/A

# **4.19. dot1x critical vlan**

Use this command to configure the port in IAB status to jump to a specified auth-fail VLAN. Use the **no** form of this command to disable this function.

dot1x critical vlan no dot1x critical vlan

#### **Parameter Description**

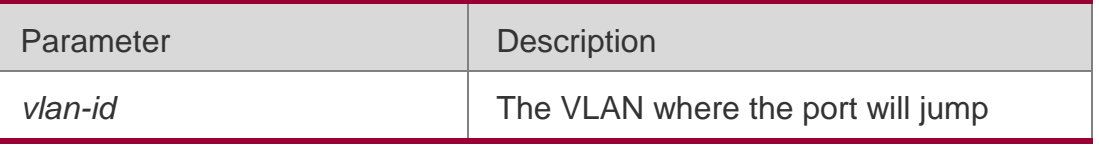

**Defaults**

This function is disabled by default.

#### Command Mode

Interface configuration mode/VXLAN mode

#### **Usage Guide**

With this function enabled, if no user authentication is performed on the ports initially, after all RADIUS servers are invalidated, the user will initiate the authentication and the port will enter the IAB status and to be added to the VLAN configured. If this function is disabled, the VLAN of the port is not changed when the port is in the IAB status.

#### Configuration Examples

#### **Related Commands**

#### **Platform Description**

The following example configures the port in IAB status to jump to a specified auth-fail VLAN.

QTECH(config-if-GigabitEthernet 0/5)#dot1x critical vlan10

Command Description

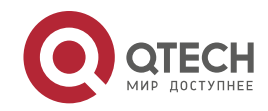

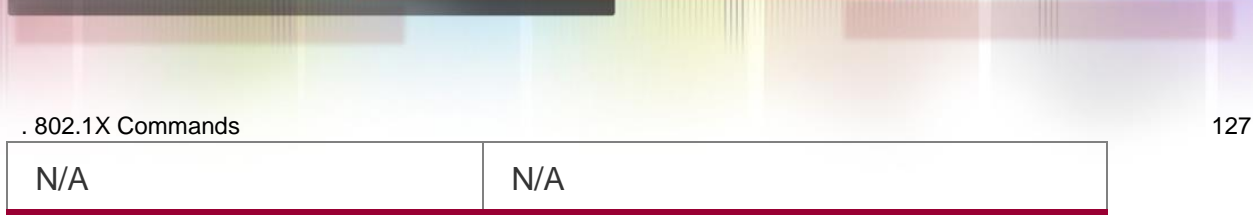

# **4.20. dot1x dbg-filter**

Use this command to enable debug information print for a user with a specified MAC address. Use the **no** form of this command to clear the debug information.

**dot1x dbg-filter** *H.H.H*

no dot1x dbg-filter *H.H.H*

## **Parameter Description**

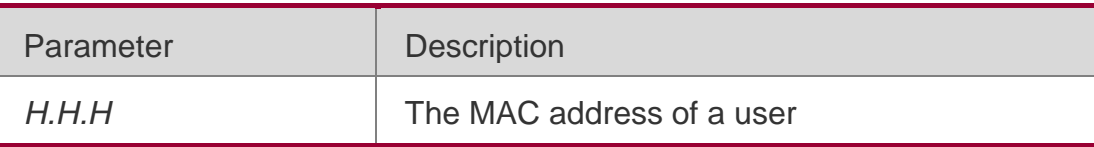

#### **Defaults**

Debug information of all authentication users is printed by default.

## Command mode

Global configuration mode

## **Usage Guide**

Use this command to print the debug information of a specific user If you want to locate the fault on the network where there are multiple users.

## Configuration Examples

## **Related Commands**

## **Platform Description**

The following example prints the debug information of the device with the specified MAC address.

## QTECH(config)# dot1x dbg-filter00d0.f800.0001

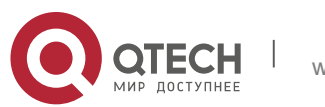

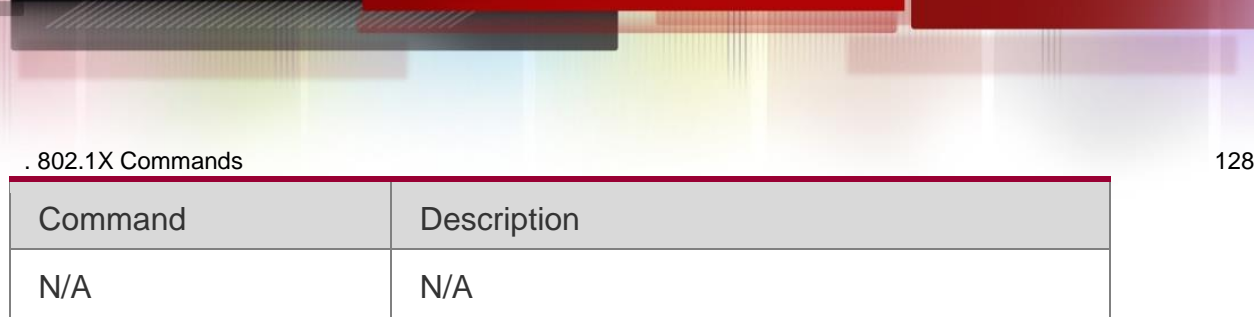

# **4.21. dot1x default-user-limit**

Use this command to set the maximum auth-user number on controlled interfaces. Use the **no** form of this command to restore the default setting.

dot1x default-user-limit *num*

#### **no dot1x default-user-limit**

#### **Parameter Description**

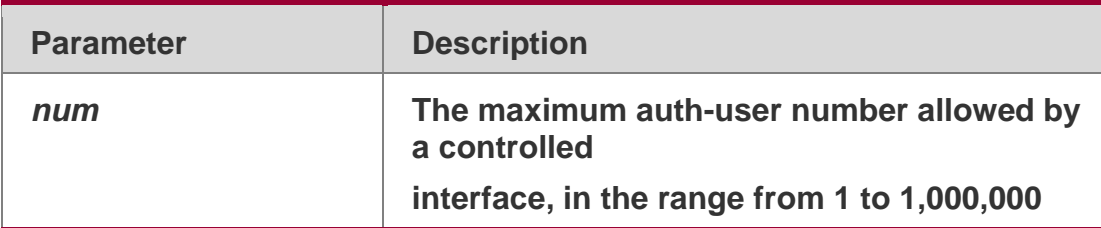

#### **Defaults**

The default is 1,000,000.

## Command mode

Interface configuration mode/ VXLAN mode

## **Usage Guide**

This command is used to limit the number of users to be authenticated on a specific port.

## Configuration Examples

## **Related Commands**

## **Platform Description**

The following example sets the maximum auth-user number on a controlled interface.

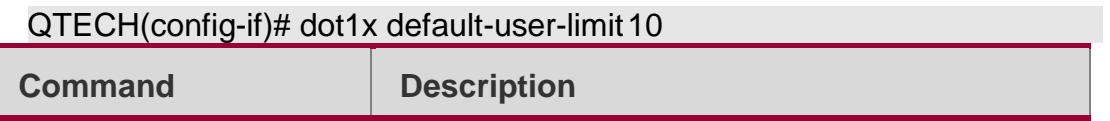

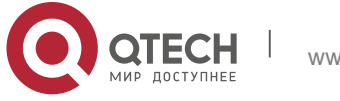

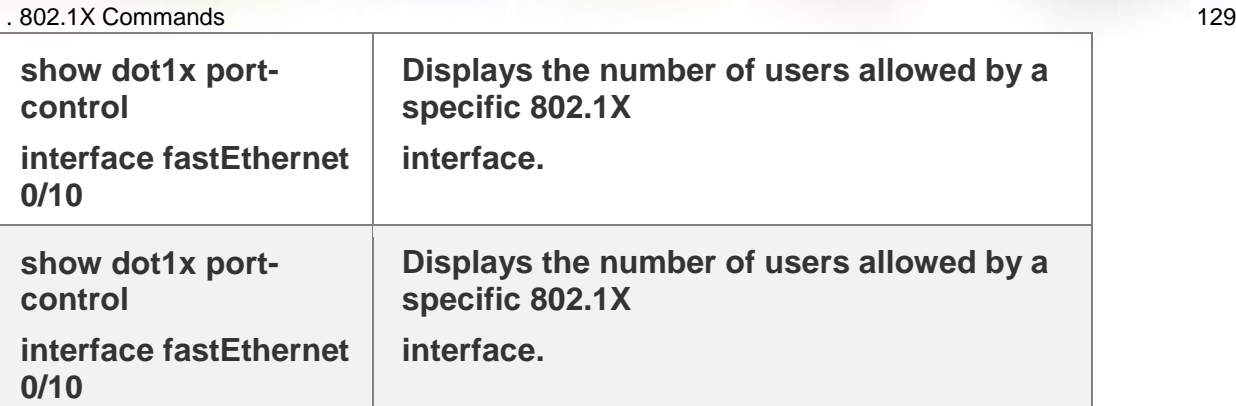

# **4.22. dot1x default**

Use this command to restore 802.1X configuration to the default setting. dot1x default

# **Parameter Description**

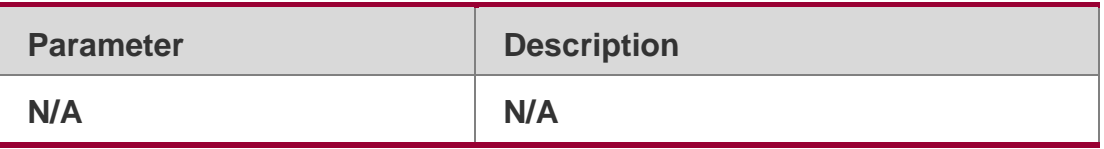

**Defaults**

N/A

## Command Mode

Global configuration mode

## **Usage Guide**

This command is used to restore 802.1X configuration for quick re-configuration.

# Configuration Examples

## **Related Commands**

## **Platform Description**

 $QTTQH(x, x, f(x))$  dotter default

The following example restores 802.1X configuration to the default setting.

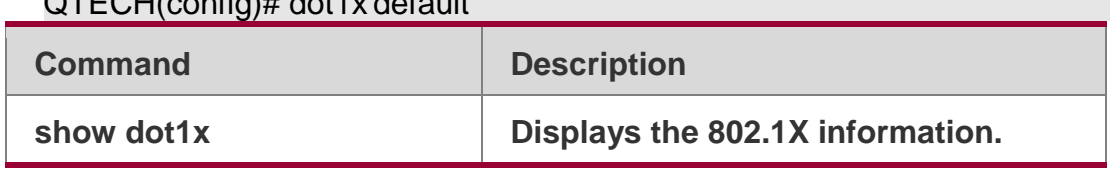

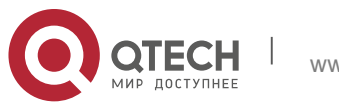

. 802.1X Commands 130 N/A

# **4.23. dot1x get-static-ip enable**

Use this command to obtain static IP addresses. dot1x get-static-ip enable

Use this command to restore the default setting. no dot1x get-static-ip enable

#### Parameter Description

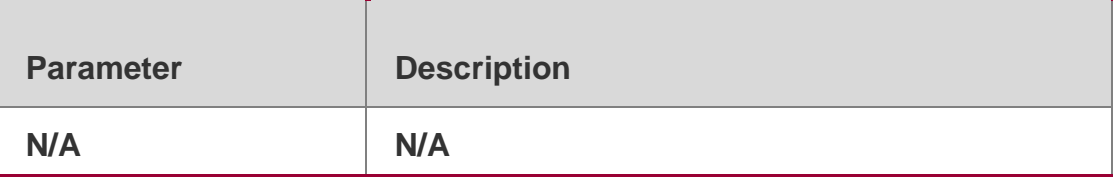

#### **Defaults**

This function is disabled by default.

#### Command Mode

Global configuration mode

#### Usage Guide

Enable this function when wireless terminals use static IP addresses and need to upload the static IP addresses to the server.

Note that the IP addresses are uploaded to the server via accounting packets. In addition, when static IP addresses are used, terminal identification information is not provided.

#### Configuration Examples

The following example obtains static IP addresses.

QTECH(config)# dot1x get-static-ipenable

#### Platform Description

This command is supported only on wireless products.

## **4.24. dot1x mab-username upper**

Use this command to enable uppercase letters in MAB user names.

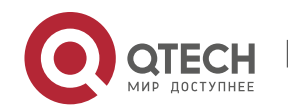

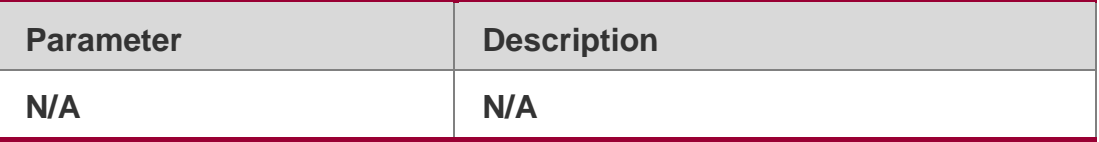

#### **Defaults**

This function is disabled by default.

#### Command Mode

Global configuration mode.

#### **Usage Guide**

By default, lowercase letters are used in the user name of MAB. After this function is enabled, uppercase letters are used in new user names of MAB to meet server requirements.

#### Configuration Examples

#### **Related**

The following example enables uppercase letters in MAB user names. QTECH(config)# dot1x mab-usernameupper

#### **Commands**

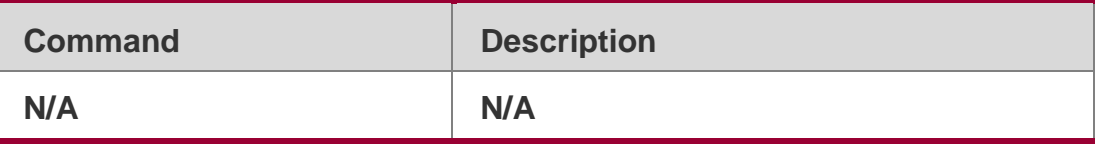

#### **Platform Description**

N/A

# **4.25. dot1x mac-auth-bypass**

Use this command to configure single MAB authentication. Use the **no** form of this command to restore the default setting. **dot1x mac-auth-bypass**

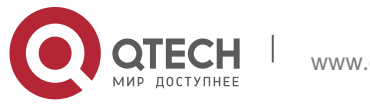

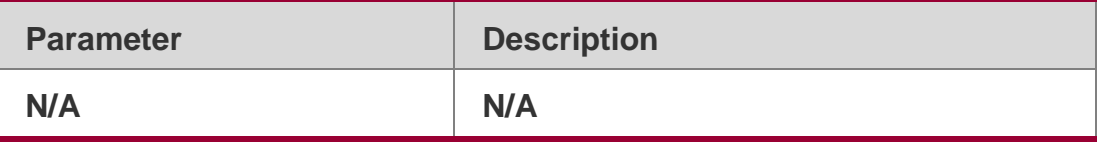

#### **Defaults**

This function is disabled by default.

#### Command Mode

Interface configuration mode

#### **Usage Guide**

Use this command on a single dumb terminal.

#### Configuration Examples

#### **Related Commands**

#### **Platform Description**

The following example configures single MAB authentication. QTECH(config-if-GigabitEthernet 0/0)# dot1xmac-auth-bypass

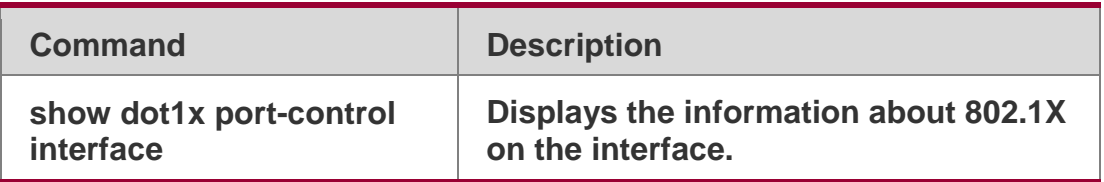

N/A

# **4.26. dot1x mac-auth-bypass multi-user**

Use this command to configure multiple MAB authentications. Use the **no** form of this command to

# restore the default setting. **dot1x mac-auth-bypass**

#### **multi-user**

no dot1x mac-auth-bypass multi-user

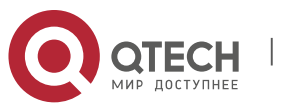

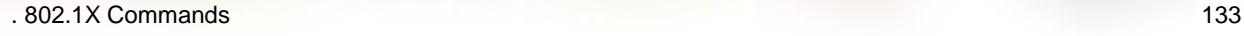

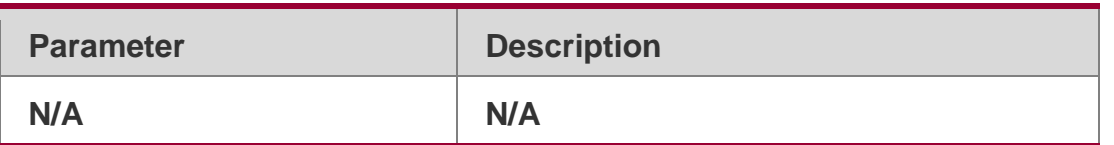

#### **Defaults**

This function is disabled by default.

## Command Mode

Interface configuration mode/VXLAN mode

## **Usage Guide**

Use this command when the interface is connected with multiple dumb terminals.

## Configuration Examples

## **Related Commands**

## **Platform Description**

The following example configures multiple MAB authentications.

QTECH(config-if-GigabitEthernet 0/0)# dot1x mac-auth-bypassmulti-user

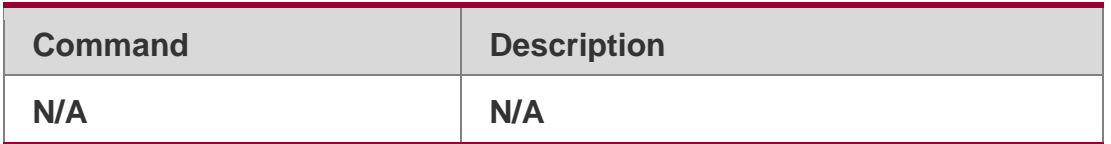

N/A

# **4.27. dot1x mac-auth-bypass timeout-activity**

Use this command to set the MAB authentication timeout interval.

dot1x mac-auth-bypass timeout-activity *time*

**no dot1x mac-auth-bypass timeout-activity**

## **Parameter Description**

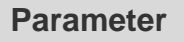

**Description** 

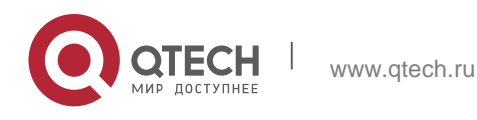

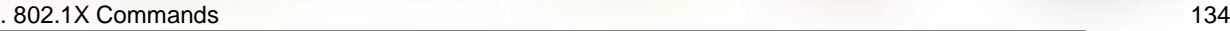

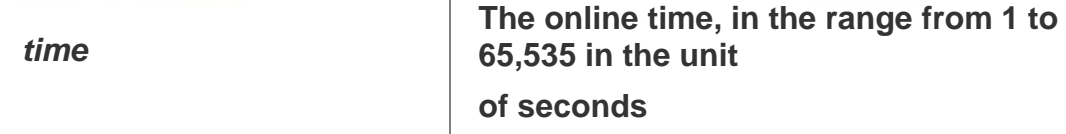

#### **Defaults**

The default is 0 second.

#### Command Mode

Interface configuration mode/VXLAN mode

#### **Usage Guide**

Use this command to set the MAB authentication timeout interval for dumb terminals.

#### Configuration Examples

The following example sets the MAB authentication timeout interval.

QTECH(config-if-GigabitEthernet 0/0)# dot1x mac-auth-bypass timeout-activity 3600

#### **Related Commands**

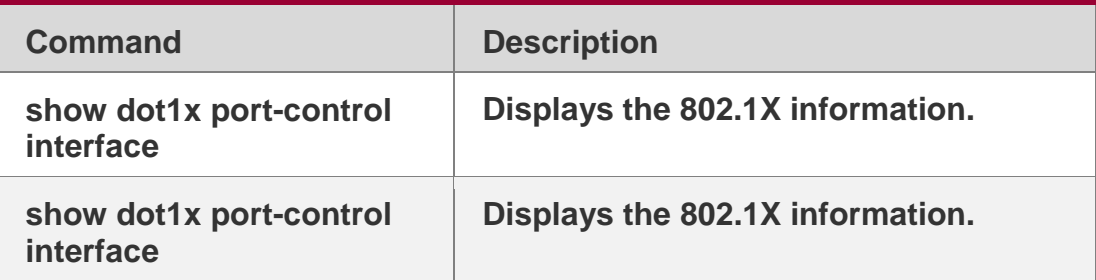

#### **Platform Description**

N/A

# **4.28. dot1x mac-auth-bypass violation**

Use this command to configure the MAB violation.

Use the **no** form of this command to restore the default setting.

dot1x mac-auth-bypass violation

**no dot1x mac-auth-bypass violation**

#### **Parameter Description**

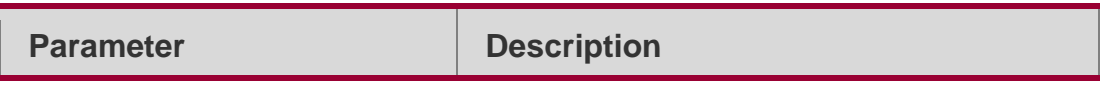

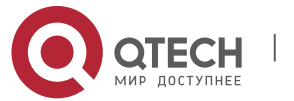

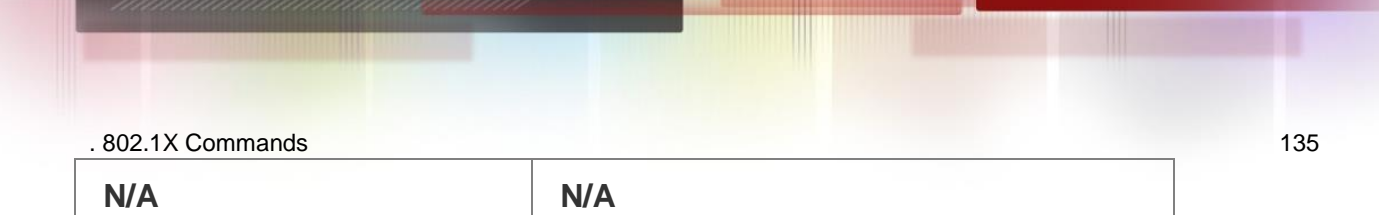

#### **Defaults**

This function is disabled by default.

#### Command Mode

Interface configuration mode

## **Usage Guide**

This command is used to configure the MAB violation on the port with only one dumb terminal in single MAB environment.

#### Configuration Examples

#### **Related Commands**

#### **Platform Description**

The following example configures the MAB violation.

QTECH(config-if-GigabitEthernet 0/0)# dot1x mac-auth-bypassviolation

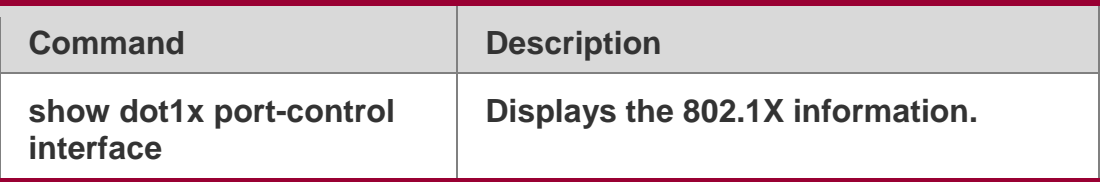

N/A

# **4.29. dot1x mac-auth-bypass vlan**

Use this command to configure the MAB VLAN function.

Use the **no** form of this command to restore the default setting.

**dot1x mac-auth-bypass vlan** *vlan-list*

**no dot1x mac-auth-bypass vlan** *vlan-list*

#### **Parameter Description**

**Parameter Description** 

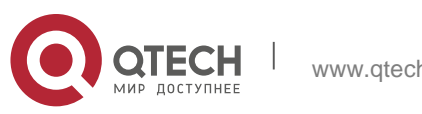

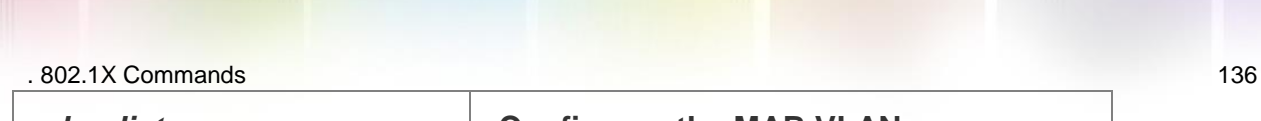

*vlan-list* **Configures the MAB VLANs.**

#### **Defaults**

This function is disabled by default.

#### Command Mode

Interface configuration mode

#### **Usage Guide**

Use this command to allow users within specified VLANs on the port to perform MAB authentication.

#### Configuration Examples

The following example configures MAB VLANs.

QTECH(config-if-GigabitEthernet 0/0)# dot1x mac-auth-bypass vlan5, 8-20

#### **Related Commands**

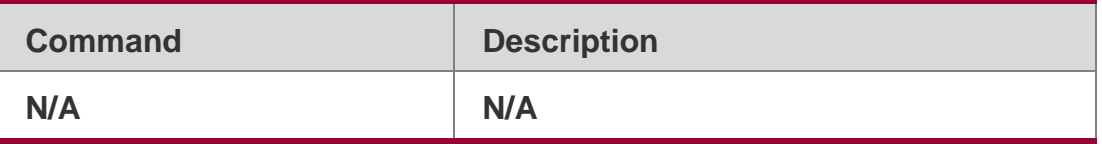

#### **Platform Description**

N/A

#### **4.30. dot1x max-req**

Use this command to set the maximum attempts of authentication requests.

dot1x max-req *num*

#### **Parameter Description**

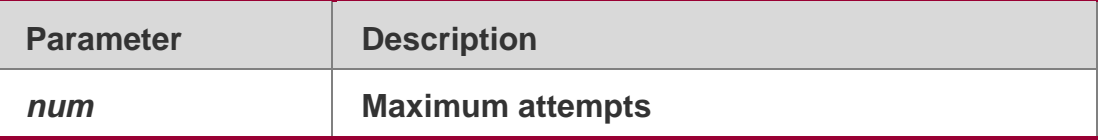

**Defaults** The default is 3.

#### Command Mode

Global configuration mode

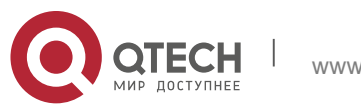

. 802.1X Commands 137

#### **Usage Guide**

Use the **show dot1x** command to display the 802.1X configuration.

Configuration Examples

#### **Related Commands**

#### **Platform Description**

The following example sets the maximum attempts of authentication requests to 2. QTECH(config)# dot1x max-req 2

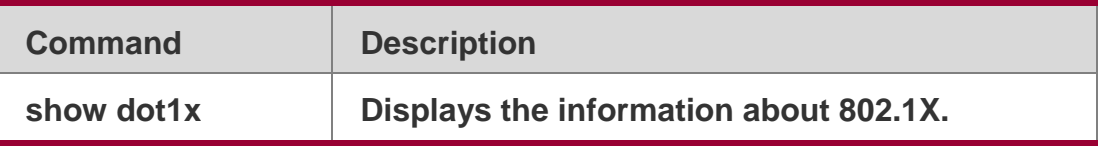

N/A

# **4.31. dot1x multi-account enable**

Use this command to enable the user with one single MAC address to perform authentication with multiple accounts.

Use the **no** form of this command to restore the default setting. dot1x multi-account enable no dot1x multi-account enable

## **Parameter Description**

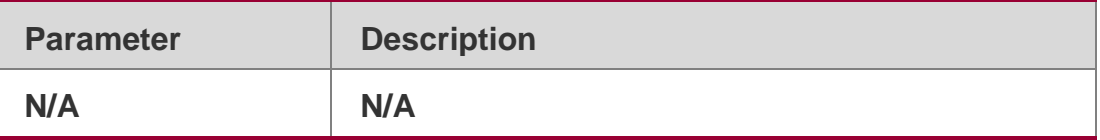

**Defaults**

This function is disabled by default.

#### Command Mode

Global configuration mode

#### **Usage Guide**

Use the command to enable the multiple-account authentication if you want to

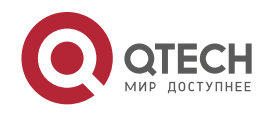

. 802.1X Commands 138

switch the username in the authentication or re-authentication, especially in the windows domain authentication.

Configuration Examples

**Related Commands**

# **Platform Description**

The following example enables the multiple-account authentication.

QTECH(config)# dot1x multi-accountenable

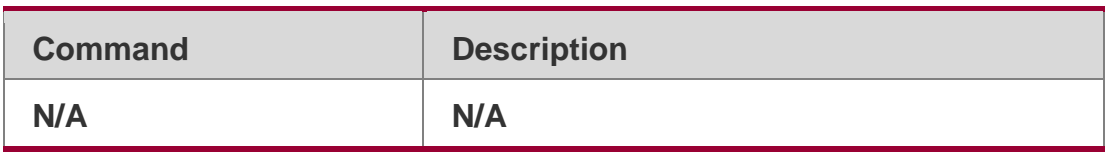

N/A

# **4.32. dot1x multi-mab quiet-period**

Use this command to set the quiet time after the multiple MAB authentication failure. dot1x multi-mab quiet-period *time*

# **Parameter Description**

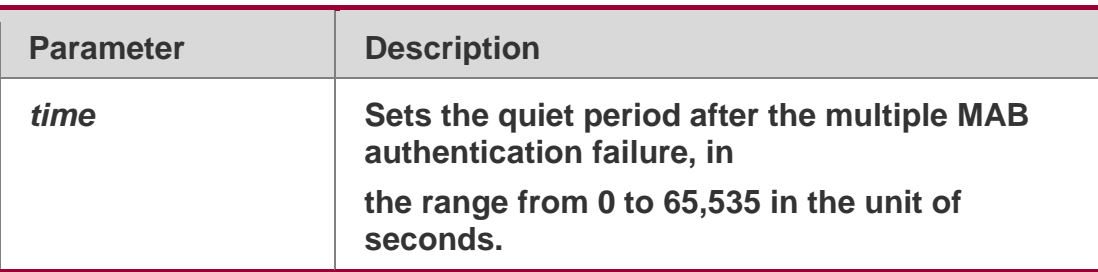

## **Defaults**

The default is 0 second, indicating no quiet period.

# Command Mode

Global configuration mode

# **Usage Guide**

The default setting is recommended.

# Configuration Examples

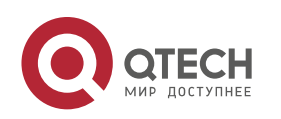

#### . 802.1X Commands 139 **Related Commands**

The following example sets the quiet period after the multiple MAB

authentication failure to 2 seconds.

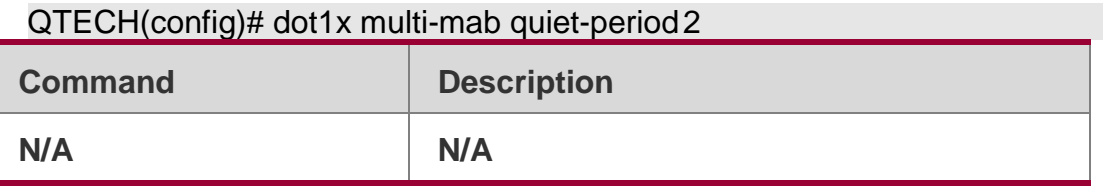

Platform Description

N/A

# **4.33. dot1x mab-username format**

Use this command to configure the MAB authentication user

name format. Use the **no** form of this command to restore the

default setting.

dot1x mab-username format [with-dot | with-colon | with-hyphen] no dot1x mab-username format

## **Parameter Description**

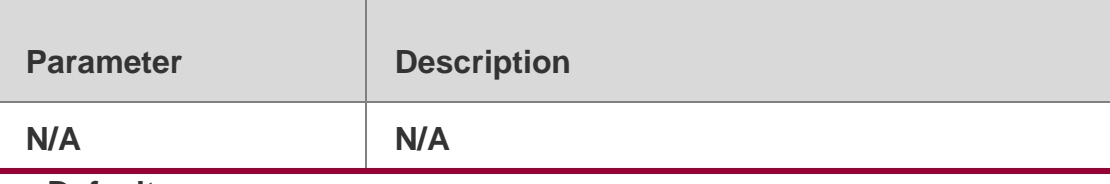

**Defaults**

By default, this function is disabled.

## Command Mode

Global configuration mode

## Usage Guide

**dot1x mab-username format with-dot** is used to configure the MAB authentication user name format xxxx.xxxx.xxxx.

**dot1x mab-username format with-colon** is used to configure the MAB

authentication user name format xx:xx:xx:xx:xx:xx.

**dot1x mab-username format with-hyphen** is used to configure the MAB

authentication user name format xx-xx-xx-xx-xx-xx.

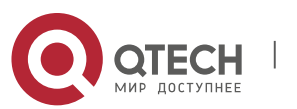

#### . 802.1X Commands 140 Configuration Examples

The following example configures the MAB authentication user name format.

QTECH(config)# dot1x mab-username formatwith-hyphen

# Platform Description

N/A

# **4.34. dot1x port-control auto**

Use this command to configure the 802.1X authentication on the port. Use the **no** form of this command to restore the default setting.

dot1x port-control auto no dot1x port-control

## **Parameter Description**

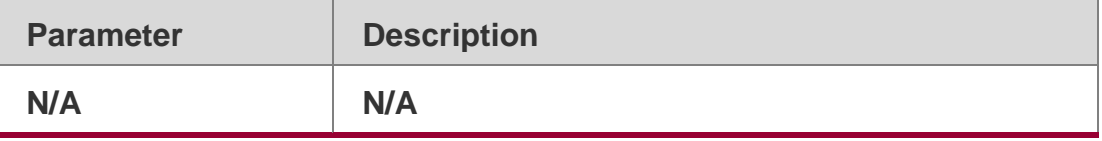

#### **Defaults**

This function is disabled by default.

## Command Mode

Interface configuration mode/VXLAN mode

## **Usage Guide**

Use the **show dot1x** command to display the 802.1X configuration.

## Configuration Examples

**Related Commands**

## **Platform Description**

The following example configures the 802.1X authentication on the port. QTECH(config-if-GigabitEthernet 0/0)# dot1x port-controlauto

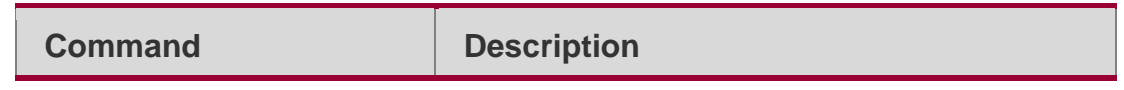

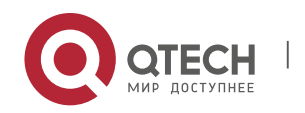

# **4.35. dot1x port-control-mode**

By default, 802.1x adopts MAC address-based control mode. In this mode, only authenticated users have access to the network, while other users that connect to the same port cannot access the network. In the port-based control mode, however, if one user that connects to the port passes the authentication, this port becomes an authenticated port and all the users that connect to this port have access to the network. In the port-based single-user control mode, the port is authenticated when it allows only one authenticated user who is enable to use the network normally. If you find other users on the port, you should clear all the users on the port and re-authenticate. The authentication mode can be configured using the following commands

dot1x port-control-mode { mac-based | port-based | port-based single-host} no dot1x portcontrol-mode

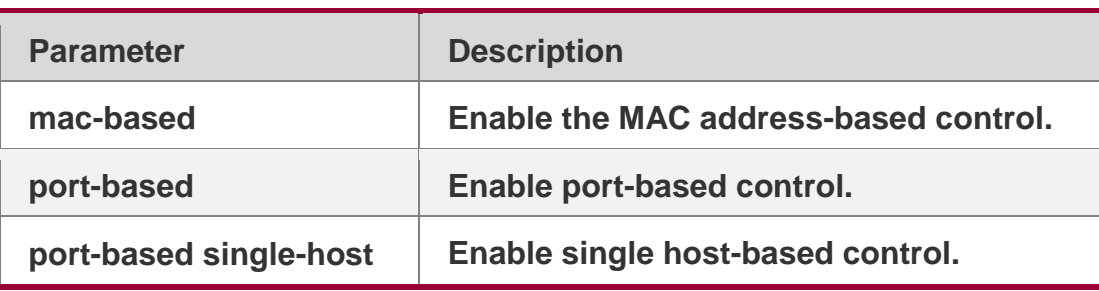

## **Parameter Description**

#### **Defaults**

MAC address-based access control is used by default.

#### Command Mode

Interface configuration mode.

## **Usage Guide**

Use the **show dot1x port-control** command to show the 802.1X configuration for the port. Single-host is port-based single-user 802.1x access control. Use **show dot1x port-control** to display port-based and use **show running-config** to display dot1x

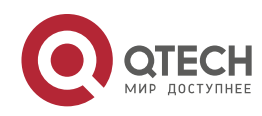

#### . 802.1X Commands 142

port-control-mode port-based single-host. Since single-host only supports the single-user form, setting default-user-limit on the port manually does not take effect in single-host mode. If you set default-user-limit on the port after setting single-host, only one user can be permitted to use the network still.

#### Configuration Examples

#### **Related Commands**

#### **Platform Description**

The following example sets the port to participate in authentication and enable port-based authentication.

#### QTECH(config-if-GigabitEthernet 0/0)# dot1x port-control-mode port-based

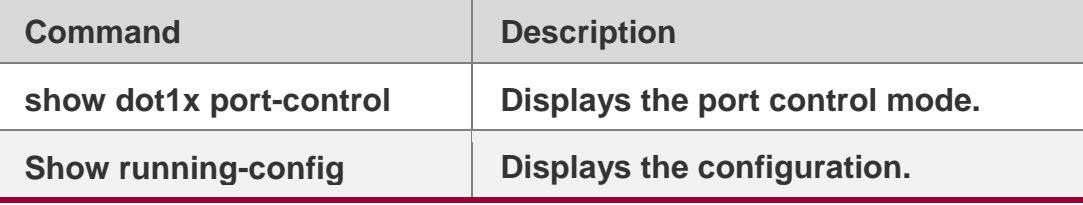

N/A

# **4.36. dot1x probe-timer interval**

Use this command to set the QTECH terminal detection interval.

dot1x probe-timer interval *time*

#### **Parameter Description**

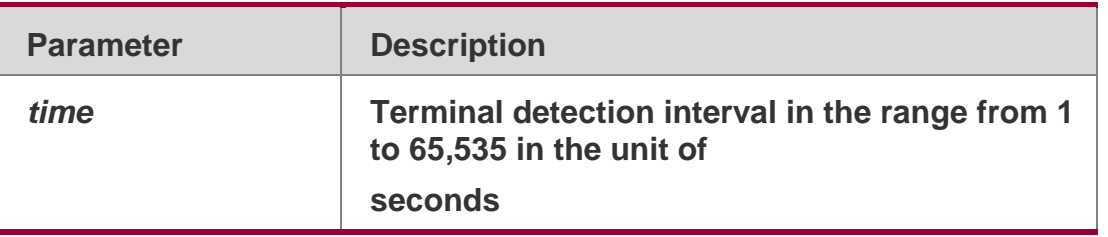

#### **Defaults**

The default is 20 seconds.

## Command Mode

Global configuration mode

## **Usage Guide**

The default setting is recommended.

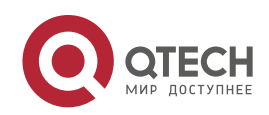

#### Configuration Examples

#### **Related Commands**

#### **Platform Description**

The following example sets QTECH terminal detection interval to 30 seconds. QTECH(config)# dot1x probe-timer interval30

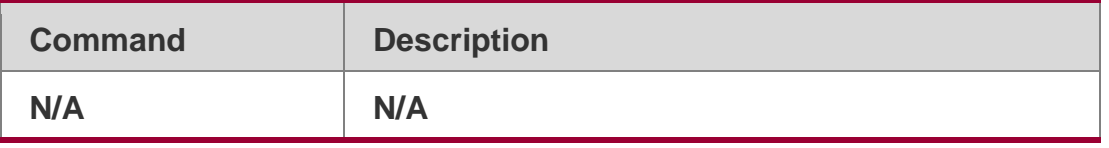

N/A

## **4.37. dot1x probe-timer alive**

Use this command to set the QTECH terminal alive interval.

dot1x probe-timer alive *time*

#### **Parameter Description**

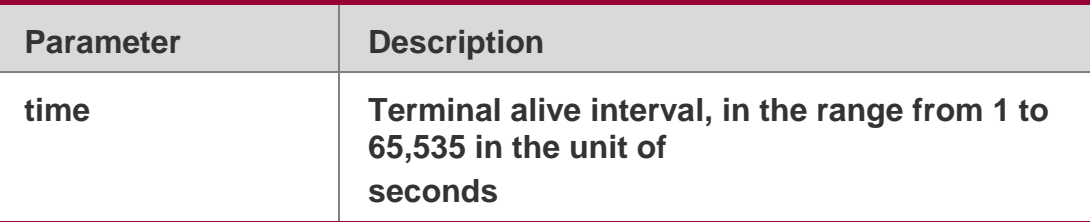

#### **Defaults**

The default is 250 seconds.

#### Command Mode

Global configuration mode

## **Usage Guide**

If the device does not receive the probe packet from the terminal when the terminal alive interval expires, the device is considered offline. The default setting is recommended.

## Configuration Examples

## **Related Commands**

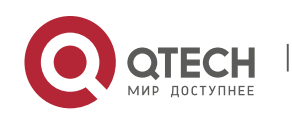

. 802.1X Commands 144

#### **Platform Description**

The following example sets QTECH terminal alive interval to 120 seconds.

#### QTECH(config)# dot1x probe-timer alive120

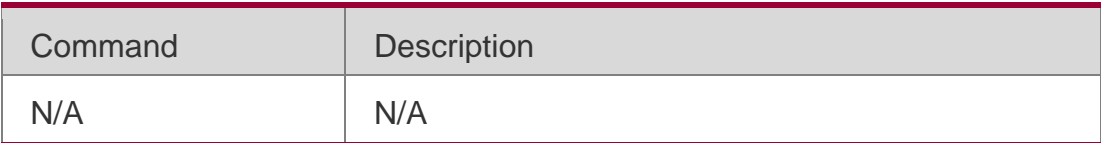

N/A

# **4.38. dot1x private-supplicant-only**

Use this command to filter non-QTECH clients.

Use the **no** form of this command to restore the default setting.

dot1x private-supplicant-only

#### **no dot1x private-supplicant-only**

#### **Parameter Description**

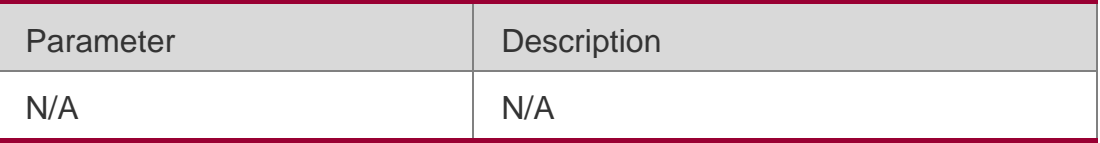

#### **Defaults**

This function disabled by default.

#### Command Mode

Global configuration mode

#### **Usage Guide**

This command is used for authentication supporting only QTECH clients.

#### Configuration Examples

#### **Related Commands**

The following example filters non-QTECH clients.

#### QTECH(config)# dot1xprivate-supplicant-only

Command Description

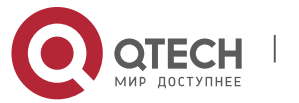
**show dot1x privatesupplicant-only**

Displays the information about the private supplicant.

**Platform** N/A

**Description** 

# **4.39. dot1x pseudo source-mac**

Use this command to use a virtual MAC address as the source MAC address of

the 802.1X packets sent by the device.

Use the **no** form of this command to restore the default setting.

dot1x pseudo source-mac no dot1x pseudo source-mac

# **Parameter Description**

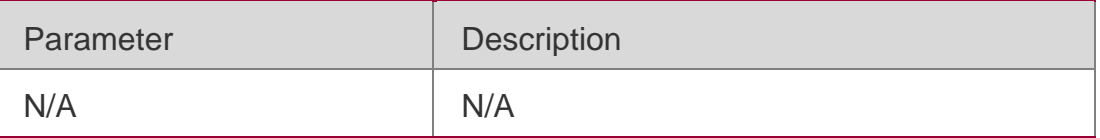

#### **Defaults**

This function is enabled by default.

# Command Mode

Global configuration mode

# **Usage Guide**

By default, the device uses its own MAC address as the source MAC address of the EAP packets for the 802.1X authentication. Some versions of the QTECH supplicant judge whether the access device is a QTECH device based on the source MAC address of the EAP packets. If the access device is a QTECH device, the supplicant device performs some private features. Configure this command if you want to enable these features.

# Configuration Examples

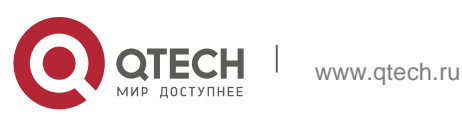

# **Related Commands**

# **Platform Description**

The following example uses the virtual MAC address as the source MAC address of the 802.1X packets sent by the device:

QTECH(config)# dot1x pseudo source-mac

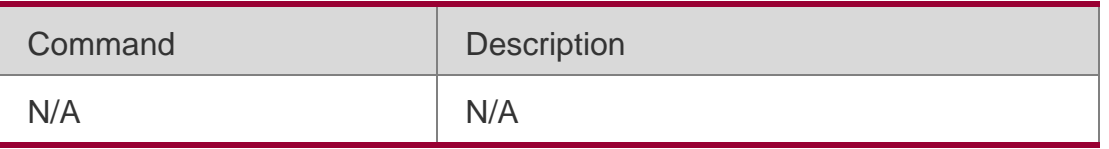

N/A

# **4.40. dot1x redirect**

Use this command to enable the second generation SU upgrade function. Use the **no** form of this command to restore the default setting.

dot1x redirect **no dot1x redirect**

# **Parameter Description**

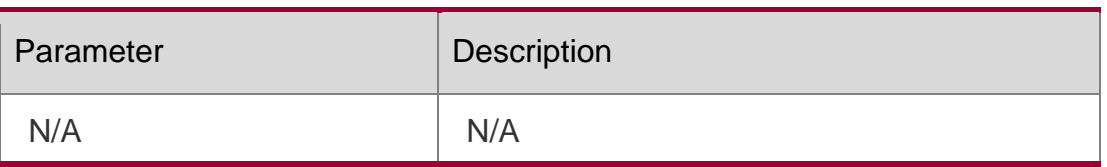

# **Defaults**

This function is disabled by default.

# Command Mode

Global configuration mode

# **Usage Guide**

Redirect to the supplicant software download website through the browser. See *Web Authentication Configuration Guide* for details about parameters.

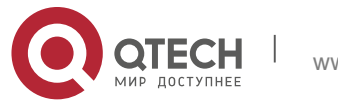

## Configuration Examples

## **Related Commands**

### **Platform Description**

The following example enables the second generation SU upgrade function, QTECH(config)# dot1x redirect

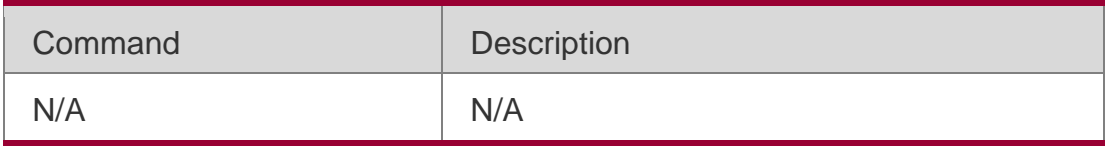

N/A

# **4.41. dot1x reauth-max**

Use this command to set the maximum re-auth attempts.

dot1x reauth-max *num*

**no dot1x reauth-max**

#### **Parameter Description**

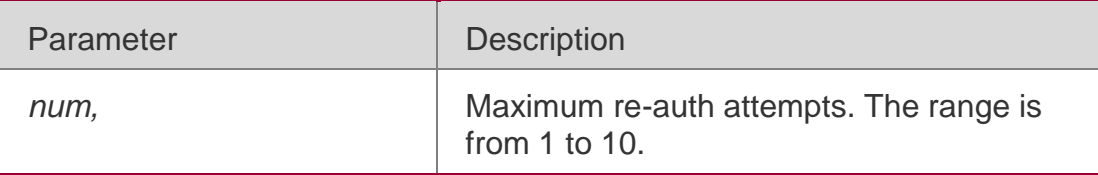

**Defaults**

The default is 3.

#### Command Mode

Global configuration mode

# **Usage Guide**

Use this command to specify the maximum number of supplicant reauthentications. Use the **show dot1x** command to display 802.1X configuration.

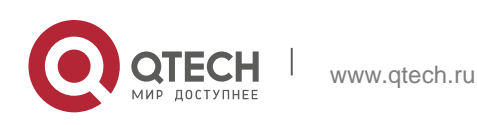

# **Related Commands**

## **Platform Description**

The following example sets the maximum re-auth attempts to 2.

## QTECH(config)# dot1x reauth-max 2

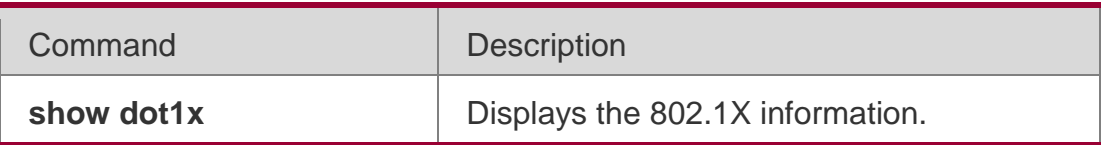

N/A

# **4.42. dot1x re-authentication**

Use this command to enable timed re-authentication function. Use the **no** form of the command to restore

# the default setting. **dot1x re-authentication**

no dot1x re-authentication

# **Parameter Description**

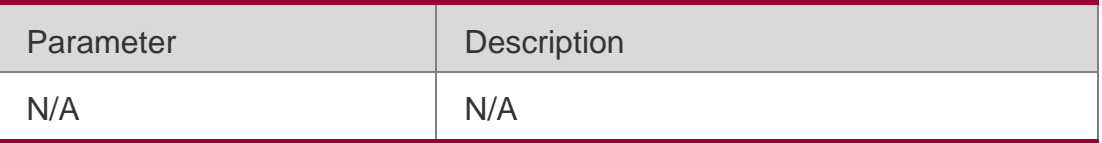

#### **Defaults**

This function is disabled by default.

# Command Mode

Global configuration mode

# **Usage Guide**

This command will re-authenticate the supplicant periodically after he passes the authentication. Use the **show dot1x** command to display 802.1X configuration. The default setting is recommended.

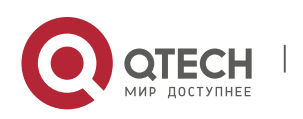

## Configuration Examples

### **Related Commands**

### **Platform Description**

The following example enables timed re-authentication function.

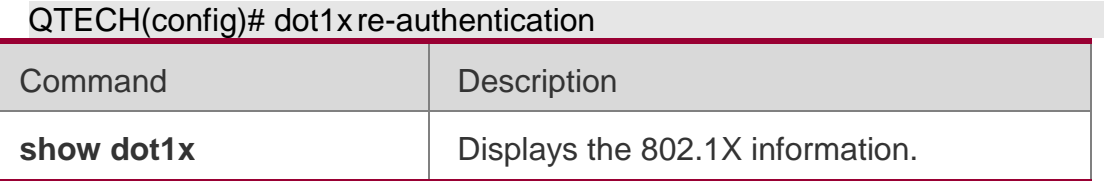

N/A

# **4.43. dot1x stationarity enable**

In the port-based 802.1X control mode, dynamic users can transit freely among

the ports by default. Use this command to prevent users from transition.

Use the **no** form of this command to restore the default setting.

dot1x stationarity enable no dot1x stationarity enable

#### **Parameter Description**

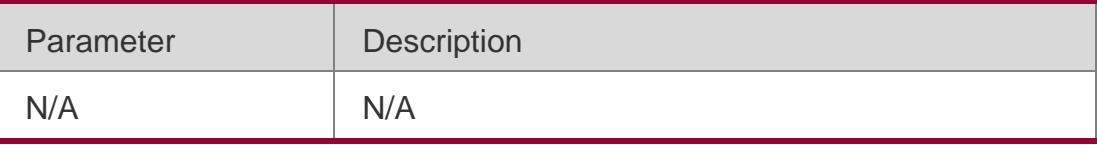

#### **Defaults**

This function is disabled by default.

#### Command Mode

Global configuration mode

# **Usage Guide**

This command must be configured before user authentication. Otherwise, you need re-authenticate all the users.

# Configuration Examples

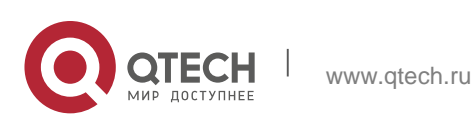

## **Related Commands**

#### **Platform Description**

The following example prevents the user from transiting from 802.1X port to other port. QTECH(config)# dot1x stationarityenable

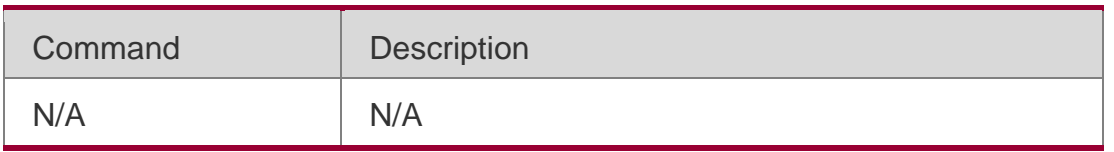

N/A

# **4.44. dot1x timeout re-authperiod**

Use this command to set the re-authentication interval when re-authentication is enabled. dot1x timeout re-authperiod *time*

#### **Parameter Description**

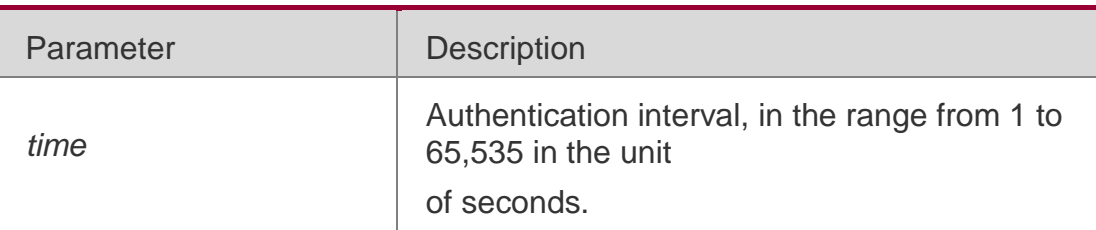

#### **Defaults**

The default is 3,600 seconds.

# Command Mode

Global configuration mode

#### **Usage Guide**

Use the **show dot1x** command to display the 802.1X configuration.

Configuration Examples

#### **Related Commands**

#### **Platform Description**

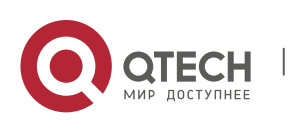

The following example sets the re-authentication interval to 2,400 seconds.

# QTECH(config)# dot1x timeout re-authperiod2400

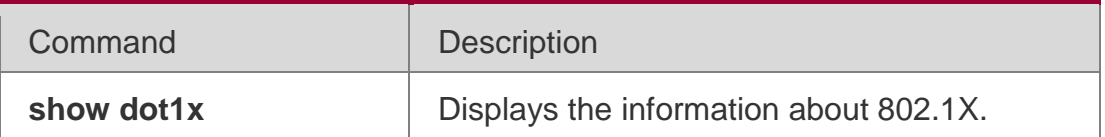

N/A

# **4.45. dot1x timeout quiet-period**

Use this command to set the quiet period when authentication fails.

dot1x timeout quiet-period *time*

# **Parameter Description**

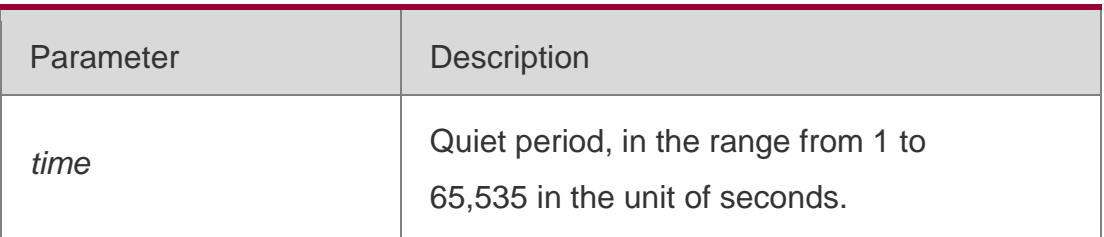

# **Defaults**

The default is 10 seconds.

# Command Mode

Global configuration mode

# **Usage Guide**

The default value is recommended.

# Configuration Examples

**Related Commands**

# **Platform Description**

The following example sets the quiet period after failed authentication.

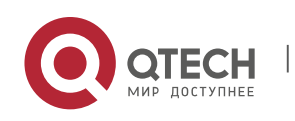

# QTECH(config)# dot1x timeout quiet-period60

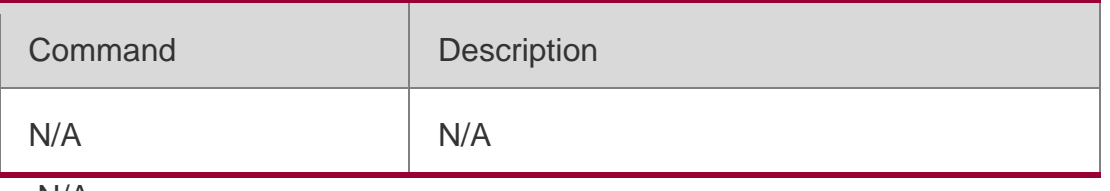

N/A

# **4.46. dot1x timeout supp-timeout**

Use this command to set the authentication timeout between the device and the supplicant. dot1x timeout supp-timeout *time*

# **Parameter Description**

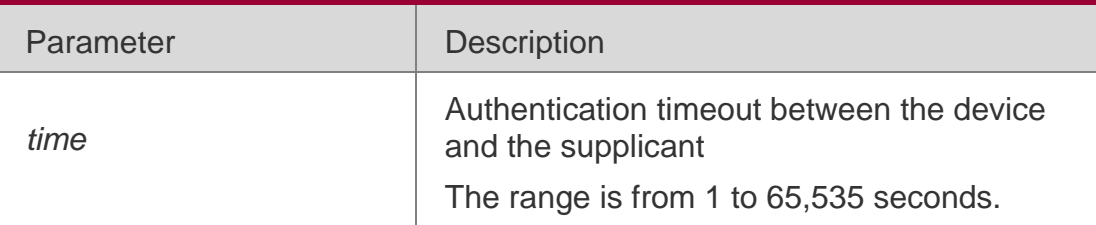

### **Defaults**

The default is 3 seconds.

# Command Mode

Global configuration mode

# **Usage Guide**

Use the **show dot1x** command to show display 802.1X configuration.

# Configuration Examples

The following example sets the authentication timeout between the device and the supplicant to 10s:

# QTECH(config)# dot1x timeout supp-timeout 10

# **Related Commands**

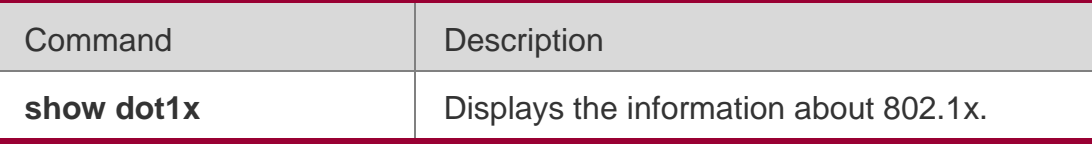

# **Platform Description**

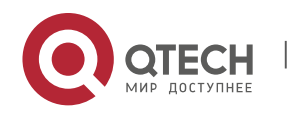

# **4.47. dot1x timeout server-timeout**

Use this command to set the server timeout interval.

dot1x timeout server-timeout *time*

# Parameter Description

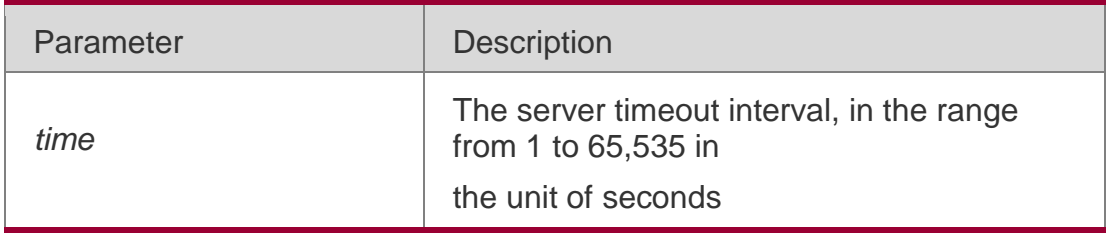

### **Defaults**

The default is 5 seconds.

# Command Mode

Global configuration mode

# **Usage Guide**

By default, the timeout of the 802.1X server is less than that of the Radius server. Use this command to raise the 802.1X timeout so as to exceed the Radius value. For details, see *Configuration Guide*.

# Configuration Examples

# **Related Commands**

# **Platform Description**

The following example set the server timeout interval to 10 seconds.

QTECH(config)# dot1x timeout server-timeout 10

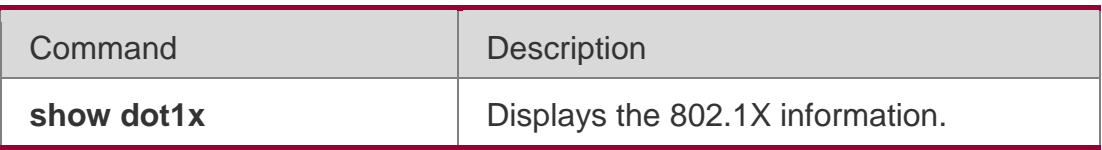

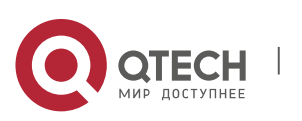

Use this command to set the request/id packet re-transmission interval.

dot1x timeout tx-period *time*

# Parameter Description

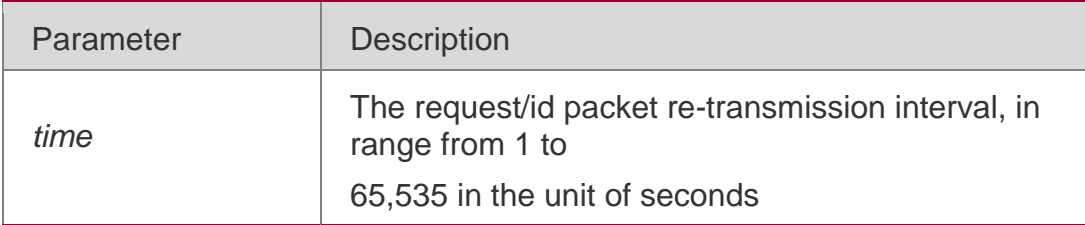

### **Defaults**

The default is 3 seconds for switches, and 4 seconds for wireless devices.

# Command Mode

Global configuration mode

# **Usage Guide**

Use the **show dot1x** command to display 802.1X configuration.

# Configuration Examples

# **Related Commands**

# **Platform Description**

The following example sets the request/id packet re-transmission interval to 5 seconds.

# QTECH(config)# dot1x timeout tx-period 5

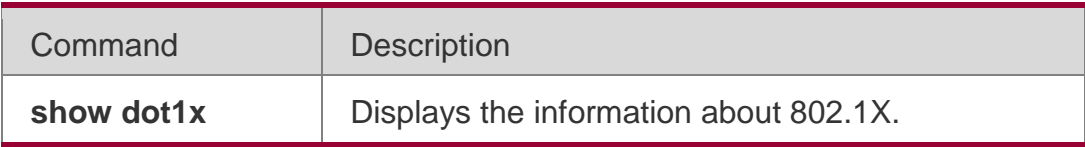

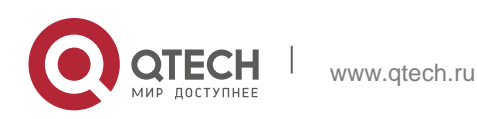

# . 802.1X Commands 155 **4.49. dot1x valid-ip-acct enable**

Use this command to enable IP address-triggered accounting. Use the **no** form of this command to restore the default setting. **dot1x valid-ip-acct** 

## **enable**

no dot1x valid-ip-acct enable

# **Parameter Description**

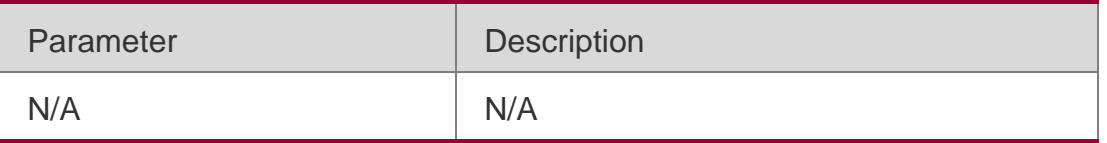

# **Defaults**

This function is disabled by default.

# Command Mode

Global configuration mode

# **Usage Guide**

Use this command to enable accounting only when users obtain valid IP addresses.

# Configuration Examples

The following example enables IP address-triggered accounting.

QTECH(config)#dot1x valid-ip-acctenable

# Platform Description

N/A

# **4.50. dot1x valid-ip-acct timeout**

Use this command to configure IP address-triggered accounting timeout. Use the **no** form of this command to restore the default setting.

dot1x valid-ip-acct timeout *time*

**no dot1x valid-ip-acct timeout**

# **Parameter Description**

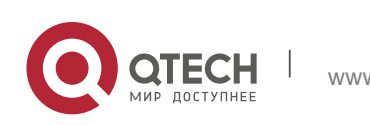

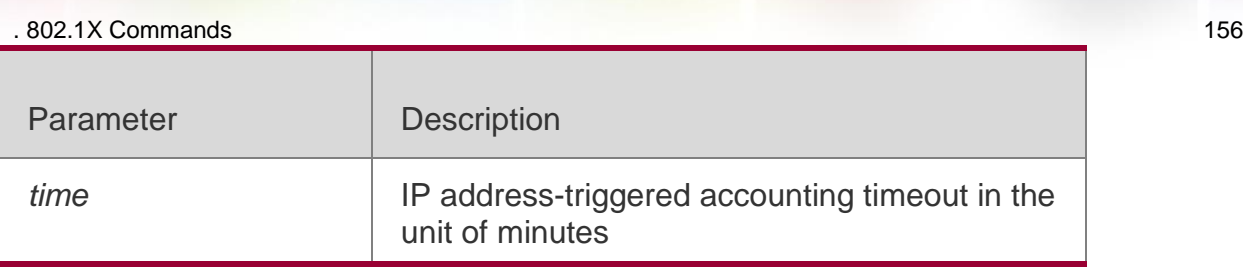

#### **Defaults**

The default is 5 minutes.

### Command Mode

Global configuration mode

# **Usage Guide**

The SNMP server will not start accounting until users obtain IP addresses. In this case, use this command to configure the IP address-triggered accounting timeout.

## Configuration Examples

The following example configures IP address-triggered accounting timeout. QTECH(config)# dot1x valid-ip-acct timeout10

Platform Description

N/A

# **4.51. dot1x system disable**

Use this command to disable global 802.1x. Use the **no** form of this command to restore the default settings.

dot1x system disable no dot1x system disable

# **Parameter Description**

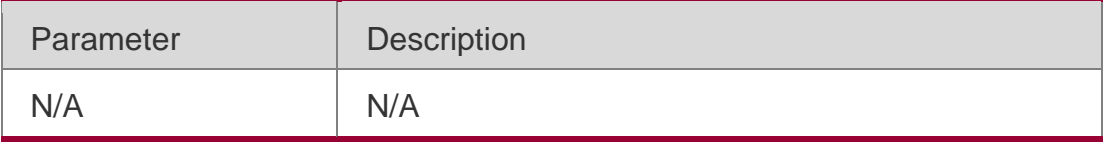

**Defaults**

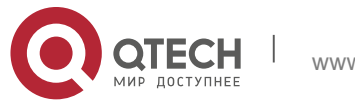

. 802.1X Commands 157 By default, global 802.1x is enabled.

# Command Mode

Global configuration mode

# **Usage Guide**

(Optional) When the server is unreachable, disable global 802.1x, so users can access the Internet without authentication. After the server resumes reachability, enable global 802.1x, and users have to pass authentication before accessing the Internet.

# Configuration Examples

# **Related Commands**

The following example disables global 802.1x.

### QTECH(config)# dot1x system disable

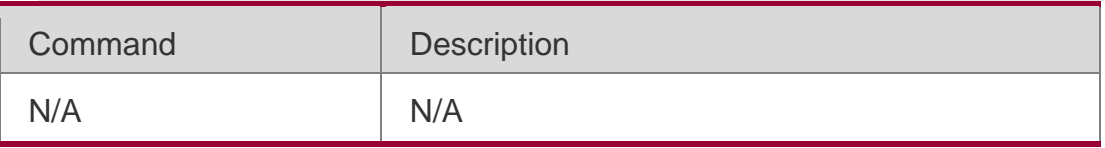

# Platform Description

N/A

# **4.52. show dot1x**

Use this command to display the 802.1X setting. show dot1x

# **Parameter Description**

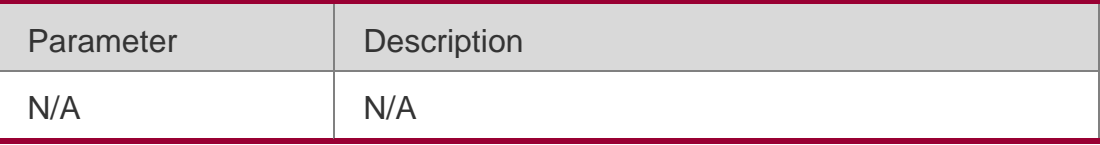

#### **Defaults** N/A

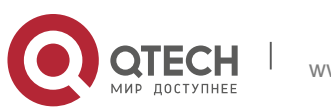

Command Mode

. 802.1X Commands 158 Privileged EXEC mode/Global configuration mode/Interface configuration mode

Usage Guide

QTECH#show dot1x

**N/A**

## **Configuration Examples**

The following example displays the 802.1X setting.

802.1X basic information: 802.1X Statusenable Authentication Mode eap Authorization mode disable Total User Number ..................... 0 (exclude dynamic user) Authenticated User Number ............. 0 (exclude dynamic user) Dynamic User Number 0 Re-authentication disable Re-authentication Period .............. 3600 seconds Re-authentication max .................... 3 times Quiet Period ............................. 10 seconds Tx Period ............................. 30 seconds Supplicant Timeout .................... 3 seconds Server Timeout ........................ 5 seconds Maximum Request ....................... 3 times Client Online Probe disable Eapol Tag enable 802.1x redirect disable Private supplicant only disable

# **Related Commands**

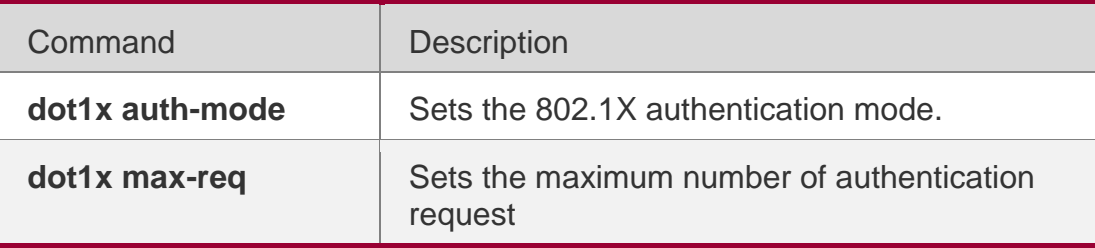

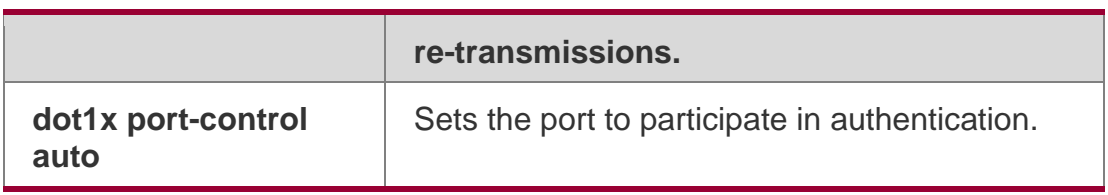

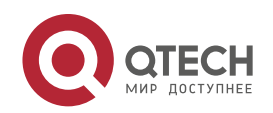

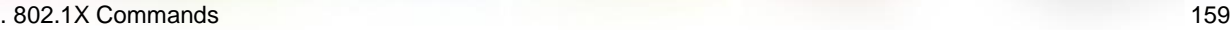

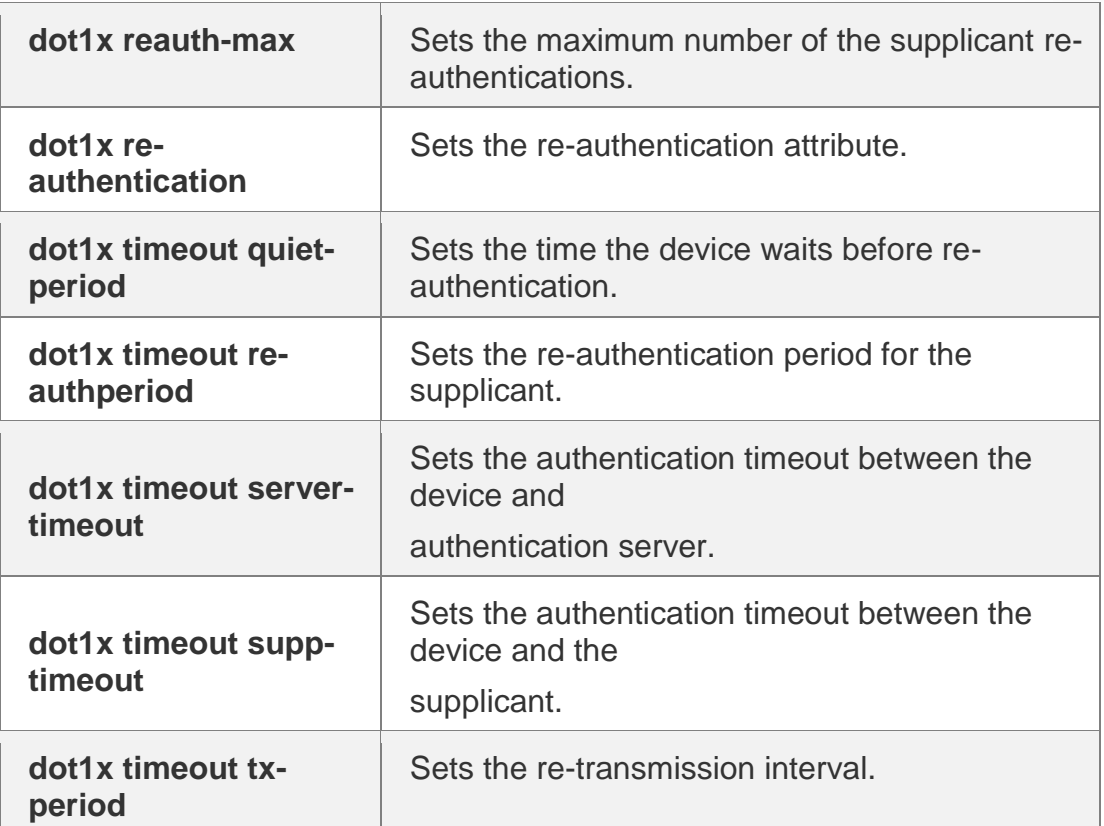

## **Platform Description**

N/A

# **4.53. show dot1x auth-address-table**

Use this command to display 802.1X authentication address table.

# **show dot1x auth-address-table** [ **address** *addr |* **interface** *interface* ]

# **Parameter Description**

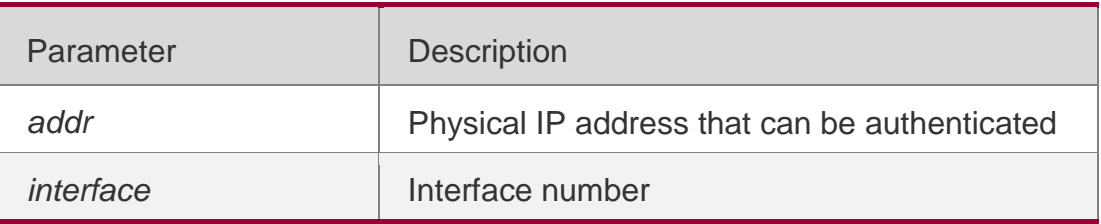

# **Defaults** N/A

# Command Mode

Privileged EXEC mode/Global configuration mode/Interface configuration mode

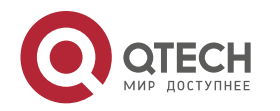

Usage Guide **N/A**

# **Configuration Examples**

The following example displays the 802.1X authentication address table.

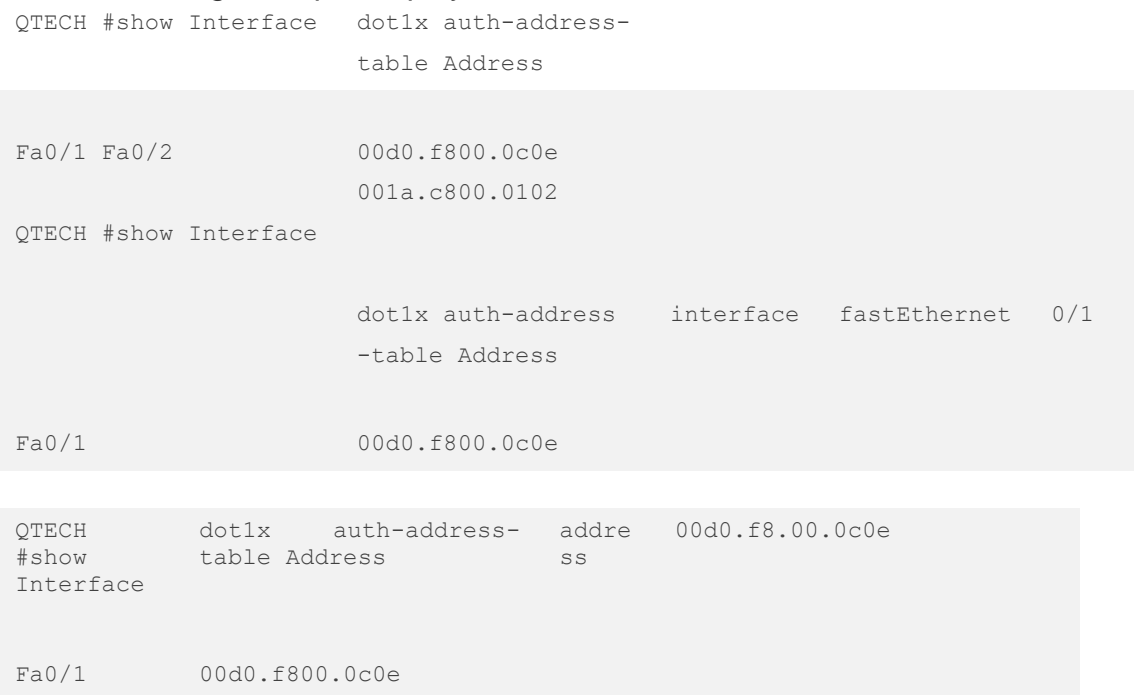

# **Related Commands**

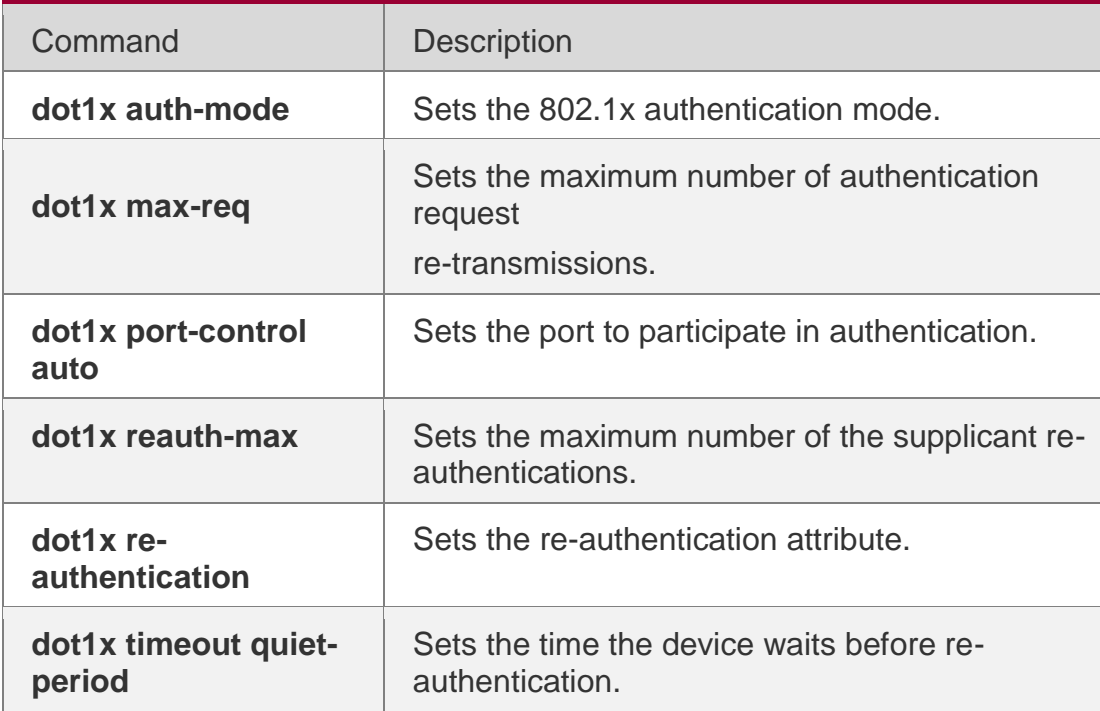

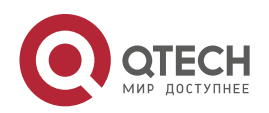

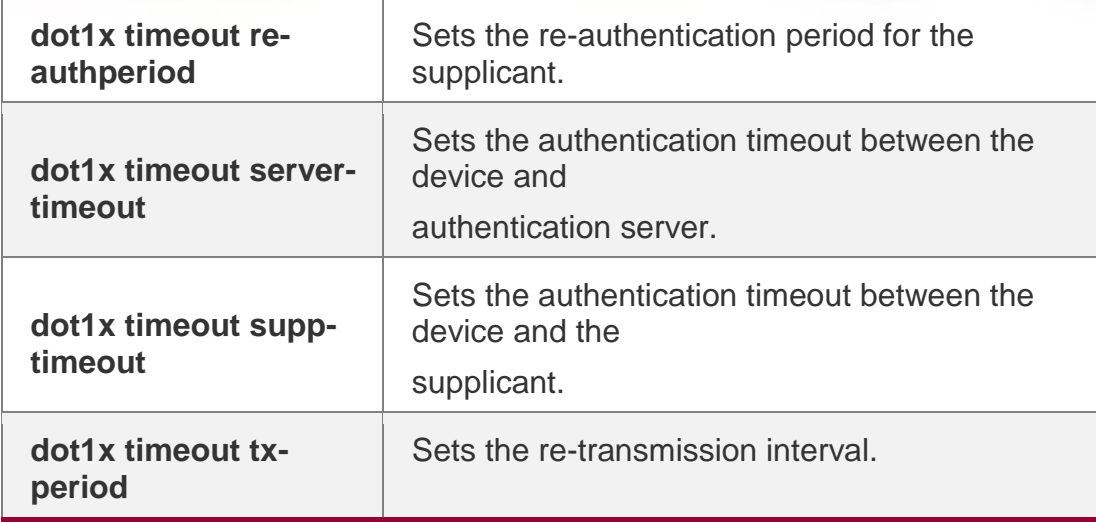

#### **Platform Description**

N/A

# **4.54. show dot1x auto-req**

Use this command to display the auto-request authentication information. show dot1x auto-req

#### **Parameter Description**

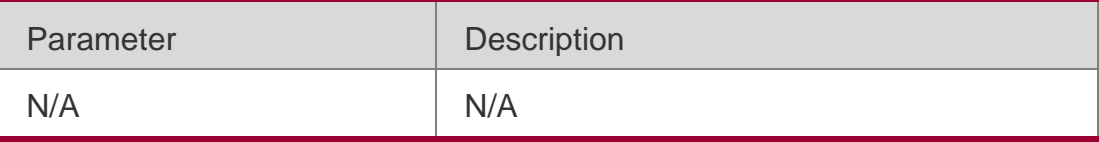

# **Defaults**

N/A

#### Command Mode

Privileged EXEC mode/Global configuration mode/Interface configuration mode

Usage Guide **N/A**

# **Configuration Examples**

The following example displays the auto-request authentication information.

```
QTECH# show dot1x auto-req Auto-Req: Enabled
User-Detect : Enabled
Packet-Num : 0
```
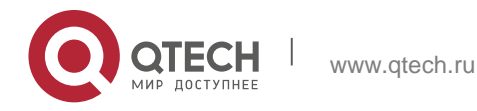

#### Related Commands

## **Platform Description**

Req-Interval: 30 Seconds

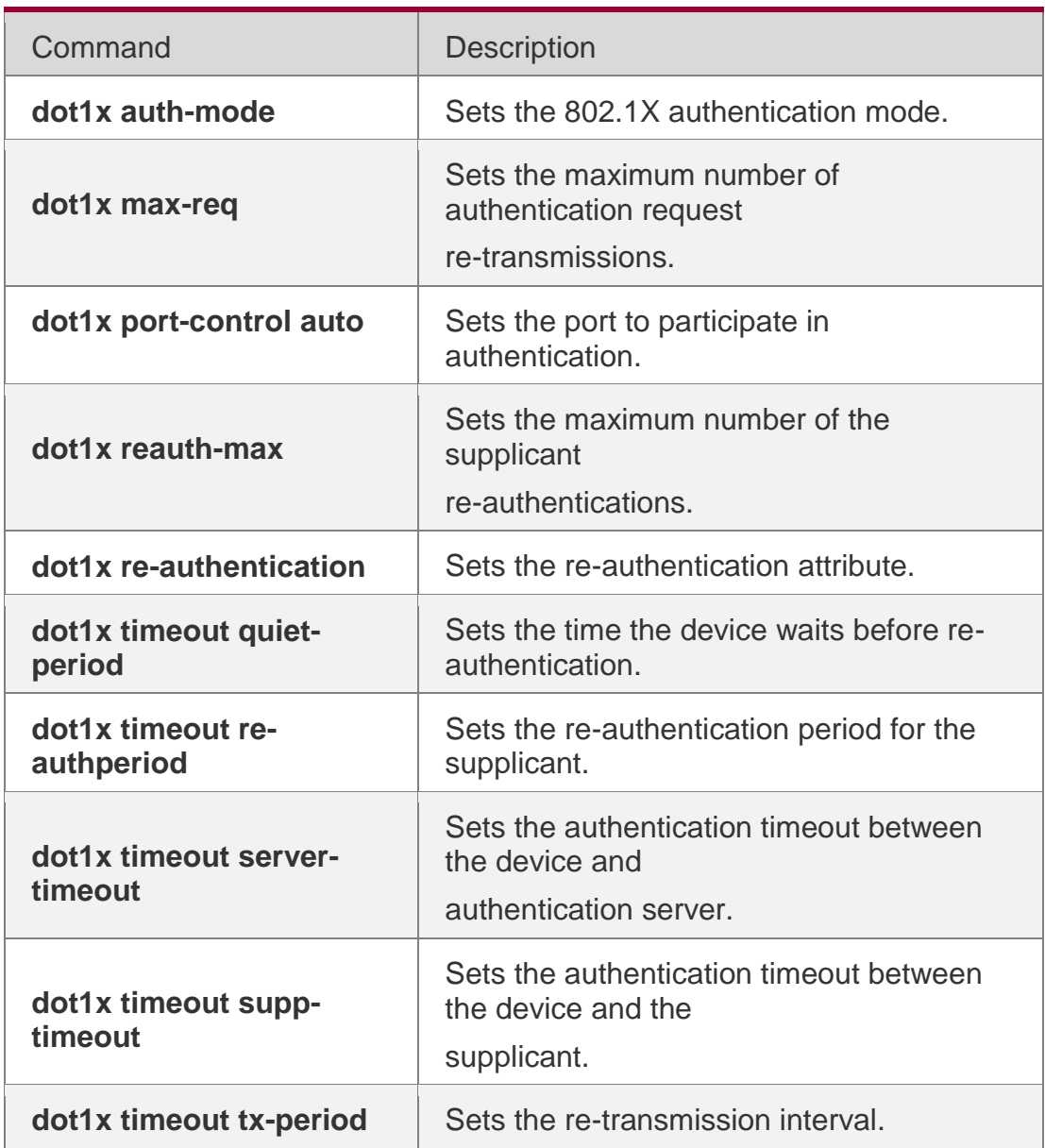

## N/A

# **4.55. show dot1x max-req**

Use this command to display the maximum number of request/challenge packet transmission.

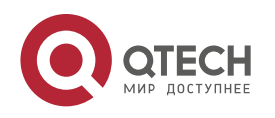

# **Parameter Description**

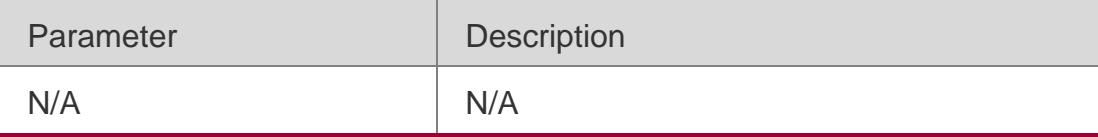

#### **Defaults**

N/A

#### Command Mode

Privileged EXEC mode/Global configuration mode/Interface configuration mode

Usage Guide **N/A**

### **Configuration Examples**

The following example displays the maximum number of request/challenge packet transmission.

QTECH#show dot1x max-req

Max-Req: 3 Times

#### Related

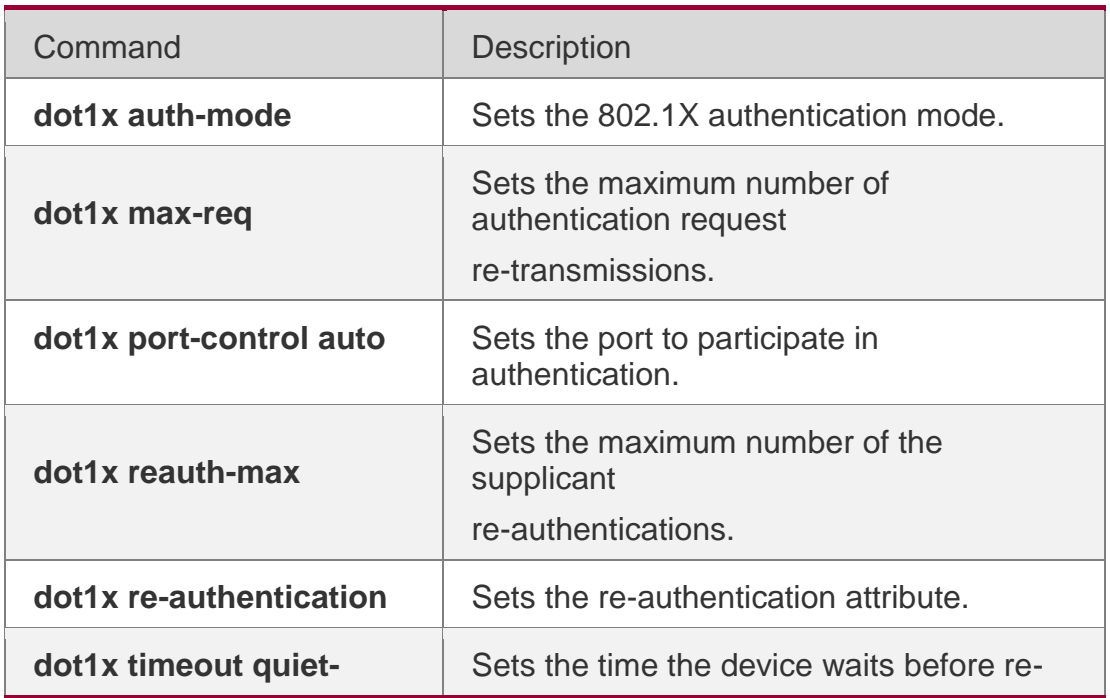

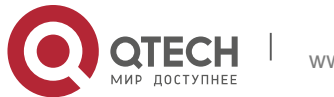

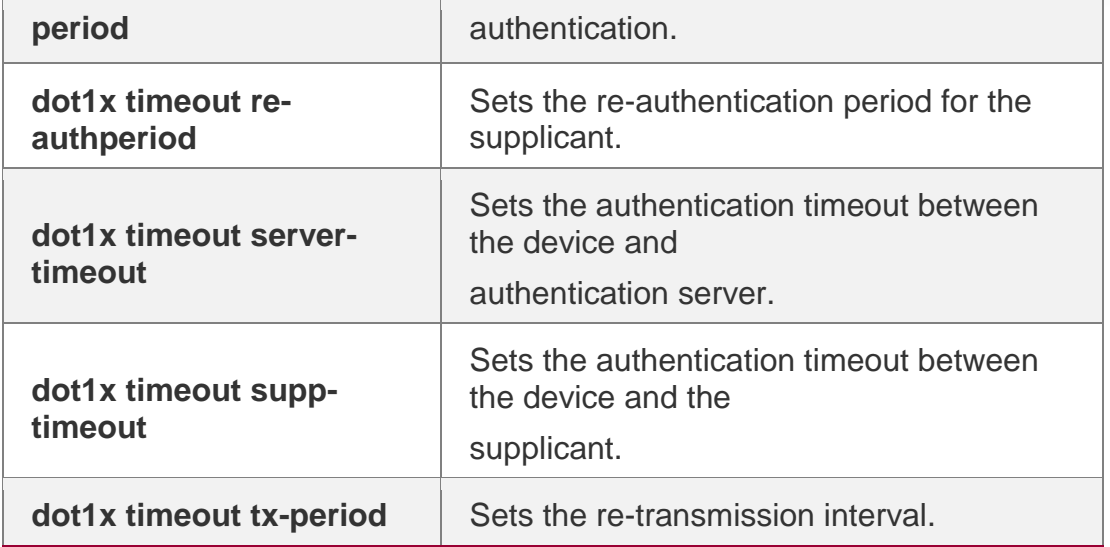

#### **Commands**

## **Platform Description**

N/A

# **4.56. show dot1x port-control**

Use this command to display the port-control information. **show dot1x port-control** [ **interface** *interface-type interface-number*]

# **Parameter Description**

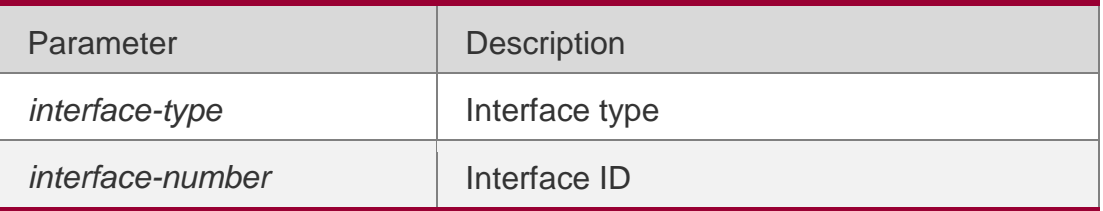

**Defaults** N/A

#### Command Mode

Privileged EXEC mode/Global configuration mode/Interface configuration mode

Usage Guide **N/A**

# **Configuration Examples**

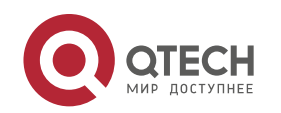

#### . 802.1X Commands 165 **Related Commands**

The following example displays the port-control information.

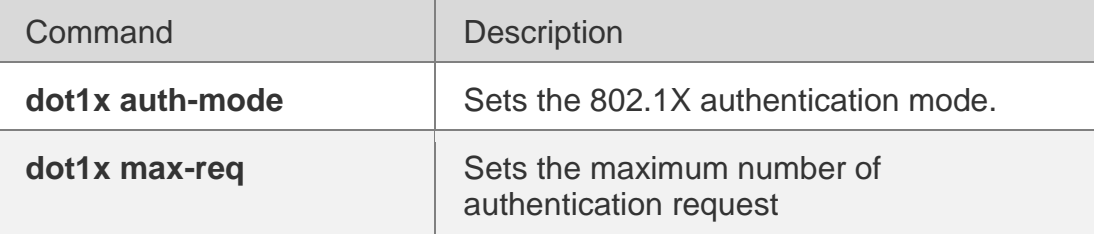

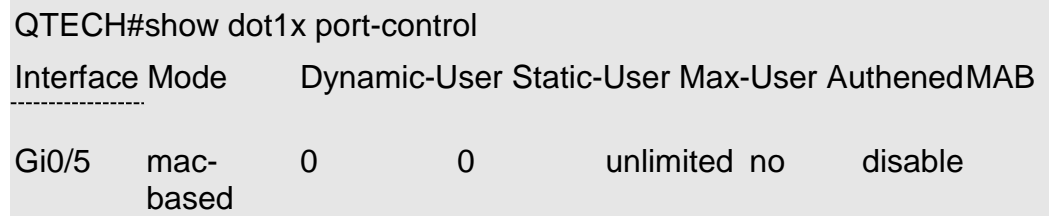

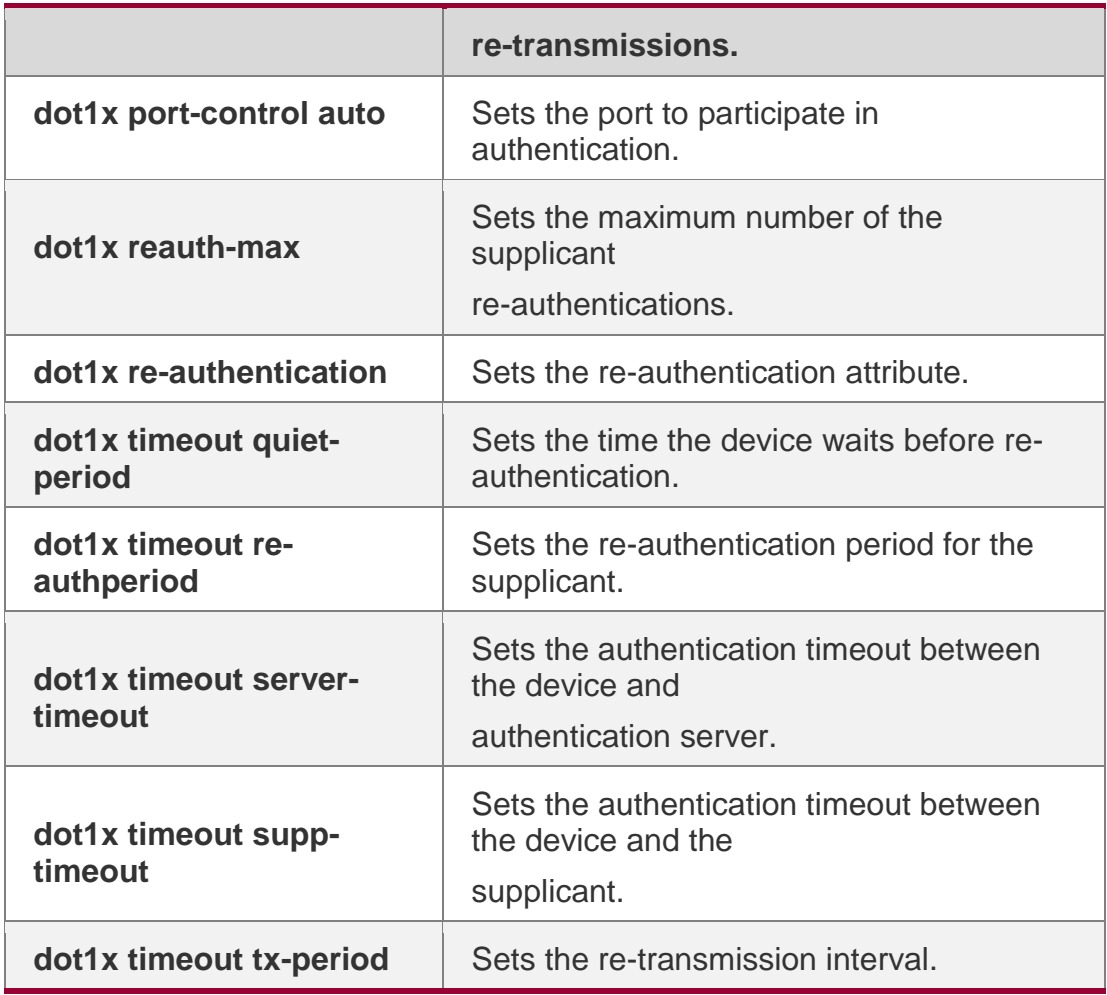

Platform Description

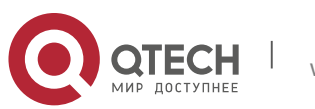

## . 802.1X Commands 166 **4.57. show dot1x private-supplicant-only**

Use this command to display the information about the private supplicant. show dot1x private-supplicant-only

#### **Parameter Description**

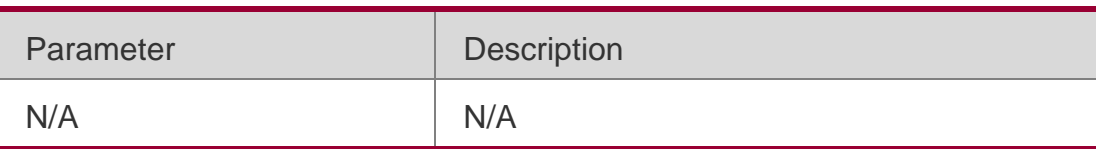

### **Defaults**

N/A

### Command Mode

Privileged EXEC mode/Global configuration mode/Interface configuration mode

Usage Guide

#### **N/A**

# **Configuration Examples**

The following example displays the information about the private supplicant: QTECH#show dot1x private-supplicant-only

```
private-supplicant-only: Disabled
```
# **Related Commands**

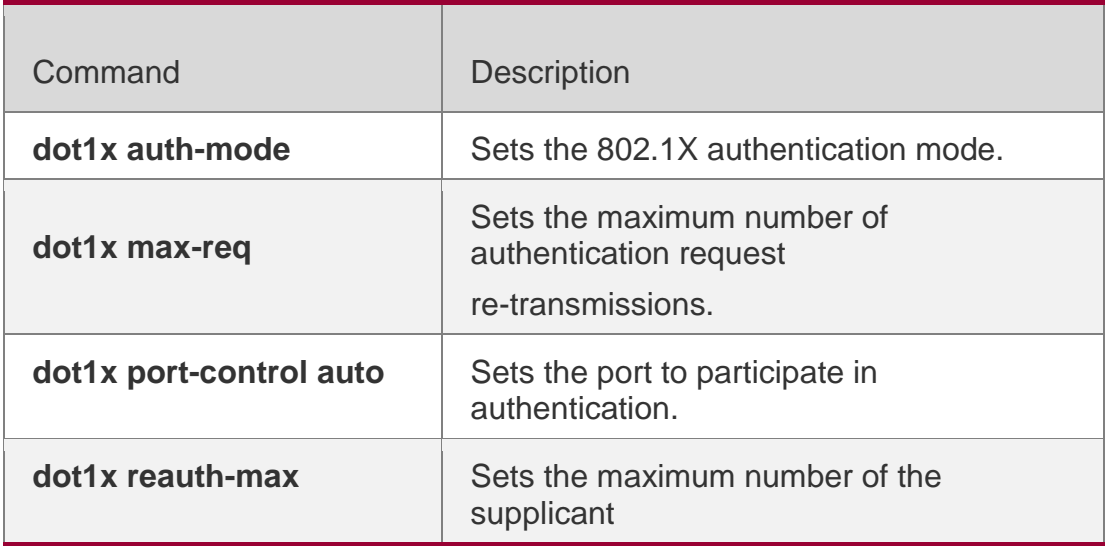

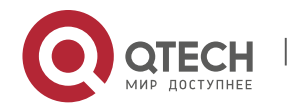

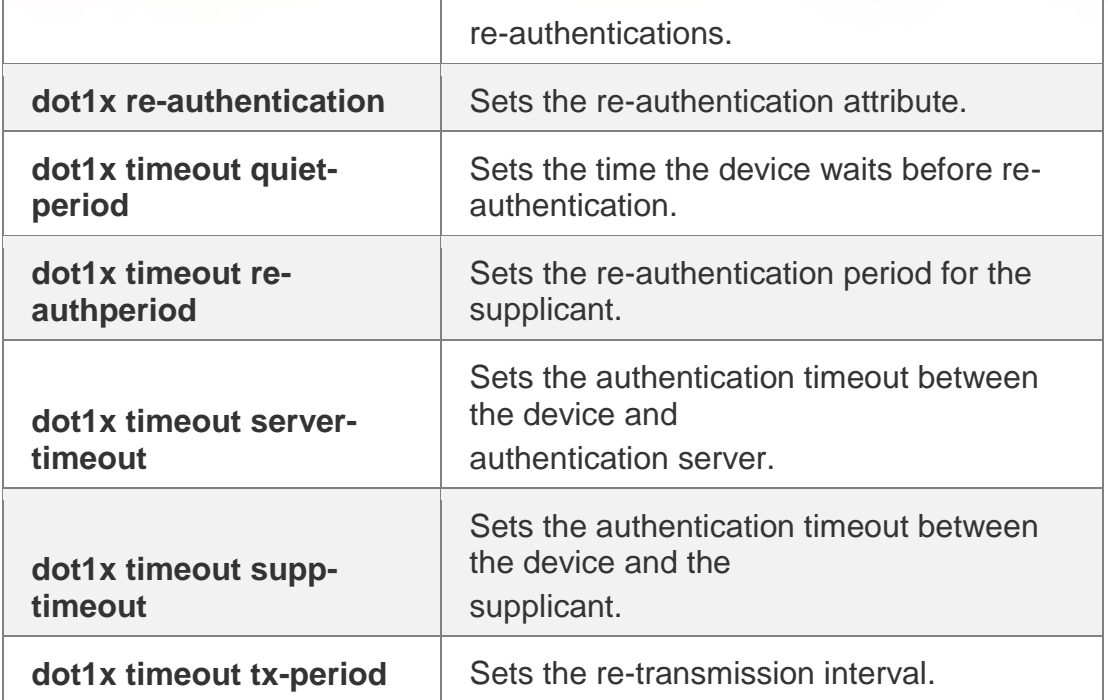

## **Platform Description**

N/A

# **4.58. show dot1x probe-timer**

Use this command to display the configuration of online user probe. show dot1x probe-timer

# **Parameter Description**

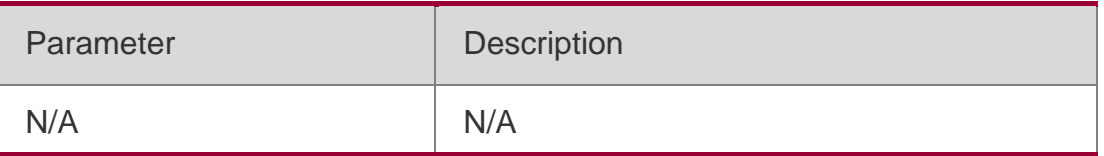

**Defaults** N/A

#### Command Mode

Privileged EXEC mode/Global configuration mode/Interface configuration mode

Usage Guide **N/A**

# **Configuration Examples**

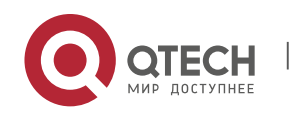

The following example displays the configuration of online user probe.

```
QTECH#show dot1x probe-timer Hello Interval : 20
Hello Alive : 60
```
#### Related Commands

#### **Platform Description**

Field Description

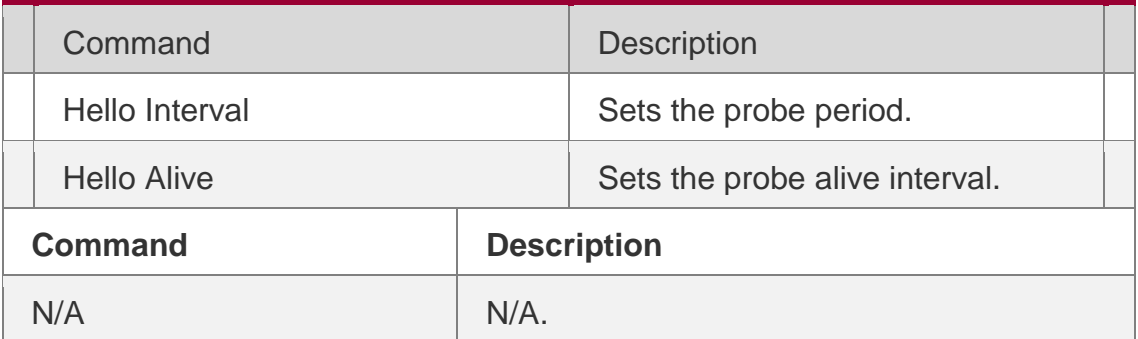

N/A

# **4.59. show dot1x re-authentication**

Use this command to display re-authentication status. show dot1x re-authentication

### **Parameter Description**

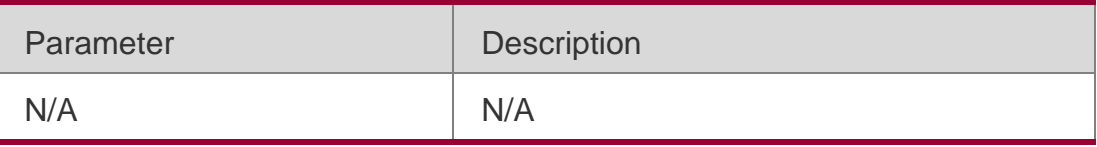

**Defaults**

N/A

#### Command Mode

Privileged EXEC mode/Global configuration mode/Interface configuration mode

Usage Guide **N/A**

# **Configuration Examples**

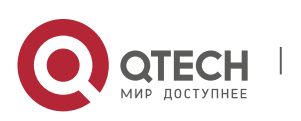

# **Related Commands**

# **Platform Description**

#### The following example displays re-authentication status.

QTECH#show dot1x re-authentication

Reauth-Enabled: Disabled

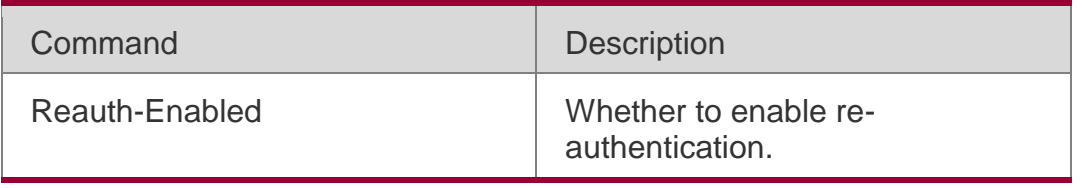

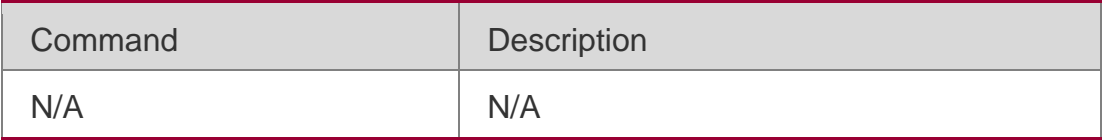

N/A

# **4.60. show dot1x reauth-max**

Use this command to display the maximum re-auth attempts. show dot1x reauth-max

# **Parameter Description**

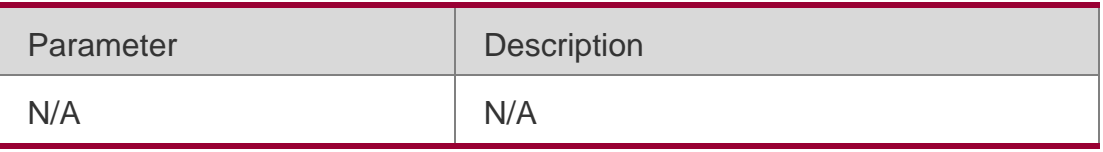

#### **Defaults** N/A

# Command Mode

Privileged EXEC mode/Global configuration mode/Interface configuration mode

Usage Guide

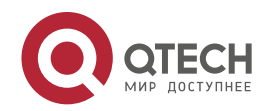

. 802.1X Commands 170 **N/A**

# **Configuration Examples**

#### **Related Commands**

#### **Platform Description**

The following example displays the maximum re-authentication attempts.

#### **QTECH#show dot1x reauth-max**

**Reauth-Max: 3 Times**

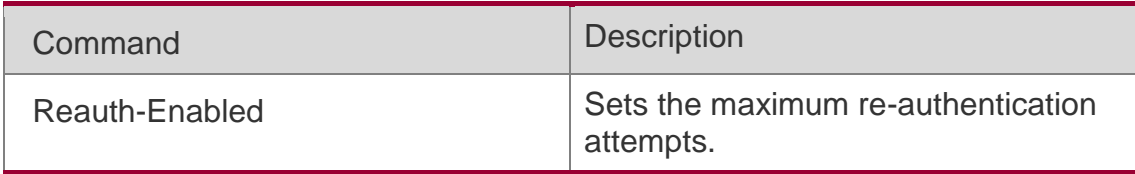

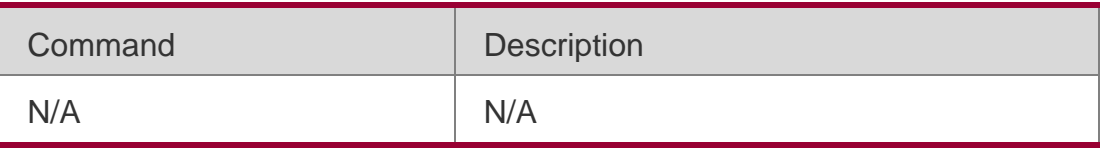

N/A

# **4.61. show dot1x summary**

Use this command to display the 802.1X authentication summary. show dot1x summary

# **Parameter Description**

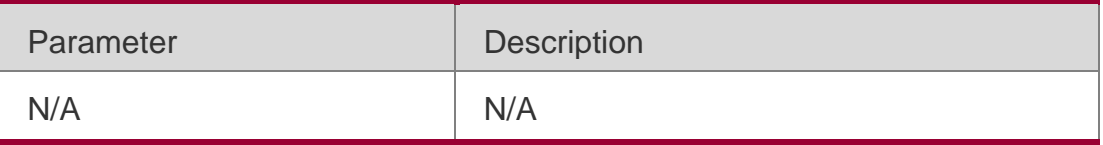

**Defaults** N/A

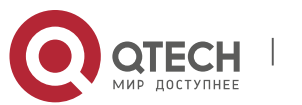

#### . 802.1X Commands 171 Command Mode

Privileged EXEC mode/Global configuration mode/Interface configuration mode

# **Usage Guide**

It is convenient to display the 802.1X authentication summary according to

the MAC address or username.

# Configuration Examples

The following example displays the summary of 802.1X authentication.

```
QTECH#show dot1x summary
ID User MAC Interface VLAN INNER-VLAN Auth-State
Backend-State Port-Status User-Type Time
```
# **Related Commands**

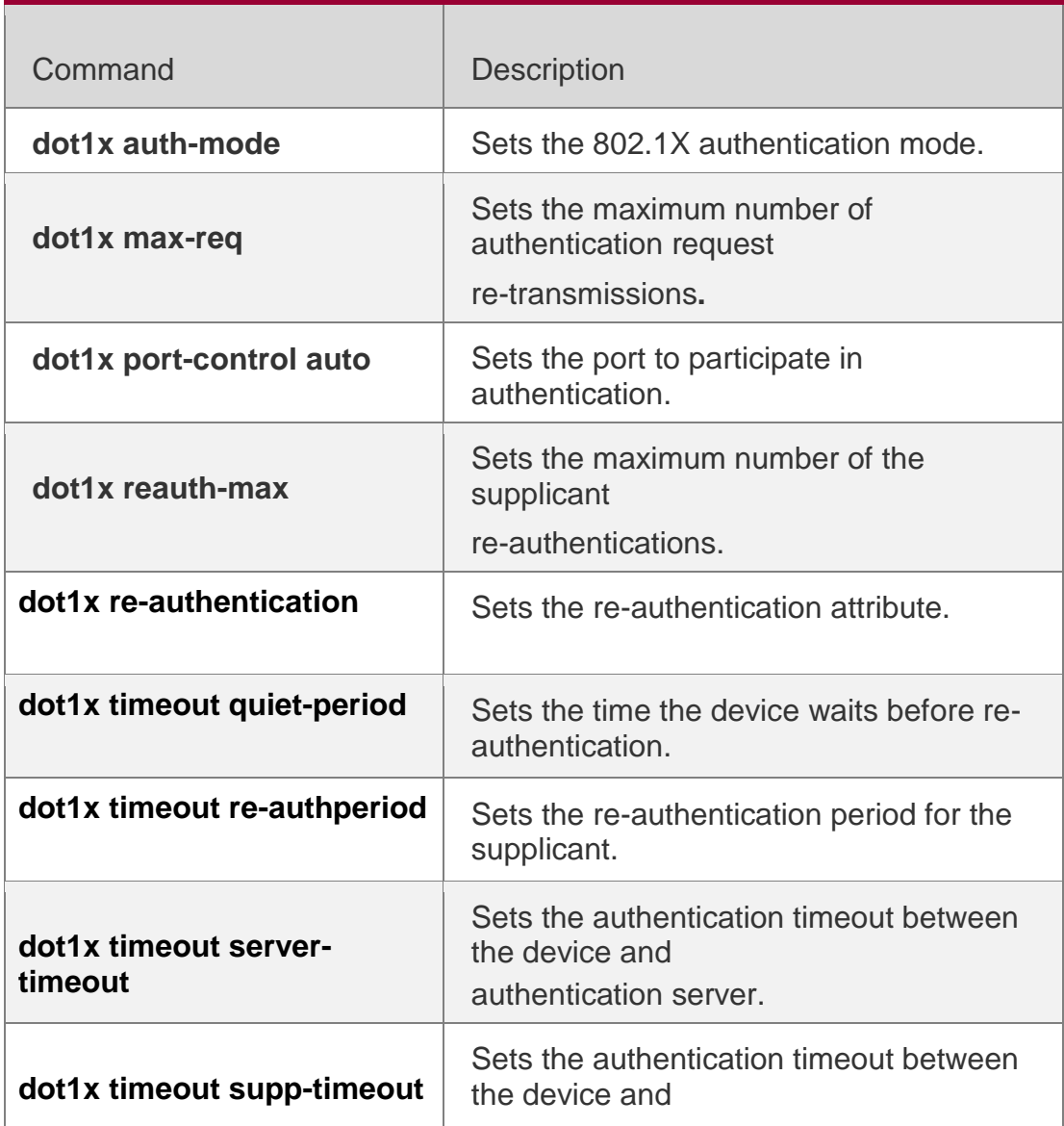

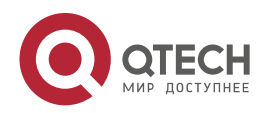

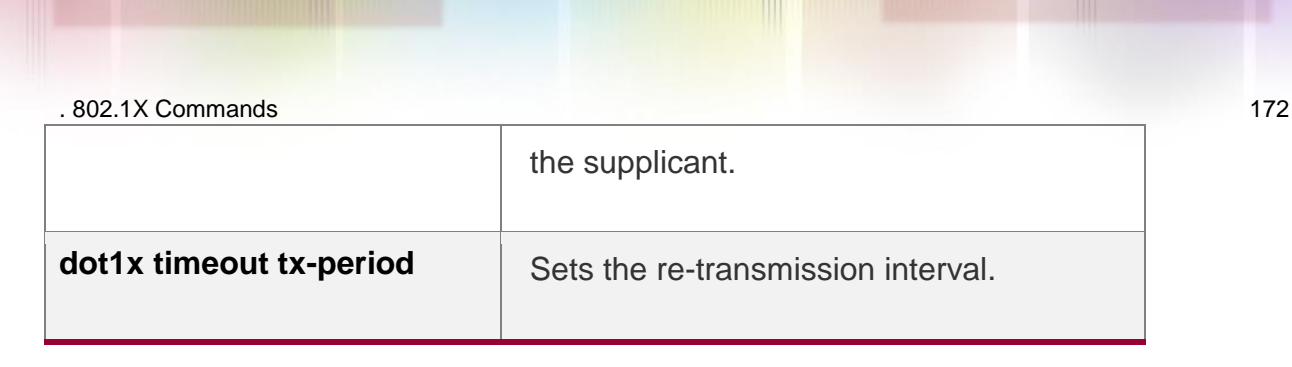

## **Platform Description**

N/A

# **4.62. show dot1x timeout quiet-period**

Use this command to display the time for the device to wait before reauthentication quiet period after the authentication failure.

#### show dot1x timeout quiet-period

### **Parameter Description**

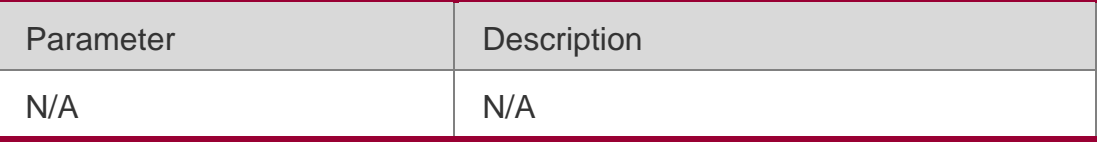

**Defaults** N/A

#### Command Mode

Privileged EXEC mode/Global configuration mode/Interface configuration mode

#### **Usage Guide**

Use this command to display the time for the device to wait before reauthentication quiet period after the authentication failure.

#### Configuration Examples

The following example shows how to displays the quiet period the time for the device to wait before re-authentication after the authentication failure.

QTECH#show dot1x timeout quiet-period

Quiet-Period: 10 Seconds

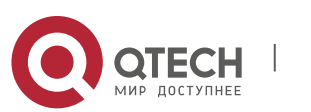

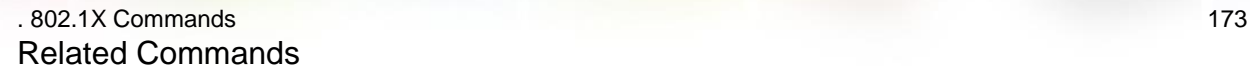

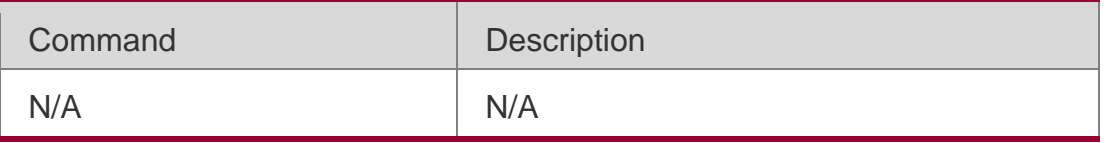

Parameter Description:

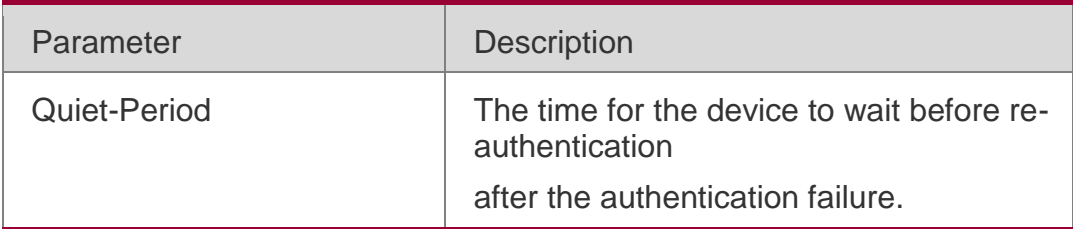

**Platform** N/A

**Description** 

# **4.63. show dot1x timeout re-authperiod**

Use this command to display the re-authentication interval. show dot1x timeout re-authperiod

# **Parameter Description**

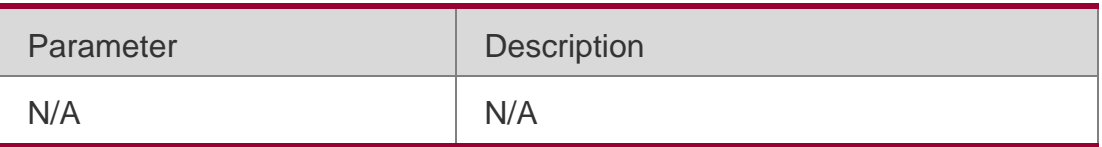

**Defaults**

N/A

#### Command Mode

Privileged EXEC mode/Global configuration mode/Interface configuration mode

# **Usage Guide**

Use this command to display the re-authentication interval.

# Configuration Examples

The following example displays the re-authentication interval.:

QTECH#show dot1x timeout re-authperiod

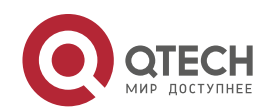

Reauth-Period: 3600 Seconds

# Related Commands

## **Platform Description**

Parameter Description:

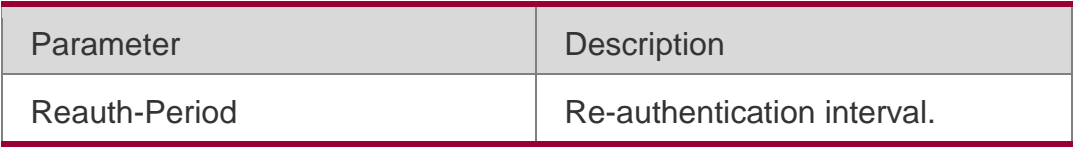

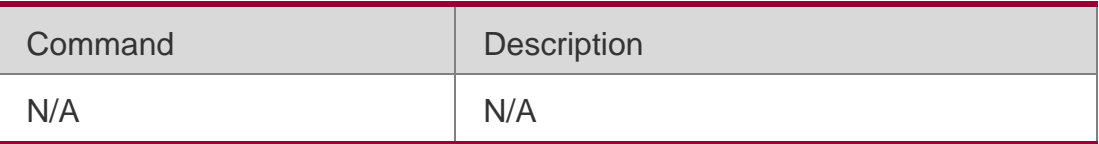

N/A

# **4.64. show dot1x timeout server-timeout**

Use this command to display the authentication timeout period. show dot1x timeout server-timeout

#### **Parameter Description**

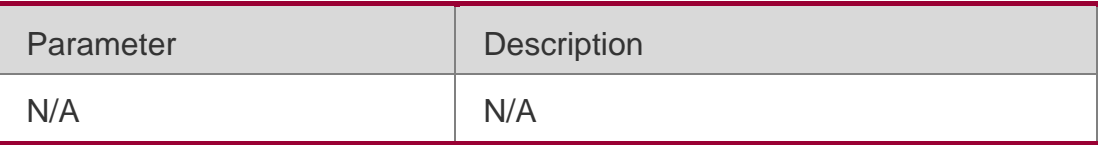

**Defaults**

N/A

#### Command Mode

Privileged EXEC mode/Global configuration mode/Interface configuration mode

# **Usage Guide**

Use this command to display the authentication timeout period.

# Configuration Examples

Use this command to display the authentication timeout period: QTECH#show dot1x timeout server-timeout

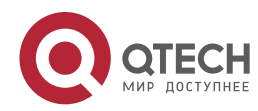

Server-Timeout: 5 Seconds

### Related Commands

# **Platform Description**

Parameter Description:

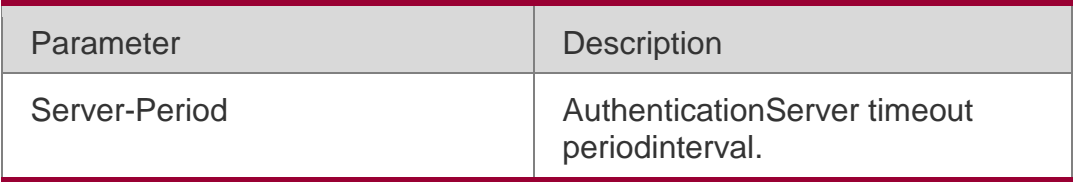

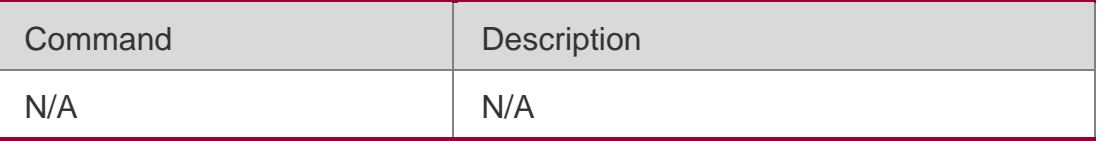

N/A

# **4.65. show dot1x timeout supp-timeout**

Use this command to display the request/challenge packets re-transmission interval. show dot1x timeout supp-timeout

#### **Parameter Description**

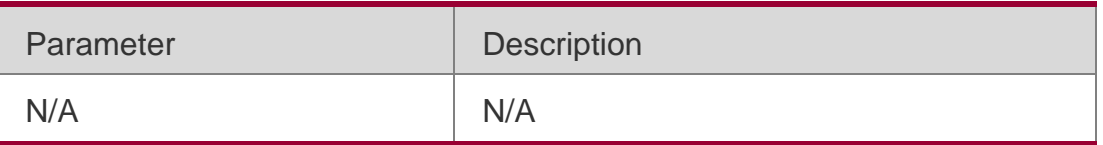

**Defaults** N/A

#### Command Mode

Privileged EXEC mode/Global configuration mode/Interface configuration mode

**Usage Guide** Use this command to display the request/challenge packets retransmission interval.

#### Configuration Examples

Use this command to display the request/challenge packets re-transmission interval:

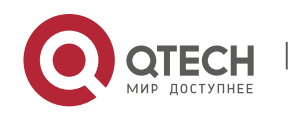

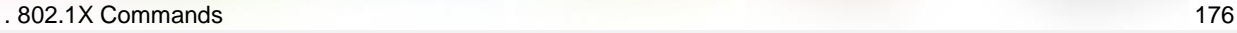

QTECH#show dot1x timeout supp-timeout

Supp-Timeout: 3 Seconds

#### Related Commands

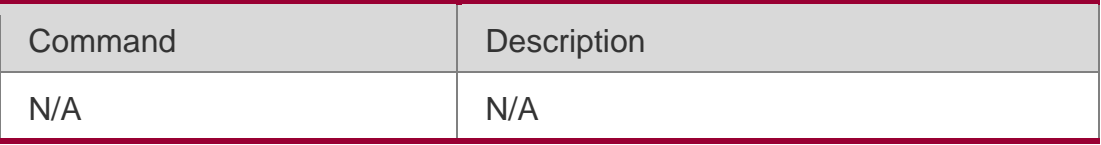

Field Description:

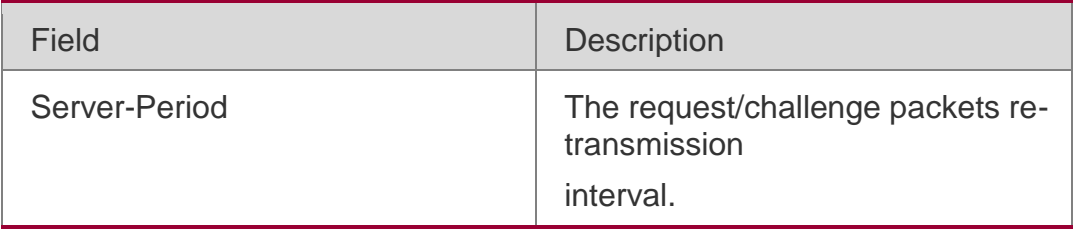

#### Platform Description

N/A

# **4.66. show dot1x timeout tx-period**

Use this command to display the request/id packets re-transmission interval. show dot1x timeout tx-period

#### **Parameter Description**

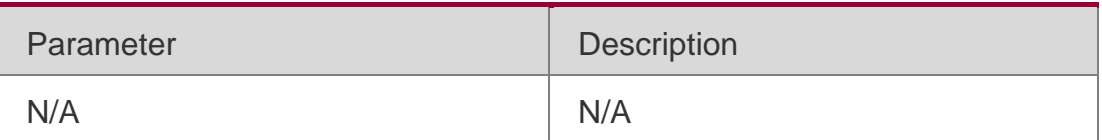

**Defaults** N/A

#### Command Mode

Privileged EXEC mode/Global configuration mode/Interface configuration mode

**Usage Guide** Use this command to display the request/id packets re-transmission interval.

#### Configuration Examples

Use this command to display the request/ id packets re-transmission interval:

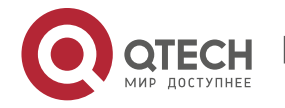

QTECH#show dot1x timeout tx-period

Tx-Period: 30 Seconds

#### Related Commands

#### **Platform Description**

Parameter Description:

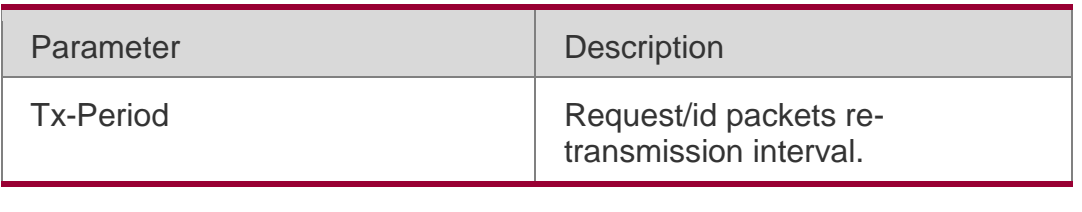

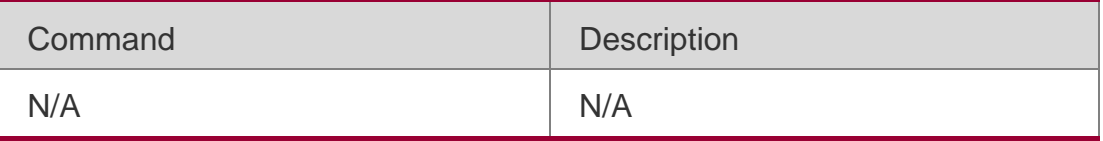

N/A

# **4.67. show dot1x user mac**

Use this command to display the information about 802.1X authentication users based on MAC addresses.

**show dot1x user mac** *mac-addr*

## **Parameter Description**

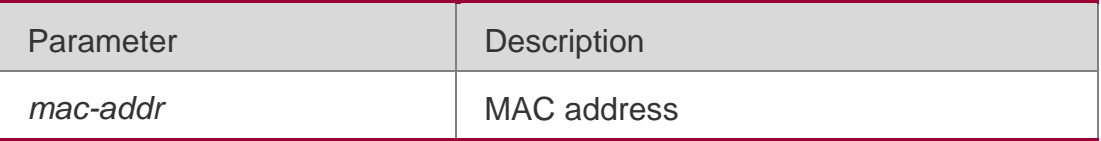

# **Defaults**

N/A

# **Command Mode**

Privileged EXEC mode/Global configuration mode/Interface configuration mode

#### **Usage Guide**

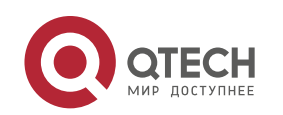

. 802.1X Commands 178 Use the **show dot1x summary** command to display 802.1X authentication summaries. And use this command to display detailed information of a specific user based on its MAC address.

# **Configuration Examples**

The following example displays the information about the 802.1X authentication user according to the user's MAC address.

```
QTECH#show dot1x user mac 0023.aeaa.4286
```
User name: ts-user User id: 16777225 Type: static Mac address is 0023.aeaa.4286 Vlan id is 2 Access from port Gi0/5 Time online: 0days 0h 0m17s User ip address is 192.168.3.21 Max user number on this port is 0 Authorization session time is 1000 seconds Supplicant is private Start accounting Permit proxy user Permit dial user IP privilege is 0 user acl-name ts-user\_6\_0\_0 :

# Parameter Description:

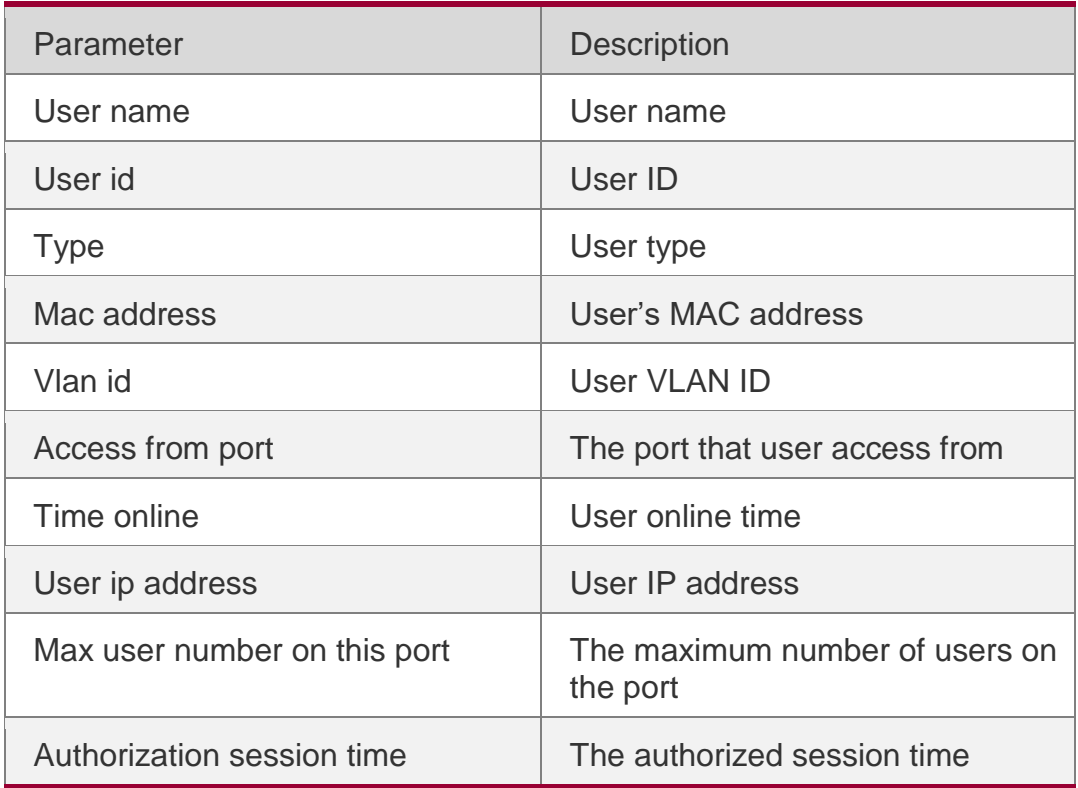

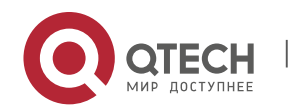

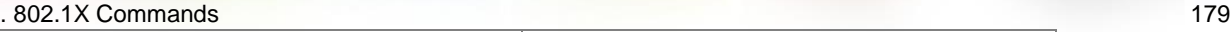

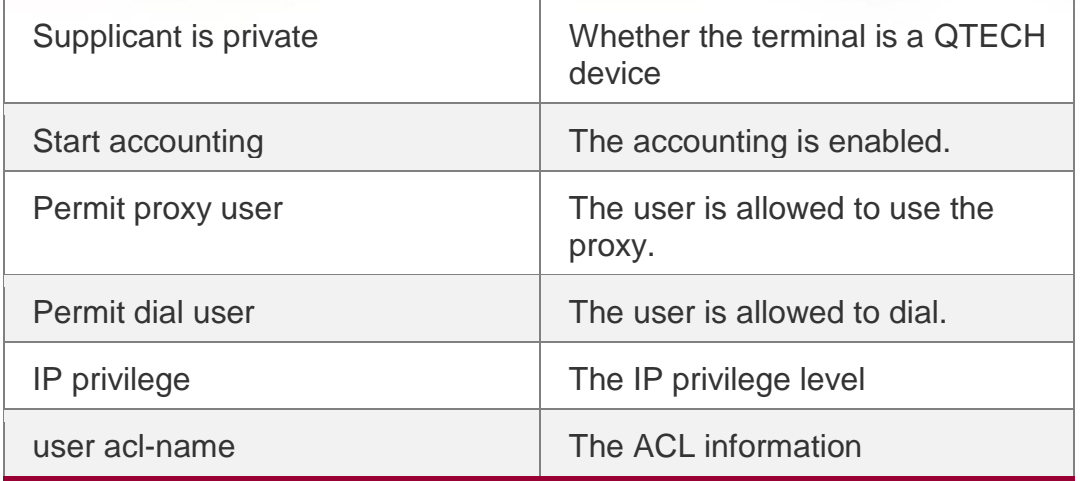

## **Related Commands**

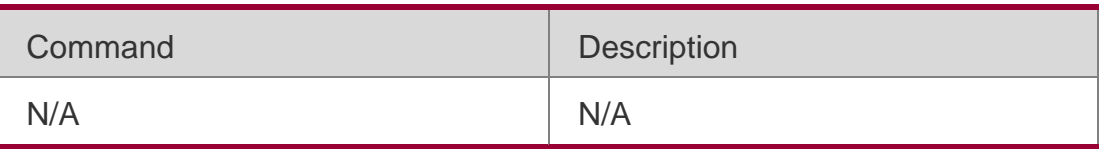

# **Platform Description**

N/A

## **4.68. show dot1x user name**

Use this command to display information about 802.1X authentication users based on usernames.

show dot1x user name *name*

#### **Parameter Description**

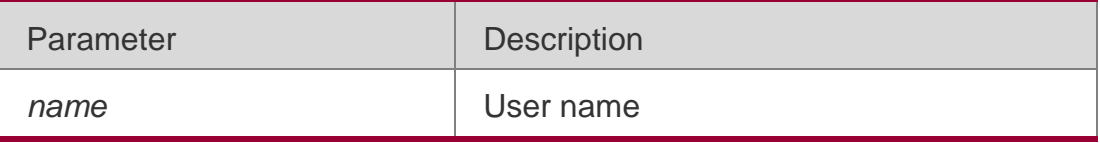

**Defaults** N/A

# Command Mode

Privileged EXEC mode/Global configuration mode/Interface configuration mode

# **Usage Guide**

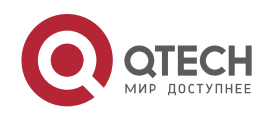

. 802.1X Commands 180 Use the **show dot1x summary** command to display 802.1X authentication summaries. And use this command to display detailed information of a specific user based on its username.

# Configuration Examples

QTECH#show dot1x user name ts-user

The following example displays the information about the 802.1X authentication user according to the user name.

```
User name: ts-user User id: 
16777225 Type: static
Mac address is 0023.aeaa.4286 Vlan id is 2
Access from port Gi0/5
Time online: 0days 0h 0m17s User ip address is
192.168.3.21
Max user number on this port is 0 Authorization session 
time is 1000 seconds Supplicant is private
Start accounting Permit proxy user 
Permit dial user IP privilege is 0
user acl-name ts-user 6 0 0 :
```
# Related Commands

# **Platform Description**

Parameter Description:

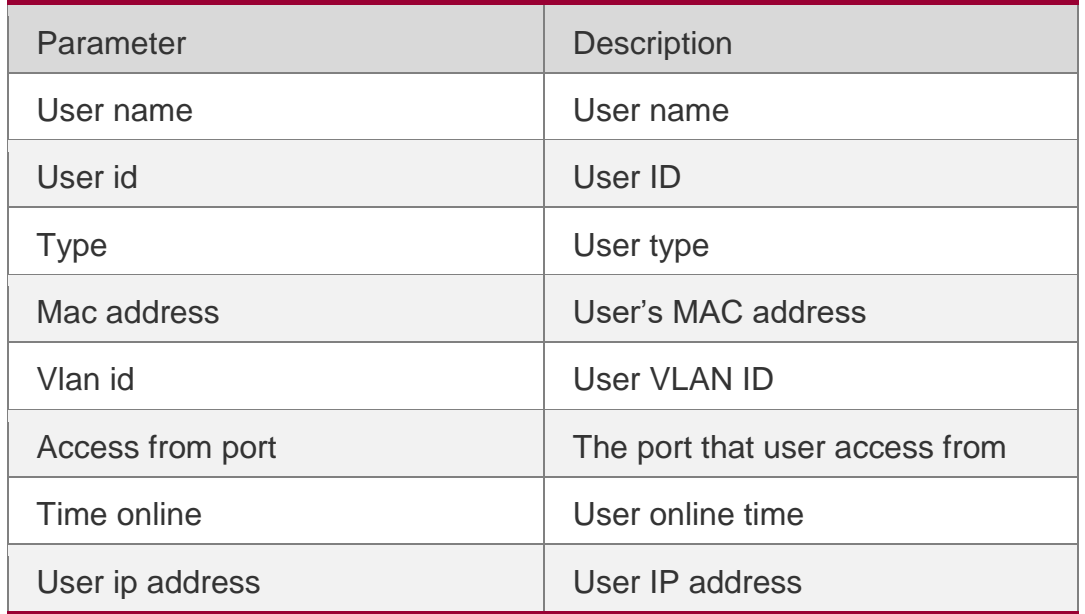

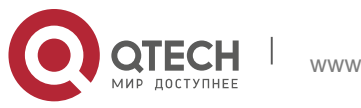
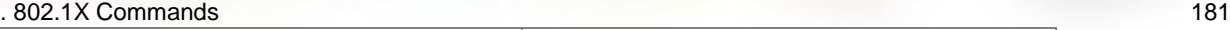

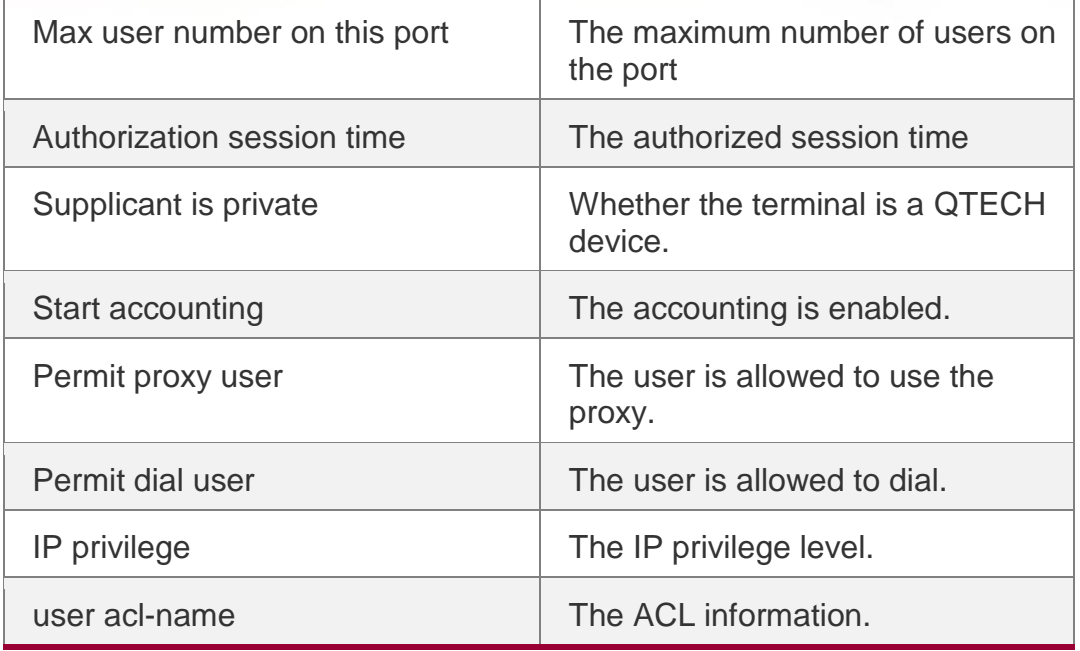

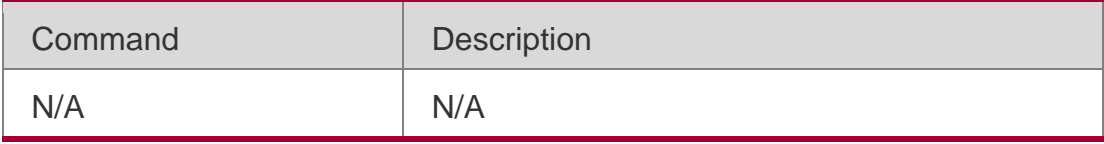

N/A

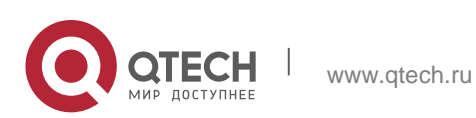

## **5.1. accounting**

Use this command to set an accounting method for the template. Use the **no** form of this command to restore the default setting. **accounting** { *method-list* } **no accounting**

#### **Parameter Description**

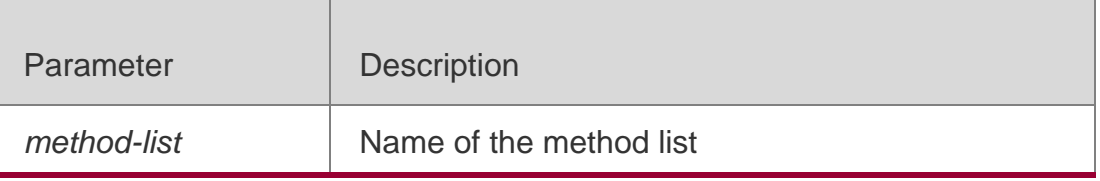

#### **Defaults** N/A

#### **Command Mode**

Template configuration mode

#### **Usage Guide**

The *method-list* parameter in this command should be consistent with network accounting list name configured in AAA.

### **Configuration Examples**

#### **Related Commands**

#### **Platform Description**

The following example sets the **mlist1** accounting method for the **eportalv2** template. QTECH(config.tmplt.eportalv2)# accountingmlist1

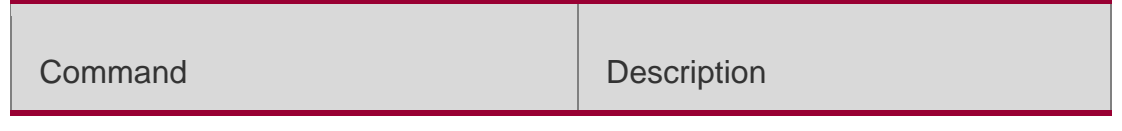

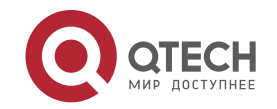

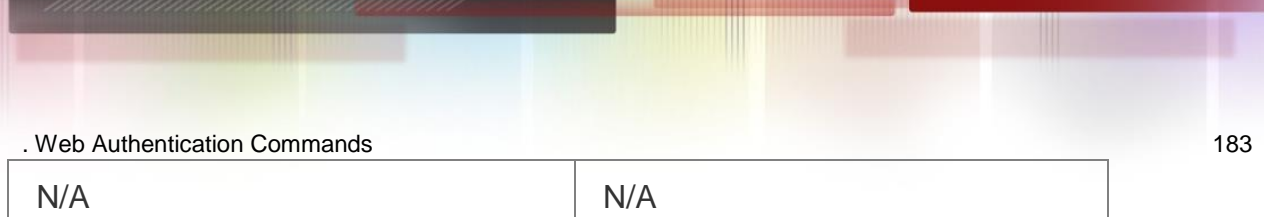

N/A

## **5.2. authentication**

Use this command to set an authentication method for the template. Use the **no** form of this command to restore the default setting. **authentication** { *method-list* } **no authentication**

## **Parameter Description**

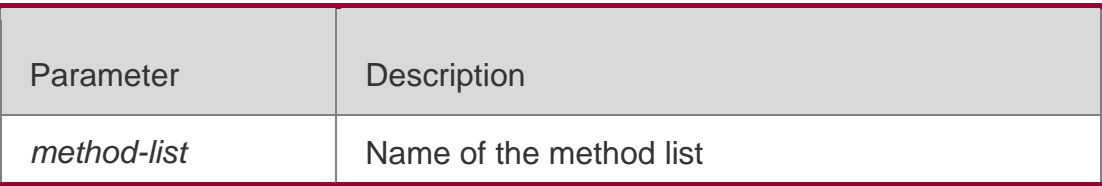

### **Defaults**

N/A

## **Command Mode**

Template configuration mode

## **Usage Guide**

The *method-list* parameter in this command should be consistent with the Web authentication method list configured in AAA.

The first generation authentication does not support the authentication method list configuration.

## **Configuration Examples**

**Related Commands**

## **Platform Description**

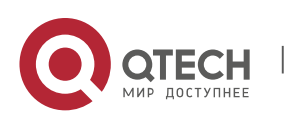

The following example sets the **mlist1** authentication method for the **eportalv2** template.

## QTECH(config.tmplt.eportalv2)#authenticationmlist1

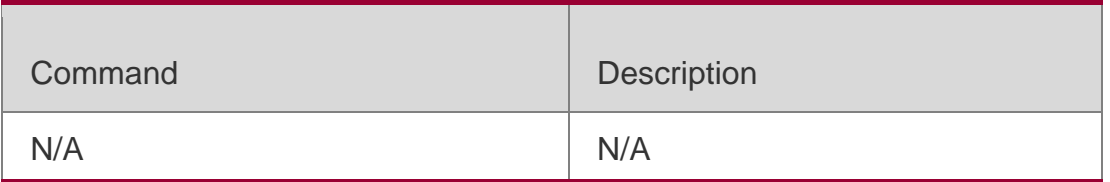

N/A

## **5.3. bindmode**

Use this command to set a binding mode for the template. Use the **no** form of this command to restore the default setting. **bindmode** { **ip-mac-mode** | **ip-only-mode** } **no bindmode**

### **Parameter Description**

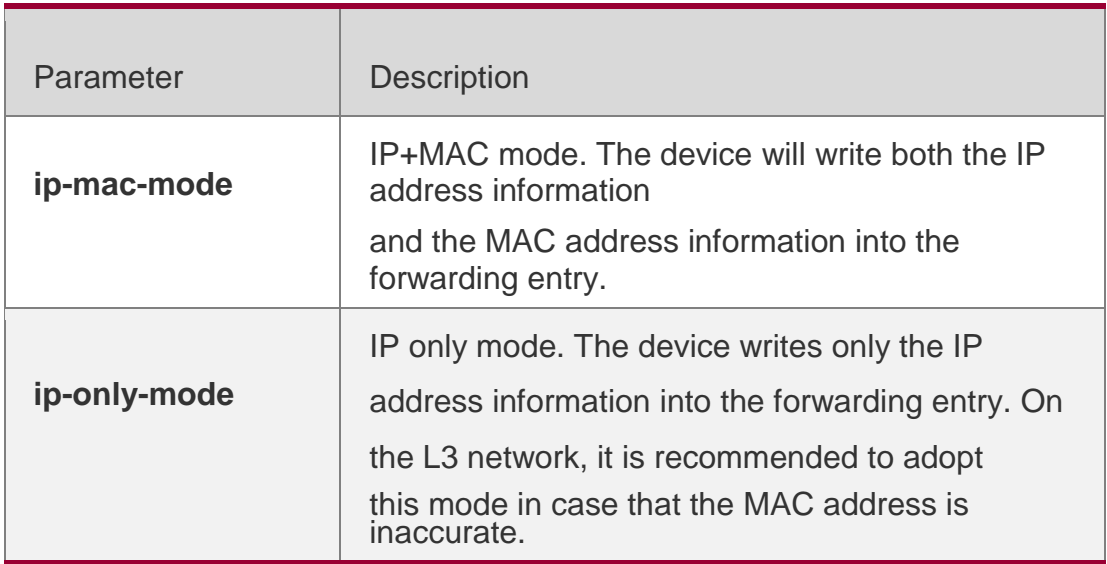

### **Defaults**

The default is **ip-mac-mode**.

### **Command Mode**

Template configuration mode

#### **Usage Guide**

N/A

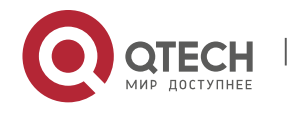

#### **Configuration Examples**

The following example adopts the IP only mode for the **eportalv2** template.

QTECH(config.tmplt.eportalv2)# bindmodeip-only-mode

#### **Related Commands**

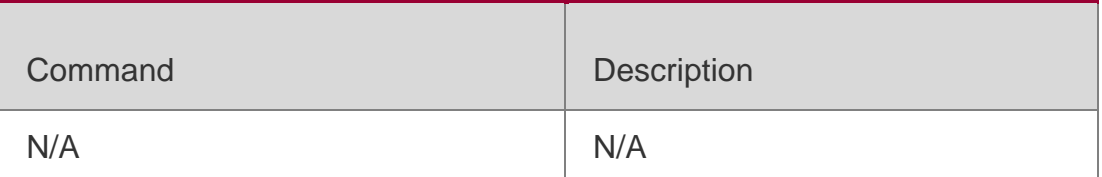

### **Platform Description**

N/A

# **5.4. clear web-auth direct-arp**

Use this command to clear all ARP resources exempt from authentication.

**clear web-auth direct-arp**

#### **Parameter Description**

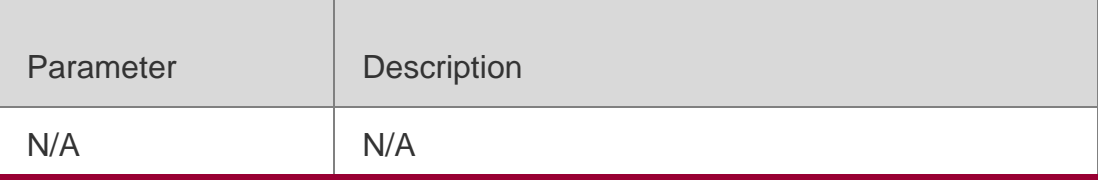

**Defaults** N/A

### **Command Mode**

Privileged EXEC mode

### **Usage Guide**

N/A

### **Configuration Examples**

### **Related Commands**

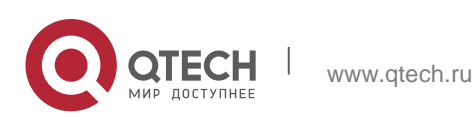

#### **Platform Description**

The following example clears all ARP resources exempt from authentication.

QTECH# clear web-auth direct-arp

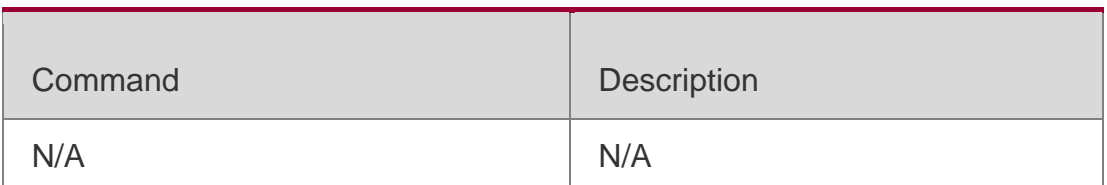

N/A

## **5.5. clear web-auth direct host**

Use this command to clear all authentication-exempted users.clear web-auth direct-host [range]

### **Parameter Description**

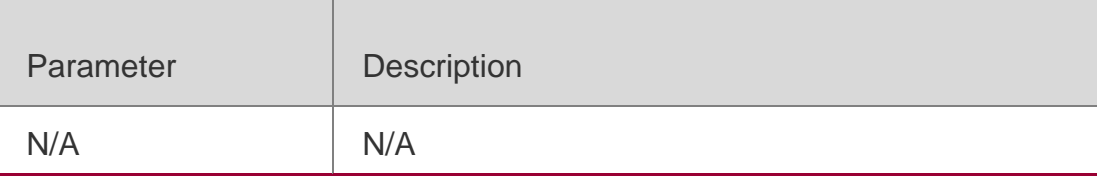

**Defaults**

N/A

#### **Command Mode**

Privileged EXEC mode

**Usage Guide**

N/A

### **Configuration Examples**

**Related Commands**

**Platform Description**

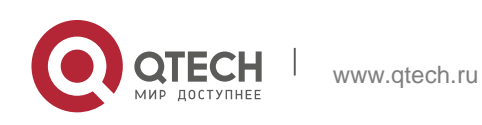

The following example clears all authentication-exempted users.

### QTECH# clear web-auth direct-host

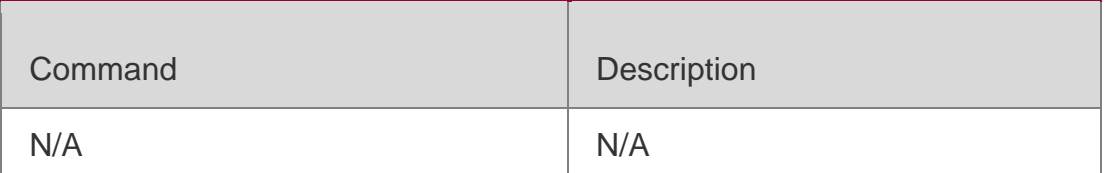

N/A

## **5.6. clear web-auth direct-site**

Use this command to clear all authentication-exempted network resources.

## **clear web-auth direct-site [range]**

### **Parameter Description**

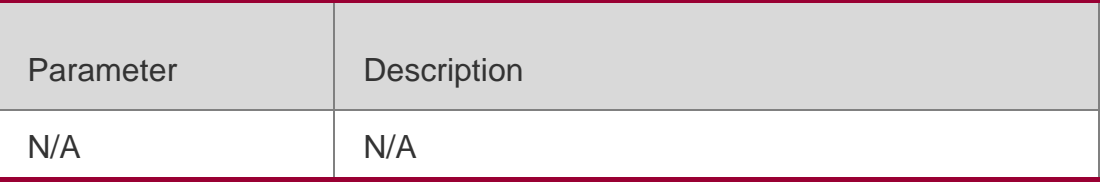

**Defaults** N/A

#### **Command Mode**

Privileged EXEC mode

#### **Usage Guide**

N/A

**Configuration Examples**

### **Related Commands**

### **Platform Description**

The following example clears all authentication-exempted network resources. QTECH# clear web-auth direct-site

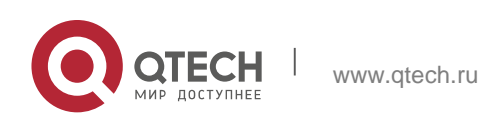

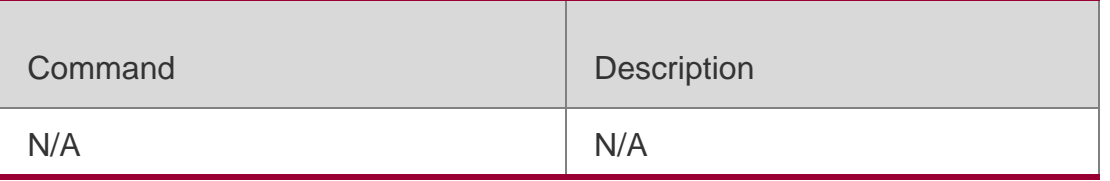

N/A

## **5.7. clear web-auth user**

Use this command to force the user to go offline.

**clear web-auth user** { **all** | **ip {** *ip-address | ipv6-address }* | **mac** *mac-address* **| name** *namestring* }

### **Parameter Description**

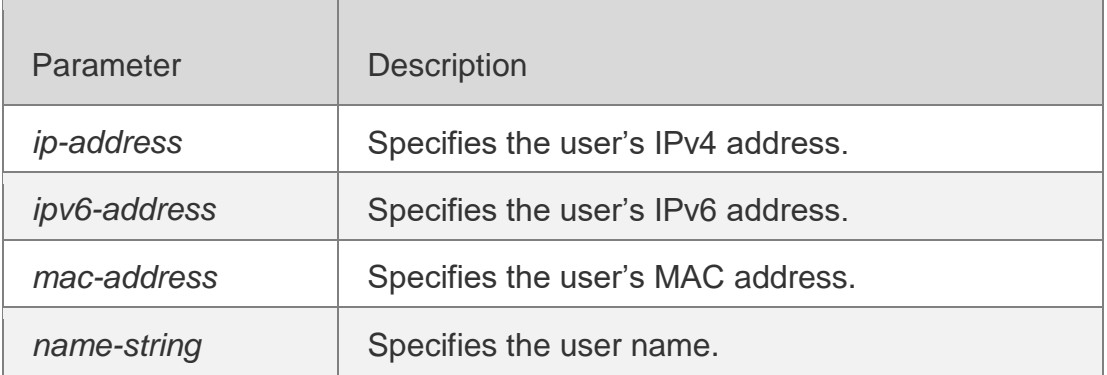

**Defaults**

N/A

### **Command Mode**

Privileged EXEC mode

**Usage Guide** N/A

### **Configuration Examples**

### **Related Commands**

### **Platform Description**

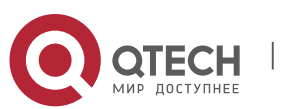

The following example forces all users to go offline.

#### QTECH(config) clear web-auth user all

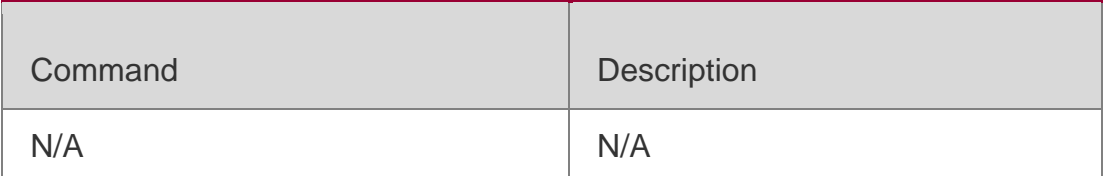

N/A

## **5.8. fmt**

Use this command to set the URL redirection format in the second template configuration mode.

#### **fmt { cmcc-ext1 | cmcc-ext2 | cmcc-normal }**

Use this command to set the URL redirection format in the first template configuration mode.

#### **fmt { ace | QTECH| custom }**

#### **Parameter Description**

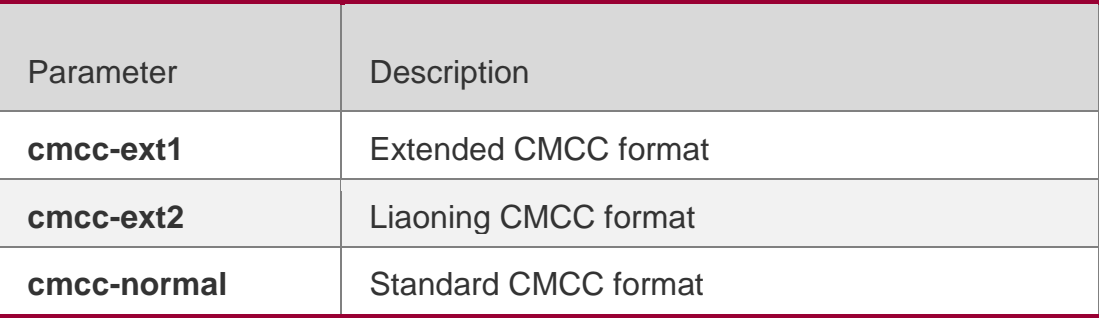

#### **Defaults**

The default URL redirection format is QTECH format.

### **Command Mode**

Template configuration mode

#### **Usage Guide**

Use this command to set the URL redirection format based on the corresponding portal standard.

### **Configuration Examples**

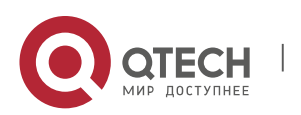

The following example sets the URL redirection format to extended CMCC format.

QTECH(config.tmplt.eportalv2)#fmtcmcc-ext1

### **Platform Description**

N/A

## **5.9. http redirect direct-arp**

Use this command to set the address range of the authentication-

exempted ARP. Use the **no** form of this command to restore the

default setting.

**http redirect direct-arp** { *ip-address* [ *ip-mask* ] } **no http redirect direct- arp** { *ip-address* [ *ip-mask* ] }

## **Parameter Description**

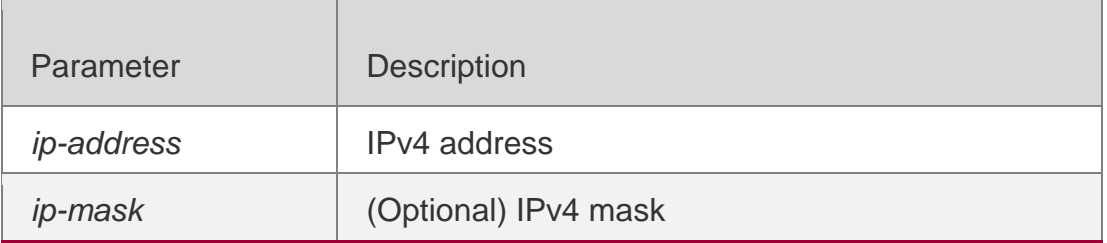

### **Defaults**

No authentication-exempted ARP resource is configured by default.

## **Command Mode**

Global configuration mode

### **Usage Guide**

The user cannot learn the ARPs of devices such as the gateway with the ARP CHECK function enabled. Use this command to enable the device to learn the ARP within a specified IP address range without authentication.

## **Configuration Examples**

## **Related Commands**

## **Platform Description**

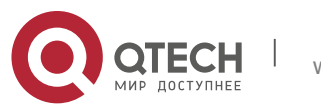

The following example sets the IP address 172.16.0.1 as the authentication-exempted ARP resource.

QTECH(config)# http redirect direct-arp172.16.0.1

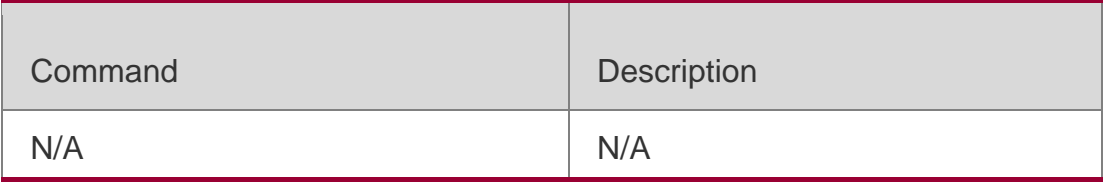

N/A

## **5.10. http redirect direct-site**

Use this command to set the range of authentication-exempted

network resources. Use the **no** form of this command to restore the

default setting.

**http redirect direct-site** { *ipv6-address* | *ipv4-address* [ *ip-mask* ] [ **arp** ]| *mac-address* | range

*starip-address endip-address*} [description *description-str*] [group *group-name*]

**no http redirect direct-site** { *ipv6-address | ipv4-address* [ *ip-mask* ] | *mac-address |* range *startip-address endip-address* }

### **Parameter Description**

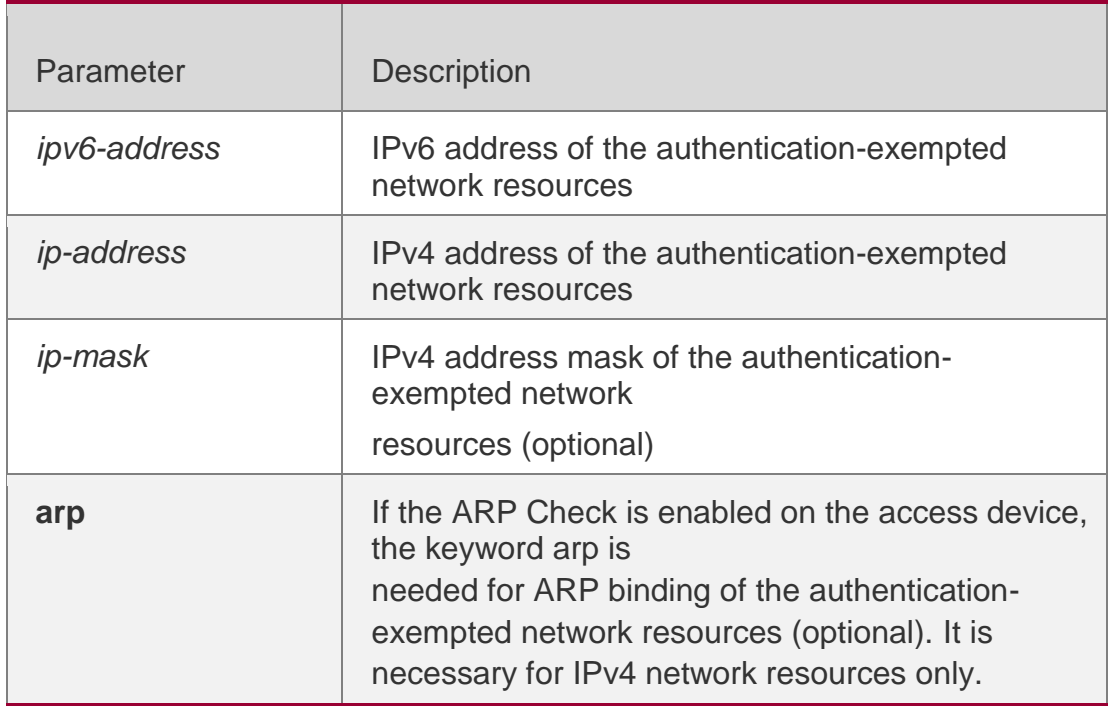

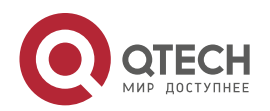

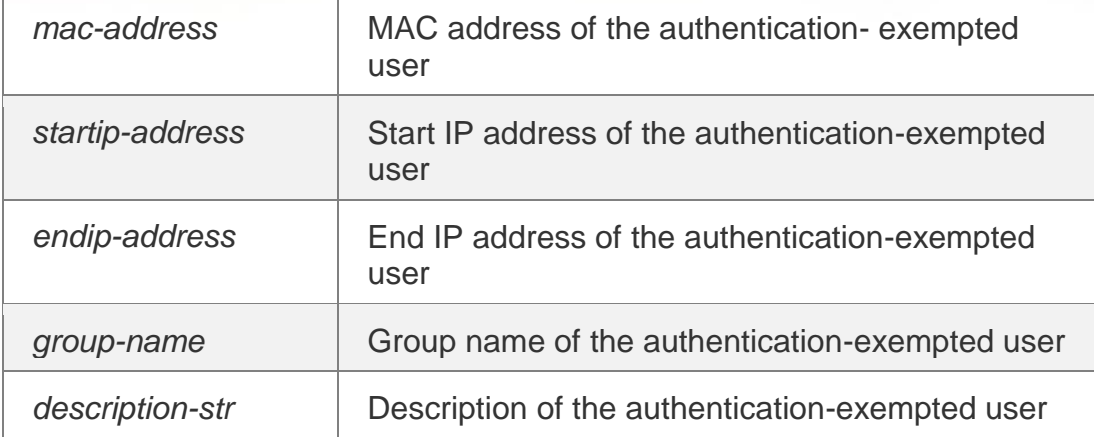

#### **Defaults**

No authentication-exempted network resource is set.

#### **Command Mode**

Global configuration mode

#### **Usage Guide**

When Web/802.1x authentication is enabled, all users must pass Web/client authentication to access network resources. This command is used to make certain network resources available to unauthenticated users. All users can access the authentication-exempted Web sites.

Up to 50 authentication-exempted users are supported.

#### **Configuration Examples**

The following example sets the Web site with IP address 172.16.0.1 as the authentication-exempted resource.

QTECH(config)# http redirect direct-site172.16.0.1

The following example sets the Web site with MAC address 0000:5e00:0101 as the authentication-exempted resource. QTECH(config)# http redirect direct-site0000:5e00:0101

The following example sets the range from 10.0.0.1 to 12.0.0.1 as authenticationexempted network resources.

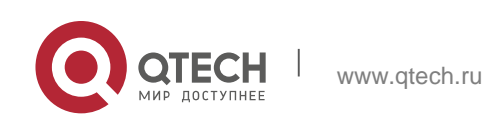

QTECH(config)# http redirect direct-site range 10.0.0.112.0.0.1

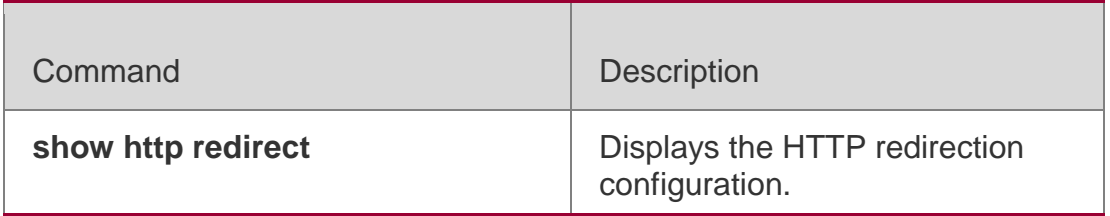

N/A

## **5.11. http redirect port**

Use this command to redirect users' HTTP redirection request to a certain destination port. Use the **no** form of this command to restore the default setting. **http redirect port** *port-num*

**no http redirect port** *port-num*

## **Parameter Description**

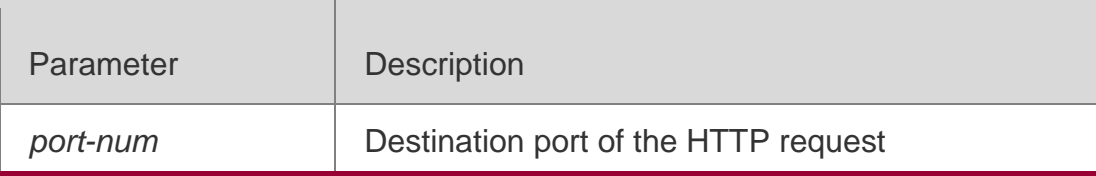

**Defaults** The default is port 80.

## **Command Mode**

Global configuration mode

## **Usage Guide**

When you access the network resource, you send HTTP packets. The access device can intercept such HTTP packets to detect your access. If the access

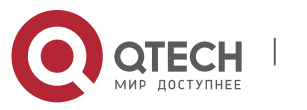

device detects that an unauthenticated user is accessing the network resource, it stops the users with an authentication page/client download page.

By default, the access device intercepts users' HTTP packets with port 80 to check whether they are accessing network resources.

This command is used to change the destination port of HTTP packets that are intercepted by the access device.

Up to 10 ports can be configured, excluding port 80 and port 443.

## **Configuration Examples**

## **Related Commands**

The following example redirects users' HTTP requests with port 8080.

## QTECH(config)# http redirect port 8080

The following example does not redirect users' HTTP requests with port 80.

QTECH(config)# no http redirect port80

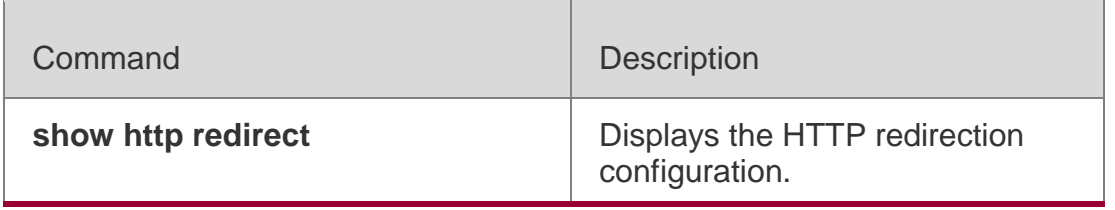

## **Platform Description**

N/A

## **5.12. http redirect session-limit**

Use this command to set the total number of HTTP sessions that can be originated by an unauthenticated user, or the maximum number of HTTP sessions that can be originated by an unauthenticated user connected to each port.

Use the **no** form of this command to restore the default setting. **http redirect session-limit** *session-num* [ **port**  *port-session-num* ] **no http redirect session-limit**

## **Parameter Description**

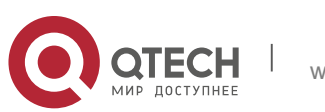

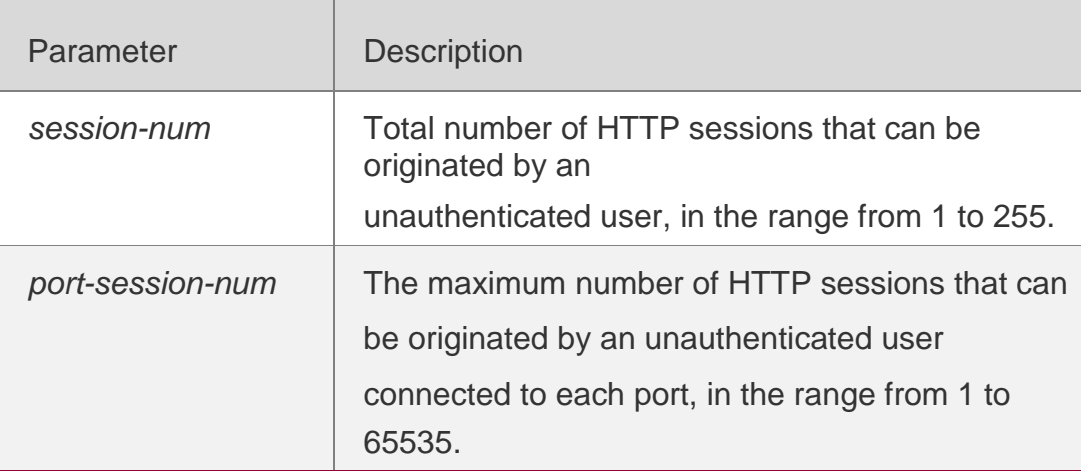

#### **Defaults**

Totally 255 HTTP sessions can be originated by an unauthenticated user, and 300 HTTP sessions that can be originated by an unauthenticated user connected to each port.

#### **Command Mode**

Global configuration mode

#### **Usage Guide**

To prevent HTTP attacks caused by unauthenticated users from using up the TCP connections of the access device, the maximum number of HTTP sessions by unauthenticated users must be limited on the access device.

In addition to authentication, other programs may also occupy HTTP sessions. Therefore, it is not recommended that the maximum number of HTTP sessions by unauthenticated users be 1

#### **Configuration Examples**

**Related Commands**

#### **Platform Description**

The following example sets the maximum number of HTTP sessions

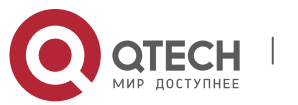

originated by an unauthenticated user to 4.

QTECH(config)# http redirect session-limit4

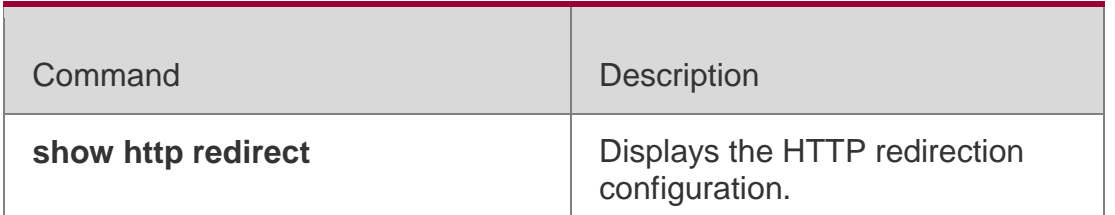

N/A

## **5.13. http redirect timeout**

Use this command to set the timeout for the redirection connection maintenance. Use the **no** form of this command to restore the default setting. **http redirect timeout** *seconds* **no http redirect timeout**

### **Parameter Description**

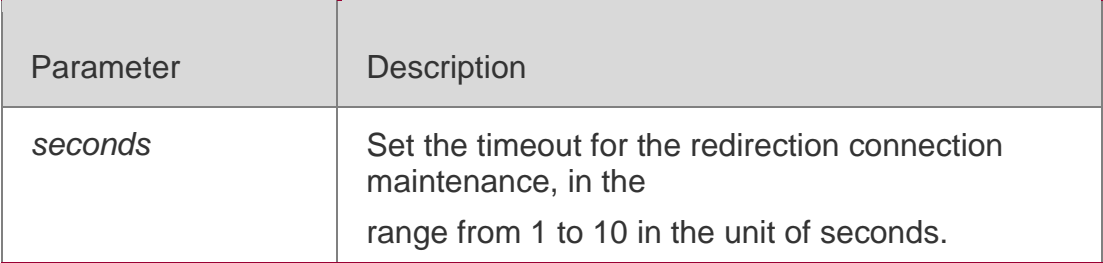

### **Defaults**

The default is 3 seconds.

### **Command Mode**

Global configuration mode

### **Usage Guide**

This command is used to set the timeout for the redirection connection maintenance. After the three-way handshake succeeds, the redirection

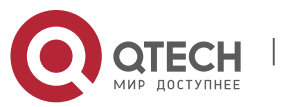

. Web Authentication Commands 197 connection is maintained until the user sends an HTTP GET/HEAD packet and the system returns an HTTP redirection packet. This timeout is set to prevent users from occupying TCP connections for long without sending any GET/HEAD packets.

## **Configuration Examples**

#### **Related Commands**

#### **Platform Description**

The following example sets the timeout for the redirection connection maintenance to 4 seconds.

QTECH(config)# http redirect timeout 4

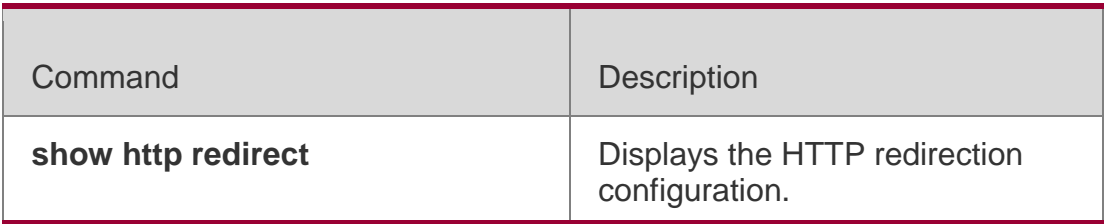

N/A

## **5.14. ip**

### **Parameter Description**

Use this command to set an IP address for the

portal server. Use the **no** form of this command to

restore the default setting. **port** { *ip-address* }

#### **no port**

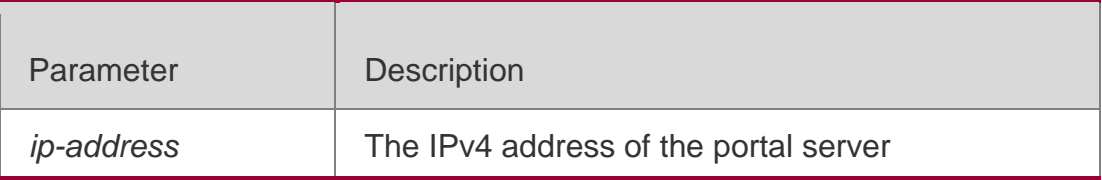

### **Defaults**

No IP address is set for the portal server by default.

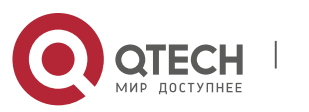

. Web Authentication Commands 198 **Command Mode**

Template configuration mode

### **Usage Guide**

This command takes place of the **http redirect** [*ip-address*] command,

which is now hidden as a compatible command.

## **Configuration Examples**

The following example sets the IP address of the eportalv1 template to 172.16.0.1. QTECH(config.tmplt.eportalv1)#ip 172.16.0.1 QTECH(config.tmplt.eportalv1)#

## **Related Commands**

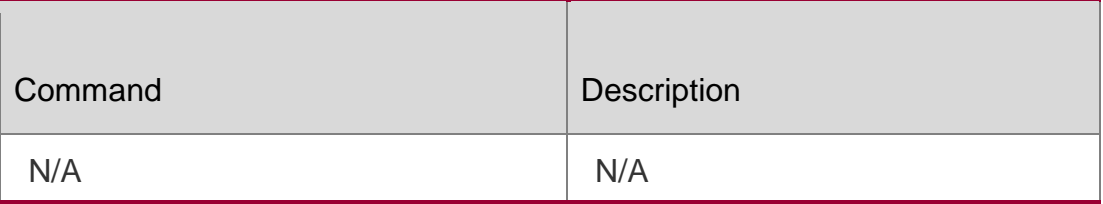

## **Platform Description**

N/A

## **5.15. ip portal source-interface**

Use this command to specify a communication port for the

portal server. Use the **no** form of this command to restore

the default setting.

**ip portal source-interface** *interface-type interface-num* **no ip portal source-interface**

### **Parameter Description**

Parameter | Description

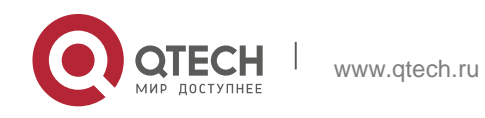

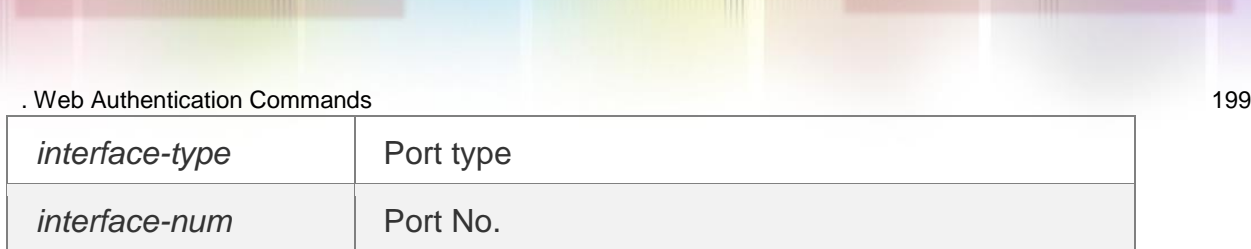

#### **Defaults**

No communication interface is specified by default.

#### **Command Mode**

Global configuration mode

**Usage Guide** N/A

### **Configuration Examples**

The following example specifies an aggregate port as the communication port. QTECH (config)# ip portal source-interface Aggregateport1

#### **Platform Description**

N/A

## **5.16. port**

### **Parameter Description**

Use this command to set a surveillance port for the portal server. Use the **no** form of this command to restore the default setting. **port** { *port-num* }

#### **no port**

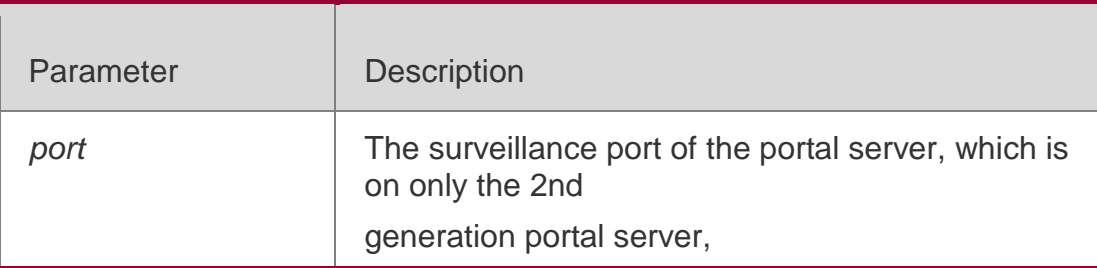

#### **Defaults**

The default is 50100 based on the UDP protocol.

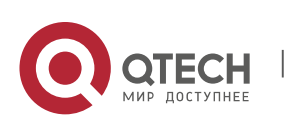

. Web Authentication Commands 200 **Command Mode**

Template configuration mode

## **Usage Guide**

N/A

**Configuration Examples**

**Related Commands**

### **Platform Description**

The following example sets the surveillance port number of the eportalv2 server to 10000. QTECH(config.tmplt.eportalv2)#port10000

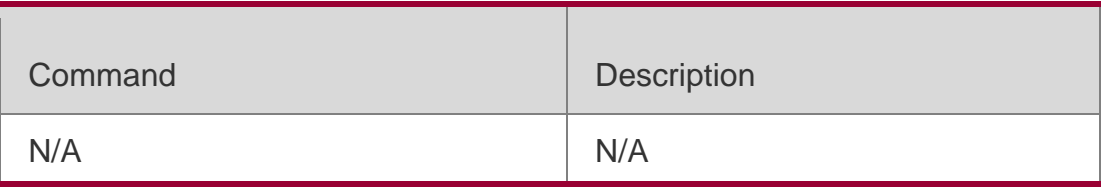

N/A

# **5.17. redirect**

Use this command to specify the encapsulation format of the Web-auth URL.

**redirect** { *http | js* } **no redirect**

## **Parameter Description**

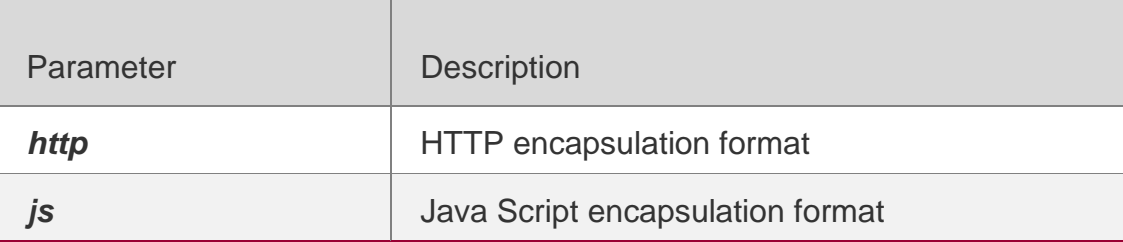

## **Defaults**

The default encapsulation format is Java Script.

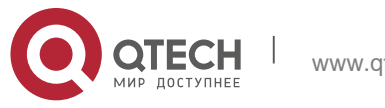

#### **Command Mode**

Template configuration mode

**Usage Guide** N/A

#### **Configuration Examples**

The following example specifies HTTP as the encapsulation format of the Web-auth URL. QTECH(config.tmplt.eportalv2)#redirecthttp

#### **Platform Description**

N/A

## **5.18. show web-auth acl**

Use this command to display whitelist configuration.

### **show web-auth acl [white-url ]**

#### **Parameter Description**

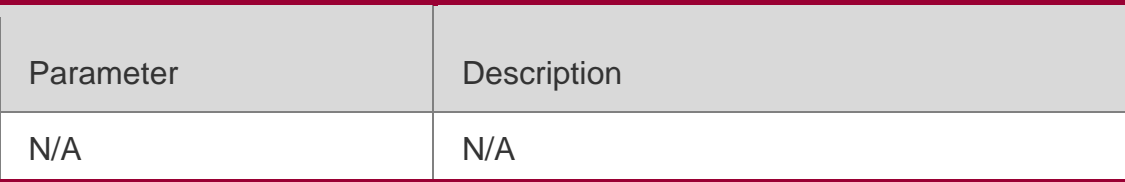

#### **Command Mode**

Privileged EXEC mode

**Usage Guide** The command is used to check the whitelist configuration of web authentication.

### **Configuration Examples**

The following example displays whitelist configuration.

QTECH# show web-auth acl

White URL List:0

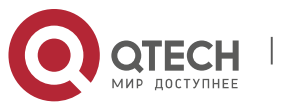

**Platform Description**

N/A

## **5.19. show web-auth authmng**

Use this command to display authentication experience data. **show web-auth authmng [statistic | abnormal]**

#### **Parameter Description**

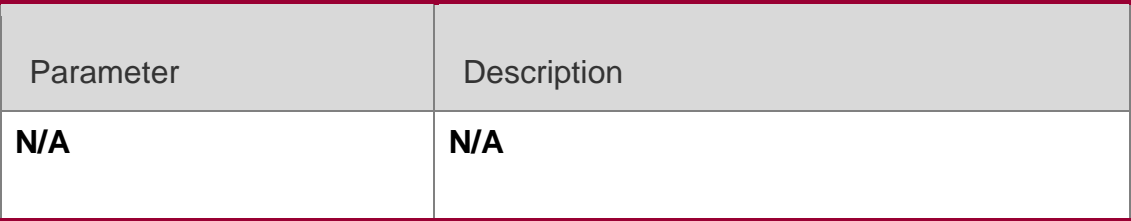

#### **Command Mode**

Privileged EXEC mode

**Usage Guide** N/A

#### **Configuration Examples**

The following example displays authentication experience data.

QTECH# show web-auth authmng statistic

The following example displays abnormal authentication experience data. QTECH# show web-auth authmng abnormal record num:0, value:3000, max-num:1000, clock:1

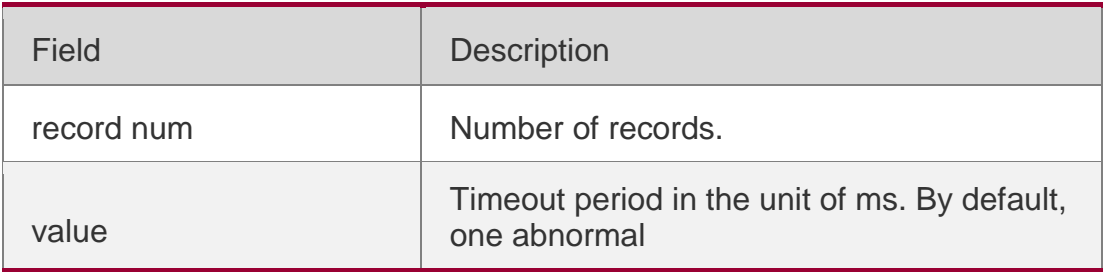

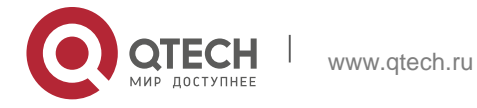

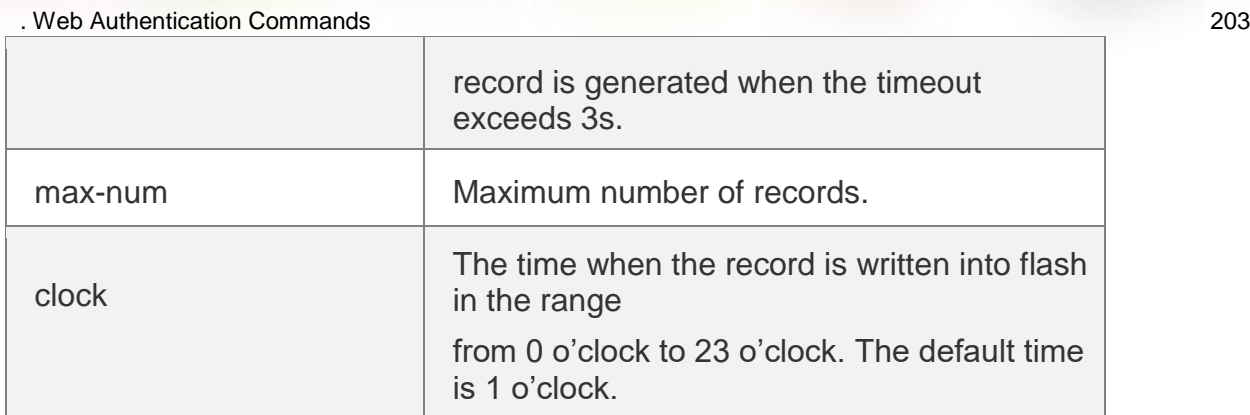

Abnormal records are stored in the directory: /data/security/authmanage/webauth/.

### **Platform Description**

N/A

## **5.20. show web-auth control**

Use this command to display the authentication configuration. **show web-auth control**

### **Parameter Description**

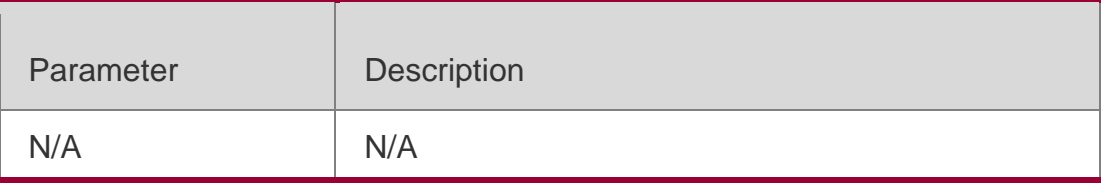

**Defaults** N/A

### **Command Mode**

Privileged EXEC mode

## **Usage Guide**

N/A

## **Configuration Examples**

The following example displays the authentication configuration and statistics information on the interface.

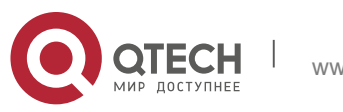

QTECH(config)#show web-auth control Port Control Server Name Online User Count

GigabitEthernet 0/1 On <not configured> 0 QTECH(config)#

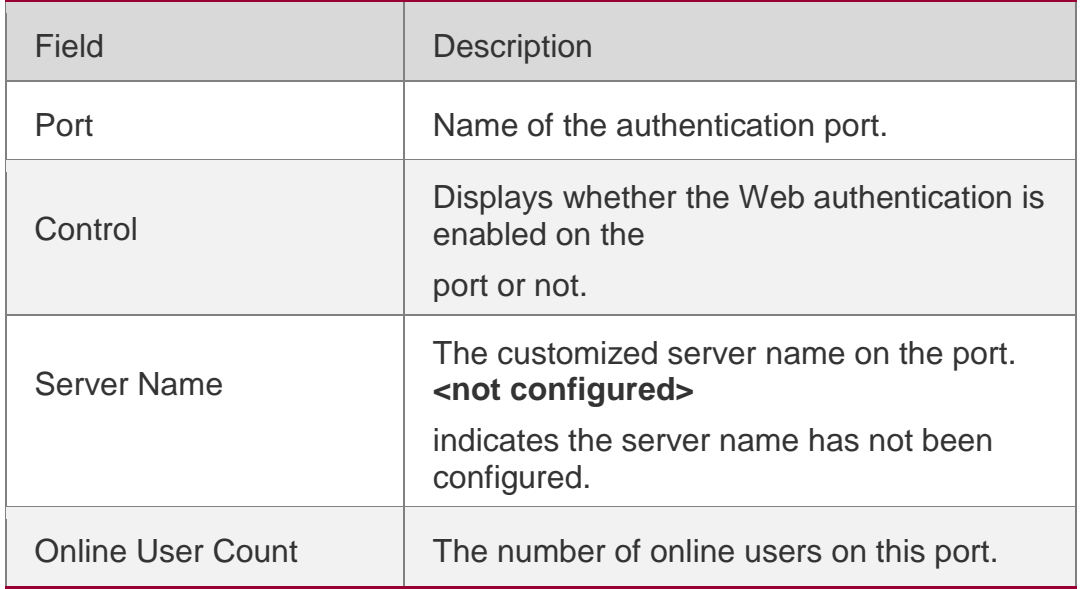

### **Related Commands**

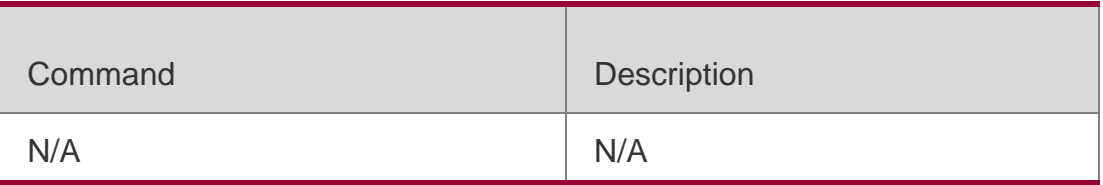

### **Platform Description**

N/A

# **5.21. show web-auth direct-arp**

Use this command to display the address range of the authentication-exempted ARP. **show web-auth direct-arp**

## **Parameter Description**

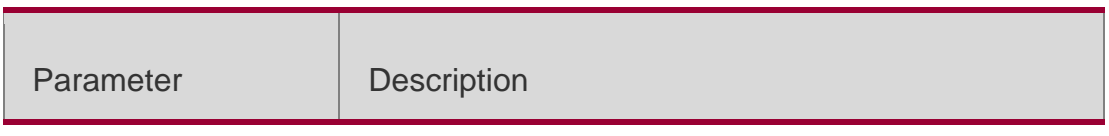

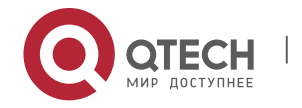

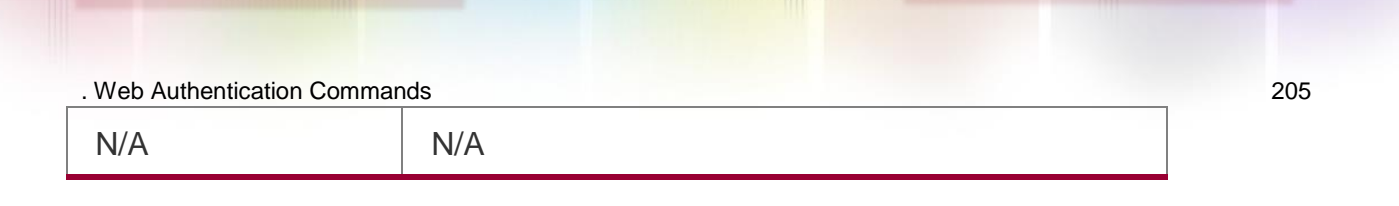

## **Defaults**

N/A

#### **Command Mode**

Privileged EXEC mode

**Usage Guide** I N/A

### **Configuration Examples**

The following example displays the address range of the authentication-exempted ARP.

QTECH(config)#show web-auth direct-arp Direct arps:

Address Mask 1.1.1. 255.255.255.255 2.2.2. 255.255.255.255

### **Related Commands**

### **Platform Description**

QTECH(config)#

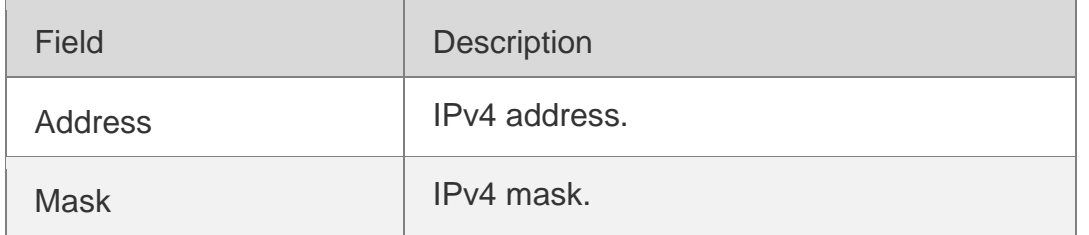

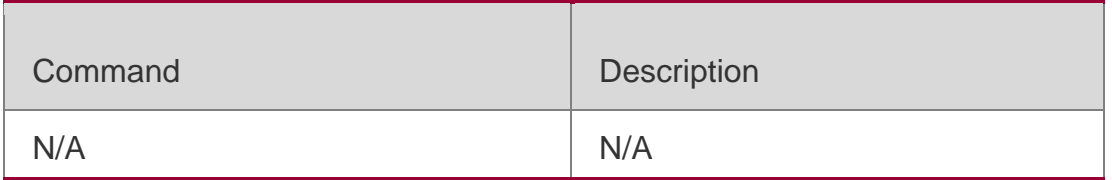

N/A

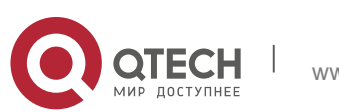

This command is used to display the Web authentication-exempted users. **show web-auth direct-host**

#### **Parameter Description**

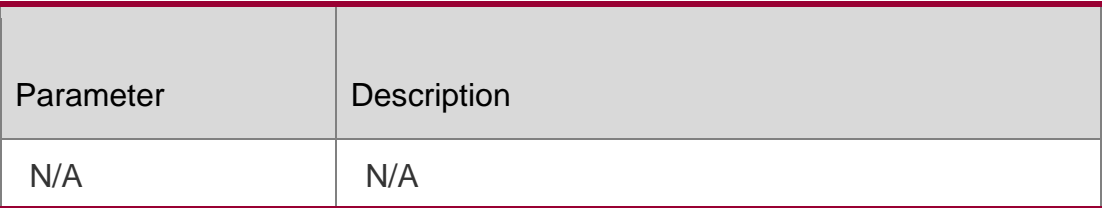

**Defaults** N/A

### **Command Mode**

Privileged EXEC mode

**Usage Guide** N/A

## **Configuration Examples**

The following example displays the Web authentication-exempted users. QTECH# show web-auth direct-host

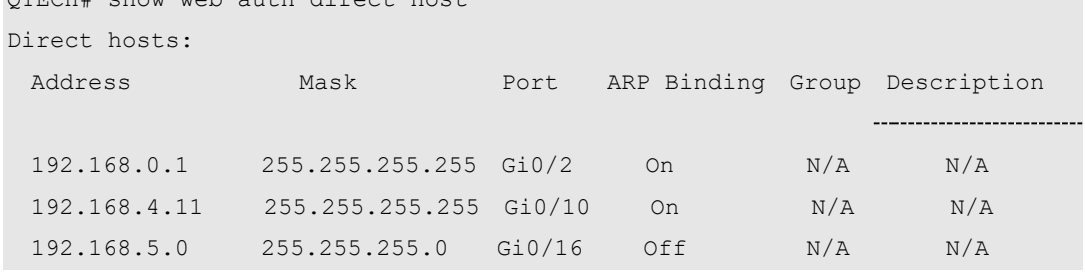

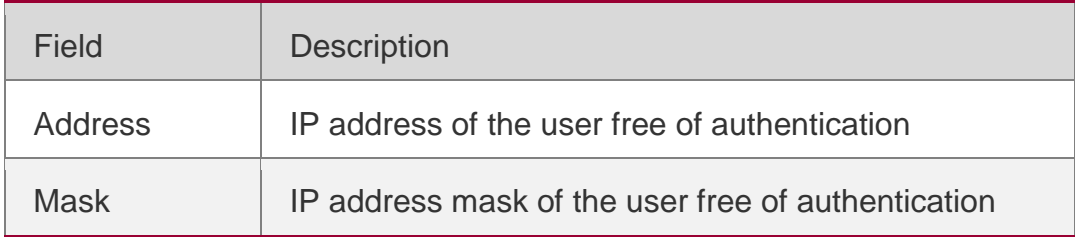

#### **Port Access device port that is bound with the user's IP address**

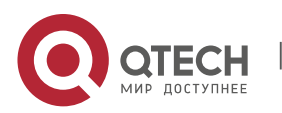

. Web Authentication Commands 207 ARP Binding | Enable/Disable ARP binding

## **Related Commands**

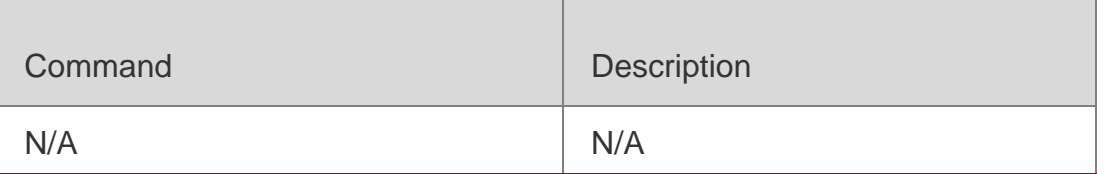

#### **Platform Description**

N/A

## **5.23. show web-auth direct site**

Use this command to display the range of the Web authentication-exempted network resources.

show web-auth direct-site

### **Parameter Description**

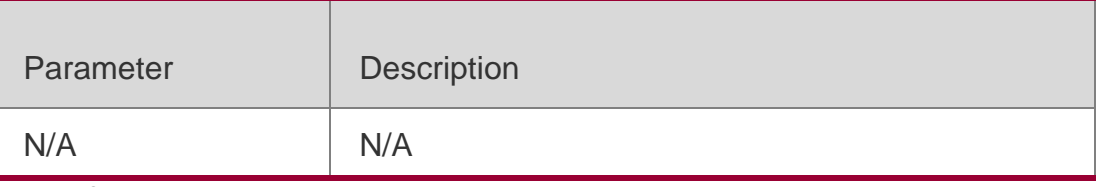

#### **Defaults**

No network resource without authentication is set.

### Command Mode

Privileged EXEC mode

Usage Guide **N/A**

### **Configuration Examples**

The following example displays the range of the Web authenticationexempted network resources without authentication.

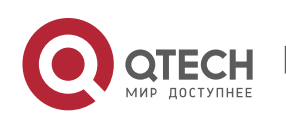

QTECH(config)#show web-auth direct-site

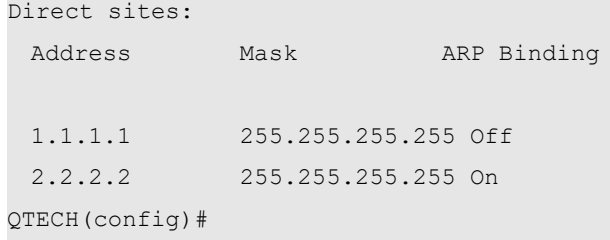

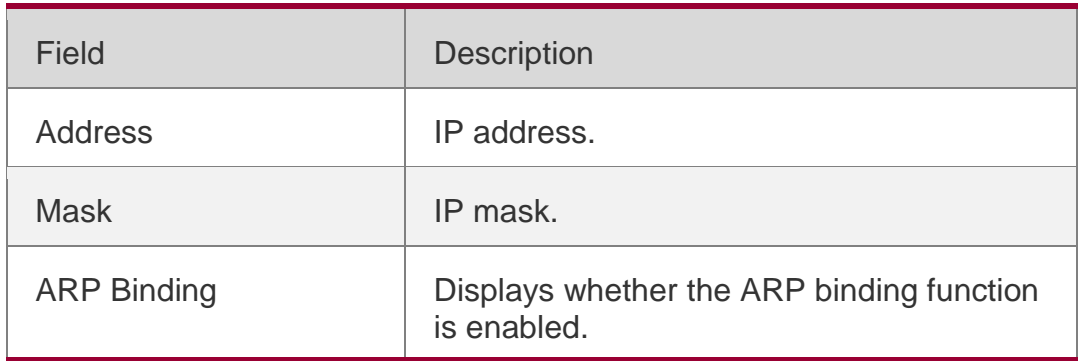

#### **Related Commands**

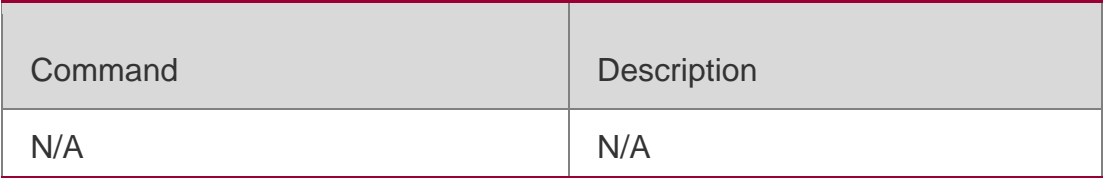

#### **Platform Description**

N/A

# **5.24. show web-auth parameter**

Use this command to display the HTTP redirect configuration. show web-auth parameter

### **Parameter Description**

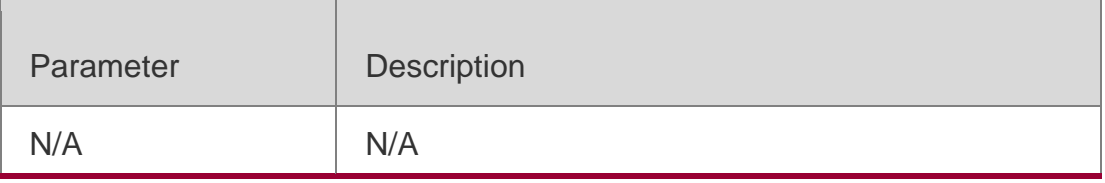

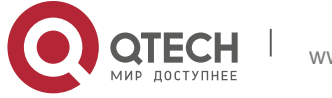

#### **Defaults** N/A

Command Mode

Privileged EXEC mode

Usage Guide **N/A**

**Configuration Examples**

### **Related Commands**

### **Platform Description**

The following example displays the HTTP redirect configuration QTECH# show web-auth

parameter session-limit: 10

timeout: 5

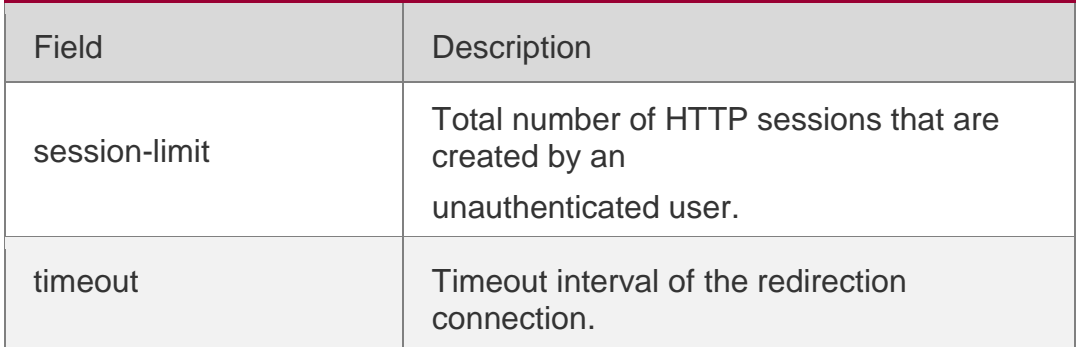

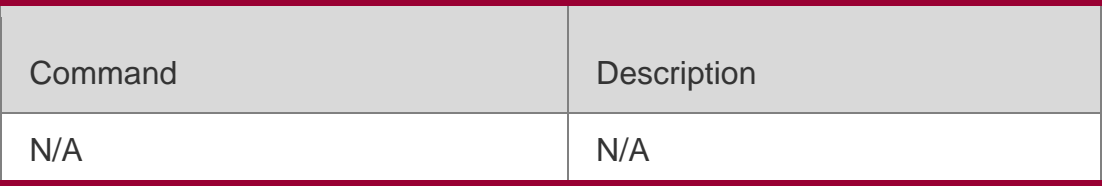

N/A

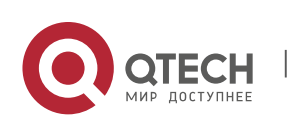

Use this command to display the portal-check configuration.

show web-auth portal-check

#### **Parameter Description**

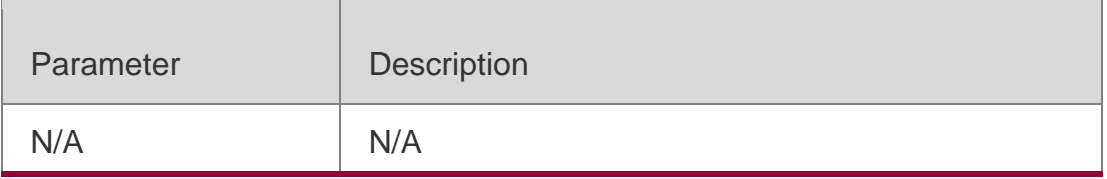

#### **Defaults**

N/A

#### Command Mode

Privileged EXEC mode

Usage Guide

#### **N/A**

### **Configuration Examples**

The following example displays the portal-check configuration.

QTECH#sh web portal-check Check: Enable

Interval: 3s Timeout: 5s Retransmit: 3 Escape: Enable Nokick: Disable

### Platform Description

N/A

## **5.26. show web-auth rdport**

Use this command to display the TCP interception port. show web-auth rdport

### **Parameter Description**

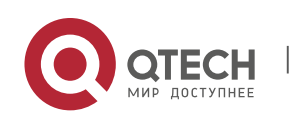

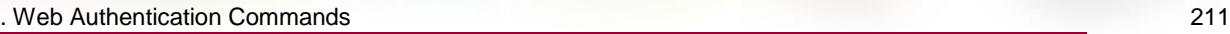

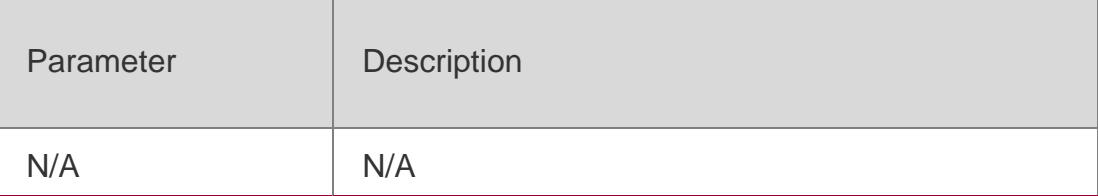

#### **Defaults** N/A

### Command Mode

Privileged EXEC mode

Usage Guide

**N/A**

## **Configuration Examples**

The following example displays the TCP interception port.

QTECH#show web-auth rdport Rd-Port:

80 443 QTECH#

## **Related Commands**

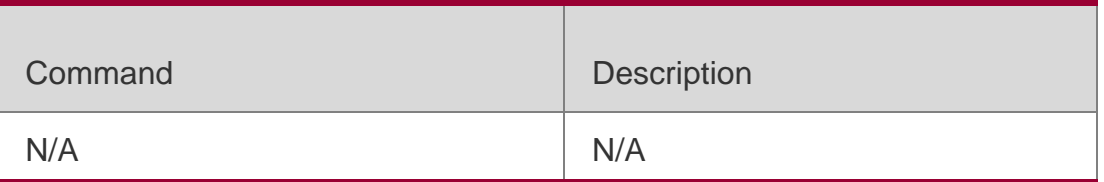

## **Platform Description**

N/A

## **5.27. show web-auth syslog ip**

Use this command to display online and offline records about users.

## **show web-auth syslog ip** *ip-address*

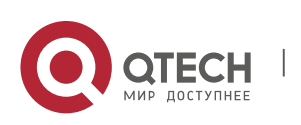

#### . Web Authentication Commands 212 **Parameter Description**

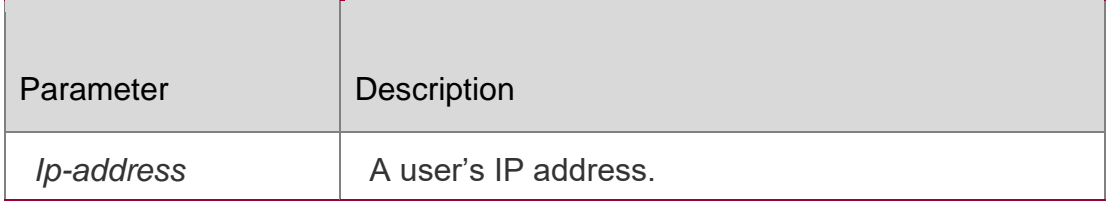

#### **Defaults**

N/A

#### Command Mode

Privileged EXEC mode

#### **Usage Guide**

This command cannot be used to save original data after hot backup.

#### Configuration Examples

## The following example displays online and offline records of users. QTECH#show web-auth syslog ip 192.168.197.35 Address: 192.168.197.35 Core-index 0 Current index 2 Index: 0 Time: 2015-10-16 20:37:34 Behavior: ONLINE Mac: 00d0.f822.33e7 Vid: 101 Port: Gi3/1 Timeused: 0d 00:00:00 Flow up: 0 Flow\_down: 0 Index: 1 Time: 2015-10-16 20:42:08 Behavior: OFFLINE Mac: 00d0.f822.33e7 Vid: 101 Port: Gi3/1 Timeused: 0d 00:04:27 Flow\_up: 2107872 Flow\_down: 2108224

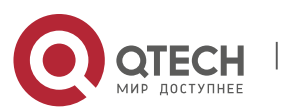

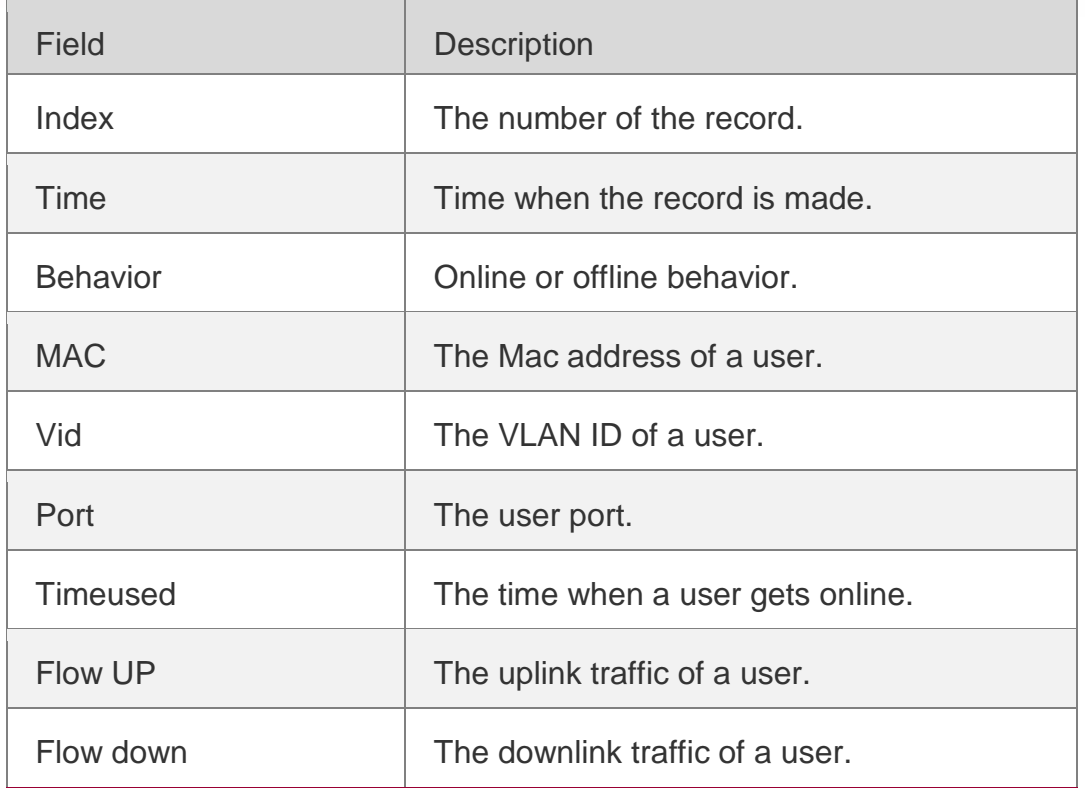

#### **Related Commands**

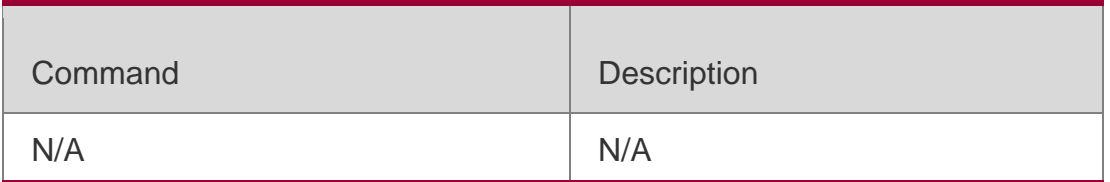

### **Platform Description**

N/A

# **5.28. show web-auth template**

Use this command to display the portal server configuration. show web-auth template

### **Parameter Description**

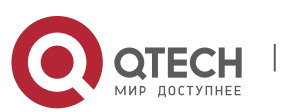

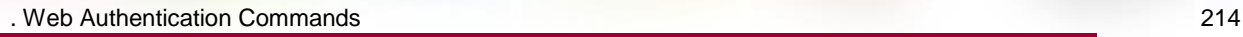

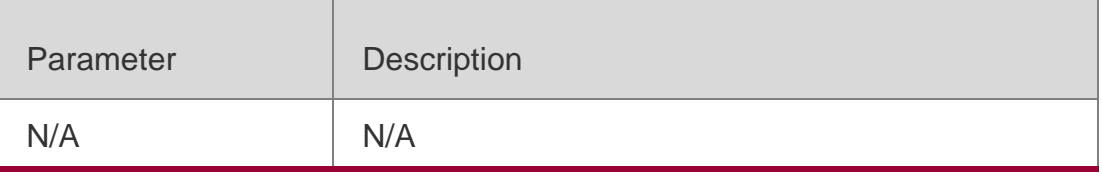

**Defaults** N/A

### Command Mode

Privileged EXEC mode

#### **Usage Guide**

Use this command to display the portal server configuration.

### **Configuration**

The following example displays the port server configuration.

#### Examples

QTECH#show web-auth template Webauth Template Settings:

```
Name: eportalv1
Url: http://17.17.1.21:8080/eportal/index.jsp 
Ip: 17.17.1.21
BindMode: ip-mac-mode 
Type: v1
```

```
Name: eportalv2
 Url: http://17.17.1.21:8080/eportal/index.jsp 
 Ip: 17.17.1.21
 BindMode: ip-only-mode 
 Type: v2
 Port: 50100
 Acctmlist: 
 Authmlist:
QTECH#
```
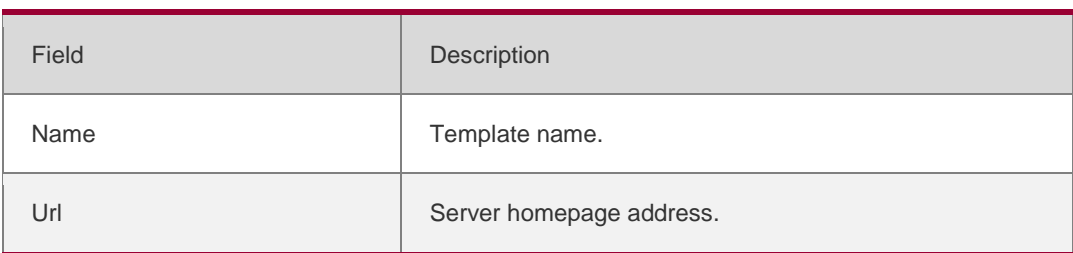

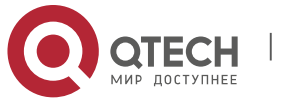

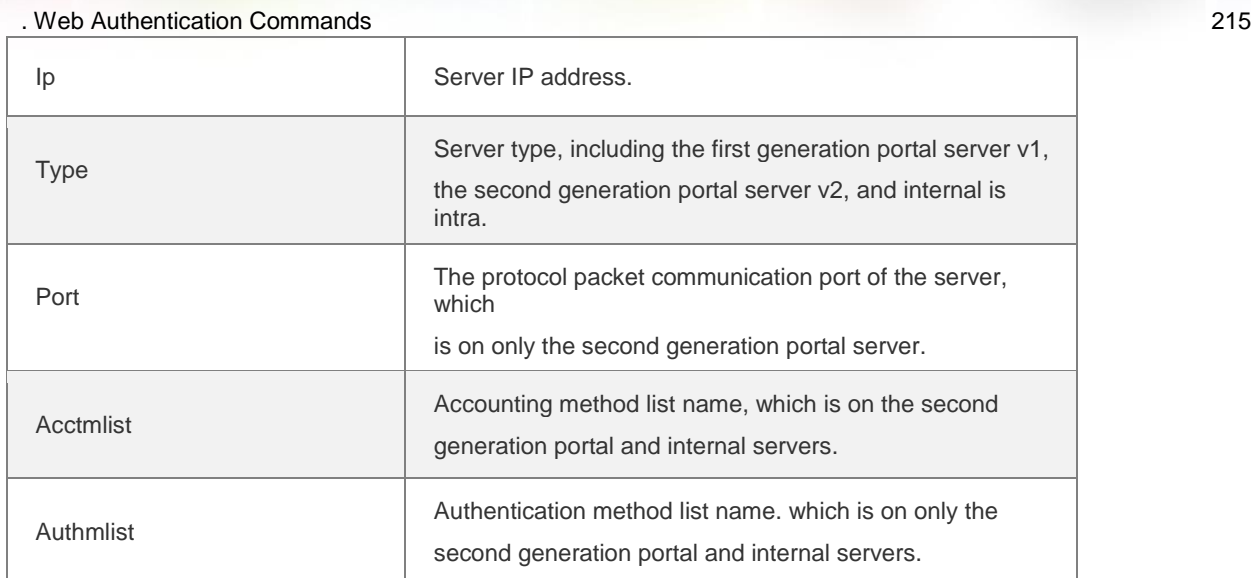

## **Related Commands**

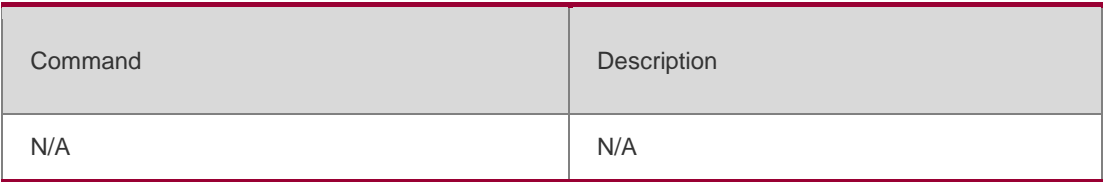

## **Platform Description**

N/A

## **5.29. show web-auth user**

Use this comma to display the online information, including IP address, interface, and online duration, of all users or the specified users.

**show web-auth user** { **all** | **ip** *ip-address* | **mac** *mac-address* | **name** *name-string* }

## **Parameter Description**

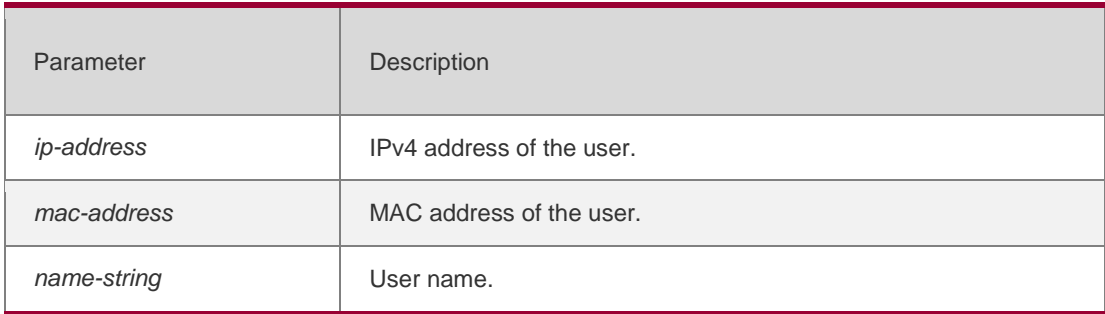

### **Defaults**

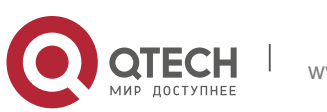

. Web Authentication Commands 216 N/A

Privileged EXEC mode

Usage Guide **N/A**

## **Configuration Examples**

The following example displays the global Web authentication configuration and statistics.

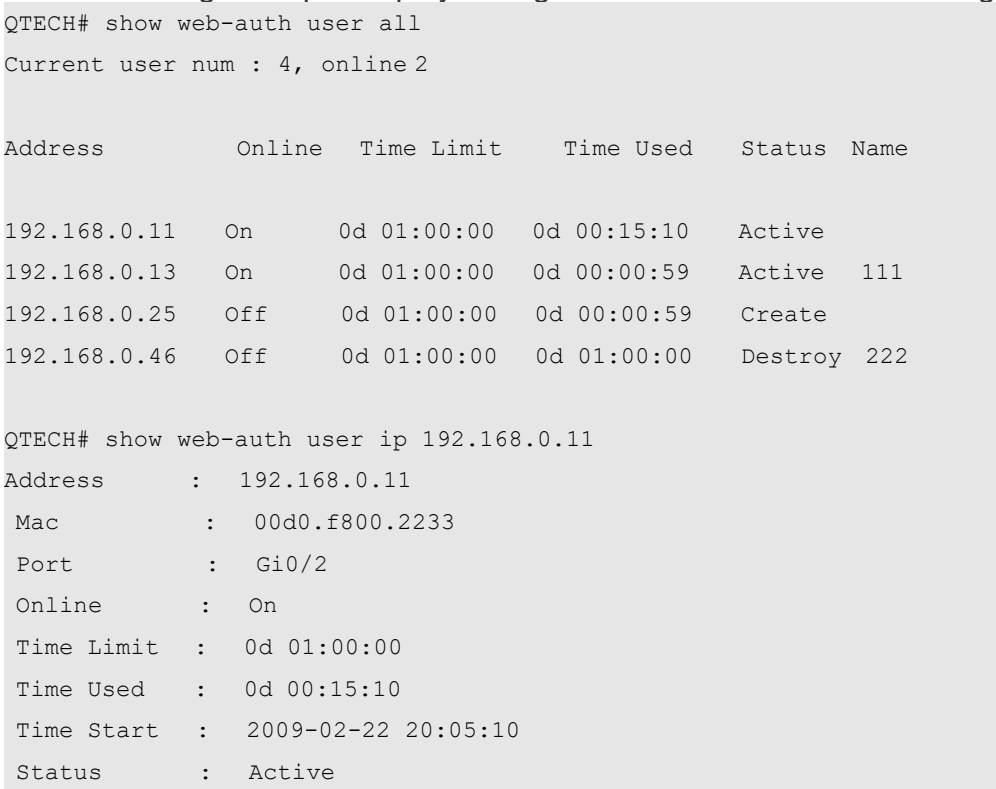

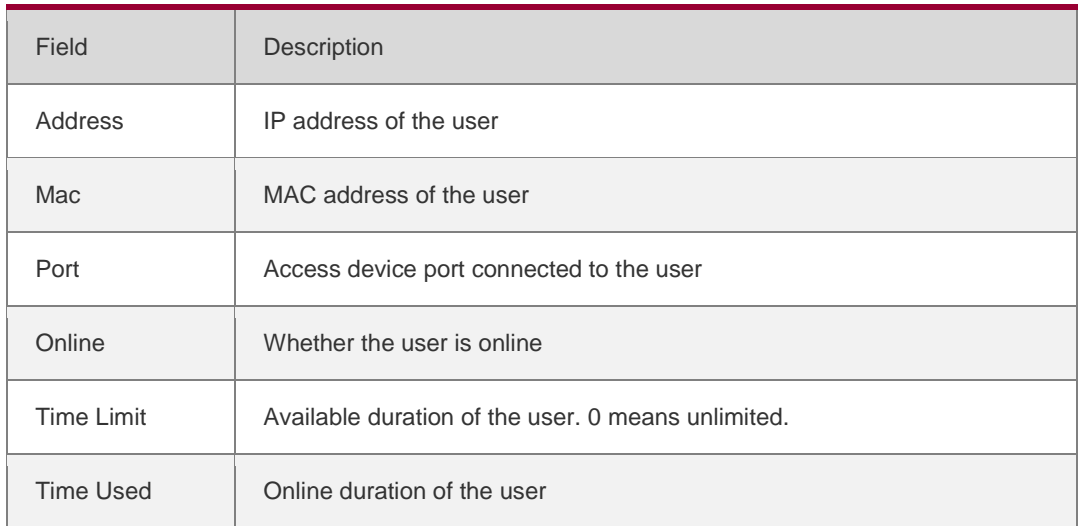

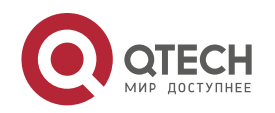
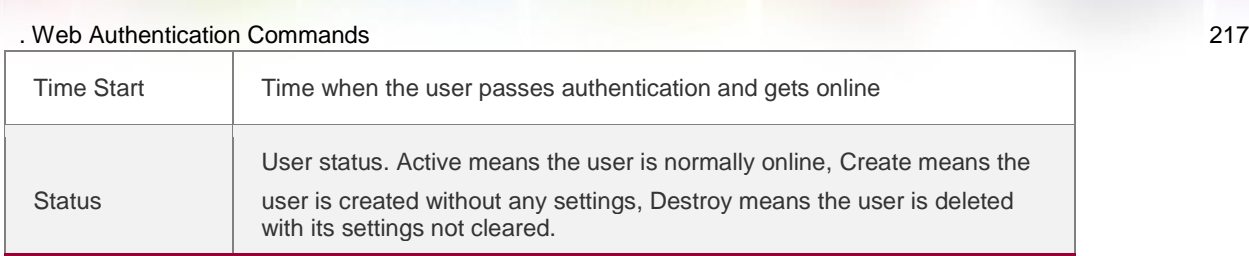

# **Related Commands**

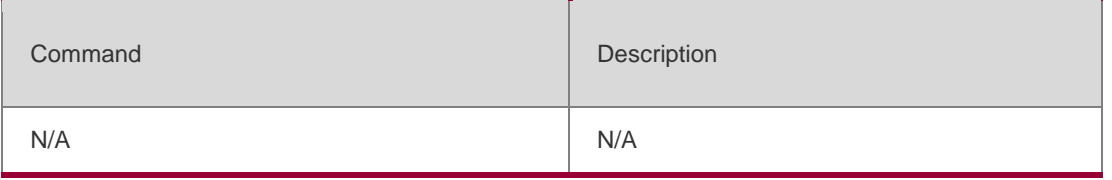

# **Platform Description**

N/A

# **5.30. url**

# Parameter Description

Use this command to set the portal server URL.

Use the **no** form of this command to restore the default setting.

# **url** *url-string*

no url

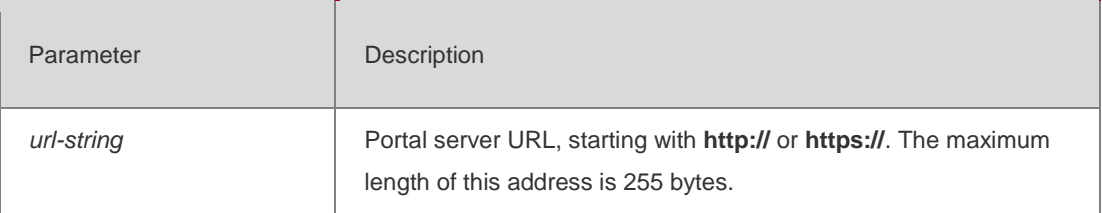

### **Defaults**

On the first/second/inner/wifidog auth, no portal server URL is set by default.

On WeChat auth, the URL when MCP/WMC server adopts WeChat and MSG auth by default.

### Command Mode

Template configuration mode

### **Usage Guide**

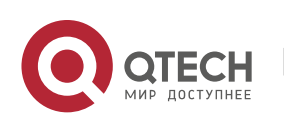

. Web Authentication Commands 218 This command takes place of the **http redirect homepage** [ *url-string* ] command, which is now hidden as a compatible command., If no URL is specified, the default URL in the **http://[ ip-address ]** format will be adopted, among which **ip-address** is the IP address of the server.

### Configuration Examples

# **Related Commands**

The following example sets the eportalv1 template URL to **<http://www.web-auth.net/login>**. QTECH(config.tmplt.eportalv1)#ur[lhttp://www.web-auth.net/login](http://www.web-auth.net/login)

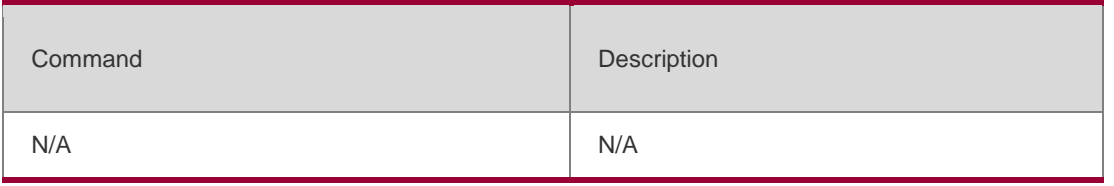

### **Platform**

N/A

**Description** 

# **5.31. web-auth acl**

The whitelist users can access partial network resources before auth, and the blacklist users can not access partial network resources after auth. Use **no** form of this command to restore the default setting. **web-auth acl** {**white-url** *name* } **no web-auth acl** { **white-url** *name* }

### **Parameter Description**

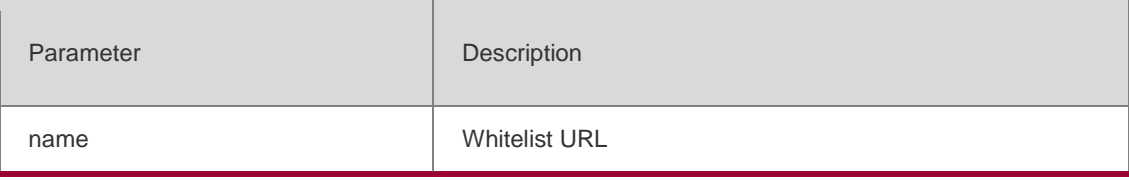

# **Command Mode**

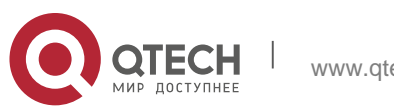

. Web Authentication Commands 219 Global configuration mode

### **Usage Guide**

The command is used to check the whitelist configuration of web authentication.

### Configuration Examples

The following example configures whitelist.

QTECH (config)# web-auth acl white-ur[lwww.QTECH.com.cn](http://www.ruijie.com.cn/)

# Platform Description

N/A

# **5.32. web-auth dhcp-check**

Use this command to enable DHCP IP address check.

Use **no** form of this command to restore the default setting.

**web-auth dhcp-check** 

**no web-auth dhcp-check**

### **Parameter Description**

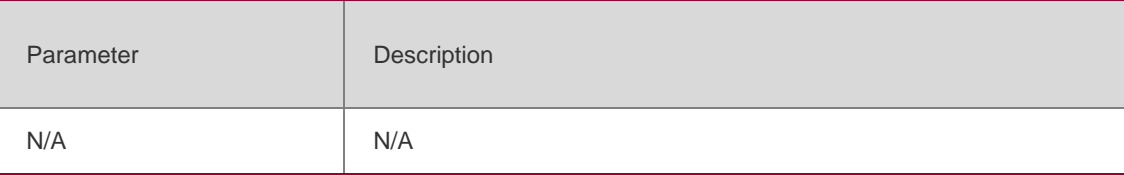

### **Defaults**

DHCP IP address check is disabled by default.

### **Command Mode**

Global configuration mode

### **Usage Guide**

Only users whose IP addresses are allocated by DHCP are allowed to take authentication.

### **Configuration**

The following example enables DHCP IP address check.

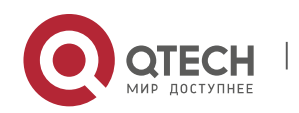

. Web Authentication Commands 220 **Examples** QTECH (config)# web-auth dhcp-check

### **Platform Description**

N/A

# **5.33. web-auth dhcp-check vlan**

Use this command to check whether the IP address of a client is assigned by the DHCP server. Use the **no** form of this command to restore the default setting.

web-auth dhcp-check {vlan [**vlan-list**]} no web-auth dhcp-check

### **Parameter Description**

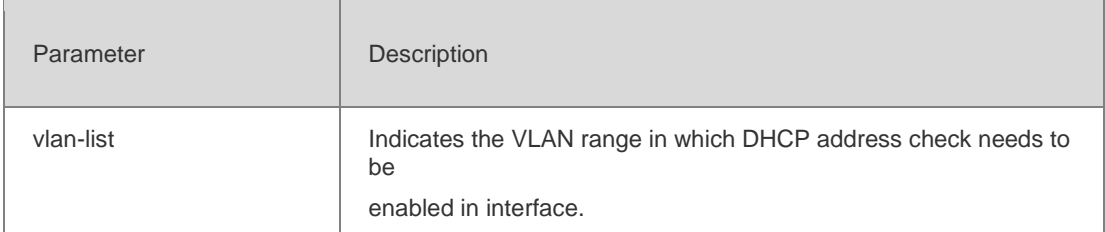

#### **Defaults**

By default, this function is disabled.

### Command Mode

Interface configuration mode

Usage Guide **N/A**

### **Configuration Examples**

**Related Commands**

### **Platform Description**

The following example checks whether the IP address of a client is assigned by the DHCP server.

### QTECH(config-if-TenGigabitEthernet 3/1)# web-auth dhcp-check vlan1,3-4

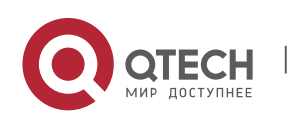

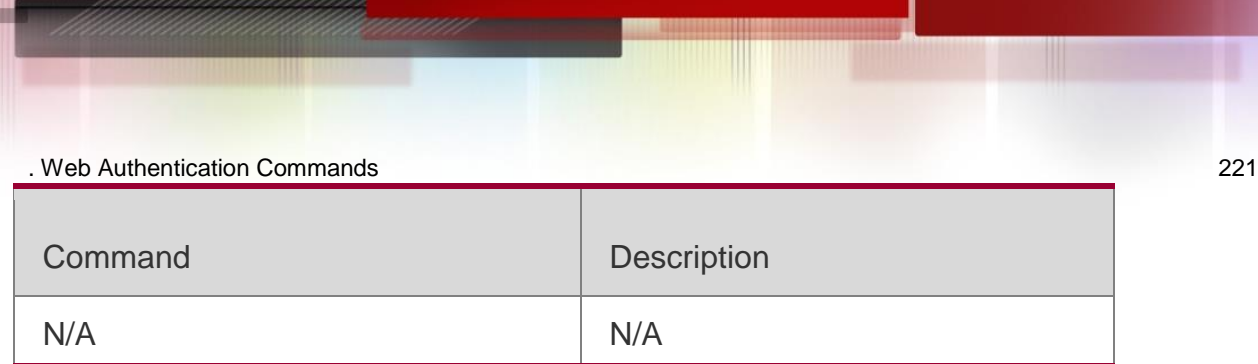

N/A

# **5.34. web-auth dhcp-server check**

Use this command to disable DHCP server detection.

# **no web-auth dhcp-server check**

Use this form of this command to restore the default setting.

# **web-auth dhcp-server check**

### **Parameter**

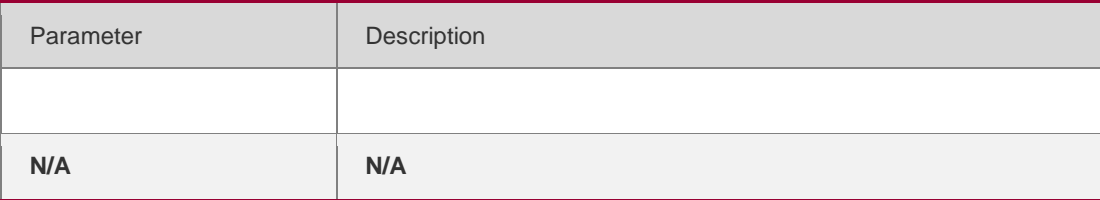

### **Description**

### **Defaults**

By default, this function is enabled.

# **Command Mode**

Global configuration mode

# **Usage Guide**

N/A

# **Configuration Examples**

**Related Commands**

# **Platform Description**

The following example disables DHCP server detection.

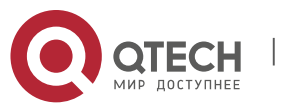

. Web Authentication Commands 222

QTECH (config)# no web-auth dhcp-server check

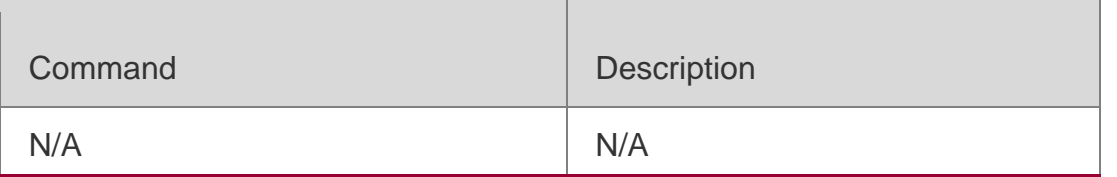

N/A

# **5.35. web-auth direct-host**

Use this command to set the authentication-exempted IP/MAC address range. Use the **no** form of this command to restore the default setting.

**web-auth direct-host** { *ipv4-address* [ i*p-mask* ] [ **arp** ] | *ipv6-*

*address* } [ **port** *interface-name* ]

**no web-auth direct-host** { *ipv4-address* [ i*p-mask* ] | *ipv6-address* }

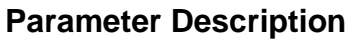

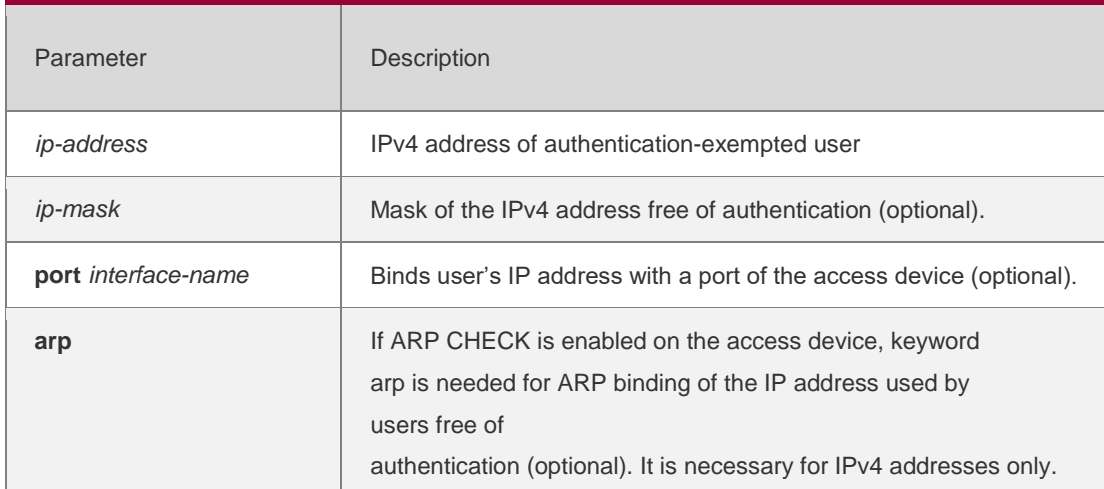

### **Defaults**

No user is exempted from authentication. All users must pass the Web authentication to access the restricted network resources.

### Command Mode

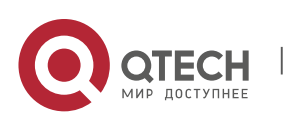

. Web Authentication Commands 223 Global configuration mode

### **Usage Guide**

When a user is set to be exempted from authentication, it can access all reachable network resources without Web authentication.

Up to 50 users can be set to be exempted from authentication.

# Configuration Examples

# **Related Commands**

### **Platform Description**

The following example sets the user with the IP address 172.16.0.1 to

be exempted from authentication.

QTECH(config)# web-auth direct-host172.16.0.1

The following example sets the user with the IP address FF02::/64 to be exempted from authentication.

QTECH(config)# web-auth direct-hostFF02::/64

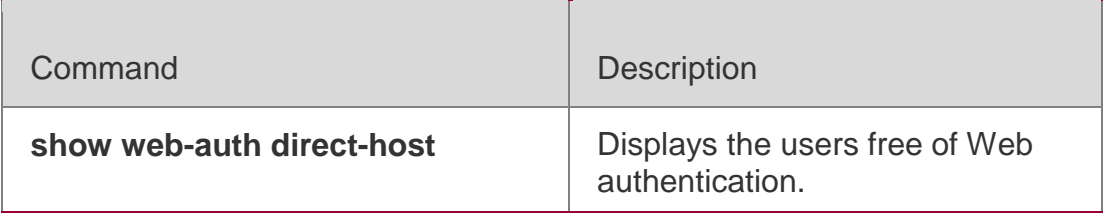

N/A

# **5.36. web-auth enable**

Use this command to enable the Web authentication function on a port. This command is compatible with the **web-auth port-control** command. Use the **no** form of this command to restore the default setting. **web-auth enable** [ **eportalv1 | eportalv2 |** *template-name* ] **no web-auth enable**

# **Parameter Description**

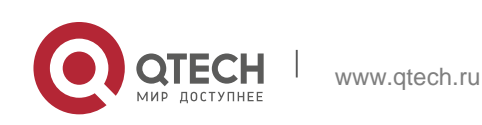

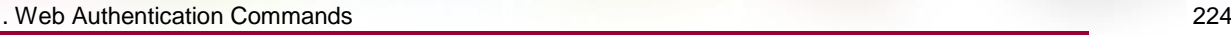

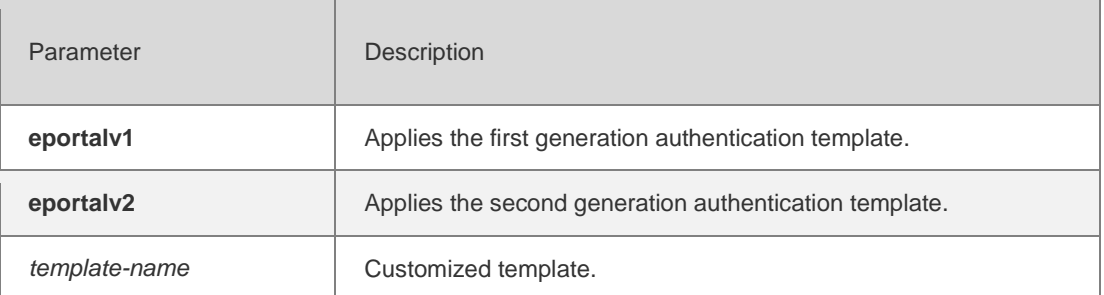

### **Defaults**

The Web authentication function is disabled on the port by default. The **default** template is eportalv1.

### Command Mode

Interface configuration mode

### **Usage Guide**

To ensure the Web authentication function, the authentication page URL should be configured.

Because template applications are integrated into the controlled switch, the

template or the server applications of the interface where the Web authentication

function is disabled will be automatically cleared. This command is compatible

with the original command that used to apply the template or server application

in the global configuration mode.

### Configuration Examples

The following example enables the Web authentication function on gigabitEthernet 0/14.

```
QTECH(config)# interface GigabitEthernet 0/14
QTECH(config-if-GigabitEthernet 0/14)# web-auth enable
```
### **Related Commands**

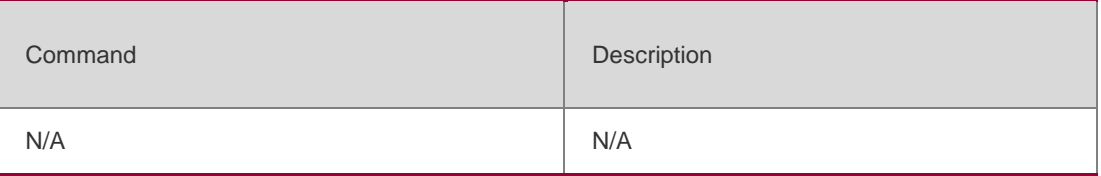

# **Platform Description**

N/A

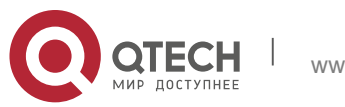

# **5.37. web-auth linkdown-timeout**

Use this command to set the link-down timeout. Use the **no** form of this command to restore the default setting. **web-auth linkdown-timeout** { *timeout* } no web-auth linkdown-timeout

### **Parameter Description**

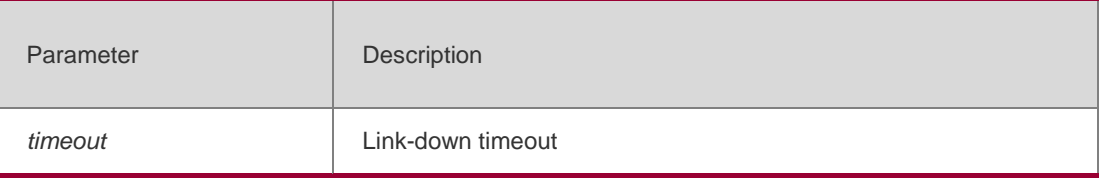

### **Defaults**

By default, the timeout is 60 seconds.

### Command Mode

Global configuration mode

```
Usage Guide
N/A
```
### **Configuration Examples**

**Related Commands**

### **Platform Description**

The following example sets the link-down timeout to 30 seconds.

# QTECH (config)# web-auth linkdown-timeout30

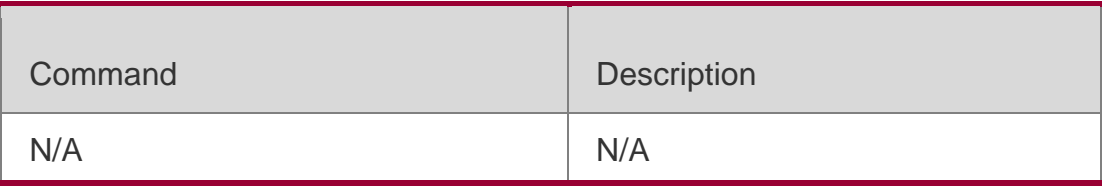

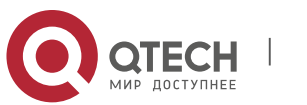

. Web Authentication Commands 226 N/A

# **5.38. web-auth logging enable**

Use this command to enable the Web authentication syslog function. Use the **no** form of this command to restore the default setting.

#### Parameter Description

**web-auth logging enable** { *num* } no web-auth logging enable

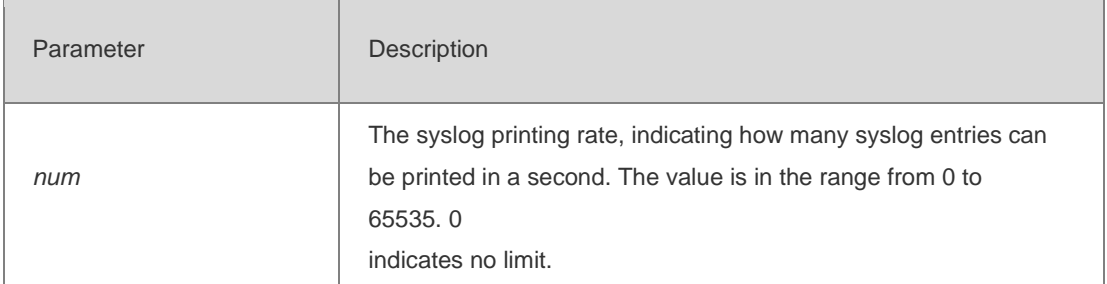

#### **Defaults**

This function is disabled by default.

### Command Mode

Global configuration mode

### **Usage Guide**

This command is used to limit the syslog printing rate for only the functional module.

Configuration Examples

**Related Commands**

### **Platform Description**

The following example enables the syslog printing with no rate limit.

### QTECH(config)# web-auth logging enable 0

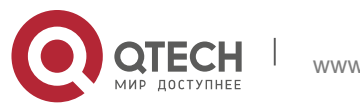

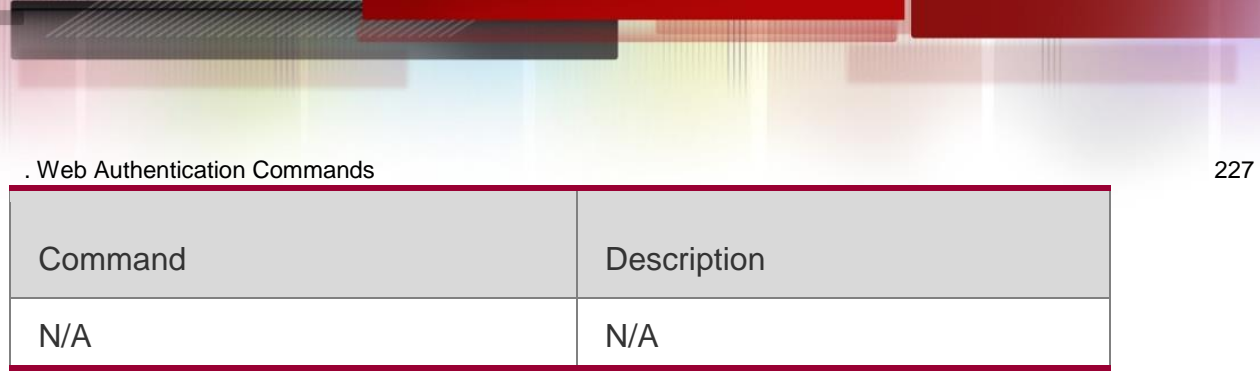

N/A

# **5.39. web-auth portal**

Use this command to map different portal servers with users in

different subnets. Use the **no** form of this command to restore the

default setting.

```
web-auth portal { eportalv1 | eportalv2| name } no web-auth portal { 
eportalv1 | eportalv2| name }
```
# **Parameter Description**

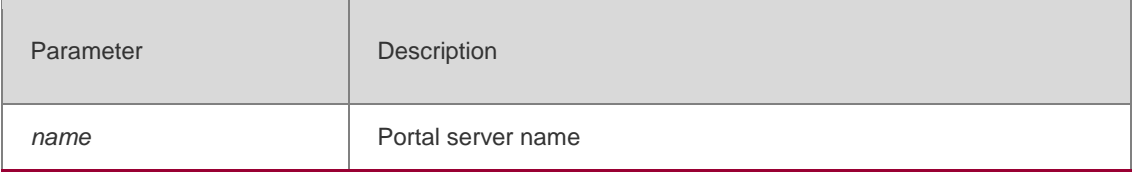

# **Defaults**

This function is disabled by default.

# Command Mode

Global configuration mode

Usage Guide

**N/A**

# **Configuration Examples**

N/A

# Platform Description

N/A

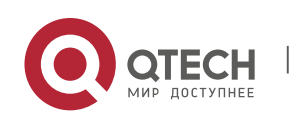

Use this command to enable portal extension to support CMCC portal server. Use the **no** form of this command to restore the default setting.

web-auth portal extension no web-auth portal extension **default web-auth portal extension**

# **Parameter Description**

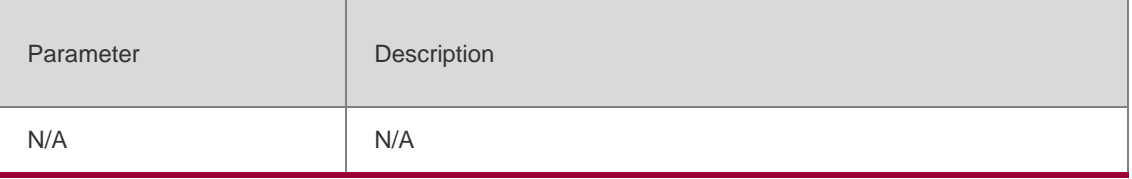

### **Defaults**

By default, QTECH portal server is supported.

# Command Mode

Global configuration mode

Usage Guide **N/A**

# **Configuration Examples**

The following example disables portal extension.

QTECH (config)# no web-auth portalextension

Platform Description

N/A

# **5.41. web-auth portal key**

Use this command to set the communication key between the access device and the authentication server.

Use the **no** form of this command to clear the communication key between the redirected Web request of a user and the authentication server.

**web-auth portal key** *key-string* no web-auth portal key

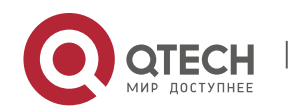

. Web Authentication Commands 229

### **Parameter Description**

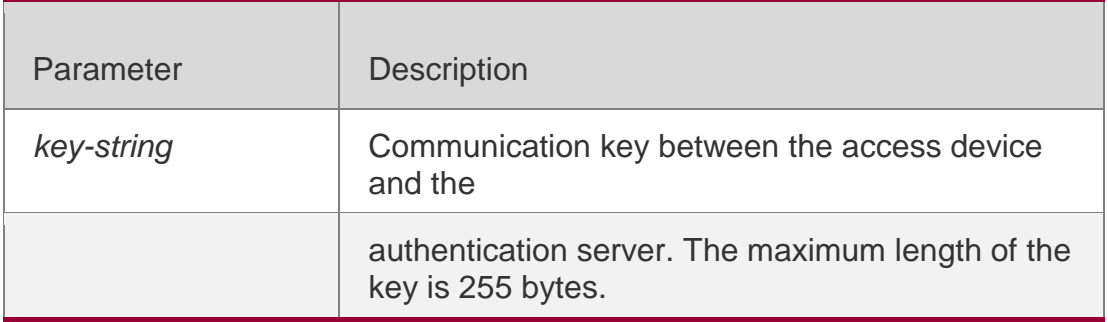

### **Defaults**

No key is set by default.

### Command Mode

Global configuration mode

### **Usage Guide**

To use the Web authentication function, the communication key between the access device and the authentication server must be set.

Configuration Examples

### **Related Commands**

### **Platform Description**

The following example sets the communication key between the access device and the authentication server to web-auth.

# QTECH(config)# web-auth portal keyweb-auth

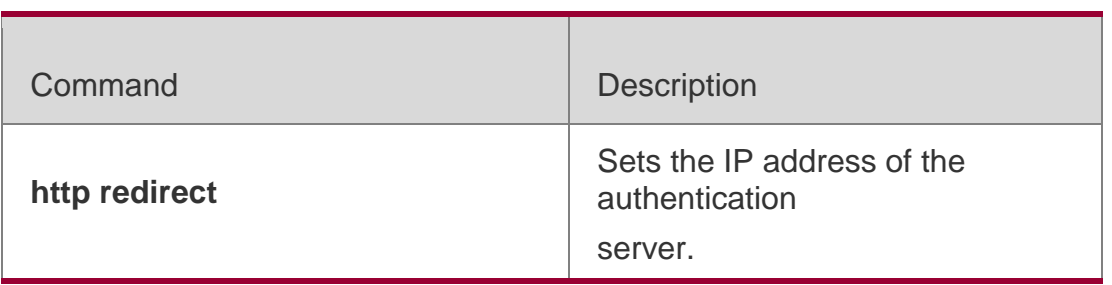

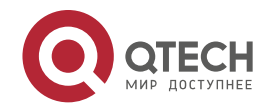

. Web Authentication Commands 230

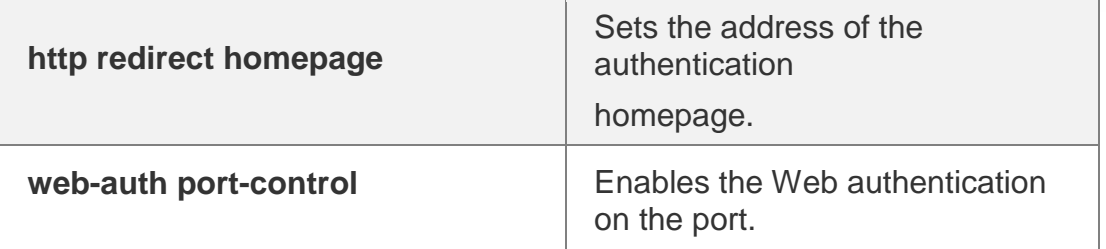

N/A

# **5.42. web-auth portal-check**

Use this command to enable portal server check.

Use the **no** form of this command to restore the default setting.

**web-auth portal-check** [ **interval** *intsec* ] [ **timeout** *tosec* ] [ **retransmit** *retires* ] no web-auth porta-check

# **Parameter Description**

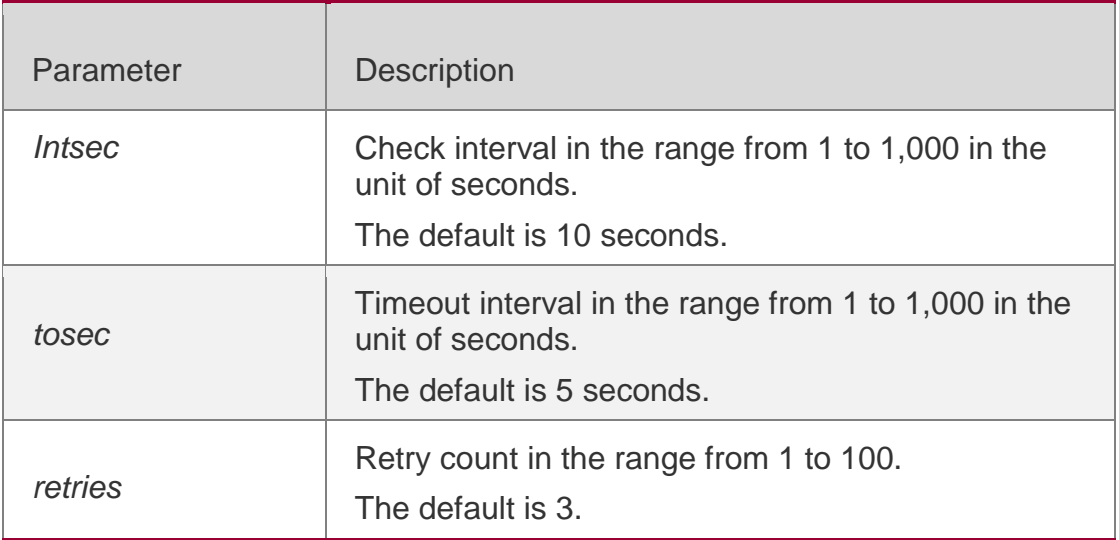

### **Defaults**

Portal server check is disabled by default.

### Command Mode

Global configuration mode

# **Usage Guide**

It is recommended to use this command when there are multiple servers.

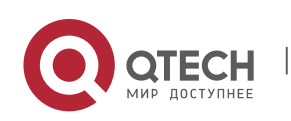

#### . Web Authentication Commands 231 Configuration Examples

The following example enables portal server check.

QTECH (config)# web-auth portal-check interval 20 timeout 2 retransmit2

Platform Description

N/A

# **5.43. web-auth portal-escape**

Use this command to enable portal-escape function.

Use the **no** form of this command to restore the default setting.

web-auth portal-escape no web-auth portal-escape

# **Parameter Description**

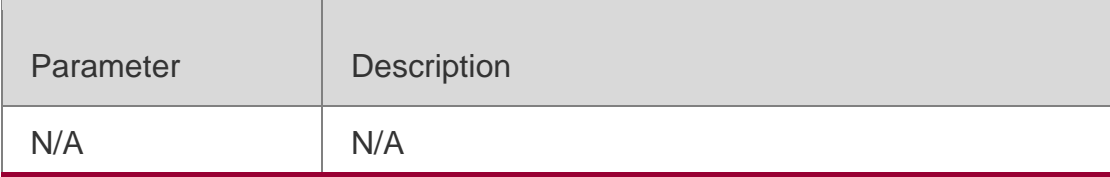

### **Defaults**

This function is disabled by default.

# Command Mode

Global configuration mode

# **Usage Guide**

Use this command together with **web-auth portal-check** command to sustain key services when the portal server is abnormal.

# Configuration Examples

The following example enables portal-escape function.

QTECH (config)# web-auth portal-escape

# Platform Description

N/A

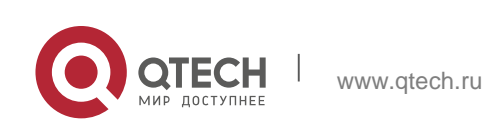

Use this command to create the first generation authentication template and

enter its configuration mode.

web-auth template eportalv1

Use this command to create the customized first generation authentication template and enter its

### Parameter Description

configuration mode.

**web-auth template** { template-name } **v1**

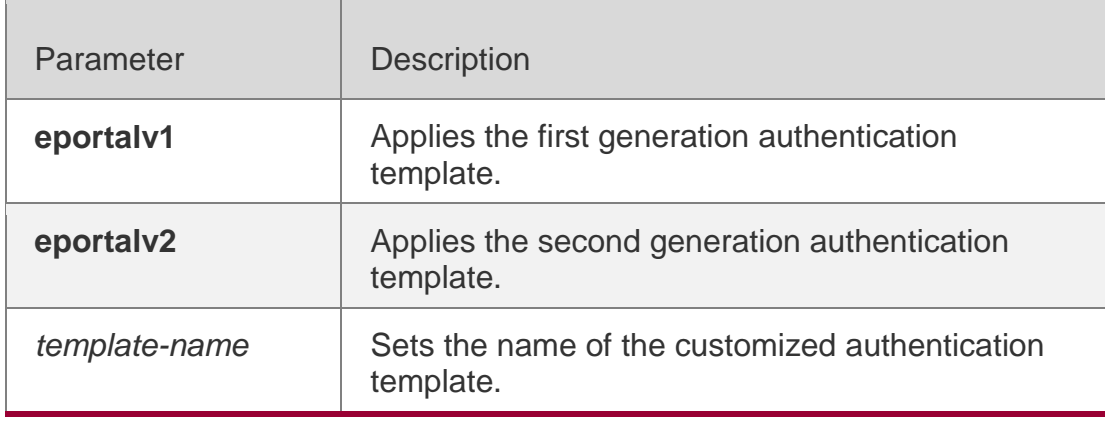

Use this command to create the second generation authentication

template and enter its configuration mode.

### web-auth template eportalv2

Use this command to create the customized second generation authentication

template and enter its configuration mode.

**web-auth template** { *template-name* } **v2**

Use this command to remove the template. **no web-auth template** { *template-name* }

### **Defaults**

No template is configured by default.

### Command Mode

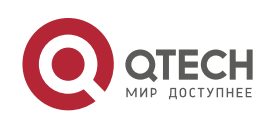

. Web Authentication Commands 233 Global configuration mode

### **Usage Guide**

You can enter the **eportalv1** template mode to configure the IP address and URL instead of executing the **http redirect** and **http redirect homepage**  commands**.** The **http redirect** and **http redirect homepage** commands are compatible on the device, which will be converted to this command.

The original command **portal-server** is compatible on the device, which will be converted to this command.

To ensure the Web authentication function, configure and apply a functional portal server. The **eportalv1** template is applied by default. The IP address, the URL and the communication secret key of the **eportalv1** template should be configured. If no URL format is specified, the default

**http://[ ip-address ]** format will be adopted. The IP address of the portal server is the network resource exempted from authentication, so the unauthenticated user can access it. The device limits the uplink traffic that accesses the IP address to prevent attacks. The upper limit is proportionate to the number of the physical ports.

### Configuration Examples

The following example configures the **eportalv1** template.

```
QTECH(config)# web-auth template eportalv1
QTECH(config.tmplt.eportalv1)#
```
### Related

### **Commands**

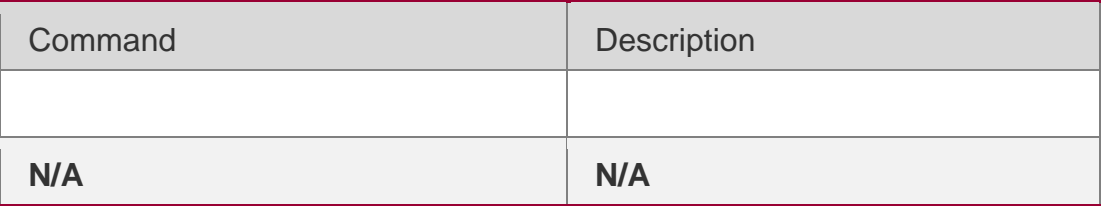

### **Platform Description**

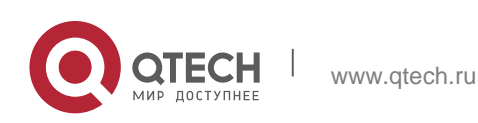

. Web Authentication Commands 234 N/A

# **5.45. web-auth update-interval**

Use this command to set the interval at which the online user information is updated. Use the **no** form of this command to restore the default setting. **web-auth update-interval** {*seconds*} no web-auth update-interval

### **Parameter Description**

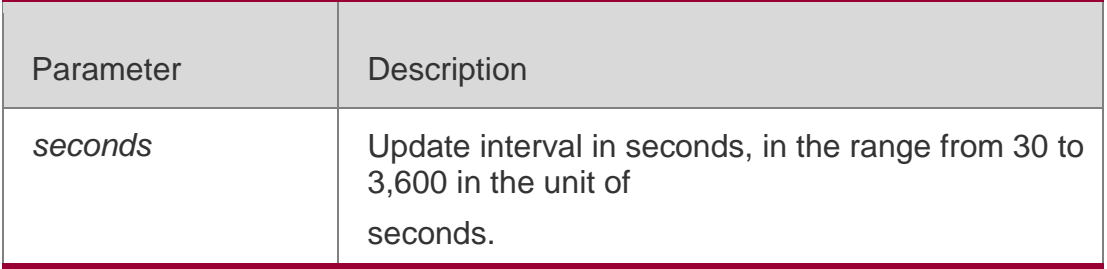

**Defaults** The default is 180 seconds.

### Command Mode

Global configuration mode

Usage Guide

**N/A**

**Configuration Examples**

**Related Commands**

### **Platform Description**

The following example sets the interval at which the online user information is updated to 60 seconds.

### QTECH(config)# web-auth update-interval60

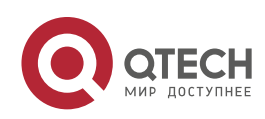

. Web Authentication Commands 235

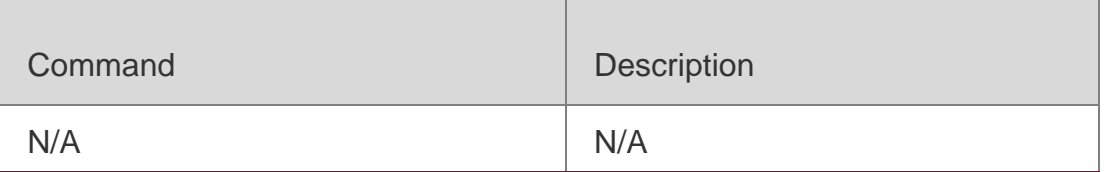

N/A

# **5.46. web-auth vlan-control**

Use this command to configure the authenticable VLAN list. Use the **no** form of this command to restore the default setting. **web-auth vlan-control**  *vlan-list*

no web-auth vlan-control

### **Parameter**

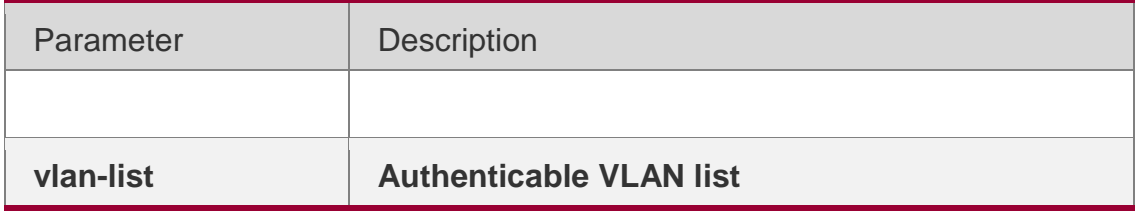

### **Description**

### **Defaults**

The default is port-control authentication.

### Command Mode

Interface configuration mode

Usage Guide

# **N/A**

# **Configuration Examples**

Use this command to configure the authenticable VLAN list. QTECH (config-if-GigabitEthernet 0/1)# web-auth vlan-control1

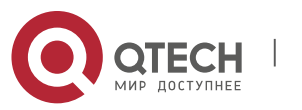

. Web Authentication Commands 236 Platform Description

N/A

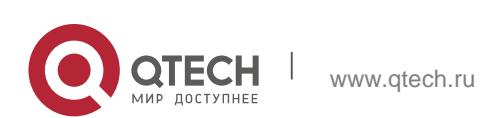

# **6.1. Identifier Description**

The following is a list of command identifiers used in commands for reference:

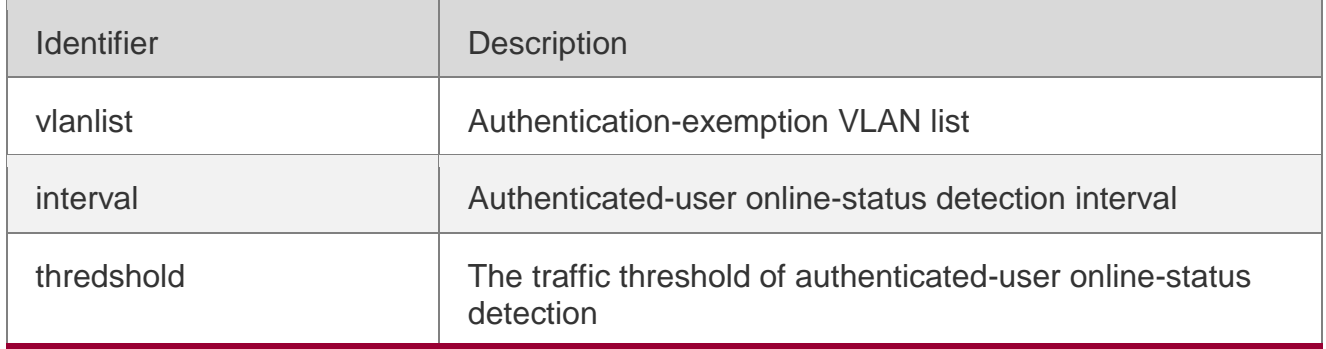

# **6.2. authmanage user-escape**

Use this command to enable user escape.

**authmanage user-escape** { **enable** | **time** *time-value1* | **when authentication-time**  *time-value2* | **when timeout-ratio** *ratio-number* | **life** *life-value* }

Use this command to disable user escape.

no authmanage user-escape **{** enable **|** time **|** when authentication-time **|** when timeout-ratio **|** life **}**

### **Parameter Description**

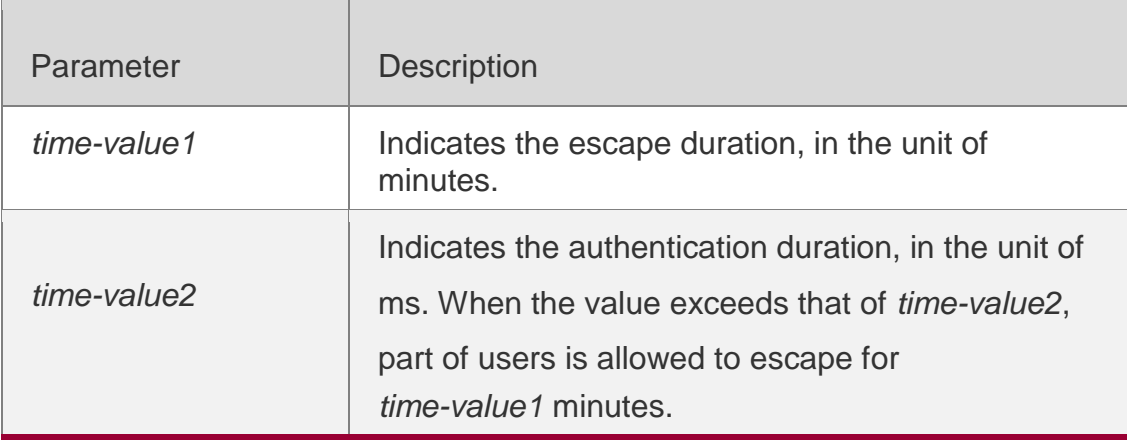

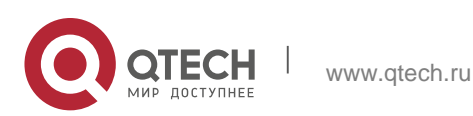

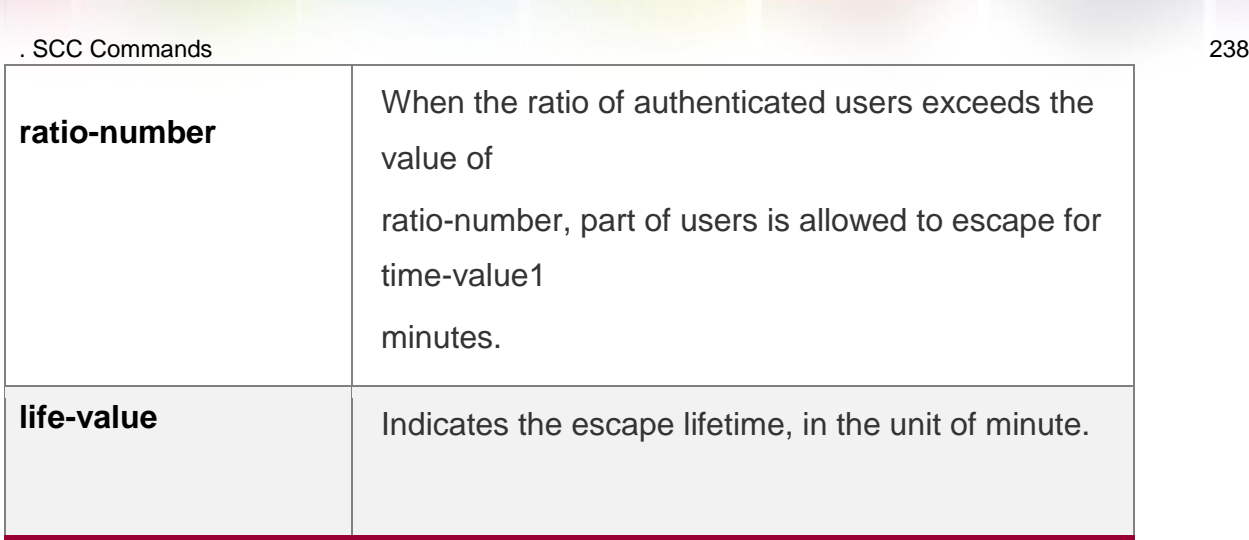

# **Defaults** *time-value1*:

The value is 30 minutes by default and can be set to 10 minutes to 240 minutes. *time-value2*: The default value is 5,000, which indicates that part of users are allowed to escape when the average handling duration exceeds 5s. The value ranges from 1,000 to 10,000.

*ratio-number:* The default value is 10, which indicates that the part of users are allowed to escape when the ratio of timeout authentication users exceed 10%. The value ranges from 1 to 100.

*life-value*: The value is 30 minutes by default and can be set to 10 minutes to 240 minutes.

### Command Mode

Global configuration mode

Default Level **14**

### **Usage Guide**

User escape needs to be enabled only when the system is detected to fail timely authentication.

### Configuration Examples

The following example enables user escape in global configuration mode.

### QTECH(config)# authmanage user-escapeenable

**Verification** Run **show authmanage user-escape** to display user escape configuration.

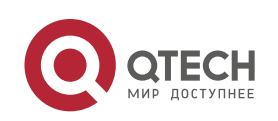

. SCC Commands 239 Prompt Messages

N/A

### Common Errors

N/A

### **Platforms**

This command is supported only on switches.

# **6.3. direct-vlan**

Use this command to configure authentication-exemption VLANs. **direct-vlan** *vlanlist*

Use this command to delete the authentication-exemption VLAN configuration. **no direct-vlan** *vlanlist*

### **Parameter Description**

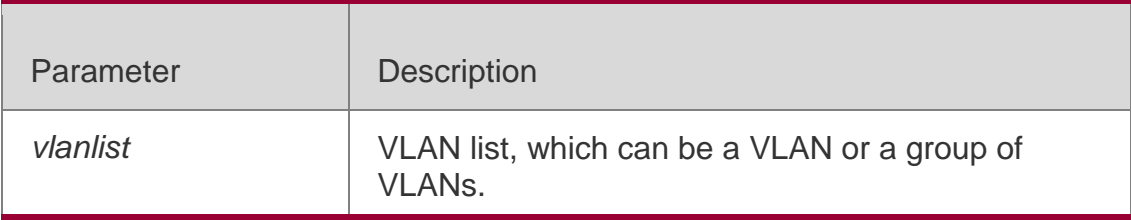

### **Defaults**

By default, no authentication-exemption VLANs are configured.

### Command Mode

Global/Interface configuration mode

Default Level **14**

### **Usage Guide**

You can use this command to configure authentication-exemption VLANs, so that users in specified VLANs can access the Internet without experiencing dot1x or Web authentication. In interface configuration mode, the command

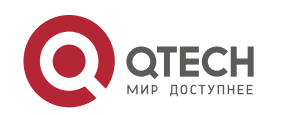

. SCC Commands 240

takes effect on users from authentication-exempted VLANs of the interface.

### Configuration Examples

The following example configures the VLAN2 as an authentication-exemption VLAN. QTECH(config)# direct-vlan 2

**Verification** Use the **show direct-vlan** command to display the authentication-exemption VLAN configuration.

### Prompt Messages

N/A

Common Errors

N/A

**Platforms** N/A

# **6.4. nac-author-user maxinum**

Use this command to configure the limit on IPv4 user capacity on a port.

**nac-author-user maxinum** *max-user-num*

Use this command to remove the limit on the IPv4 user capacity on a port. no nac-author-user maxinum

### **Parameter Description**

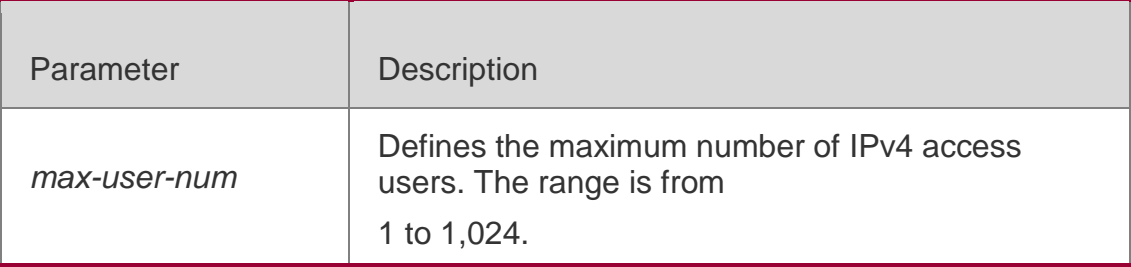

### **Defaults**

By default, the number of IPv4 access users is not limited.

### Command Mode

Interface configuration mode

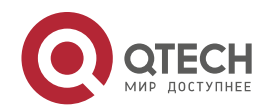

#### Default Level **14**

#### **Usage Guide**

Use this command to configure the maximum number of IPv4 access users on a port. Configuration Examples

The following example restricts the maximum number of IPv4 users to 100 on interface Gi  $0/1$ .

QTECH(config)#int gigabitEthernet 0/1 QTECH(config-if-GigabitEthernet 0/1)#nac-author-user maxinum 100

#### **Verification** 1.

Use the **show nac-author-user** command to display the current and the maximum numbers of IPv4 access users on all ports.

2. Use the **show nac-author-user interface** *interface-name* command to display

the current and the maximum numbers of IPv4 access users on the specified port.

#### Prompt Messages

N/A

### Common Errors

N/A

**Platforms** N/A

# **6.5. offline-detect interval threshold**

Use this command to configure user online-status detection, so that a user is disconnected when its traffic is lower than a specified threshold or is zero in a specified interval.

### **offline-detect interval** *interval* **threshold** *thredshold*

Use this command to restore the default user online-status detection configuration. default offline-detect

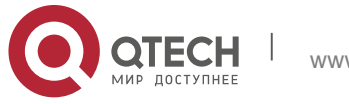

Use this command to disable user online-status detection. no offline-detect

#### Parameter Description

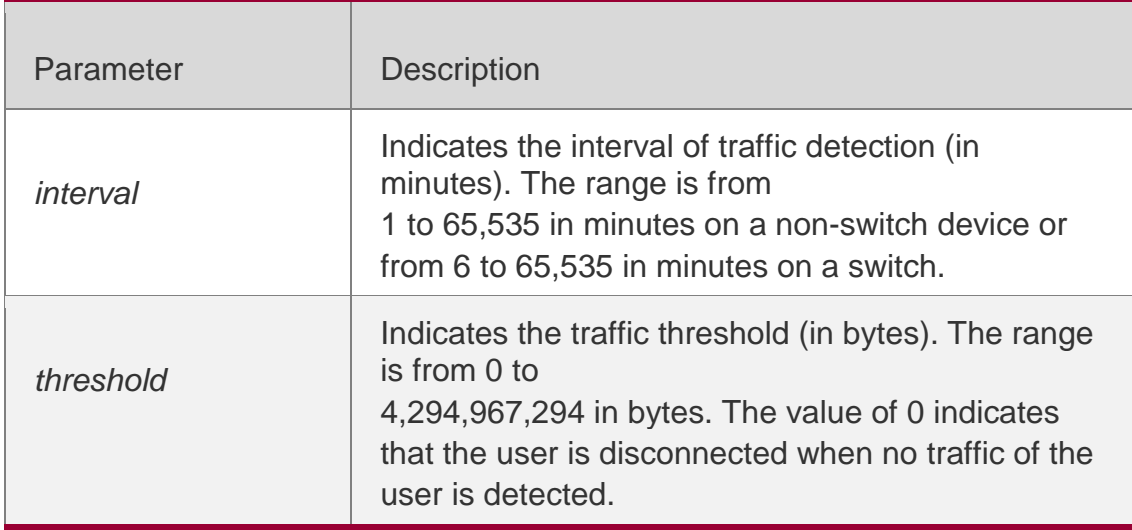

### **Defaults**

By default, the detection interval is 8 hours and the traffic threshold is 0.

### Command Mode

Global configuration mode

### Default Level

**14**

### **Usage Guide**

You can use this command to configure user online-status detection to enable the device to disconnect the authenticated user whose traffic is lower than a specified value and end accounting process.

### Configuration Examples

The following example directly disconnects a user for the user's traffic is lower than 5 Kbytes within 5 minutes.

QTECH(config)#offline-detect interval 5 threshold5120

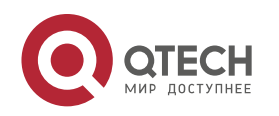

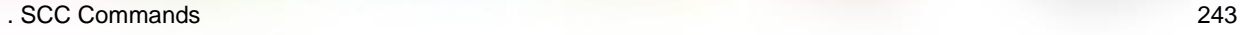

**Verification** Use the **show running** command to display the configuration of online-status detection for authenticated users.

#### Prompt Messages

N/A

### Common Errors

N/A

**Platforms** N/A

# **6.6. show direct-vlan**

Use this command to display the authentication-exemption VLAN configuration. show direct-vlan

#### Parameter Description

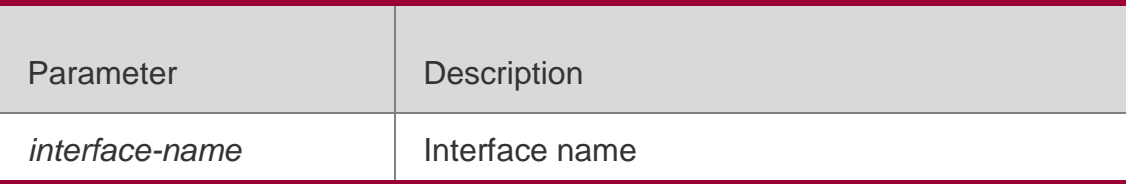

#### **Command Mode**

Privileged EXEC mode

**Level** 14 Usage Guide **N/A**

### **Configuration Examples**

The following example displays the authentication-exemption VLAN configuration. QTECH #show direct-vlan

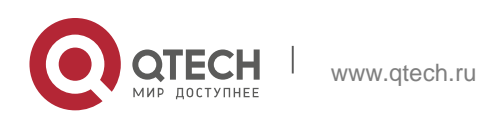

. SCC Commands 244 direct-vlan 5,7,100

**Prompt** N/A

Messages

# **Platforms**

N/A

# **6.7. show nac-author-user interface**

Use this command to display the capacity limit and current number of IPv4 users on all interfaces or a specified interface.

### **show nac-author-user** [ **interface** *interface-name* ]

### Parameter Description

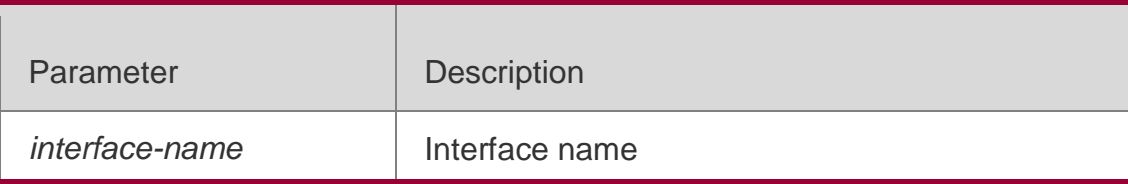

# **Command Mode**

Privileged EXEC mode

```
Level
  14
Usage Guide
N/A
```
### **Configuration Examples**

The following example displays the current number and capacity limit of IPv4 users on interface Gi 0/1.

QTECH#show nac-author-user interface gi 0/1 Port Cur\_num Max\_num Gi0/ 0 100

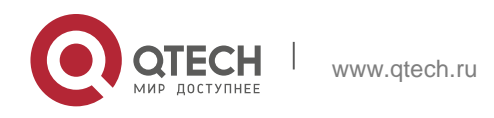

. SCC Commands 245

### Prompt Messages

N/A

### **Platforms**

N/A

# **6.8. station-move permit**

Use this command to enable authenticated-user migration. station-move permit

Use this command to disable authenticated-user migration. no station-move permit

### Parameter Description

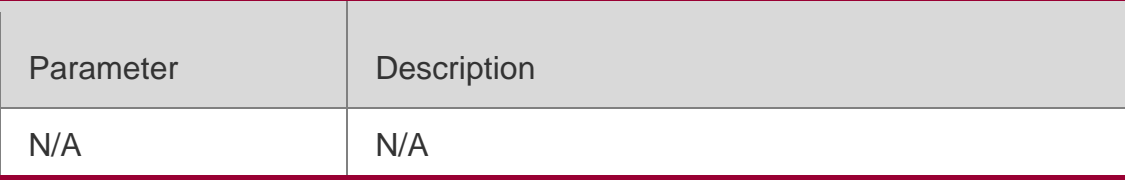

### **Defaults**

Authenticated-user migration is not permitted by default.

### Command Mode

Global configuration mode

### **Level**

14

# **Usage Guide**

You can enable the authenticated-user migration function to allow the online users to be authenticated again and get online from different physical locations (different ports or VLANs).

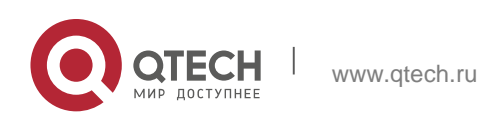

### . SCC Commands 246 Configuration Examples

The following examples enables authenticated-user migration.

QTECH(config)#station-move permit

**Verification** Use the **show running** command to check whether the authenticated-user migration function is enabled.

Prompt Messages

N/A Common Errors

N/A

**Platforms** N/A

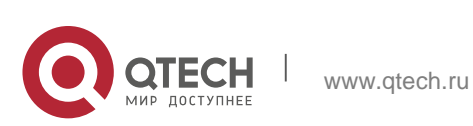

. Global IP-MAC Binding Commands 247

# **7. GLOBAL IP-MAC BINDING COMMANDS**

# **7.1. address-bind**

Use this command to configure global IP-MAC address binding. Use the **no** form of this command to restore the default setting. **address-bind** { *ip-address* | *ipv6-address* } *mac-address* **no address-bind** { *ip-address* | *ipv6-address* } *mac-address*

### Parameter Description

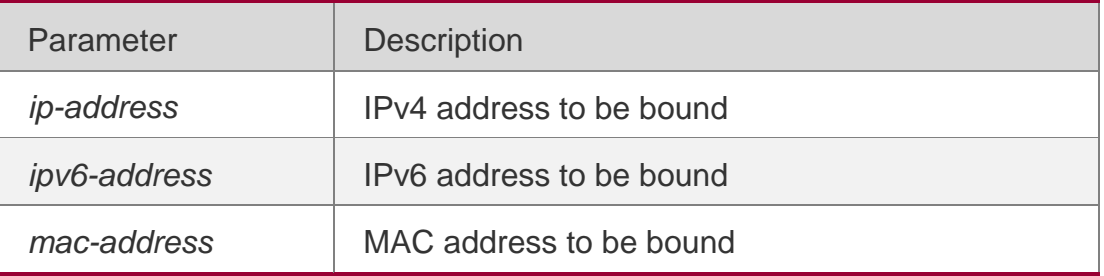

#### **Defaults**

N/A

### Command Mode

Global configuration mode

Usage Guide **N/A**

### **Configuration Examples**

#### The following example configures global IP-MAC address binding.

QTECH# configure terminal

```
Enter configuration commands, one per line. End with CNTL/Z. QTECH(config)# address-bind 
192.168.5.1 00d0.f800.0001
```
#### Related Commands

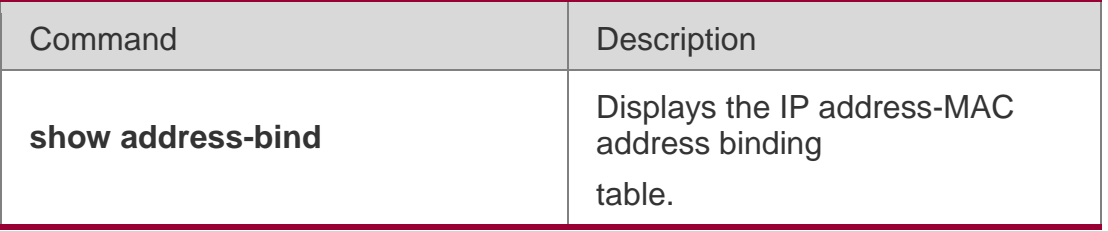

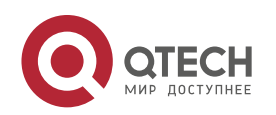

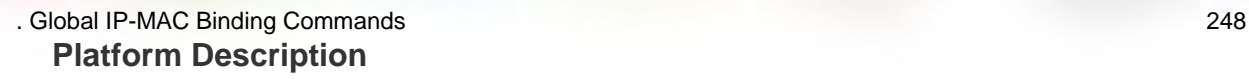

N/A

# **7.2. address-bind install**

Use this command to enable a binding policy globally. Use the **no** form of this command to restore the default setting.

address-bind install no address-bind install

#### Parameter

#### **Description**

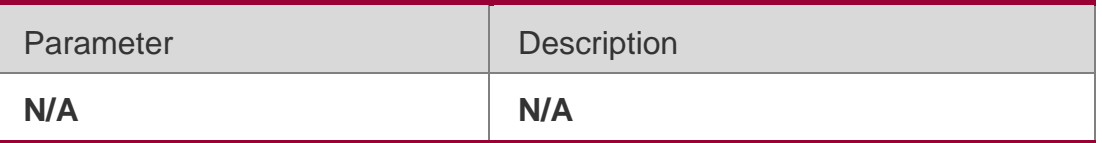

### **Defaults**

N/A

### Command Mode

Global configuration mode

### **Usage Guide**

If you bind an IP address to a MAC address, run this command to make the

installation policy take effect.

### Configuration Examples

The following example enables a binding policy.

QTECH# configure terminal

Enter configuration commands, one per line. End with CNTL/Z. QTECH(config)# address-bind 192.168.5.1 00d0.f800.0001 QTECH(config)# address-bind install

### **Related Commands**

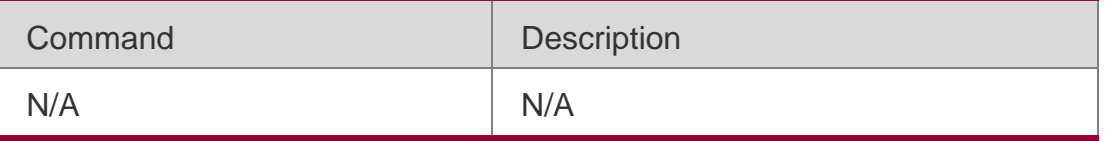

### **Platform Description**

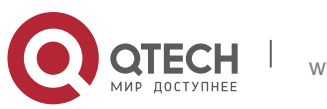

. Global IP-MAC Binding Commands 249 N/A

# **7.3. address-bind ipv6-mode**

This command is used to set the IPv6 address binding mode. Use the **no** form of this command to restore the default setting. This command is also used to set the compatible mode. **address-bind ipv6-mode** { **compatible** | **loose** | **strict** } **no address-bind ipv6-mode**

#### **Parameter Description**

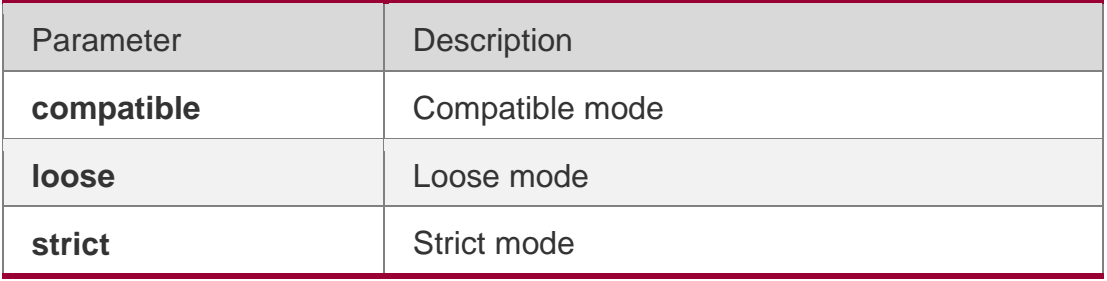

#### **Defaults**

The default is strict mode.

#### Command Mode

Global configuration mode.

Usage Guide

#### **N/A**

#### **Configuration Examples**

The following example configures the IPv6 address binding mode.

QTECH# configure terminal

Enter configuration commands, one per line. End with CNTL/Z. QTECH(config)# address-bind ipv6-mode compatible

#### **Related Commands**

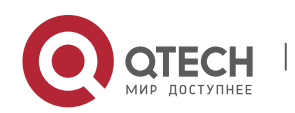

. Global IP-MAC Binding Commands 250

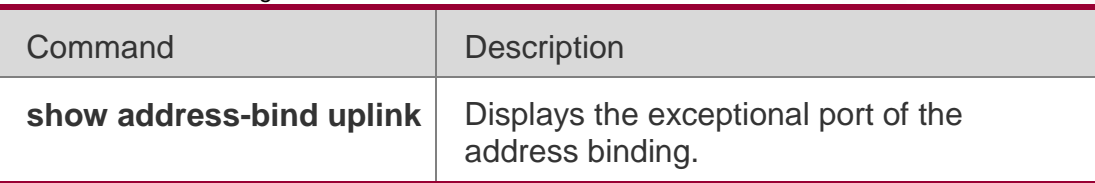

### **Platform Description**

N/A

# **7.4. address-bind uplink**

This command is used to configure the exception port. Use the **no** form of this command to restore the default setting.

**address-bind uplink** *interface-id*

**no address-bind uplink** *interface-id*

### **Parameter Description**

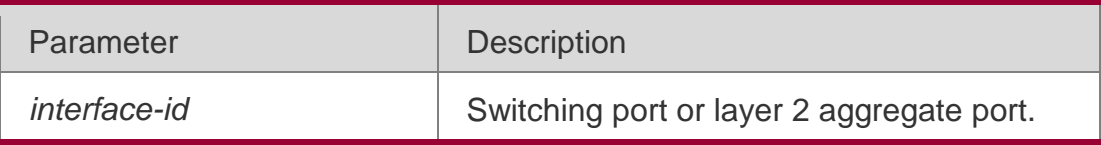

### **Defaults**

All ports are non-exception ports by default.

### Command Mode

Global configuration mode.

### **Usage Guide**

If you have bound an IP address and a MAC address, the switch will discard the packets that have the same source IP address but different source MAC address.

If the port is an exceptional port and is installed (see address-bind install), this binding policy does not take effect.

### Configuration Examples

The following example configures the exception port.

QTECH# configure terminal

Enter configuration commands, one per line. End with CNTL/Z. QTECH(config)# address-bind

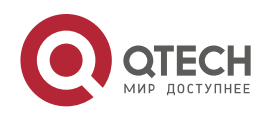

### **Related Commands**

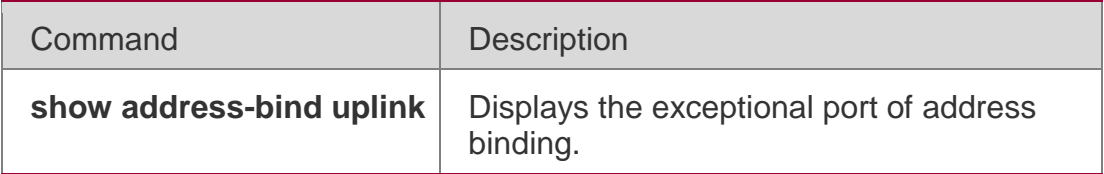

### **Platform Description**

N/A

# **7.5. show address-bind**

Use this command to display global IP address-MAC address binding.

### show address-bind

### **Parameter Description**

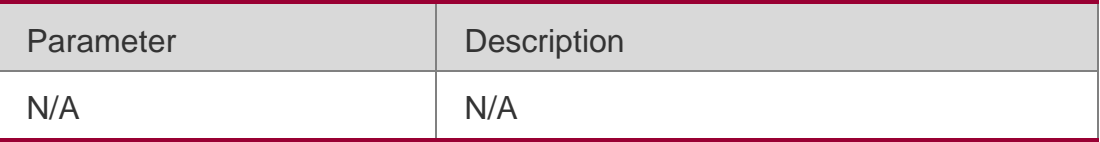

#### **Defaults**

N/A

### Command Mode

Privileged EXEC mode.

Usage Guide **N/A**

# **Configuration Examples**

### **Related Commands**

### **Platform Description**

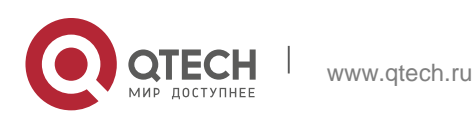

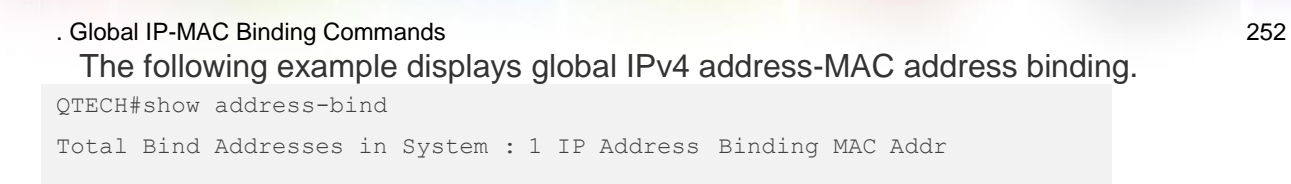

192.168.5.1 00d0.f800.0001

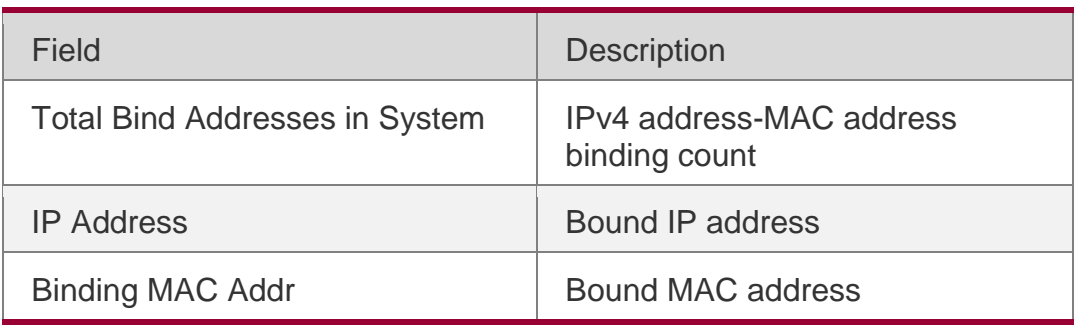

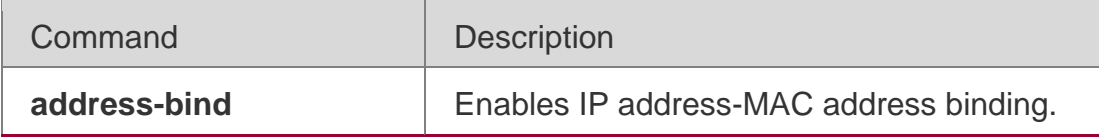

N/A

# **7.6. show address-bind uplink**

Use this command to display the exception port. show address-bind uplink

### **Parameter Description**

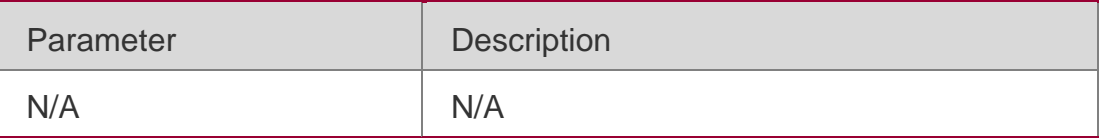

**Defaults** N/A

Command mode

N/A

Usage Guide

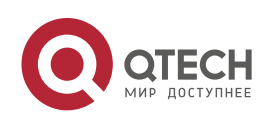
. Global IP-MAC Binding Commands 253 **N/A**

## **Configuration Examples**

#### **Related Commands**

#### **Platform Description**

The following example displays the exception port. QTECH#show address-bind uplink Port State

Gi0/1 Default Enabled Disabled

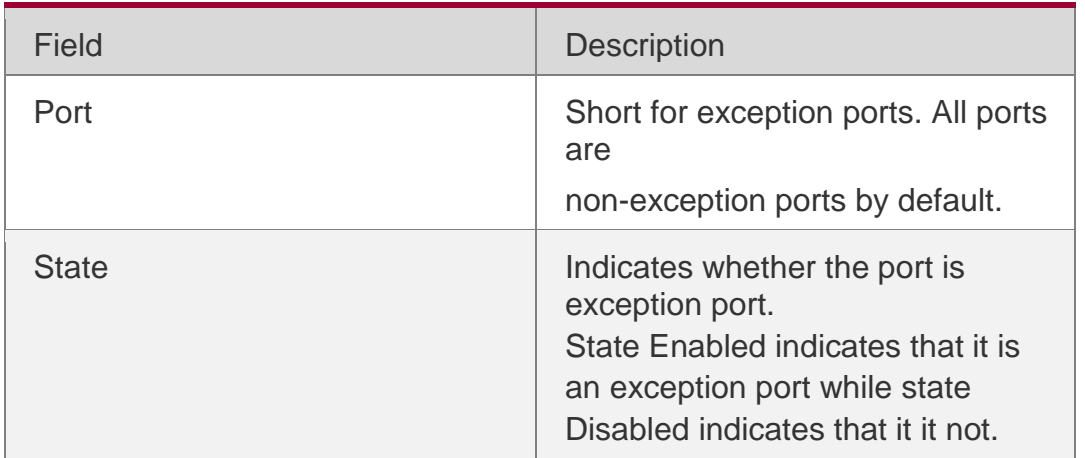

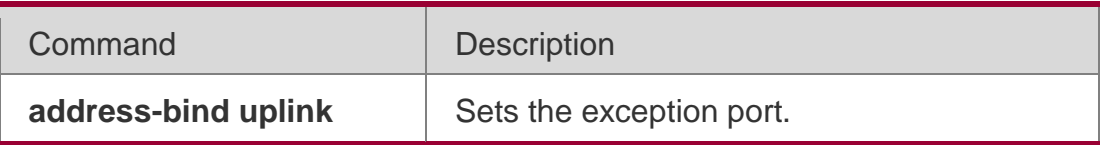

N/A

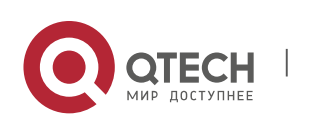

. Password-Policy Commands 254

# **8.1. password policy life-cycle**

Use this command to set the password lifecycle. Use the **no** form of this command to restore the default setting.

password policy life-cycle *days*

**no password policy life-cycle**

#### **Parameter Description**

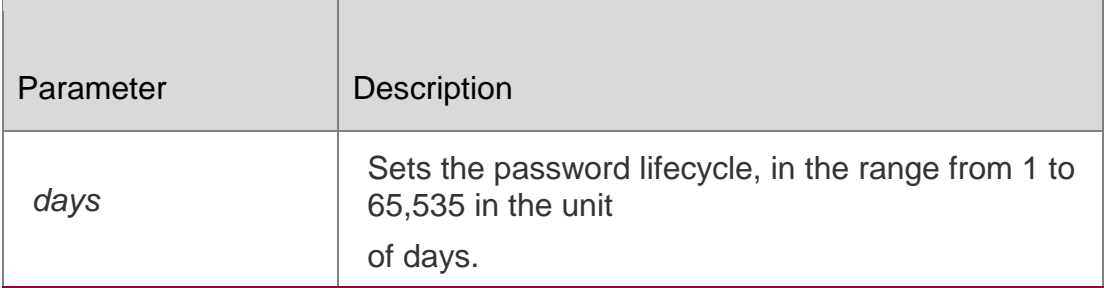

#### **Defaults**

No password lifecycle is set by default.

#### Command Mode

Global configuration mode

#### **Usage Guide**

This command is used to set the password lifecycle. After the password lifecycle expires, the system reminds you to change the password when you login next time.

This function is valid for the global password (the enable password and the enable secret commands) and the local user password (the username *name*  password *password* command) while not valid for the password in line mode.

#### Configuration Examples

#### **Related Commands**

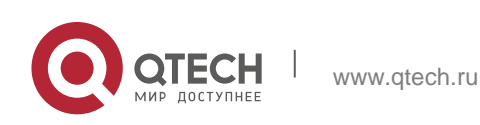

. Password-Policy Commands 255

#### **Platform Description**

The following example sets the password lifecycle to 90 days.

#### QTECH(config)# password policy life-cycle90

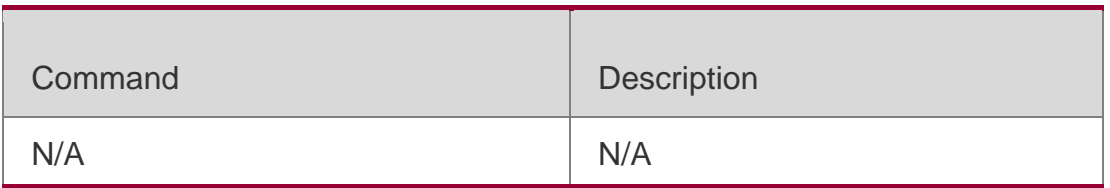

N/A

# **8.2. password policy min-size**

Use this command to set the minimum length of the password. Use the **no** form of this command to restore the default setting.

password policy min-size *length*

## **no password policy min-size**

#### **Parameter Description**

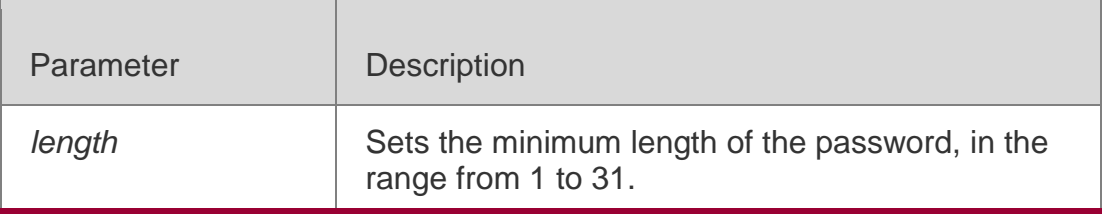

#### **Defaults**

No minimum length of the password is set by default.

#### Command Mode

Privileged EXEC mode

#### **Usage Guide**

This command is used to set the minimum length of the password,

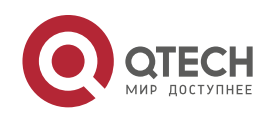

#### . Password-Policy Commands 256

This function is valid for the global password (the enable password and the enable secret commands) and the local user password (the username *name* password *password* command)

while not valid for the password in line mode.

#### Configuration Examples

**Related Commands**

#### **Platform Description**

The following example sets the minimum length of the password to 8.

#### QTECH(config)# password policy min-size8

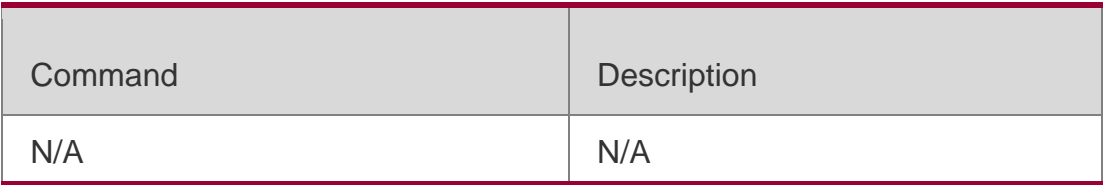

N/A

# **8.3. password policy no-repeat-times**

Use this command to ban the use of passwords used in the past several times. Use the no form of this command to restore the default setting.

password policy no-repeat-times *times*

**no password policy no-repeat-times**

#### **Parameter Description**

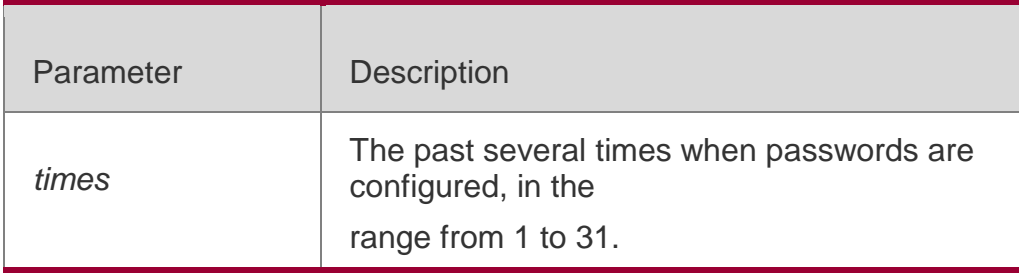

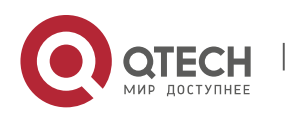

. Password-Policy Commands 257 **Defaults**

This function is disabled by default.

**Command Mode** Global configuration mode

## **Usage Guide**

After this function is enabled, passwords used in the past several times are recorded. If the

new password has been used, the alarm message is displayed and password configuration fails.

This command is used to set the maximum number of password entries. When the actual number of password entries exceeds the configured number, the new password overwrites the oldest password.

This function is valid for the global password (the enable password and the enable secret commands) and the local user password (the username *name* password

*password* command) while not valid for the password in line mode.

## Configuration Examples

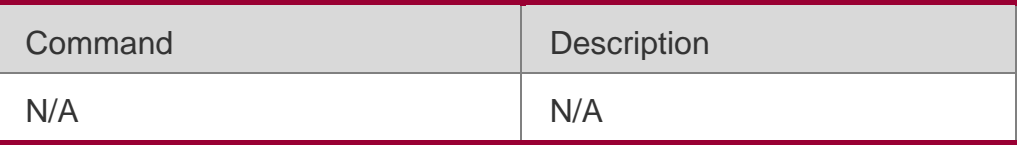

# **Related Commands**

The following example bans the use of passwords used in the past five times.

QTECH(config)# password policy no-repeat-times5

Platform Description **N/A**

# **8.4. password policy strong**

Use this command to enable strong password check. password policy strong no password policy strong

## **Parameter Description**

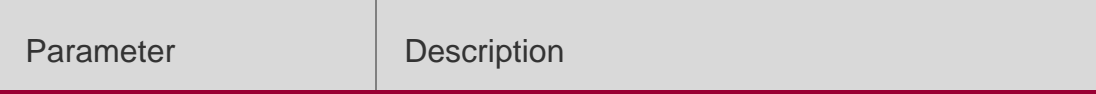

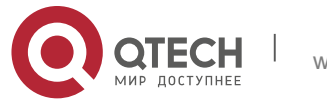

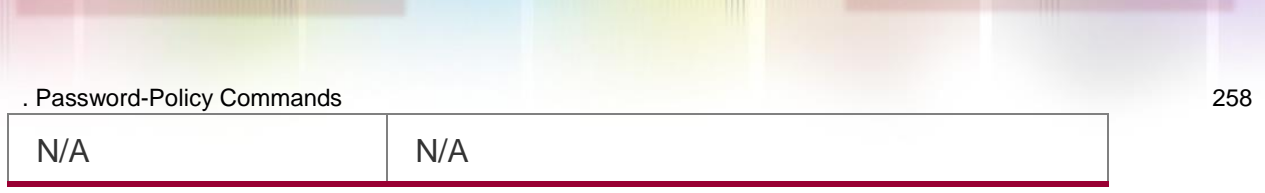

#### **Defaults**

This function is disabled by default.

#### Command Mode

Global configuration mode

## **Usage Guide**

If the following two kinds of passwords are set not matching the strength policy, the alarm message is displayed.

- 1. The password the same as the username.
- 2. The simple password containing only characters or numbers.

This function is valid for the global password (the enable password and the enable secret commands) and the local user password (the username *name* password *password* command)

while not valid for the password in line mode.

## **Configuration**

The following example configures the strong password check.

#### **Examples**

QTECH(config)# password policy strong

# **Related Commands**

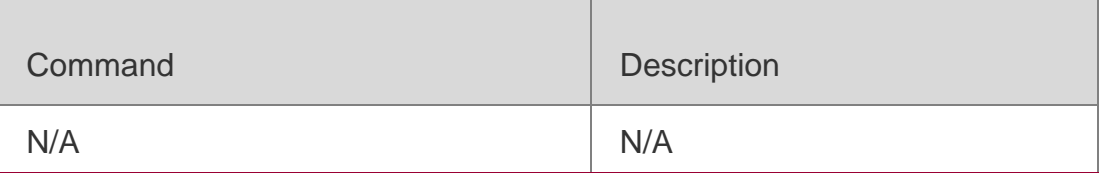

## **Platform Description**

N/A

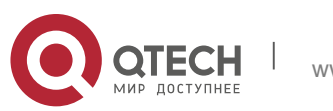

. Password-Policy Commands 259 **8.5. service password-encryption**

Use this command to encrypt a password. Use the **no** form of this command to restore default setting.

service password-encryption

#### **no service password-encryption**

#### **Parameter Description**

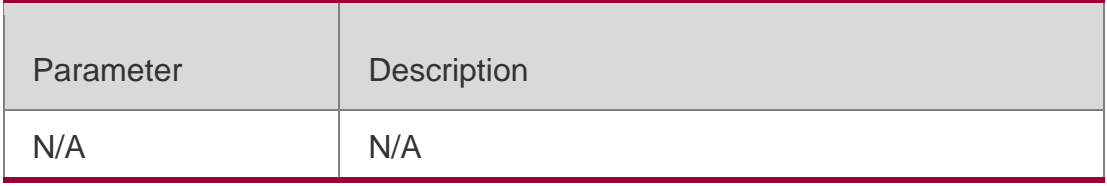

#### **Defaults**

This function is disabled by default.

#### Command Mode

Global configuration mode

## **Usage Guide**

This command is disabled by default. Various passwords are displayed in plain text, unless they are encrypted. After you run the **service passwordencryption** and **show running** or **write** command to save your configuration, the password changes into cipher text. If you disable the command, the password in cipher text cannot be restored to plain text.

## Configuration Examples

**Related Commands**

## **Platform Description**

The following example encrypts the password: QTECH(config)# servicepassword-encryption

Command Description

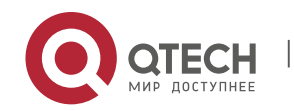

. Password-Policy Commands 260 **enable password** Sets passwords of different privileges.

N/A

# **8.6. show password policy**

Use this command to display the password security policy set by the user. **show password policy**

## **Parameter Description**

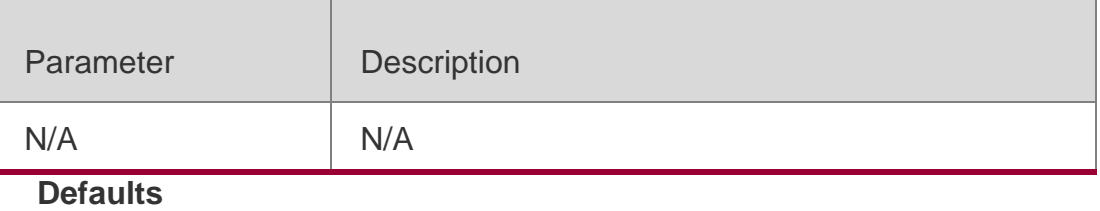

N/A

## **Command Mode**

Privileged EXEC mode

**Usage Guide** This command is used to display the password security policy set by the user.

## **Configuration Examples**

## **Related Commands**

## **Platform Description**

The following example displays the password security policy set by the user.

```
QTECH#show password policy
Global password policy configurations:
Password encryption: Enabled
Password strong-check: Enabled
Password min-size: Enabled (6 characters)
Password life-cycle: Enabled (90 days)
Password no-repeat-times: Enabled (max history record: 5)
```
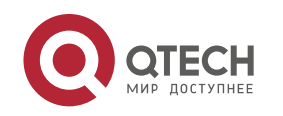

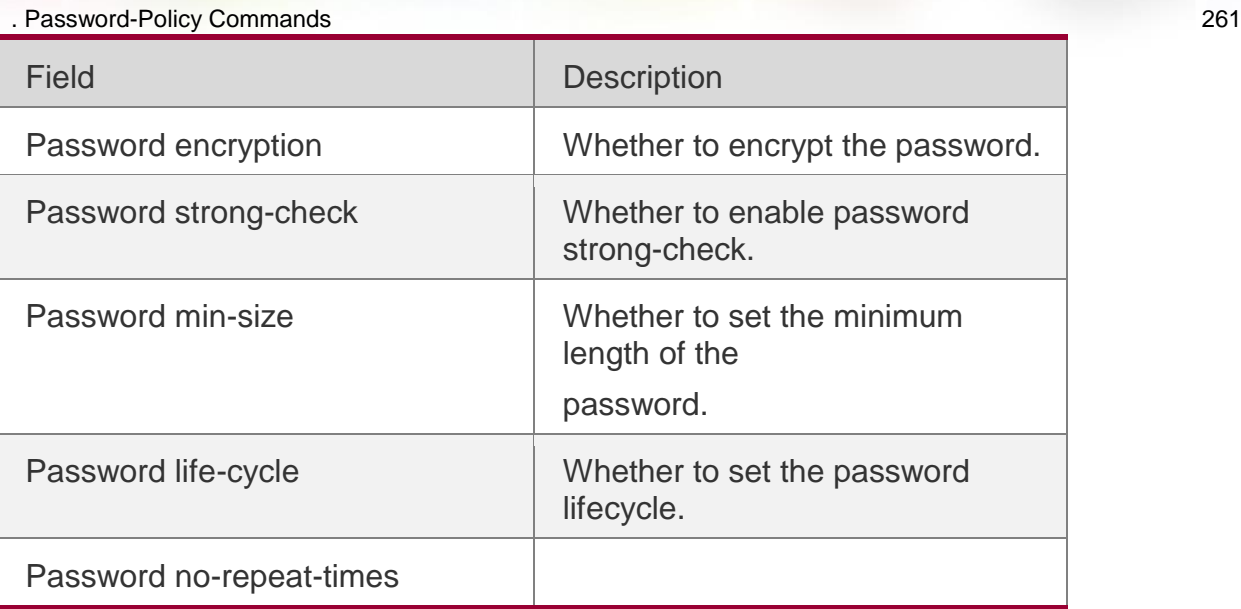

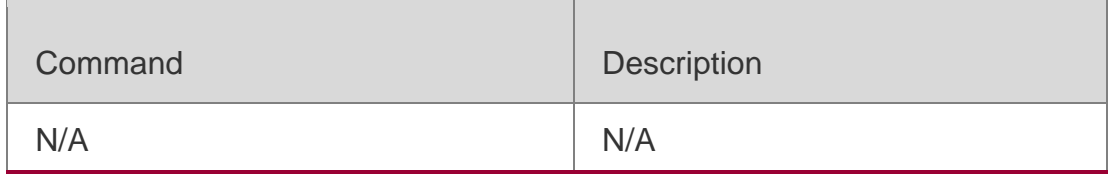

N/A

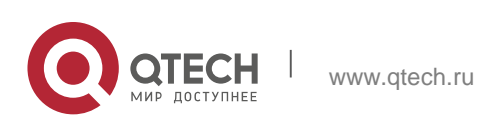

# **9.1. switchport port-security**

Use this command to configure port security and the way to deal with violation. Use the **no** form of this command to restore the default setting. **switchport port-security** [ **violation** { **protect | restrict | shutdown** } ] **no switchport port-security** [ **violation** ]

#### **Parameter Description**

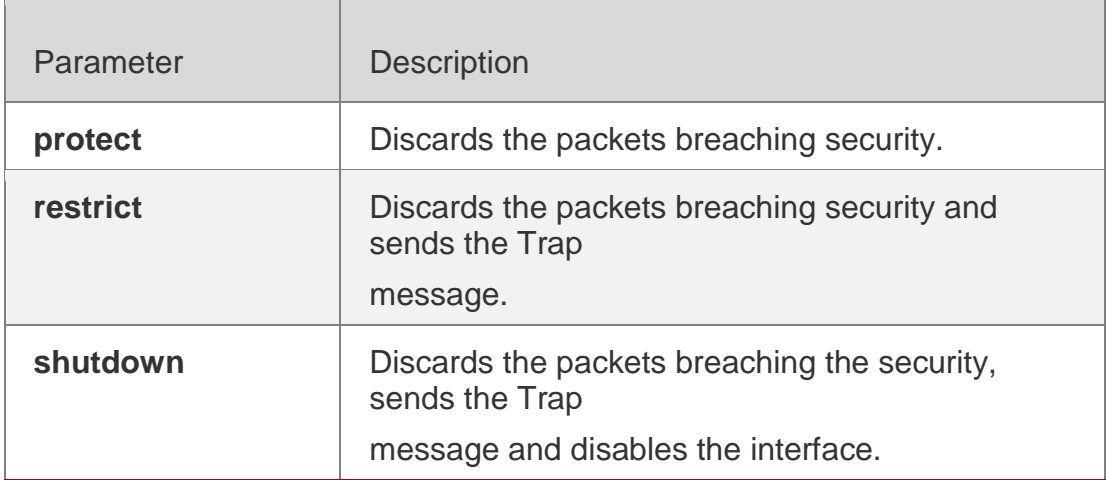

#### **Defaults**

This function is disabled by default.

## **Command Mode**

Interface configuration mode

## **Usage Guide**

With port security, you can strictly control the input on a specific port by restricting access to the MAC address and IP address (optional) of the port on the switch. After you configure some secure addresses for the port securityenabled port, only the packets from these addresses can be forwarded. In addition, you can also restrict the maximum number of secure addresses on a port. If you set the maximum value to 1 and configure one secure address for

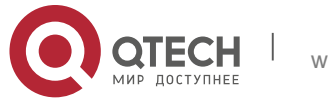

. Port Security Commands 263 this port, the workstation (whose address is the configured secure Mac address) connected to this port will occupy all the bandwidth of this port exclusively.

If the violation handling mode is changed after violation occurs, the new mode takes effect only after the violation mode is restarted.

# **Configuration Examples**

The following example enables port security on interface gigabitethernet 1/1, and the way to deal with violation is **shutdown**:

QTECH(config)#interface gigabitethernet 1/1 QTECH(config-if)# switchport port-security QTECH(config-if)# switchport port-security violation shutdown

# **Related Commands**

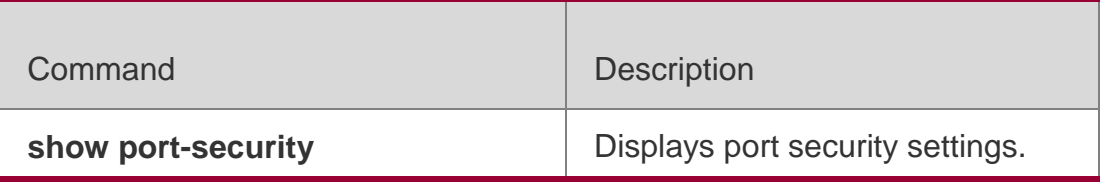

# **Platform Description**

N/A

# **9.2. switchport port-security aging**

Use this command to set the aging time for all secure addresses on an interface. Use the **no** form of this command to restore the default setting.

switchport port-security aging **{**static **|** time *time* **} no switchport port-security aging** {**static** | **time** }

# **Parameter Description**

Parameter Description

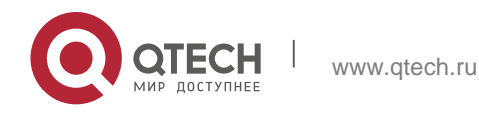

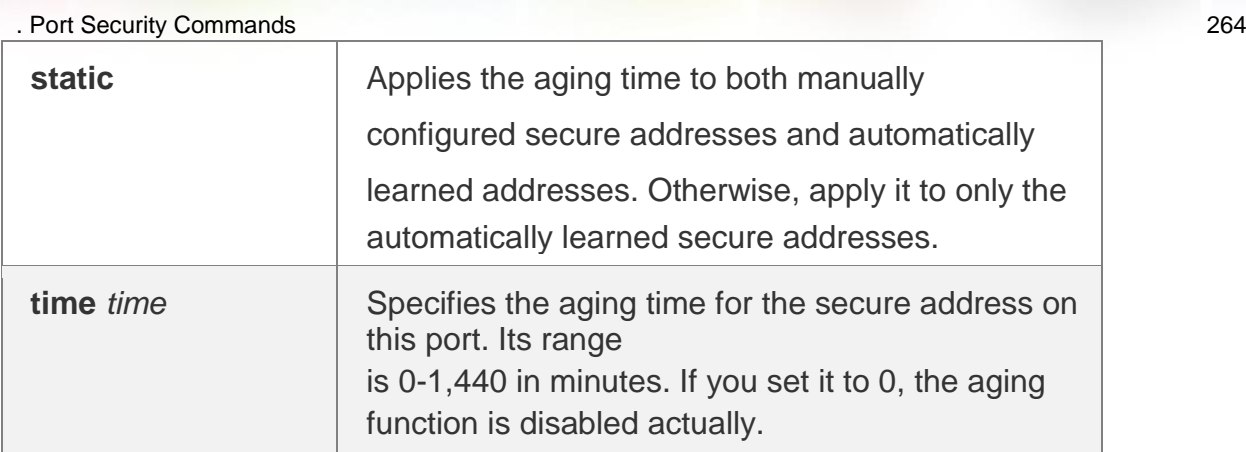

## **Defaults**

No secure address is aged by default.

## Command Mode

Interface configuration mode

## **Usage Guide**

In interface configuration mode, use the **no switchport port-security aging time** command to disable the aging for security addresses on the port. Use the **no switchport port-security aging static** command to apply the aging time to only the dynamically learned security address.

Use the **show port-security** command to display configuration.

When both port security and 802.1X authentication functions are enabled,

802.1X clients must get re-authenticated for network access once the secure addresses are aged.

To enable this function, you need to set the maximum number of secure addresses. In this way, you can make the switch automatically add or delete the secure addresses on the interface.

# Configuration Examples

The following example sets the aging time for all secure addresses on interface gigabitethernet 1/1 to eight minutes.

QTECH# configure terminal QTECH(config)# interface gigabitethernet 1/1 QTECH(config-if)# switchport port-security aging time 8 QTECH(config-if)# switchport port-security aging static QTECH(config-if)# end

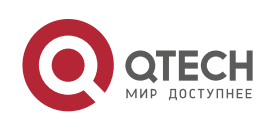

. Port Security Commands 265

## Related

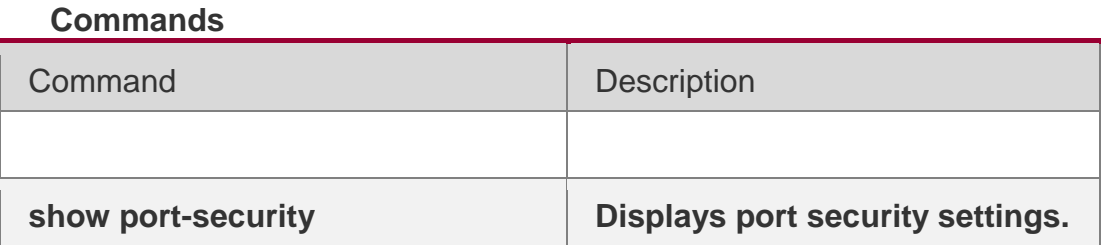

## **Platform Description**

N/A

# **9.3. switchport port-security binding**

Use these commands to configure secure address binding manually in the

interface configuration mode through performing the source IP address plus

source MAC address binding or only the source IP address binding. With this

binding configured, only the packets match the binding secure address could enter the switch, others will be discarded.

Use the **no** form of these commands to remove the binding addresses.

**switchport port-security binding** [ *mac-address* **vlan** *vlan\_id* ] { *ipv4-address* | *ipv6-address*  }

**switchport port-security binding** { *ipv4-address* | *ipv6-address* }

**no switchport port-security binding** [ *mac-address* **vlan** *vlan\_id* ] { *ipv4-address* | *ipv6 address* }

**no switchport port-security binding** { *ipv4-address* | *ipv6-address* }

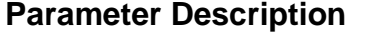

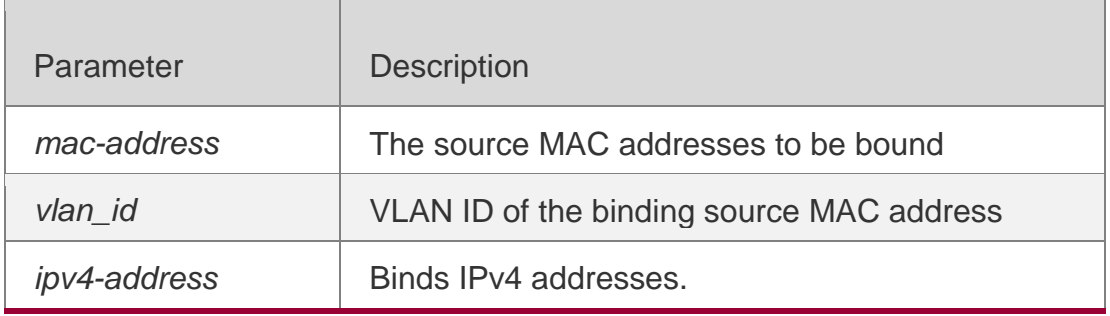

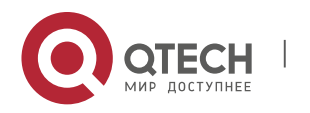

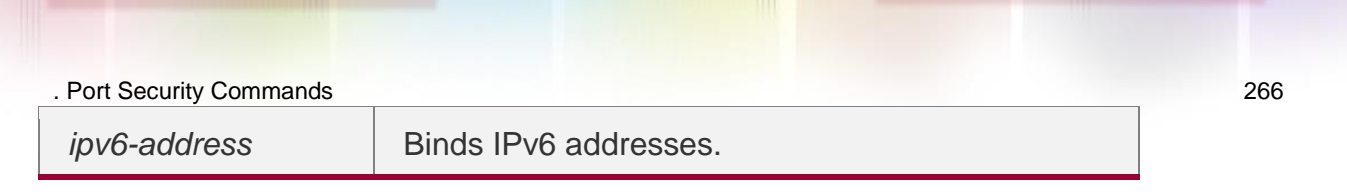

## **Defaults**

N/A

## Command Mode

Interface configuration mode

## **Usage Guide**

- For packets complying with IP/IP-MAC binding, they can be forwarded only if MAC addresses are secure addresses.
- For dynamic secure addresses, packets cannot be forwarded before bound even if their addresses comply with the binding list.

Network is often accessible to static users with secure addresses without authorization. If authorization is configured, these users must comply with it.

## Configuration Examples

The following example binds the IP address 192.168.1.100 on interface g 0/10: QTECH# configure terminal QTECH(config)#interface gigabitethernet 0/10 QTECH(config-if)# switchport port-security binding 192.168.1.100 QTECH(config-if)# end

# The following example binds the IP address 192.168.1.100 and MAC address

## 00d0.f800.5555 with VLAN ID 1 on interface g 0/10.

```
QTECH# configure terminal QTECH(config)#interface gigabitethernet 0/10
QTECH(config-if)# switchport port-security binding 00d0.f800.5555 vlan 1 192.168.1.100
QTECH(config-if)# end
```
# **Related Commands**

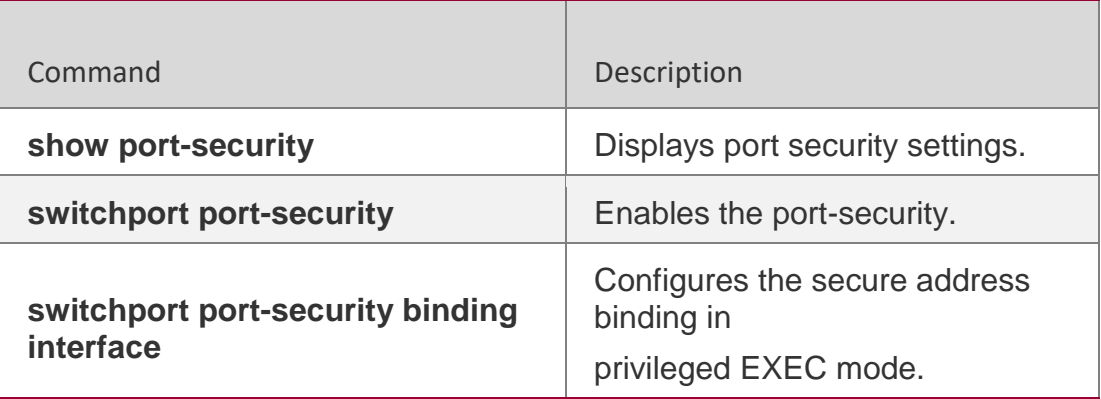

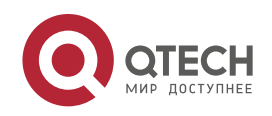

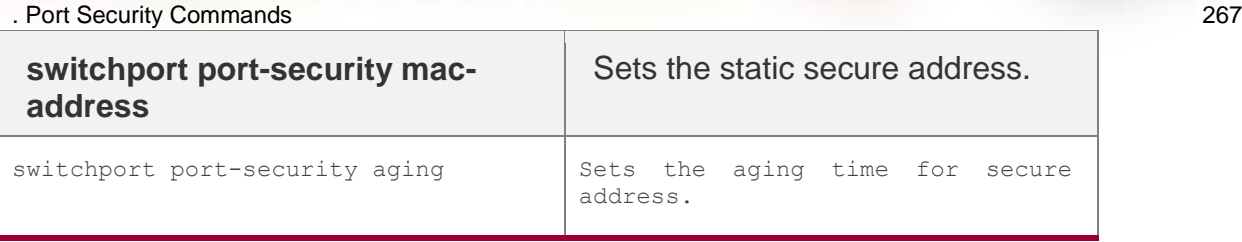

## **Platform Description**

N/A

# **9.4. switchport port-security binding-filter logging**

Use this command to enable binding filter logging. Use the **no** form of these commands to restore the default setting. **switchport port-security bindingfilter logging** [ **rate-limit** *rate* ] **no switchport portsecurity binding-filter logging**

#### **Parameter Description**

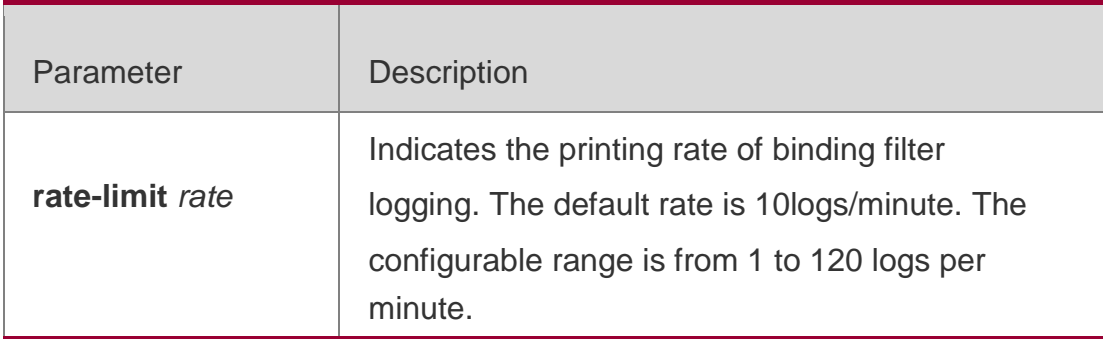

#### **Defaults**

By default, binding filter logging is disabled.

#### Command Mode

Global configuration mode

## **Usage Guide**

- If you run the **switchport port-security binding-filter logging** command without configuring the *rate* parameter, binding filter logging is enabled and the default printing rate, 10logs/minute, is adopted.
- After binding filter logging is enabled, for packets that do not comply with IP/IP-MAC binding, warmings are printed.

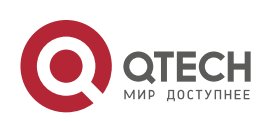

. Port Security Commands 268

 After binding filter logging is enabled, if the printing rate exceeds the configured rate, the number of suppressed packets is displayed.

# **Configuration Examples**

The following example enables binding filter logging.

QTECH# configure terminal

QTECH(config)# switchport port-security binding-filter logging QTECH(config)# end

## **Related Commands**

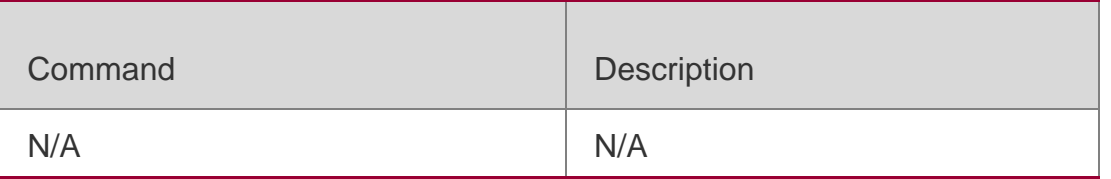

# **Platform Description**

N/A

# **9.5. switchport port-security interface binding**

Use these commands to configure secure address binding manually in the privileged EXEC mode through performing the source IP address plus source MAC address binding or only the source IP address binding. With this binding configured, only the packets match the binding secure address could enter the switch, others will be discarded.

Use the **no** form of these commands to remove the binding addresses.

**switchport port-security interface** i*nterface-id* **binding** [ *mac-address* **vlan** *vlan\_id* ] {*ipv4 address*

| *ipv6-address* }

**switchport port-security interface** *interface-id* **binding**{ *ipv4-address* | *ipv6-address* } **no switchport port-security interface** i*nterface-id* **binding** [ *mac-address* **vlan** *vlan\_id* ]

{ *ipv4-address* | *ipv6-address* }

**no switchport port-security interface** *interface-id* **binding**{ *ipv4-address* | *ipv6-address* }

## **Parameter Description**

Parameter | Description

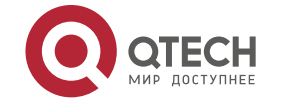

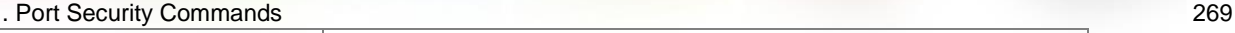

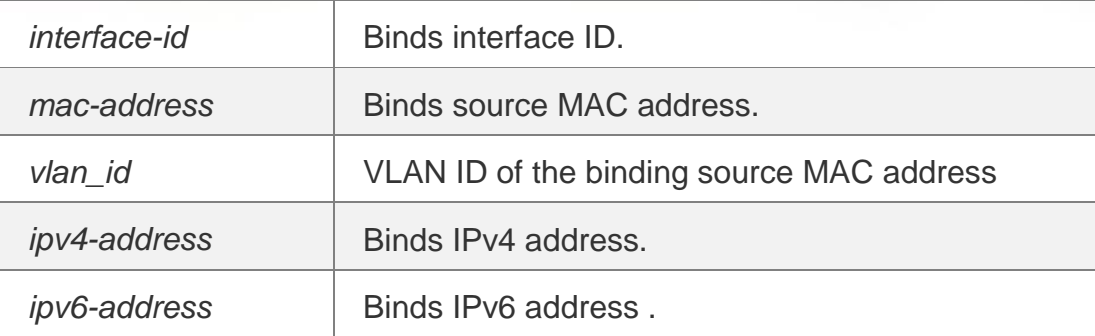

#### **Defaults**

N/A

#### Command Mode

Global configuration mode

#### **Usage Guide**

- For packets complying with IP/IP-MAC binding, they can be forwarded only if MAC addresses are secure addresses.
- For dynamic secure addresses, packets cannot be forwarded before bound even if their addresses

comply with the binding list.

#### Configuration Examples

#### The following example binds the IP address 192.168.1.100 on the interface g 0/10.

```
QTECH# configure terminal
QTECH(config)# switchport port-security binding interface g0/10 binding 192.168.1.100
QTECH(config)# end
```
#### The following example binds the IP address 192.168.1.100 and MAC address

00d0.f800.5555 with VLAN ID 1 on the interface g 0/10.

```
QTECH# configure terminal
QTECH(config)# switchport port-security binding interface g0/10 binding 00d0.f800.5555 vlan 
1 192.168.1.100
QTECH(config)# end
```
#### **Related Commands**

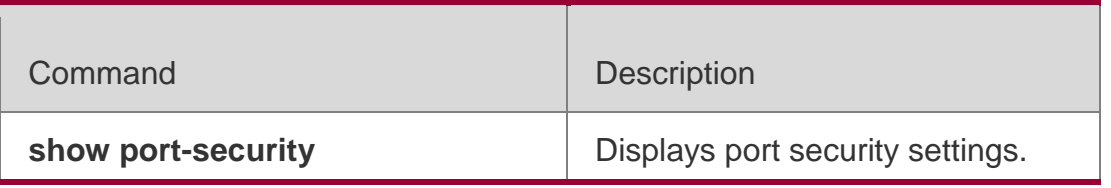

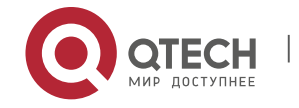

. Port Security Commands 270

| switchport port-security                 | Enables the port-security.                                                   |
|------------------------------------------|------------------------------------------------------------------------------|
| switchport port-security binding         | Configures the secure address<br>binding in<br>interface configuration mode. |
| switchport port-security mac-<br>address | Sets the static secure address.                                              |
| switchport port-security aging           | Sets the aging time for secure<br>address.                                   |

## **Platform Description**

N/A

# **9.6. switchport port-security mac-address**

Use this command to configure the static secure address. Use the **no** form of this command to remove the configuration. **switchport port-security mac-address** *mac-address* **[ vlan**  *vlan-id* **] no switchport port-security mac-address** *macaddress* **[ vlan** *vlan-id* **]**

## **Parameter Description**

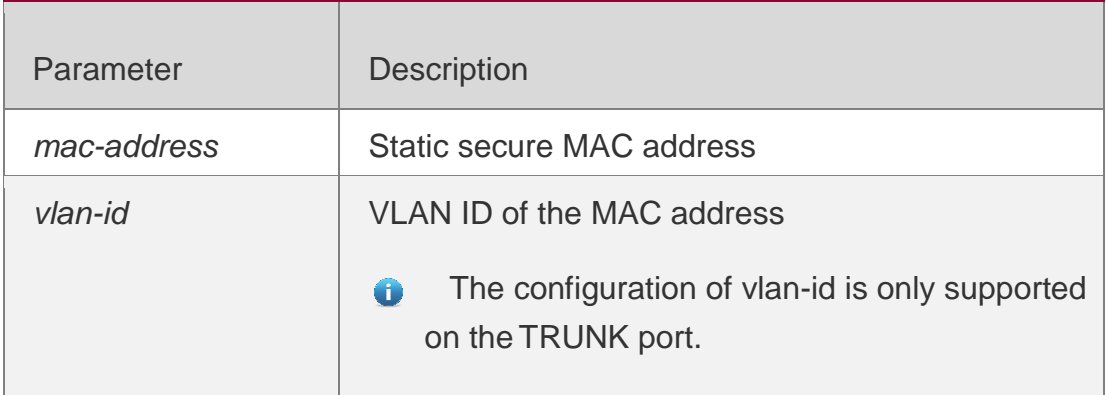

**Defaults** N/A

Command Mode

Interface configuration mode

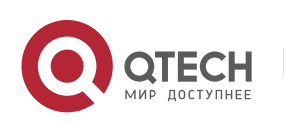

. Port Security Commands 271 Usage Guide **N/A**

## **Configuration Examples**

The following example sets the static secure address and VLAN ID of TRUNK port 10 to 00d0.f800.5555 and 2 respectively.

QTECH# configure terminal QTECH(config)#interface gigabitethernet 0/10 QTECH(config-if)# switchport port-security mac-address 00d0.f800.5555 vlan 2 QTECH(config-if)# end

## **Related Commands**

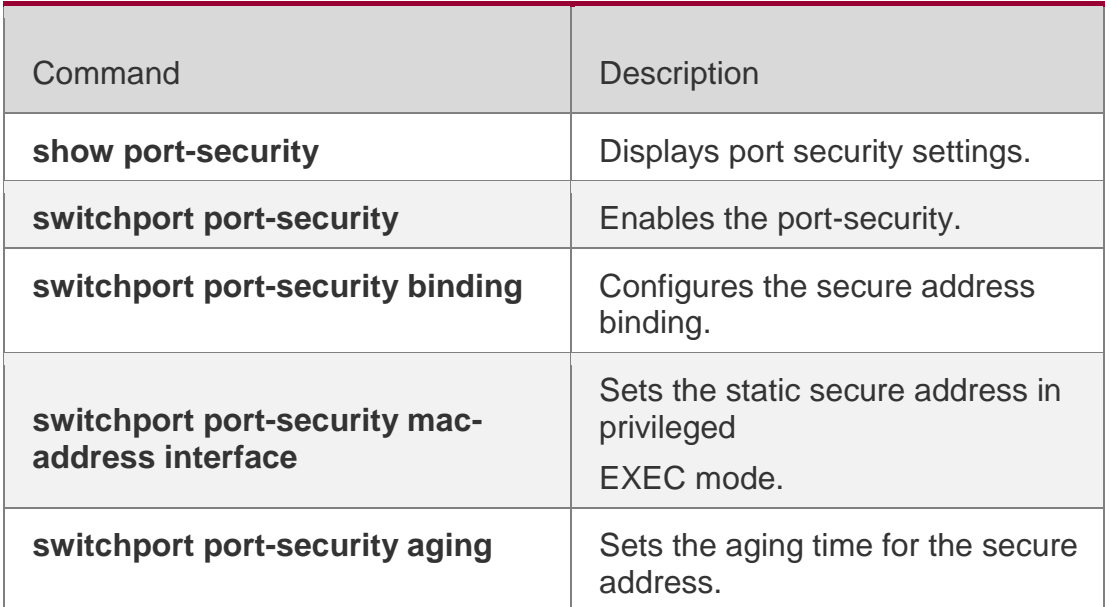

## **Platform Description**

N/A

# **9.7. switchport port-security interface mac-address**

Use this command to configure the static secure address.

Use the **no** form of this command to remove the configuration.

**switchport port-security interface** *interface-id* **mac-address** *mac-address* [ **vlan** *vlan-id* ] **no switchport port-security interface** *interface-id* **mac-address** *mac-address* [ **vlan** *vlan-i*]

## **Parameter Description**

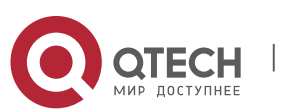

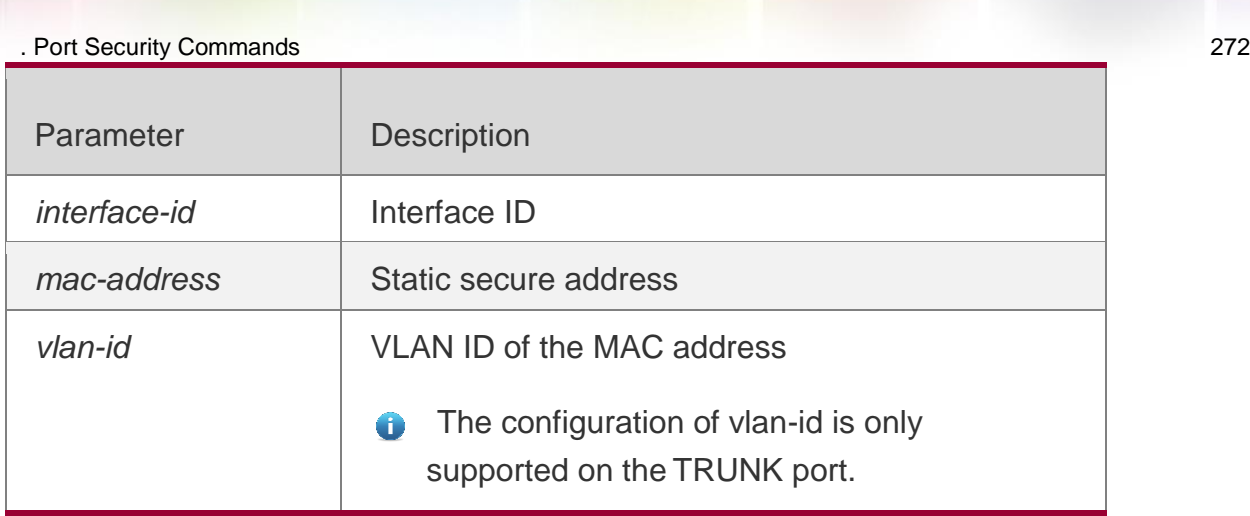

#### **Defaults** N/A

# Command Mode

Glocal configuration mode

Usage Guide

**N/A**

# **Configuration Examples**

The following example sets the static secure address and VLAN ID of

TRUNK port 10 to 00d0.f800.5555 and 2 respectively.

```
QTECH# configure terminal
QTECH(config)# switchport port-security interface g0/10 mac-address 00d0.f800.5555 vlan 2
QTECH(config)# end
```
# **Related Commands**

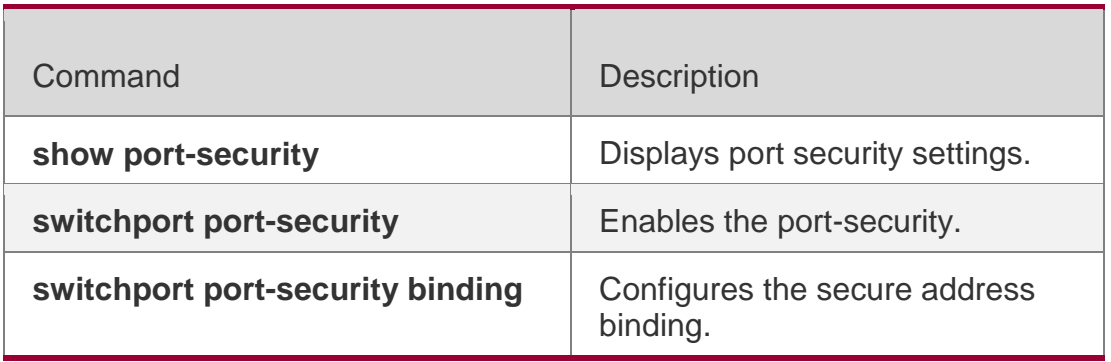

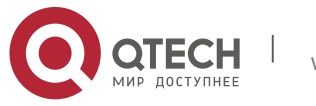

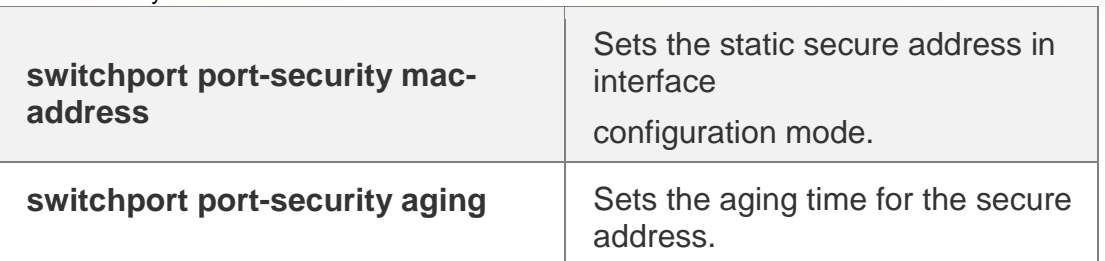

#### **Platform Description**

N/A

# **9.8. switchport port-security maximum**

Use this command to set the maximum number of port secure addresses. Use the **no** form of this command to restore the default setting. **switchport port-security maximum** *value*

no switchport port-security maximum

## **Parameter Description**

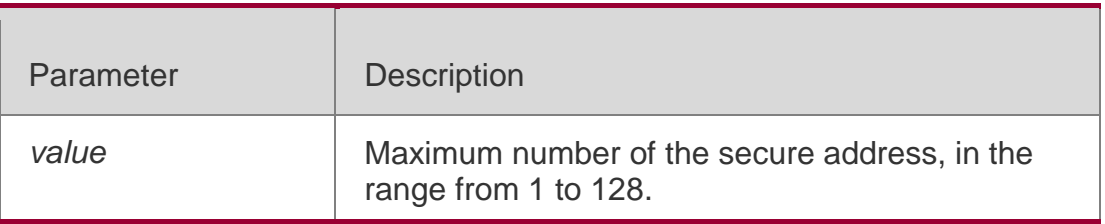

# **Defaults**

The default is 128.

## Command Mode

Interface configuration mode

# **Usage Guide**

The number of the secure address contains the sum of static secure address and dynamically learnt secure address, 128 by default.

If the number of the secure address you set is less than current number, it will prompt this setting failure.

# Configuration Examples

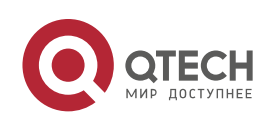

. Port Security Commands 274

The following example sets the maximum number of the secure address to 2 for interface g  $0/10$ .

QTECH# configure terminal QTECH(config)#interface gigabitethernet 0/10 QTECH(config-if)# switchport port-security maximum 2 QTECH(config-if)# end

## **Related Commands**

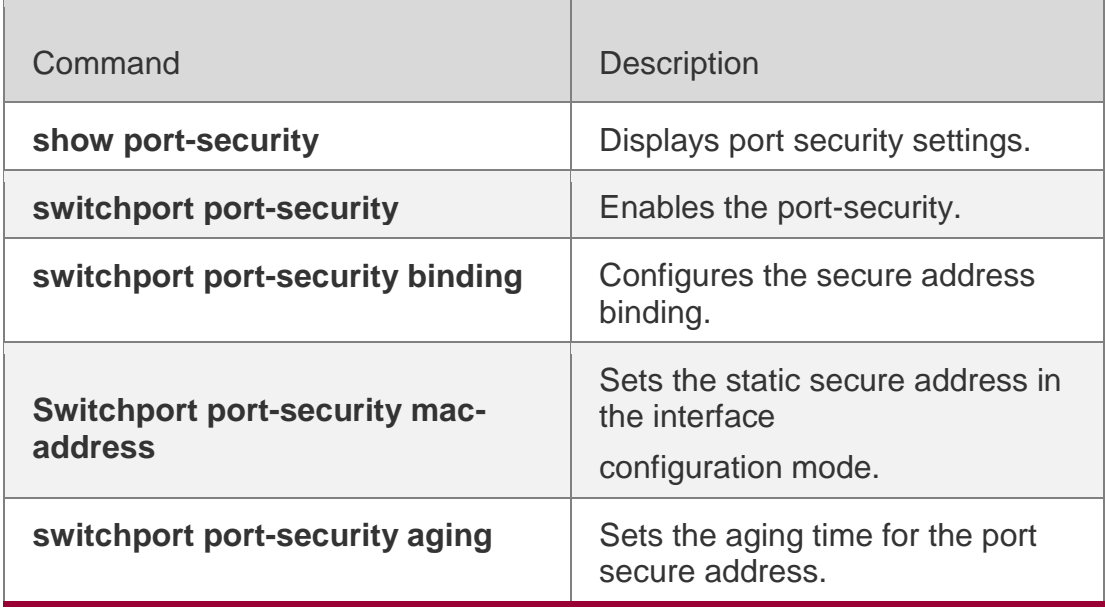

# **Platform Description**

N/A

# **9.9. switchport port-security mac-address sticky**

Use this command to configure the Sticky MAC secure address. Use the **no** form of this command to restore

the default setting.

**switchport port-security mac-address sticky** *mac-address* [ **vlan** *vlan-id* ] **no switchport port-security mac-address sticky** *mac-address* [

**vlan** *vlan-id* ] Use the command without parameters to enable the

Sticky MAC address learning. Use the **no** form of this command to

disable the Sticky MAC address learning. **switchport port-security** 

# **mac-address sticky**

no switchport port-security mac-address sticky

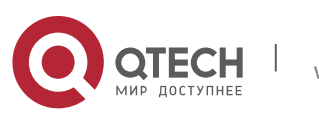

#### . Port Security Commands 275 **Parameter Description**

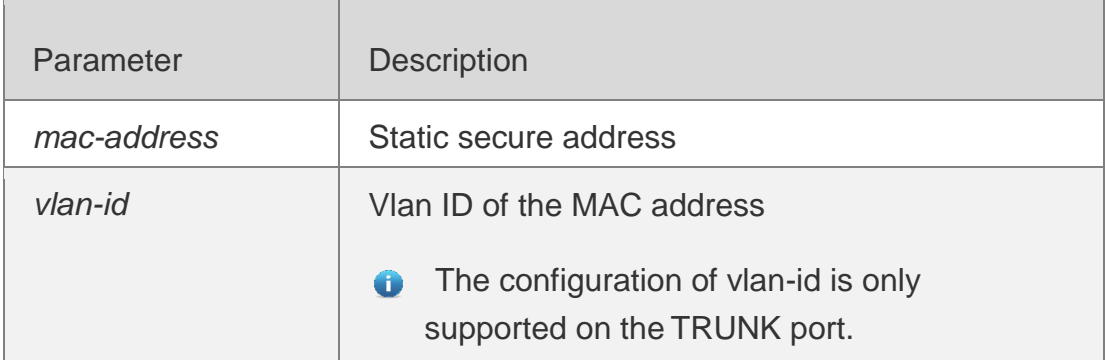

## **Defaults**

This function is disabled by default.

#### Command Mode

Interface configuration mode

#### **Usage Guide**

Sticky MAC addresses, either static or dynamic, are special addresses free from aging.

## Configuration Examples

#### The following example sets the MAC address and VLAN ID of TRUNK port 10 to

00d0.f800.5555 to 2 respectively.

```
QTECH# configure terminal QTECH(config)#interface gigabitethernet 0/10
QTECH(config-if)# switchport port-security mac-address 00d0.f800.5555 vlan 2
QTECH(config-if)# end
```
QTECH# configure terminal QTECH(config)#interface gigabitethernet 0/10 QTECH(config-if)# switchport port-security sticky mac-address QTECH(config-if)# end

The following example enables the Sticky MAC address learning on interface g0/10.

## **Related Commands**

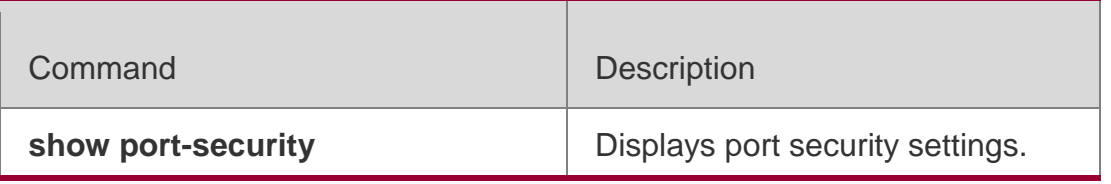

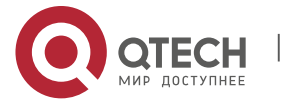

. Port Security Commands 276

| switchport port-security                           | Enables the port-security.                                            |
|----------------------------------------------------|-----------------------------------------------------------------------|
| switchport port-security binding                   | Configures the secure address<br>binding.                             |
| switchport port-security mac-<br>address interface | Sets the static secure address in<br>privileged<br>EXEC mode.         |
| switchport port-security mac-<br>address           | Sets the static secure address in<br>interface<br>configuration mode. |
| switchport port-security aging                     | Sets the aging time for the secure<br>address.                        |

#### **Platform Description**

N/A

# **9.10. show port-security**

Use this command to display the port security configuration and the secure address. **show port-security** [ **address** [ **interface** *interface-id* ] | **binding** [ **interface** *interface-id* ] | **interface**

*interface-id* | **all** ]

## **Parameter Description**

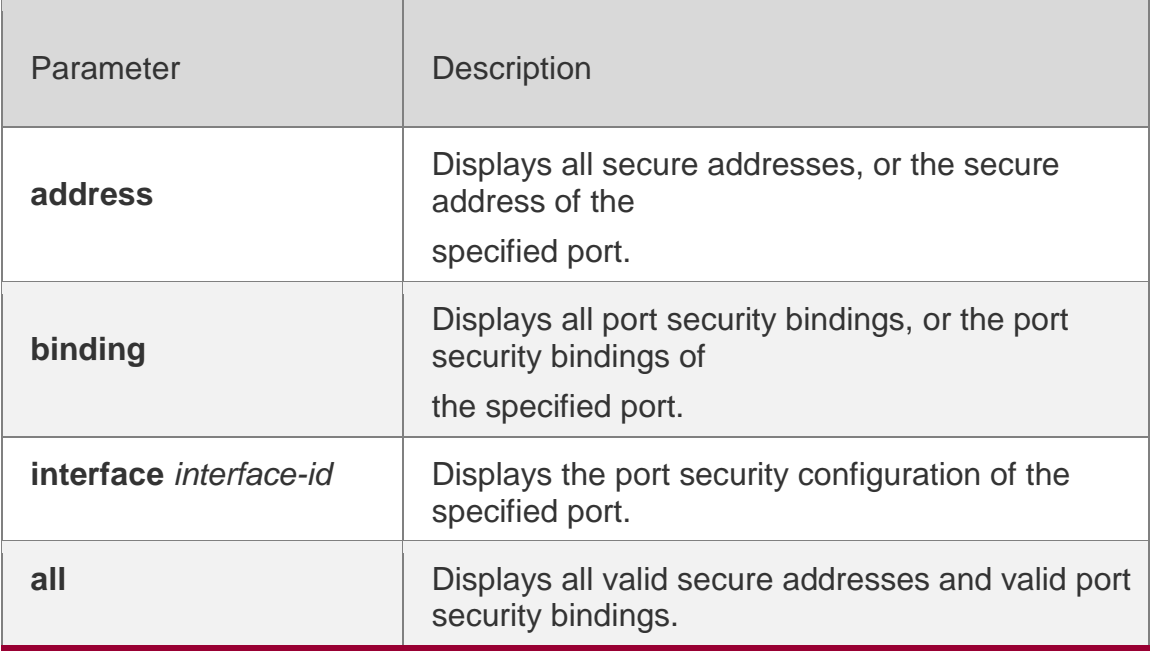

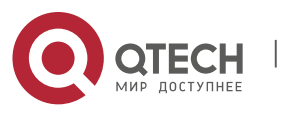

#### **Defaults**

N/A

#### Command Mode

Privileged EXEC mode

#### Usage Guide

To display all port security configuration and violation management, execute the command without any parameter. To display the security configuration, the secure address, or the port security binding of the specified interface, execute the command with the corresponding parameter.

## Configurati on Examples

The following example displays the port security statistics.

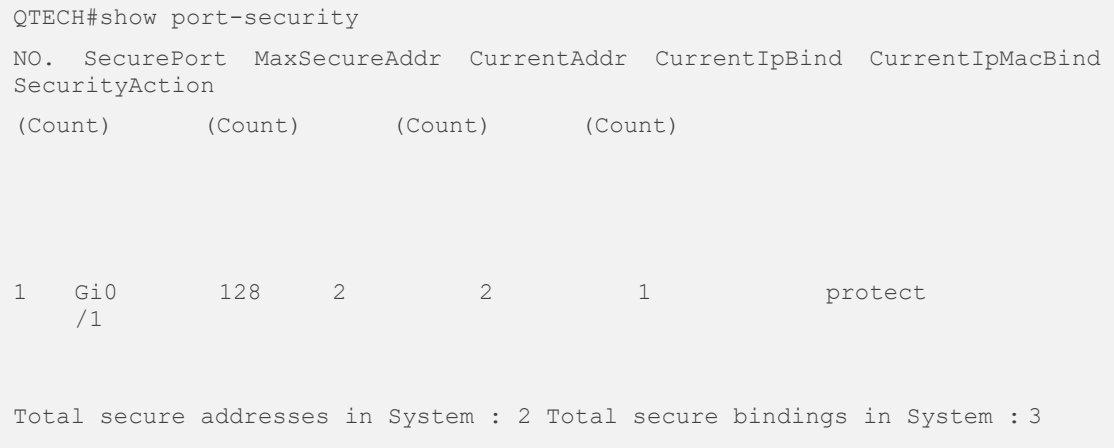

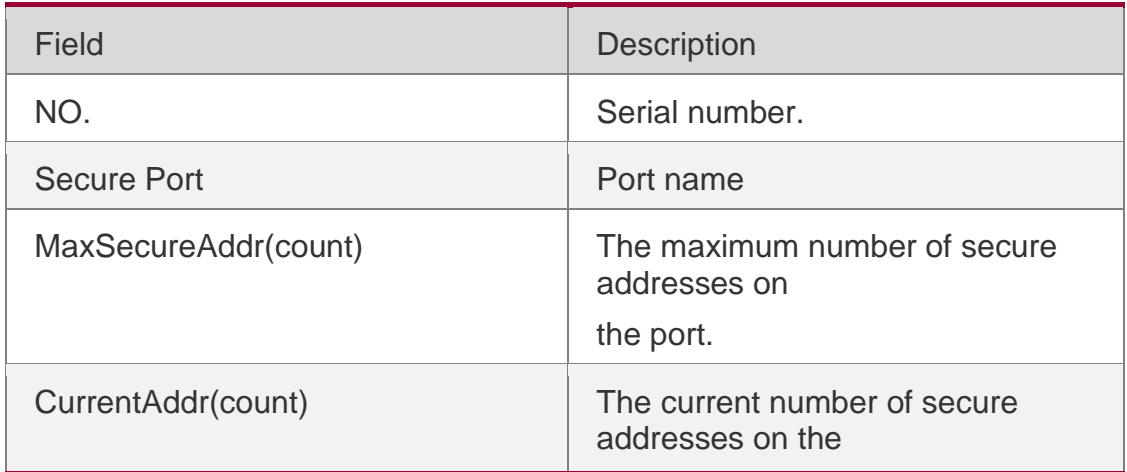

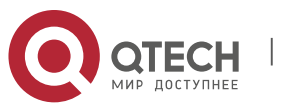

. Port Security Commands 278

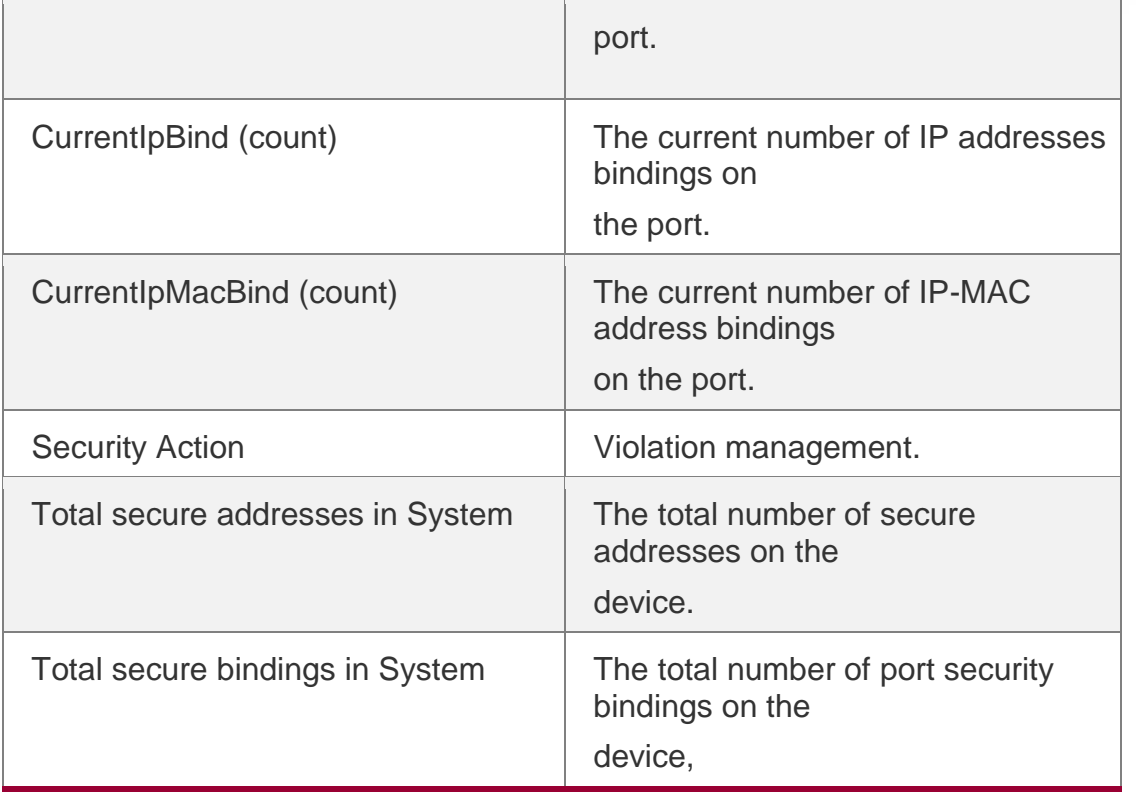

The following example displays the port security configuration on interface Gigabitethernet  $0/1$ .

```
QTECH#show port-security interface gigabitEthernet 0/1 Interface : GigabitEthernet 0/1
Port status : down
Port Security: enabled
SecureStatic address aging : disabled Sticky dynamic address : :
disabled Violation mode : protect
Maximum MAC Addresses : 128
Total MAC Addresses : 2 Configured MAC Addresses : 2 Dynamic MAC Addresses
          : 0
Sticky MAC Addresses : 0 Total security binding : 3 IPv4-ONLY Binding Addresses
: 1 IPv6-ONLY Binding Addresses : 1 IPv4-MAC Binding Addresses : 1 IPv6-MAC
Binding Addresses : 0
Aging time(min) : 0
```
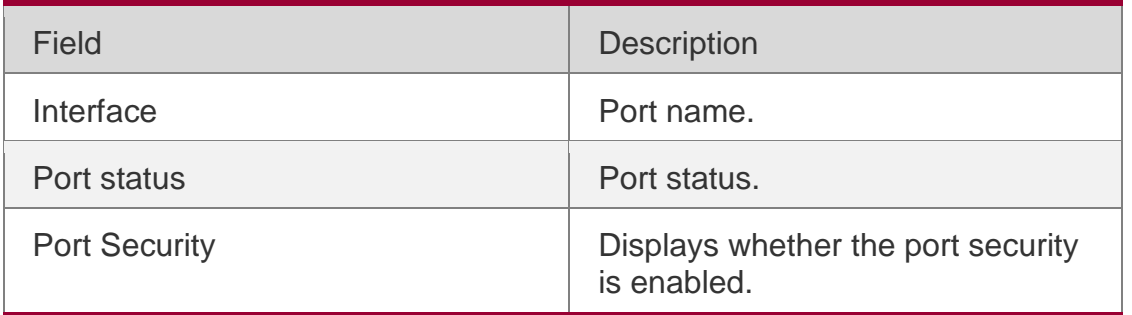

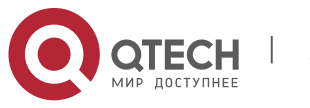

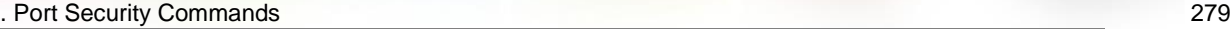

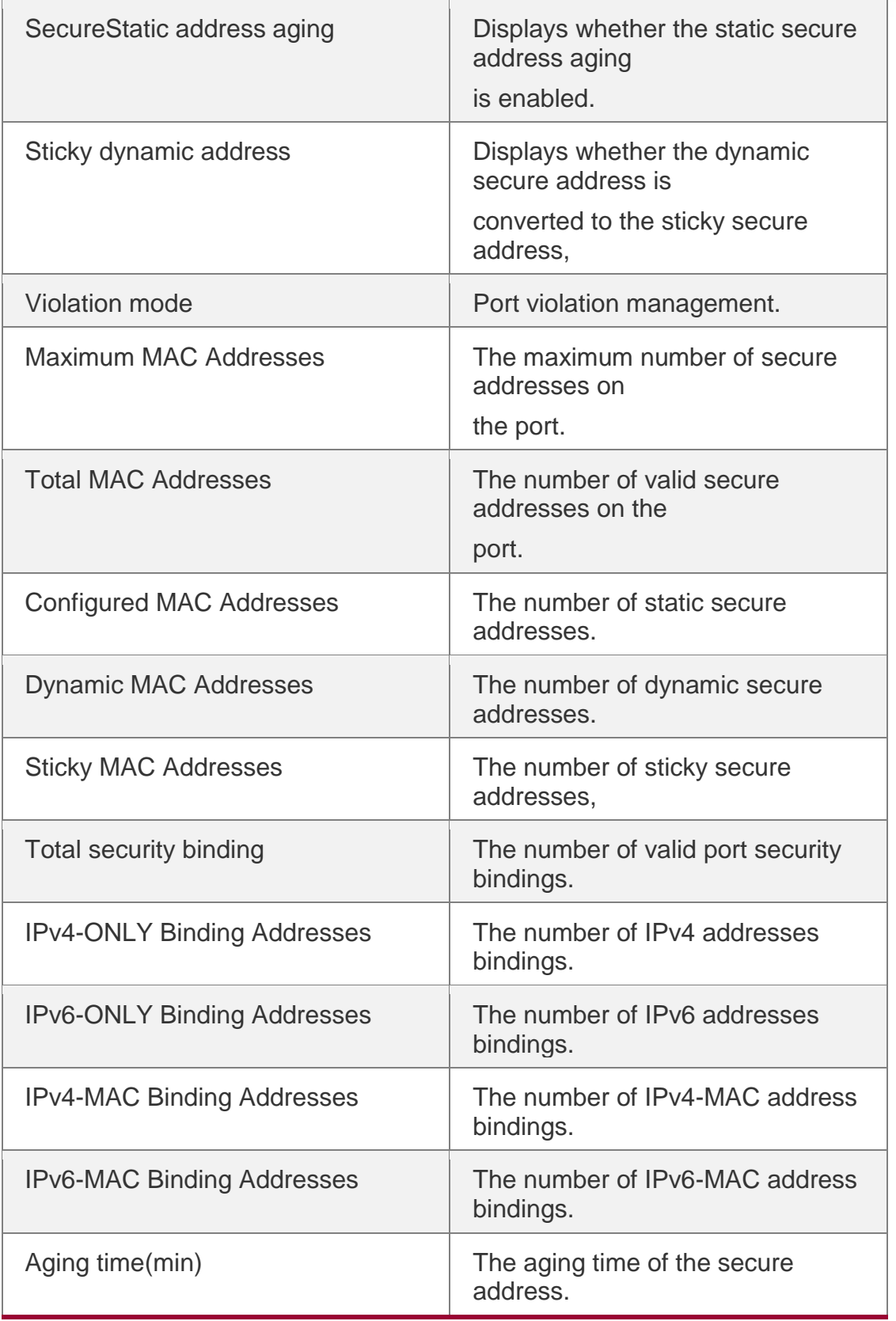

QTECH#show port-security address

NO. VLAN MacAddress TYPE RemainingAge(mins) mins

STATUS

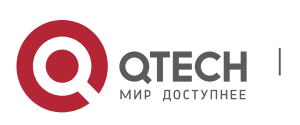

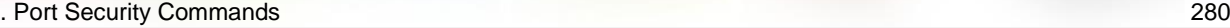

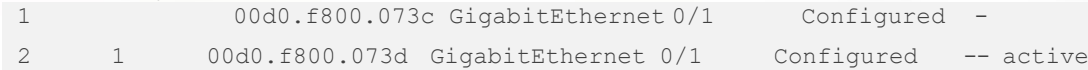

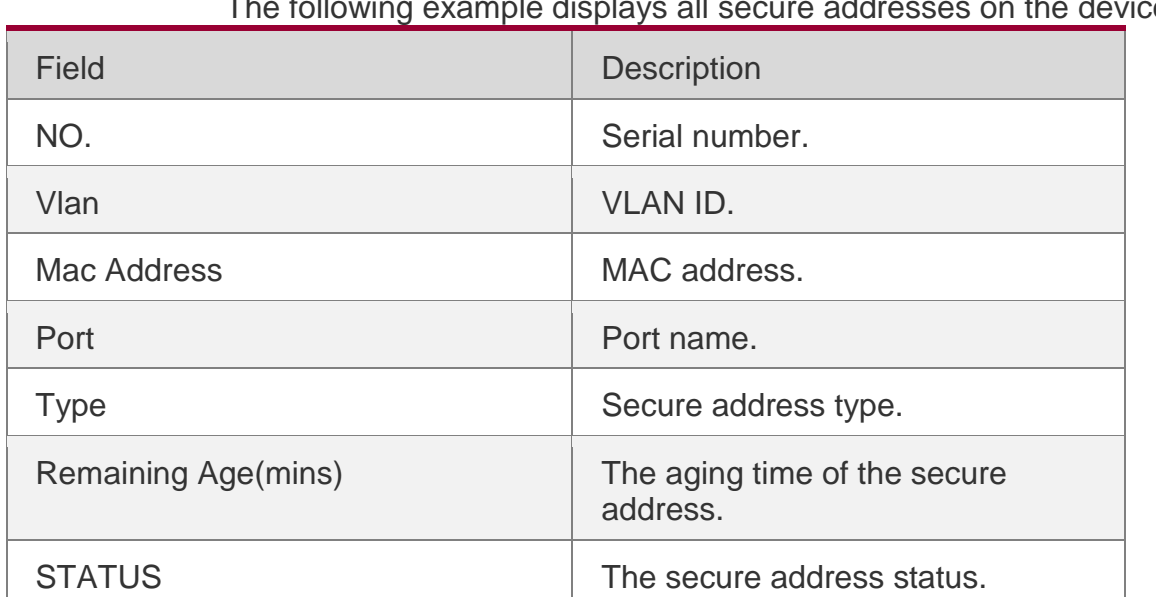

# the device.

#### Related Commands

## **Platform Description**

The following example displays all port security bindings on the device.

```
QTECH#show port-security binding
NO. VLAN MacAddressPORT IpAddress FilterType FilterStatus
1 1 00d0.f800.073c Gi0/1 192.168.12.202 ipv4-mac
active
2 -- -- Gi0/1 192.168.0.1 ipv4-only active
3 -- -- Gi0/1 ffaa:ddcc::1 ipv6-only
activ
```
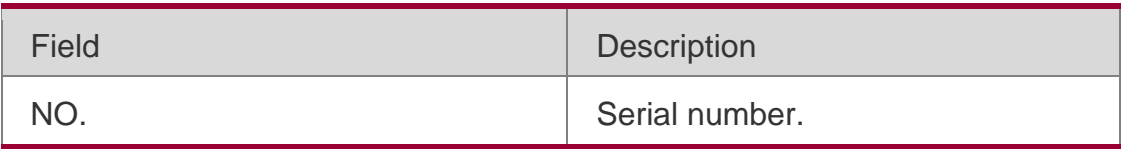

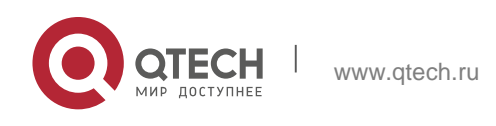

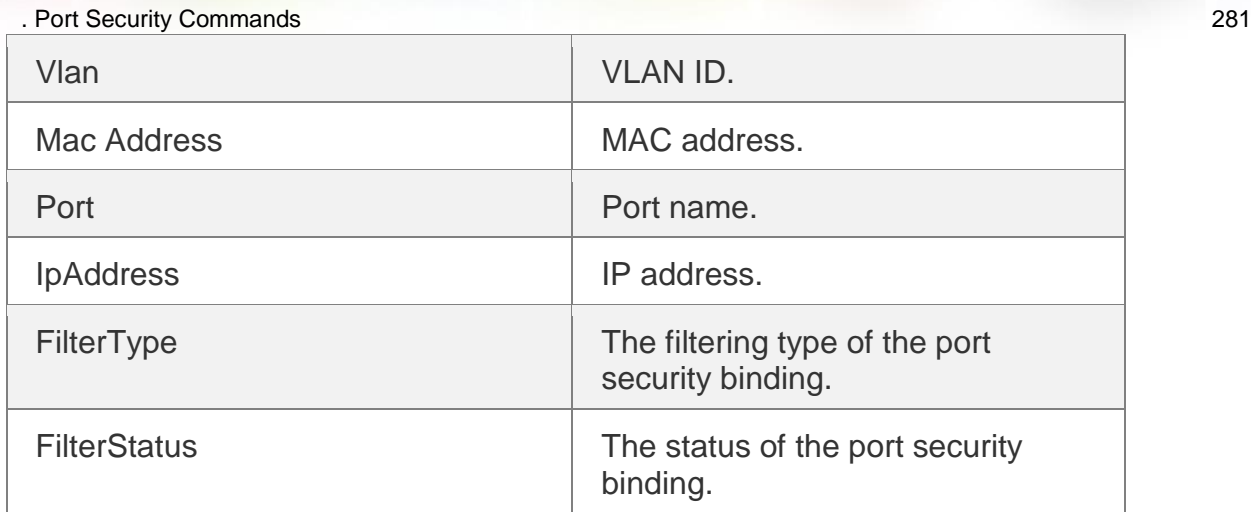

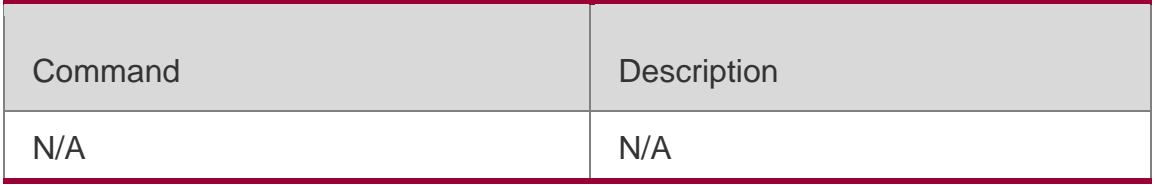

N/A

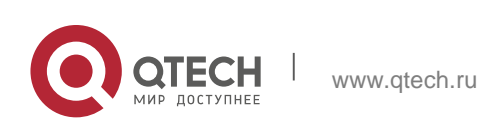

. Storm Control Commands 282

# **10.1. show storm-control**

Use this command to display storm suppression information. **show storm-control** [ *interface-type interface-number*]

#### **Parameter Description**

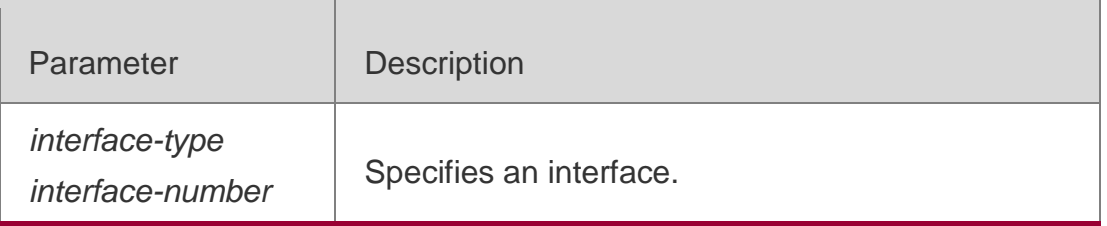

#### **Defaults** N/A

#### **Command Mode**

Privileged EXEC mode/Global configuration mode/Interface configuration mode

# **Usage Guide**

N/A

#### **Configuration Examples**

## **Related Commands**

## **Platform Description**

The following example displays storm control configuration on FastEthernet 0/1.

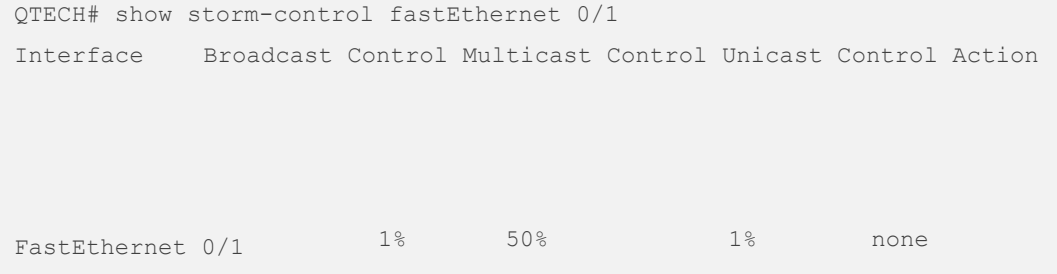

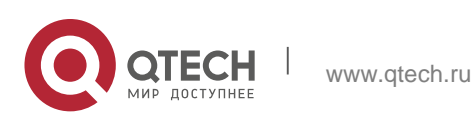

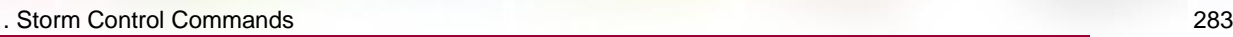

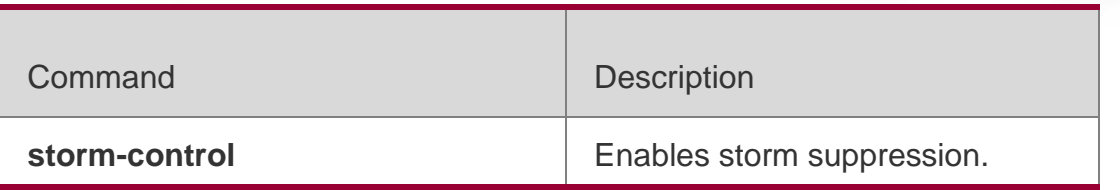

N/A

# **10.2. storm-control**

Use this command to enable the storm suppression for unknown unicast packets. Use the **no** or **default** form of this command to restore the default setting.

**storm-control unicast** [ { **level** *percent* | **pps** *packets* | *rate-bps* } ] no storm-control unicast default storm-control unicast

# **Parameter Description**

Use this command to enable the storm suppression for multicast packets. Use the **no** or **default** form of this command to restore the default setting. **storm-control multicast** [ { **level** *percent* | **pps** *packets* | *rate-bps* } ] no storm-control multicast default storm-control multicast

Use this command to enable the storm suppression for broadcast packets. Use the **no** or **default** form of this command to restore the default setting. **storm-control broadcast** [ { **level** *percent* | **pps** *packets* | *rate-bps* } ]

no storm-control broadcast default storm-control broadcast

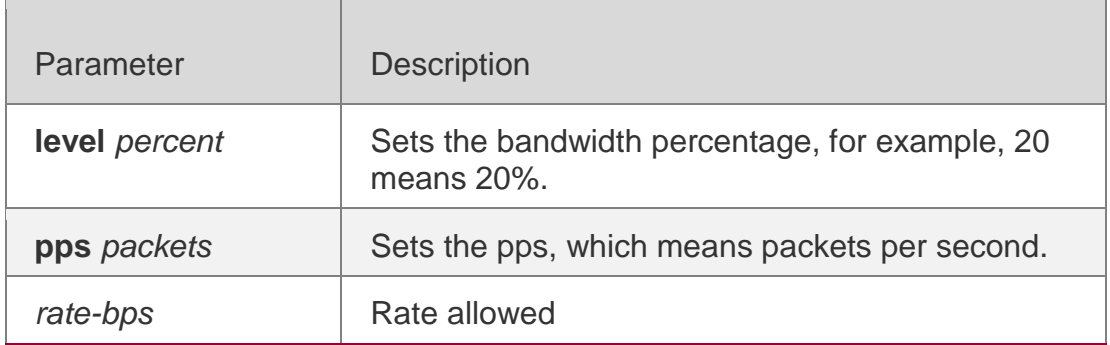

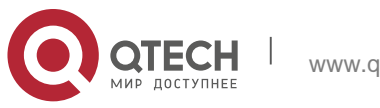

#### . Storm Control Commands 284 **Defaults**

This function is disabled by default.

## Command Mode

Interface configuration mode

## **Usage Guide**

Too many broadcast, multicast or unicast packets received on a port may cause storm and thus slow network and increase timeout. Protocol stack implementation errors or wrong network configuration may also lead to such storms.

A device can implement the storm suppression to a broadcast, a multicast, or a unicast storm respectively. When excessive broadcast, multicast or unknown unicast packets are received, the switch temporarily prohibits forwarding of relevant types of packets till data streams are recovered to the normal state (then packets will be forwarded normally).

# Configuration Examples

The following example enables the multicast storm suppression on FastEthernet 0/1 and sets the allowed rate to 4M.

```
QTECH(config)# int fastEthernet 0/1
QTECH(config-if-FastEthernet 0/1)# storm-control multicast 4096
```
# **Related Commands**

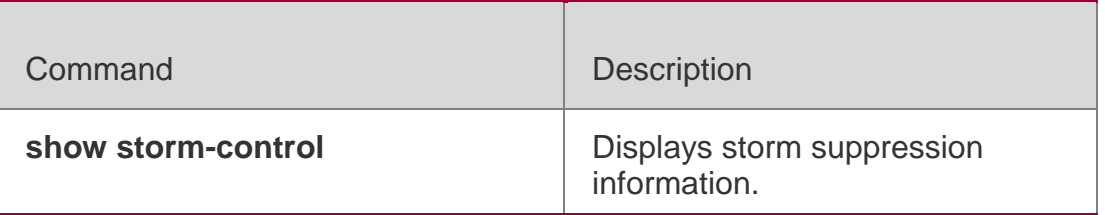

# **Platform Description**

N/A

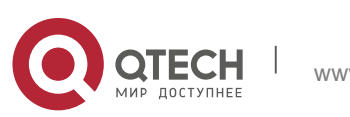

# **11.1. crypto key generate**

Use this command to generate a public key to the SSH server. **crypto key generate** { **rsa | dsa** }

#### **Parameter Description**

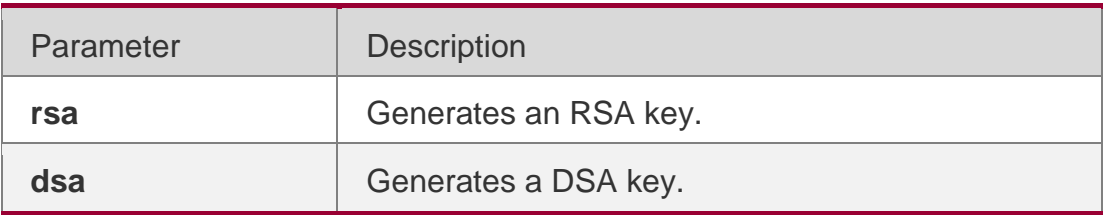

#### **Defaults**

By default, the SSH server does not generate a public key.

#### **Command Mode**

Global configuration mode

#### **Usage Guide**

When you need to enable the SSH SERVER service, use this command to generate a public key on the SSH server and enable the SSH SERVER service

by command **enable service ssh-server** at the same time. SSH 1 uses the RSA key; SSH 2 uses the RSA or DSA key. Therefore, if a RSA key has been generated, both SSH1 and SSH2 can use it. If only a DSA key is generated, only SSH2 can use it.

Only DSA/RSA authentication is available for one connection. Also, the key algorithm may differ in different client. Thus, it is recommended to generate both RSA and DSA keys so as to ensure

connection with the portal server.

RSA has a minimum modulus of 512 bits and a maximum modulus of 2,048 bits; DSA has a minimum modulus of 360 bits and a maximum modulus of 2,048 bits. For

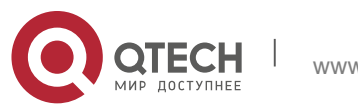

. SSH Commands 286 some clients like SCP

clients, a 768-bit or more key is required. Thus, it is recommended to generate

the key of 768 bits or more.

 A key can be deleted by using the **no crypto key generate** command. The **no crypto key zeroize** command is not available.

## **Configuration Examples**

The following example generates an RSA key to the SSH server.

```
QTECH# configure terminal
QTECH(con fig)# crypto key generate rsa
```
#### **Related Commands**

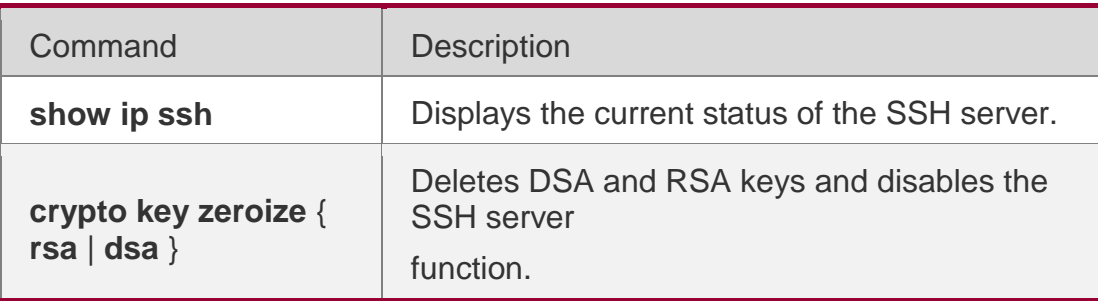

## **Platform Description**

N/A

# **11.2. crypto key zeroize**

Use this command to delete a public key to the SSH server.

crypto key zeroize **{** rsa | dsa **}**

## **Parameter Description**

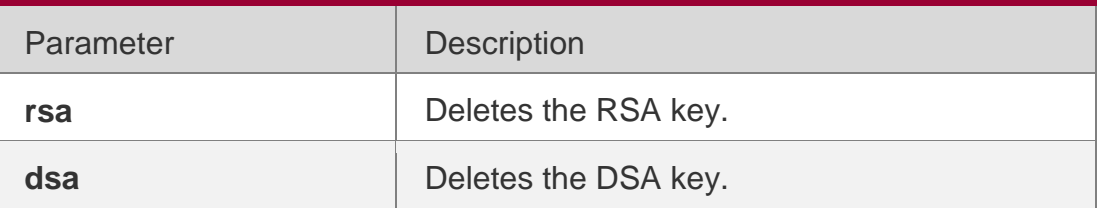

**Defaults** N/A

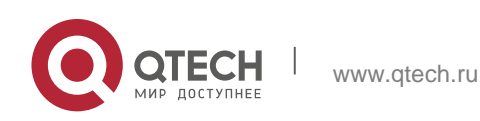

#### . SSH Commands 287 Command Mode

Global configuration mode

## **Usage Guide**

This command deletes the public key to the SSH server. After the key is deleted, the SSH server state becomes DISABLE. If you want to disable the SSH server, run the **no enable service ssh-server** command.

## Configuration Examples

The following example deletes a RSA key to the SSH server.

QTECH# configure terminal QTECH(config)# crypto key zeroize rsa

## **Related Commands**

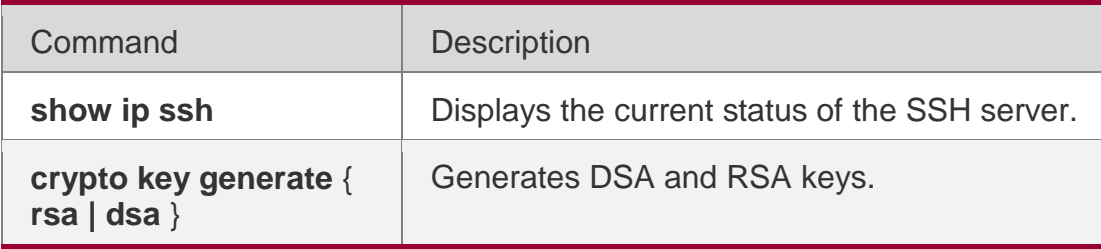

## **Platform Description**

N/A

# **11.3. disconnect ssh**

Use this command to disconnect the established SSH connection. **disconnect ssh** [ **vty** ] *session-id*

#### **Parameter Description**

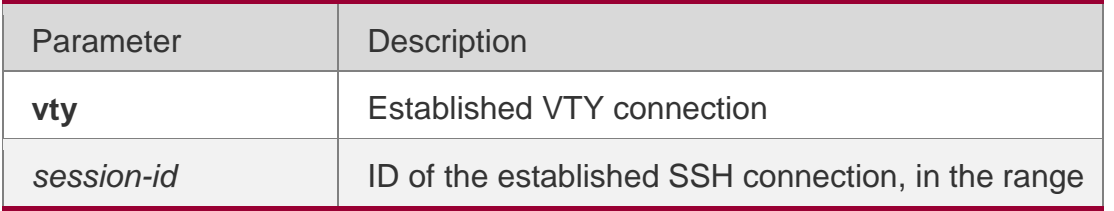

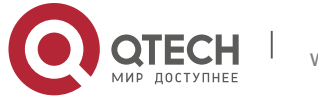

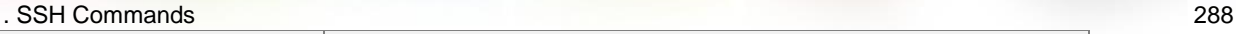

from 0 to 35

**Defaults** N/A

#### Command Mode

Privileged EXEC mode

## **Usage Guide**

You can disconnect a SSH connection by entering the ID of the SSH connectionor disconnect a SSH connection by entering the specified VTY connection ID. Only connections of the SSH type can be disconnected.

Configuration Examples

**Related Commands**

# **Platform Description**

The following example disconnects the established SSH connection by specifying the SSH session ID.

QTECH# disconnect ssh 1

The following example disconnects the established SSH connection by specifying the VTY session ID.

QTECH# disconnect ssh vty 1

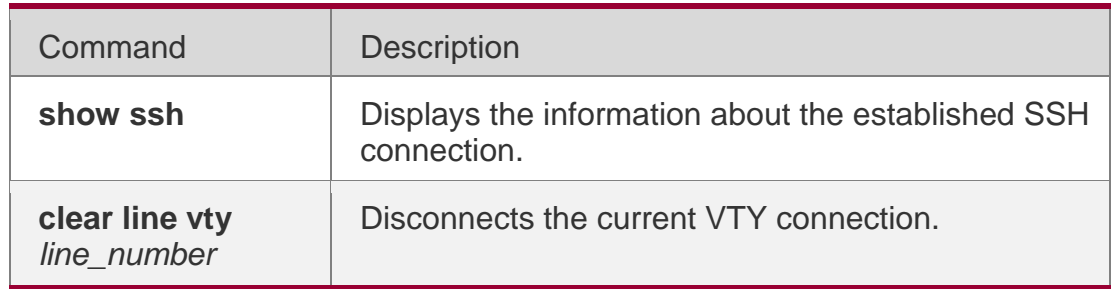

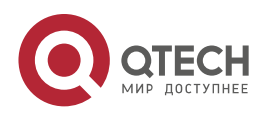
. SSH Commands 289

N/A

## **11.4. ip scp server enable**

Use this command to enable the SCP server function on a network device. Use the **no** form of this command to restore the default setting. **ip scp server enable no ip scp server enable**

#### **Parameter Description**

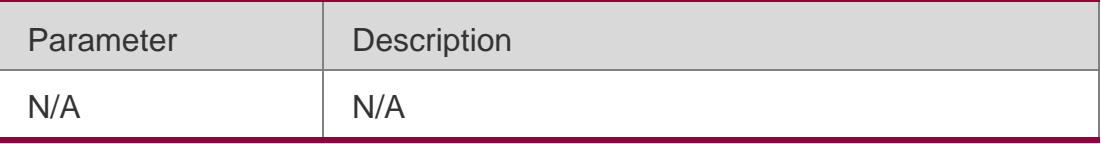

#### **Defaults**

This function is disabled by default.

#### **Command Mode**

Global configuration mode

#### **Usage Guide**

Secure Copy (SCP) enables an authenticated user to transfer files to/from a remote device in an encrypted way, with high security and guarantee.

#### **Configuration Examples**

The following example enables the SCP server function.

```
QTECH# configure terminal
QTECH(config)# ip scp server enable
```
#### **Related Commands**

Command Description

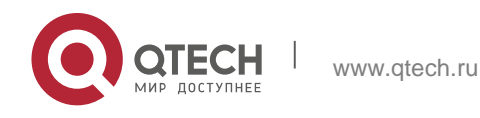

**SSH Commands** 290

**show ip ssh Displays the current status of the SSH server.** 

### **Platform Description**

N/A

# **11.5. ip scp server topdir**

Use this command to set the path for uploading/downloading files to/from the SCP server. Use the **no** form of this command to restore the default settings.

**ip scp server topdir {flash:/***path* **| flash2:/***path* **| usb0:/***path* **| usb1:/***path* **| sd0:/***path* **| sata0:/***path* **| tmp:/***path* **} no ip scp server topdir**

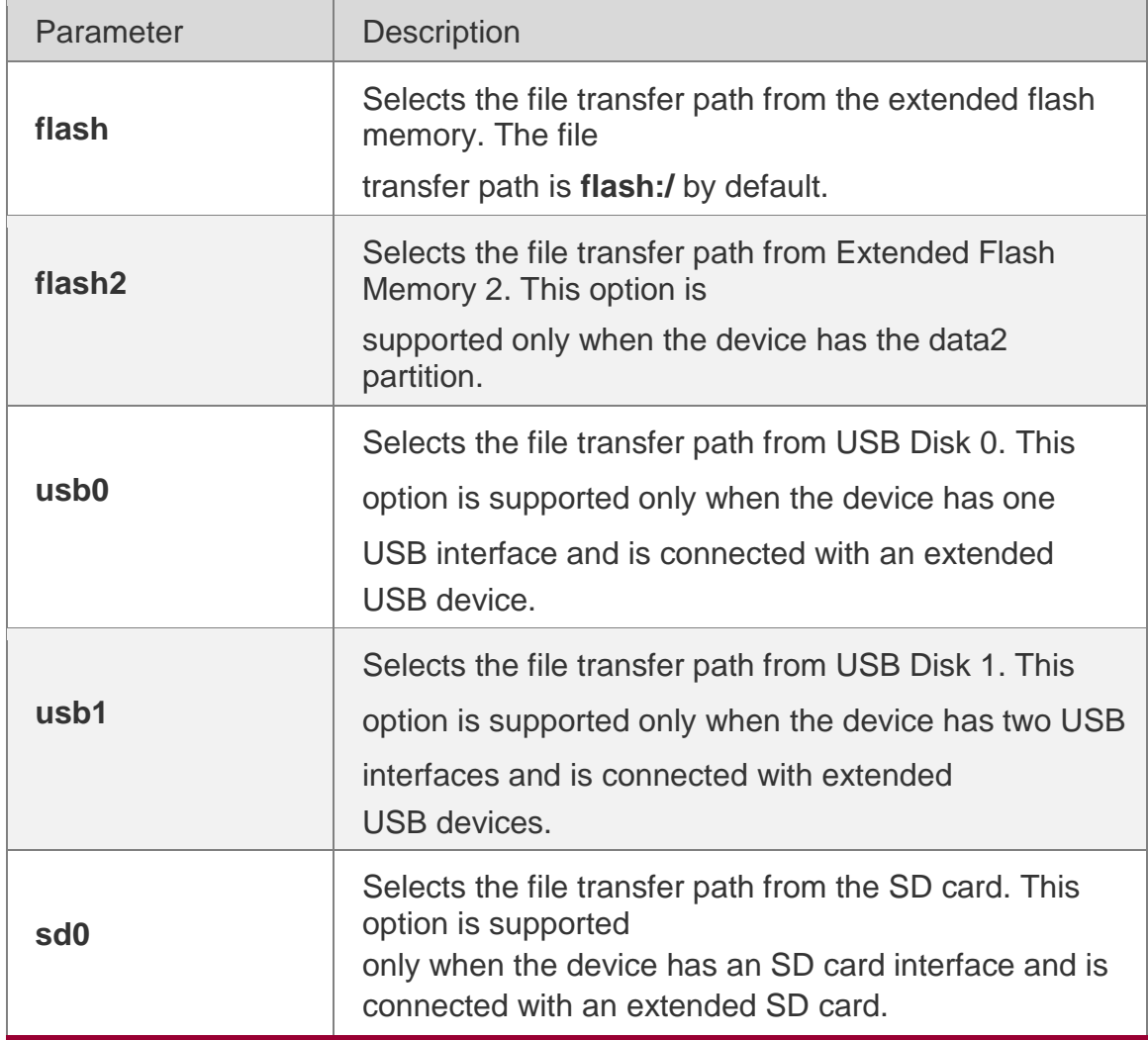

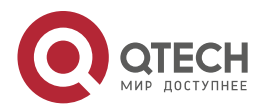

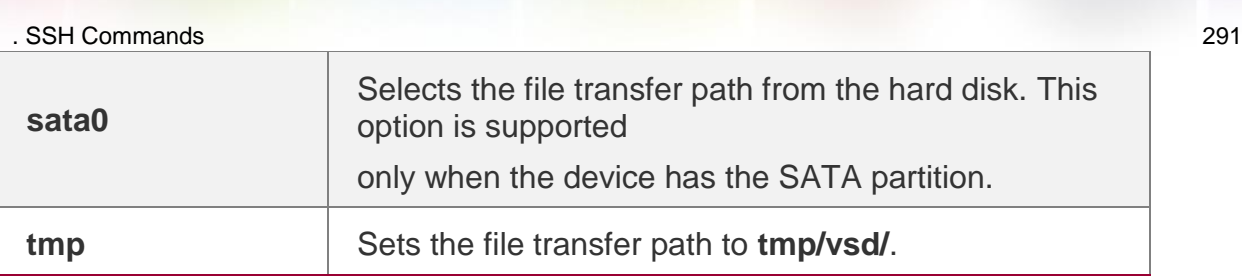

#### **Defaults**

The file transfer path is **flash:/** by default.

### **Command Mode**

Global configuration mode

### **Default Level**14

**Usage Guide** This command is used to change the file transfer path for uploading and downloading files.

### **Configuration Examples**

QTECH# configure terminal

The following example changes the file transfer path to **tmp/vsd**. QTECH(config)# ip scp server topdirtmp:/

## **11.6. ip ssh access-class**

Use this command to set the ACL filtering of the SSH server.

**ip ssh access-class** { *access-list-number* | *access-list-name* }

Use the **no** form of this command to delete the ACL filtering of the SSH server. no ip ssh access-class

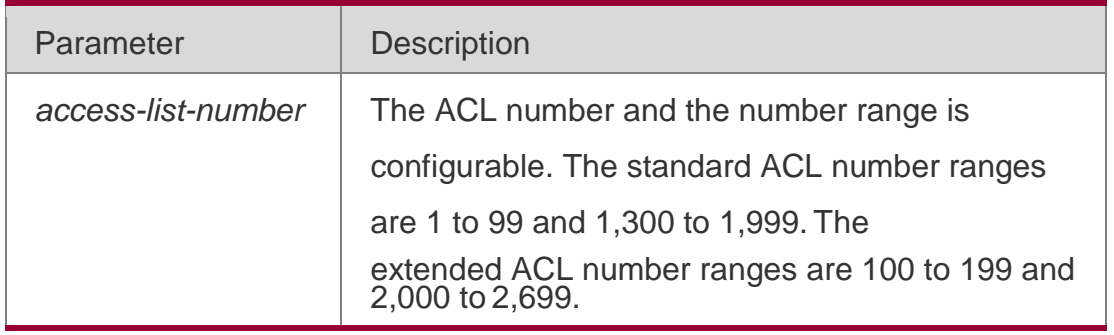

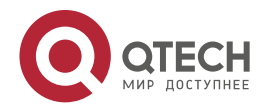

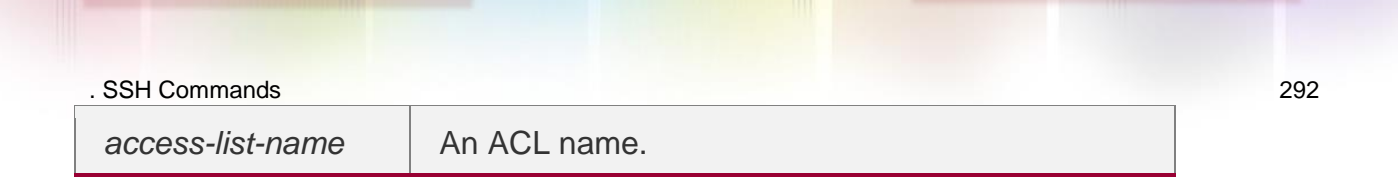

### **Defaults**

N/A

### Command Mode

Global configuration mode

### **Usage Guide**

Run this command to perform ACL filtering for all connections to the SSH server.

In line mode, ACL filtering is performed only for specific lines. However, ACL

filtering rules of the SSH are effective to all SSH connections.

### Configuration Examples

The following example performs the ACL filtering named testv4 for all connections to the SSH server.

```
QTECH# configure terminal
QTECH(config)# ip ssh access-class testv4
```
## Platform Description

N/A

## **11.7. ip ssh authentication-retries**

Use this command to set the authentication retry times of the

SSH server. Use the **no** form of this command to restore the

default setting.

**ip ssh authentication-retries** *retry times* no ip ssh authentication-retries

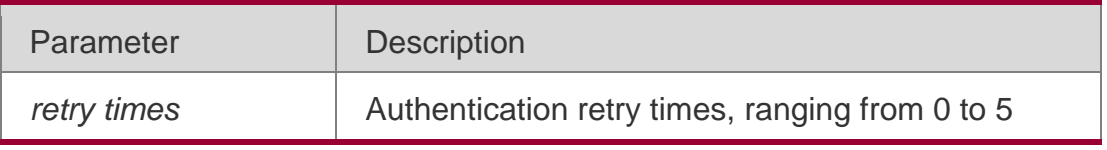

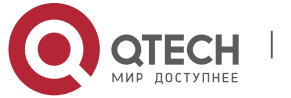

#### . SSH Commands 293

**Defaults** The default is 3.

### Command Mode

Global configuration mode

### **Usage Guide**

User authentication is considered failed if authentication is not successful when the configured authentication retry times on the SSH server is exceeded. Use the **show ip ssh** command to display the configuration of the SSH server

### Configuration Examples

The following example sets the authentication retry times to 2.

QTECH# configure terminal QTECH(config)# ip ssh authentication-retries 2

### **Related Commands**

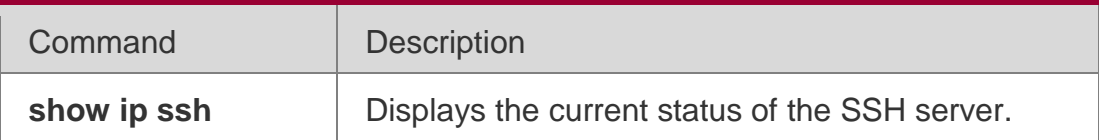

### **Platform Description**

N/A

## **11.8. ip ssh cipher-mode**

### Parameter Description

Use this command to set the SSH server encryption

mode. Use the **no** form of this command to restore

```
the default setting. ip ssh cipher-mode { cbc | ctr |
```
### **others** }

no ip ssh cipher-mode

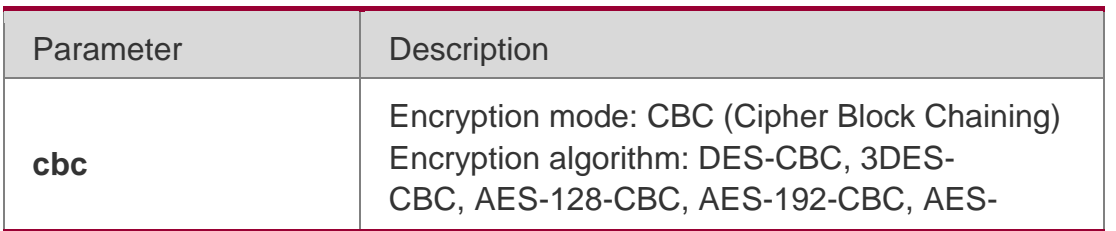

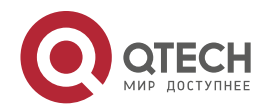

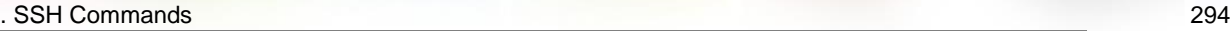

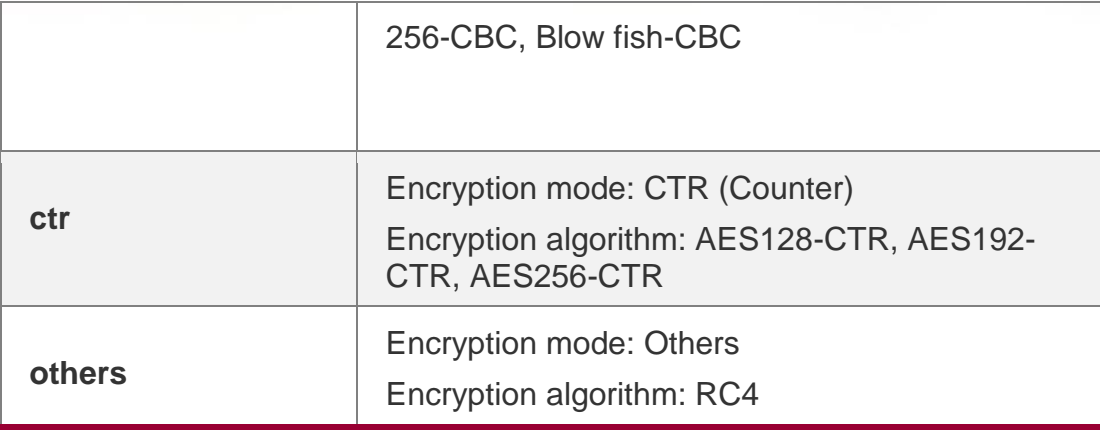

#### **Defaults**

All encryption modes are supported by default.

#### Command Mode

Global configuration mode

#### **Usage Guide**

This command is used to set the SSH server encryption mode.

For QTECH Networks, the SSHv1 server supports DES-CBC, 3DES-CBC,

and Blowfish-CBC; the SSHv2 server supports AES128-CTR, AES192-CTR,

AES256-CTR, DES-CBC, 3DES-CBC,

AES-128-CBC, AES-192-CBC, AES-256-CBC, Blowfish-CBC, and RC4. All these

algorithms can be grouped into CBC, CTR and Other as shown above.

With the advancement of cryptography study, CBC and Others encryption modes are proved to easily

decipher. It is recommended to enable the CTR mode to raise assurance for

organizations and enterprises demanding high security.

#### Configuration Examples

The following example enables CTR encryption mode.

QTECH# configure terminal QTECH(config)# ip ssh cipher-mode ctr

Platform Description N/A

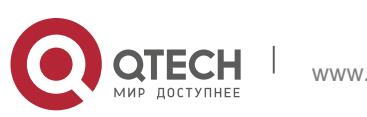

#### . SSH Commands 295 **11.9. ip ssh hmac-algorithm**

### Parameter Description

Use this command to set the [algorithm for message](http://www.baidu.com/link?url=GkhOVBM-KWW0jS1DBtFFX3-RgRHEbXooGiJgdpZ5vFclPd-JNRoMzz7o_cWElYC6-1KHdHrLNbBUYHALgbCqFa)  [authentication.](http://www.baidu.com/link?url=GkhOVBM-KWW0jS1DBtFFX3-RgRHEbXooGiJgdpZ5vFclPd-JNRoMzz7o_cWElYC6-1KHdHrLNbBUYHALgbCqFa) Use the **no** form of this command to restore the default setting.

ip ssh hmac-algorithm **{** md5 **|** md5-96 **|** sha1 **|** sha1-96 **}**

#### **no ip ssh hmac-algorithm**

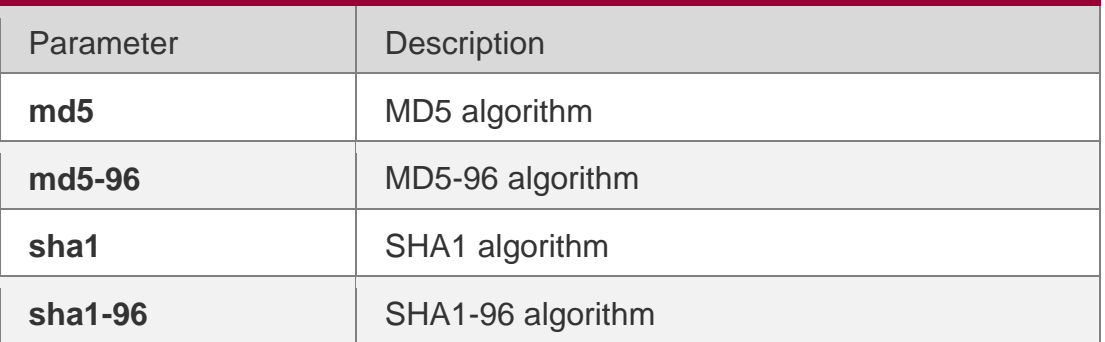

### **Defaults**

SSHv1: all the algorithms are not supported.

SSHv2: all the algorithms are supported.

## Command Mode

Global configuration mode

## **Usage Guide**

QTECH SSHv1 servers do not support [algorithms for message](http://www.baidu.com/link?url=GkhOVBM-KWW0jS1DBtFFX3-RgRHEbXooGiJgdpZ5vFclPd-JNRoMzz7o_cWElYC6-1KHdHrLNbBUYHALgbCqFa) authentication. For QTECH Networks, the SSHv1 server does not support message authentication algorithms; the SSHv2 server supports MD5, MD5-96, SHA1, and SHA1-96 algorithms. Set the algorithm on your demand.

## Configuration Examples

The following example sets the algorithm for message authentication to SHA1. QTECH# configure terminal QTECH(config)# ip ssh hmac-algorithm sha1

## Platform Description N/A

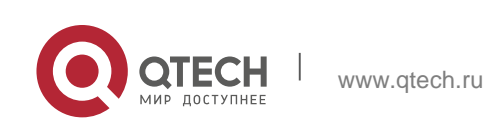

#### . SSH Commands 296 **11.10. ip ssh key-exchange**

Use this command to configure support for DH key exchange method on the SSH server

### Parameter Description

Use the **no** form of this command to restore the default setting.

ip ssh key-exchange { dh\_group\_exchange\_sha1 | dh\_group14\_sha1 | dh\_group1\_sha1 } no ip ssh key-exchange

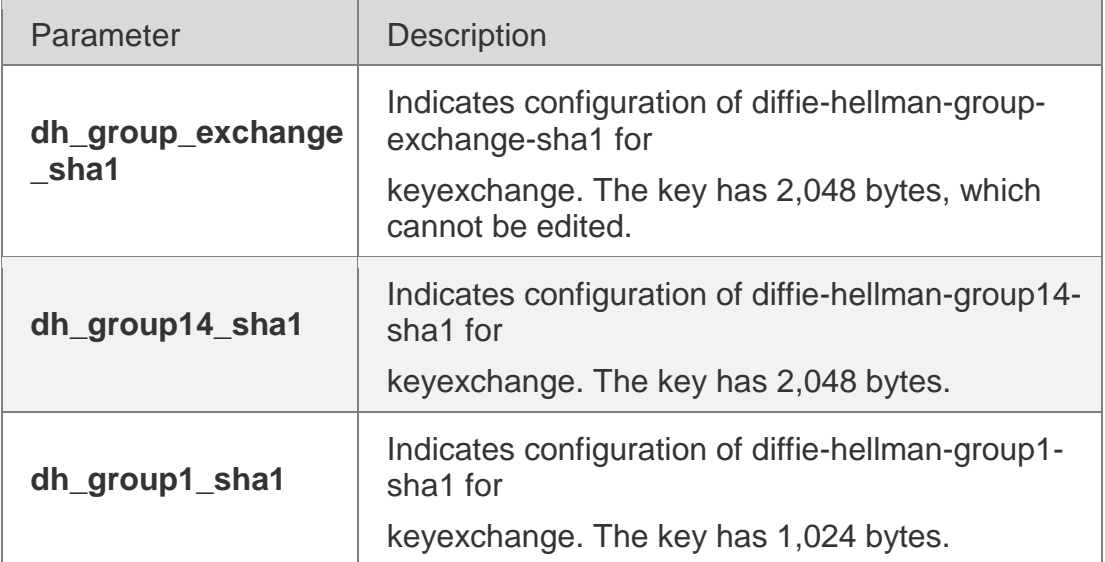

### **Defaults**

By default, the SSHv1 server does not support DH key exchange method, while the SSHv2 server supports diffie-hellman-group-exchange-sha1 and diffiehellman-group14-sha1 for key exchange.

### Command Mode

Global configuration mode

Usage Guide **N/A**

## **Configuration Examples**

The following example configures the support for diffie-hellman-group14-sha1. QTECH# configure terminal

QTECH(config)# ip ssh key-exchange dh\_group14\_sha1

## **Related Commands**

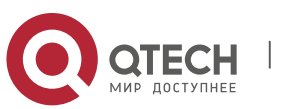

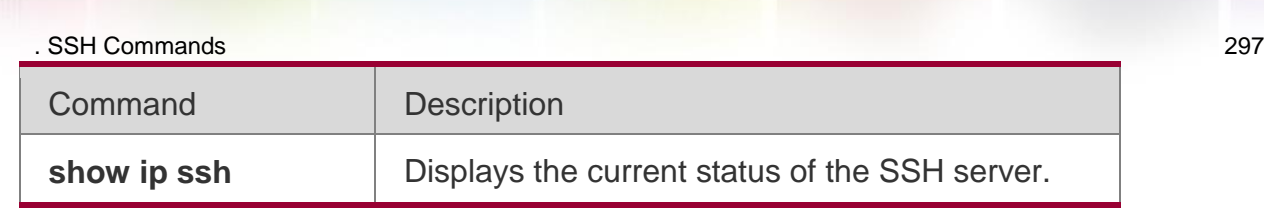

#### **Platform Description**

N/A

## **11.11. ip ssh peer**

### Parameter Description

Use this command to associate the public key file and the user name on the client. During client login authentication, you can specify a public key file based on the user name.

Use the **no** form of this command to restore the default setting.

### **ip ssh peer** *username* **public-key** { **rsa** | **dsa** } *filename*

### **no ip ssh peer** *username* **public-key** { **rsa** | **dsa** } *filename*

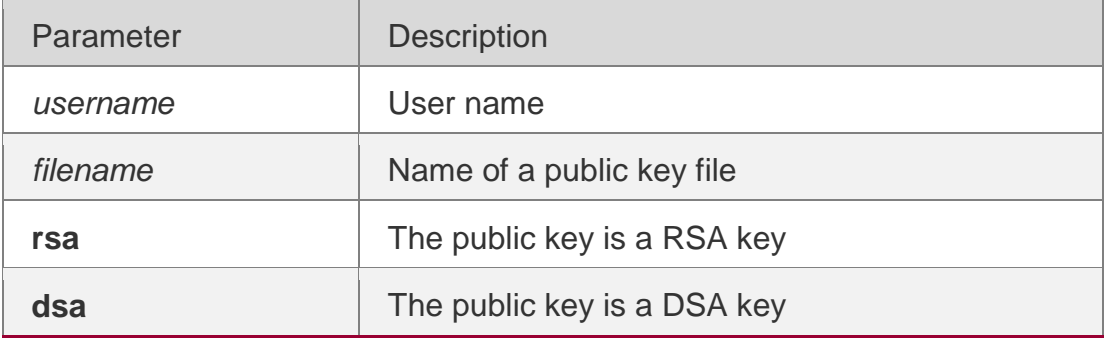

### **Defaults**

N/A

### Command Mode

Global configuration mode

Usage Guide **N/A**

### **Configuration Examples**

The following example sets RSA and DSA key files associated with user **test**.

QTECH# configure terminal

```
QTECH(config)# ip ssh peer test public-key rsa flash:rsa.pub QTECH(config)# ip ssh peer 
test public-key dsa flash:dsa.pub
```
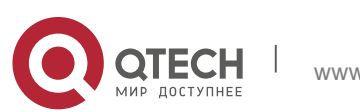

#### . SSH Commands 298 **Related Commands**

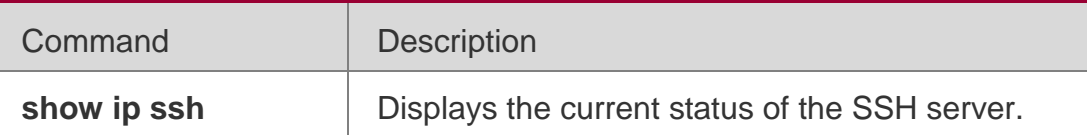

### **Platform Description**

N/A

## **11.12. ip ssh port**

Use this command to set a monitoring port ID for the SSH server.

### **ip ssh port** *port*

Use either of the following commands to restore the monitoring port ID of the SSH server to the default value.

### **no ip ssh port ip ssh port 22**

#### **Parameter Description**

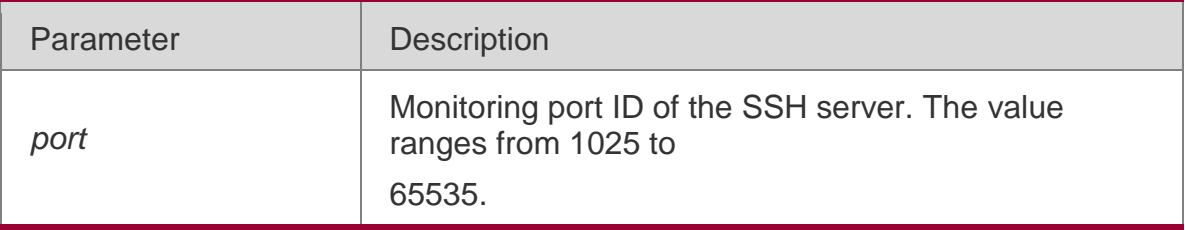

#### **Defaults**

N/A

### Command Mode

Global configuration mode

Default Level

**14**

**Usage Guide** N/A

## **Configuratio n Examples**

The following example sets the monitoring port ID of the SSH server to 10000.

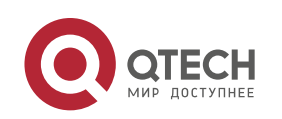

. SSH Commands 299 QTECH# configure terminal QTECH(config)# ip ssh port 10000

**Verification**Run the **show ip ssh** command to display the configured monitoring port ID of the SSH server.

#### **Prompts**

1. If the required port ID is the same as the current value, a prompt is displayed, indicating that the current port ID is the required value.

```
QTECH(config)# ip ssh port 22
% SSH tcp-port has been 22
```
If a port in the monitoring state is configured as the monitoring port of the SSH server, a prompt is displayed, indicating that the port is already in the monitoring state and you are required to set another port ID, and the SSH server still uses the previous port ID.

```
QTECH(config)# ip ssh port 10000
% SSH open tcp-port(10000) failed, please use another tcp-port, otherwise the system will use 
the old tcp-port(22)!
```
If a monitoring error occurs after a monitoring port ID is configured for the SSH server, a port ID configuration failure prompt is displayed.

```
QTECH(config)# ip ssh port 10000
% SSH change to tcp-port(10000) fail!
```
If a port ID is configured successfully, a port ID configuration success prompt is displayed.

```
QTECH(config)# ip ssh port 10000
% SSH change to tcp-port(10000) success!
```
#### **11.13. ip ssh time-out**

Use this command to set the authentication timeout for the SSH server. Use the **no** form of this command to restore the default setting.

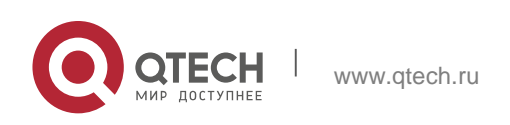

#### **no ip ssh time-out**

### **Parameter Description**

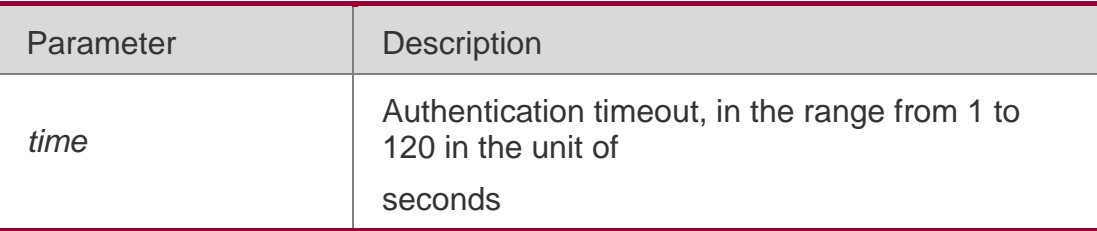

#### **Defaults**

The default is 120 seconds.

#### Command Mode

Global configuration mode

### **Usage Guide**

The authentication is considered timeout and failed if the authentication is not successful within 120 seconds starting from receiving a connection request. Use the **show ip ssh** command to display the configuration of the SSH server.

#### Configuration Examples

The following example sets the timeout value to 100 seconds.

#### QTECH# configure terminal

Related Commands

#### **Platform Description**

QTECH(config)# ip ssh time-out 100

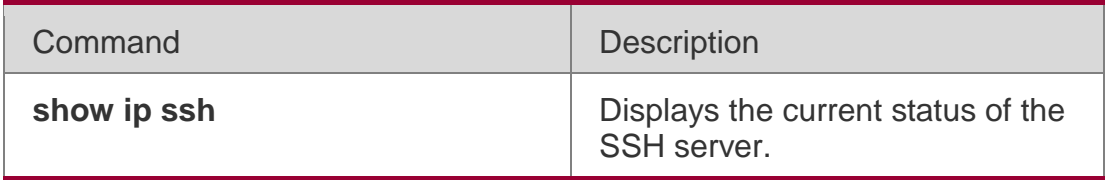

N/A

## **11.14. ip ssh version**

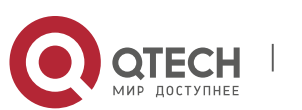

. SSH Commands 301

Use this command to set the version of the SSH server. Use the **no** form of this command to restore the default setting. **ip ssh version** { **1** *|* **2** }

no ip ssh version

#### **Parameter Description**

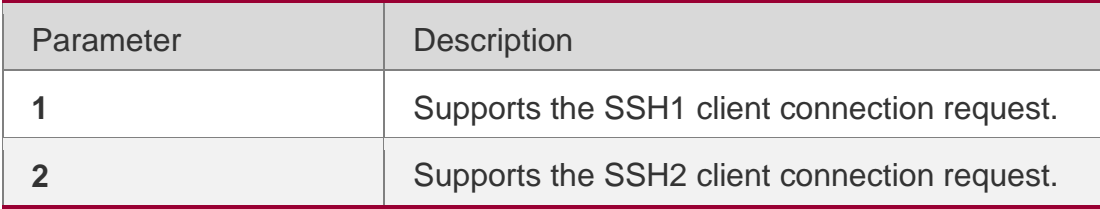

#### **Defaults**

SSH1 and SSH2 are compatible by default.

#### Command Mode

Global configuration mode

#### **Usage Guide**

This command is used to configure the SSH connection protocol version supported by SSH server. By default, the SSH server supports SSH1 and SSH2. If Version 1 or 2 is set, only the SSH client of this version can connect to the SSH server. Use the **show ip ssh** command to display the current status of SSH server.

#### Configuration Examples

The following example sets the version of the SSH server.

QTECH# configure terminal QTECH(config)# ip ssh version 2

#### **Related Commands**

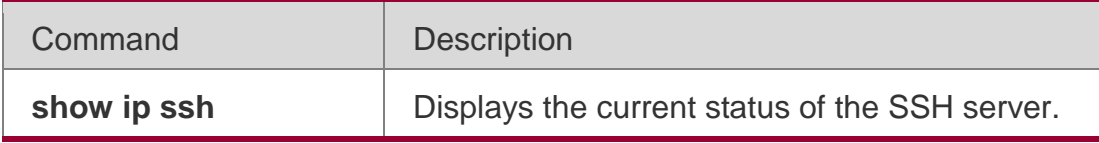

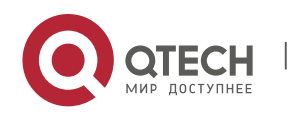

N/A

## **11.15. ipv6 ssh access-class**

Use this command to set the IPv6 ACL filtering of the SSH server.

### **ipv6 ssh access-class** *accessv6-list-name*

### Parameter Description

Use the **no** form of this command to delete the IPv6 ACL filtering of the SSH server. no ipv6 ssh access-class

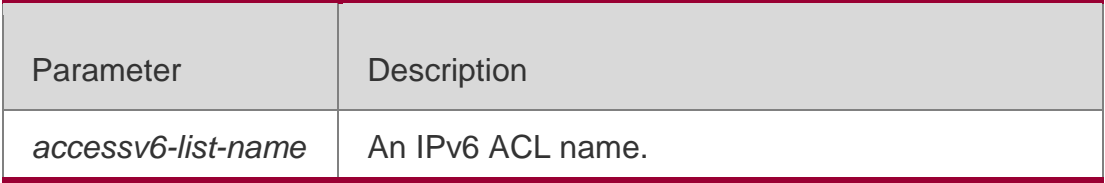

### **Defaults**

N/A

## Command Mode

Global configuration mode

## **Usage Guide**

Run this command to perform IPv6 ACL filtering for all connections to the SSH server. In line mode, IPv6 ACL filtering is performed only for specific lines. However, IPv6 ACL filtering rules of the SSH are effective to all SSH connections.

## Configuration Examples

The following example performs the IPv6 ACL filtering named testv6 for all connections to the SSH server.

```
QTECH# configure terminal
```
QTECH(config)# ipv6 ssh access-class testv6

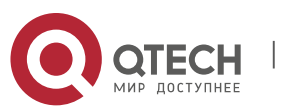

. SSH Commands 303 Platform Description

#### N/A

### **11.16. show crypto key mypubkey**

Use this command to display the information about the public key part of the public key to the SSH server.

show crypto key mypubkey **{** rsa | dsa **}**

#### **Parameter Description**

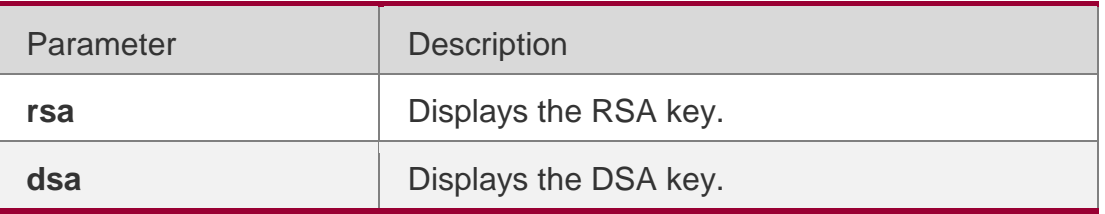

#### **Defaults**

N/A

#### Command Mode

Privileged EXEC mode/Global configuration mode

#### **Usage Guide**

This command is used to show the information about the public key part of the

generated public key on the SSH server, including key generation time, key

name, contents in the public key part, etc.

#### **Configuration**

The following example displays the information about the public key part of the public key to the SSH

QTECH(config)#show crypto key mypubkey rsa % Key pair was generated at: 7:1:25 UTC Jan 16 2013 Key name: RSA1 private Usage: SSH Purpose Key Key is not exportable. Key Data: AAAAAwEA AQAAAEEA 2m6H/J+2 xOMLW5MR 8tOmpW1I XU1QItVN mLdR+G7O  $010kz+4/$ /IgYR0ge 1sZNg32u dFEifZ6D zfLySPqC MTWLfw==

% Key pair was generated at: 7:1:25 UTC Jan 16 2013 Key name: RSA private

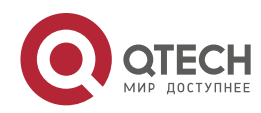

### . SSH Commands 304 Usage: SSH Purpose Key Key is not exportable. Key Data: AAAAAwEA AQAAAEEA 0E5w2H0k v744uTIR yZBd/7AM 8pLItnW3 XH3LhEEi BbZGZvn3 LEYYfQ9s pgYL0ZQf S0s/GY0X gJOMsc6z i8OAkQ==

**Examples** server.

### **Related Commands**

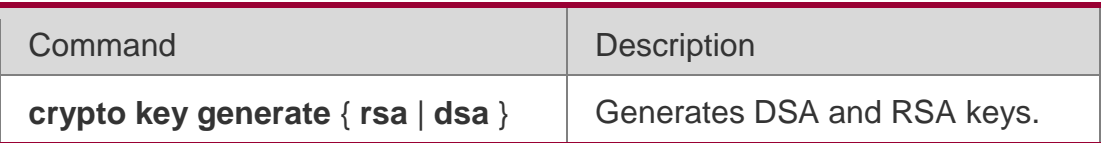

### **Platform Description**

N/A

## **11.17. show ip ssh**

Use this command to display the information of the SSH server. show ip ssh

### **Parameter Description**

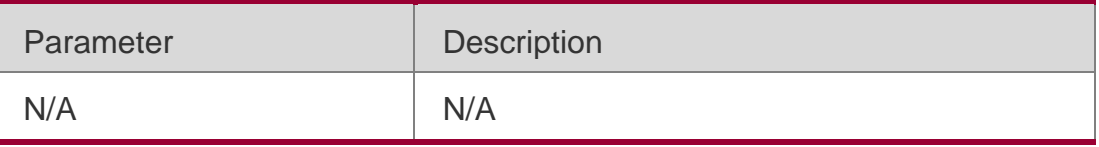

#### **Defaults**

N/A

## Command Mode

Privileged EXEC mode/Global configuration mode

### **Usage Guide**

This command is used to display the information of the SSH server, including version, enablement state, port ID, encryption, message authentication algorithm, authentication timeout, and authentication retry times. Note: If no key is generated for the SSH server, the SSH version is still unavailable even if this SSH version has been configured.

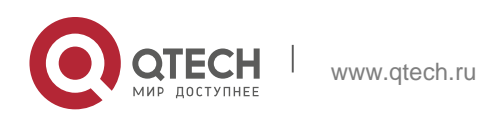

#### . SSH Commands 305 Configuration Examples

The following example displays the information of the SSH server. QTECH(config)#show ip ssh SSH Disable - version 1.99

please generate rsa and dsa key to enable SSH SSH Port: 22 SSH Cipher Mode: cbc, ctr, others SSH HMAC Algorithm: md5-96,md5,sha1-96,sha1 Authentication timeout: 120 secs Authentication retries: 3 SSH SCP Server: disabled // 显示 SSH Server 功能和SCP 功能均已打开的配置信息QTECH(config)#show ip ssh SSH Enable - version 1.99 SSH Port: 22 SSH Cipher Mode: cbc, ctr, others

SSH HMAC Algorithm: md5-96,md5,sha1-96,sha1 Authentication timeout: 120 secs Authentication retries: 3 SSH SCP Server: enabled

## **Related Commands**

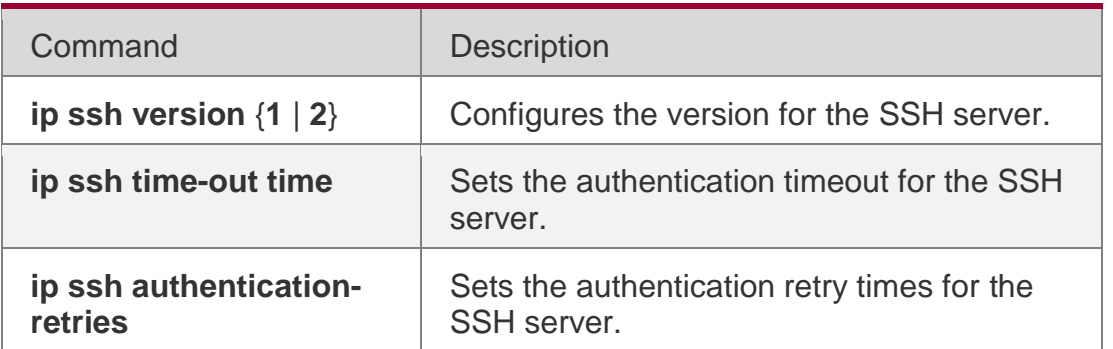

### **Platform Description**

N/A

## **11.18. show ssh**

Use this command to display the information about the established SSH connection. show ssh

### Parameter Description

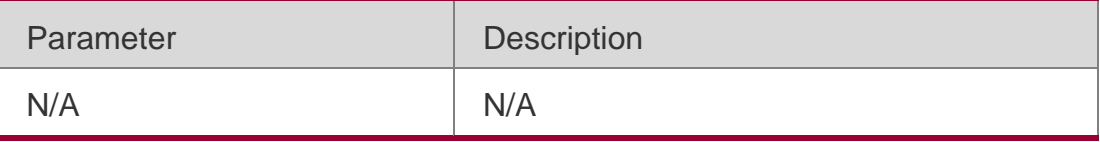

#### **Defaults** N/A

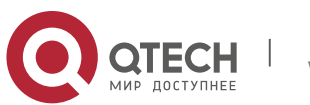

. SSH Commands 306

#### Command Mode

Privileged EXEC mode/Global configuration mode

#### **Usage Guide**

This command is used to display the information about the established SSH connection, including VTY number of connection, SSH version, encryption algorithm, message authentication algorithm, connection status, and user name.

### Configuration Examples

The following example displays the information about the established SSH connection:

QTECH#show ssh Connection Version Encryption Hmac Compress State Username 1.5 blowfish zlib Session started test 2.0 aes256-cbc hmac-sha1 zlib Session started test

### Related Commands

### **Platform Description**

Field Description

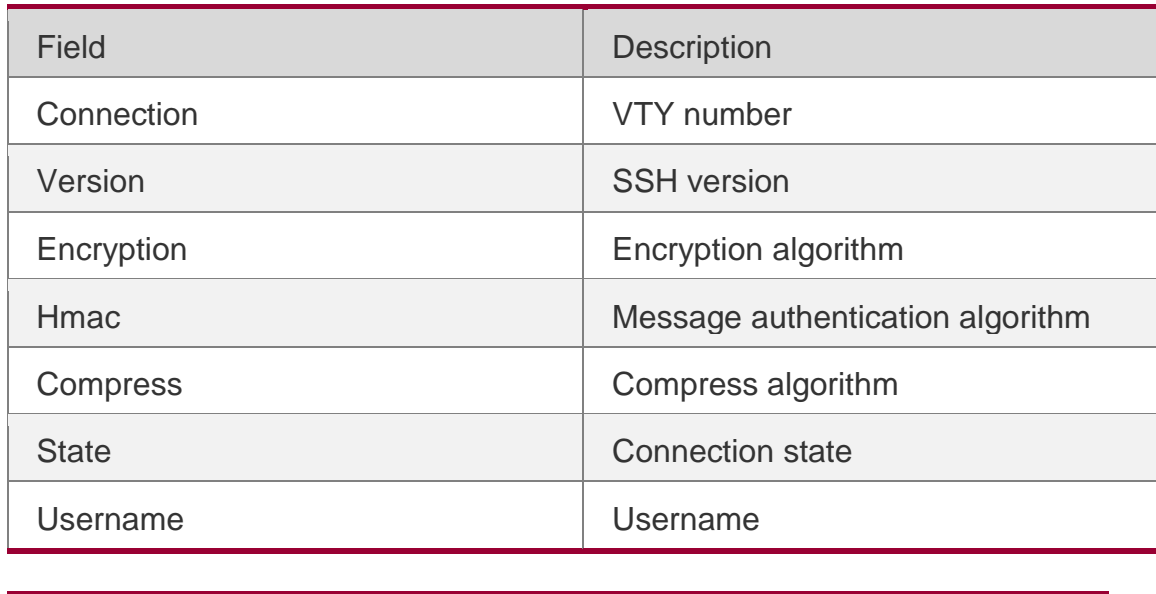

Command Description

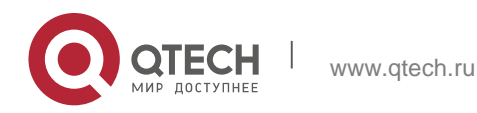

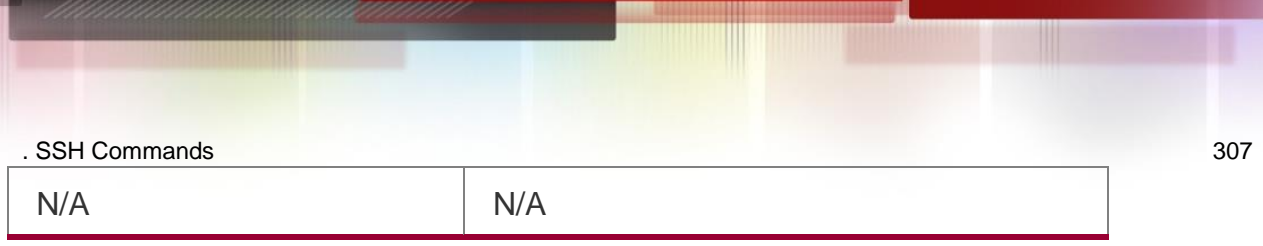

N/A

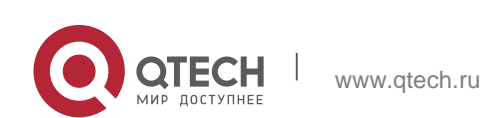

## **12.1. clear ip urpf**

Use this command to clear IPv4 URPF packet drop statistics. **clear ip urpf** [ **interface** *interface-name* ]

### **Parameter Description**

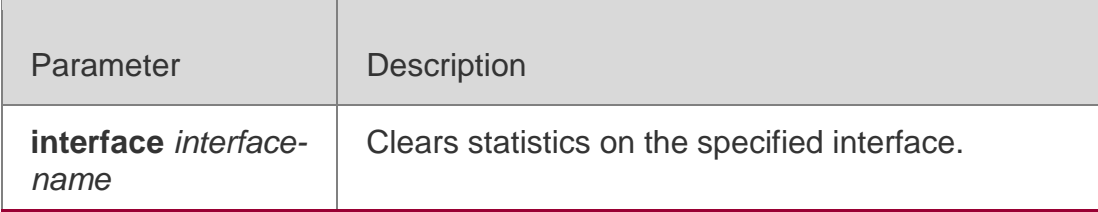

# **Defaults**

N/A

#### Command Mode

Privileged EXEC mode

#### **Usage Guide**

If no interface is specified, IPv4 URPF packet drop statistics on all interfaces are cleared by default.

Configuration Examples

### **Related Commands**

#### **Platform Description**

The following example clears IPv4 URPF packet drop statistics on port GigabitEthernet 0/1. QTECH# clear ip urpf interfacegigabitEthernet0/1

The following example clears IPv4 URPF packet drop statistics on all interfaces. QTECH# clear ip urpf

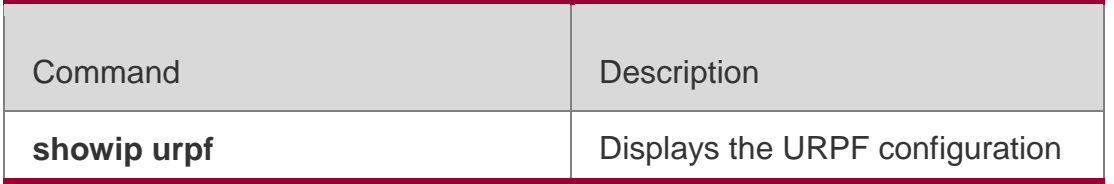

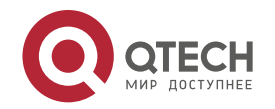

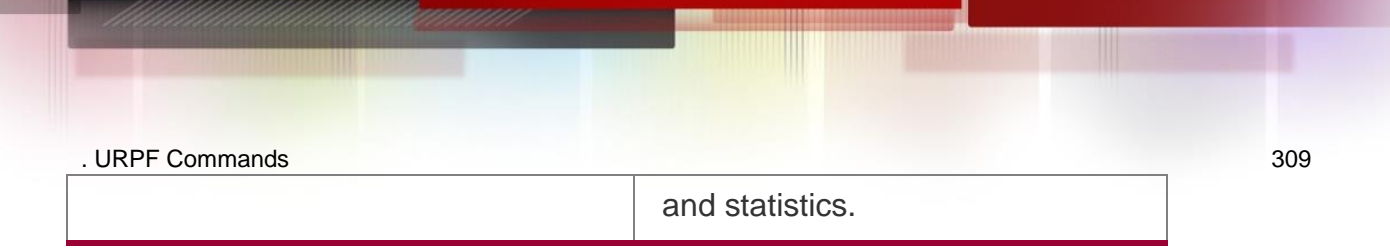

N/A

# **12.2. ip verify unicast source reachable-via (Interface Configuration Mode)**

Use this command to enable the IPv4 URPF feature in the interface configuration mode. Use the **no** form of this command to restore the default setting.

```
ip verify unicast source reachable-via { rx | any } [ allow-default ]
             no ip verify unicast
```
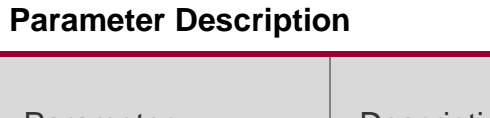

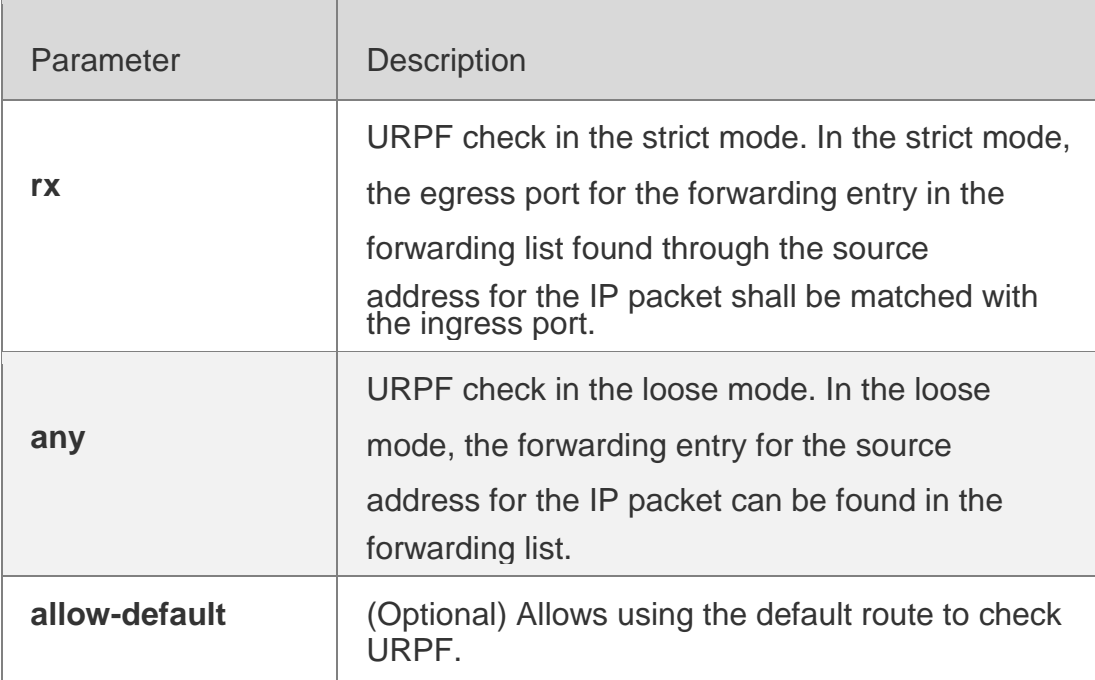

## **Defaults**

This function is disabled by default.

### Command Mode

Interface configuration mode

## **Usage Guide**

To determine whether the route for the source address is in the forwarding list or

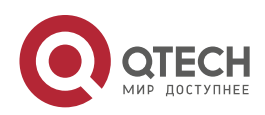

#### . URPF Commands 310

not and the packet validity, enable the URPF feature to check the source address for the received IP packets. If no forwarding entry is matched, the packets are illegal.

Enabling URPF feature in the interface configuration mode enables URPF

check for the received packets on the interface.

By default, the default route is not used for URPF check. Use the keyword allow-default to enable the

### URPF check.

By default, the packets that failed to pass the URPF check are dropped. With ACL (acl-name) configured, the ACL matching continues when the routing fails. The packets will be dropped if the ACL is inexistent or the deny ACE is matched; otherwise, if the permit ACE is matched, the packets will be forwarded.

After this command is used, URPF check on IPv4 packets will be enabled.

This function is supported only on routed and Layer 3 interfaces, and have the following restrictions:

Not support the ACL association;

Not support to use the IPv6 route with prefix in 65 to 127 bits for the URPF check;

- After enabling the URPF feature, the range of packets received on the interface will be expanded, that is, the URPF feature is enabled for all packets received on the physical ports.
- After enabling the URPF feature, it halves the route forwarding capacity.
- After enabling the URPF feature in the strict mode, the user can match the equivalent route when URPF check is enabled for the packets received on the interface.

URPF feature cannot be configured in the global configuration mode and in the interface configuration mode at the same time.

URPF feature cannot be configured on range interface.

## Configuration Examples

The following example checks the URPF feature of the received packets in the strict mode on the interface GigabitEthernet 0/1.

QTECH(config)# interface gigabitEthernet0/1 QTECH(config-if-GigabitEthernet 0/1)# ip verify unicast source reachable-via rx

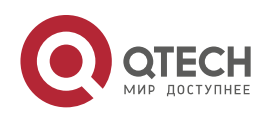

### **Related Commands**

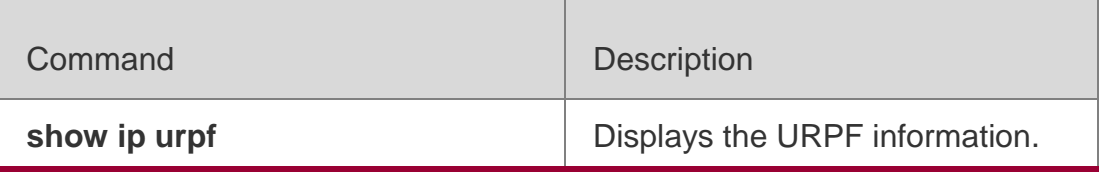

#### **Platform Description**

N/A

## **12.3. ip verify urpf drop-rate compute interval**

Use this command to set the URPF drop-rate compute interval. Use the **no** form of this command to restore the default setting. **ip verify urpf drop-rate compute interval** *seconds* **no ip verify urpf drop-rate compute interval**

#### **Parameter Description**

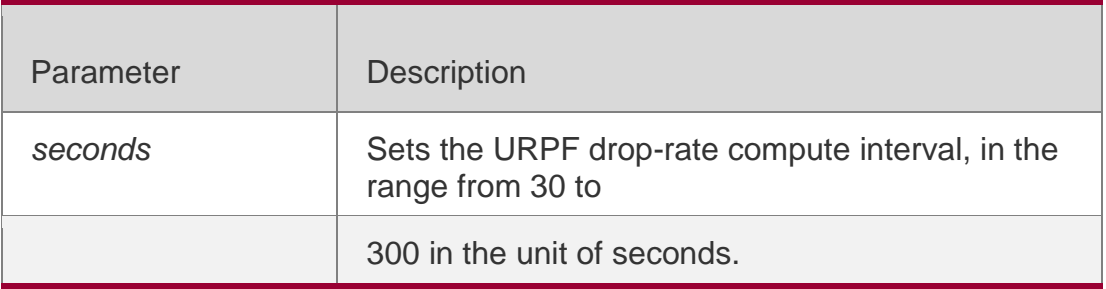

#### **Defaults**

The default is 30 seconds.

#### **Command Mode**

Global configuration mode

#### **Usage Guide**

The URPF drop-rate is computed globally for both IPv4 and IPv6 packets on interfaces enabled with URPF.

### **Configuration Examples**

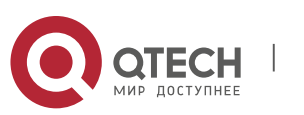

### **Related Commands**

### **Platform Description**

The following example sets the URPF drop-rate compute interval as 60 seconds. QTECH(config)# ip verify urpf drop-rate compute interval60

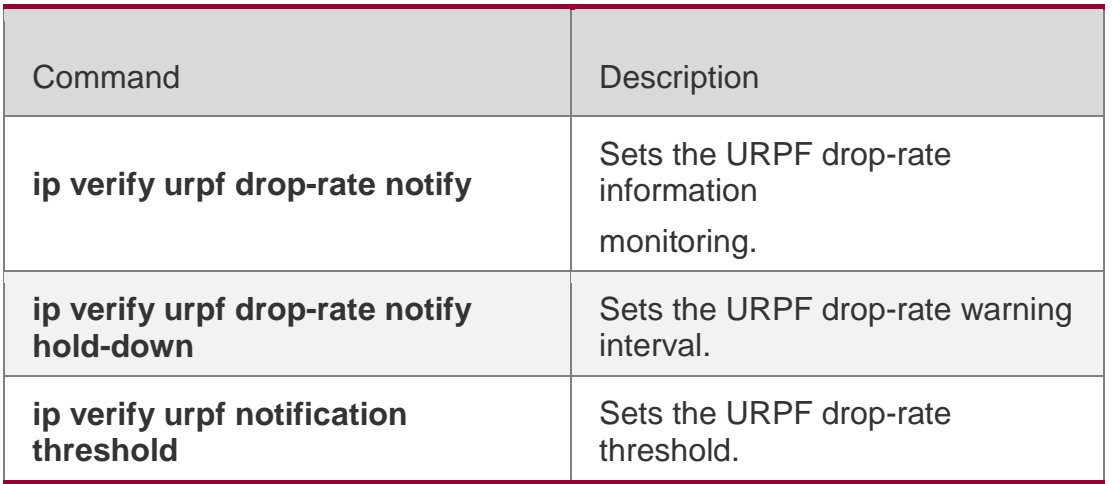

N/A

## **12.4. ip verify urpf drop-rate notify**

Use this command to enable the URPF drop-rate monitoring.

Use the **no** or **default** form of this command to restore the default setting.

**ip verify urpf drop-rate notify**

**no ip verify urpf drop-rate notify** 

**default ip verify urpf drop-rate** 

**notify**

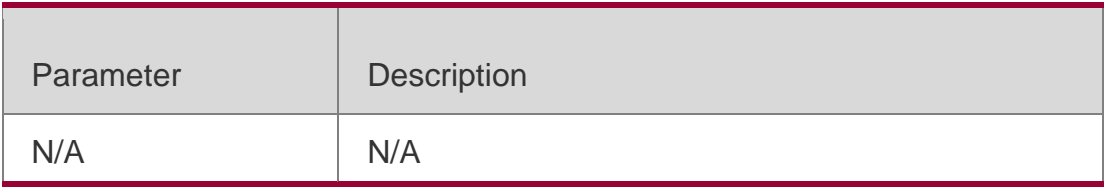

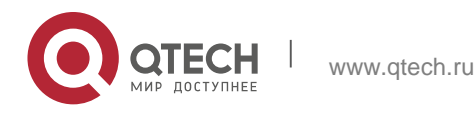

#### . URPF Commands 313

**Defaults** This function is disabled by default.

#### **Command Mode**

Interface configuration mode

#### **Usage Guide**

This command is used to enable the URPF drop-rate monitoring, notifying

the user of the URPF packet drop information by means of Syslog or Trap

for the convenience of the user network monitoring.

URPF feature cannot be configured on range interface.

#### **Configuration Examples**

The following example enables the URPF drop-rate monitoring on port GigabitEthernet 0/1. QTECH(config)# interface gigabitEthernet0/1 QTECH(config-if-GigabitEthernet 0/1)# ip verify urpf drop-rate notify

### **Related Commands**

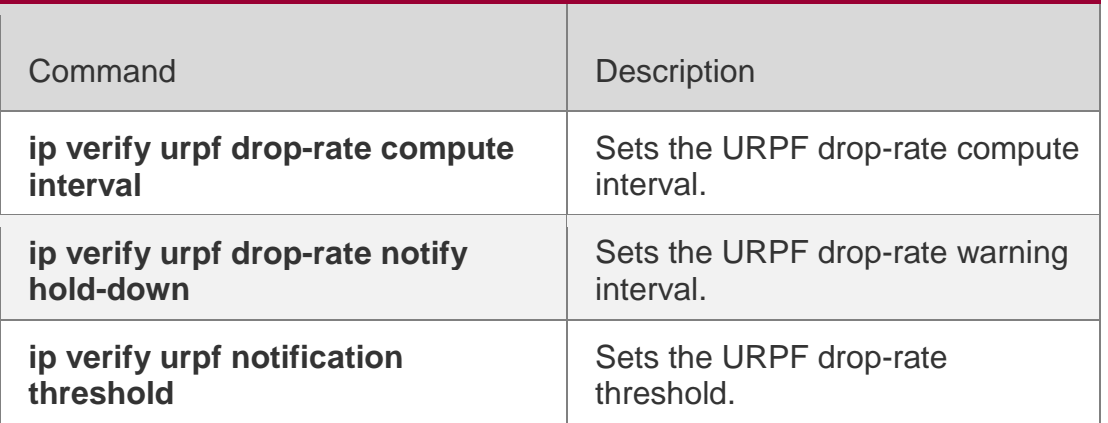

#### **Platform Description**

N/A

## **12.5. ip verify urpf drop-rate notify hold-down**

Use this command to set the URPF drop-rate notification interval. Use the **no** form of this command to restore to the default setting. **ip verify urpf drop-**

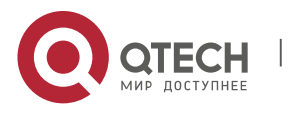

#### **Parameter Description**

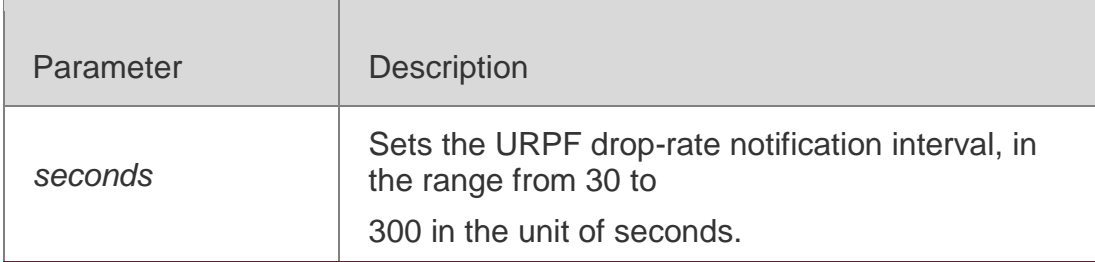

#### **Defaults**

The default is 300 seconds.

#### **Command Mode**

Global configuration mode

**Usage Guide** N/A

### **Configuration Examples**

#### **Related Commands**

The following example sets the URPF drop-rate notification interval as 60 seconds.

## QTECH(config)# ip verify urpf drop-rate notify hold-down60

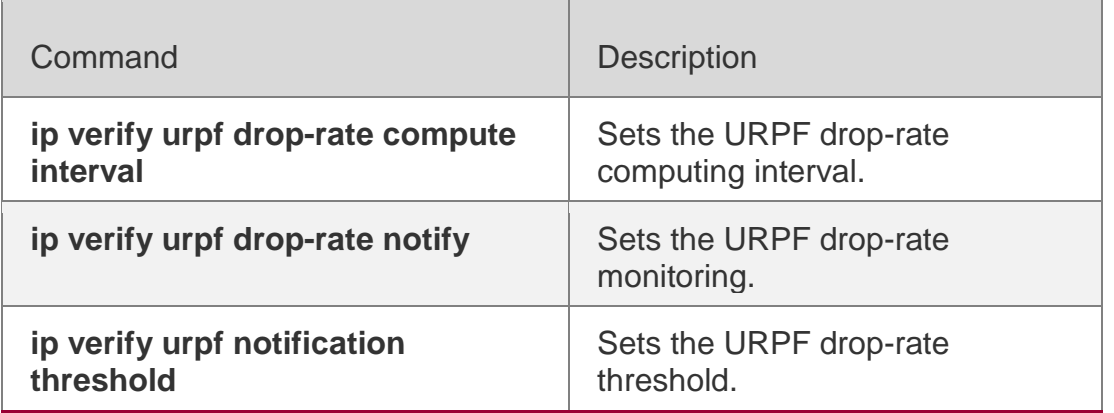

#### **Platform**

N/A

### **Description**

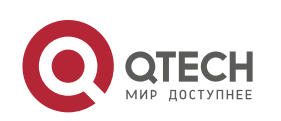

## **12.6. ip verify urpf notification threshold**

Use this command to set the URPF drop-rate threshold. Use the **no** form of this command to restore the default setting. **ip verify urpf notification threshold** *rate-value* **no ip verify urpf notification threshold**

#### **Parameter Description**

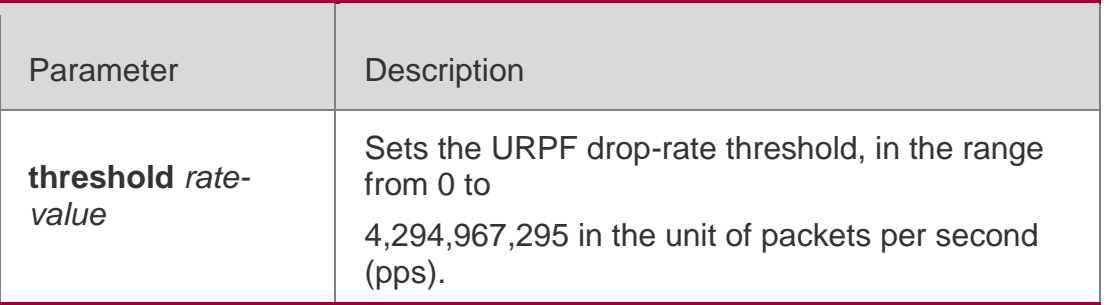

#### **Defaults**

The default is 1,000 pps.

#### **Command Mode**

Interface configuration mode

#### **Usage Guide**

The threshold 0 indicates that once the device detects a dropped packet due to the IPv4 URPF check, the notification is sent.

The user can adjust the drop-rate threshold value according to the actual

network performance. URPF feature cannot be configured on range interface.

#### **Configuration Examples**

The following example sets the URPF drop-rate threshold 10pps on the interface GigabitEthernet 0/1.

```
QTECH(config)# interface gigabitEthernet0/1
QTECH(config-if-GigabitEthernet 0/1)# ipv6 verify urpf drop-rate notify QTECH(config-if-
GigabitEthernet 0/1)# ipv6 verify urpf notification threshold 10
```
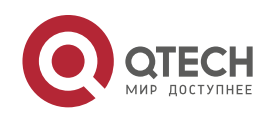

## **Related Commands**

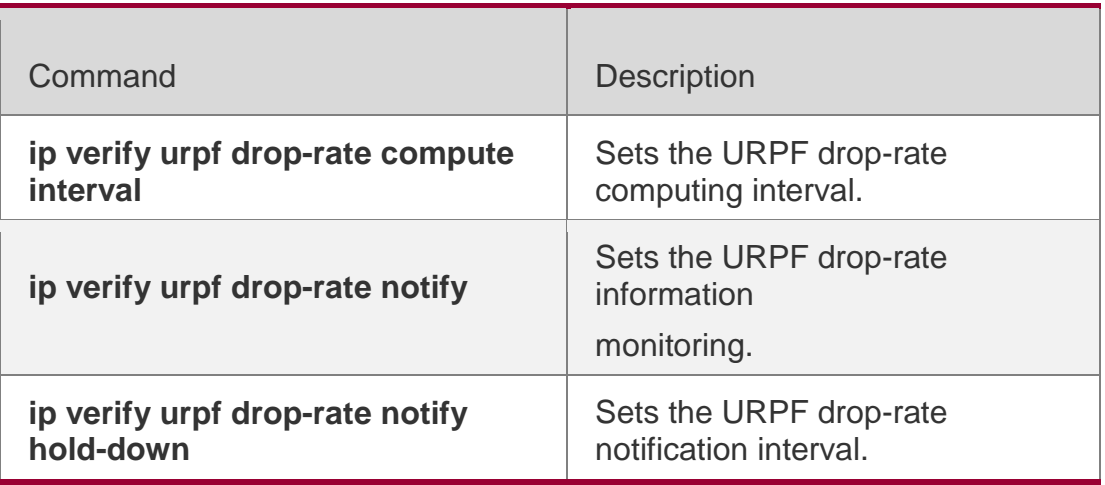

**Platform Description**

N/A

## **12.7. show ip urpf**

Use this command to display the IPv4 URPF configuration and statistics.

**show ip urpf** [ **interface** *interface-name* ]

### **Parameter Description**

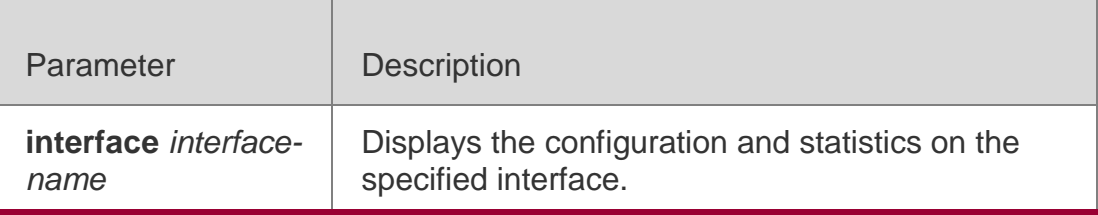

**Defaults** N/A

### **Command Mode**

Privileged EXEC mode/Global configuration mode/Interface configuration mode

### **Usage Guide**

The global configuration and statistics of all interfaces are displayed by default.

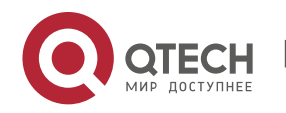

### **Configuration Examples**

The following example displays IPv4 URPF configuration and statistics on port GigabitEthernet 0/1.

QTECH# show ip urpf interface

gigabitEthernet0/21 IP verify source reachable-via

RX

IP verify URPF drop-rate notify disabled

IP verify URPF notification threshold is 1000pps

Number of drop packets in this interface is 124

Number of drop-rate notification counts in this interface is 0

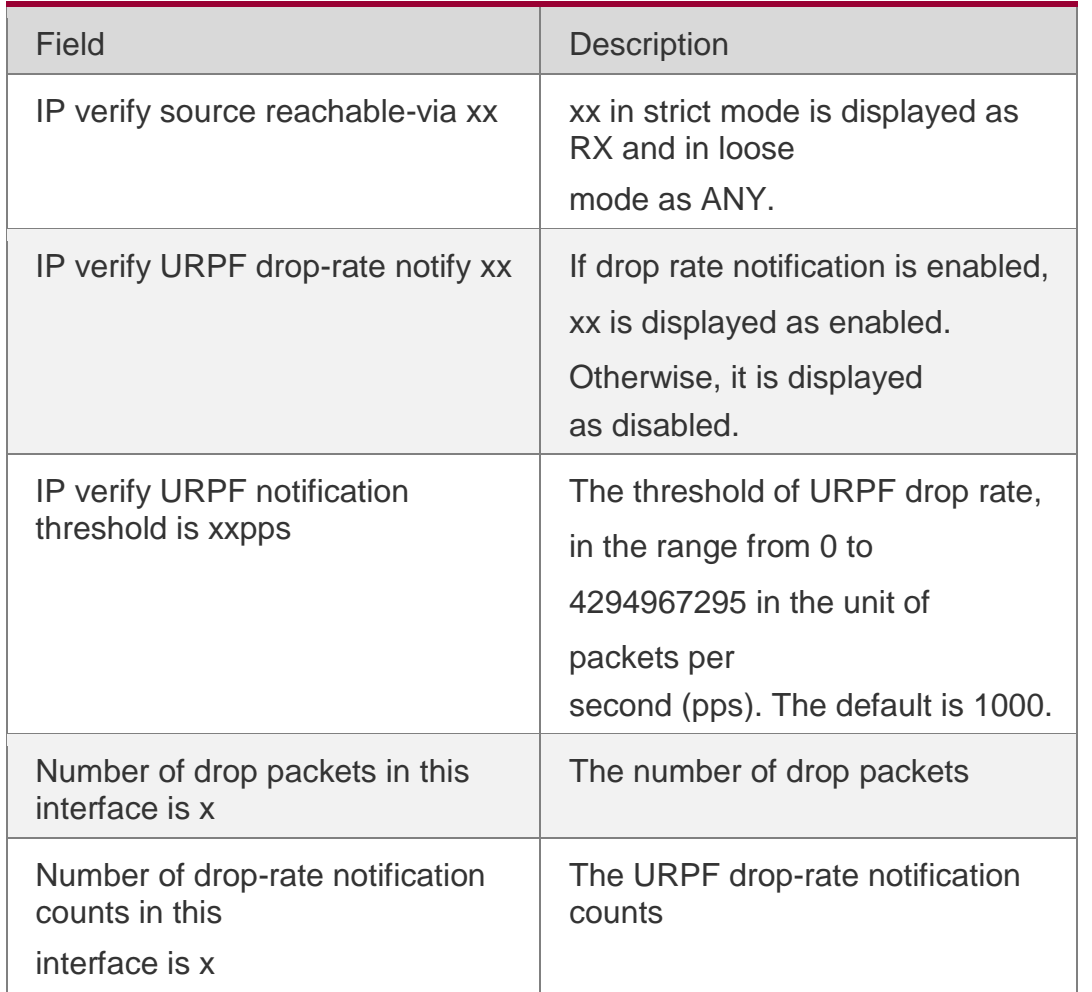

The following example displays IPv4 URPF configuration and statistics.

QTECH# show ip urpf IP verify URPF drop-rate compute interval is 30s IP verify URPF drop-rate notify hold-down is 300s

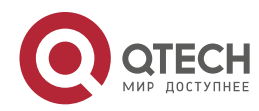

#### . URPF Commands 318

```
Interface GigabitEthernet 0/1
IP verify source reachable-via RX
IP verify URPF drop-rate notify disabled
IP verify URPF notification threshold is 1000pps
```
## **Number of drop packets in this interface is 124 Number of drop-rate notification counts in this interface is 2**

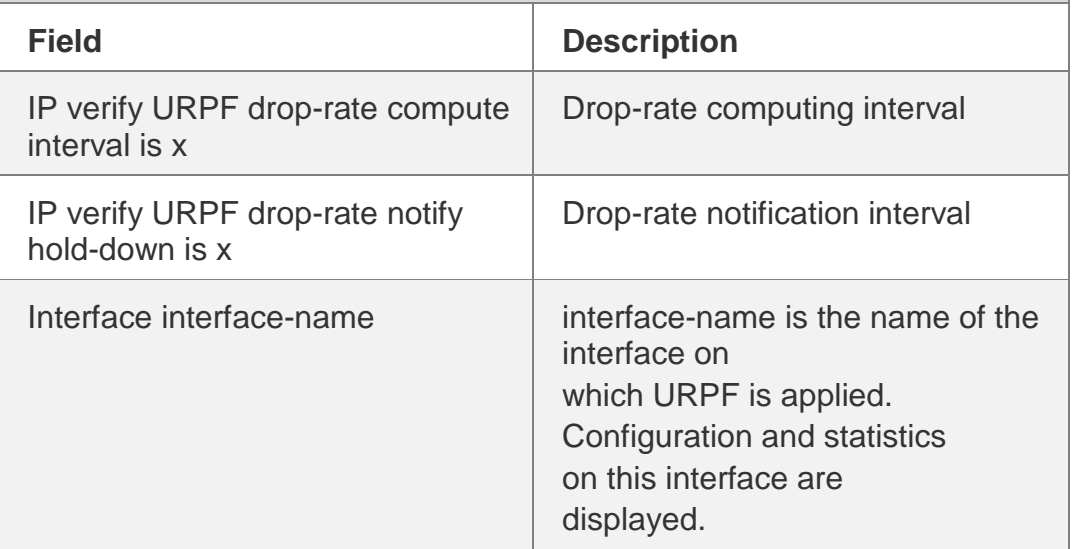

#### **Related Commands**

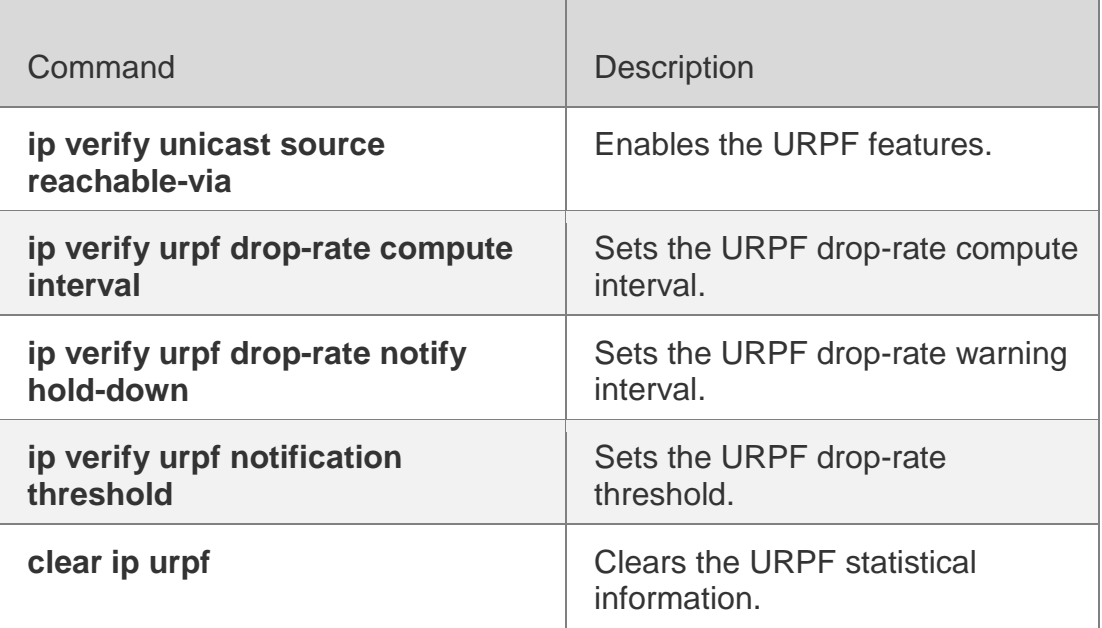

**Platform Description**

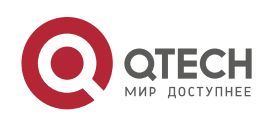

. URPF Commands 319 N/A

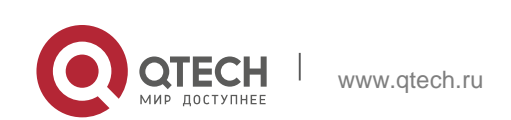

## **13.1. clear cpu-protect-counters**

Use this command to clear the CPP statistics. **clear cpu-protect counters** [ **device** *device\_num* ]

#### **Parameter Description**

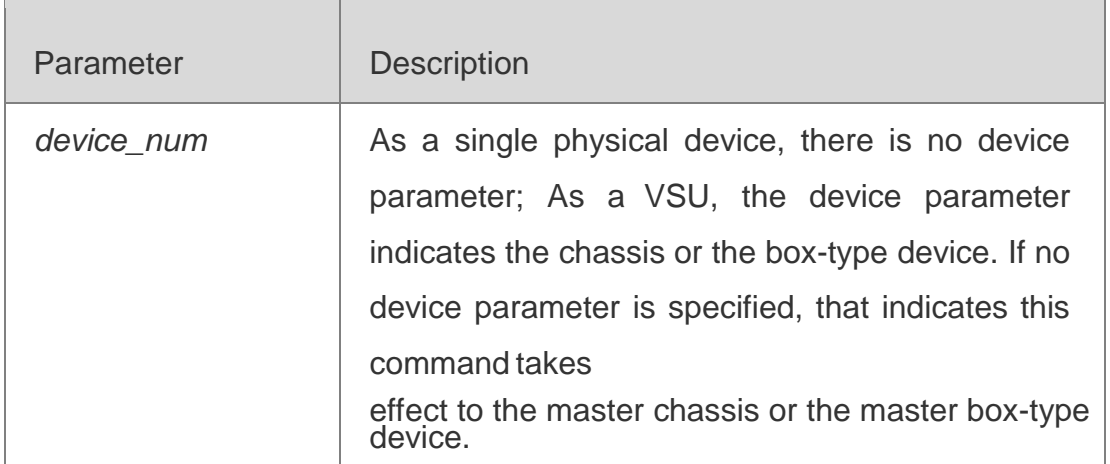

## **Defaults**

N/A

#### **Command Mode**

Privileged EXEC mode

#### **Usage Guide**

N/A

**Configuration Examples**

### **Related Commands**

### **Platform Description**

The following example clears the CPP statistics.

QTECH(config)#show cpu-protect type bpdu

```
Packet Type Traffic-class Bandwidth(pps) Rate(pps) Drop(pps) Total
     Total Drop
```
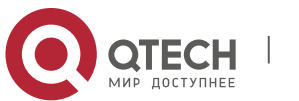

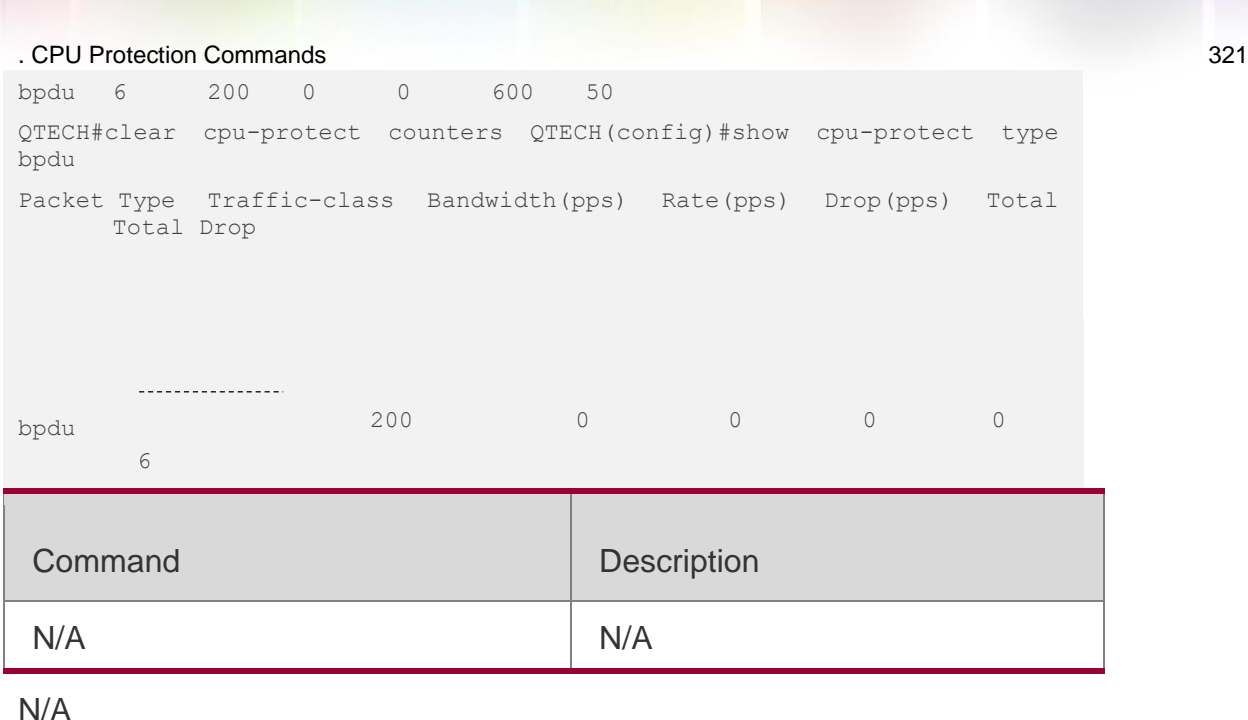

## **13.2. clear cpu-protect-counters mboard**

Use this command to clear the CPP statistics on the supervisor module. clear cpu-protect counters mboard

### **Parameter Description**

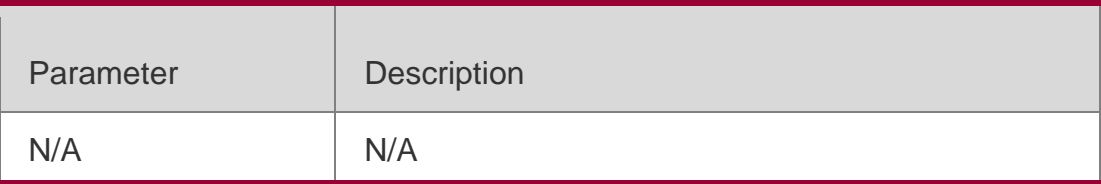

**Defaults** N/A

### **Command Mode**

Privileged EXEC mode

# **Usage Guide**

N/A

## **Configuration Examples**

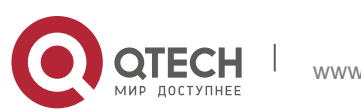

. CPU Protection Commands 322 **Related Commands**

### **Platform Description**

The following example clears the CPP statistics on the supervisor module.

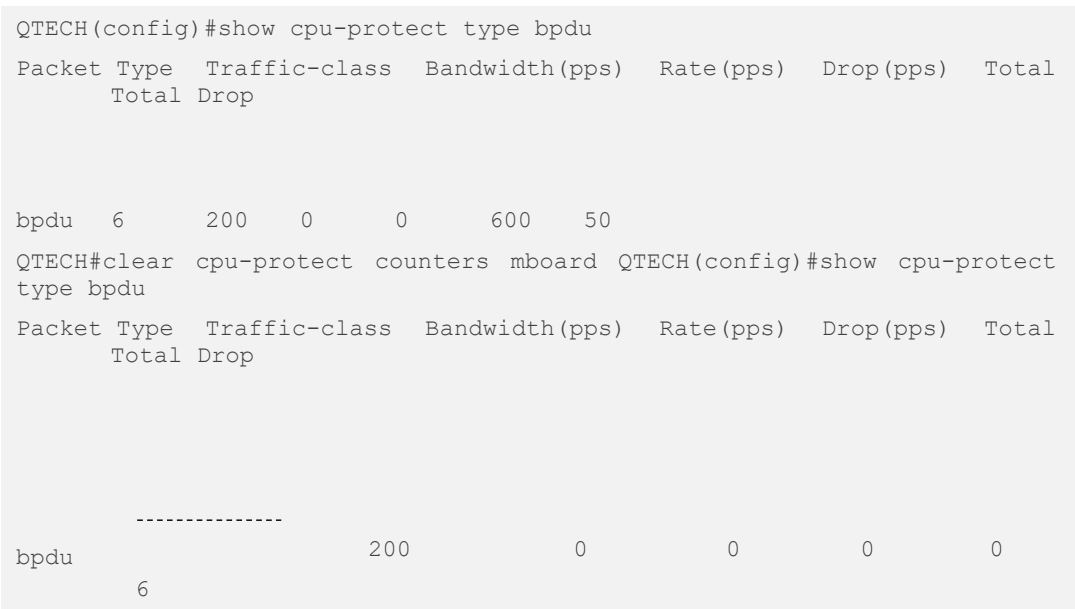

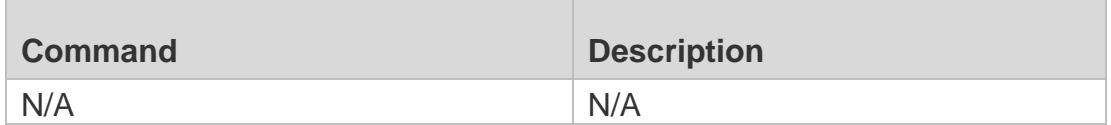

N/A

## **13.3. cpu-protect cpu bandwidth**

Use this command to configure the bandwidth for the CPU port. Use the **no** form of this command to restore the default setting.

**cpu-protect cpu bandwidth** *bandwidth\_value* **no cpu-protect cpu bandwidth**

### **Parameter Description**

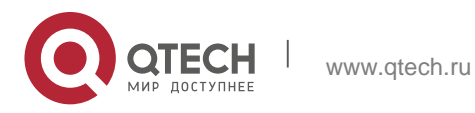

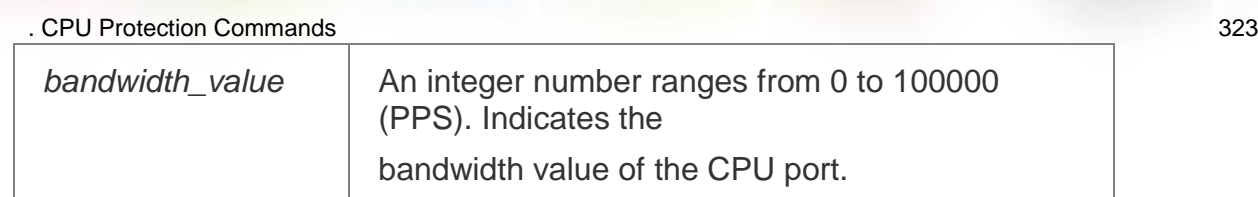

#### **Defaults**

The default CPU port bandwidth varies with products.

### **Command Mode**

Global configuration mode

**Usage Guide** N/A

### **Configuration Examples**

The following example sets the CPU port bandwidth to 32000pps.

```
QTECH# configure terminal
QTECH(config)# cpu-protect cpu bandwidth 32000 QTECH#show cpu-protect cpu
%cpu port bandwidth: 32000(pps)
```
### **Related Commands**

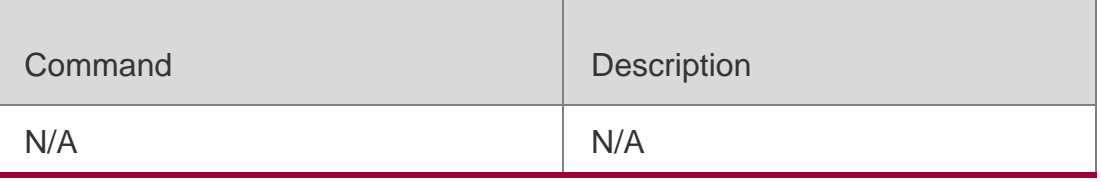

### **Platform Description**

N/A

## **13.4. cpu-protect traffic-class bandwidth**

Use this command to configure the bandwidth for each priority queue. Use the **no** form of this command to restore the default setting. **cpu-protect traffic-class** *traffic-class-num* **bandwidth** *bandwidth\_value* **no cpu-protect traffic-class** *traffic-class-num* **bandwidth**

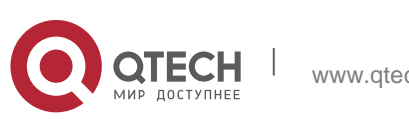

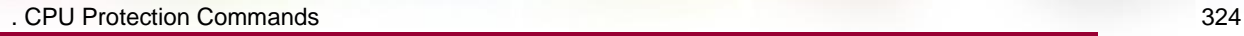

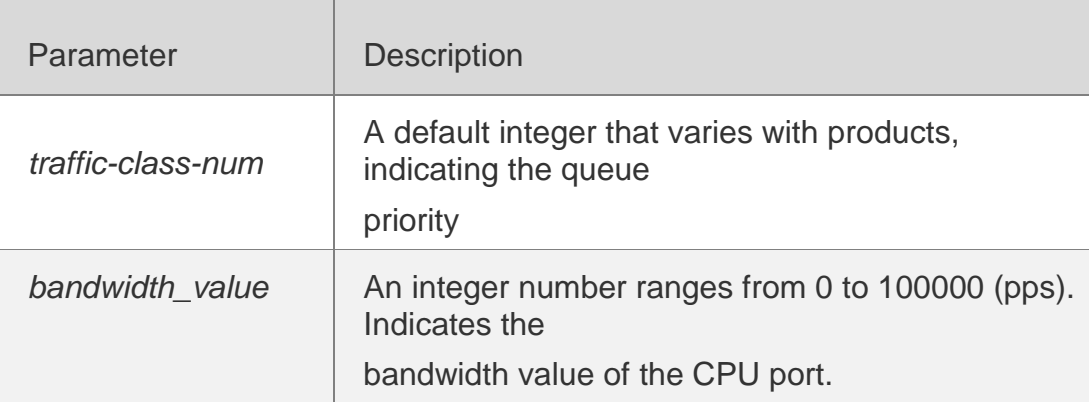

## **Defaults**

The default bandwidth of each priority queue varies with products.

### **Command**

Global configuration mode

#### **Mode**

#### **Usage Guide** N/A

**Configuration Examples**

### **Related Commands**

### **Platform Description**

The following example s sets the priority queue 5 to 3500 pps.

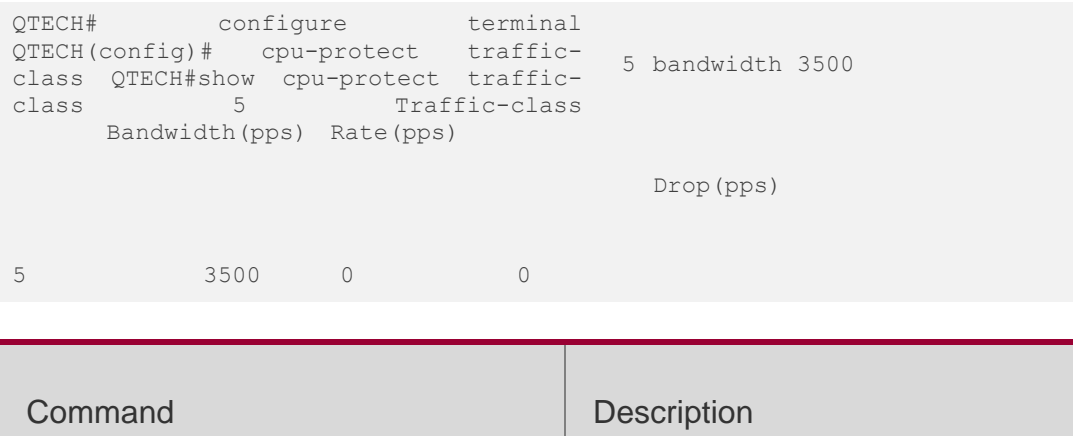

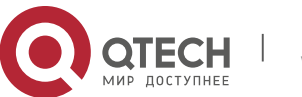

N/A N/A
. CPU Protection Commands 325

#### N/A

## **13.5. cpu-protect type bandwidth**

Use this command to configure the bandwidth of a specific packet. Use the **no** form of this command to restore the default setting. **cpu-protect type** *packettype* **bandwidth** *bandwidth*\_*value* **no cpu-protect type** *packet-type* **bandwidth**

#### **Parameter Description**

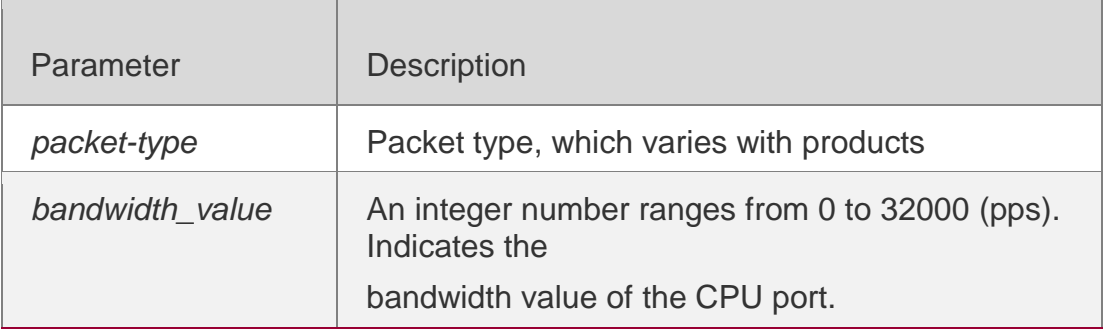

#### **Defaults**

The default CPU port bandwidth varies with products.

### **Command Mode**

Global configuration mode

#### **Usage Guide**

N/A

### **Configuration Examples**

The following example sets the BPDU bandwidth to 200 pps.

QTECH# configure terminal QTECH(config)# cpu-protect type bpdu bandwitdth 200 QTECH(config)#show cpu-protect type bpdu Packet Type Traffic-class Bandwidth(pps) Rate(pps) Drop(pps)

Total Total Drop

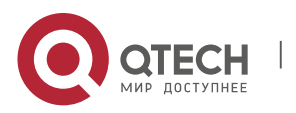

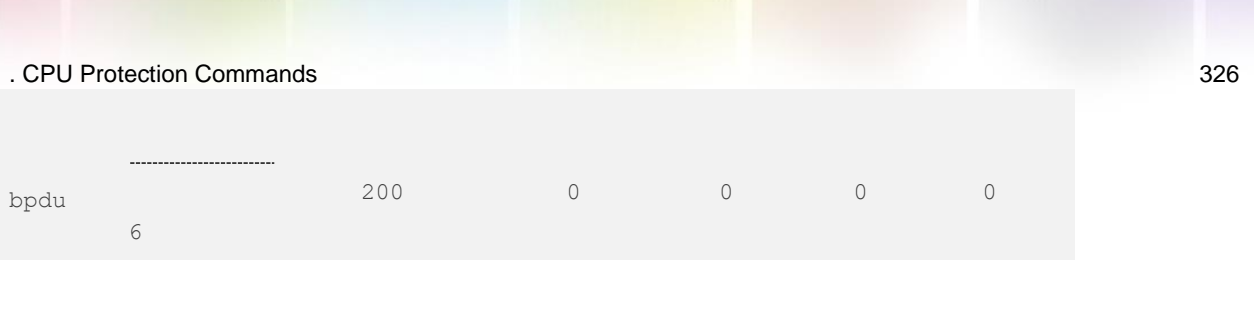

## **Related Commands**

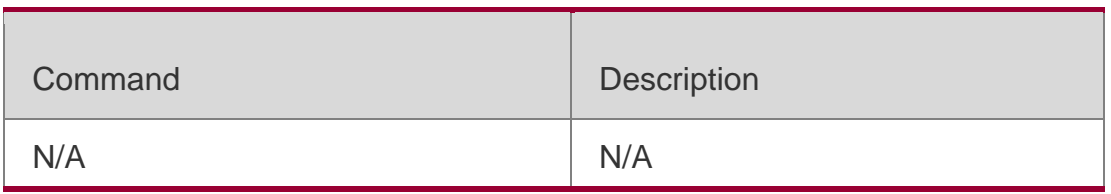

## **Platform Description**

N/A

# **13.6. cpu-protect type traffic-class**

Use this command to set the priority queue (PQ) of the packet. Use the **no** form of this command to restore the default setting. **cpu-protect type** *packettype* **traffic-class** *traffic-class-num* **no cpu-protect type** *packet-type* **traffic-class**

## **Parameter Description**

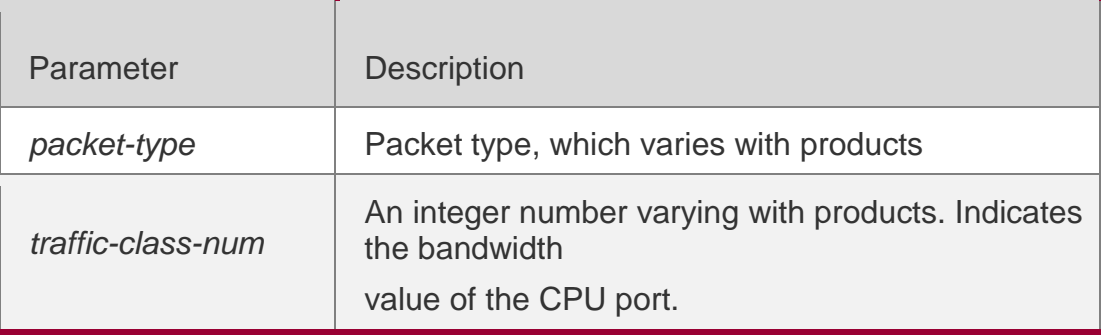

### **Defaults**

The default PQ varies with products.

### **Command Mode**

Global configuration mode

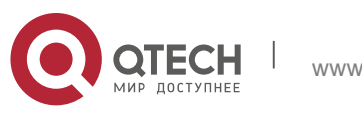

. CPU Protection Commands 327

**Usage Guide**

N/A

# **Configuration Examples**

### **Related Commands**

The following example sets the PQ of BPDU packets to 5.

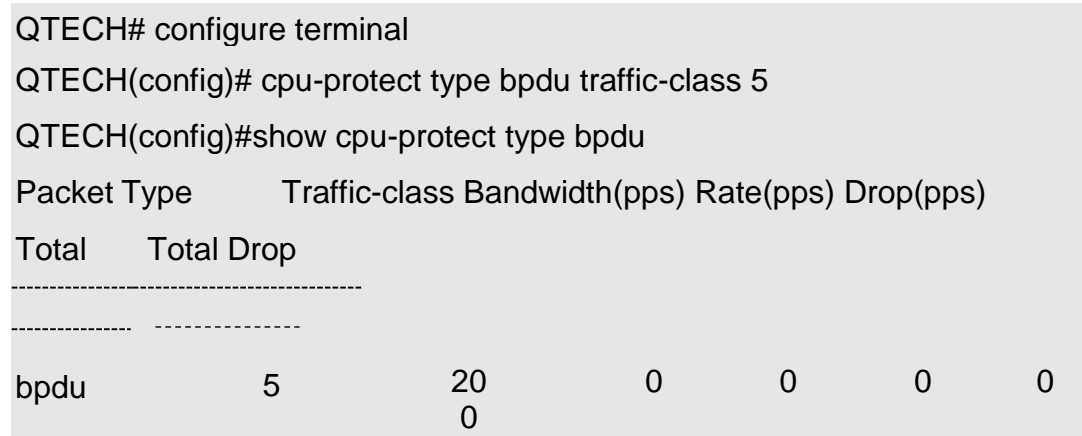

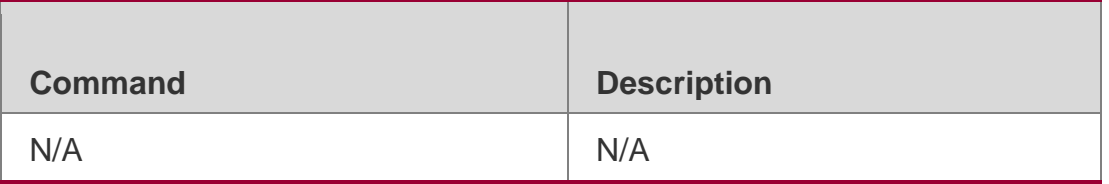

### **Platform Description**

N/A

# **13.7. show cpu-protect**

Use this command to display all CPP configuration and statistics. **show cpu-protect** [ **device** *device\_num* ]

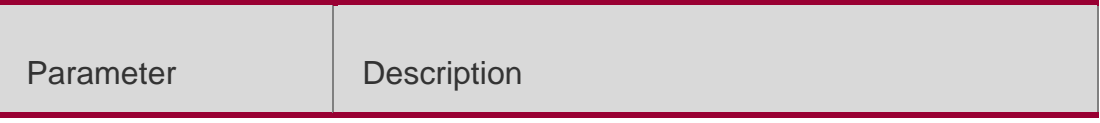

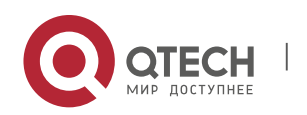

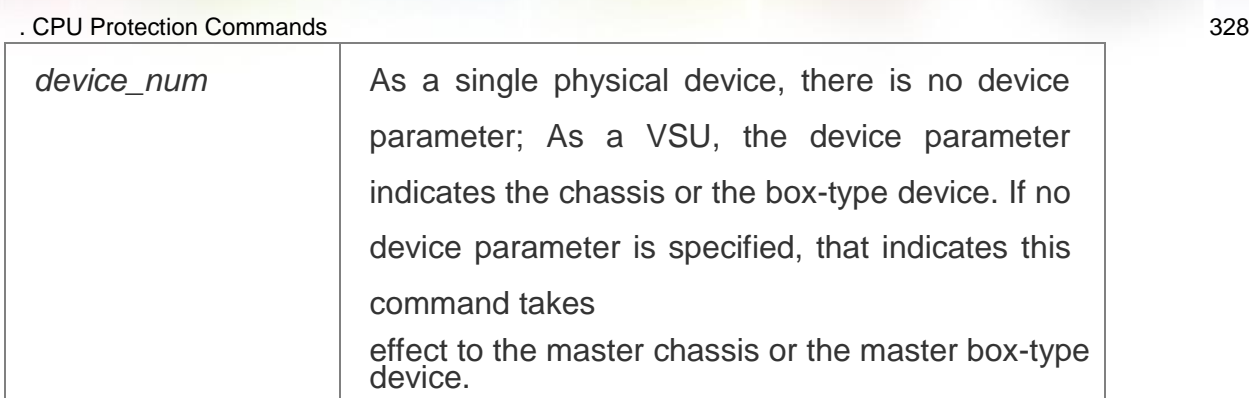

# **Defaults**

N/A

## **Command Mode**

All configuraiton mode

# **Usage Guide**

N/A

# **Configuration Examples**

**Related Commands**

## **Platform Description**

N/A

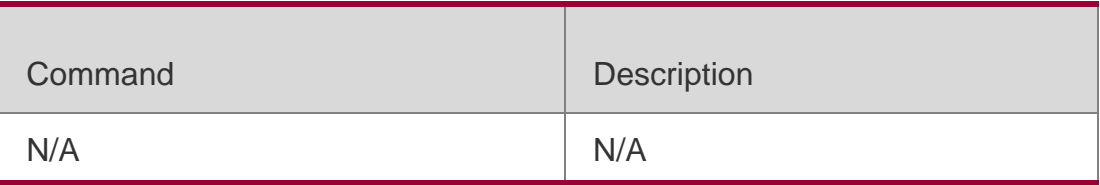

N/A

# **13.8. show cpu-protect cpu**

Use this command to display the configurations of the CPU port.

**show cpu-protect cpu**

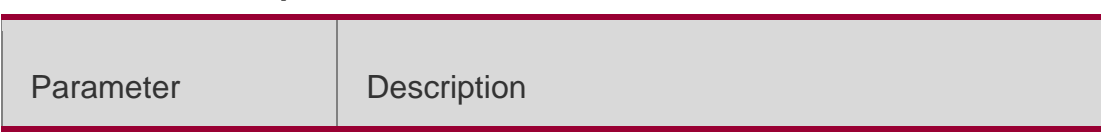

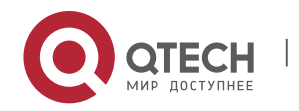

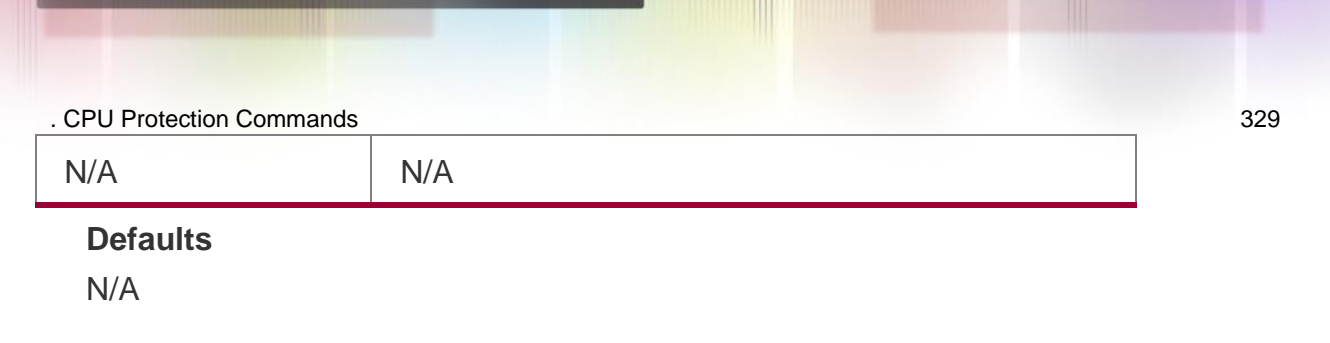

### **Command Mode**

All configuration modes

### **Usage Guide**

N/A

## **Configuration Examples**

The following example displays the configuration of the CPU port.

QTECH#show cpu-protect cpu %cpu port bandwidth: 32000(pps)

### **Related Commands**

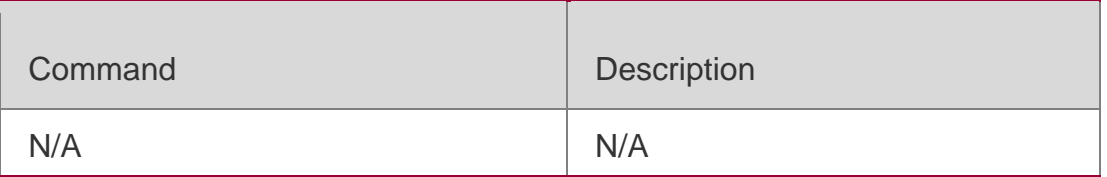

### **Platform Description**

N/A

## **13.9. show cpu-protect mboard**

Use this command to display the statistics of various packets of CPU protection on the management board.

**show cpu-protect mboard**

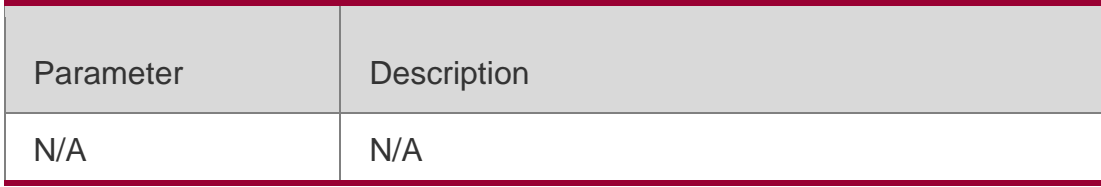

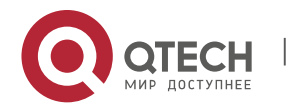

. CPU Protection Commands 330 **Defaults** N/A

#### **Command Mode**

All configuration modes

#### **Usage Guide**

This command displays the statistics of the packets received by CPU on the management board.

#### **Configuration Examples**

The following example displays the CPP configuration and statistics of the master device.

Drop(pps)

QTECH#show cpu-protect mboard %cpu port bandwidth: 80000(pps)

Traffic-classBandwidth(pps) Rate(pps)

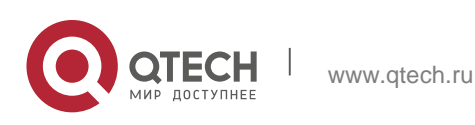

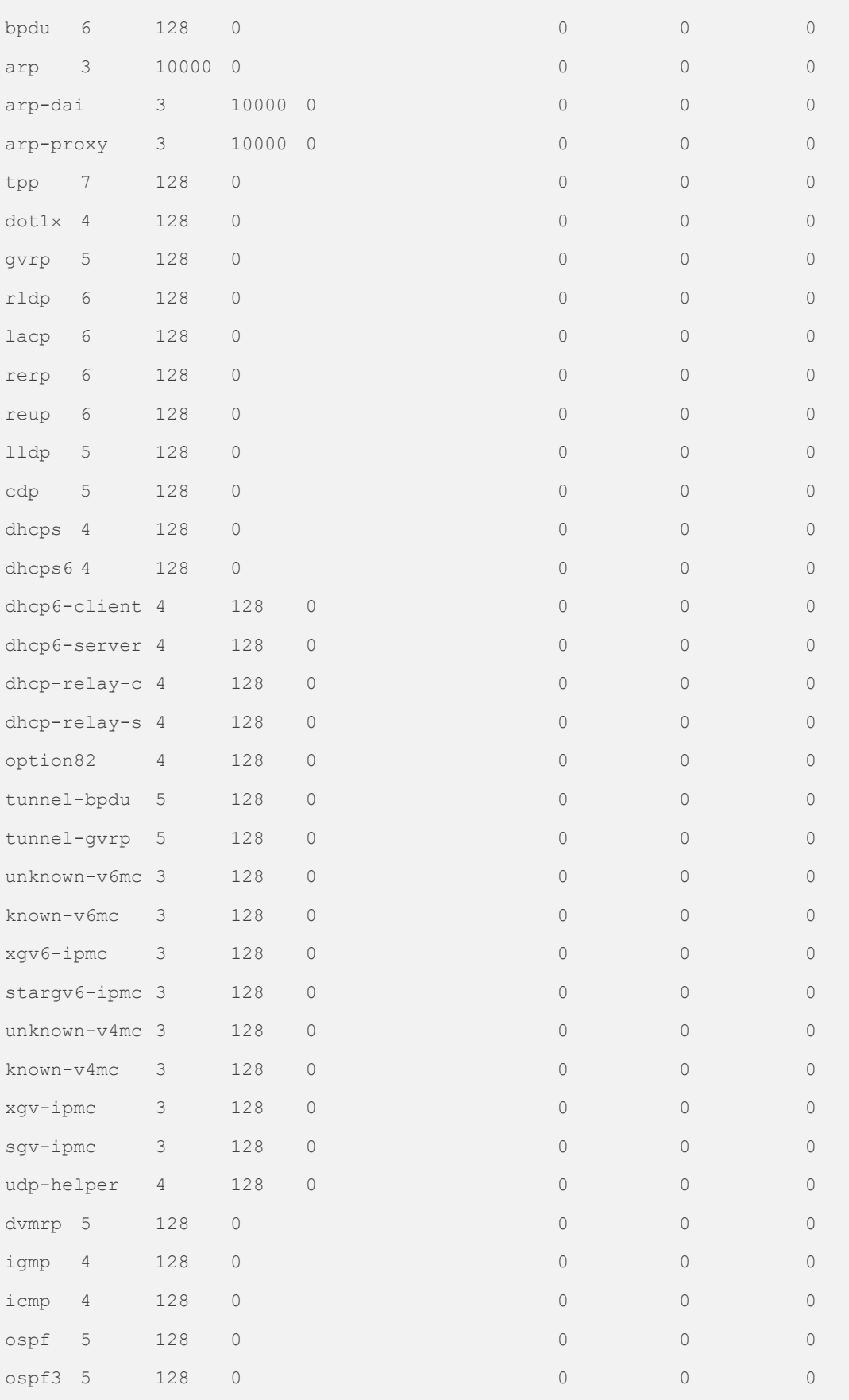

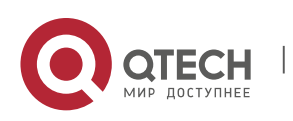

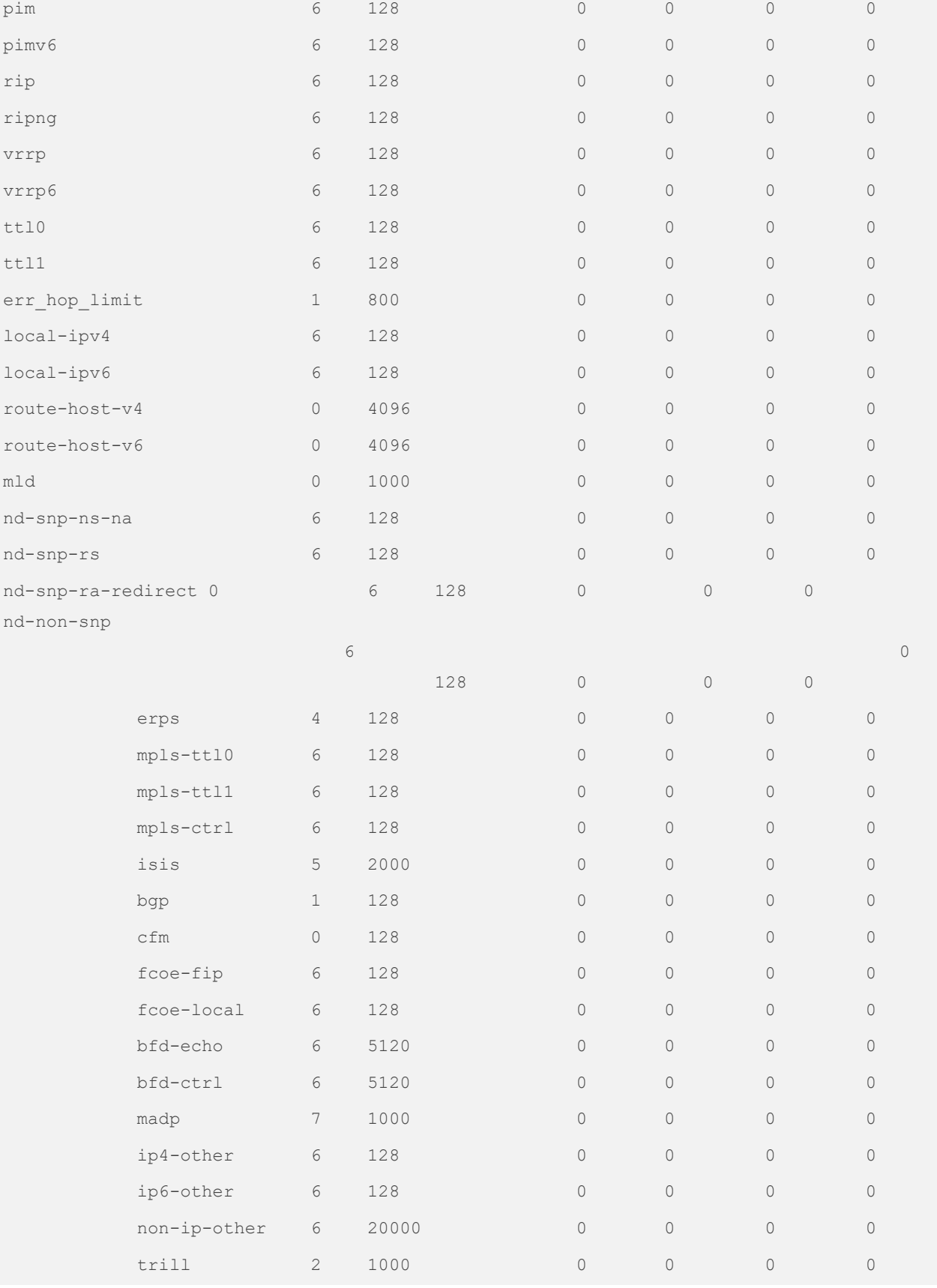

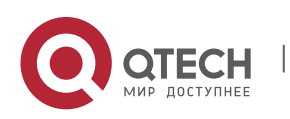

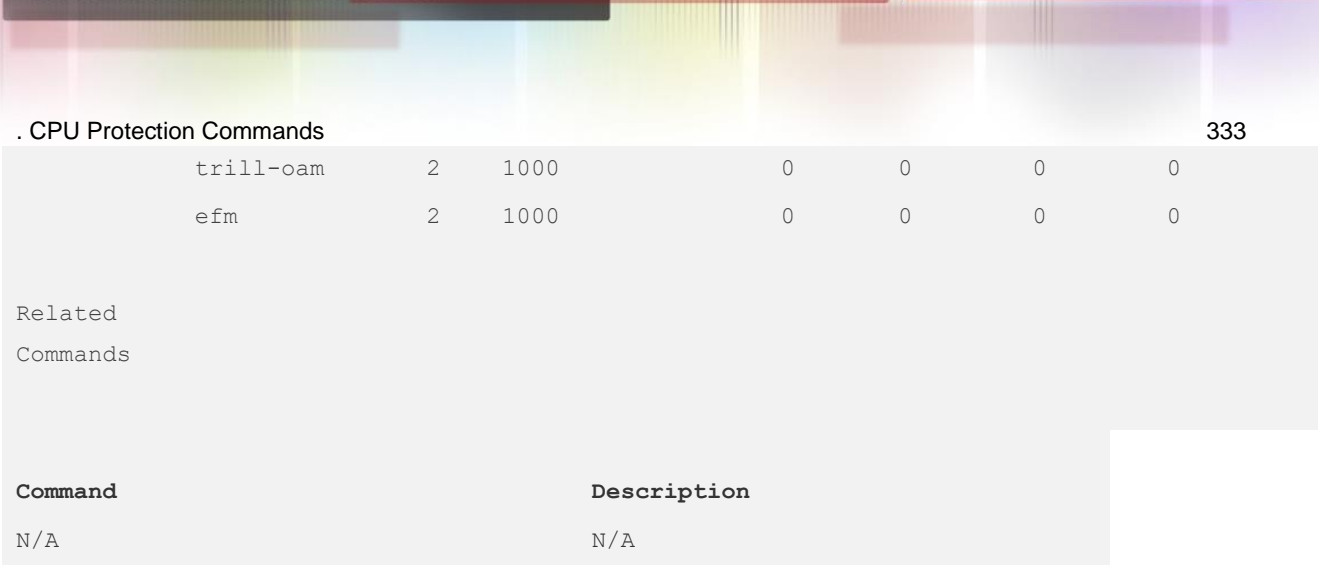

## **Platform Description**

N/A

# **13.10. show cpu-protect summary**

Use this command to display the CPP configuration and statistics of the master device. **show cpu-protect summary**

## **Parameter Description**

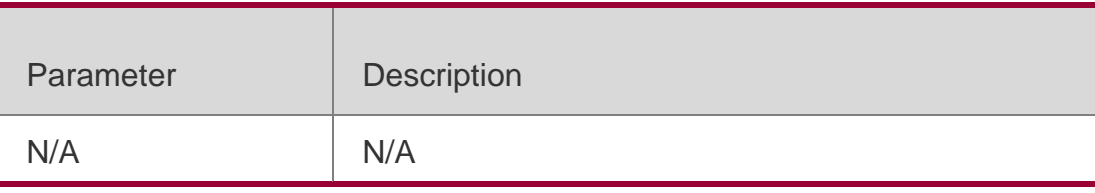

**Defaults** N/A

## **Command Mode**

All configuration modes

### **Usage Guide**

N/A

## **Configuration Examples**

```
QTECH#show cpu-protect summary
%cpu port bandwidth: 100000(pps)
Traffic-classBandwidth(pps) Rate(pps) Drop(pps)
```
0 60 0 0

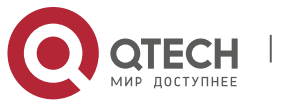

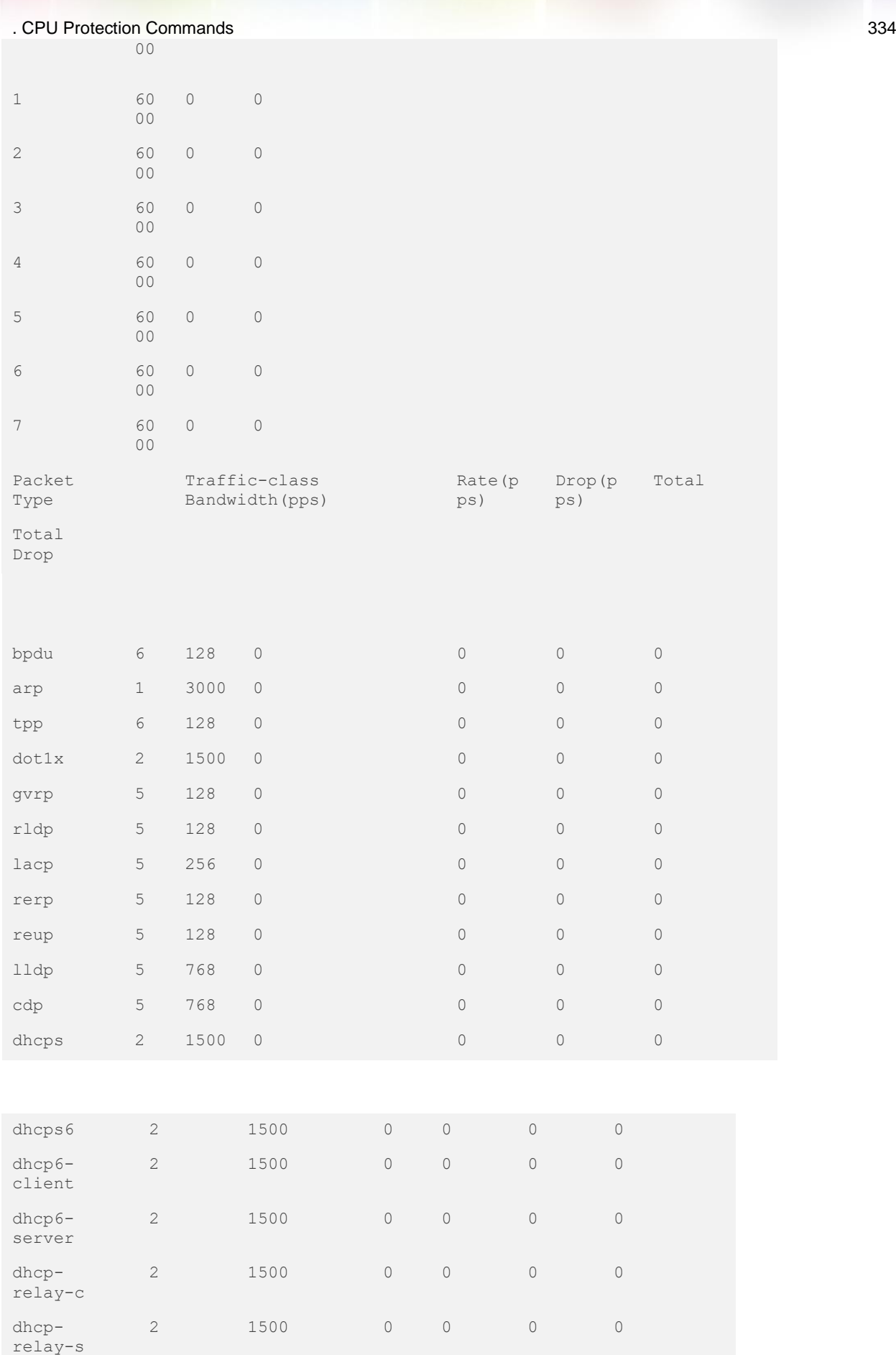

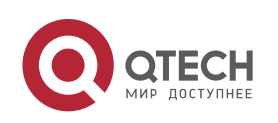

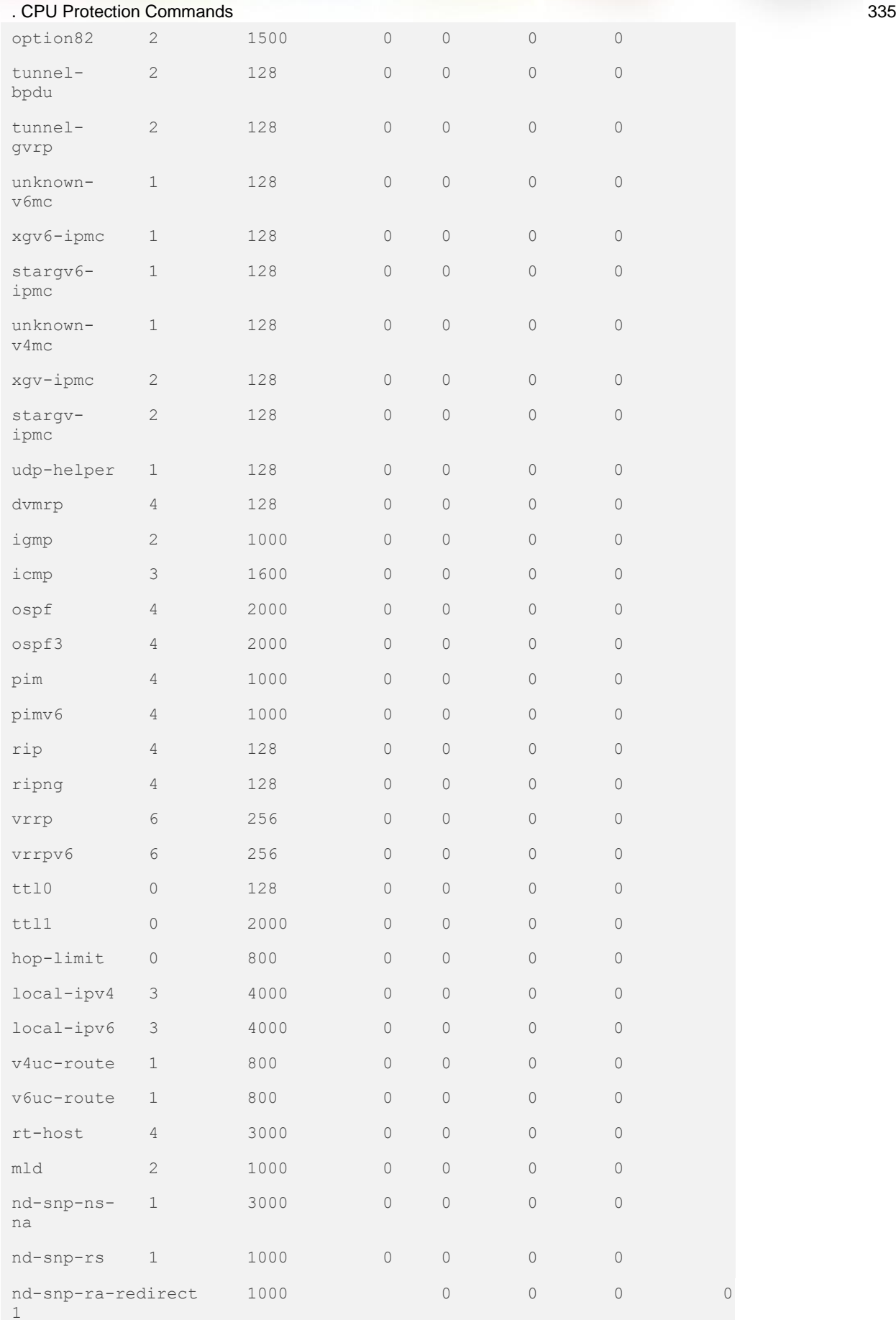

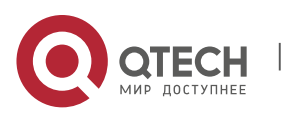

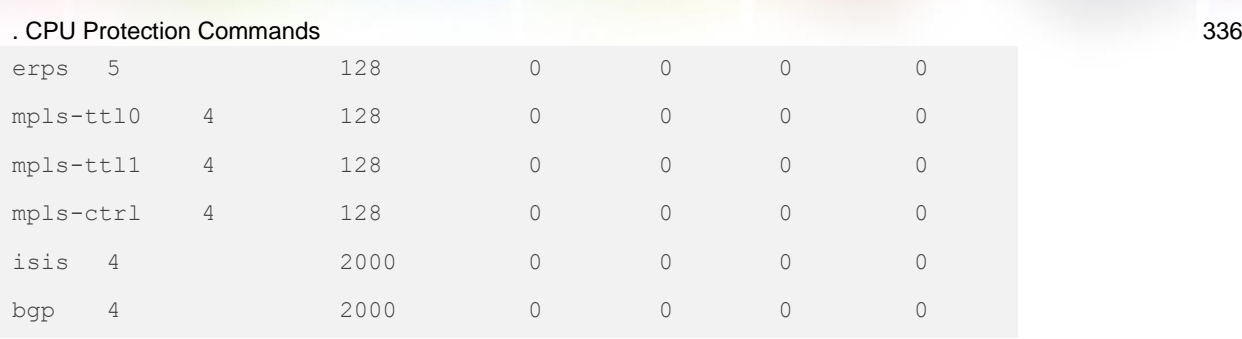

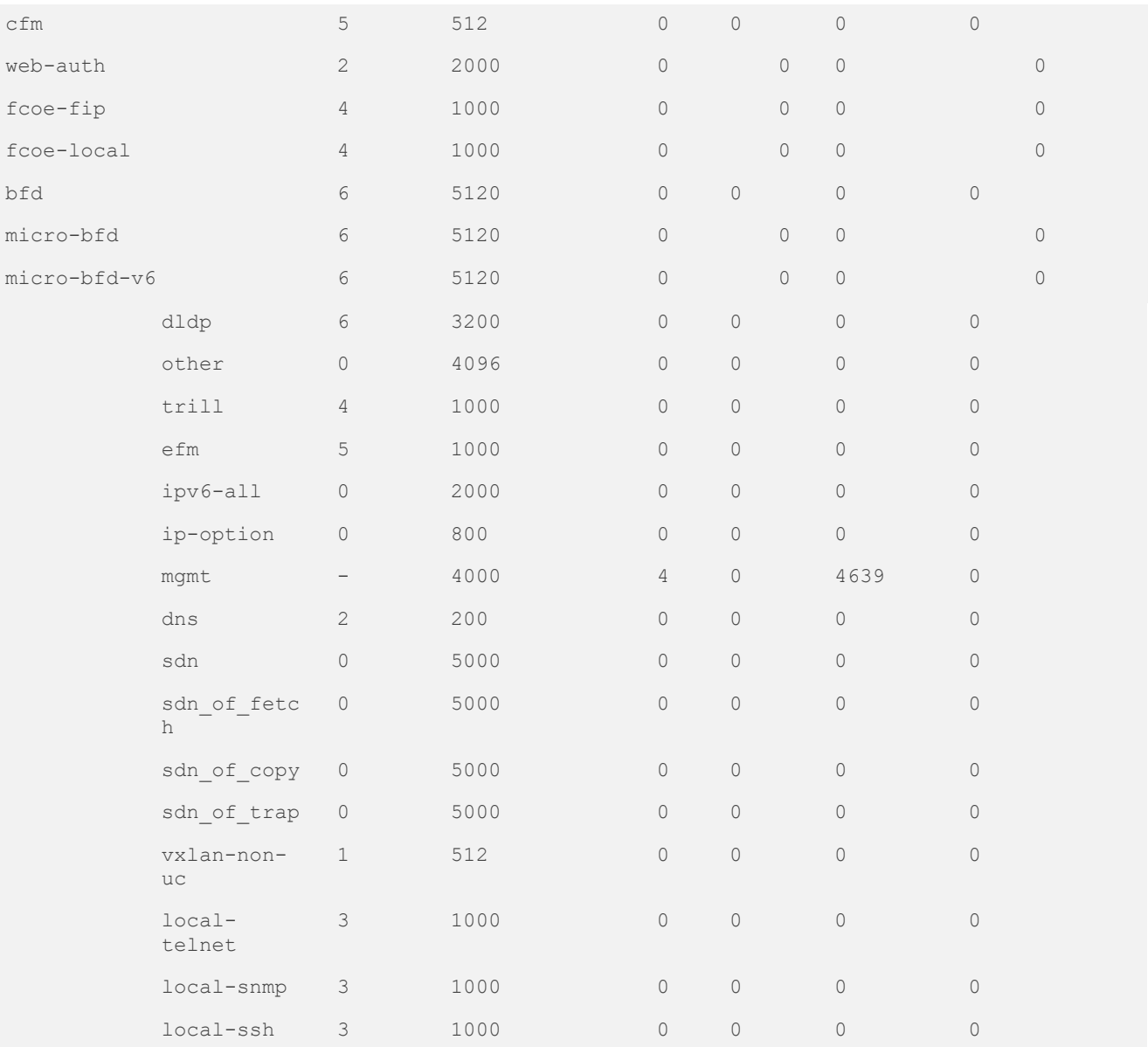

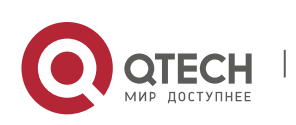

#### . CPU Protection Commands 337 **Related Commands**

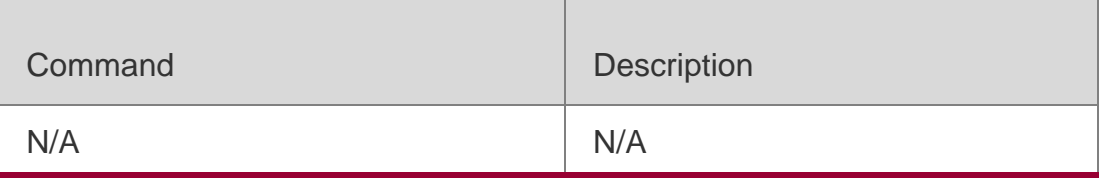

## **Platform Description**

N/A

# **13.11. show cpu-protect traffic-class**

Use this command to display the summarized configuration and statistics of priority queues. **show cpu-protect traffic-class {***traffic-class-num* **| all} [device** *device\_num***]**

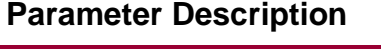

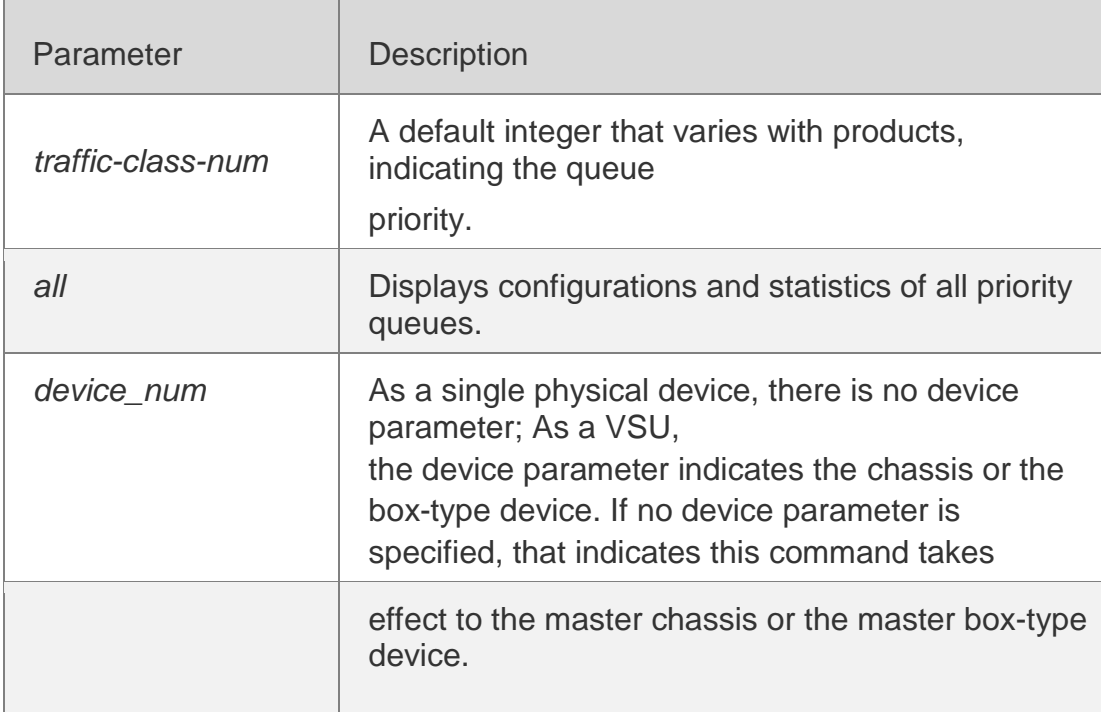

### **Defaults**

N/A

### **Command Mode**

All configuration modes

## **Usage Guide**

N/A

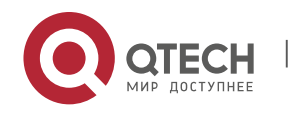

. CPU Protection Commands 338

### **Configuration Examples**

### **Related Commands**

### **Platform Description**

The following example displays the summarized configuration and statistics of priority queues.

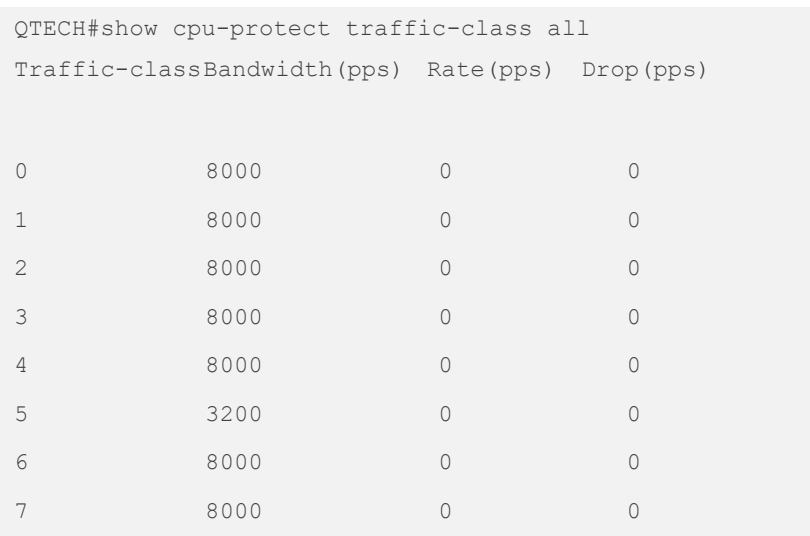

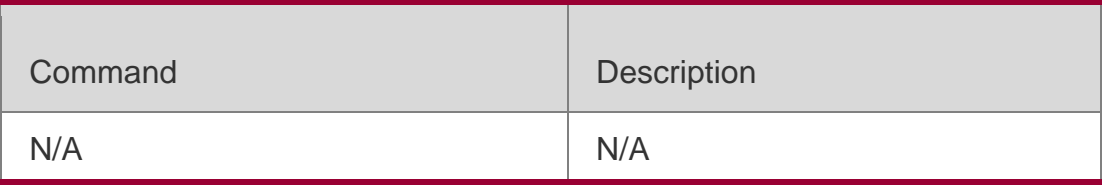

N/A

## **13.12. show cpu-protect type**

Use this command to display the statistics of the specified type of packets **show cpu-protect type** *packet-type* [ **device** *device\_num* ]

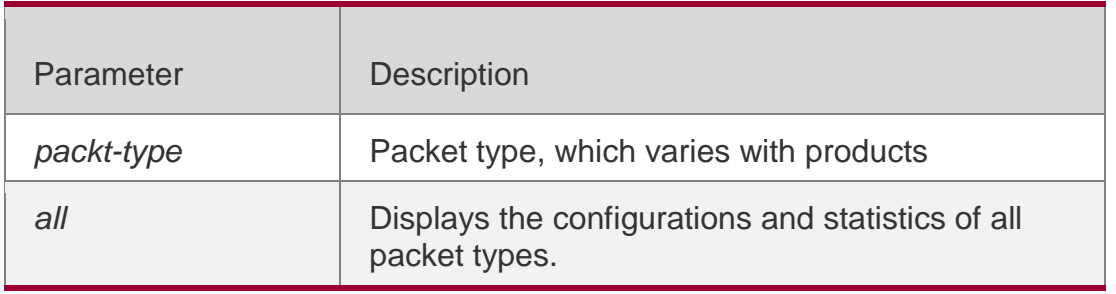

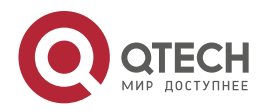

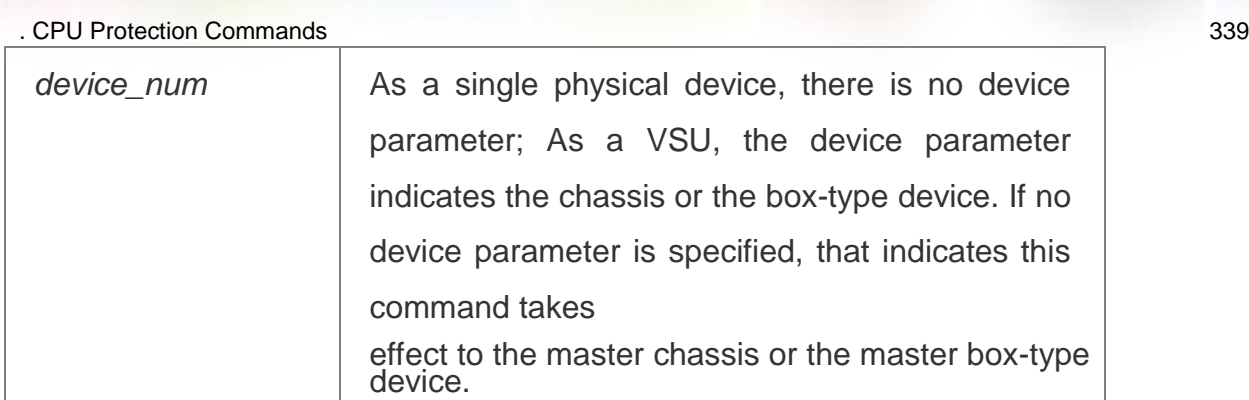

### **Defaults**

N/A

## **Command Mode**

All configuration modes

# **Usage Guide**

N/A

# **Configuration Examples**

## **Related Commands**

## **Platform Description**

The following example displays the statistics of the ICMP packets.

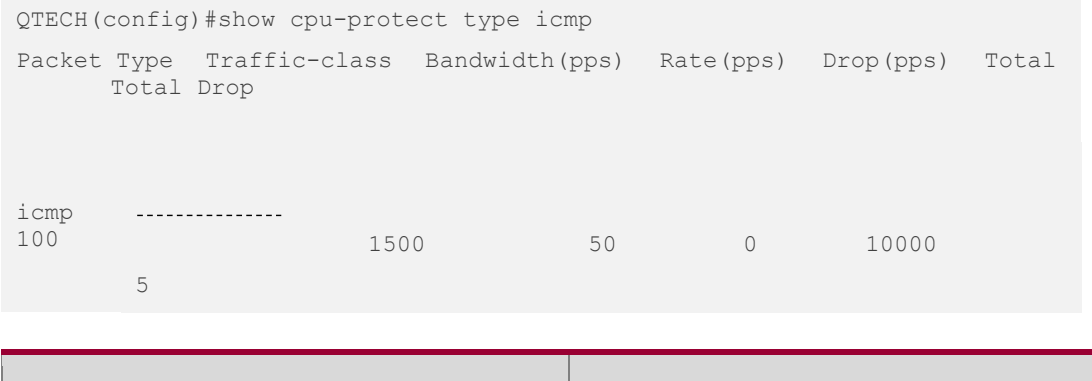

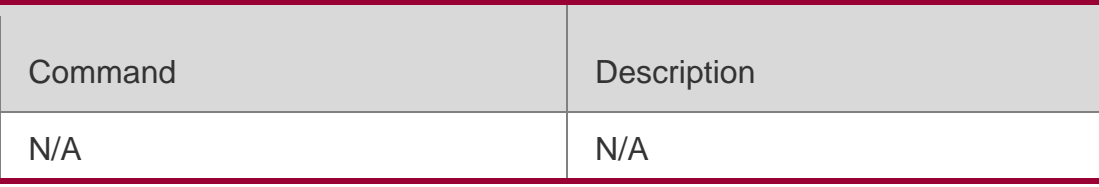

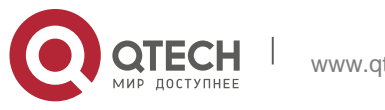

. CPU Protection Commands 340 N/A

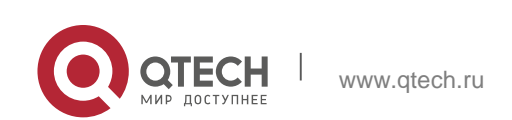

# **14.1. clear ip dhcp snooping binding**

Use this command to delete the dynamic user information from the DHCP Snooping binding database.

**clear ip dhcp snooping binding** [ *ip* ] [ *mac* ] [ **vlan** *vlan-id* ] [ **interface** *interface-id* ]

### **Parameter Description**

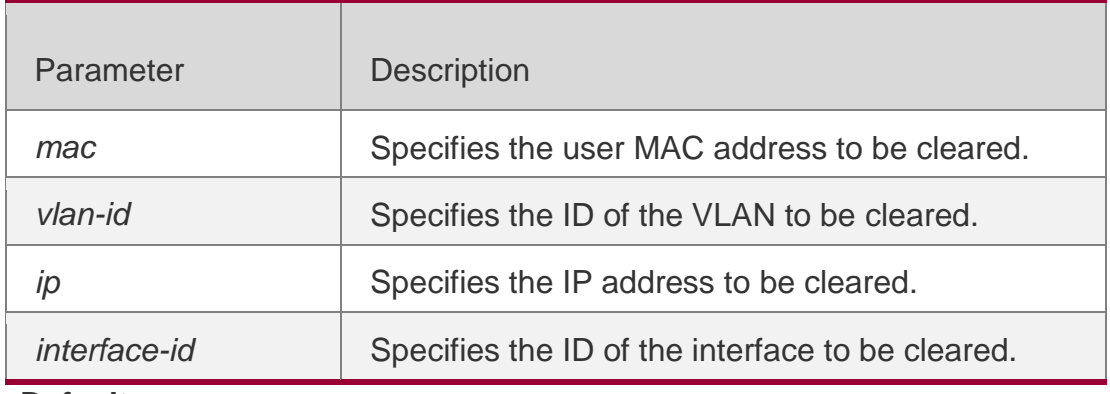

**Defaults**

N/A

### **Command Mode**

Privileged EXEC mode

### **Usage Guide**

Use this command to clear the current dynamic user information from the DHCP Snooping binding database.

After this command is used, all the DHCP clients connecting interfaces with IP Source Guard function enabled should request IP addresses again, or they cannot access network.

### **Configuration Examples**

The following example clears the dynamic database information from the DHCP Snooping binding database.

QTECH# clear ip dhcp snooping binding QTECH# show ip dhcp snooping binding Total number of

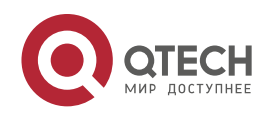

. DHCP Snooping Commands 342 bindings: 0 MacAddress IpAddress Lease(sec) Type VLAN Interface

## **Related Commands**

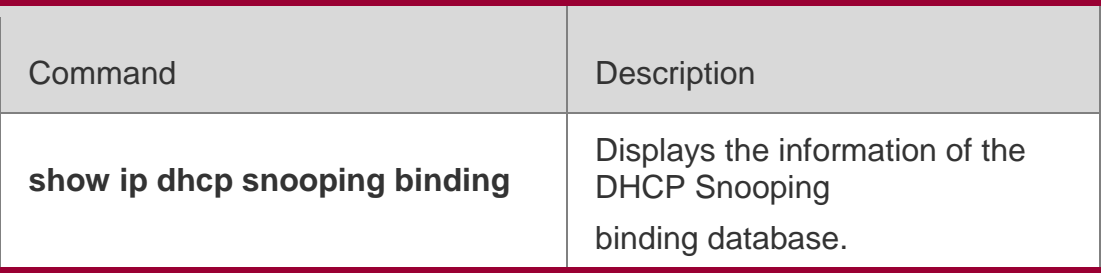

## **Platform Description**

N/A

# **14.2. ip dhcp snooping**

Use this command to enable the DHCP Snooping function

globally. Use the **no** form of this command to restore the

default setting.

**ip dhcp snooping no ip dhcp snooping**

# **Parameter Description**

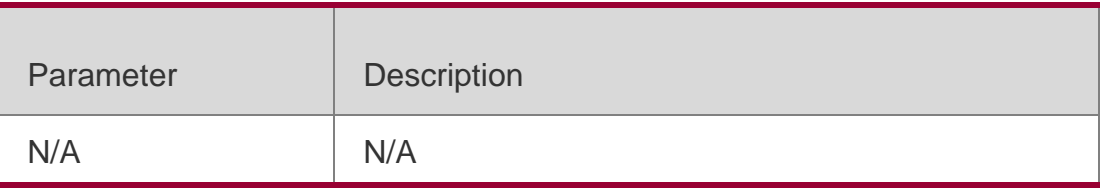

**Defaults**

This function is disabled by default.

## **Command Mode**

Global configuration mode

## **Usage Guide**

The **show ip dhcp snooping** command is used to display whether the DHCP Snooping function is enabled.

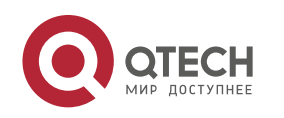

## **Configuration Examples**

The following example enables the DHCP Snooping function.

```
QTECH# configure terminal
QTECH(config)# ip dhcp snooping QTECH(config)# end
```
## **Related Commands**

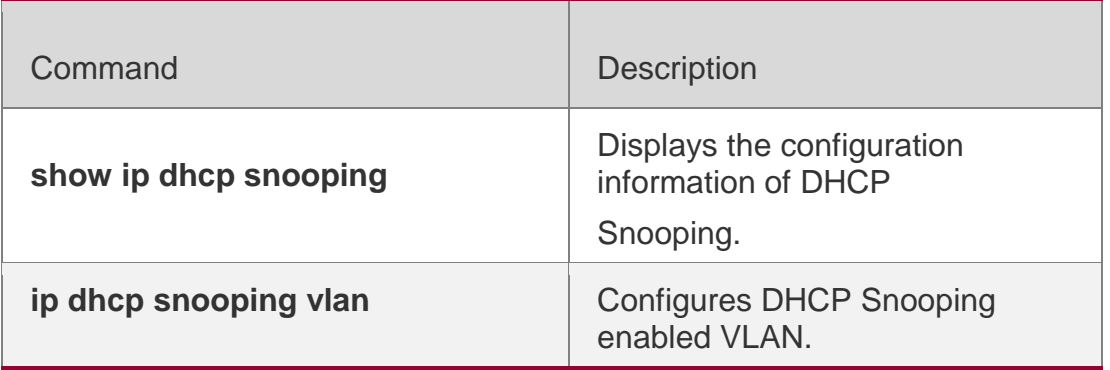

### **Platform Description**

N/A

# **14.3. ip dhcp snooping bootp-bind**

Use this command to enable DHCP Snooping BOOTP-

bind function. Use the **no** form of this command to restore

the default setting.

**ip dhcp snooping bootp-bind no ip dhcp snooping bootp-bind**

# **Platform Description**

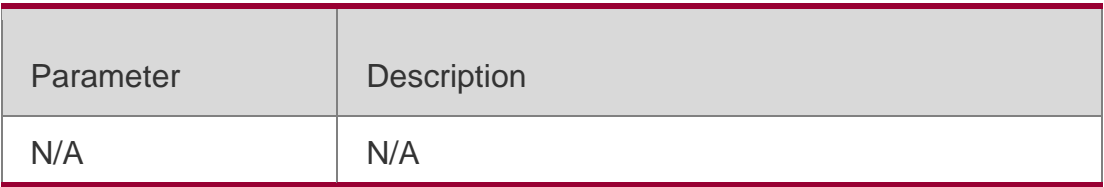

## **Defaults**

This function is disabled by default.

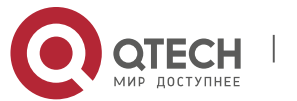

### **Command Mode**

Global configuration mode

## **Usage Guide**

By default, the DHCP Snooping only forwards BOOTP packets. With this function enabled, it can Snoop BOOTP packets. After the BOOTP client requests an address successfully, the DHCP Snooping adds the BOOTP user to the static binding database.

## **Configuration Examples**

The following example enables the DHCP Snooping BOOTP-bind function. QTECH# configure terminal QTECH(config)# ip dhcp snooping bootp-bind QTECH(config)# end

### **Related Commands**

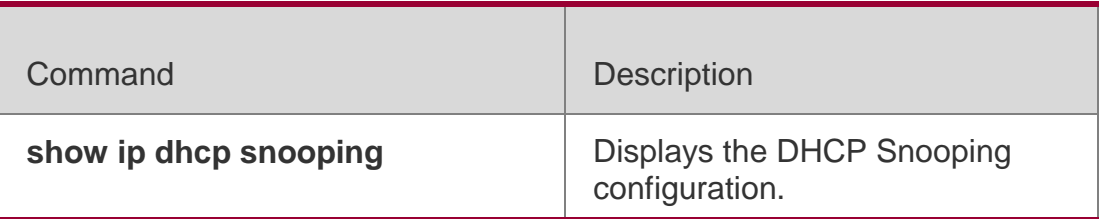

### **Platform Description**

N/A

# **14.4. ip dhcp snooping check-giaddr**

Use this command to enable DHCP Snooping to support the function of processing Relay requests. Use the **no** form of this command to restore the default setting. **ip dhcp snooping check-giaddr**

**no ip dhcp snooping check-giaddr**

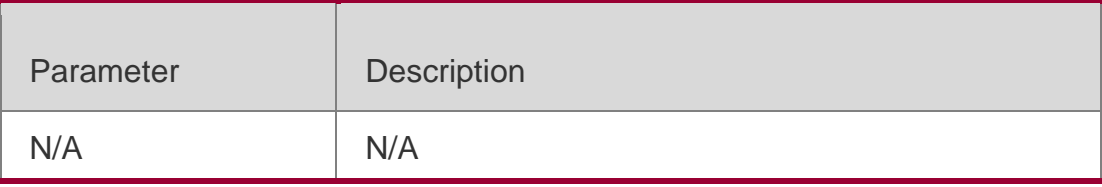

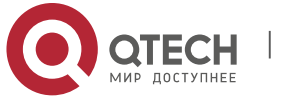

#### **Defaults**

This function is disabled by default.

### **Command Mode**

Global configuration mode

### **Usage Guide**

After the feature is enabled, services using DHCP Snooping binding entries generated based on Relay requests, such as IP Source Guard/802.1x authentication, cannot be deployed. Otherwise, users fail to access the Internet.

After the feature is enabled, the **ip dhcp snooping verify mac-address**  command cannot be used. Otherwise, DHCP Relay requests will be discarded and as a result, users fail to obtain addresses.

### **Configuration Examples**

The following example enables DHCP Snooping to support the function of

processing Relay requests.

QTECH# configure terminal QTECH(config)# ip dhcp snooping check-giaddr QTECH(config)# end

## **Related Commands**

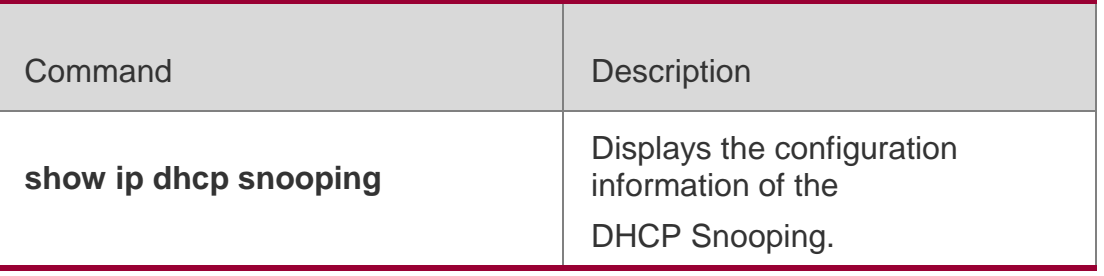

### **Platform Description**

N/A

# **14.5. ip dhcp snooping database**

Use this command to configure file backup of the DHCP Snooping binding database. Use the **no** form of this command to restore the

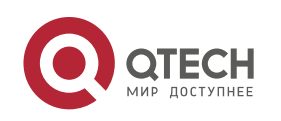

. DHCP Snooping Commands 346 default setting.

**ip dhcp snooping database sata0** [interval *time*] **no ip dhcp snooping database sata0**

### **Parameter Description**

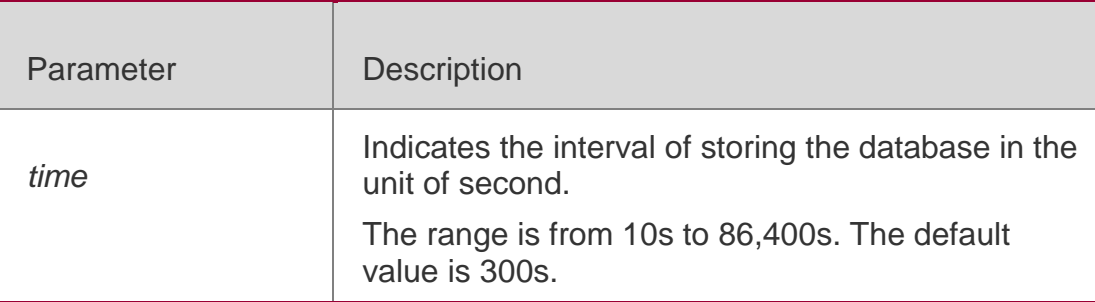

#### **Defaults**

This function is disabled by default.

### **Command Mode**

Global configuration mode

### **Usage Guide**

After this feature is enabled, the DHCP Snooping database can be written to the backup file of a specified type. In this way, users are able to resume communication immediately after restart of the device.

### **Configuration Examples**

The following example sets configures file backup of the DHCP Snooping binding database with the default interval.

QTECH# configure terminal QTECH(config)# ip dhcp snooping database sata0 QTECH(config)# end

### **Related Commands**

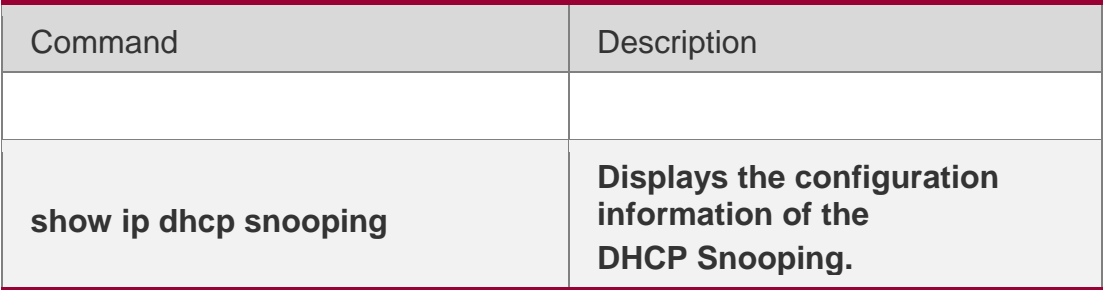

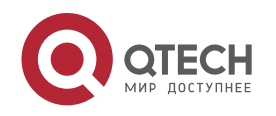

### **Platform Description**

N/A

# **14.6. ip dhcp snooping database write-delay**

Use this command to configure the switch to write the dynamic user information of the DHCP Snooping binding database into the flash periodically. Use the **no** form of this command to restore the default setting. **ip dhcp snooping database write-delay** *time*

## **no ip dhcp snooping database write-delay**

## **Parameter Description**

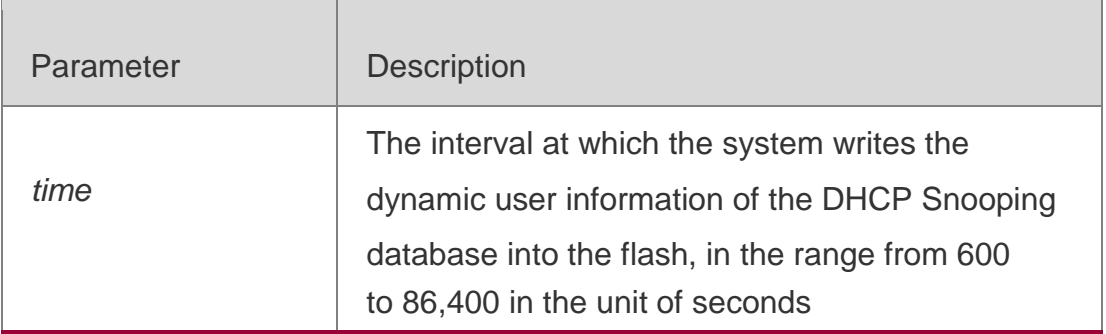

## **Defaults**

This function is disabled by default.

# **Command Mode**

Global configuration mode

# **Usage Guide**

# Too fast writing will reduce flash durability

This function writes user information into flash in case of loss after restart. In that case, users need to obtain IP addresses again for normal communication.

# **Configuration Examples**

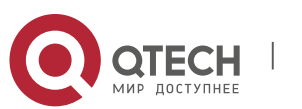

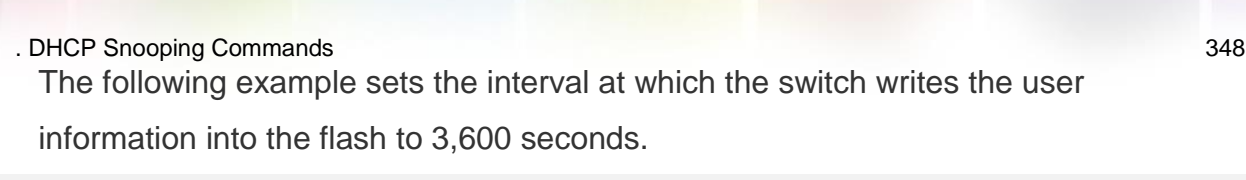

QTECH# configure terminal QTECH(config)# ip dhcp snooping database write-delay 3600 QTECH(config)# end

### **Related Commands**

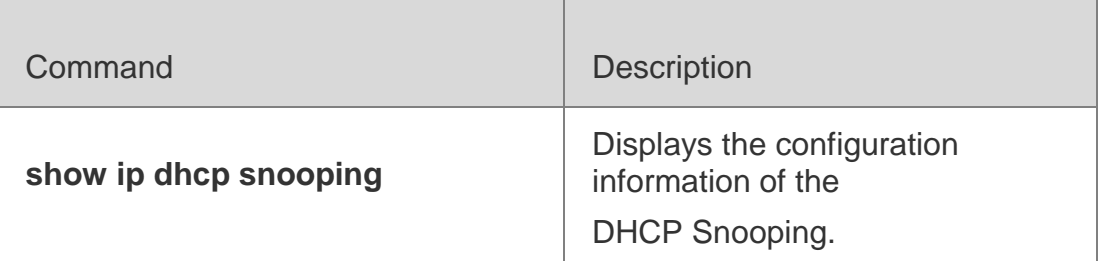

### **Platform Description**

N/A

# **14.7. ip dhcp snooping database write-to-flash**

Use this command to write the dynamic user information of the DHCP binding database into flash in real time.

### **ip dhcp snooping database write-to-flash**

### **Parameter Description**

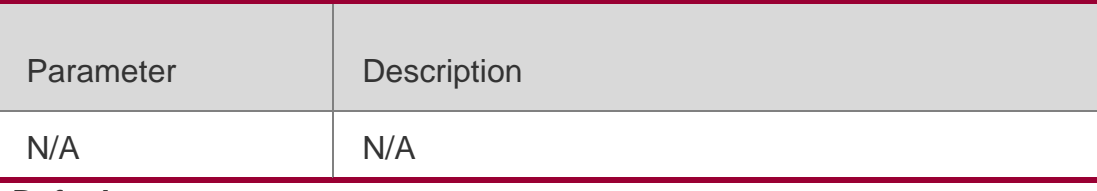

**Defaults** N/A

### **Command Mode**

Global configuration mode

### **Usage Guide**

This command is used to write the dynamic user information of the DHCP binding database into flash in real time.

## **Configuration Examples**

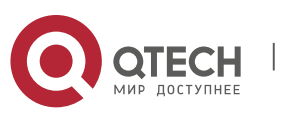

. DHCP Snooping Commands 349 The following example writes the dynamic user information of the DHCP binding database into flash.

QTECH# configure terminal

QTECH(config)# ip dhcp snooping database write-to-flash QTECH(config)# end

### **Related Commands**

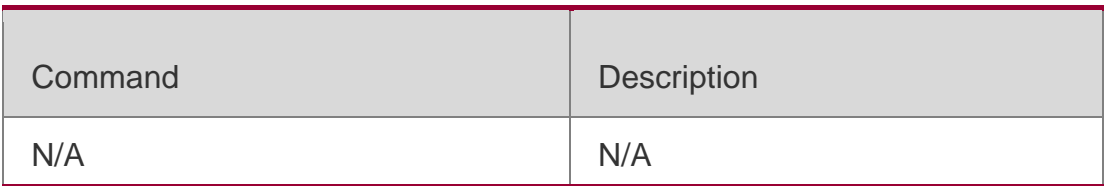

### **Platform Description**

N/A

# **14.8. ip dhcp snooping information option**

Use this command to add option82 to the DHCP request

message. Use the **no** form of this command to restore

the default setting.

**ip dhcp snooping information option** [ **standard-format** ]

**no ip dhcp snooping information option** [ **standard-format**]

## **Parameter Description**

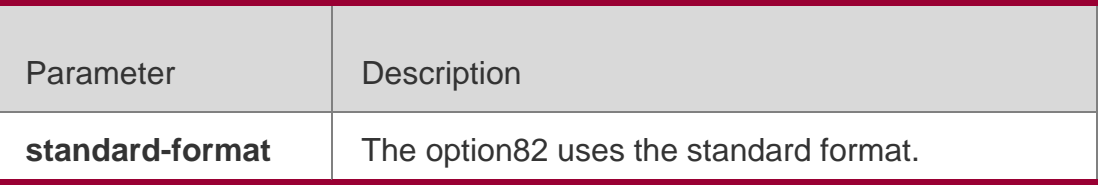

### **Defaults**

This function is disabled by default,

### **Command Mode**

Global configuration mode

### **Usage Guide**

This command adds option82 to the DHCP request messages based on which

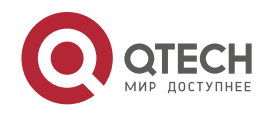

. DHCP Snooping Commands 350 the DHCP server assigns IP addresses.

By default, this function is in extended mode.

DHCP Relay function adds option82 by default. Therefore, it is unnecessary to enable functions of DHCP Snooping option82 and DHCP Relay at the same time.

## **Configuration Examples**

The following example adds option82 to the DHCP request message. QTECH# configure terminal QTECH(config)# ip dhcp snooping information option QTECH(config)# end

### **Related Commands**

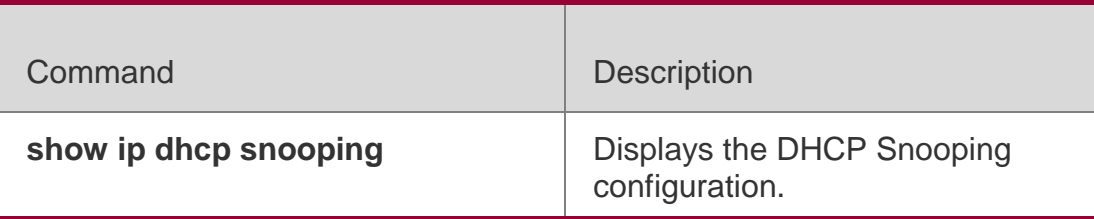

### **Platform Description**

N/A

# **14.9. ip dhcp snooping information option format remote-id**

Use this command to set the option82 sub-option remote-id as the

customized character string. Use the **no** form of this command to restore the

default setting.

**ip dhcp snooping information option format remote-id** { **string** *ascii-string* **| hostname** } **no ip dhcp snooping information option format remote-id** { **string** *ascii-string* **| hostname**  }

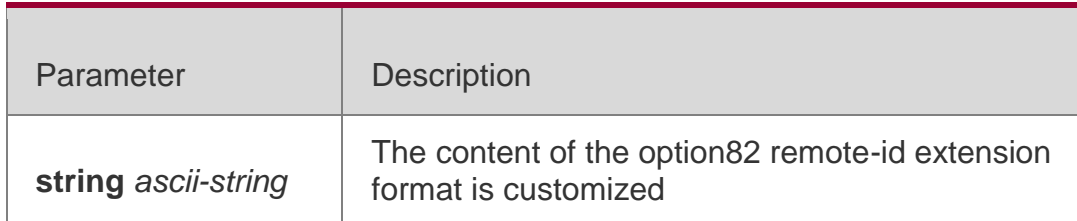

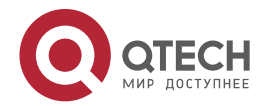

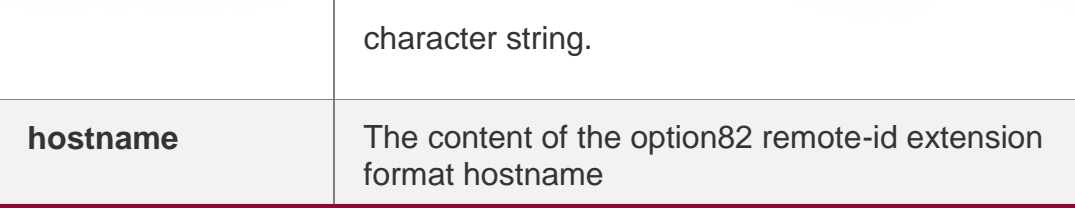

### **Defaults**

This function is disabled by default.

### **Command Mode**

Global configuration mode

### **Usage Guide**

This command sets the remote-id in the option82 to be added to the DHCP request message as the

customized character string. The DHCP server will assign the IP address

according to the option82 information.

## **Configuration Examples**

The following example adds the option82 into the DHCP request packets

with the content of remote-id as hostname.

QTECH# configure terminal QTECH(config)# ip dhcp snooping information option format remote-id hostname

### **Related Commands**

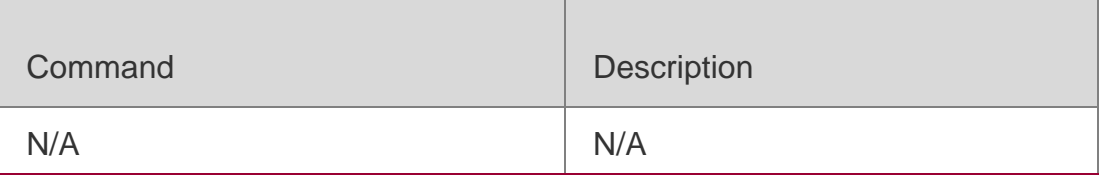

## **Platform Description**

N/A

# **14.10. ip dhcp snooping monitor**

Use this command to enable DHCP Snooping monitoring.

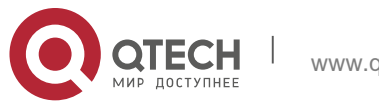

. DHCP Snooping Commands 352 Use the **no** form of this command to restore the default setting. ip dhcp snooping monitor no ip dhcp snooping monitor

### **Parameter Description**

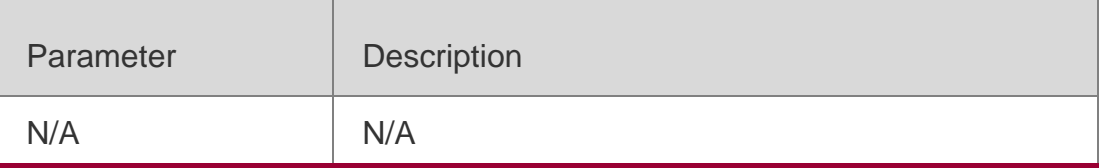

#### **Defaults**

This function is disabled by default.

#### Command Mode

Global configuration mode

### **Usage Guide**

After the feature is enabled, DHCP Snooping generates binding entries according to the interaction process by copying DHCP packets. It, however, does not check the validity of packets.

#### Configuration Examples

The following example enables DHCP Snooping monitoring.

QTECH# configure terminal

QTECH(config)# ip dhcp snooping monitor QTECH(config)# end

### **Related Commands**

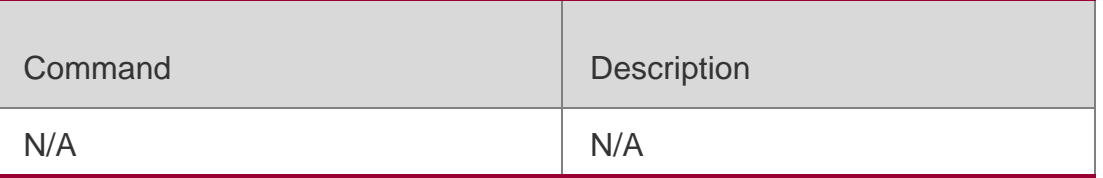

**Platform** N/A

**Description** 

# **14.11. ip dhcp snooping suppression**

Use this command to set the port to be the

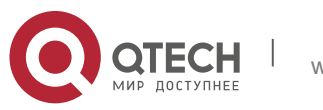

. DHCP Snooping Commands 353 suppression status. Use the **no** form of this command

to restore the default setting. **ip dhcp snooping** 

### **suppression**

no ip dhcp snooping suppression

### **Parameter Description**

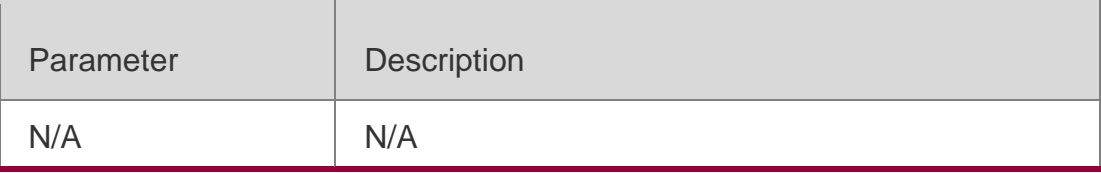

### **Defaults**

This function is disabled by default.

### Command Mode

Interface configuration mode/WLAN security configuration mode

### **Usage Guide**

This command denies all DHCP request messages under the port, that is, all the

users under the port are prohibited to request IP addresses through DHCP.

This command is only supported on Layer 2 switch interfaces and aggregate ports (APs).

### Configuration Examples

The following example sets **fastethernet** 0/2 and WLAN 1 to be in the suppression status. QTECH# configure terminal QTECH(config)# interface fastEthernet 0/2

QTECH(config-if)# ip dhcp snooping suppression QTECH(config-if)# end QTECH# configure terminal QTECH(config)# wlansec 1 QTECH(config-wlansec)# ip dhcp snooping suppression QTECH(config-if-wlansec)# end

### **Related Commands**

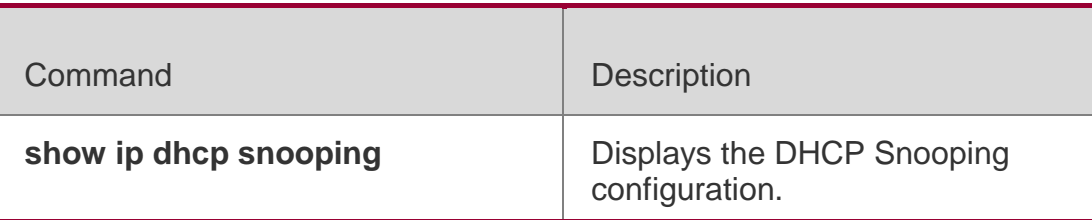

### **Platform Description**

N/A

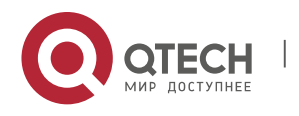

# **14.12. ip dhcp snooping trust**

Use this command to set the trusted ports for DHCP Snooping. Use the **no** form of this command to restore the default setting.

# Parameter Description **ip dhcp snooping trust no ip dhcp snooping trust**

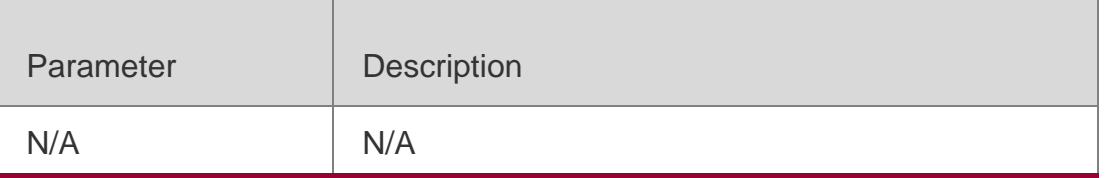

#### **Defaults**

All ports are untrusted by default.

## Command Mode

Interface configuration mode

#### **Usage Guide**

Use this command to set a port as a trusted port. The DHCP response messages received under the trust port are forwarded normally, but the response messages received under the untrusted port will be discarded. This command is only supported on Layer 2 switch interfaces and aggregate ports (APs).

#### Configuration Examples

The following example sets fastEthernet 0/1 as a trusted port:

QTECH# configure terminal QTECH(config)# interface fastEthernet 0/1 QTECH(config-if)# ip dhcp snooping trust QTECH(config-if)# end

### **Related Commands**

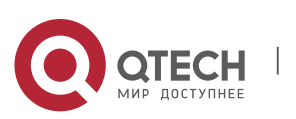

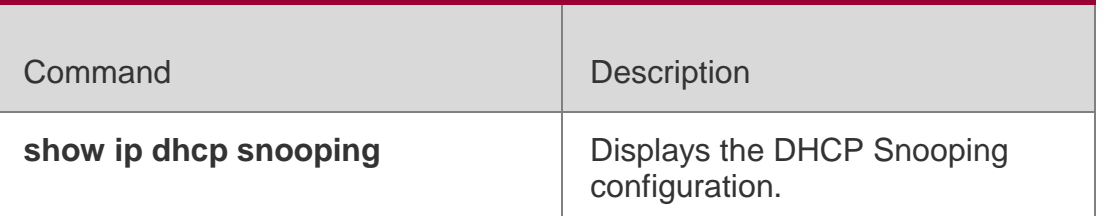

### **Platform Description**

N/A

# **14.13. ip dhcp snooping verify mac-address**

Use this command to check whether the source MAC address of the DHCP

request message matches against the **client addr** field of the DHCP message.

Use the **no** form of this command to restore the default setting.

ip dhcp snooping verify mac-address no ip dhcp snooping verify mac-address

### **Parameter Description**

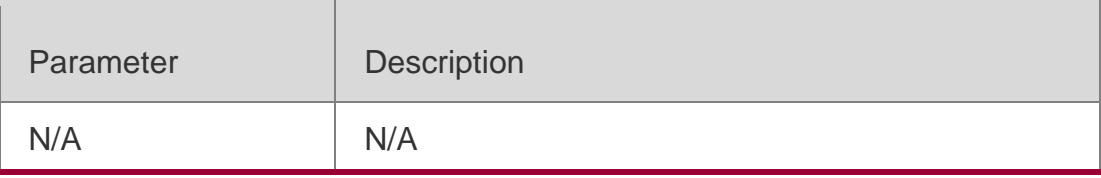

**Defaults**

This function is disabled by default.

### Command Mode

Global configuration mode

### **Usage Guide**

Use this command to check the source MAC address of the DHCP request message. If the MAC address in the link-layer header is different from the CHADDR (Client MAC Address), the check fails ,and the packets will be discarded.

### Configuration Examples

The following example enables the check of the source MAC address of the DHCP request message.

```
QTECH# configure terminal
```

```
QTECH(config)# ip dhcp snooping verify mac-address QTECH(config)# end
```
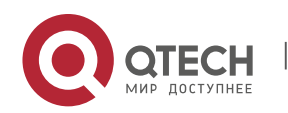

### **Related Commands**

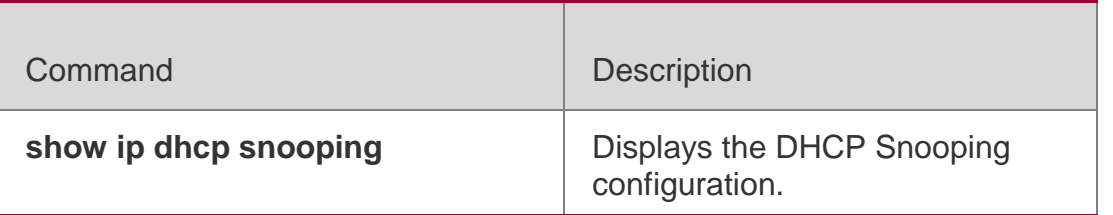

**Platform Description**

N/A

# **14.14. ip dhcp snooping vlan**

Use this command to enable DHCP Snooping for the specific VLAN. Use the **no** form of this command to restore the default setting. **ip dhcp snooping vlan** {*vlan-rng* | { *vlan-min* [ *vlan-max* ] } } **no ip dhcp snooping vlan** {*vlan-rng* | { *vlan-min* [ *vlan-max* ] } }

### **Parameter Description**

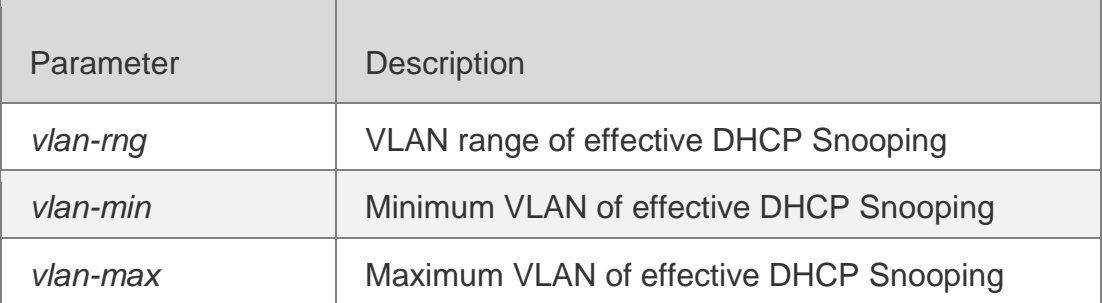

### **Defaults**

By default, once the DHCP Snooping is enabled globally, it takes effect for all VLANs.

### **Command Mode**

Global configuration mode

### **Usage Guide**

Use this command to enable DHCP Snooping for specified VLANs globally.

## **Configuration Examples**

The following example enables the DHCP Snooping function in VLAN 1000.

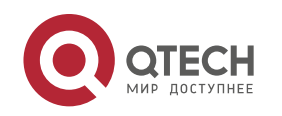

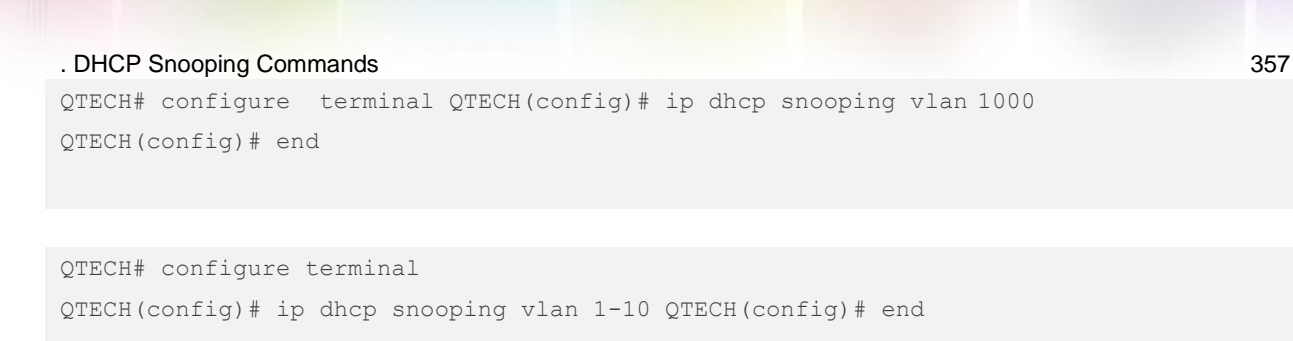

The following example enables the DHCP Snooping function from VLAN1 to VLAN10.

## **Related Commands**

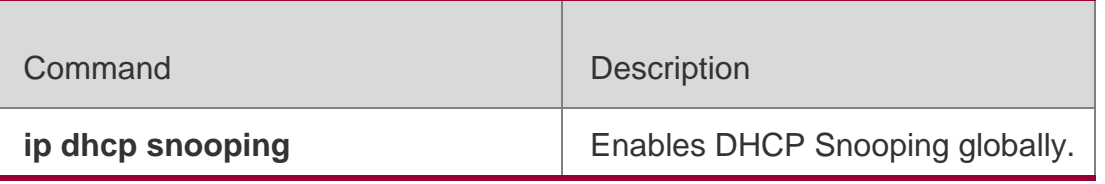

### **Platform Description**

N/A

# **14.15. renew ip dhcp snooping database**

Use this command to import the information in current flash to the DHCP Snooping binding database manually as needed.

## **renew ip dhcp snooping database**

### **Parameter Description**

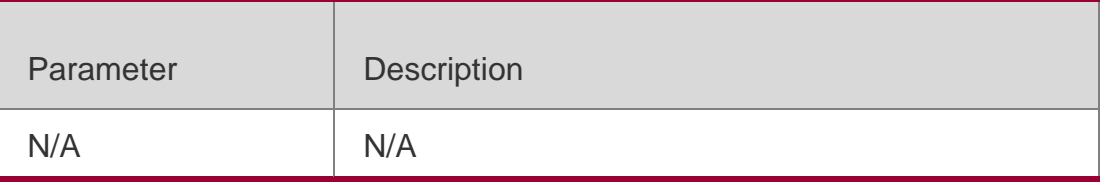

**Defaults**

N/A

## **Command Mode**

Privileged EXEC mode

## **Usage Guide**

This command is used to import the flash file information to the DHCP

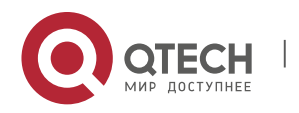

. DHCP Snooping Commands 358 Snooping database in real time.

Records out of lease time and repeated will be neglected.

### **Configuration Examples**

### **Related Commands**

### **Platform Description**

The following example imports the flash file information to the DHCP Snooping database.

### QTECH# renew ip dhcp snooping database

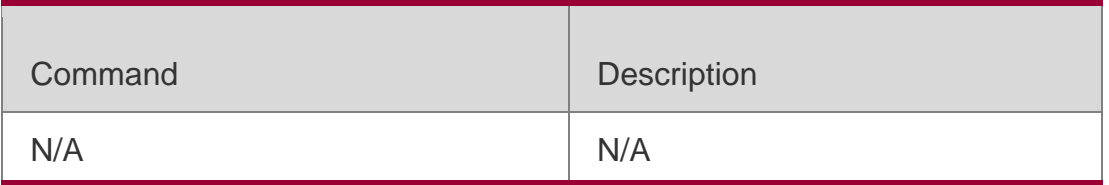

N/A

# **14.16. show ip dhcp snooping**

Use this command to display the DHCP Snooping configuration. show ip dhcp snooping

### **Parameter Description**

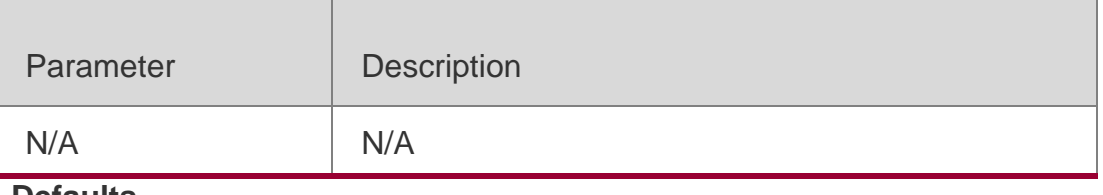

**Defaults** N/A

Command Mode Privileged EXEC mode

Usage Guide

**N/A**

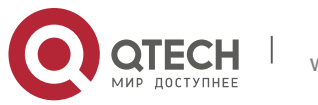

# **Configuration Examples**

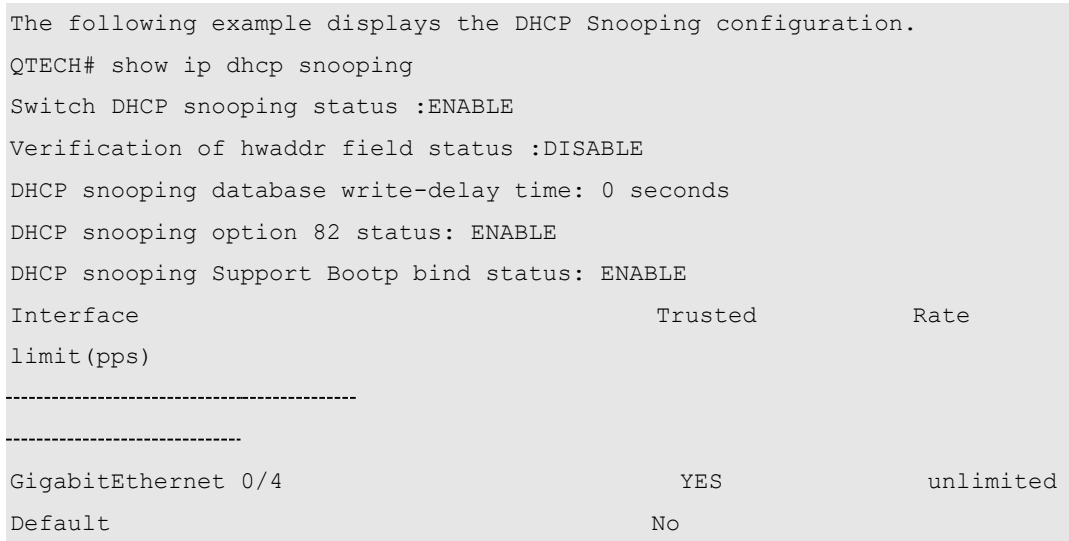

# Related Commands

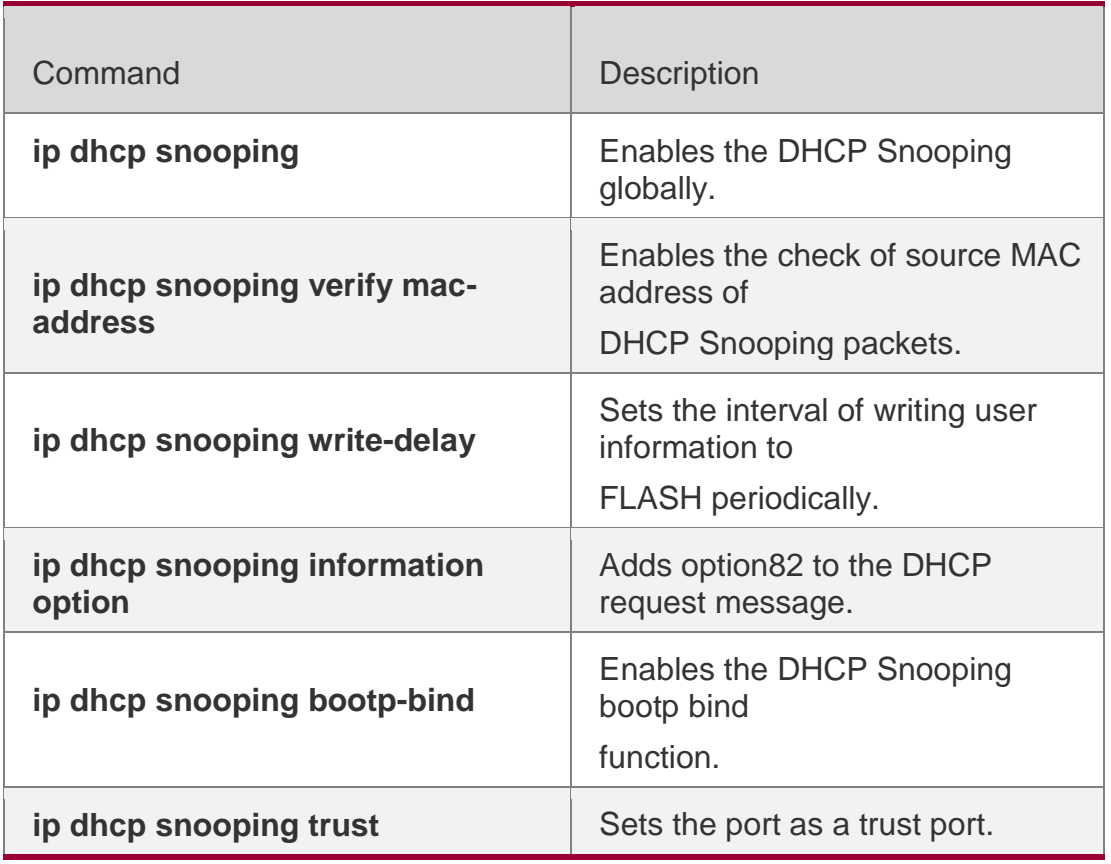

# **Platform Description**

N/A

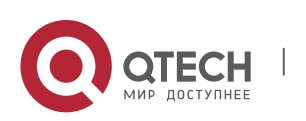

# **14.17. show ip dhcp snooping binding**

Use this command to display the information of the DHCP Snooping binding database. show ip dhcp snooping binding

### **Parameter Description**

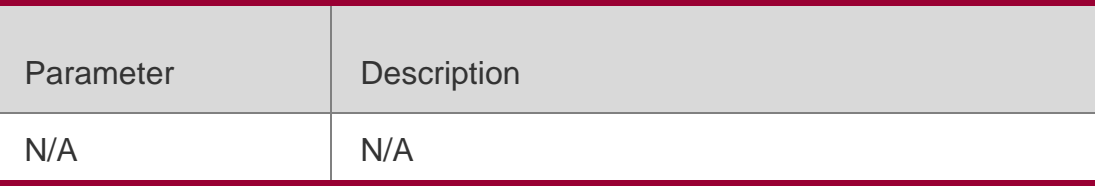

# **Defaults**

N/A

## Command Mode

Privileged EXEC mode

## **Usage Guide**

This command is used to display all the information of the DHCP Snooping binding database.

## Configuration Examples

1: The following example displays the information of the DHCP Snooping binding database.

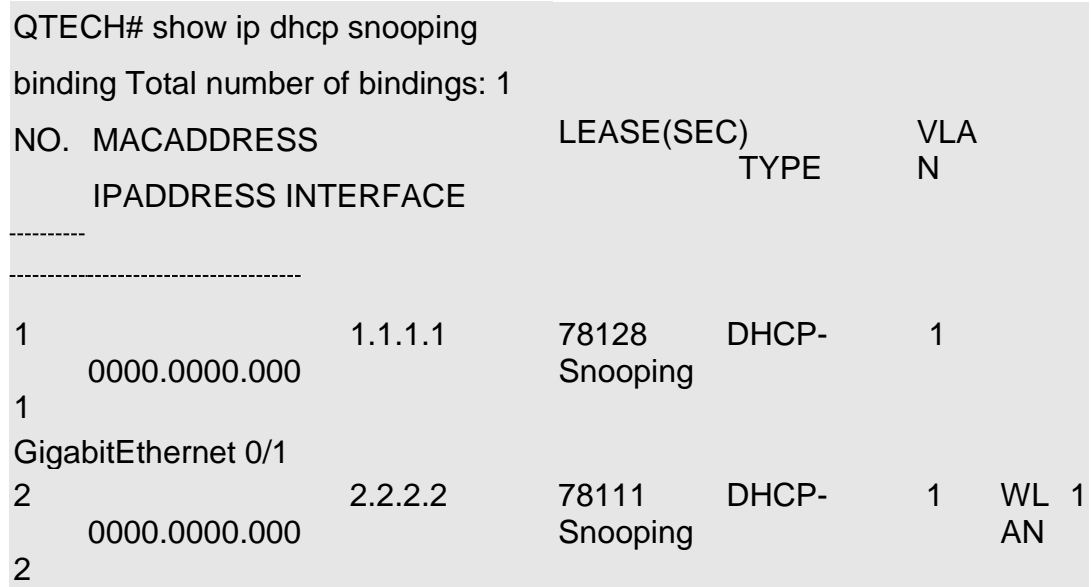

2: For products supporting QINQ termination, the following example displays the information of the inner VLAN.

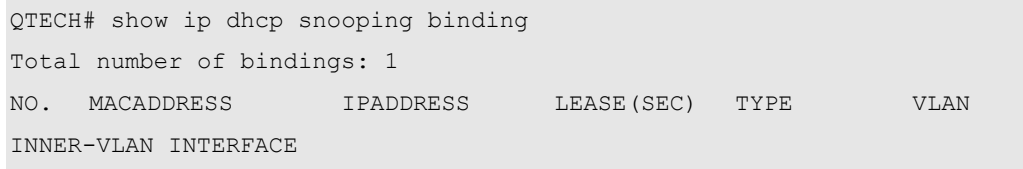

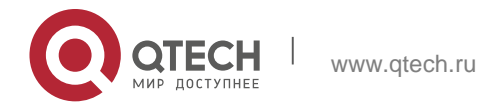
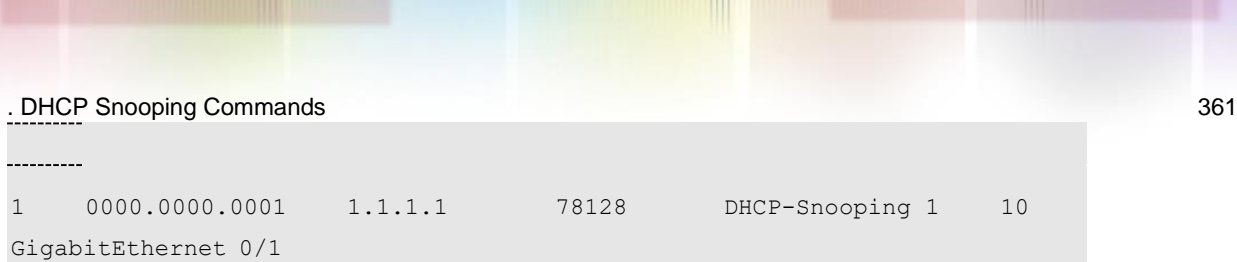

### 3: For products supporting VXLAN, the following example displays the information of the VXLAN.

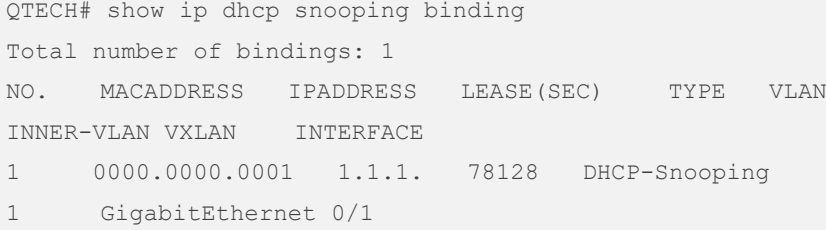

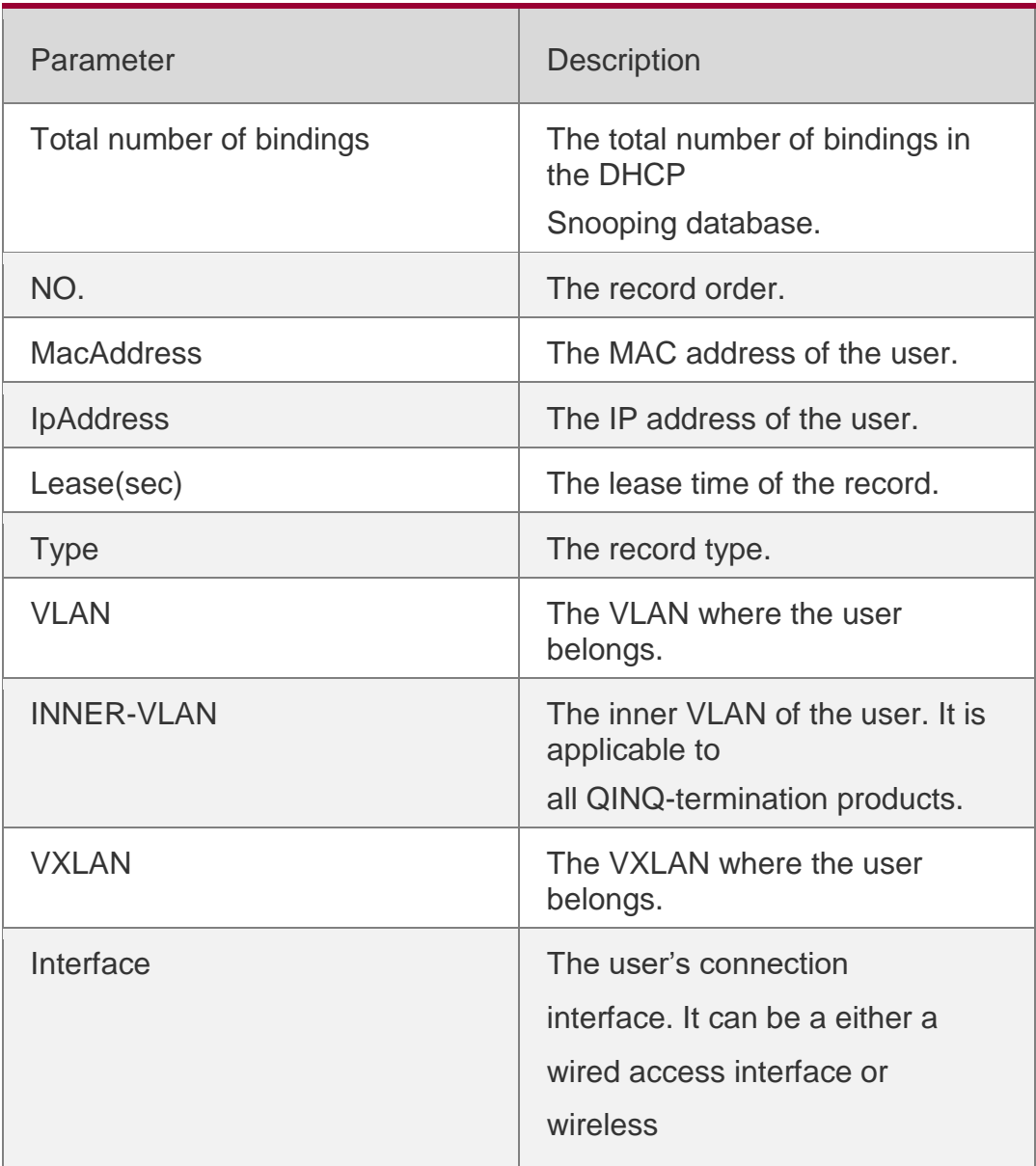

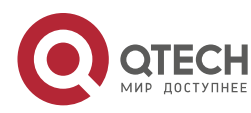

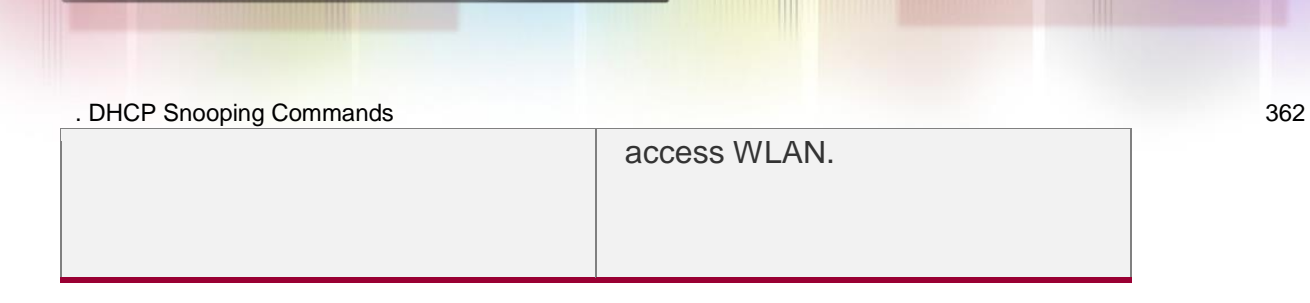

# Related Commands

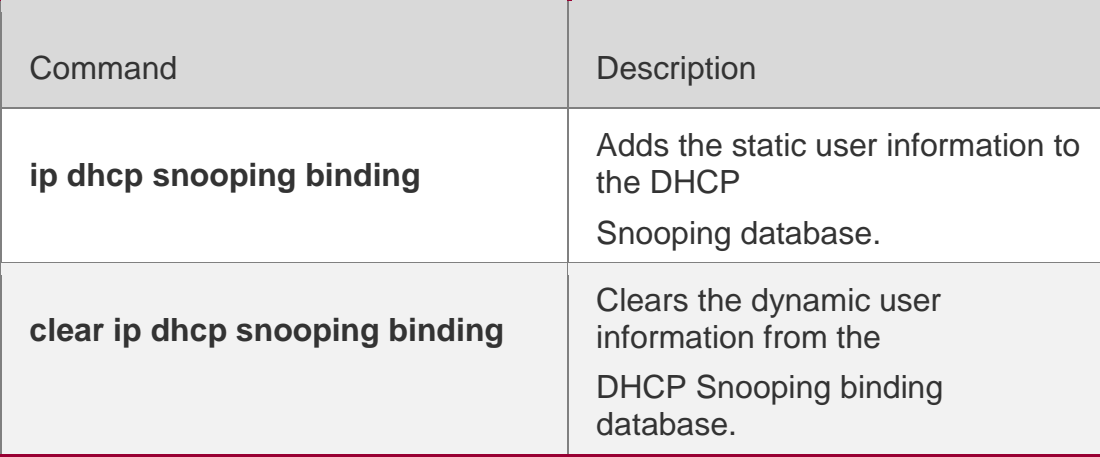

# **Platform Description**

N/A

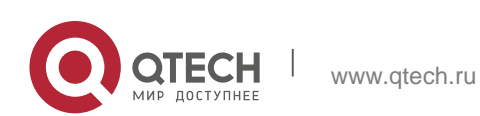

# **15.1. clear ipv6 dhcp snooping binding**

Use this command to clear all the user information in the DHCPv6 Snooping binding database.

**clear ipv6 dhcp snooping binding** [ *mac* **| vlan** *vlan-id* **|** *ipv6-address* **| interface**  *interface-id* ]

### **Parameter Description**

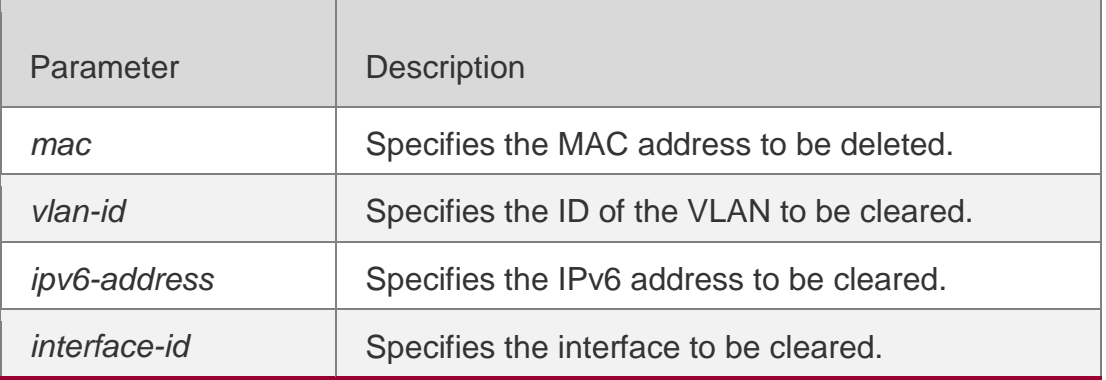

**Defaults** N/A

## **Command Mode**

Privileged EXEC mode

## **Usage Guide**

This command is used to clear the generated user information in the DHCPv6 Snooping binding database.

## **Configuration Examples**

#### **Related Commands**

#### **Platform Description**

The following example clears all the user information in the DHCPv6 Snooping binding database.

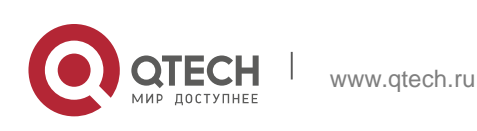

. DHCPv6 Snooping Commands 364 QTECH# clear ipv6 dhcp snooping binding QTECH# show ipv6 dhcp snooping binding NO. MacAddress IPv6 Address Lease(sec) VLAN Interface FilterType FilterStatus Total number of bindings: 0

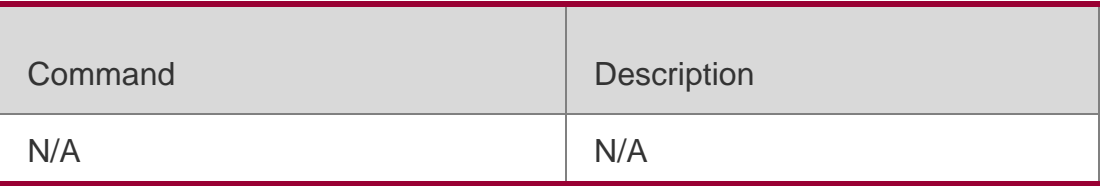

N/A

# **15.2. clear ipv6 dhcp snooping prefix**

Use this command to clear all the user information in the DHCPv6 Snooping prefix list. **clear ipv6 dhcp snooping prefix** [ *mac* **| vlan** *vlan-id* **|** *ipv6-prefix* **| interface**  *interface-id* ]

# **Parameter Description**

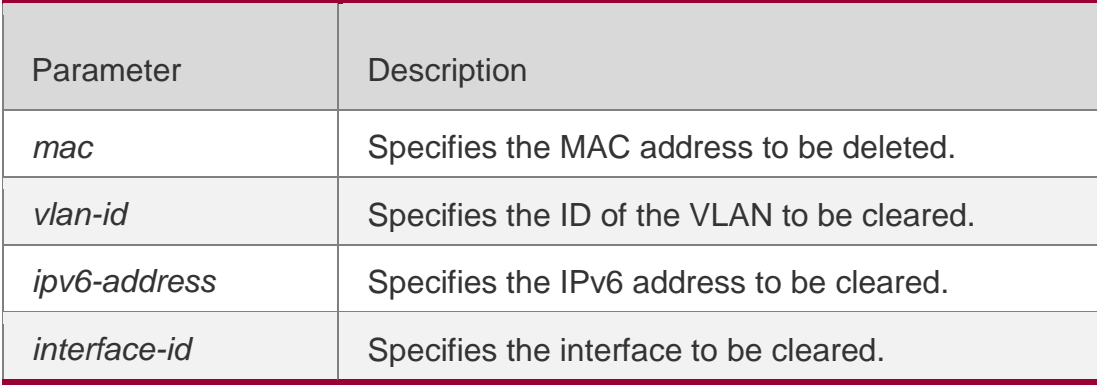

**Defaults**

N/A

# Command Mode

Privileged EXEC mode

# **Usage Guide**

This command is used to clear the generated user information in the DHCPv6 Snooping prefix list.

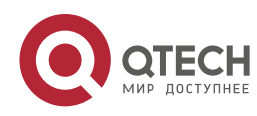

### Configuration Examples

#### **Related Commands**

#### **Platform Description**

The following example clears all the user information in the DHCPv6 Snooping binding database

QTECH# clear ipv6 dhcp snooping prefix QTECH# show ipv6 dhcp snooping prefix NO. MacAddress IPv6 Prefix Lease(sec) VLAN Interface FilterType FilterStatus Total number of prefixes: 0

Command Description N/A N/A

N/A

# **15.3. clear ipv6 dhcp snooping statistics**

Use this command to clear the statistical information of the DHCPv6 packets. clear ipv6 dhcp snooping statistics

## **Parameter Description**

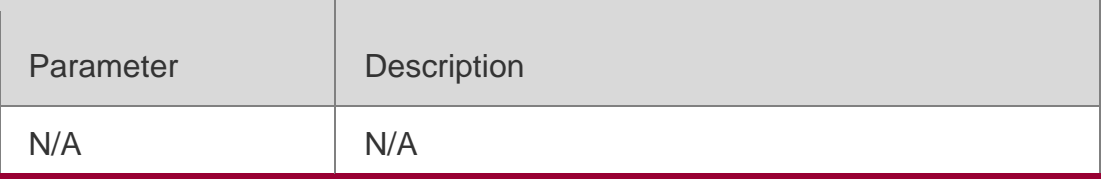

**Defaults** N/A

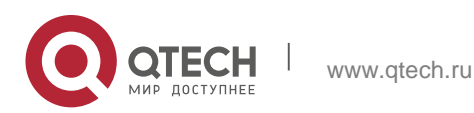

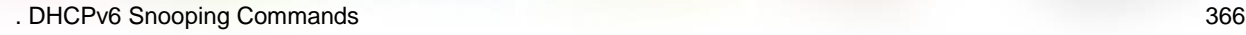

### Command Mode

Privileged EXEC mode

## **Usage Guide**

This command is used to clear the statistical information of the DHCPv6 packets.

## Configuration Examples

#### The following example clears the statistical information of the DHCPv6 packets.

```
QTECH# clear ipv6 dhcp snooping statistics QTECH# show ipv6 dhcp snooping statistics 
Packets Processed by DHCPv6 Snooping = 0 Packets Dropped Because
Received on untrusted ports = 0 Relay forward = 0No binding entry = 0Binding fail = 0Unknown packet = 0Unknown output interface = 0No enough memory = 0Admin filter-dhcpv6-pkt = 0
```
## **Related Commands**

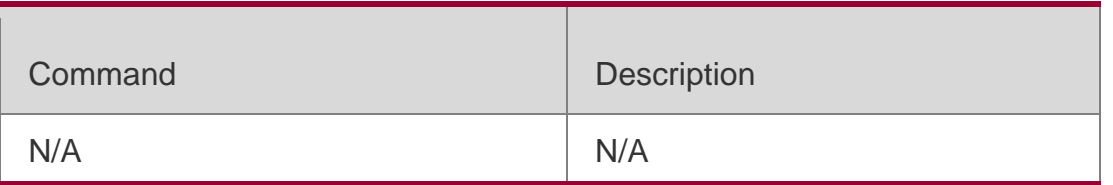

## **Platform Description**

N/A

# **15.4. ipv6 dhcp snooping**

Use this command to enable the DHCPv6 Snooping function globally. Use the **no** form of this command to restore the default setting.

ipv6 dhcp snooping no ipv6 dhcp snooping

## **Parameter Description**

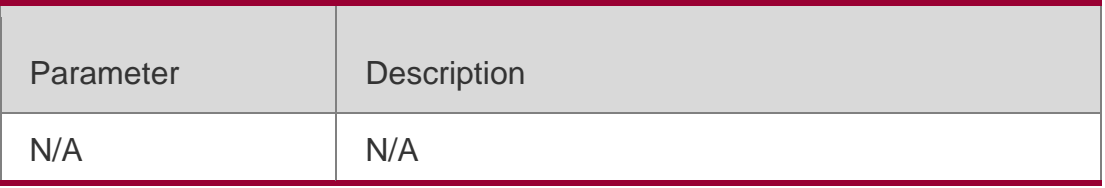

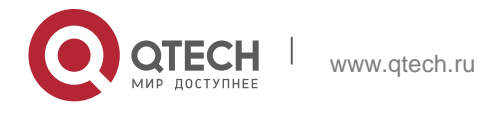

. DHCPv6 Snooping Commands 367 **Defaults** This function is disabled by default.

Command Mode Global configuration mode

# **Usage Guide**

The **show ip dhcpv6 snooping** command is used to display whether the DHCPv6 Snooping function is enabled.

## Configuration Examples

The following example enables the DHCPv6 Snooping function globally.

QTECH# configure terminal

## QTECH(config)# ipv6 dhcp snooping QTECH(config)# end

## **Related Commands**

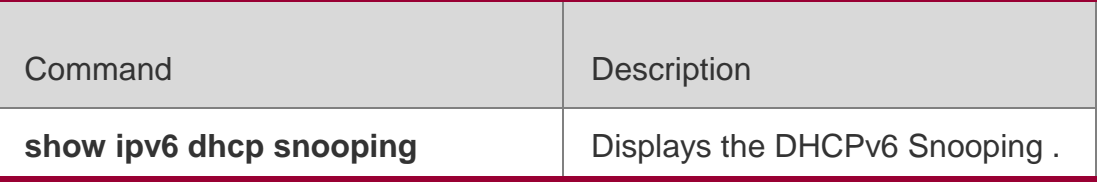

## **Platform Description**

N/A

# **15.5. ipv6 dhcp snooping binding-delay**

Use this command to add the dynamic binding entry to the hardware filtering list after the delay. Use the **no** form of this command to restore the default setting.

ipv6 dhcp snooping binding-delay *seconds* **no ipv6 dhcp snooping binding-delay**

## **Parameter Descripti**

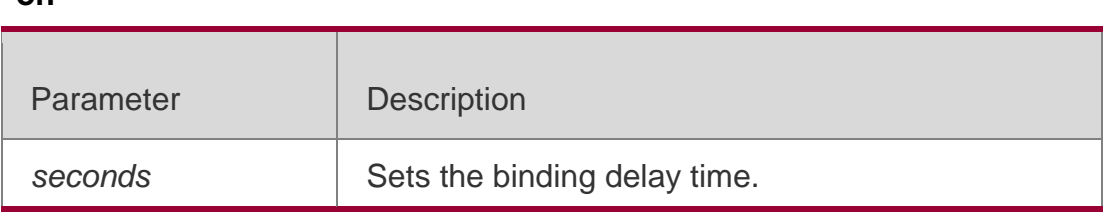

## **Defaults**

**on**

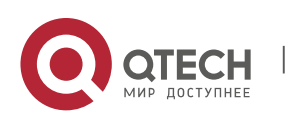

. DHCPv6 Snooping Commands 368 This function is disabled by default.

### **Command Mode**

Global configuration mode

#### **Usage Guide**

By default, the dynamic binding entries are added to the hardware filtering list in real time. With this command configured, if no IPv6 address conflict is detected within the specified time, the dynamic binding entries are added to the hardware filtering list.

#### **Configuration Examples**

#### **Related Commands**

Platform Description

The following example sets the delay to 10 seconds.

QTECH(config)# ipv6 dhcp snooping binding-delay10

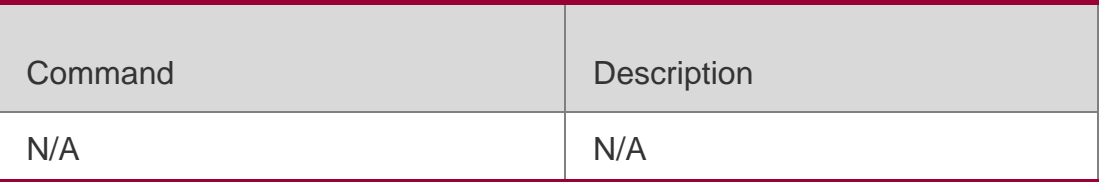

N/A

## **15.6. ipv6 dhcp snooping database write-delay**

Use this command to write the dynamic user information of the DHCPv6 Snooping binding database into the flash periodically.

Use the **no** form of this command to restore the default setting.

ipv6 dhcp snooping database write-delay *time*

**no ipv6 dhcp snooping database write-delay**

Parameter Description

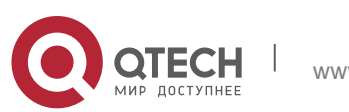

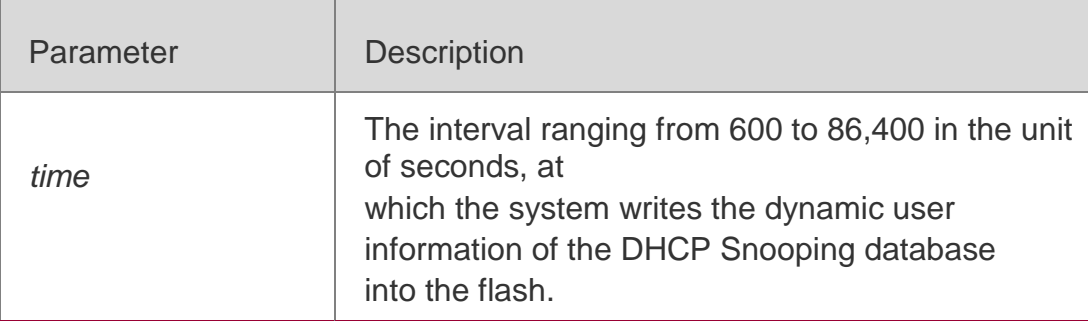

#### **Defaults**

This function is disabled by default.

#### **Command Mode**

Global configuration mode

#### **Usage Guide**

Too fast writing will reduce flash durability.

This function writes user information into flash and can avoid loss after restart. In that case, users need to obtain IP addresses again for normal communication.

#### **Configuration Examples**

The following example sets the interval at which the switch writes the user information into the flash to 3,600 seconds.

QTECH# configure terminal QTECH(config)# ip dhcp snooping database write-delay 3600 QTECH(config)# end

#### **Related Commands**

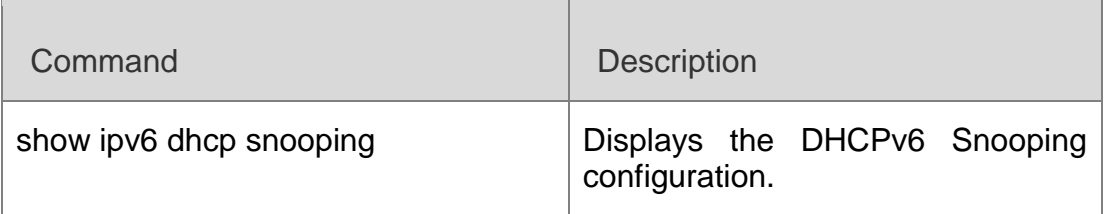

#### Platform Description

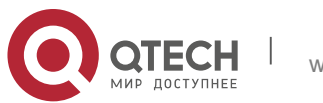

# **15.7. ipv6 dhcp snooping database write-to-flash**

Use this command to write the dynamic user information of the DHCPv6 binding database into flash in real time.

ipv6 dhcp snooping database write-to-flash

### **Parameter Description**

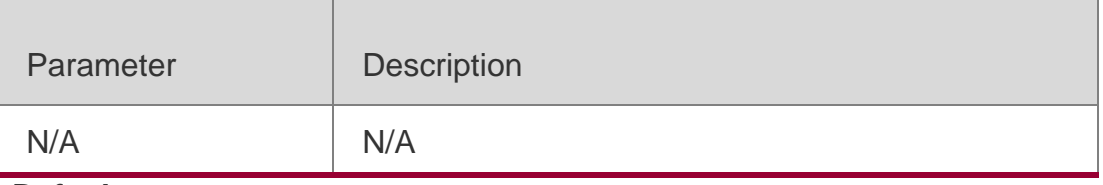

**Defaults** N/A

## Command Mode

Global configuration mode

### **Usage Guide**

Use this command to write the dynamic user information of the DHCPv6 binding database into flash in real time.

## Configuration Examples

The following example writes the dynamic user information of the DHCPv6 binding database into flash.

QTECH# configure terminal QTECH(config)# ipv6 dhcp snooping database write-to-flash QTECH(config)# end

## **Related Commands**

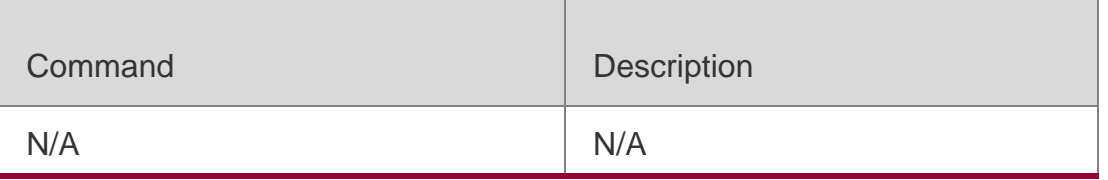

# **Platform Description**

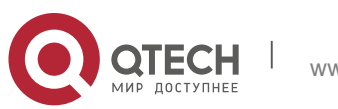

. DHCPv6 Snooping Commands 371 N/A

# **15.8. ipv6 dhcp snooping information option**

Use this command to add option18/37 to the DHCPv6 request packets. Use the **no** form of this command to restore the default setting.

ipv6 dhcp snooping information option **[** standard-format **] no ipv6 dhcp snooping information option** [ **standard-format** ]

#### **Parameter Description**

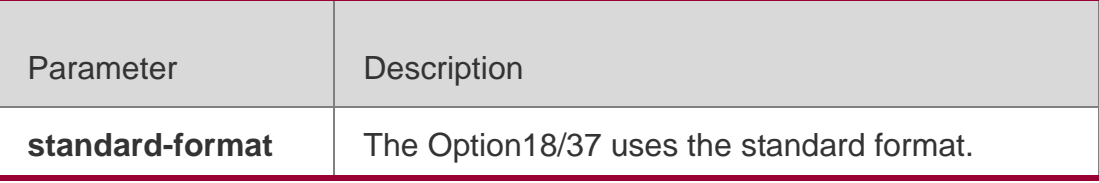

#### **Defaults**

This function is disabled by default.

#### Command Mode

Global configuration mode

#### **Usage Guide**

With this command configured, the option18/37 will be added to the DHCPv6 request packets and the DHCPv6 server will assign the addresses according to the option18/37 information. Use this command without parameter **standard-format** to enable the standard format.

DHCPv6 Relay function adds option18/37 by default. Therefore, it is unnecessary to enable functions of DHCP Snooping option18/37 and DHCPv6 Relay at the same time.

#### Configuration Examples

The following example adds the option18/37 into the DHCPv6 packets.

QTECH# configure terminal QTECH(config)# ipv6 dhcp snooping information option QTECH(config)# end QTECH# show ipv6 dhcp snooping Switch DHCPv6 snooping status :ENABLE DHCPv6 snooping vlan: 1-4094 DHCPv6 snooping database write-delay time: 0 seconds DHCPv6 snooping option 18/37 status: ENABLE DHCPv6 snooping link detection :DISABLE Interface Trusted Filter DHCP

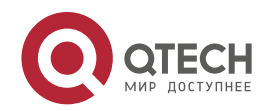

# **Related Commands**

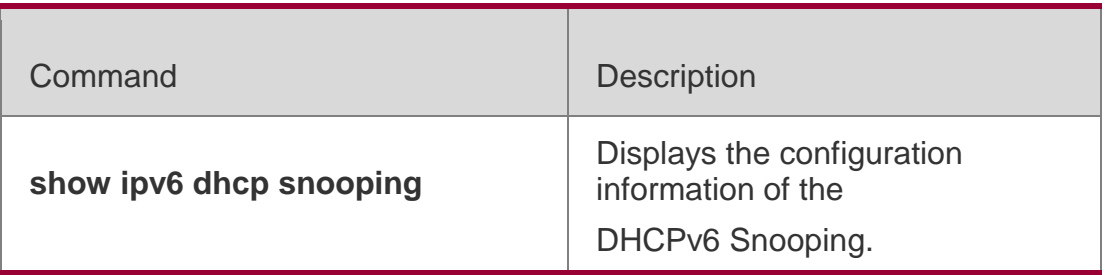

#### **Platform Description**

N/A

# **15.9. ipv6 dhcp snooping information option format remote-id**

Use this command to add option37 remote-id customized character string into the DHCPv6 request packets.

Use the no form of this command to restore the default setting.

ipv6 dhcp snooping information option format remote-id [ string *ascii-string* | hostname ] no ipv6 dhcp snooping information option format remote-id [ string *ascii-string* | hostname ]

## **Parameter Description**

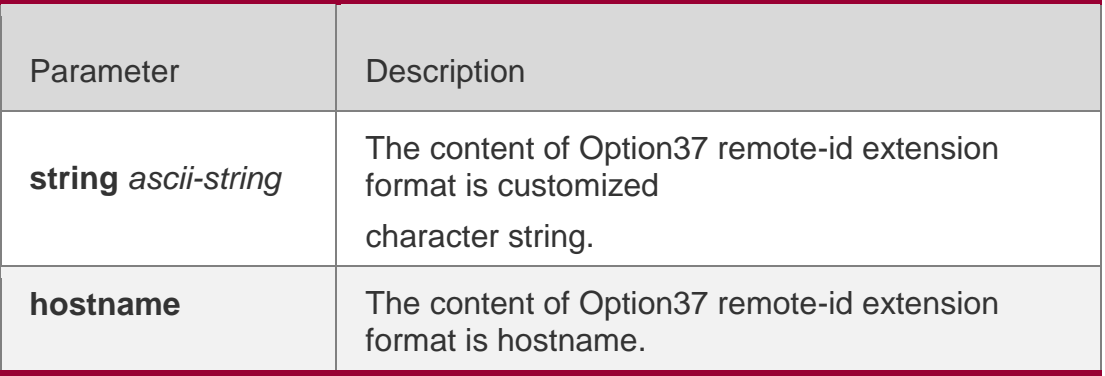

#### **Defaults**

This function is disabled by default.

## Command Mode

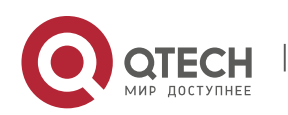

### Usage Guide

With this command configured, the option37 remote-id will be added to the DHCPv6 request packets with the content as the customized and the DHCPv6 server will assign the addresses according to the option37 information.

### Configuration Examples

The following example adds the option37 remote-id to the DHCPv6 request packets with the content being hostname.

QTECH# configure terminal QTECH(config)# ipv6 dhcp snooping information option format remote-id hostname

### **Related Commands**

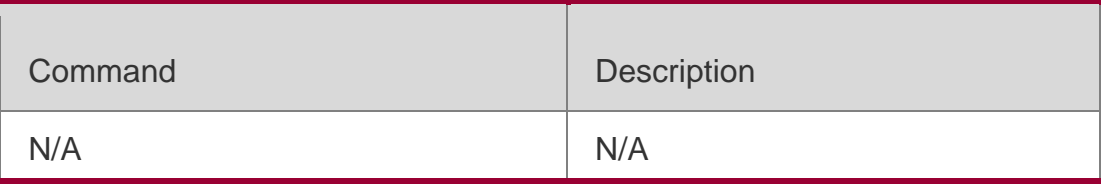

## **Platform Description**

N/A

# **15.10. ipv6 dhcp snooping filter-dhcp-pkt**

Use this command to filter all received DHCPv6 request packets. Use the no form of this command to restore the default setting. ipv6 dhcp snooping filter-dhcp-pkt

no ipv6 dhcp snooping filter-dhcp-pkt

## **Parameter Description**

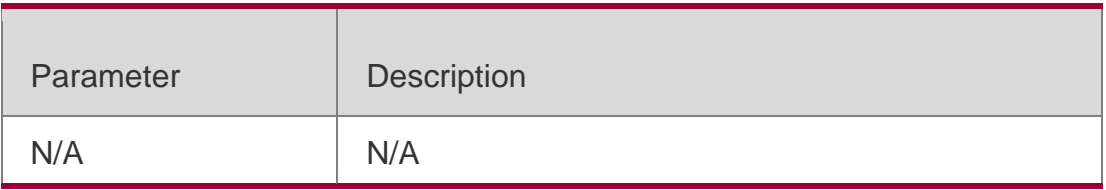

#### **Defaults**

This function is disabled by default.

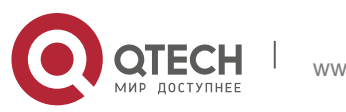

. DHCPv6 Snooping Commands 374 Command Mode Interface configuration mode

## **Usage Guide**

Use this command to filter all received DHCPv6 request packets, that is, to avoid all the DHCPv6 users on this interface to apply for the addresses. This command is valid only on 2-layer wired switch ports, aggregate ports and sub interfaces as well as in air interfaces.

## Configuration Examples

The following example filters all DHCPv6 request packets on interface FastEthernet 0/1 and WLAN 1.

QTECH# configure terminal QTECH(config)# interface GigabitEthernet 0/2 QTECH(config-if-GigabitEthernet 0/2)# ipv6 dhcp snooping filter-dhcp-pkt QTECH(config-if-GigabitEthernet 0/2)# end

## **Related Commands**

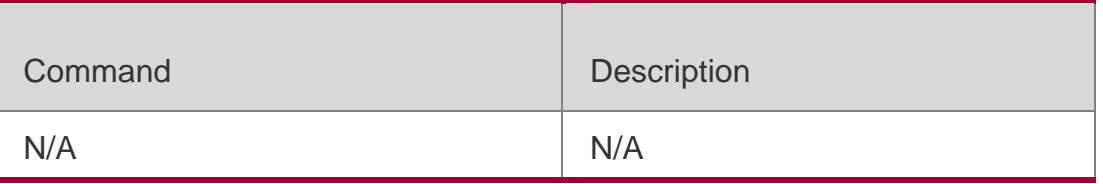

## **Platform Description**

N/A

# **15.11. ipv6 dhcp snooping link-detection**

www.qtech.ru

Use this command to clear the dynamic binding entry on an interface when the interface links down. Use the **no** form of this command to restore the default setting.

ipv6 dhcp snooping link-detection no ipv6 dhcp snooping link-detection

## **Parameter Description**

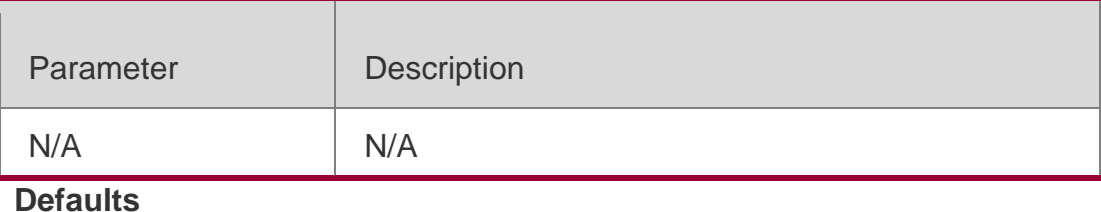

. DHCPv6 Snooping Commands 375 This function is disabled by default.

#### Command Mode

Global configuration mode

### **Usage Guide**

By default, the dynamic binding entries are not cleared on a wired interface when the interface links down. With this function enabled, the dynamic binding entries are auto-cleared on an interface when the interface is in the LINK DOWN status.

### Configuration Examples

The following example clears the dynamic binding entry on a wired interface when the interface is in the LINK DOWN status.

QTECH# configure terminal QTECH(config)# ipv6 dhcp snooping link-detection

## **Related Commands**

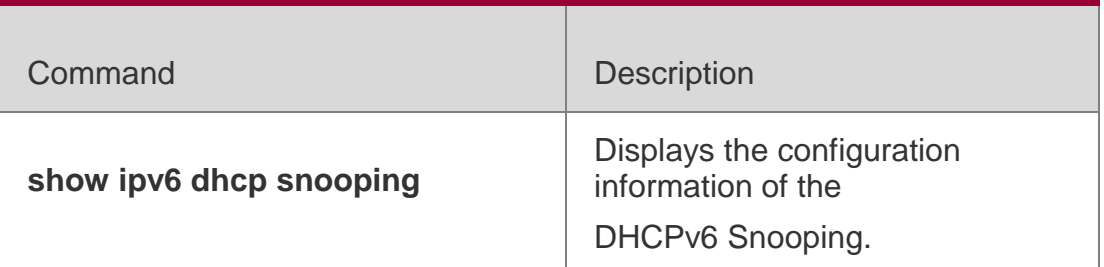

Platform Description N/A

# **15.12. ipv6 dhcp snooping trust**

Use this command to set the specified DHCPv6 Snooping ports as the trusted ports. Use the **no** form of this command to restore the default setting.

ipv6 dhcp snooping trust no ipv6 dhcp snooping trust

## **Parameter Description**

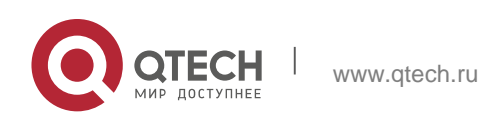

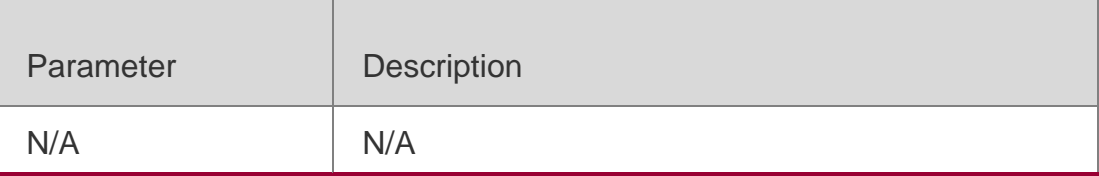

#### **Defaults**

All ports are untrusted ports by default.

### Command Mode

Interface configuration mode

## **Usage Guide**

1. Use this command to set a port as a trusted port. The DHCPv6 Server

response messages received under the trust port are forwarded normally, but the

response messages received under the untrusted port will be discarded.

### 2. This command is valid only on Layer 2 wired switch ports and aggregate ports.

## Configuration Examples

### The following example sets **FastEthernet** *0/1* as a trust port:

QTECH# configure terminal

QTECH(config)# interface GigabitEthernet 0/1 QTECH(config-if)# ipv6 dhcp snooping trust QTECH(config-if)# end

# **Related Commands**

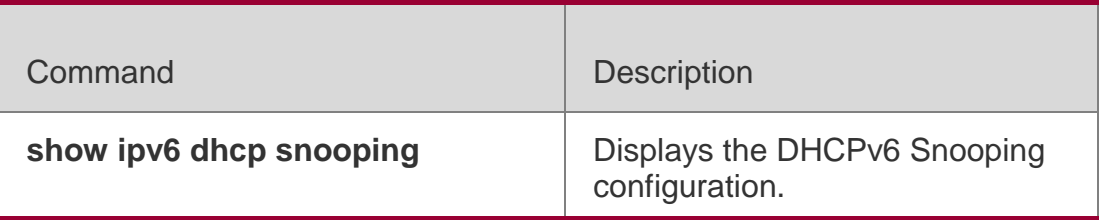

## **Platform Description**

N/A

# **15.13. ipv6 dhcp snooping vlan**

Use this command to enable DHCPv6 Snooping for the

specific VLAN. Use the **no** form of this command to disable

this function.

**ipv6 dhcp snooping vlan** { *vlan-rng* **|** { *vlan-min* [ *vlan-max* ] } }

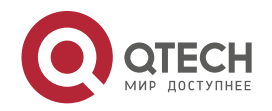

. DHCPv6 Snooping Commands 377 **no ipv6 dhcp snooping vlan** { *vlan-rn* **|** { *vlan-min* [ *vlan-max* ] } }

### **Parameter Description**

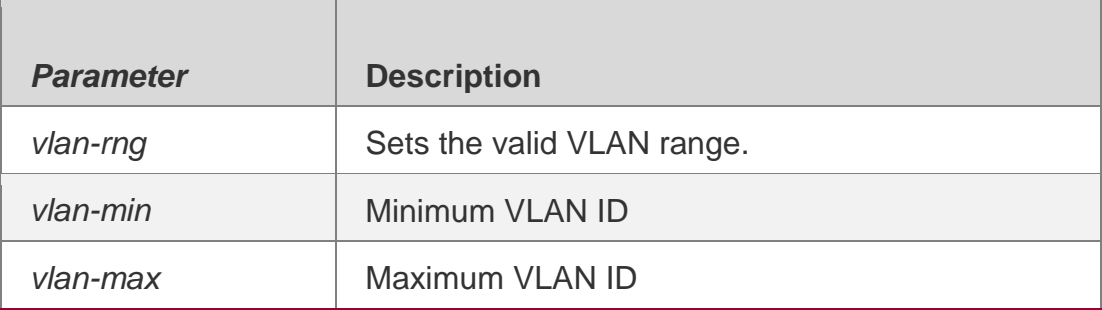

#### **Defaults**

By default, once the DHCPv6 Snooping is enabled globally, it takes effect for all VLANs.

#### **Command Mode**

Global configuration mode

#### **Usage Guide**

With the global DHCPv6 snooping enabled, this function is enabled in all VLANs by default.

#### **Configuration Examples**

The following example enables the DHCPv6 Snooping function in VLAN 1000.

```
QTECH# configure terminal
QTECH(config)# ipv6 dhcp snooping vlan 1000 QTECH(config)# end
```
#### The following example enables the DHCPv6 Snooping function in VLAN 1 to VLAN 10.

QTECH# configure terminal QTECH(config)# ipv6 dhcp snooping vlan 1-10 QTECH(config)# end

#### **Related Commands**

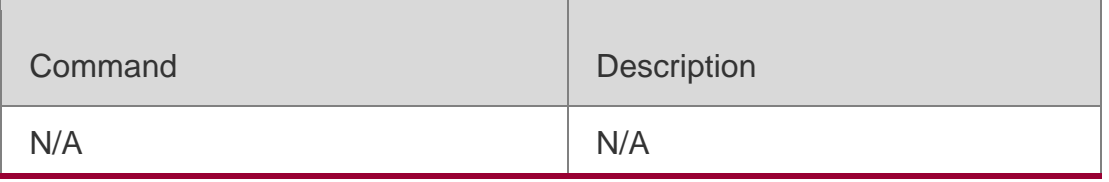

#### **Platform Description**

N/A

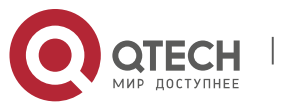

# **15.14. ipv6 dhcp snooping vlan information option change-vlan-to vlan**

Use this command to enable the function of adding the option18 interface-is into the DHCP request packets and change the VLAN to the specified VLAN for the forwarding.

Use the **no** form of this command to restore the default setting.

**ipv6 dhcp snooping vlan** *vlan-id* **information option change-vlan-to vlan** *vlan-id* **no ipv6 dhcp snooping vlan** *vlan-id* **information option change-vlan-to vlan** *vlan-id*

#### **Parameter Description**

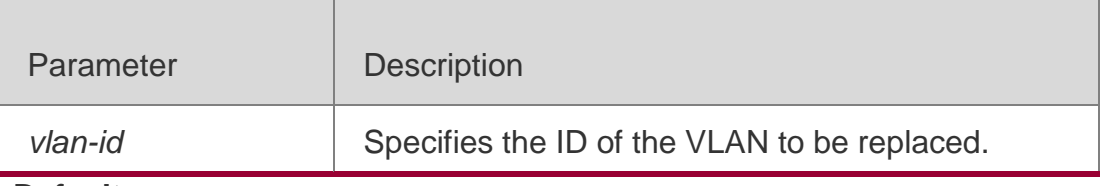

#### **Defaults**

This function is disabled by default.

#### **Command Mode**

Interface configuration mode

#### **Usage Guide**

With this command enabled, the option18 interface-id will be added into the DHCPv6 request packets and the VLAN will be changed to the specified one and the DHCP server will assign the addresses according to the optionq8 information.

## **Configuration Examples**

The following example adds the option18 interface-id into the DHCPv6 request packets and changes the VLAN4094 in the option to VLAN 4093.

```
QTECH# configure terminal
QTECH(config)# interface fastEthernet 0/1
QTECH(config-if)# ipv6 dhcp snooping vlan 4094 information option change-vlan-to vlan 4093
QTECH(config-if)# end
```
## **Related Commands**

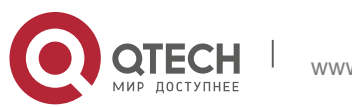

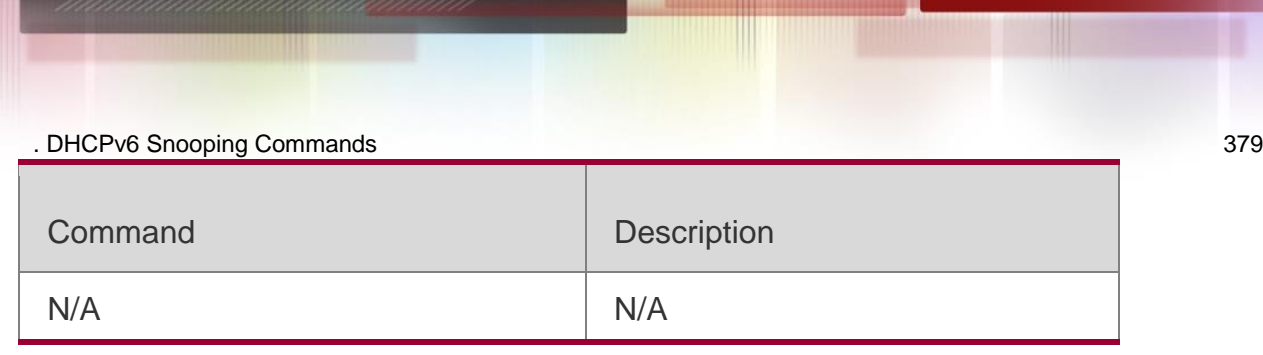

## **Platform Description**

N/A

# **15.15. ipv6 dhcp snooping vlan information option format-type interface-id string**

Use this command to enable the function of adding the option18 into the DHCP

request packets and filling the option18 interface-id with the content being the

user-defined (the storage format is ASCII) and performing the packet forwarding.

Use the **no** form of this command to restore the default setting.

# **ipv6 dhcp snooping vlan** *vlan-id* **information option format-type interface-id string** *asciistring*

no ipv6 dhcp snooping vlan *vlan-id* information option format-type interfaceid string

*ascii-string*

# **Parameter Description**

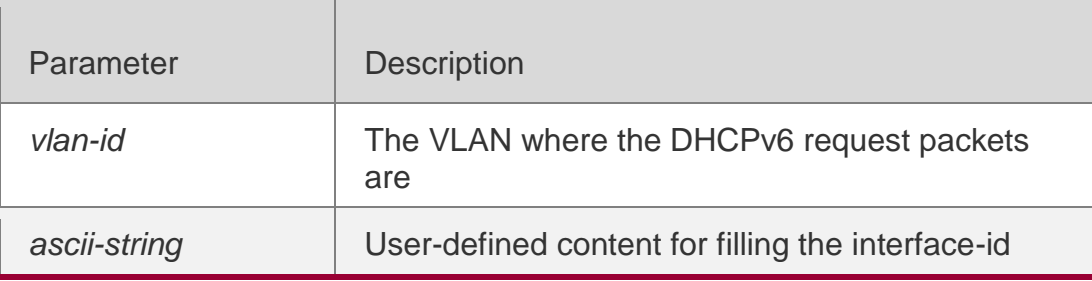

## **Defaults**

This function is disabled by default.

# Command Mode

Interface configuration mode

# **Usage Guide**

With this command configured, the option18 interface-id will be added into the

DHCPv6 request packets with the content being user-defined and the

DHCPv6 server will assign the addresses according to the option18

information.

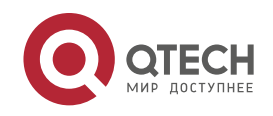

#### Configuration Examples

The following example adds the option18 interface-id to the DHCPv6 request packets with the content being *port-name*.

```
QTECH# configure terminal
QTECH(config)# interface fastEthernet 0/1
QTECH(config-if)# ipv6 dhcp snooping vlan 4094 information option format-type interface-id 
string port-name
QTECH(config-if)# end
```
## **Related Commands**

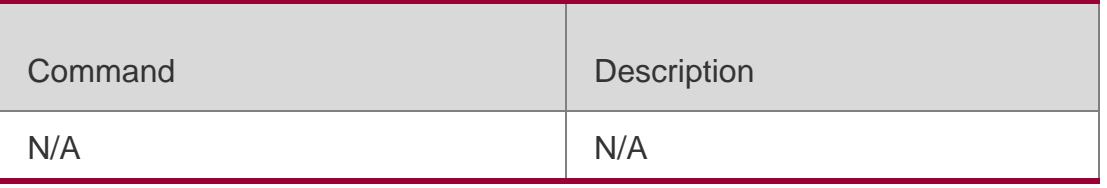

### **Platform Description**

N/A

# **15.16. renew ipv6 dhcp snooping database**

Use this command to import the information in current flash to the DHCPv6 Snooping binding database manually as needed.

renew ipv6 dhcp snooping database

## **Parameter Description**

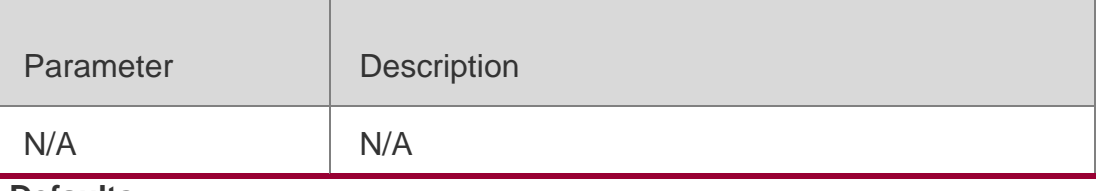

**Defaults** N/A

Command Mode Privileged EXEC mode

## **Usage Guide**

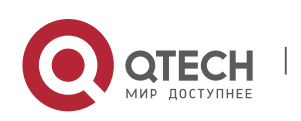

. DHCPv6 Snooping Commands 381 This command is used to import the flash file information to the DHCPv6

Snooping database in real time.

Records out of lease time and repeated will be neglected

### Configuration Examples

#### **Related Commands**

The following example imports the flash file information to the DHCPv6 Snooping database.

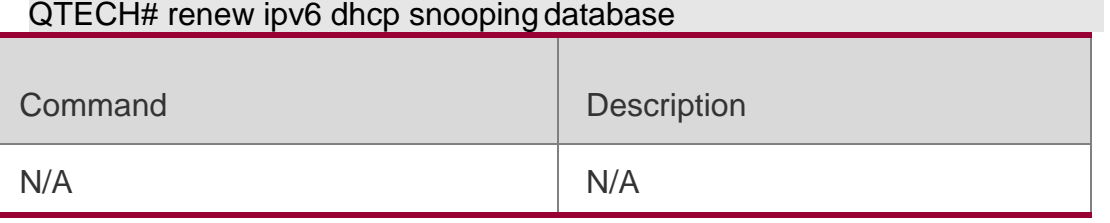

#### **Platform**

N/A

**Description** 

# **15.17. show ipv6 dhcp snooping**

Use this command to display the setting of the DHCPv6 Snooping. show ipv6 dhcp snooping

## **Parameter Description**

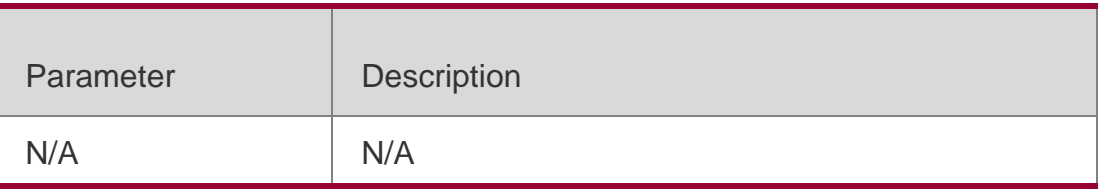

**Defaults** N/A

Command Mode Privileged EXEC mode

Usage Guide **N/A**

# **Configuration Examples**

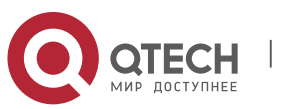

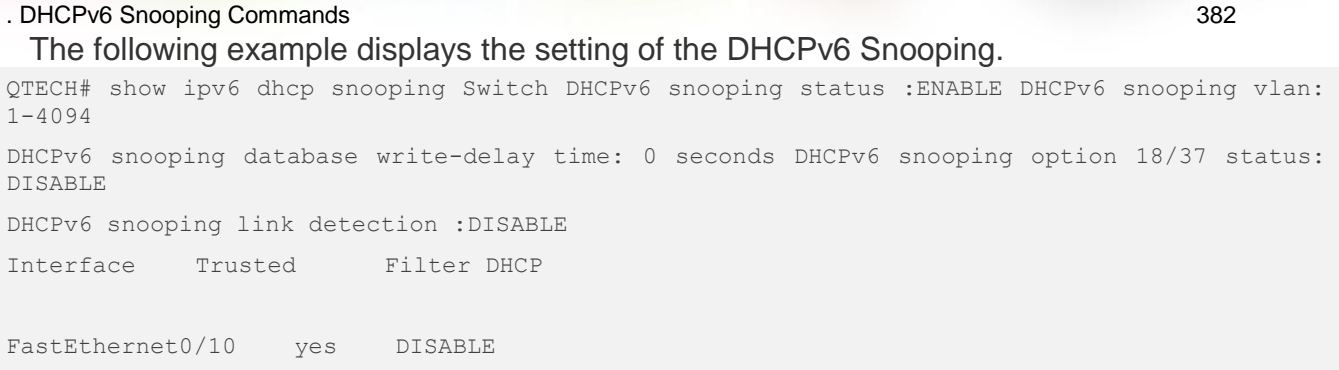

## **Related Commands**

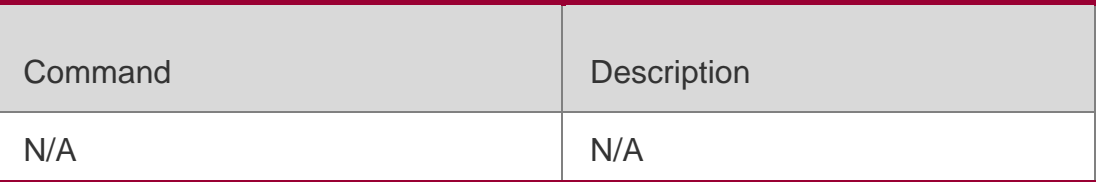

# **Platform Description**

N/A

# **15.18. show ipv6 dhcp snooping vlan**

Use this command to display the VLAN with DHCPv6 Snooping function disabled.

# **show ipv6 dhcp snooping vlan**

# **Parameter Description**

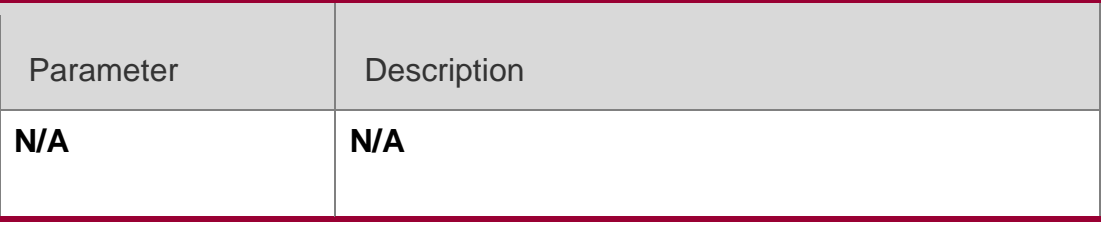

## **Defaults**

N/A

# **Command Mode**

Privileged EXEC mode

# **Usage Guide**

This command is used to display the VLAN with DHCPv6 Snooping function disabled.

# **Configuration Examples**

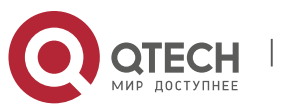

### **Related Commands**

#### **Platform Description**

The following example displays the VLAN with DHCPv6 Snooping function disabled.

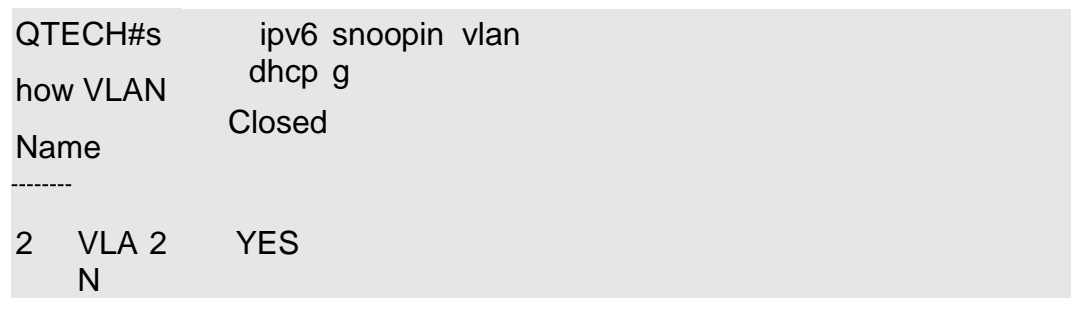

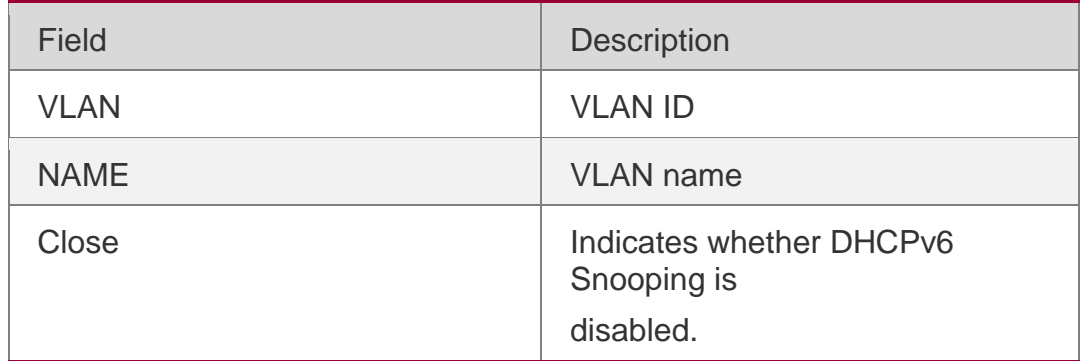

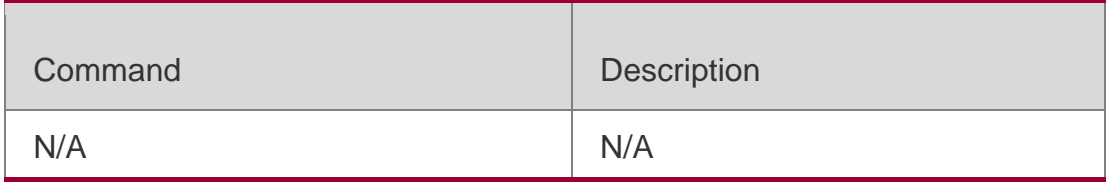

N/A

# **15.19. show ipv6 dhcp snooping binding**

Use this command to display the information of the DHCPv6 Snooping binding database. **show ipv6 dhcp snooping binding** [ *mac* ] [ **vlan** *vlan-id* ] [ *ipv6-address* ] [ **interface**  *interface-id* ]

### **Parameter Description**

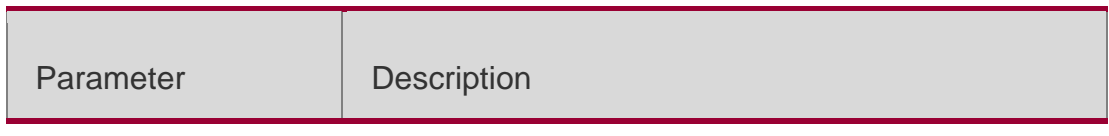

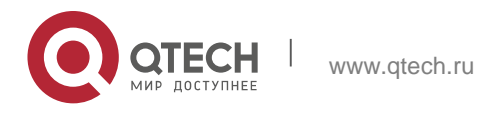

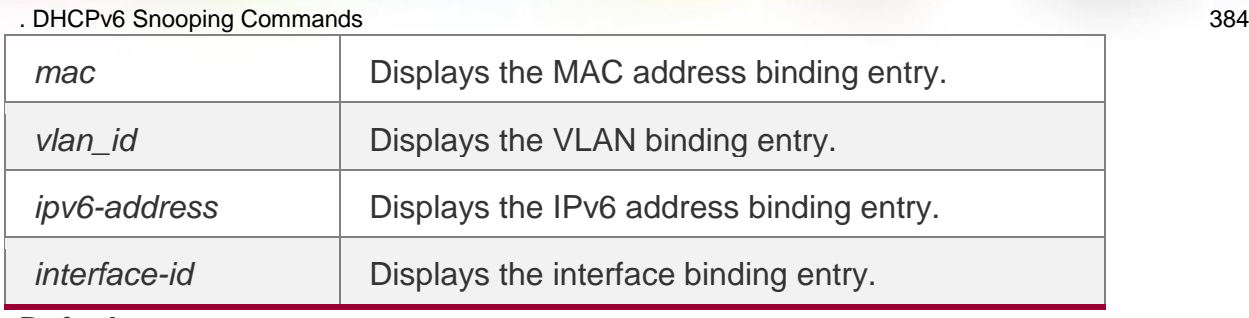

**Defaults** N/A

# Command Mode

Privileged EXEC mode

Usage Guide

**N/A**

# **Configuration Examples**

## **Related Commands**

## **Platform Description**

The following example displays the information of the DHCP Snooping binding database.

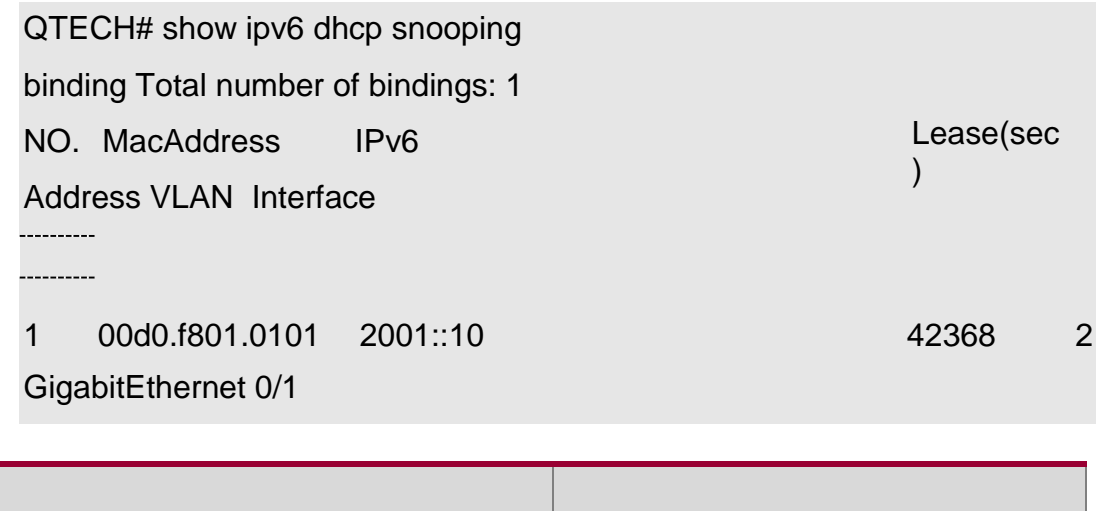

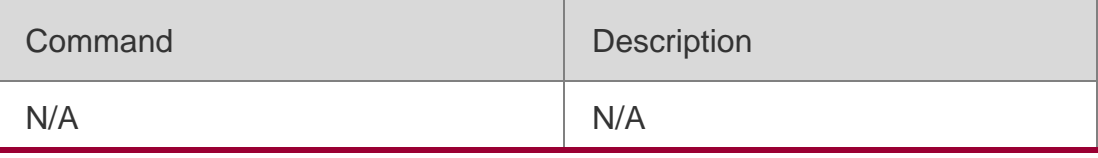

N/A

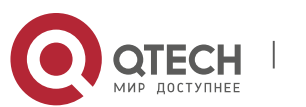

**15.20. show ipv6 dhcp snooping prefix**

Use this command to display all user information in the DHCPv6 Snooping prefix list. **show ipv6 dhcp snooping prefix** [ *mac* | **vlan** *vlan-id* **|** *ipv6-prefix* | **interface** *interface-id* ]

#### **Parameter Description**

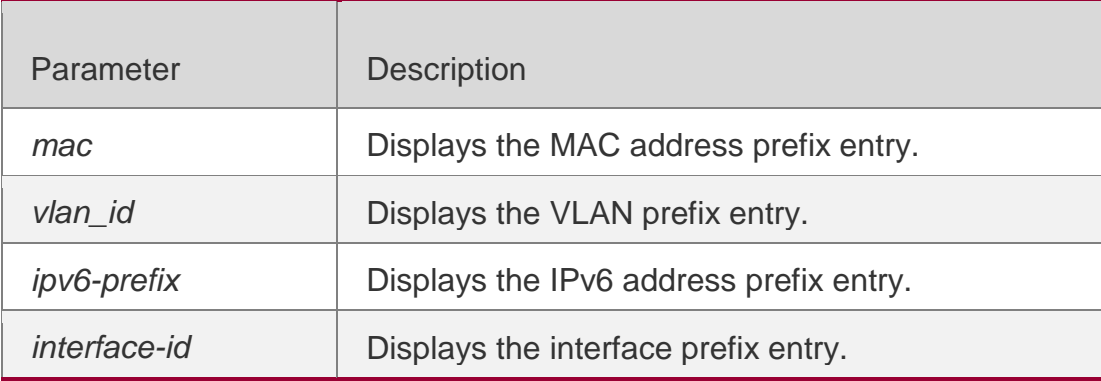

### **Defaults**

N/A

## **Command Mode**

Privileged EXEC mode

#### **Usage Guide**

N/A

## **Configuration Examples**

#### **Related Commands**

#### Platform Description

The following example displays all user information in the DHCPv6 Snooping prefix list.

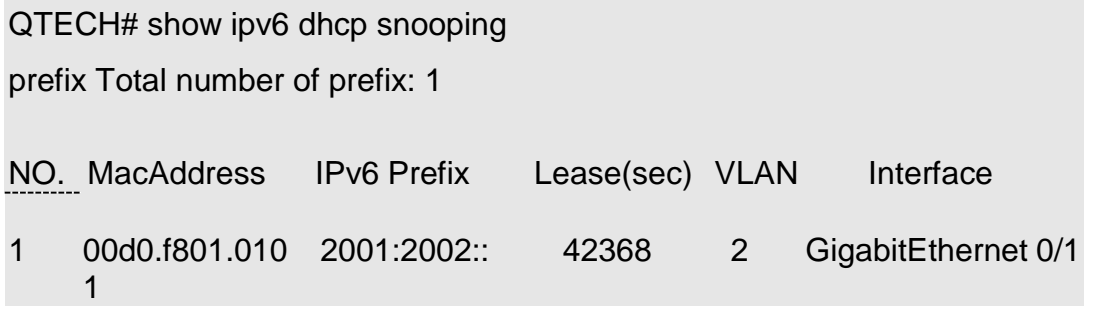

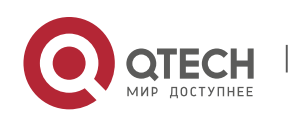

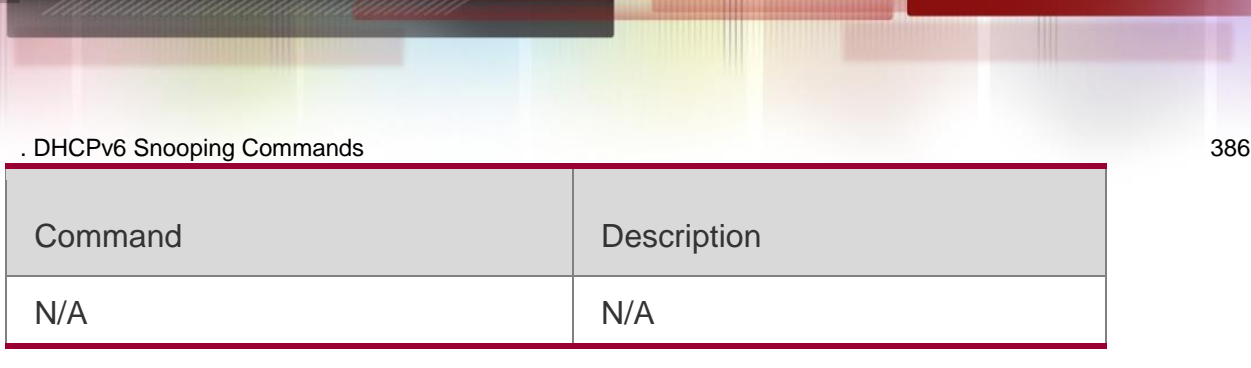

N/A

# **15.21. show ipv6 dhcp snooping statistics**

Use this command to display the statistical information of the DHCPv6 packets. show ipv6 dhcp snooping statistics

## **Parameter Description**

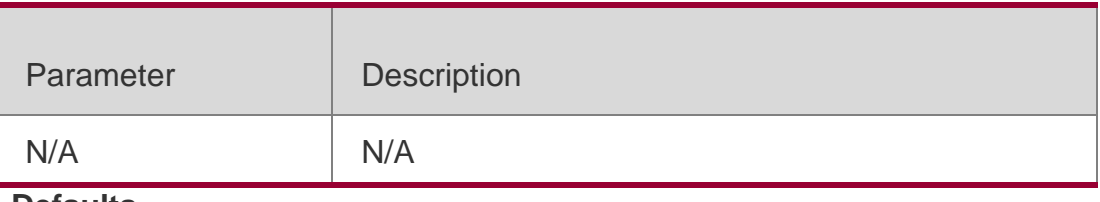

# **Defaults**

N/A

Command Mode Privileged EXEC mode

# **Usage Guide**

**N/A**

# **Configuration Examples**

The following example displays the statistical information of the DHCPv6 packets.

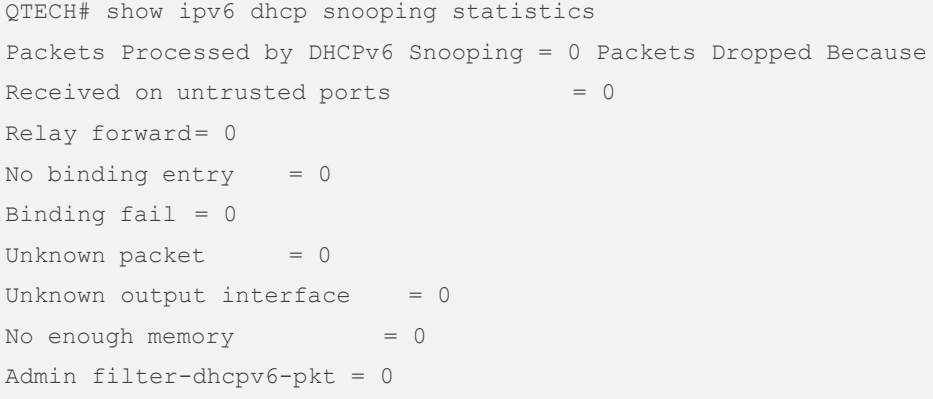

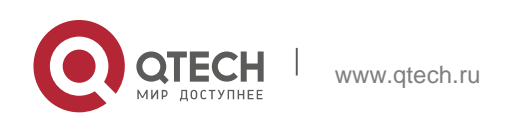

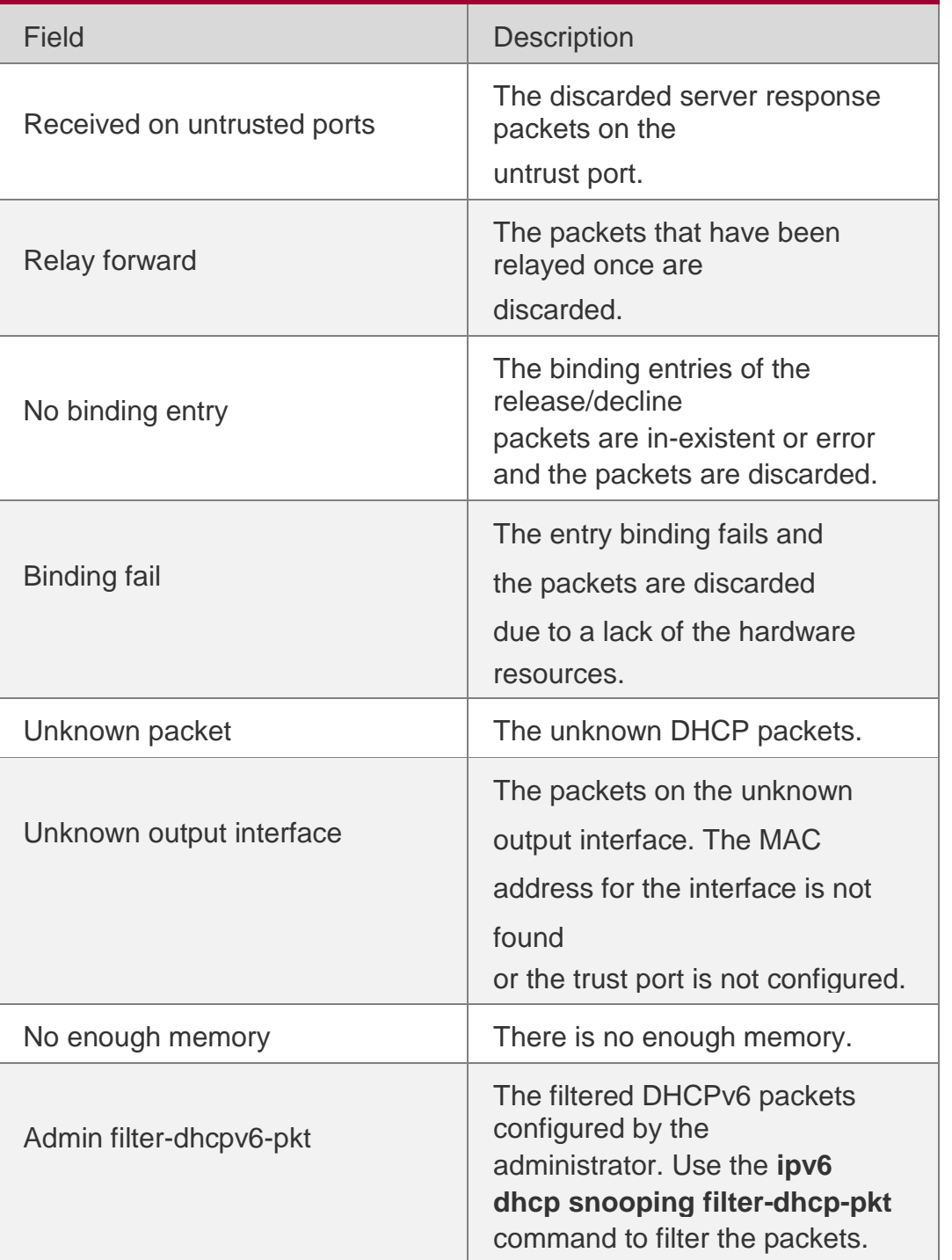

# **Related Commands**

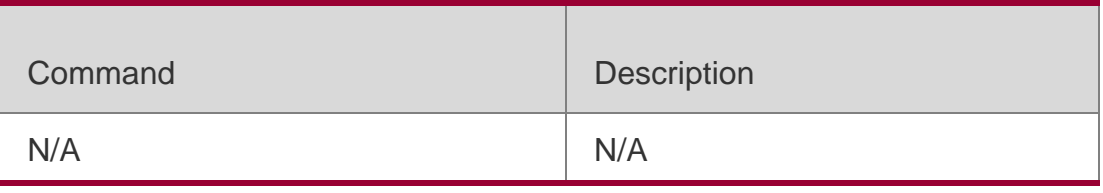

# **Platform Description**

N/A

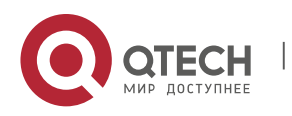

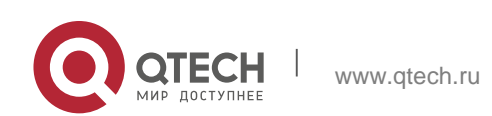

# **16.1. arp-check**

Use this command to enable the ARP check function on the Layer 2 interface. Use the **no** form of this command to restore the default setting. **arp-check no arp-check**

### **Parameter Description**

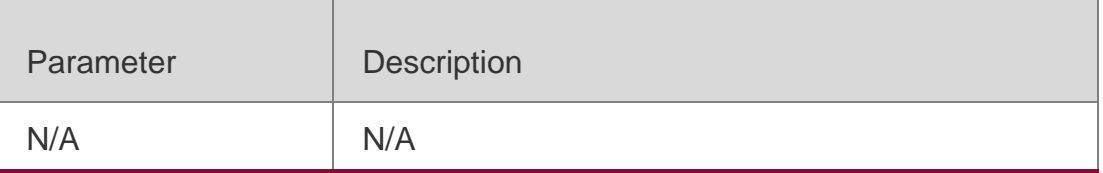

#### **Defaults**

This function is disabled by default.

#### **Command mode**

Interface configuration mode

#### **Usage Guide**

The ARP check function generates the ARP filtering information according to legal user information, implementing the illegal ARP packet filtering on the network.

#### **Configuration Examples**

#### This following example enables the APR check function on interface GigabitEthernet 0/1.

```
QTECH# configure terminal
QTECH(config)# interface GigabitEthernet 0/1 QTECH(config-if-GigabitEthernet 0/1)# arp-
check QTECH(config-if-GigabitEthernet 0/1)# end
```
#### **Related Commands**

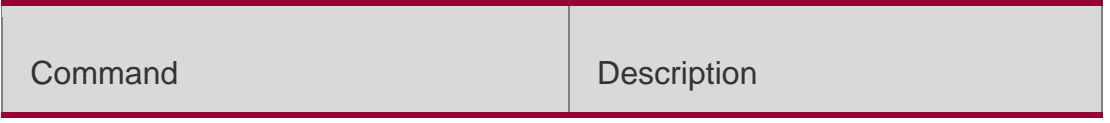

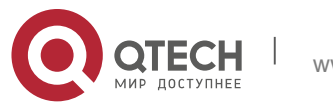

. ARP-Check Commands 390

#### **Platform Description**

N/A

# **16.2. show interfaces arp-check list**

Use this command to display the ARP check entries on the Layer 2 interface. **show** { **interfaces** [ *interface-type interface-number* ]] } **arp**-**check list**

## **Parameter Description**

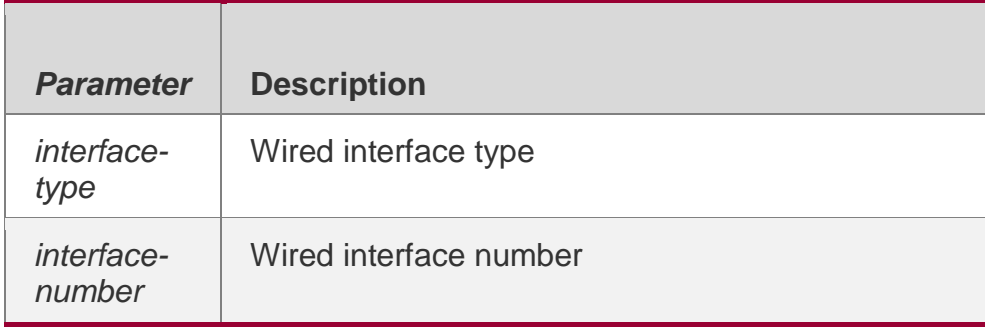

### **Command mode**

Privileged EXEC mode

## **Usage Guide**

Use this command to display the ARP check entries.

## **Configuration Examples**

## **Related Commands**

## **Platform Description**

The following example displays the ARP check entries.

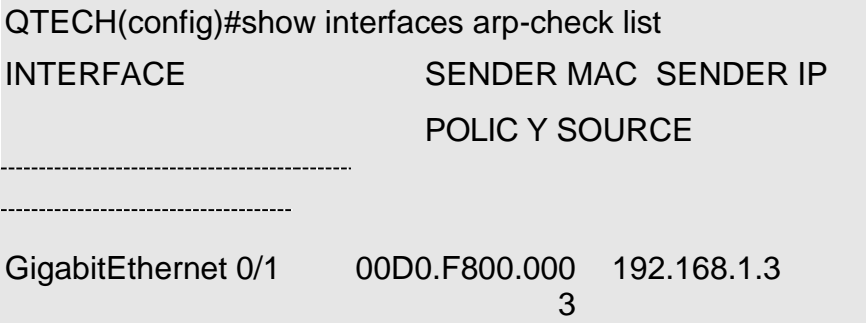

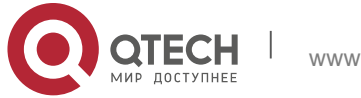

. ARP-Check Commands 391

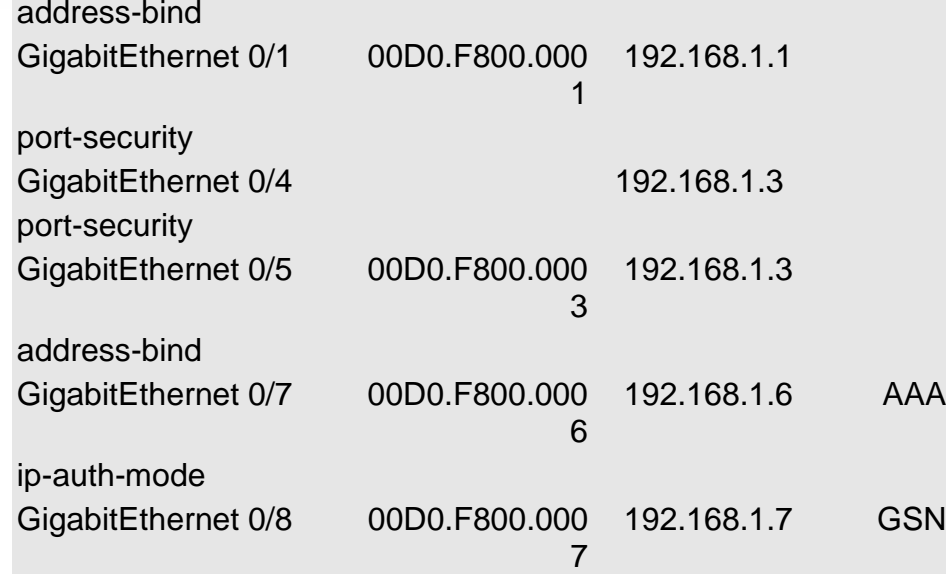

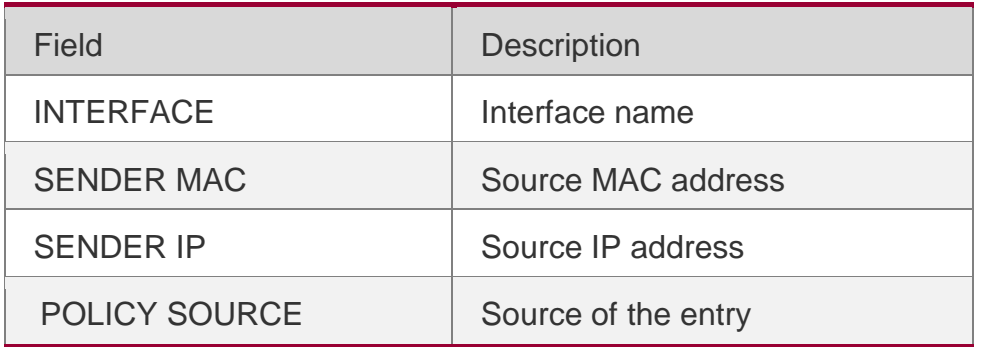

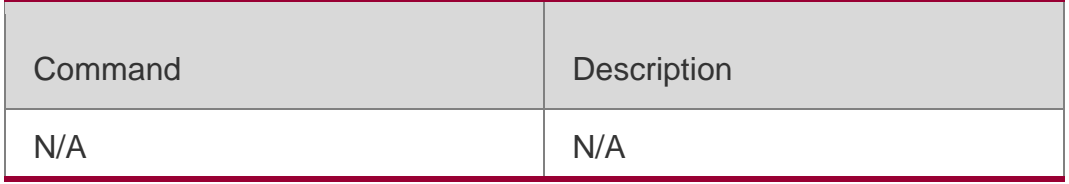

N/A

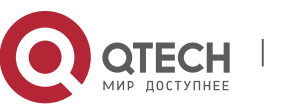

. DAI Commands 392

# **17.1. ip arp inspection trust**

Use this command to configure the L2 port to a trusted port. Use the **no** form of this command to restore the L2 port to an untrusted port. **ip arp inspection trust no ip arp inspection**

**trust**

#### **Parameter Description**

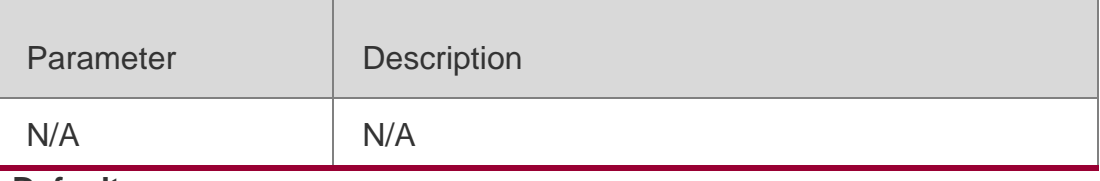

#### **Defaults**

The L2 port is untrusted.

#### **Command Mode**

Interface configuration mode

#### **Usage Guide**

If it is necessary to make the ARP message received by some interface pass the DAI inspection unconditionally, you can set the interface to a trusted port, indicating that you do not need to check whether the ARP message received by this interface is legal.

## **Configuration Examples**

The following example sets the gigabitEthernet 0/19 interface as the trusted port.

QTECH# configure terminal

QTECH(config)# interface gigabitEthernet 0/19 QTECH(config-if-GigabitEthernet 0/19)# ip arp inspection trust QTECH(config-if-GigabitEthernet 0/19)# end

# **Related Commands**

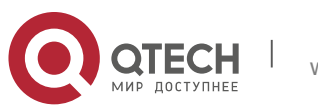

. DAI Commands 393

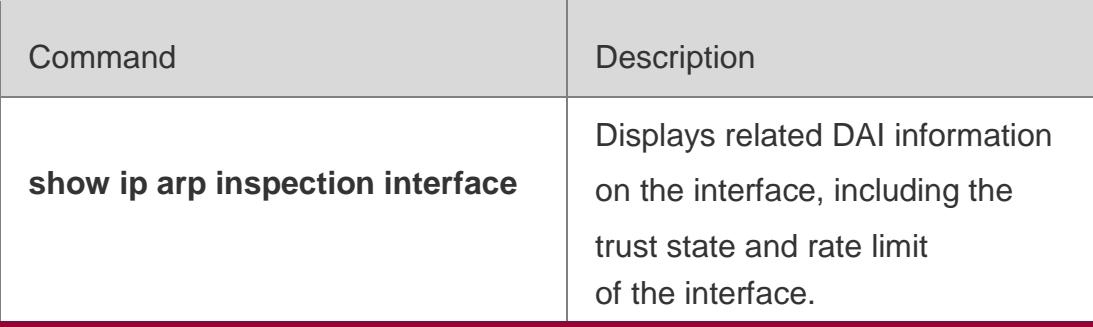

## **Platform Description**

N/A

# **17.2. ip arp inspection vlan**

Use this command to configure the DAI function on the VLAN. Use the **no** form of this command to disable this function.

## **Parameter Description**

**ip arp inspection vlan** { *vlan-id* | *word* }

**no ip arp inspection vlan** { *vlan-id* | *word* }

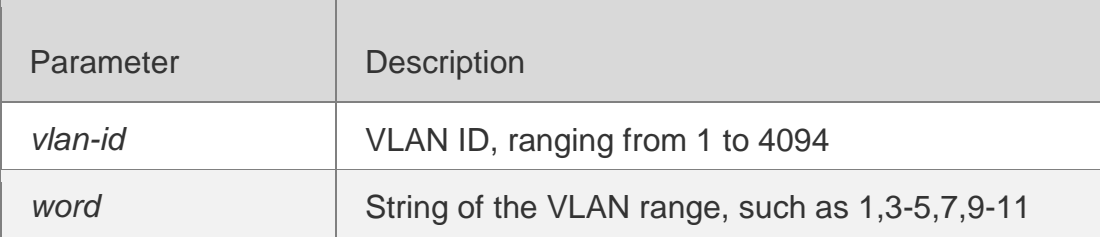

## **Defaults**

The DAI function on all VLANs is disabled by default.

## **Command Mode**

Global configuration mode

## **Usage Guide**

To make this command take effect, you need to enable the ARP Check function first, Not all ports of the VLAN support the ARP packet detection function. For example, the DHCP Snooping Trust port does not support any security detection, including this function.

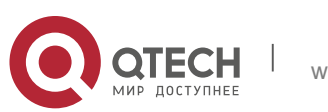

#### . DAI Commands 394 **Configuration Examples**

The following example detects the received ARP packets on the VLAN1 interfaces:

QTECH# configure terminal QTECH(config)# ip arp inspection QTECH(config)# ip arp inspection vlan 1

QTECH(config)# end

## **Related Commands**

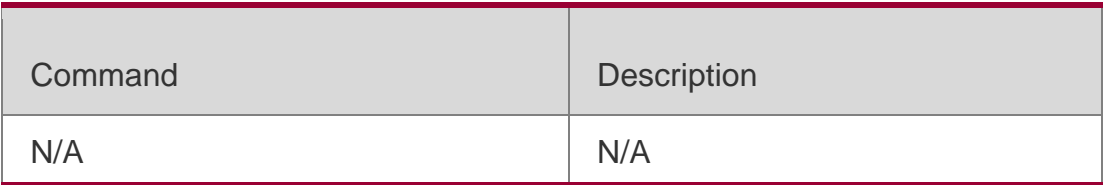

## **Platform Description**

N/A

# **17.3. show ip arp inspection vlan**

Use this command to verify whether the DAI function on the VLAN is enabled. **show ip arp inspection vlan** [ *vlan-id* | *word* ]

## Parameter Description

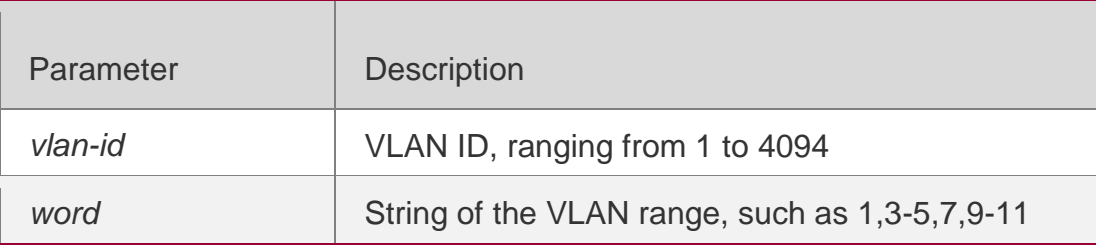

# **Defaults**

N/A

**Command** Privileged EXEC mode

## **Mode**

## **Usage Guide**

Use this command to verify whether the DAI function on the VLAN is enabled.

# **Configuration Examples**

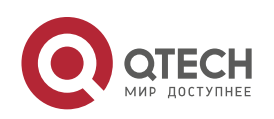

. DAI Commands 395

The following example verifies whether the DAI function on the VLAN is enabled:

## **Related Commands**

```
QTECH# show ip arp inspection vlan
Vlan Configuration
1 Active
```
### **Platform Description**

### Parameter Description:

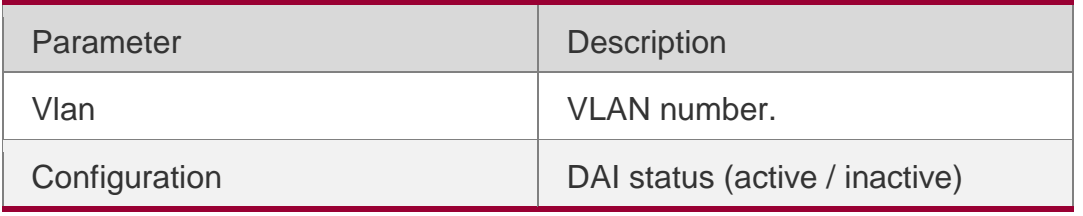

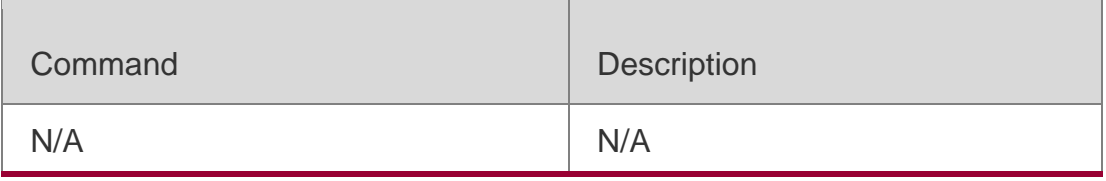

N/A

# **17.4. show ip arp inspection interface**

Use this command to verify whether the interface is a DAI trust interface.

# **show ip arp inspection interface**

## Parameter Description

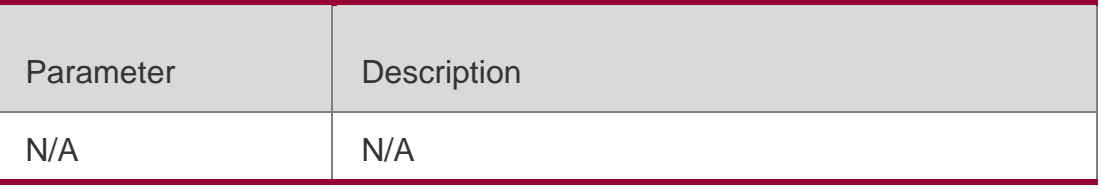

# **Defaults**

N/A

## **Command Mode**

Privileged EXEC mode

# **Usage Guide**

Use this command to verify whether the interface is a DAI trust interface.

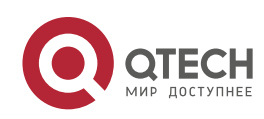

#### . DAI Commands 396 **Configuration Examples**

## The following example verifies the DAI trust state of all :

QTECH#show ip arp inspection interface Interface Trust State

GigabitEthernet 0/1 Untrusted Default Untrusted

## Parameter Description:

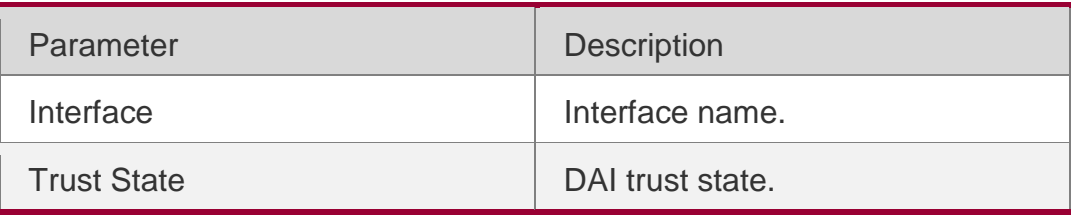

Related Commands

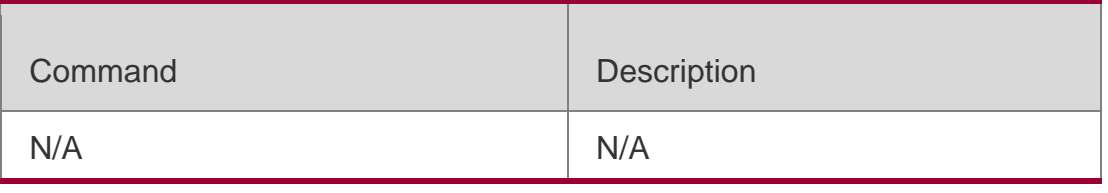

# **Platform Description**

N/A

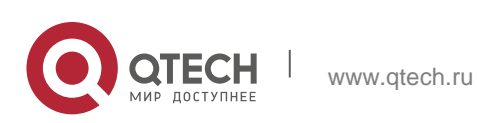
# **18.1. ip source binding**

Use this command to add static user information to IP source address binding database. Use the **no** form of this command to delete static user information from IP source address binding database.

**ip source binding** *mac-address* **{ vlan** *vlan-id* **}** *ip-address* { **interface** 

*interface-id* **| ip-mac | ip-only** }

**no ip source binding** *mac-address* **{ vlan** *vlan-id* **}** *ip-address* { **interface**  *interface-id* **| ip-mac | ip-only** }

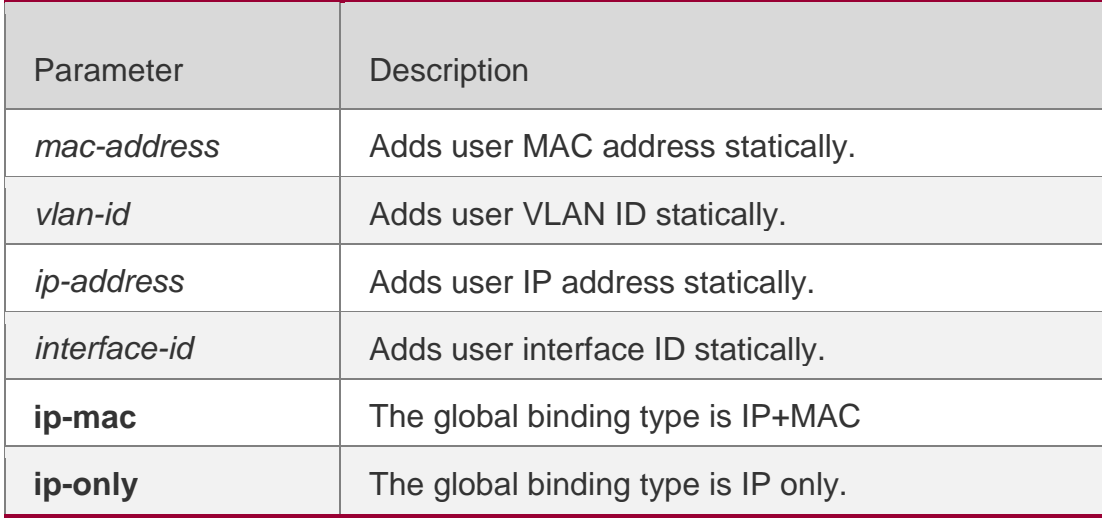

### **Parameter Description**

#### **Defaults**

No static address is added by default.

#### **Command Mode**

Global configuration mode

# **Usage Guide**

This command allows specific clients to go through IP source guard detection instead of DHCP. This command is supported on the wired L2 switching port, AP port, and sub interface.

This command enables global binding for IP source guard so that specific clients will get detected on all interfaces.

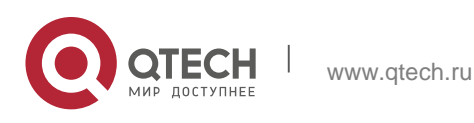

. IP Source Guard Commands 398

A static IPv6 source binding is valid either on wired interfaces or in global configuration mode. A new binding will overwrite the old one sharing the same configuration.

# **Configuration Examples**

#### The following example adds the interface ID of static users.

QTECH# configure terminal QTECH(config)# ip source binding 0000.0000.0001 vlan 1 1.1.1.1 interface GigabitEthernet 0/1 QTECH(config)# end

# The following example adds static user information based on IP-MAC binding.

QTECH# configure terminal QTECH(config)# ip source binding 0000.0000.0001 vlan 1 1.1.1.1 ip-mac QTECH(config)# end

#### The following example adds static user information based on IP binding.

QTECH# configure terminal QTECH(config)# ip source binding 0000.0000.0001 vlan 1 1.1.1.1 ip-only QTECH(config)# end

# **Related Commands**

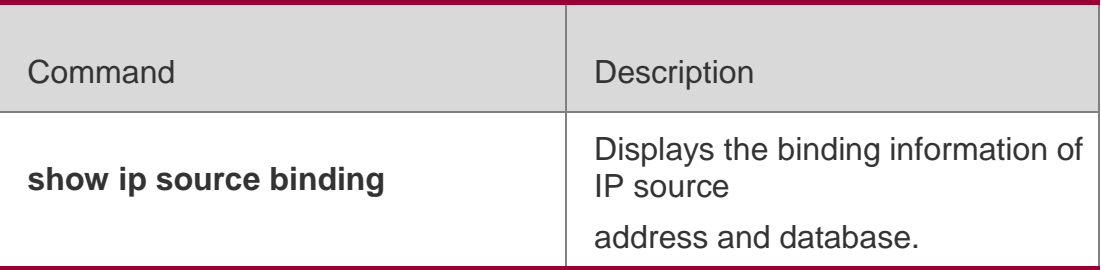

**Platform Description**

N/A

# **18.2. ip verify source**

Use this command to enable IP Source Guard function on

the interface. Use the **no** form of this command to restore

the default setting.

**ip verify source** [ **port-security** ]

**no ip verify source**

# **Parameter Description**

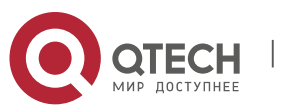

. IP Source Guard Commands 399

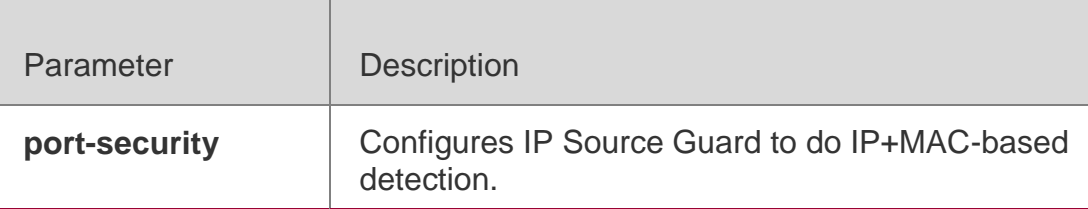

#### **Defaults**

This function is disabled by default.

#### **Command Mode**

Interface configuration mode

### **Usage Guide**

This command enables IP Source Guard function on the interface to do IP-based or IP+MACbased

detection.

This command is supported on the wired L2 switching port, AP port, and sub interface IP Source Guard takes effect only on DHCP Snooping untrusted port. In other words, IP Source Guard does not take effect when configuring it on Trust port or the port which is not controlled by DHCP Snooping.

# **Configuration Examples**

The following example enables IP-based IP Source Guard function.

```
QTECH# configure terminal
QTECH(config)# interface GigabitEthernet 0/1 QTECH(config-if-GigabitEthernet 0/1)# ip 
verify source
QTECH(config-if)# end
```
#### The following example enables IP+MAC-based IP Source Guard function.

```
QTECH# configure terminal
QTECH(config)# interface GigabitEthernet 0/2
QTECH(config-if-GigabitEthernet 0/2)# ip verify source port-security QTECH(config-if)# end
```
# **Related Commands**

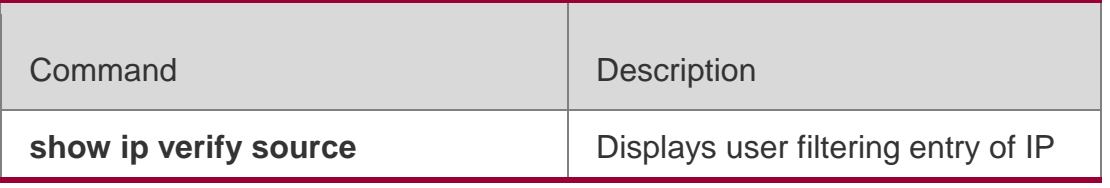

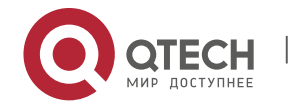

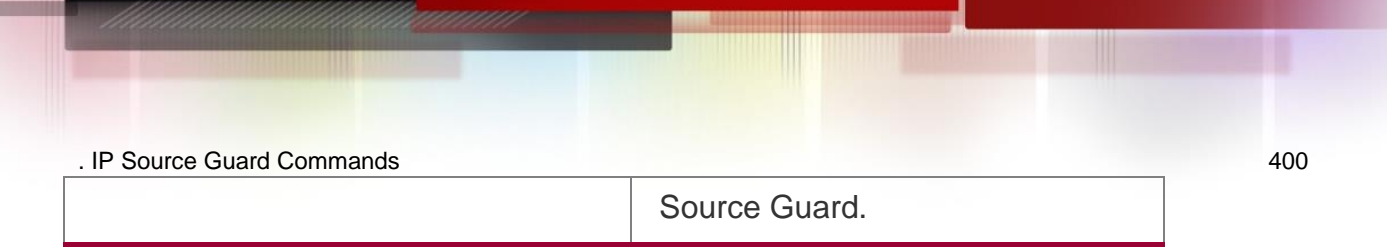

# **Platform Description**

N/A

# **18.3. ip verify source exclude-vlan**

Use this command to exclude a VLAN from the IP source guard

configuration on the port. Use the **no** form of this command to restore the function.

**ip verify source exclude-vlan** *vlan-id*

**no ip verify source exclude-vlan** *vlan-id*

# **Parameter Description**

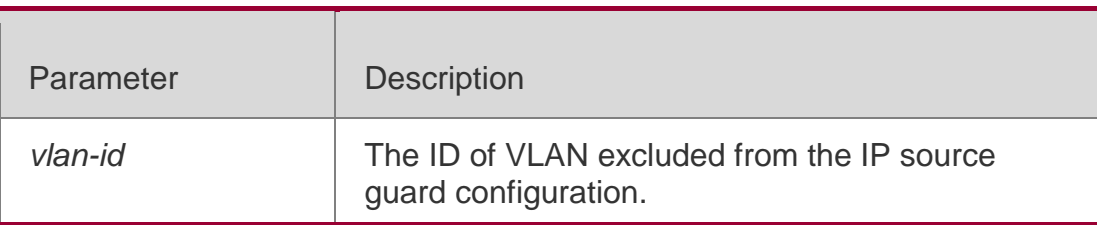

### **Defaults**

This function is disabled by default.

# **Command Mode**

Interface configuration mode

# **Usage Guide**

This command is used to exclude a VLAN from the IP source guard configuration. IP packets in

this VLAN are forwarded without being checked and filtered.

- Once the IP source guard function is disabled, the excluded VLAN is cleared automatically.
- This command is supported on the wired L2 switching port, AP port, and sub interface.

Only when the IP source guard configuration is enabled on the port can a VLAN be excluded.

# **Configuration Examples**

The following example configuration configures the IP source guard configuration for the port and excludes a VLAN.

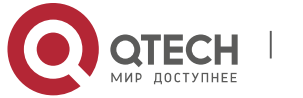

# . IP Source Guard Commands 401 QTECH# configure terminal QTECH(config)# interface GigabitEthernet 0/1 QTECH(config-if-GigabitEthernet 0/1)# ip verify source QTECH(config-if-GigabitEthernet 0/1)# ip verify exclude-vlan 1 QTECH(config-if)# end

# **Related Commands**

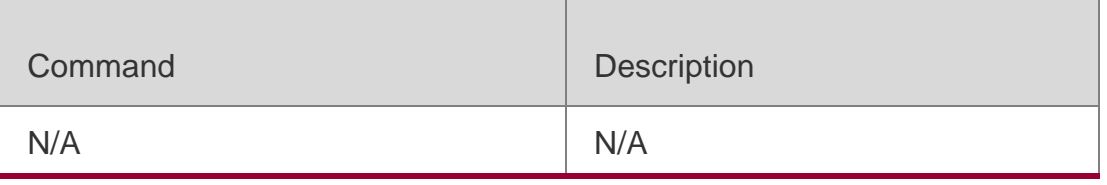

# **Platform Description**

N/A

# **18.4. show ip source binding**

Use this command to display the binding information of IP source addresses and database. **show ip source binding** [ *ip-address* ] [ *mac-address* ] [ **dhcp-snooping** ] [ **static** ] [ **vlan** *vlan-id* ] [ **interface** *interface-id* ]

# **Parameter Description**

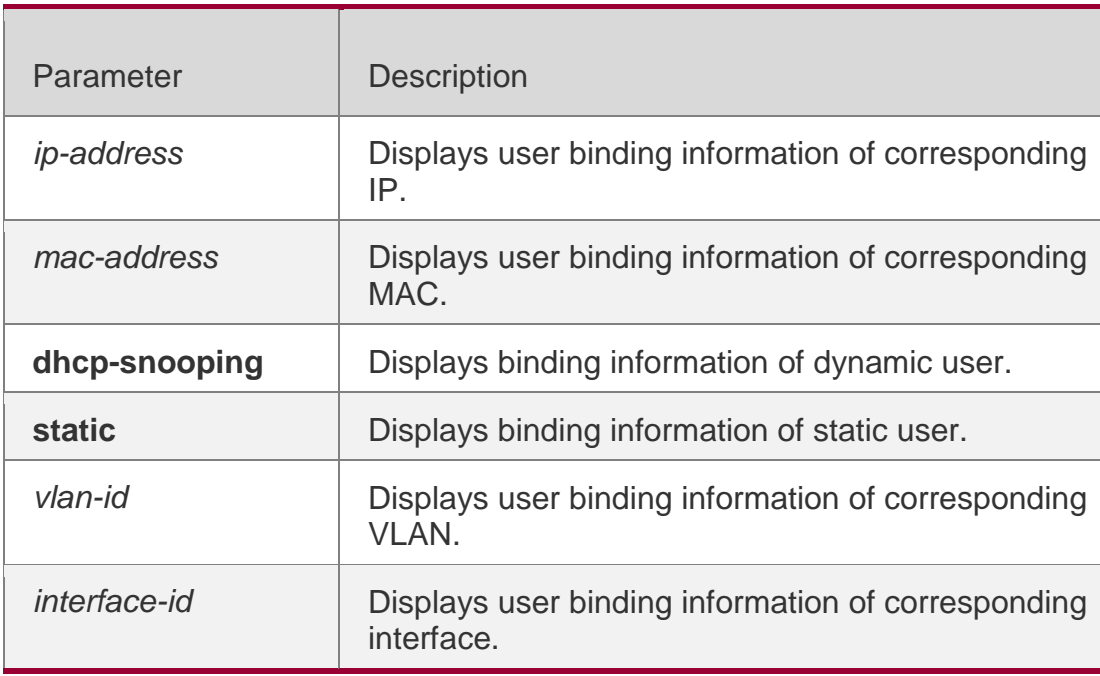

**Defaults** N/A

# **Command Mode**

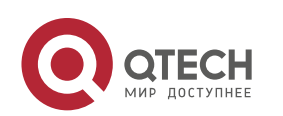

. IP Source Guard Commands 402 Privileged EXEC mode

### **Usage Guide**

N/A

# **Configuration Examples**

The following example displays the binding information of IP source guard addresses and database.

QTECH# show ip source binding static QTECH#show ip source binding static Total number of bindings: 5 NO. MACADDRESS IPADDRESS LEASE(SEC) TYPE VLAN INTERFACE 1 0001.0002.0001 1.2.3.2 Infinite Static 1 Global 2 0001.0002.0002.... 1.2.3.3 Infinite Static 1 GigabitEthernet 0/5 3 0001.0002.0003 1.2.3.4 Infinite Static 1 Global 4 0001.0002.0004 1.2.3.5 Infinite Static 1 Global

# Related Commands

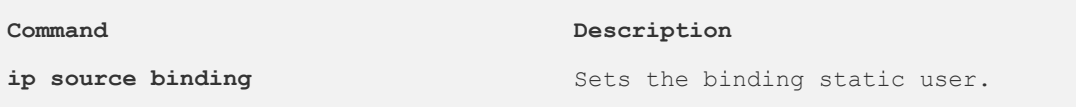

# **Platform Description**

N/A

# **18.5. show ip verify source**

Use this command to display user filtering entry of IP Source Guard.

**show ip verify source** [ **interface** *interface-id* ]

# **Parameter Description**

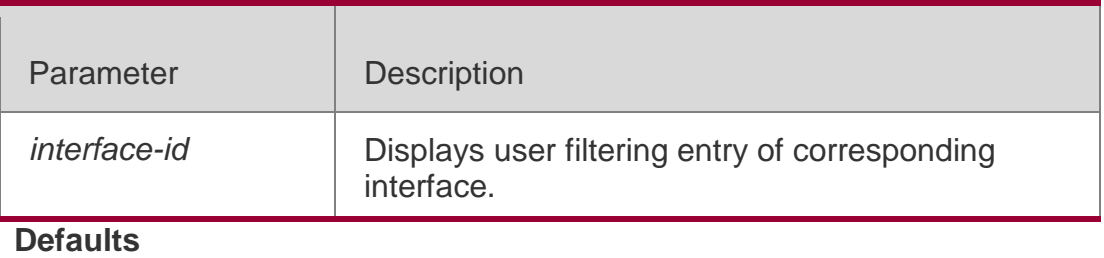

N/A

# **Command Mode**

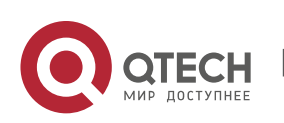

. IP Source Guard Commands 403 Privileged EXEC mode

#### **Usage Guide**

If IP Source Guard is not enabled on the corresponding interface, the printing information will be shown on the terminal as: "IP source guard is not configured on the interface FastEthernet 0/10" Now, IP Source Guard supports the following filtering modes:

**inactive-restrict-off**: the IP Source Guard is disabled on bound interfaces. **inactive--not-apply**: the IP Source Guard cannot adds bound entries into filtering entries for system errors.

**active**: the IP Source Guard is active.

#### **Configuration Examples**

The following example displays user filtering entry of IP Source Guard.

QTECH # show ip verify source Total number of bindings: 7

```
NO.
     INTERF
ACE 
MACADDRESS
             FILTERTYPE FILTERSTATUS IPADDRESS VLAN TYPE
Global IP+MAC Inactive-not-apply 192.168.0.127
0001.0002.0003 1 Static
GigabitEthernet 0/5 IP-ONLY Active 1.2.3.4
0001.0002.0004 1 DHCP-Snooping
Global IP-ONLY Active 1.2.3.7
0001.0002.0007 1 Static
Global IP+MAC Active 1.2.3.6
0001.0002.0006 1 Static
GigabitEthernet 0/1 UNSET Inactive-restrict-off 1.2.3.9
0001.0002.0009 1 DHCP-Snooping
GigabitEthernet 0/5 IP-ONLY Active Deny-All
```
#### **Related Commands**

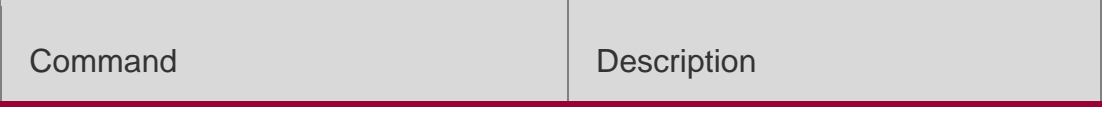

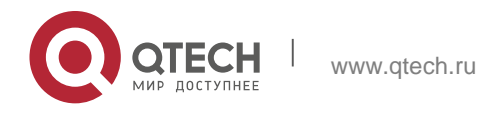

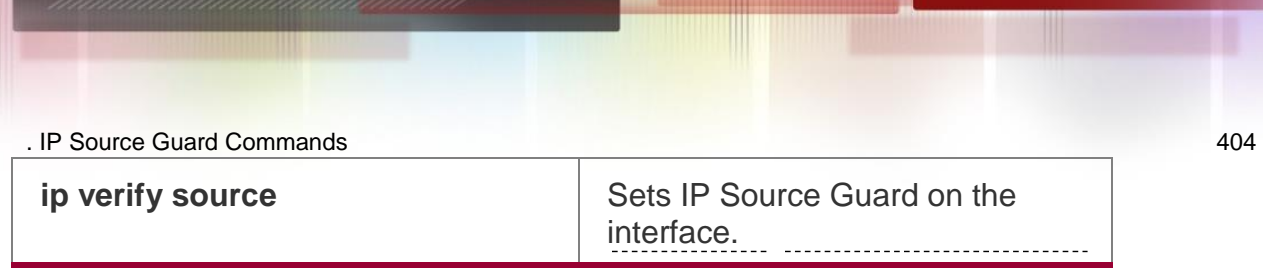

# **Platform Description**

N/A

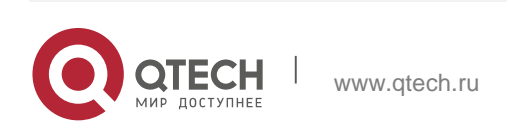

# **19.1. ipv6 source binding**

Use this command to configure a static IPv6 source binding.

Use the **no** form of this command to delete a static IPv6 source binding.

**ipv6 source binding** *mac-address* **vlan** *vlan-id ipv6-address* { **interface** *interface-id* **| | ipmac | ip-only** }

**no ipv6 source binding** *mac-address* **vlan** *vlan-id ipv6-address* { **interface** 

*interface-id* **| | ip-mac | ip-only** }

# **Parameter Description**

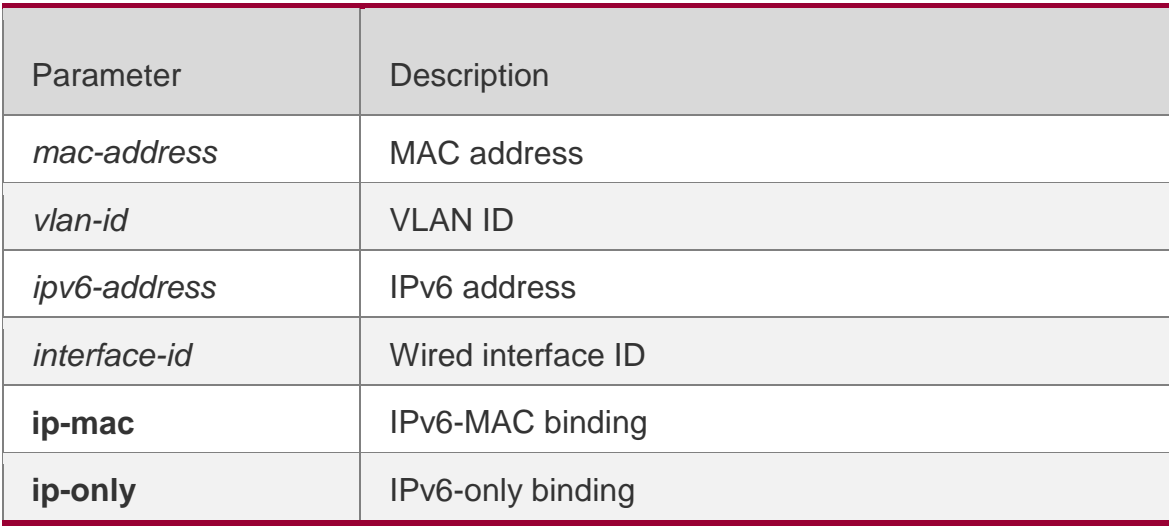

#### **Defaults**

No static IPv6 source binding is configured by default.

# **Command Mode**

Global configuration mode

# **Usage Guide**

Use this command to exempt trusted hosts from IPv6 source guard.

This command is supported only on Layer 2 ports, aggregate ports and encapsulated sub interfaces.

A static IPv6 source binding is valid either on wired interfaces or in global configuration mode. A new binding will overwrite the old one sharing the same configuration.

# **Configuration Examples**

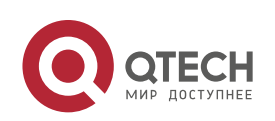

```
. IPv6 Source Guard Commands 406
The following example configures static IPv6 source bindings on GigabitEthernet 0/1.
QTECH# configure terminal
QTECH(config)# ipv6 source binding 0000.0000.0001 vlan 1 1::1 interface GigabitEthernet 0/1
QTECH(config)# end
```
The following example configures a static IPv6-MAC binding.

```
QTECH# configure terminal
QTECH(config)# ipv6 source binding 0000.0000.0001 vlan 1 1::1 ip-mac QTECH(config)# end
```
The following example configures a static IPv6-only binding.

```
QTECH# configure terminal
QTECH(config)# ipv6 source binding 0000.0000.0001 vlan 1 1::1 ip-only QTECH(config)# end
```
# **Platform Description**

N/A

# **19.2. ipv6 verify source**

Use this command to enable IPv6 source guard.

Use the **no** form of this command to restore the default setting.

### **ipv6 verify source** [ **port-security** ] **no ipv6 verify source**

# **Parameter Description**

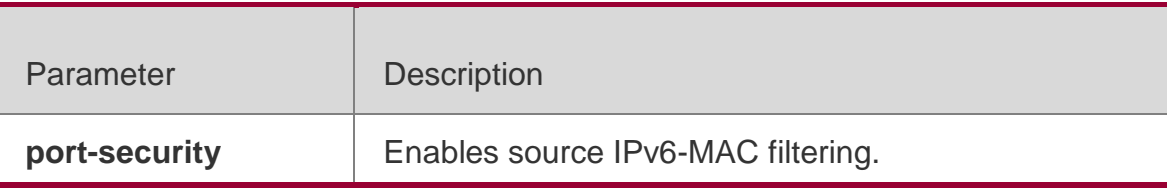

#### **Defaults**

IPv6 source guard is disabled by default.

# **Command Mode**

Interface configuration mode

# **Usage Guide**

Use this command to enable IPv6 source guard with source IPv6 filtering or source IPv6-MAC filtering.

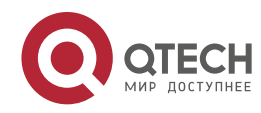

. IPv6 Source Guard Commands 407

This command is supported only on Layer 2 ports, aggregate ports and encapsulated sub interface.

Currently, the IPv6 source guard feature of QTECH devices filters traffic based on the DHCPv6 Snooping database or on manually configured IPv6 source bindings. A port with only IPv6 source guard enabled cannot realize normal network access for connected hosts.

# **Configuration Examples**

The following example enables IPv6 source guard based on source IPv6 filtering.

```
QTECH# configure terminal
QTECH(config)# interface GigabitEthernet 0/1 QTECH(config-if-GigabitEthernet 0/1)# ipv6 
verify source QTECH(config-if)# end
```
QTECH# configure terminal QTECH(config)# interface GigabitEthernet 0/2 QTECH(config-if-GigabitEthernet 0/2)# ipv6 verify source port-security QTECH(config-if)# end

The following example enables IPv6 source guard based on source IPv6-MAC filtering.

# **Platform**

N/A

# **Description**

# **19.3. show ipv6 source binding**

Use this command to display the IPv6 source binding database. **show ipv6 source binding** [ *ipv6-address* ] [ *mac-address* ] [ **dhcp-snooping** ] [ **static** ] [ **vlan** *vlan-id* ] [ **interface** *interface-id* ]

#### **Parameter Description**

Parameter Description

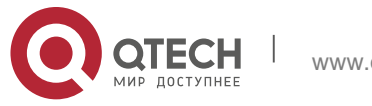

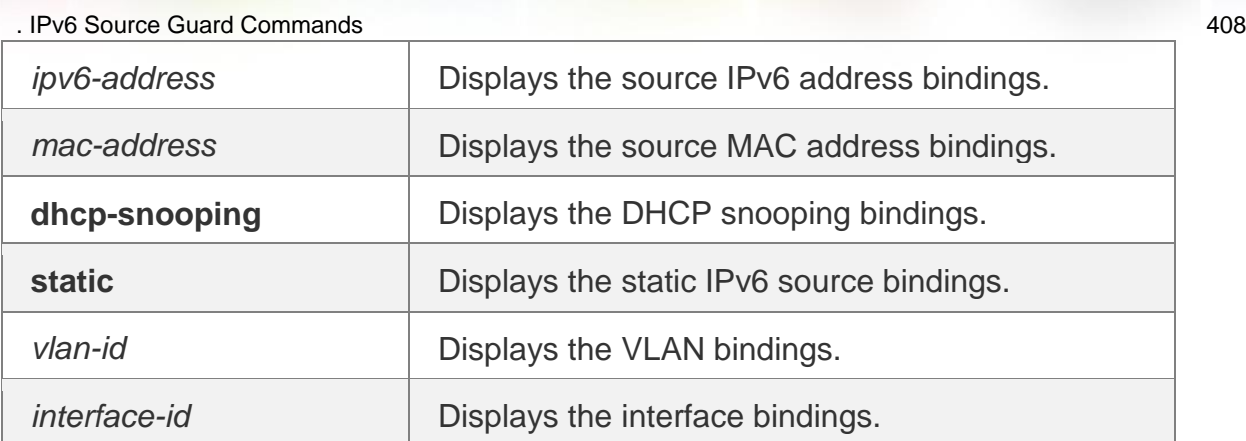

### **Command Mode**

Privileged EXEC mode

#### **Usage Guide**

N/A

### **Configuration Examples**

The following example displays the IPv6 source binding database.

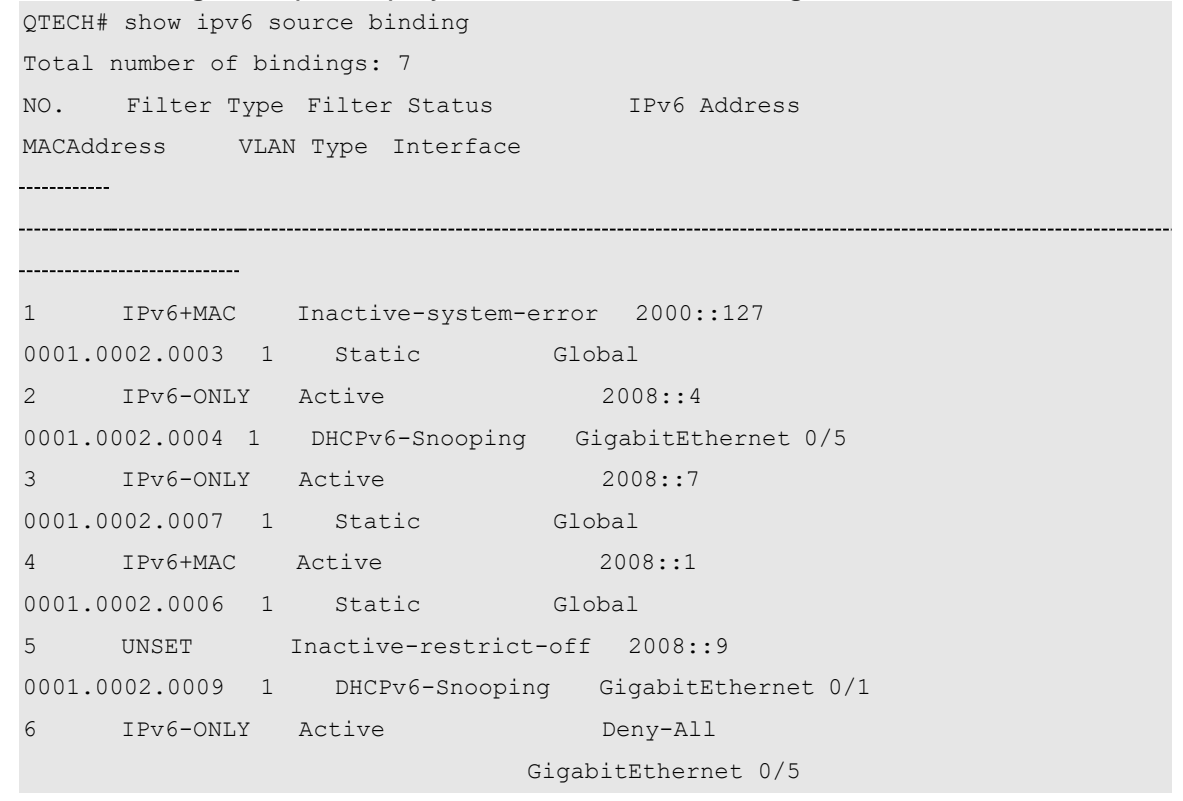

#### **Platform**

N/A

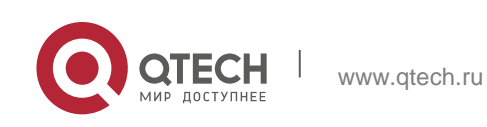

. IPv6 Source Guard Commands 409 **Description**

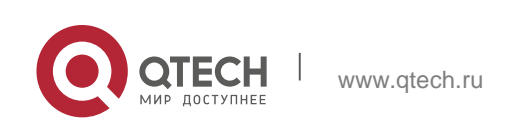

# **20.1. anti-arp-spoofing ip**

Use this command to enable anti-ARP spoofing. Use the **no** form of this command to disable this function. **anti-arp-spoofing ip** *ip-address* **no anti-arp-spoofing ip** *ip-address*

#### **Parameter Description**

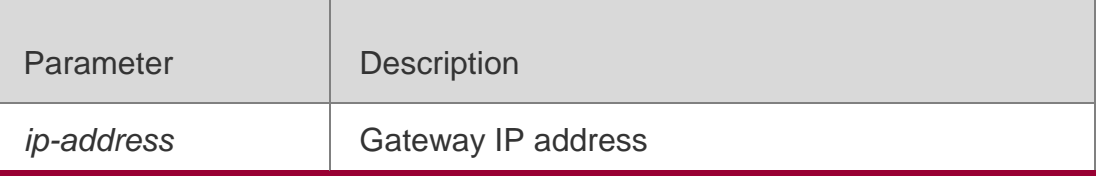

#### **Defaults**

The anti-ARP spoofing function is disabled by default.

#### **Command Mode**

Interface configuration mode/Wireless security configuration mode

#### **Usage Guide**

This command is used to enable anti-ARP spoofing on only L2 interfaces.

This command is used on AC/AP only in wireless security

configuration mode. Use the **show anti-arp-spoofing** command

to display the configuration.

#### **Configuration Examples**

The following example enables anti-ARP spoofing.

```
QTECH(config)#interface fastEthernet 0/1
QTECH(config-if)#anti-arp-spoofing ip 192.168.1.1
```
# **Related Commands**

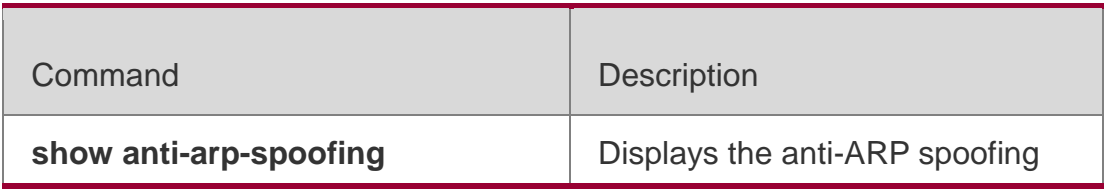

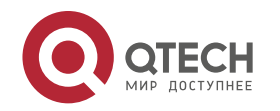

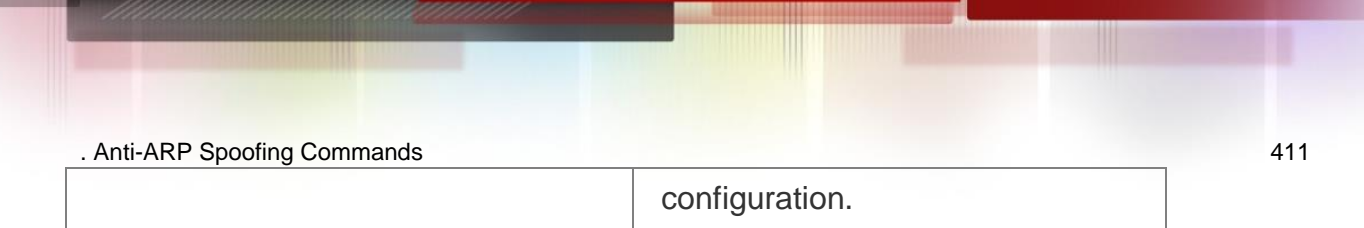

# **Platform Description**

N/A

# **20.2. show anti-arp-spoofing**

Use this command to display the anti-ARP spoofing configuration on all interfaces. **show anti-arp-spoofing**

# **Parameter Description**

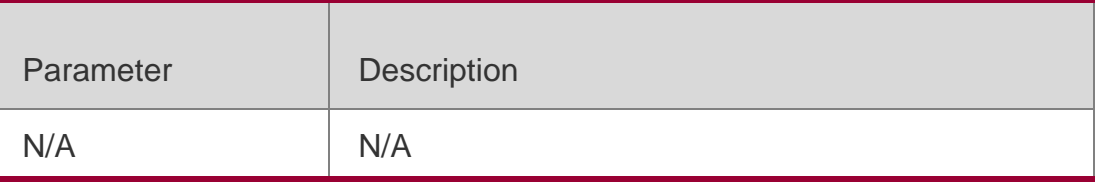

# **Defaults**

N/A

# **Command Mode**

Global configuration mode

# **Usage Guide**

This command is used to display the anti-ARP spoofing configuration on all interfaces.

# **Configuration Examples**

# **Related Commands**

# **Platform Description**

The following example displays the anti-ARP-spoofing configuration on all interfaces.

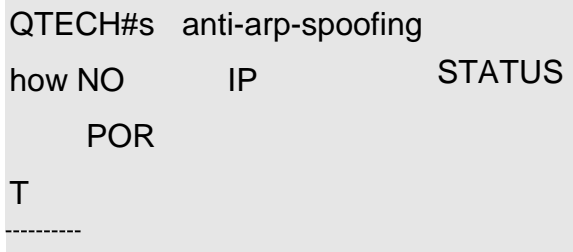

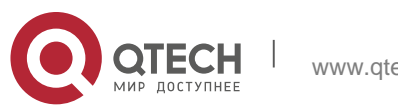

. Anti-ARP Spoofing Commands 412 1 Gi0/1 192.168.1.1 active

Field Description

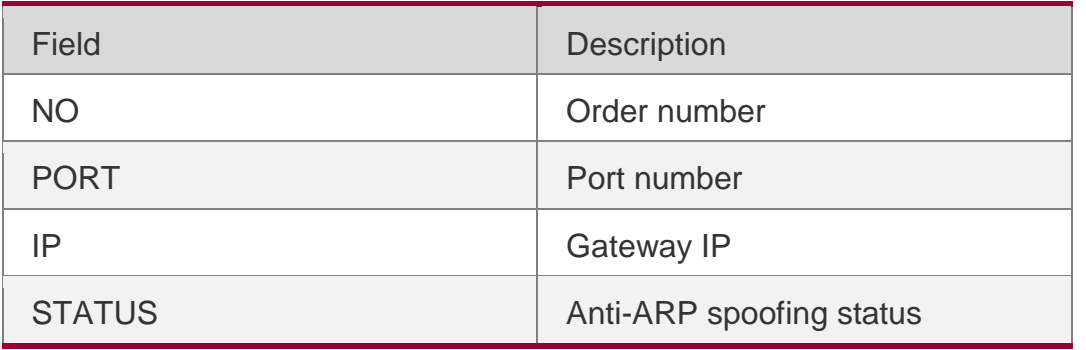

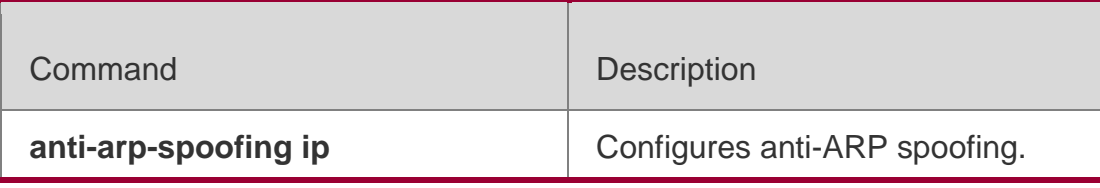

N/A

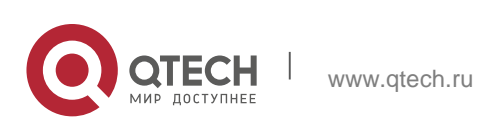

# **21.1. arp-guard attack-threshold**

Use this command to set the global attack threshold. When the packet rate exceeds the attack threshold, the attack occurs. Use the **no** or **default** form of this command to restore the default setting. **arp-guard attack-threshold** { **per-src-ip** | **per-src-mac** | **per-port** } *pps* **no arp-guard attackthreshold** { **per-src-ip** | **per-src-mac** | **per-port** } **default arp-guard attack-threshold** { **per-src-ip** | **per-src-mac** | **per-port** }

#### **Parameter Description**

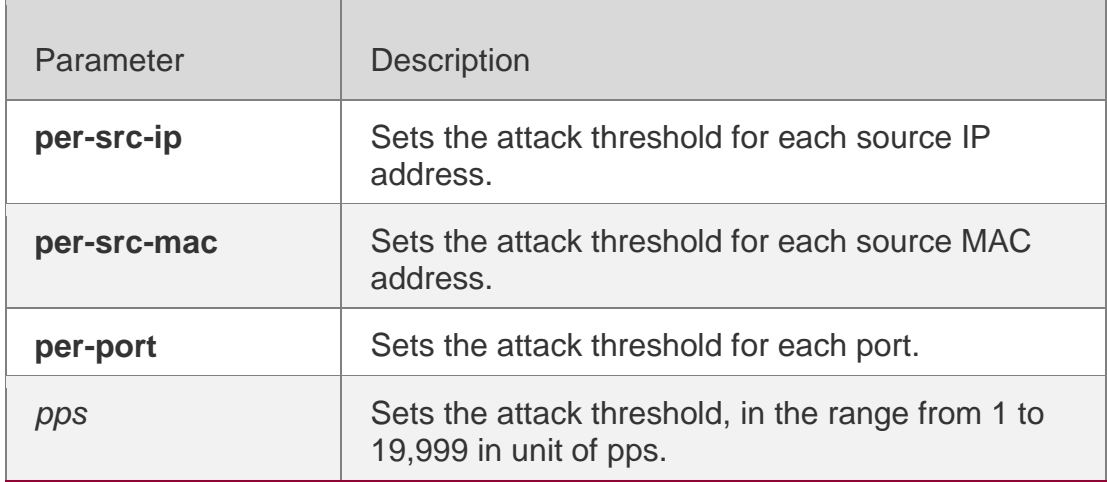

#### **Defaults**

The default value varies with products. For details, see the *Configuration Guide*.

#### **Command Mode**

NFPP configuration mode.

#### **Usage Guide**

The attack threshold shall be equal to or greater than the rate-limit threshold.

#### **Configuration Examples**

The following example sets the global attack threshold.

```
QTECH(config)# nfpp
QTECH(config-nfpp)# arp-guard attack-threshold per-src-ip 2 QTECH(config-nfpp)# arp-guard 
attack-threshold per-src-mac 3
```
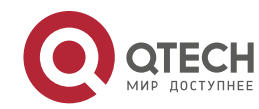

#### **Related Commands**

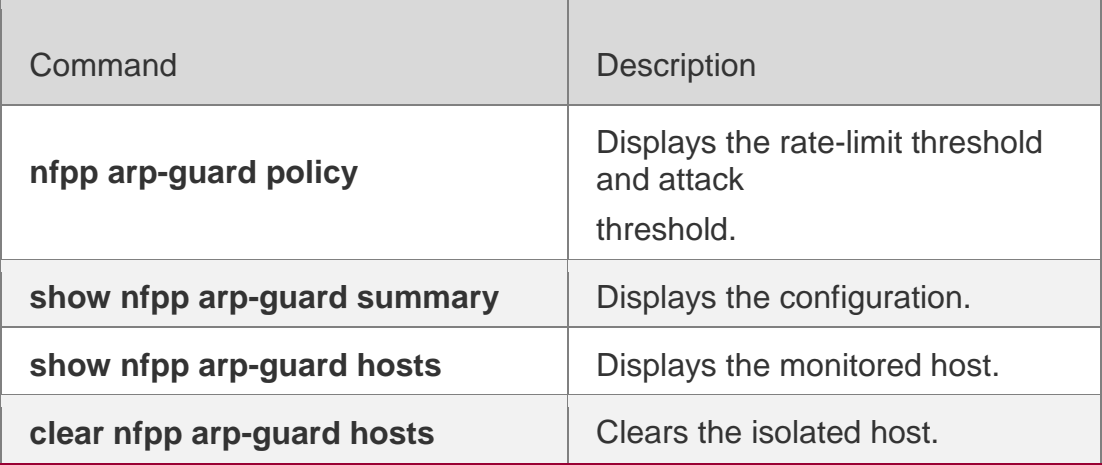

**Platform Description**

N/A

# **21.2. arp-guard enable**

Use this command to enable the anti-ARP guard function globally. Use the **no** or **default** form of this command to restore the default setting. **arp-guard enable no arp-guard enable default arp-guard enable**

# **Parameter Description**

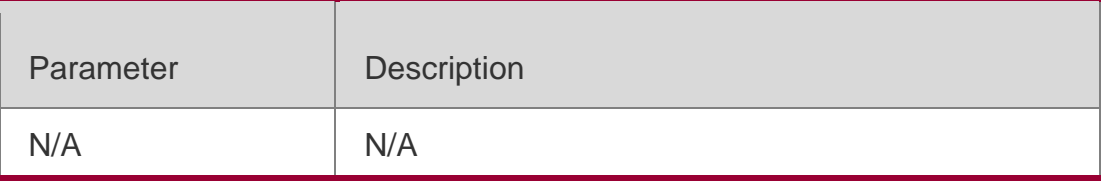

#### **Defaults**

This function is enabled by default.

#### **Command Mode**

NFPP configuration mode.

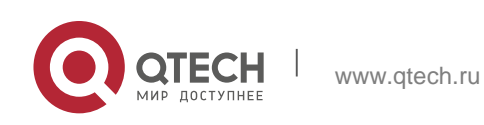

### . NFPP Commands 415 **Usage Guide** N/A

# **Configuration Examples**

The following example enables the anti-ARP guard function globally.

QTECH(config)# nfpp QTECH(config-nfpp)# arp-guard enable

# **Related Commands**

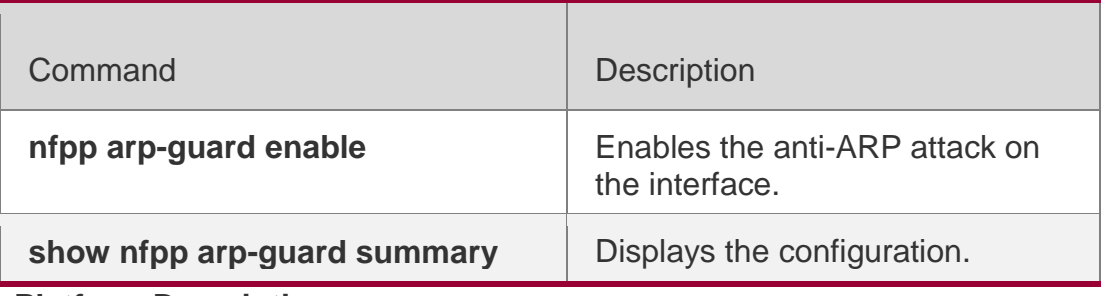

**Platform Description**

N/A

# **21.3. arp-guard isolate-period**

Use this command to set the arp-guard isolate time globally. Use the **no** or **default** form of this command to restore the default setting. **arp-guard isolate-period** { *seconds* | **permanent** } **no arp-guard isolate-period default arp-guard isolate-**

**period**

# **Parameter Description**

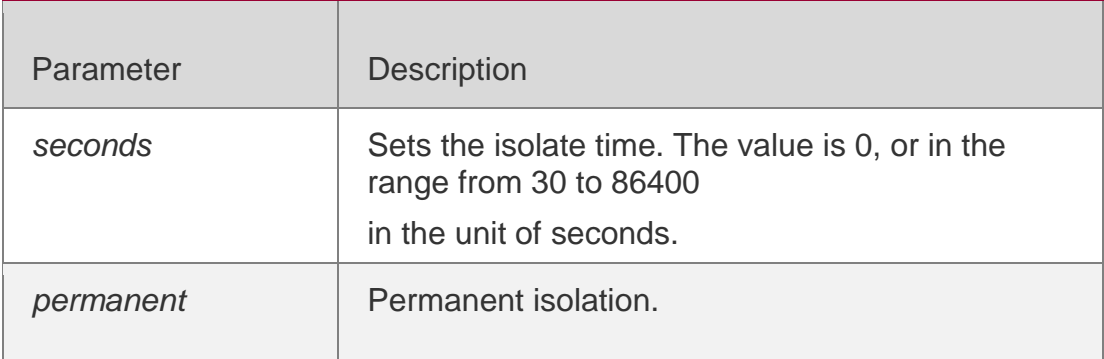

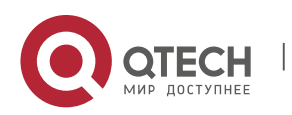

#### . NFPP Commands 416 **Defaults**

The default isolate time is 0, which means no isolation.

# **Command Mode**

NFPP configuration mode.

# **Usage Guide**

N/A

# **Configuration Examples**

The following example sets the arp-guard isolate time globally to 180 seconds.

```
QTECH(config)# nfpp
QTECH(config-nfpp)# arp-guard isolate-period 180
```
# **Related Commands**

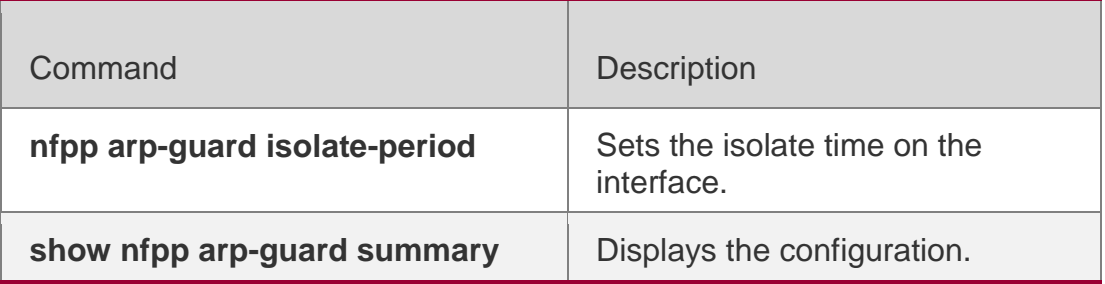

# **Platform Description**

N/A

# **21.4. arp-guard isolate-forwarding enable**

Use this command to enable packet forwarding through NFPP isolation. Use the **no** form of this command to disable this function. Use the **default** form of this command to restore the default setting. **arp-guard isolate-forwarding enable no arp-guard isolate-forwarding enable default arp-guard isolateforwarding enable**

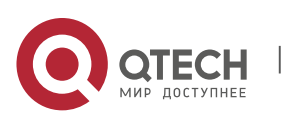

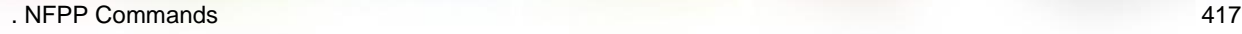

#### **Parameter Description**

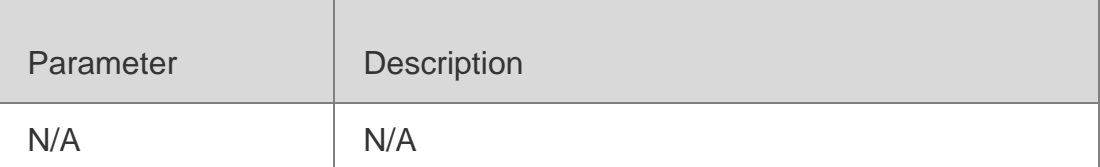

#### **Defaults**

This function is enabled by default.

#### **Command Mode**

NFPP configuration mode

**Usage Guide** N/A

# **Configuration Examples**

The following example enables packet forwarding through NFPP isolation.

```
QTECH(config)# nfpp
QTECH(config-nfpp)# arp-guard isolate-forwarding enable
```
# **Related Commands**

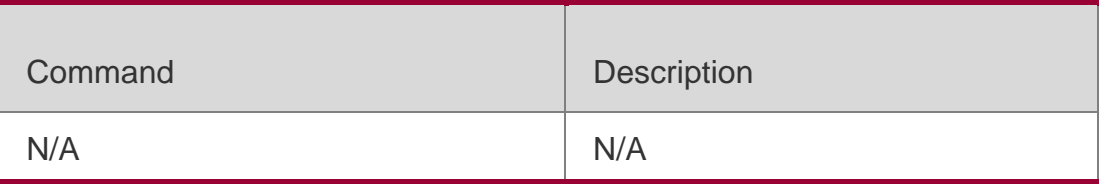

# **Platform Description**

N/A

# **21.5. arp-guard monitored-host-limit**

Use this command to set the maximum monitored host number.

Use the **no** or **default** form of this command to restore the default setting.

**arp-guard monitored-host-limit** 

*number* **no arp-guard monitored-**

**host-limit default arp-guard** 

**monitored-host-limit**

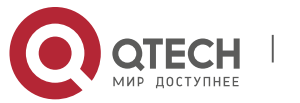

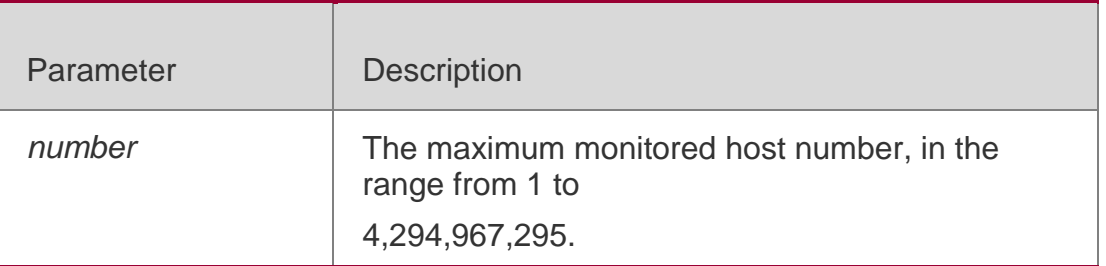

#### **Defaults**

The default is 20000.

# **Command Mode**

NFPP configuration mode

# **Usage Guide**

If the monitored host number has reached the default 20,000, the administrator shall set the max-number smaller than 20,000 and it will prompt the message that %ERROR: The value that you configured is smaller than current monitored hosts 20,000, please clear a part of monitored hosts to remind the administrator of the invalid configuration and removing the monitored hosts.

When the maximum monitored host number has been exceeded, it prompts the message that % NFPP\_ARP\_GUARD-4-SESSION\_LIMIT: Attempt to exceed limit of 20000 monitored hosts to remind the administrator.

# **Configuration Examples**

The following example sets the maximum monitored host number to 200.

```
QTECH(config)# nfpp
QTECH(config-nfpp)# arp-guard monitored-host-limit 200
```
# **Related Commands**

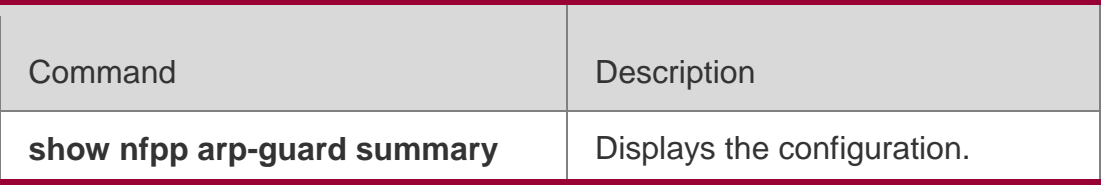

# **Platform Description**

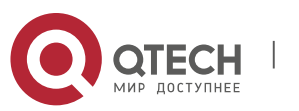

. NFPP Commands 419 N/A

# **21.6. arp-guard monitor-period**

Use this command to configure the arp guard monitor time. Use the **no** or **default** form of this command to restore the default setting. **arp guard monitor-period**  *seconds* **no arp-guard monitorperiod default arp-guard monitor-period**

#### **Parameter Description**

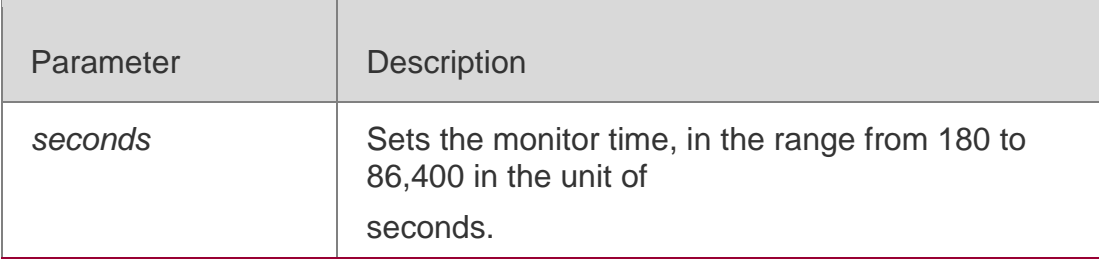

**Defaults** The default is 600.

#### **Command Mode**

NFPP configuration mode

### **Usage Guide**

When the attacker is detected, if the isolate period is 0, the attacker will be monitored by the software and the timeout time will be the monitor period. During the software monitoring, if the isolate period is not 0, the software-monitored attacker will be auto-isolated by the hardware and the timeout time will be the isolate period. The monitor period is valid with the isolate period 0.

If the isolate period has changed to be 0, the attackers on the interface will be removed rather than being monitored by the software.

#### **Configuration Examples**

The following example sets the arp guard monitor time to 180 seconds.

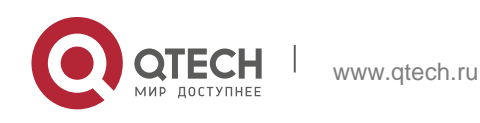

# **Related Commands**

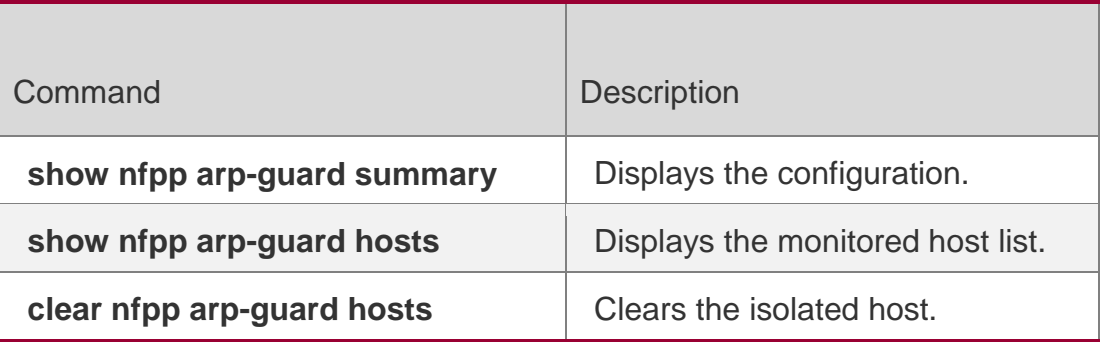

**Platform Description**

N/A

# **21.7. arp-guard rate-limit**

Use this command to set the arp guard rate limit.

Use the **no** or **default** form of this command to restore the default setting.

**arp-guard rate-limit** { **per-src-ip** | **per-src-mac** | **per-port** } *pps*

# **Parameter Description**

**no arp-guard rate-limit** { **per-src-ip | per-src-mac | per-port** } **default arp-guard rate-limit** { **per-src-ip | per-src-mac | per-port** }

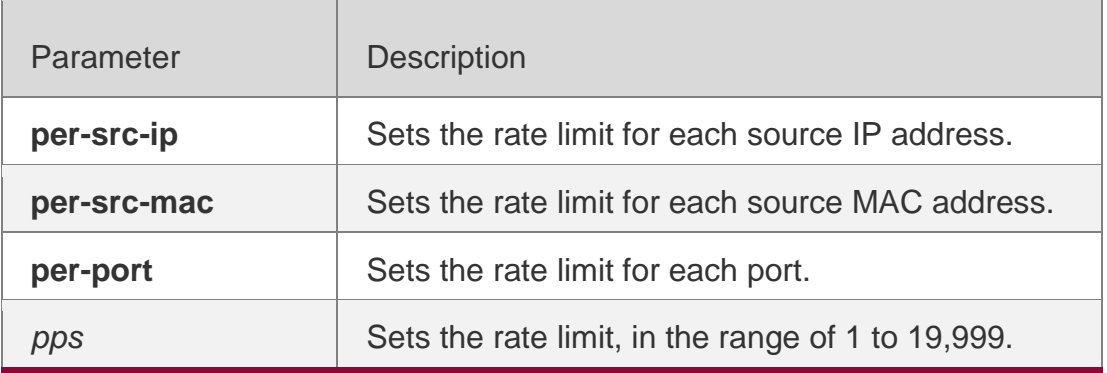

# **Defaults**

The default value varies with products. For details, see the *Configuration Guide*.

# **Command Mode**

NFPP configuration mode

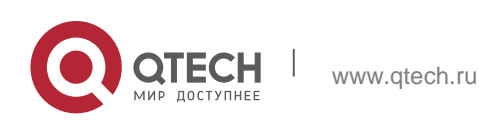

. NFPP Commands 421 **Usage Guide** N/A

# **Configuration Examples**

The following example sets the arp guard rate limit.

```
QTECH(config)# nfpp
QTECH(config-nfpp)# arp-guard rate-limit per-src-ip 2 QTECH(config-nfpp)# arp-guard rate-
limit per-src-mac 3 QTECH(config-nfpp)# arp-guard rate-limit per-port 50
```
### **Related Commands**

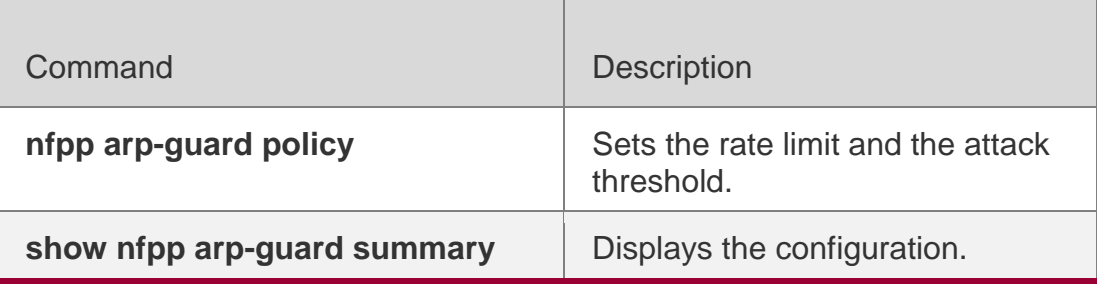

**Platform Description**

N/A

# **21.8. arp-guard ratelimit-forwarding enable**

Use this command to set the port based arp guard

rate limit. Use the **no** form of this command to

disable this function.

Use the **default** form of this command to restore the default setting.

**arp-guard ratelimit-forwarding** 

**enable no arp-guard ratelimit-**

**forwarding enable**

**default arp-guard ratelimit-forwarding enable**

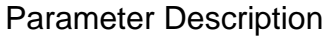

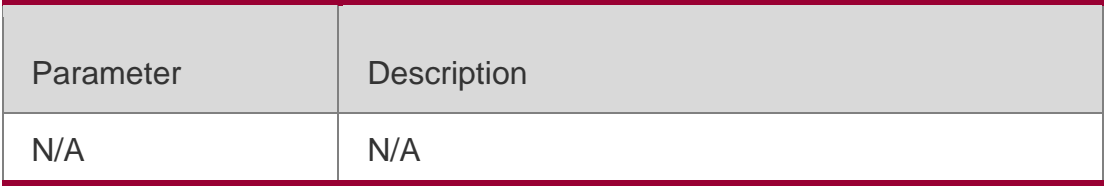

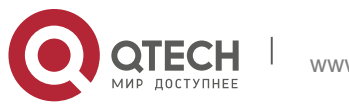

. NFPP Commands 422 **Defaults** This function is enabled by default.

# **Command Mode**

NFPP configuration mode

**Usage Guide** N/A

# **Configuration Examples**

The following example sets the port based arp guard rate limit. QTECH(config)# nfpp QTECH(config-nfpp)# arp-guard ratelimit-forwarding enable

# **Related Commands**

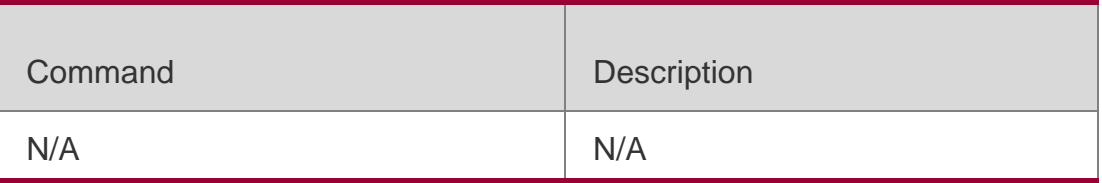

# **Platform Description**

N/A

# **21.9. arp-guard scan-threshold**

Use this command to set the global scan threshold.

Use the **no** or **default** form of this command to restore the default setting.

arp-guard scan-threshold *pkt-cnt* no arp-guard scan-threshold default arp-guard scanthreshold

#### **Parameter Description**

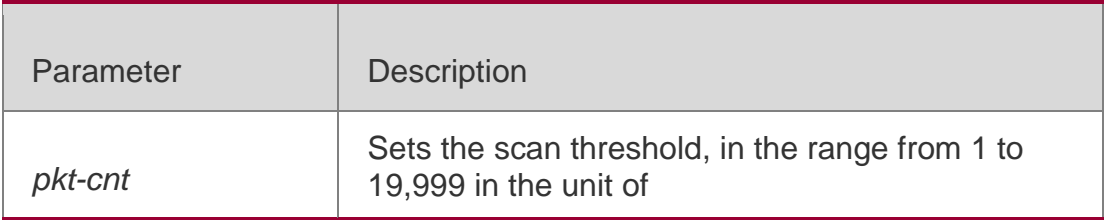

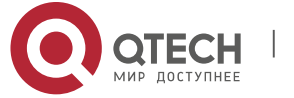

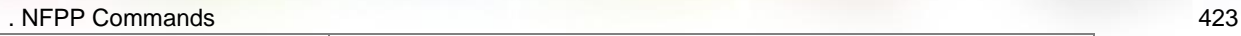

seconds.

#### **Defaults**

The default value varies with products. For details, see the *Configuration Guide*.

### **Command Mode**

NFPP configuration mode

#### **Usage Guide**

The scanning may occur on the condition that:

- More than 15 packets are received within 10 seconds;
- The source MAC address for the link layer is constant while the source IP address is uncertain;
- The source MAC and IP address for the link layer is constant while the destination IP address is uncertain.

# **Configuration Examples**

The following example sets the global scan threshold to 20pps.

QTECH(config)# nfpp QTECH(config-nfpp)# arp-guard scan-threshold 20

# **Related Commands**

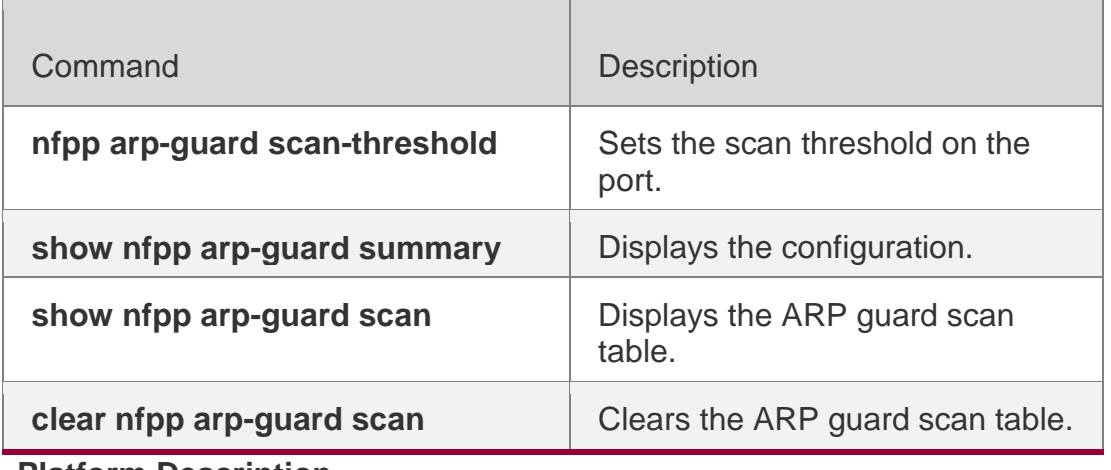

**Platform Description**

N/A

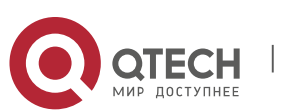

#### . NFPP Commands 424

# **21.10. clear nfpp arp-guard hosts**

Use this command to clear the monitored host isolation.

**clear nfpp arp-guard hosts** [ **vlan** *vid* ] [ **interface** *interface-id* ] [ *ip-address* | *mac-address* ]

# **Parameter Description**

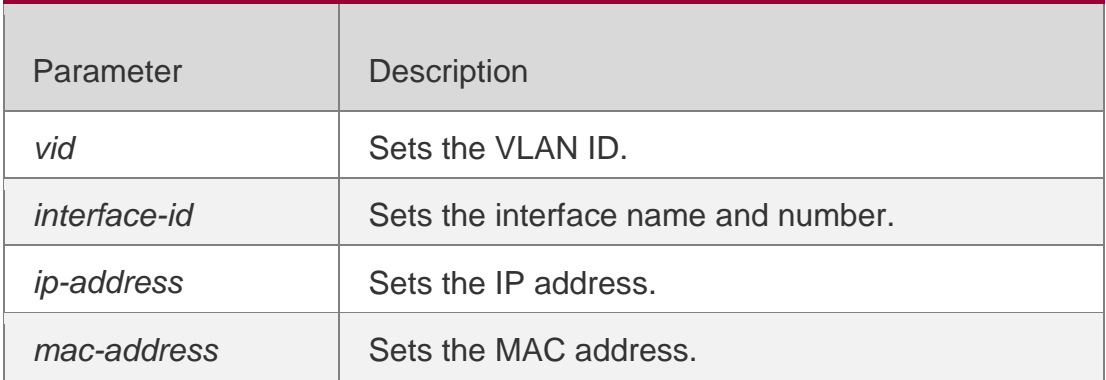

#### **Defaults**

N/A

### **Command Mode**

Privileged EXEC mode

# **Usage Guide**

N/A

# **Configuration Examples**

### **Related Commands**

The following example clears the monitored host isolation.

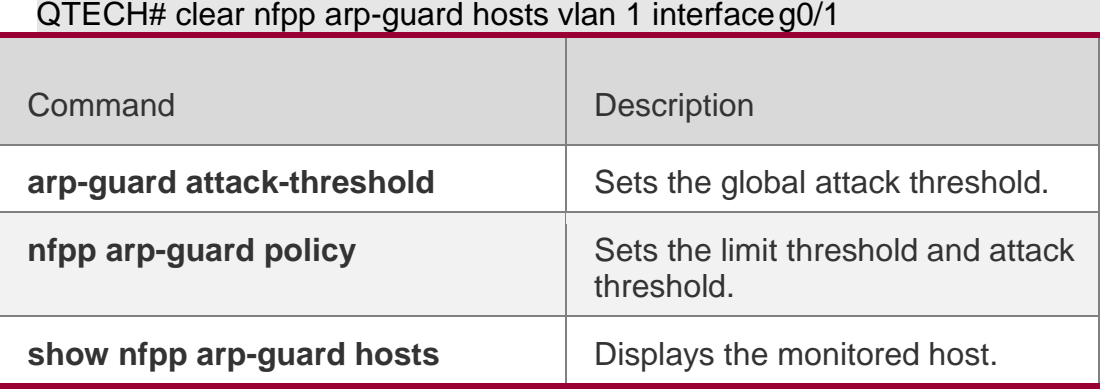

# **Platform**

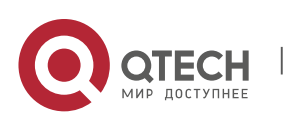

. NFPP Commands 425 N/A

# **Description**

# **21.11. clear nfpp arp-guard scan**

Use this command to clear ARP scanning table.

**clear nfpp arp-guard scan**

# **Parameter Description**

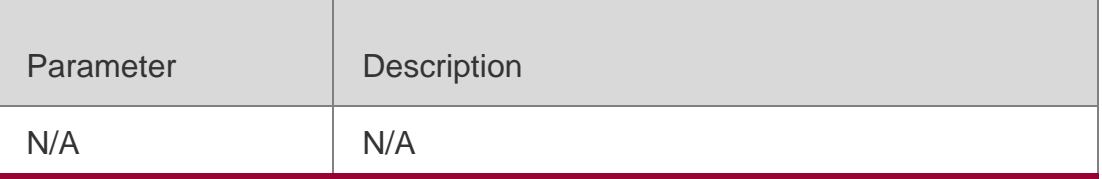

# **Defaults**

N/A

# **Command Mode**

Privileged EXEC mode

# **Usage Guide**

N/A

# **Configuration Examples**

# **Related Commands**

# **Platform Description**

The following example clears ARP scanning table.

# QTECH# clear nfpp arp-guard scan

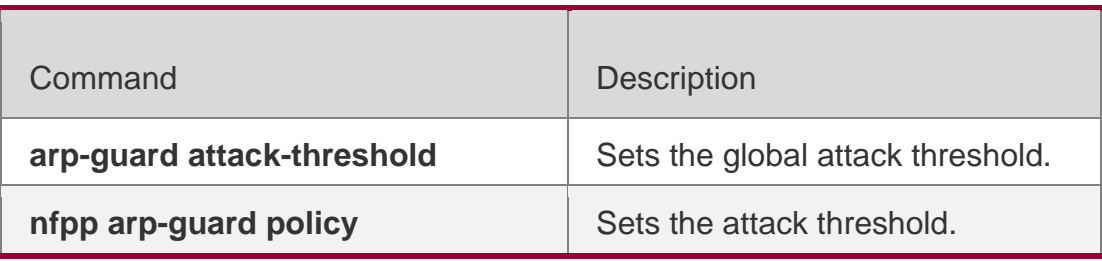

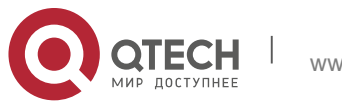

. NFPP Commands 426

**show nfpp arp-guard scan** <br> Displays the ARP scanning table.

N/A

# **21.12. clear nfpp define** *name* **hosts**

Use this command to clear the monitored hosts. If the host is isolated, you need to release it. **clear nfpp define** *name* **hosts** [ **vlan** *vid* ] [ **interface**  *interface-id* ] [ *ip-address* ] [ *mac-address* ] [ *ipv6-address* ]

# **Parameter Description**

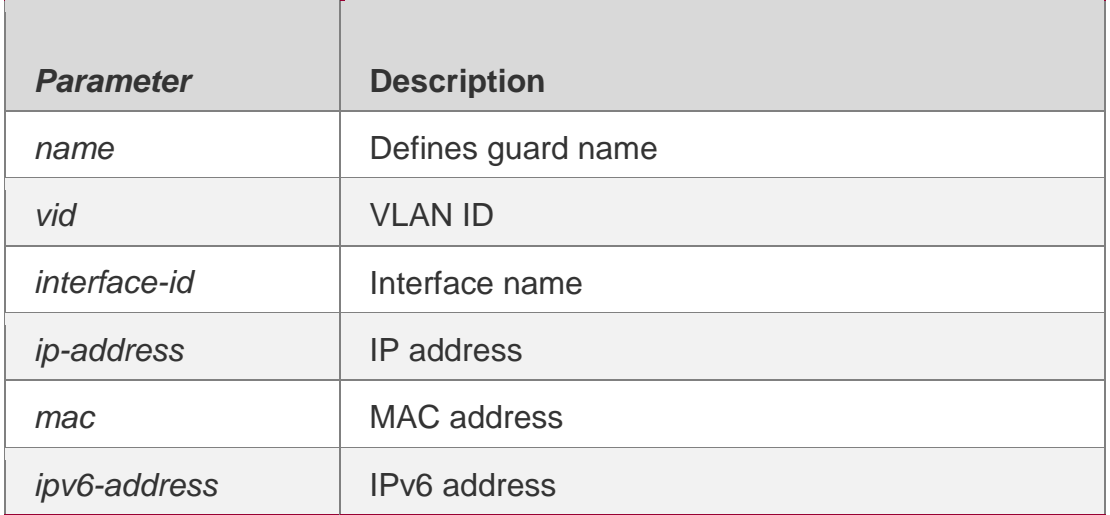

#### **Defaults**

N/A

#### **Command Mode**

Privileged EXEC mode

# **Usage Guide**

Use this command without the parameter to clear all monitored hosts in the self-defined range.

# **Configuration Examples**

#### **Related Commands**

# **Platform Description**

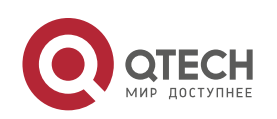

. NFPP Commands 427

The following example clears the monitored hosts.

QTECH# clear nfpp define tcp hosts vlan 1 interface g0/1

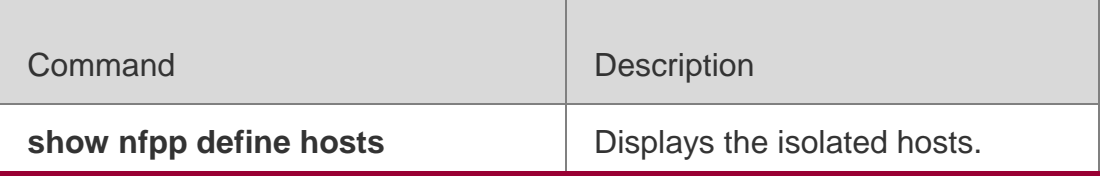

N/A

# **21.13. clear nfpp dhcp-guard hosts**

Use this command to clear the DHCP monitored hosts, that it, release them from isolation. **clear nfpp dhcp-guard hosts** [ **vlan** *vid* ] [ **interface** *interface-id* ] [ *mac-address* ]

# **Parameter Description**

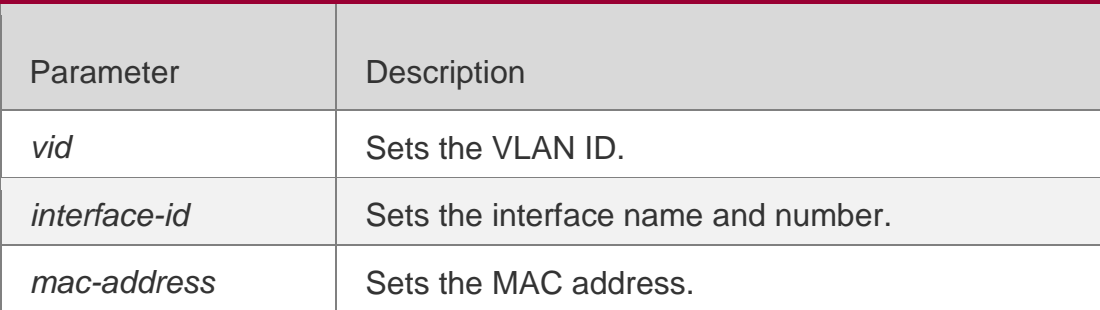

# **Defaults**

N/A

# **Command Mode**

Privileged EXEC mode

# **Usage Guide**

Use this command without the parameter to clear all monitored hosts.

# **Configuration Examples**

# **Related Commands**

The following example clears the DHCP monitored hosts.

# QTECH# clear nfpp dhcp-guard hosts vlan 1 interfaceg0/1

Command Description

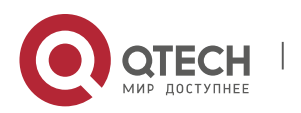

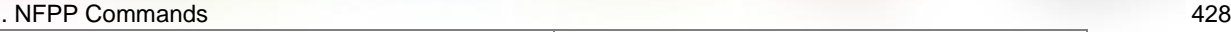

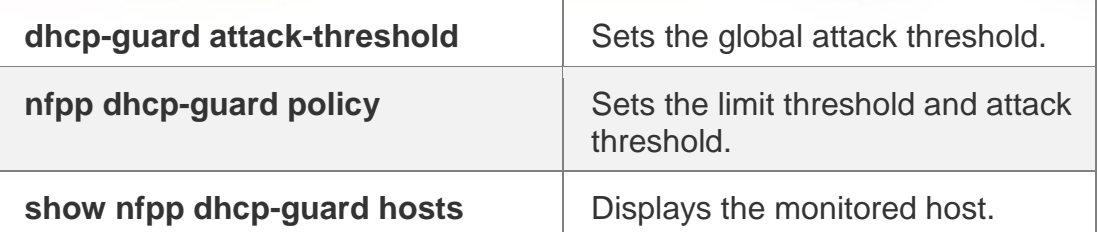

### **Platform Description**

N/A

# **21.14. clear nfpp dhcpv6-guard hosts**

Use this command to clear the DHCPv6 monitored host isolation.

**clear nfpp dhcpv6-guard hosts** [ **vlan** *vid* ] [ **interface** *interface-id* ] [ *mac-address* ]

# **Parameter Description**

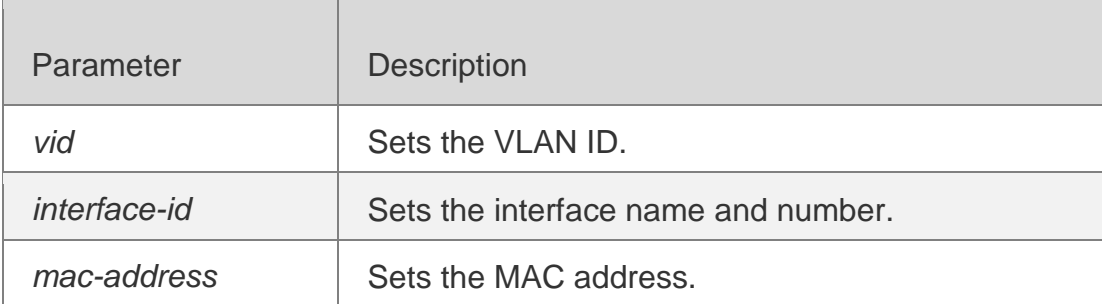

# **Defaults**

N/A

# **Command Mode**

Privileged EXEC mode

# **Usage Guide**

Use this command without the parameter to clear all monitored hosts

# **Configuration Examples**

# **Related Commands**

# **Platform Description**

The following example clears the DHCPv6 monitored hosts.

QTECH# clear nfpp dhcpv6-guard hosts vlan 1 interfaceg0/1

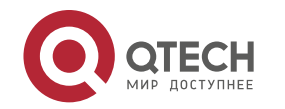

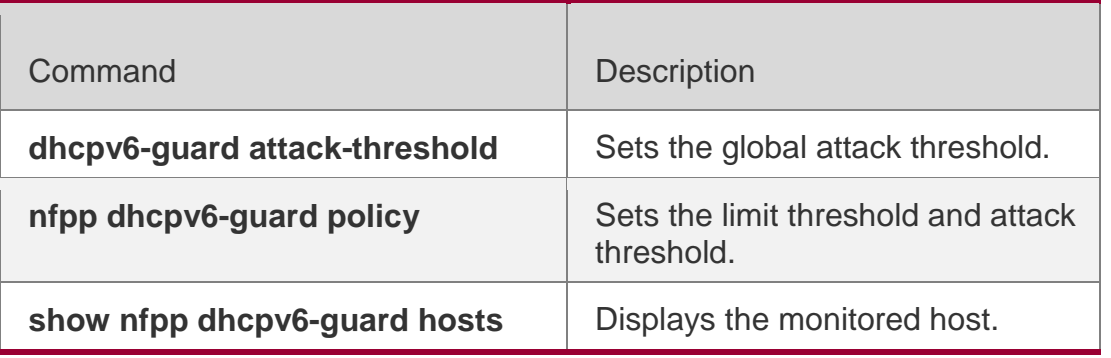

N/A

# **21.15. clear nfpp icmp-guard hosts**

Use this command to clear the ICMP monitored hosts.

**clear nfpp icmp-guard hosts** [ **vlan** *vid* ] [ **interface** *interface-id* ] [ *ip-address* ]

# **Parameter Description**

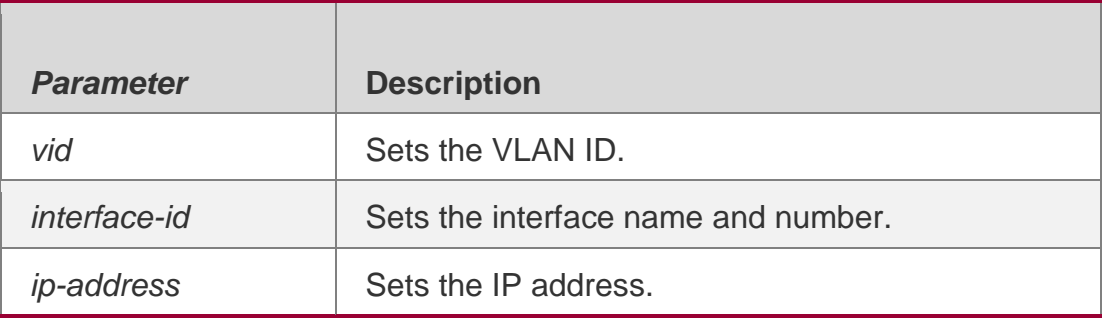

**Defaults**

N/A

#### **Command Mode**

Privileged EXEC mode

# **Usage Guide**

Use this command without the parameter to clear all monitored hosts.

# **Configuration Examples**

# **Related Commands**

# **Platform Description**

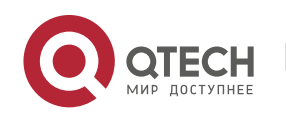

. NFPP Commands 430

The following example clears the ICMP monitored hosts.

### QTECH# clear nfpp icmp-guard hosts vlan 1 interfaceg0/1

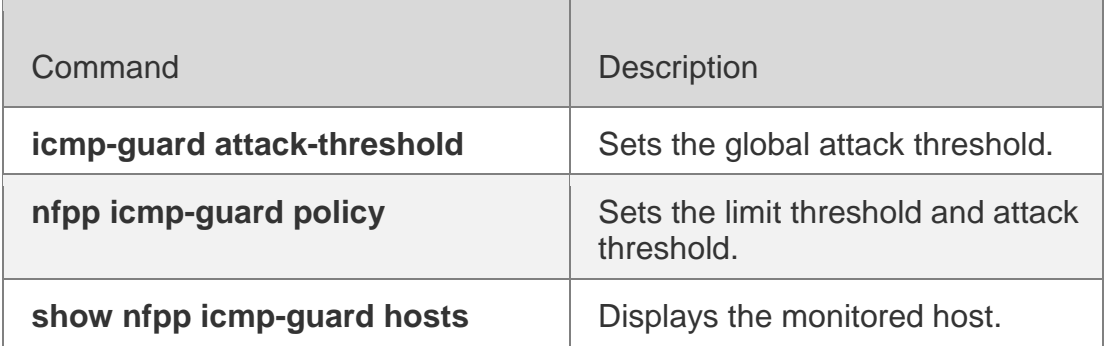

N/A

# **21.16. clear nfpp ip-guard hosts**

Use this command to clear the monitored host isolation. **clear nfpp ip-guard hosts** [ **vlan** *vid* ] [ **interface** *interface-id* ] [ *ip-address* ]

# **Parameter Description**

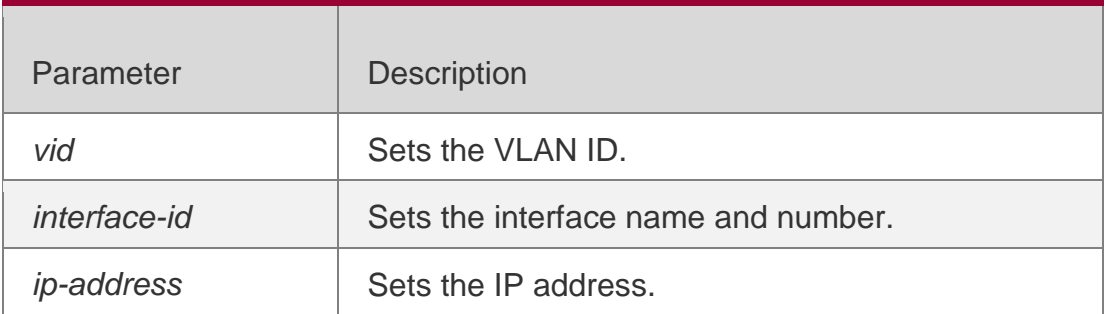

### **Defaults**

N/A.

# **Command Mode**

Privileged EXEC mode

# **Usage Guide**

Use this command without the parameter to clear all monitored hosts.

# **Configuration Examples**

The following example clears the monitored host isolation.

QTECH# clear nfpp ip-guard hosts vlan 1 interfaceg0/1

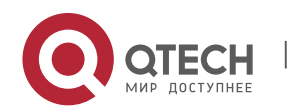

### **Related Commands**

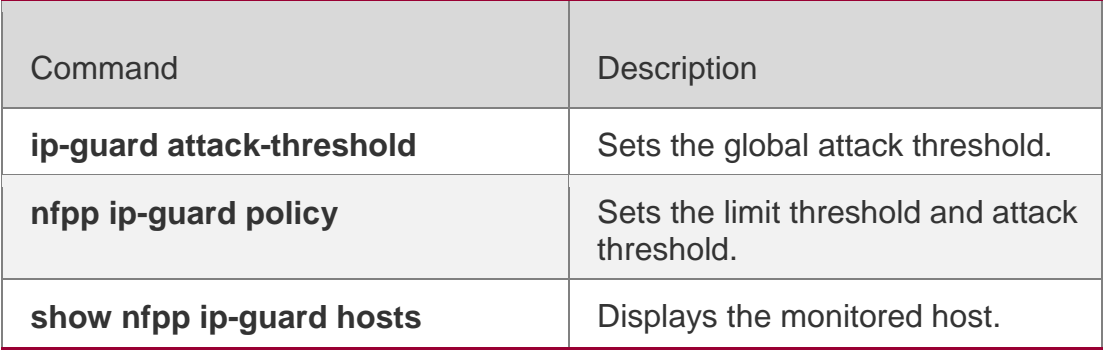

**Platform Description**

N/A

# **21.17. clear nfpp nd-guard hosts**

Use this command to remove the speed limit on the monitored host. **clear nfpp nd-guard hosts** [**vlan** *vid*] [**interface** *interface-id*]

### **Parameter Description**

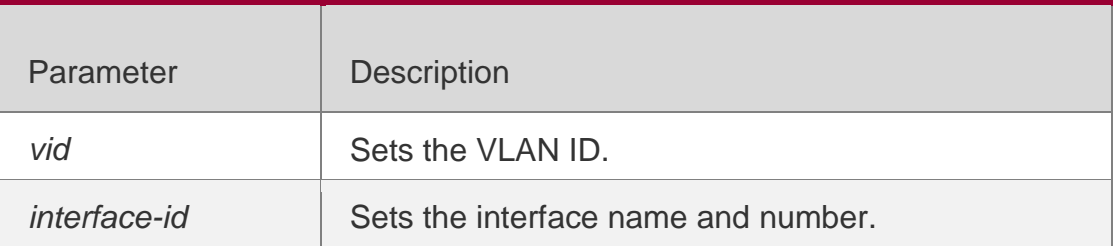

**Defaults**

N/A

#### **Command Mode**

Privileged EXEC mode

# **Usage Guide**

This command without any parameter is used to remove speed limit on all monitored hosts.

# **Configuration Examples**

The following example removes speed limit on interface g0/1 in VLAN 1.

QTECH# clear nfpp nd-guard hosts vlan 1 interfaceg0/1

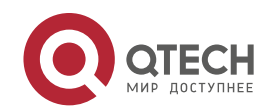

. NFPP Commands 432

# **Prompt Messages**

N/A

### **Platform Description**

N/A

# **21.18. clear nfpp log**

Use this command to clear the NFPP log buffer area.

**clear nfpp log**

### **Parameter**

### **Description**

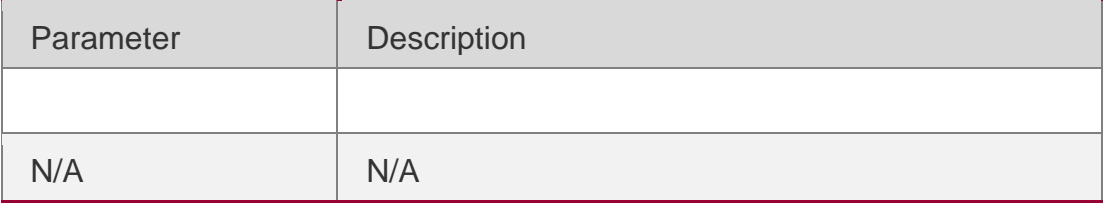

### **Defaults**

N/A

# **Command Mode**

Privileged EXEC mode

# **Usage Guide**

N/A

# **Configuration Examples**

# **Related Commands**

# **Platform Description**

The following example clears the NFPP log buffer area.

# QTECH# clear nfpp log

Command Description

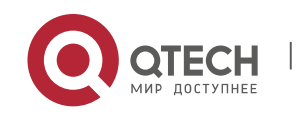
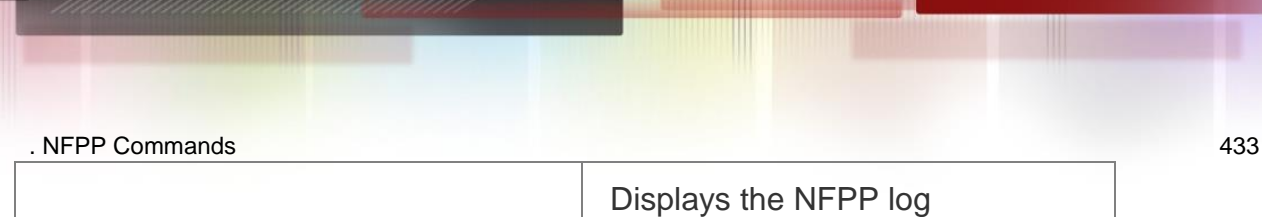

**show nfpp log**

configuration or the log buffer area.

N/A

# **21.19. define**

Use this command to define the anti-attack type.

Use the **no** or **default** form of this command to restore the default setting.

**define** *name*

**no define** *name*

**default define** *name*

# **Parameter Description**

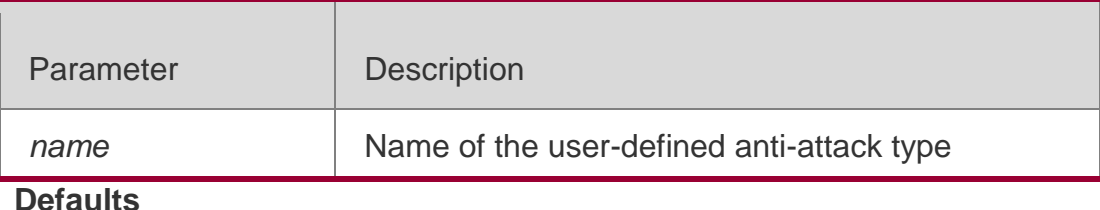

N/A

# **Command Mode**

NFPP configuration mode

# **Usage Guide**

Use this command to define the anti-attack type.

# **Configuration Examples**

The following example creates the user-defined anti-attack type. QTECH(config)# nfpp QTECH(config-nfpp)# define tcp QTECH(config-nfpp-define)#

# **Related Commands**

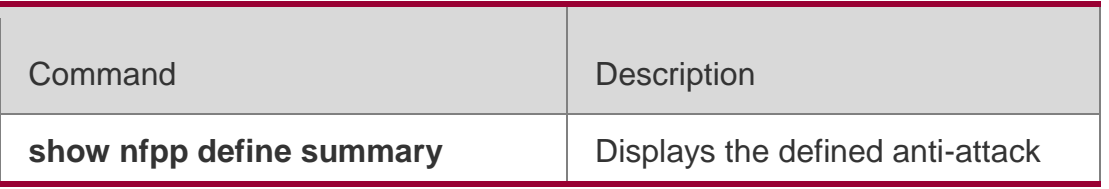

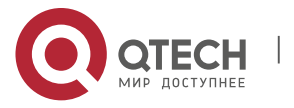

configuration.

### **Platform Description**

N/A

# **21.20. define** *name* **enable**

Use this command to enable the user-defined anti-attack globally.

Use the **no** or **default** form of this command to restore the default setting.

**define** *name* **enable** 

**no define** *name* **enable**

**default define** *name* **enable**

### **Parameter Description**

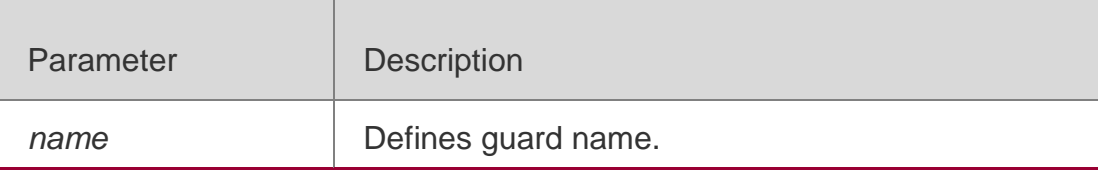

#### **Defaults**

This function is disabled by default.

# **Command Mode**

NFPP configuration mode

#### **Usage Guide**

This command takes effect only after the match, rate-limit and attack-threshold have been configured.

# **Configuration Examples**

The following example enabled the user-defined anti-attack globally.

QTECH(config)# nfpp QTECH(config-nfpp)#define tcp enable

# **Related Commands**

Command Description

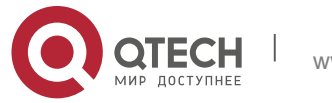

**show nfpp define summary**

Displays the user-defined antiattack configuration

**Platform Description**

N/A

# **21.21. dhcp-guard attack-threshold**

Use this command to set the global attack threshold. When the packet rate exceeds the attack threshold, the attack occurs.

# **Parameter Description**

Use the **no** or **default** form of this command to restore the default setting.

**dhcp-guard attack-threshold** { **per-src-mac** | **per-port** } *pps* **no dhcp-guard attack-threshold** { **per-src-mac** | **per-port** } **default dhcp-guard attack-threshold** { **per-src-mac** | **per-port** }

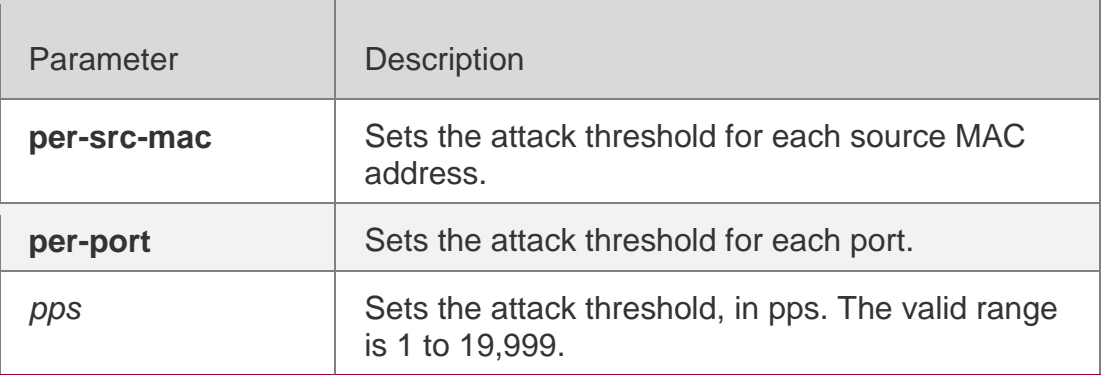

# **Defaults**

The default value varies with products. For details, see the *Configuration Guide*

# **Command Mode**

NFPP configuration mode

# **Usage Guide**

N/A

# **Configuration Examples**

The following example sets the global attack threshold.

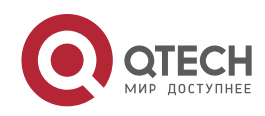

```
QTECH(config)# nfpp
QTECH(config-nfpp)# dhcp-guard attack-threshold per-src-mac 15 QTECH(config-nfpp)# dhcp-
guard attack-threshold per-port 200
```
### **Related Commands**

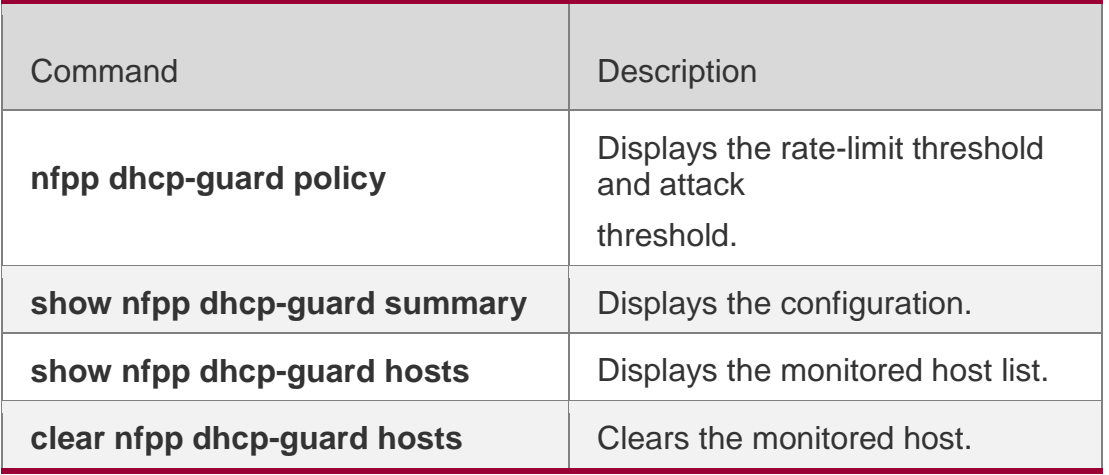

**Platform Description**

N/A

# **21.22. dhcp-guard enable**

Use this command to enable the DHCP anti-attack function.

Use the **no** or **default** form of this command to restore the default setting.

**dhcp-guard enable no** 

**dhcp-guard enable**

**default dhcp-guard enable**

# **Parameter Description**

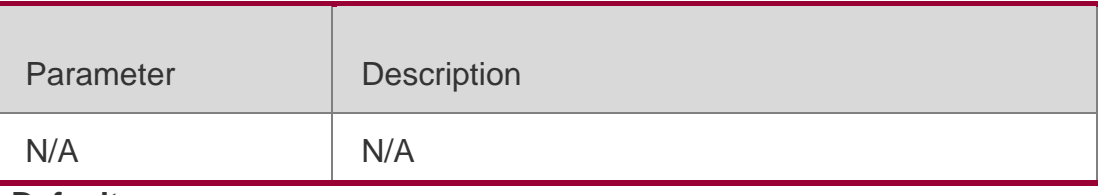

#### **Defaults**

This function is disabled by default.

#### **Command Mode**

NFPP configuration mode

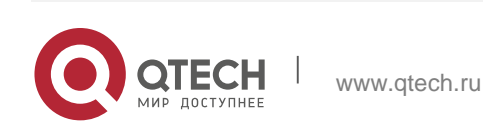

# . NFPP Commands 437 **Usage Guide**

N/A

# **Configuration Examples**

### The following example enables the DHCP anti-attack function.

QTECH(config)# nfpp QTECH(config-nfpp)# dhcp-guard enable

# **Related Commands**

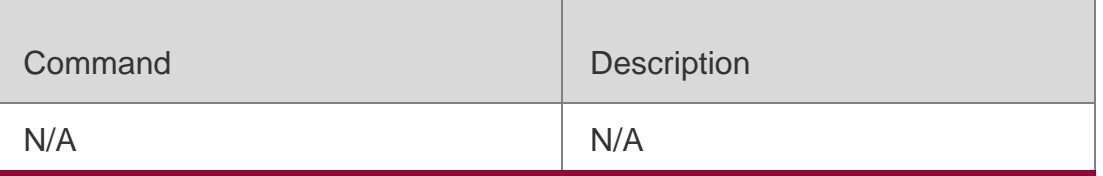

# **Platform Description**

N/A

# **21.23. dhcp-guard isolate-period**

Use this command to set the isolate time globally.

Use the **no** or **default** form of this command to restore the default setting.

**dhcp-guard isolate-period** { *seconds* | **permanent** }

**no dhcp-guard isolate-period** 

**default dhcp-guard isolate-**

**period**

# **Parameter Description**

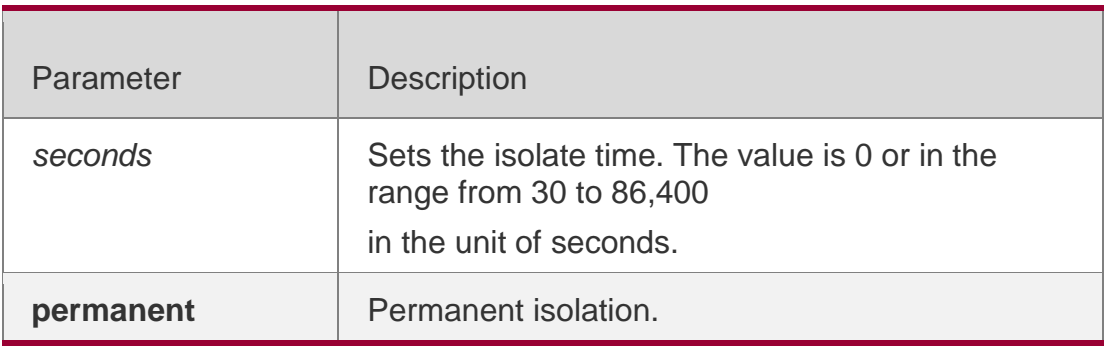

# **Defaults**

The default isolate time is 0, which means no isolation.

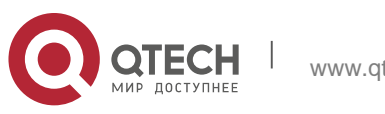

#### **Command Mode**

NFPP configuration mode

### **Usage Guide**

The isolate period can be configured globally or based on the interface. For one interface, if the isolate period is not set based on the interface, the global value shall be adopted; or the interface-based isolate period shall be adopted.

# **Configuration Examples**

The following example sets the isolate time globally to 180 seconds. QTECH(config)# nfpp

QTECH(config-nfpp)# dhcp-guard isolate-period 180

### **Related Commands**

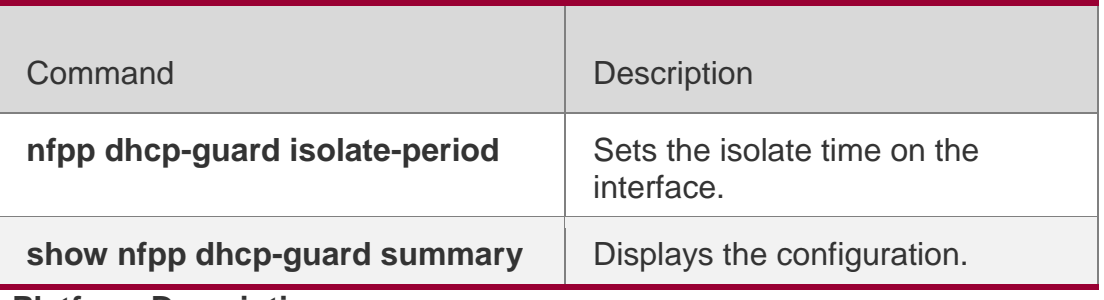

**Platform Description**

N/A

# **21.24. dhcp-guard monitored-host-limit**

Use this command to set the maximum monitored host number.

Use the **no** or **default** form of this command to restore the default setting.

**dhcp-guard monitored-host-limit** 

*number* **no dhcp-guard monitored-**

**host-limit default dhcp-guard** 

**monitored-host-limit**

# **Parameter Description**

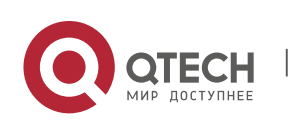

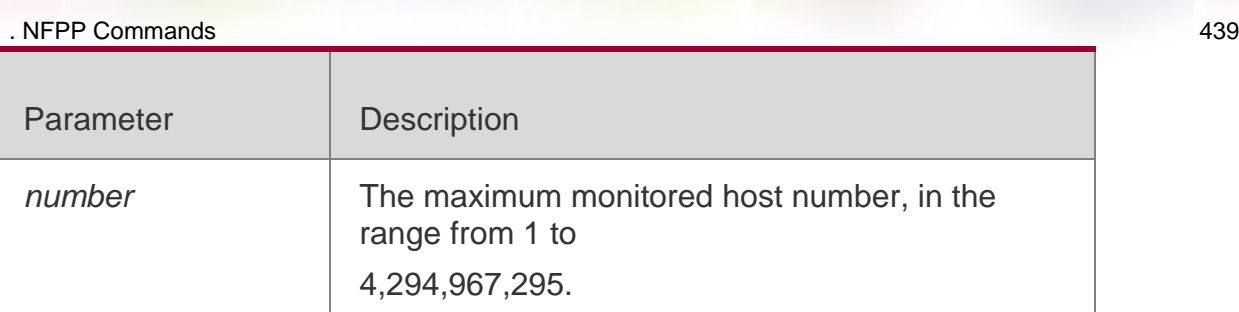

### **Defaults**

The default is 20,000.

### **Command Mode**

NFPP configuration mode

# **Usage Guide**

If the monitored host number has reached the default 20,000, the administrator shall set the max-number smaller than 20,000 and it will prompt the message that %ERROR: The value that you configured is smaller than current monitored hosts 20,000, please clear a part of monitored hosts to remind the administrator of the invalid configuration and removing the monitored hosts.

When the maximum monitored host number has been exceeded, it prompts the message that % NFPP\_ARP\_GUARD-4-SESSION\_LIMIT: Attempt to exceed limit of 20000 monitored hosts to remind the administrator.

# **Configuration Examples**

The following example sets the maximum monitored host number to 200. QTECH(config)# nfpp QTECH(config-nfpp)# dhcp-guard monitored-host-limit 200

# **Related Commands**

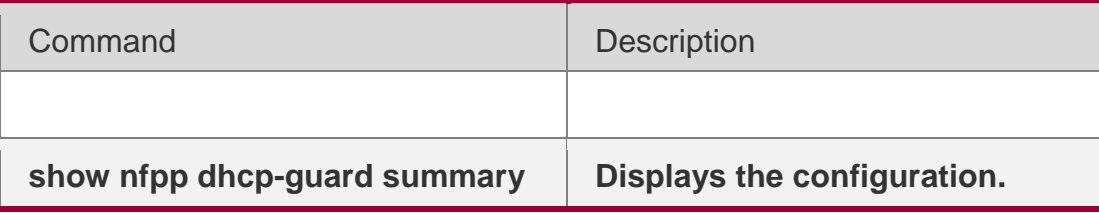

# **Platform Description**

N/A

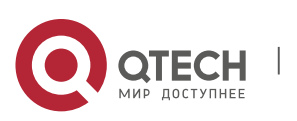

# **21.25. dhcp-guard monitor-period**

Use this command to configure the monitor time.

Use the **no** or **default** form of this command to restore the default setting.

**dhcp-guard monitor-period** 

*seconds* **no dhcp-guard monitor-**

**period default dhcp-guard** 

**monitor-period**

# **Parameter Description**

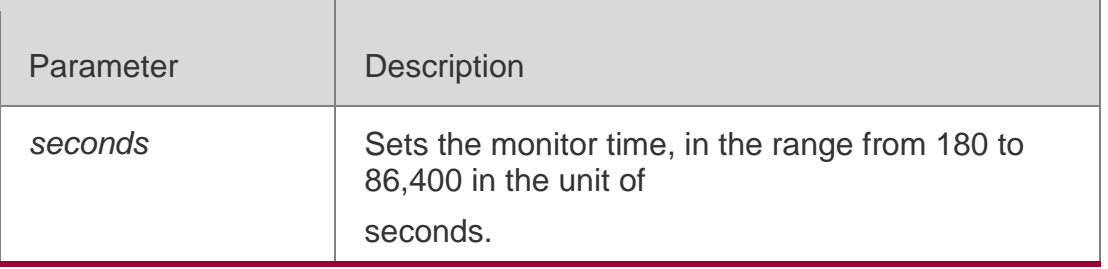

#### **Defaults**

The default is 600 seconds.

### **Command Mode**

NFPP configuration mode

# **Usage Guide**

When the attacker is detected, if the isolate period is 0, the attacker will be monitored by the software and the timeout time will be the monitor period. During the software monitoring, if the isolate period is not 0, the software-monitored attacker will be auto-isolated by the hardware and the timeout time will be the isolate period. The monitor period is valid with the isolate period 0.

If the isolate period has changed to be 0, the attackers on the interface will be removed rather than being monitored by the software.

# **Configuration Examples**

The following example sets the monitor time to 180 seconds. QTECH(config)# nfpp QTECH(config-nfpp)# dhcp-guard monitor-period 180

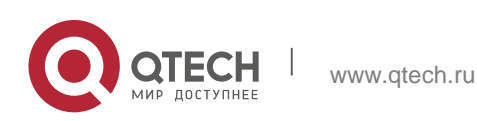

#### . NFPP Commands 441 **Related Commands**

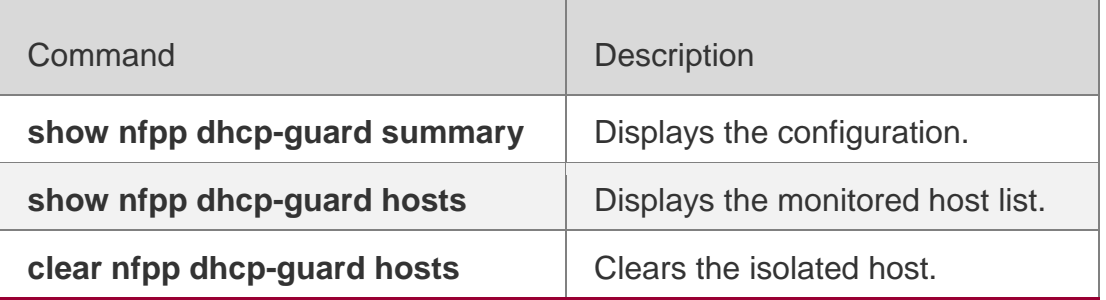

**Platform Description**

N/A

# **21.26. dhcp-guard rate-limit**

Use this command to set the rate-limit threshold globally. Use the **no** or **default** form of this command to restore the default setting. **dhcp-guard rate-limit** { **per-src-mac | per-port** } *pps* **no dhcp-guard rate-limit** { **per-src-mac | per-port** } **default dhcp-guard rate-limit** { **per-src-mac | per-port** }

# **Parameter Description**

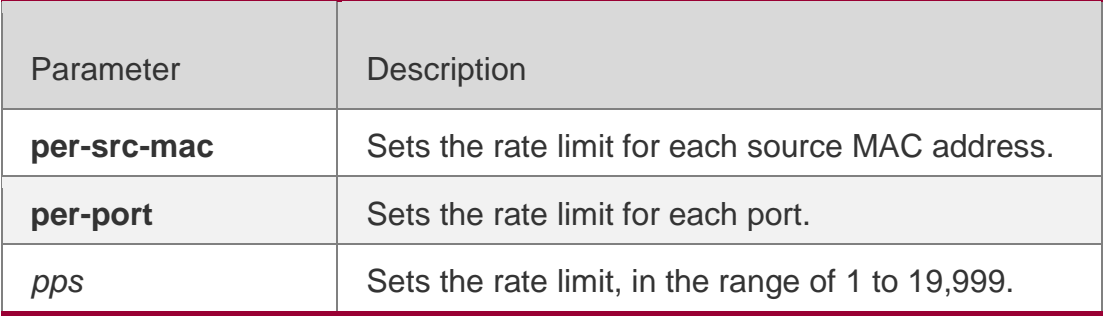

# **Defaults**

The default value varies with products. For details, see the *Configuration Guide*.

# **Command Mode**

NFPP configuration mode

# **Usage Guide**

N/A

# **Configuration Examples**

The following example sets the rate-limit threshold globally.

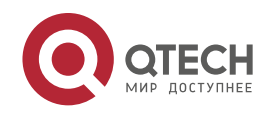

```
QTECH(config)# nfpp
QTECH(config-nfpp)# dhcp-guard rate-limit per-src-mac 8 QTECH(config-nfpp)# dhcp-guard 
rate-limit per-port 100
```
#### **Related Commands**

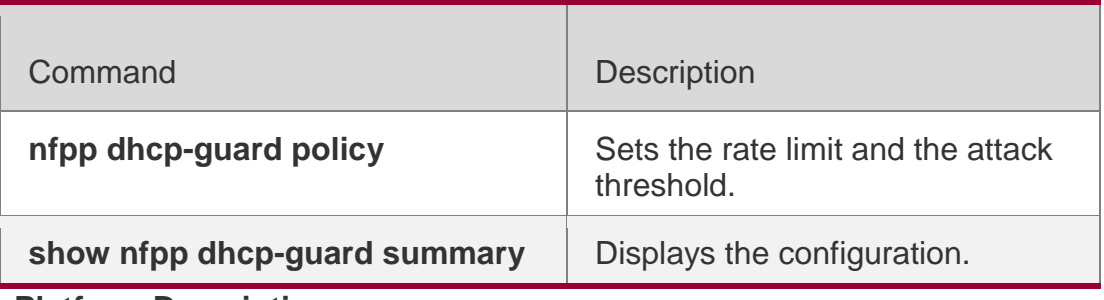

**Platform Description**

N/A

# **21.27. dhcpv6-guard attack-threshold**

Use this command to set the global attack threshold. When the packet rate exceeds the attack threshold, the attack occurs.

Use the **no** or **default** form of this command to restore the default setting.

**dhcpv6-guard attack-threshold** { **per-src-mac** | **per-**

**port** } *pps* **no dhcpv6-guard attack-threshold** {**per-src-**

**mac** | **per-port**} **default dhcpv6-guard attack-**

**threshold** { **per-src-mac** | **per-port**}

# **Parameter Description**

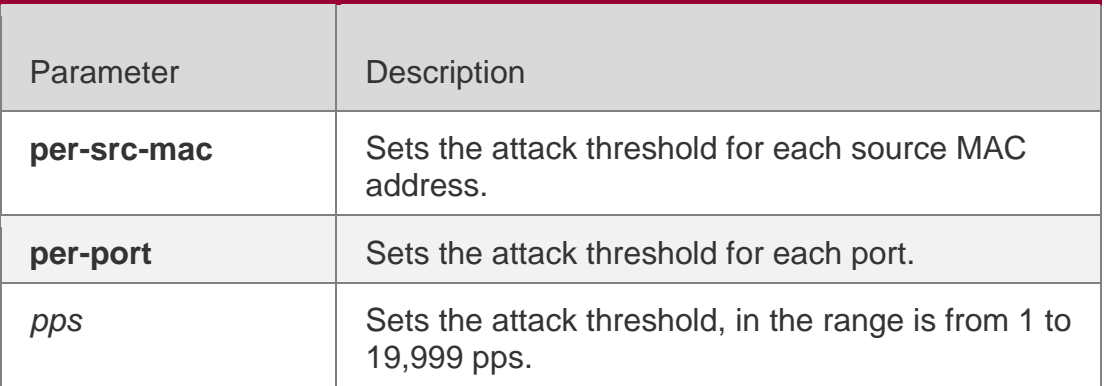

#### **Defaults**

The default value varies with products. For details, see the *Configuration Guide*.

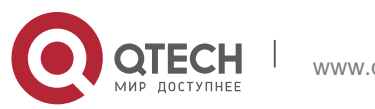

NFPP configuration mode

### **Usage Guide**

N/A.

# **Configuration Examples**

The following example sets the global attack threshold.

```
QTECH(config)# nfpp
QTECH(config-nfpp)# dhcpv6-guard attack-threshold per-src-mac 15 QTECH(config-nfpp)# 
dhcpv6-guard attack-threshold per-port 200
```
# **Related Commands**

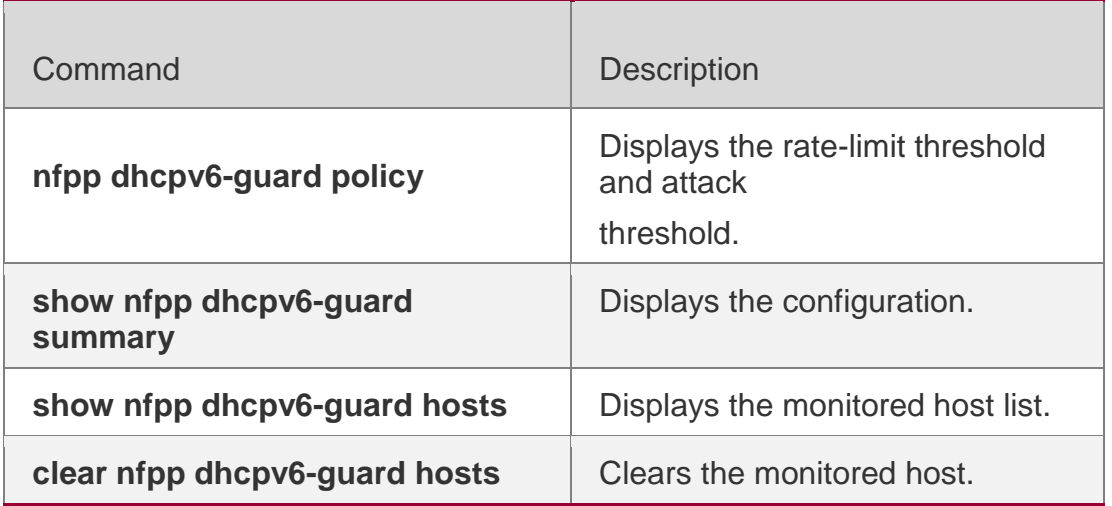

**Platform Description**

N/A

# **21.28. dhcpv6-guard enable**

Use this command to enable the DHCPv6 anti-attack function.

Use the **no** or **default** form of this command to restore the default setting.

**dhcpv6-guard enable**

**no dhcpv6-guard enable** 

**default dhcpv6-guard** 

**enable**

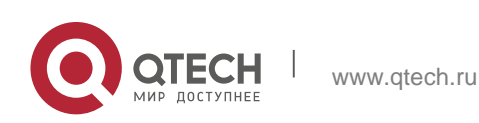

#### . NFPP Commands 444 **Parameter Description**

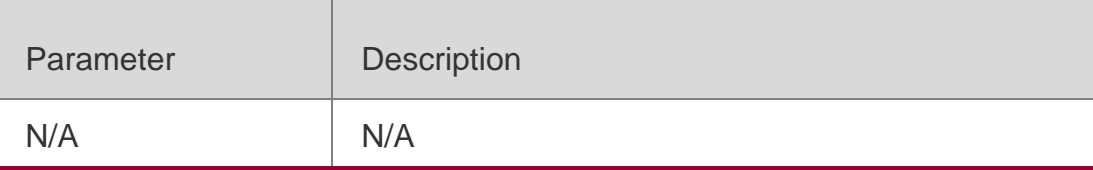

### **Defaults**

This function is disabled by default.

# **Command Mode**

NFPP configuration mode

### **Usage Guide**

N/A

# **Configuration Examples**

# The following example enables the DHCPv6 anti-attack function globally.

QTECH(config)# nfpp QTECH(config-nfpp)# dhcpv6-guard enable

# **Related Commands**

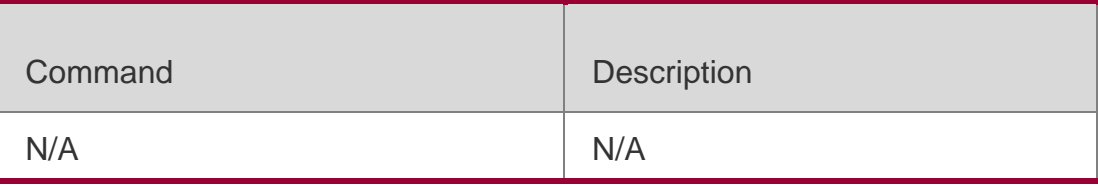

# **Platform Description**

N/A

# **21.29. dhcpv6-guard monitored-host-limit**

Use this command to set the maximum monitored host number.

Use the **no** or **default** form of this command to restore the default setting.

# **dhcpv6-guard monitored-host-limit**

*number* **no dhcpv6-guard monitored-**

**host-limit default dhcpv6-guard** 

**monitored-host-limit**

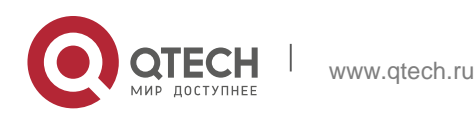

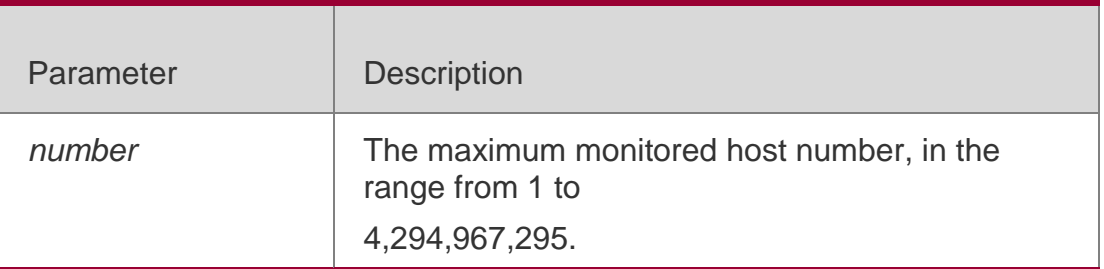

#### **Defaults**

The default is 20,000.

#### **Command Mode**

NFPP configuration mode

### **Usage Guide**

If the monitored host number has reached the default 20,000, the administrator shall set the max-number smaller than 20,000 and it will prompt the message that %ERROR: The value that you configured is smaller than current monitored hosts 20,000, please clear a part of monitored hosts to remind the administrator of the invalid configuration and removing the monitored hosts.

When the maximum monitored host number has been exceeded, it prompts the message that % NFPP\_DHCPV6\_GUARD-4-SESSION\_LIMIT: Attempt to exceed limit of 20000 monitored hosts to remind the administrator.

# **Configuration Examples**

The following example sets the maximum monitored host number to 200. QTECH(config)# nfpp QTECH(config-nfpp)# dhcpv6-guard monitored-host-limit 200

#### **Related Commands**

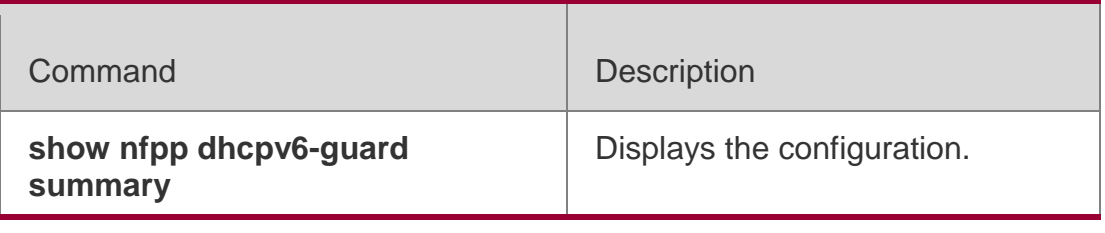

#### **Platform Description**

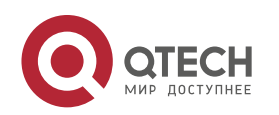

. NFPP Commands 446 N/A

# **21.30. dhcpv6-guard monitor-period**

Use this command to configure the monitor time.

Use the **no** or **default** form of this command to restore the default setting.

**dhcpv6-guard monitor-period** 

*seconds* **no dhcpv6-guard monitor-**

**period default dhcpv6-guard** 

**monitor-period**

#### **Parameter Description**

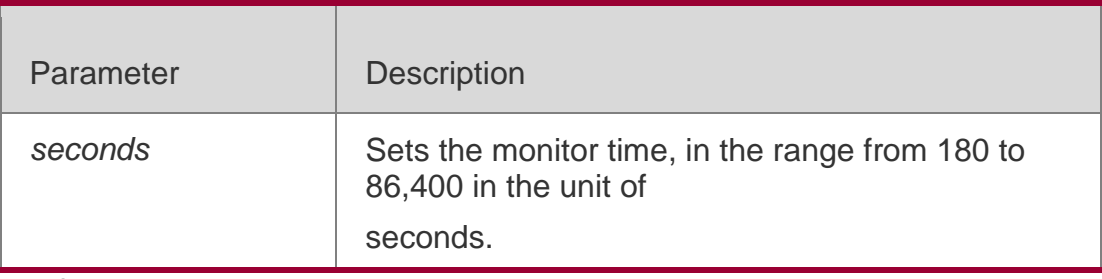

#### **Defaults**

The default is 600 seconds.

#### **Command Mode**

NFPP configuration mode

#### **Usage Guide**

When the attacker is detected, if the isolate period is 0, the attacker will be monitored by the software and the timeout time will be the monitor period. During the software monitoring, if the isolate period is not 0, the software-monitored attacker will be auto-isolated by the hardware and the timeout time will be the isolate period. The monitor period is valid with the isolate period 0.

If the isolate period has changed to be 0, the attackers on the interface will be removed rather than being monitored by the software.

# **Configuration Examples**

The following example sets the monitor time to 180 seconds.

QTECH(config)# nfpp QTECH(config-nfpp)# dhcpv6-guard monitor-period 180

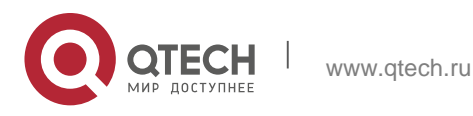

# **Related Commands**

**Command** Description **show nfpp dhcpv6-guard summary show nfpp dhcpv6-guard hosts** Displays the monitored host list. clear nfpp dhcpv6-guard hosts Clears the isolated host.

**Platform Description**

Displays the configuration.

N/A

# **21.31. dhcpv6-guard rate-limit**

Use this command to set the rate-limit threshold globally. Use the **no** or **default** form of this command to restore the default setting. **dhcpv6-guard rate-limit** { **per-src-mac** | **per-port** } *pps* **no dhcpv6-guard rate-limit** { **per-src-mac** | **per-port** } **default dhcpv6-guard rate-limit** { **per-src-mac** | **per-port** }

#### **Parameter Description**

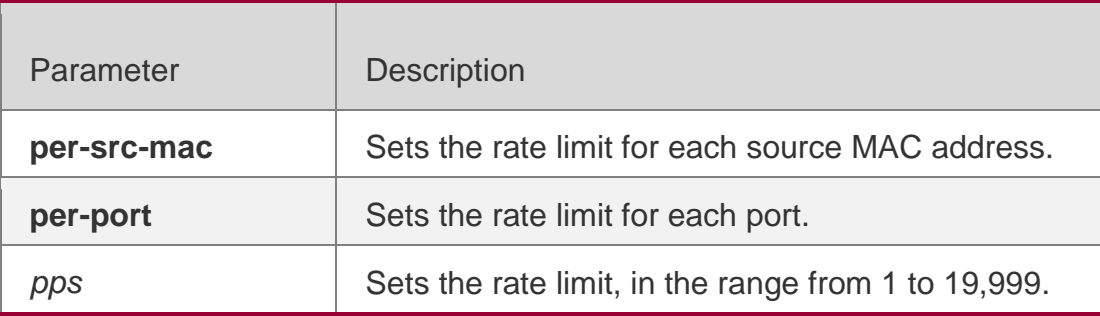

#### **Defaults**

The default value varies with products. For details, see the *Configuration Guide*.

#### **Command Mode**

NFPP configuration mode

**Usage Guide**

N/A

# **Configuration Examples**

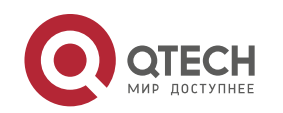

The following example sets the rate-limit threshold globally.

QTECH(config)# nfpp

```
QTECH(config-nfpp)# dhcpv6-guard rate-limit per-src-mac 8 QTECH(config-nfpp)# dhcpv6-guard 
rate-limit per-port 100
```
### Related Commands

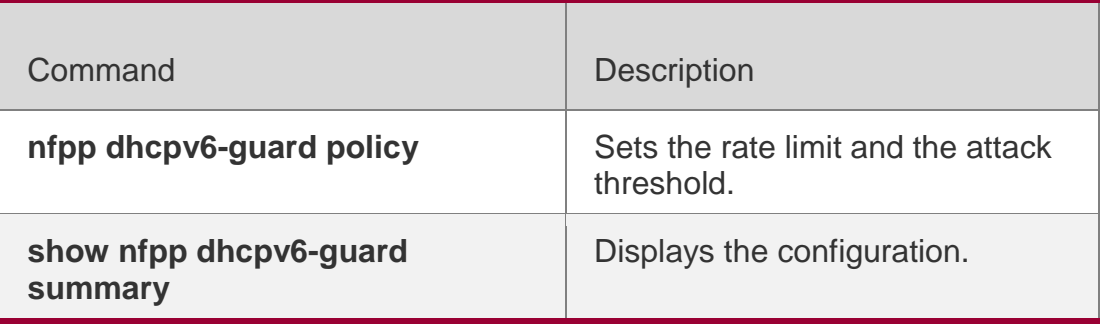

**Platform Description**

N/A

# **21.32. global-policy**

Use this command to set the rate-limit threshold and attack threshold based on the host or port.

# **Parameter Description**

Use the **no** or **default** form of this command to restore the default setting.

**global-policy** { **per-src-mac** | **per-src-ip** | **per-port** } *rate-limit-pps attack-threshold-pps* **no global-policy** { **per-src-mac** | **per-src-ip** | **per-port** }

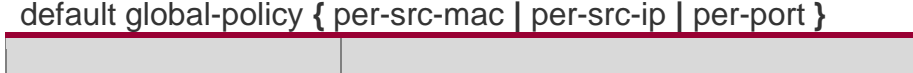

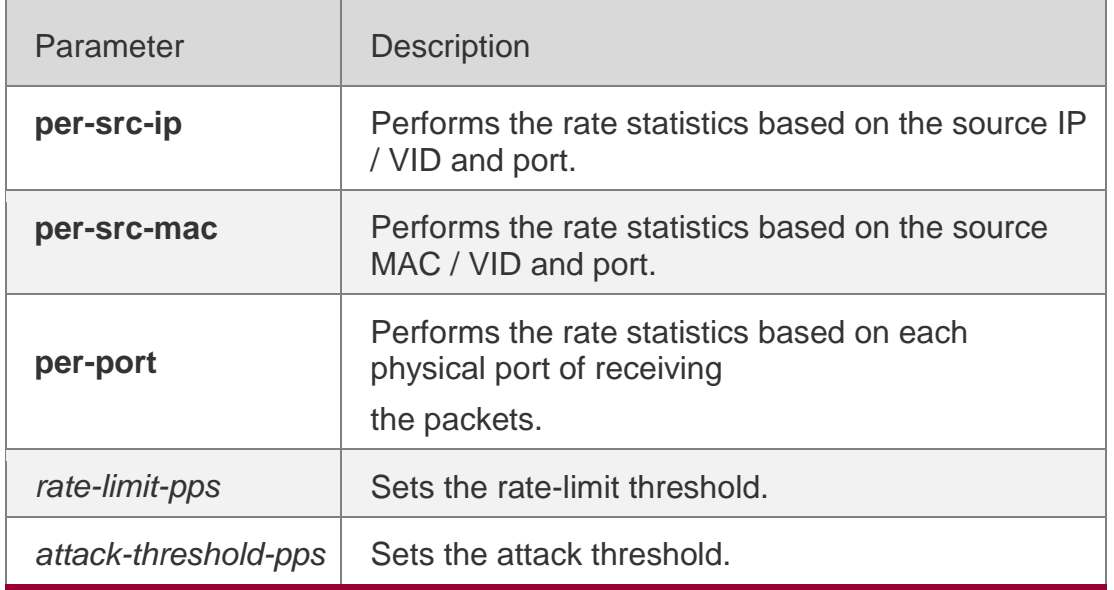

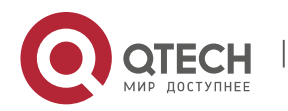

#### . NFPP Commands 449 **Defaults**

By default, no rate-limit threshold and attack threshold is configured. To enable self-defined anti-attack, these two parameters must be set.

### **Command Mode**

NFPP define configuration mode

#### **Usage Guide**

To create a user-defined anti-attack type, the classification rule for the rate statistics must be specified, that is, recognize the host based on the source IP address/ source MAC address for the user-defined packets rate statistics based on the user / port and specify the rate-limit threshold and attack threshold for each classification. The rate-limit threshold shall be equal to or greater than the attack threshold. If the rate is greater than the rate-limit threshold, the packets that meet this classification rule will be discarded. If the rate exceeds the attack threshold, the user will be regarded as an attacker. The log will be printed and the trap will be sent.

# **Configuration Examples**

The following example sets the rate-limit threshold and attack threshold based on the host or port.

```
QTECH(config)# nfpp
QTECH(config-nfpp)# nfpp define tcp
QTECH(config-nfpp-define)# global-policy per-src-ip 10 20
QTECH(config-nfpp-define)# global-policy per-port 100 200
```
# **Related Commands**

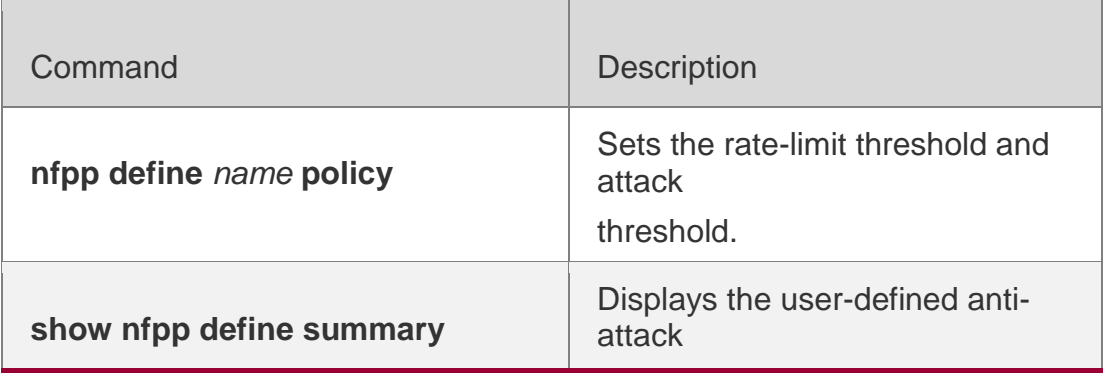

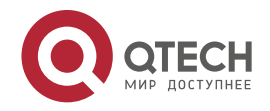

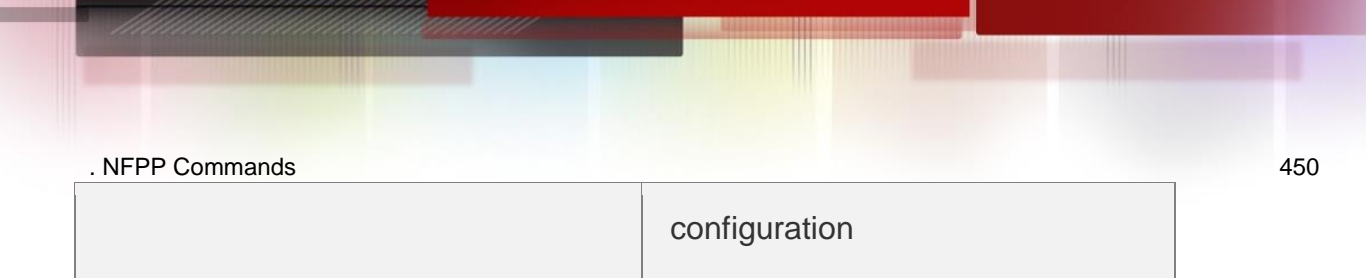

# **Platform Description**

N/A

# **21.33. icmp-guard attack-threshold**

Use this command to set the global attack threshold. When the packet rate exceeds the attack threshold, the attack occurs. Use the **no** or **default** form of this command to restore the default setting.

**icmp-guard attack-threshold** { **per-src-ip** | **per-port** } *pps*

**no icmp-guard attack-threshold** { **per-src-ip** | **per-port** }

**default icmp-guard attack-threshold** { **per-src-ip** | **per-port** }

# **Parameter Description**

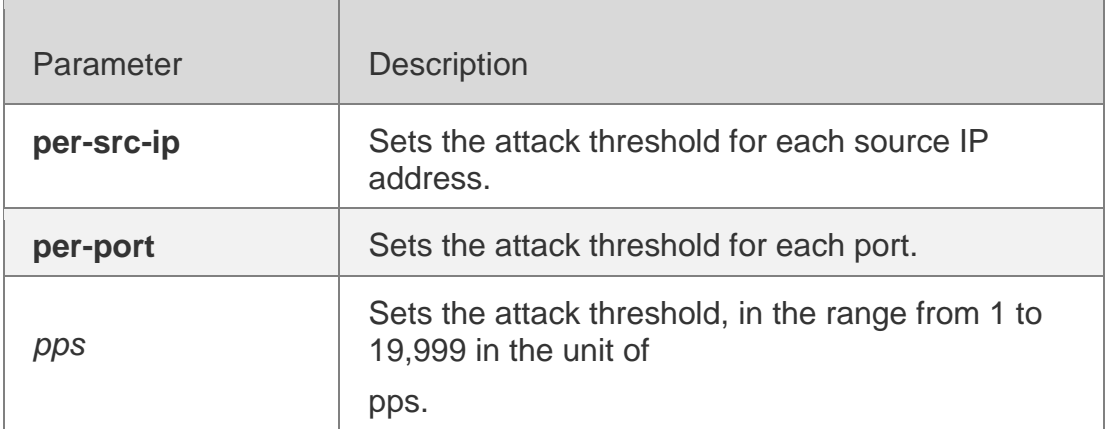

# **Defaults**

The default value varies with products. For details, see the *Configuration Guide*.

# **Command Mode**

NFPP configuration mode

# **Usage Guide**

N/A

# **Configuration Examples**

The following example sets the global attack threshold.

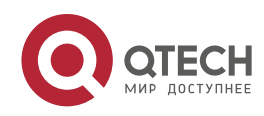

```
QTECH(config)# nfpp
QTECH(config-nfpp)# icmp-guard attack-threshold per-src-ip 600 QTECH(config-nfpp)# icmp-
guard attack-threshold per-port 1200
```
### **Related Commands**

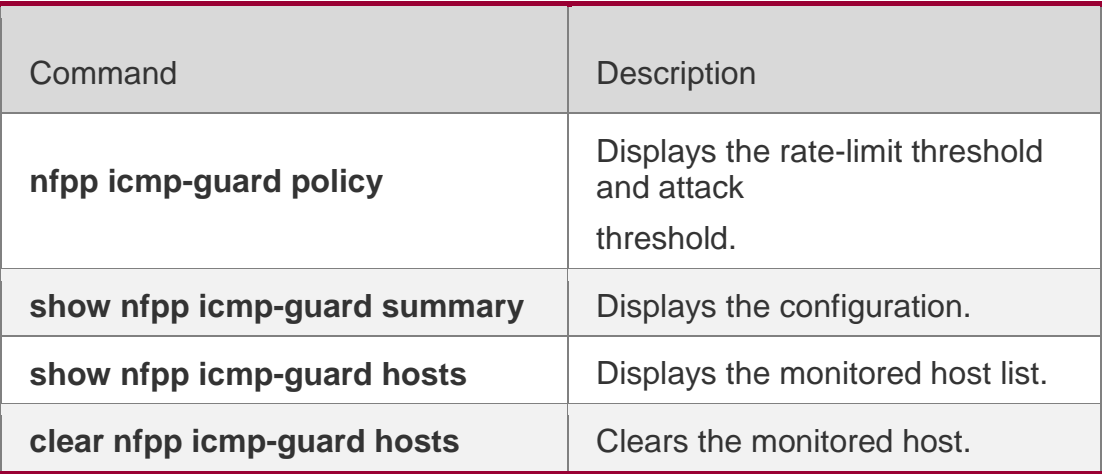

**Platform Description**

N/A

# **21.34. icmp-guard enable**

Use this command to enable the ICMP anti-attack function.

# **Parameter Description**

Use the **no** or **default** form of this command to restore the default setting.

#### **icmp-guard enable no**

**icmp-guard enable**

**default icmp-guard enable**

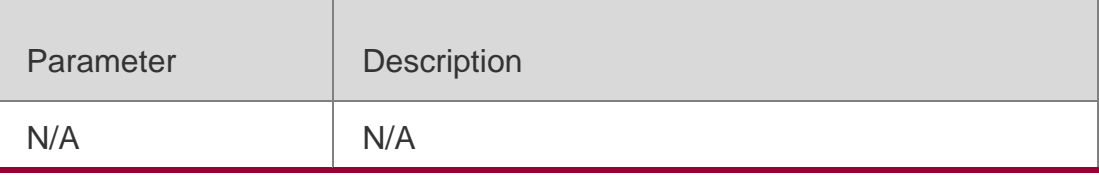

#### **Defaults**

This function is enabled by default.

# **Command Mode**

NFPP configuration mode

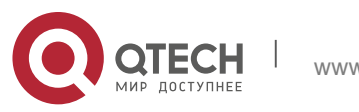

# **Configuration Examples**

The following example enables the ICMP anti-attack function globally.

QTECH(config)# nfpp QTECH(config-nfpp)# icmp-guard enable

# **Related Commands**

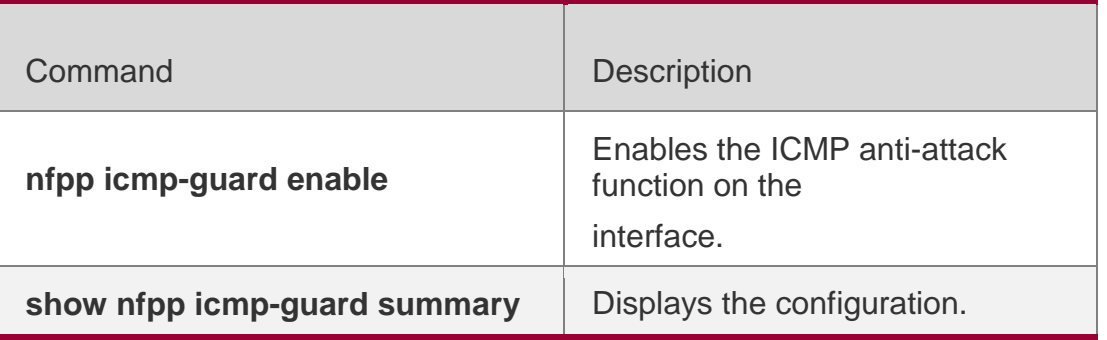

**Platform Description**

N/A

# **21.35. icmp-guard isolate-period**

Use this command to set the isolate time globally.

Use the **no** or **default** form of this command to restore the default setting.

**icmp-guard isolate-period** { *seconds* | **permanent** }

**no icmp-guard isolate-period** 

**default icmp-guard isolate-**

**period**

# **Parameter Description**

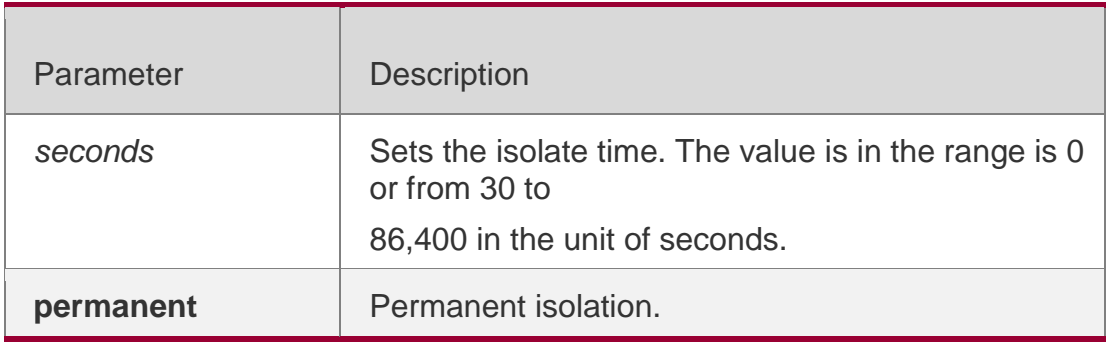

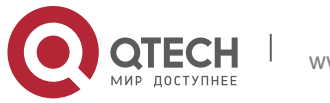

#### . NFPP Commands 453 **Defaults**

The default isolate time is 0, which means no isolation.

# **Command Mode**

NFPP configuration mode

# **Usage Guide**

The isolate period can be configured globally or based on the interface. For one interface, if the isolate period is not set based on the interface, the global value shall be adopted; or the interface-based isolate period shall be adopted.

# **Configuration Examples**

The following example sets the isolate time globally to 180 seconds. QTECH(config)# nfpp QTECH(config-nfpp)# icmp-guard isolate-period 180

# **Related Commands**

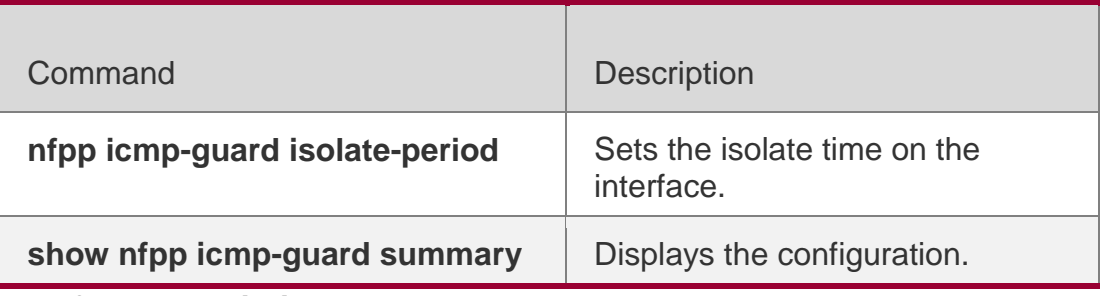

**Platform Description**

N/A

# **21.36. icmp-guard monitored-host-limit**

Use this command to set the maximum monitored host number. Use the **no** or **default** form of this command to restore the default setting.

# **icmp-guard monitored-host-limit**

*number* **no icmp-guard monitored-**

**host-limit default icmp-guard** 

**monitored-host-limit**

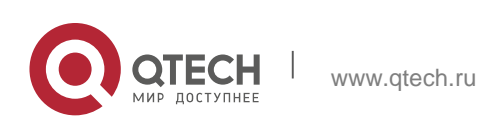

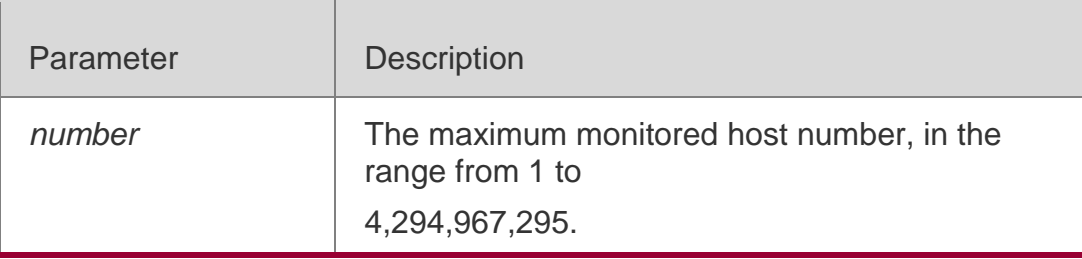

#### **Defaults**

The default is 20,000.

### **Command Mode**

NFPP configuration mode

### **Usage Guide**

If the monitored host number has reached the default 20,000, the administrator shall set the max-number smaller than 20,000 and it will prompt the message that %ERROR: The value that you configured is smaller than current monitored hosts 20,000, please clear a part of monitored hosts to remind the administrator of the invalid configuration and removing the monitored hosts.

When the maximum monitored host number has been exceeded, it prompts the message that % NFPP ARP GUARD-4-SESSION LIMIT: Attempt to exceed limit of 20,000 monitored hosts to remind the administrator.

# **Configuration Examples**

The following example sets the maximum monitored host number to 200. QTECH(config)# nfpp QTECH(config-nfpp)# icmp-guard monitored-host-limit 200

# **Related Commands**

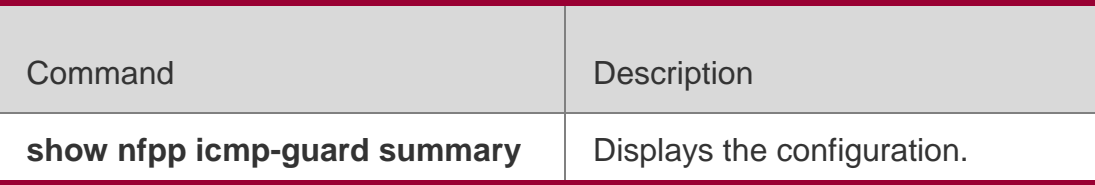

# **Platform Description**

N/A

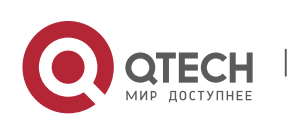

#### . NFPP Commands 455 **21.37. icmp-guard monitor-period**

Use this command to configure the monitor time. Use the **no** or **default** form of this command to restore the default setting. **icmp-guard monitor-period**  *seconds* **no icmp-guard monitorperiod default icmp-guard monitor-period**

### **Parameter Description**

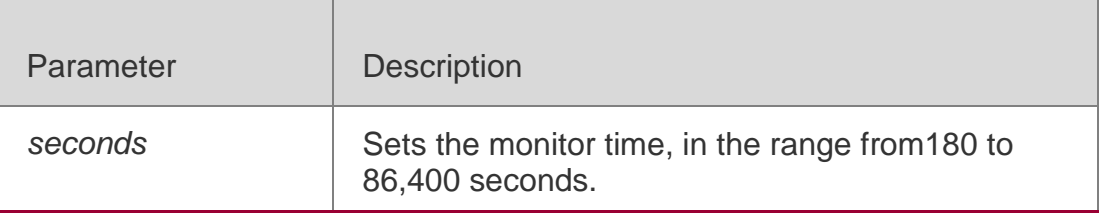

# **Defaults**

The default is 600.

# **Command Mode**

NFPP configuration mode

# **Usage Guide**

When the attacker is detected, if the isolate period is 0, the attacker will be monitored by the software and the timeout time will be the monitor period. During the software monitoring, if the isolate period is not 0, the software-monitored attacker will be auto-isolated by the hardware and the timeout time will be the isolate period. The monitor period is valid with the isolate period 0.

If the isolate period has changed to be 0, the attackers on the interface will be removed rather than being monitored by the software.

# **Configuration Examples**

The following example sets the monitor time to 180 seconds.

QTECH(config)# nfpp QTECH(config-nfpp)# icmp-guard monitor-period 180

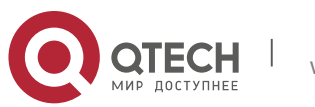

# **Related Commands**

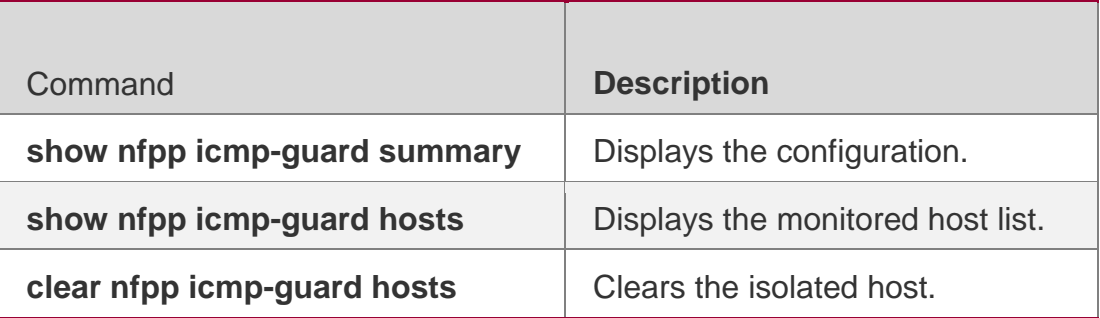

**Platform Description**

N/A

# **21.38. icmp-guard rate-limit**

Use this command to set the rate-limit threshold globally. Use the **no** or **default** form of this command to restore the default setting. **icmp-guard rate-limit** { **per-src-ip** | **per-port** } *pps* **no icmp-guard rate-limit** { **per-src-ip | per-port** } **default icmp-guard rate-limit** { **per-src-ip | per-port** }

# **Parameter Description**

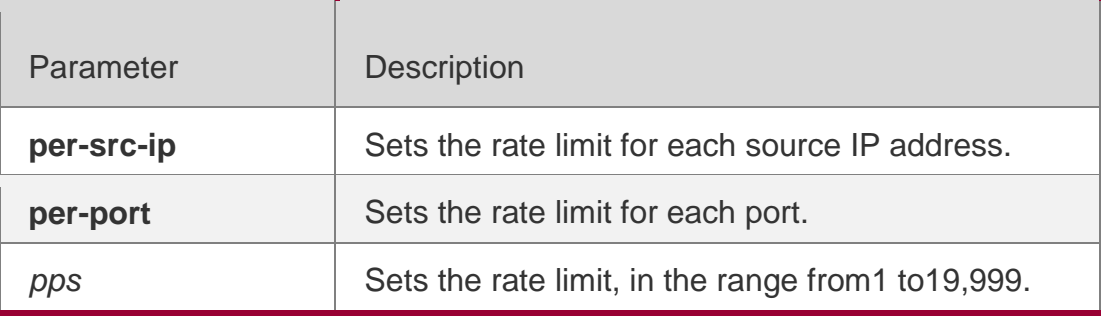

#### **Defaults**

The default value varies with products. For details, see the *Configuration Guide*.

#### **Command Mode**

NFPP configuration mode

#### **Usage Guide**

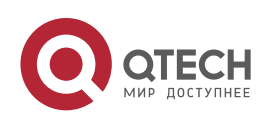

. NFPP Commands 457 N/A

# **Configuration Examples**

The following example sets the rate-limit threshold globally.

```
QTECH(config)# nfpp
QTECH(config-nfpp)# icmp-guard rate-limit per-src-ip 500 QTECH(config-nfpp)# icmp-guard 
rate-limit per-port 800
```
# **Related Commands**

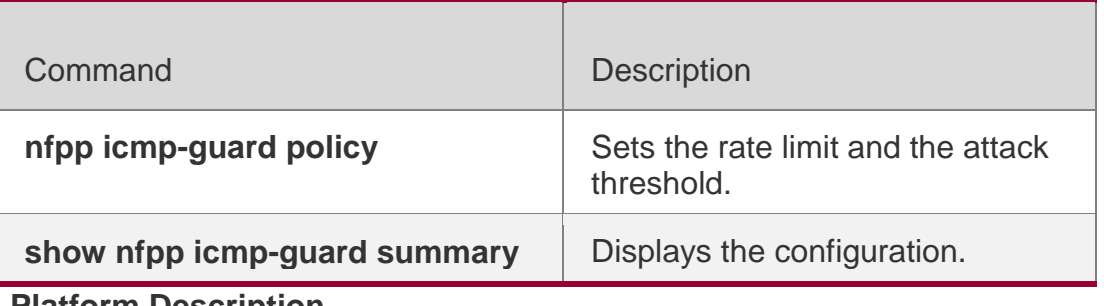

**Platform Description**

N/A

# **21.39. icmp-guard trusted-host**

Use this command to set the trusted hosts free form monitoring. Use the **no** or **default** form of this command to restore the default setting. **icmp-guard trusted-host** *ip mask* **no icmp-guard trusted-host** { **all** | *ip mask* } **default icmp-guard trusted-host**

# **Parameter Description**

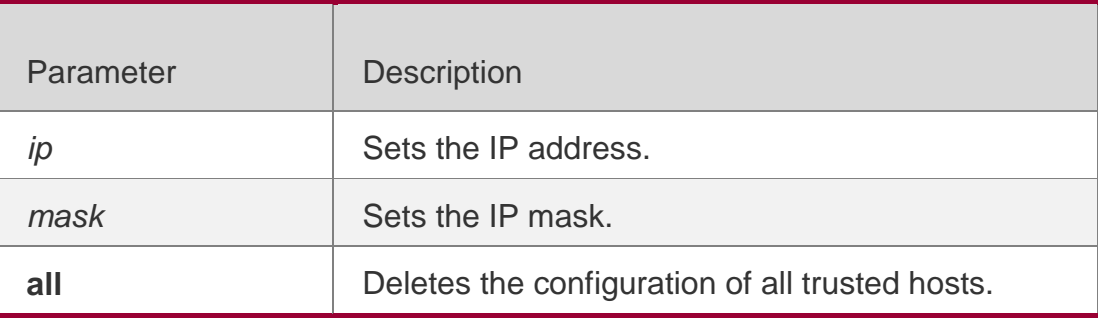

# **Defaults**

No trusted host is configured by default.

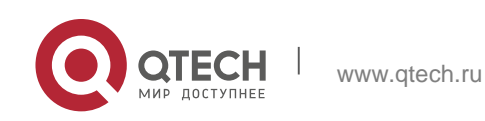

#### . NFPP Commands 458 **Command Mode**

NFPP configuration mode

# **Usage Guide**

The administrator can use this command to set the trusted host free from monitoring. The ICMP packets are allowed to send to the trusted host CPU without any rate-limit and warning configuration. Configure the mask to set all hosts in one network segment free from monitoring.

UP to 500 trusted hosts are supported.

# **Configuration Examples**

The following example sets the trusted hosts free form monitoring. QTECH(config)# nfpp QTECH(config-nfpp)# icmp-guard trusted-host 1.1.1.0 255.255.255.0

# **Related Commands**

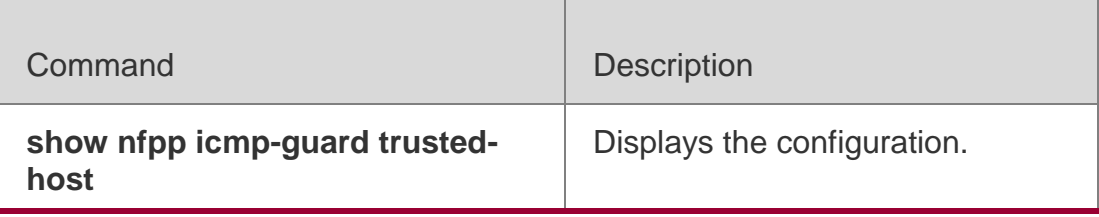

# **Platform Description**

N/A

# **21.40. ip-guard attack-threshold**

Use this command to set the global attack threshold. When the packet rate exceeds the attack threshold, the attack occurs.

Use the **no** or **default** form of this command to restore the default setting.

**ip-guard attack-threshold** { **per-src-ip** | **per-port** } *pps*

**no ip-guard attack-threshold** { **per-src-ip** | **per-port** }

**default ip-guard attack-threshold** { **per-src-ip** | **per-port** }

# **Parameter Description**

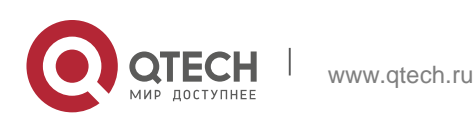

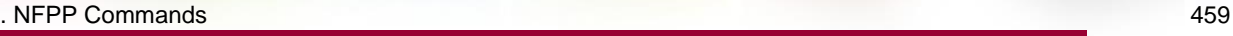

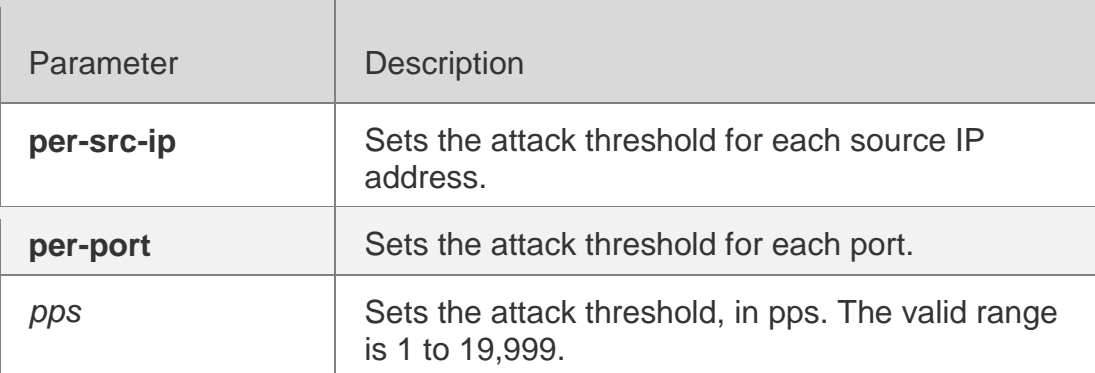

#### **Defaults**

The default value varies with products. For details, see the *Configuration Guide*.

#### **Command Mode**

NFPP configuration mode

#### **Usage Guide**

The attack threshold shall be equal to or larger than the rate-limit threshold.

### **Configuration Examples**

The following example sets the global attack threshold.

```
QTECH(config)# nfpp
QTECH(config-nfpp)# ip-guard attack-threshold per-src-ip 2 QTECH(config-nfpp)# ip-guard 
attack-threshold per-port 50
```
### **Related Commands**

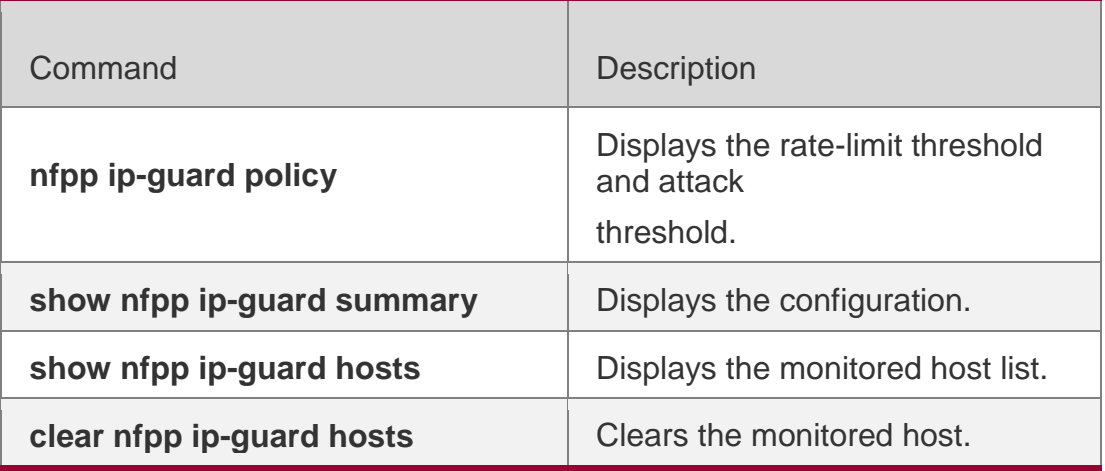

**Platform Description**

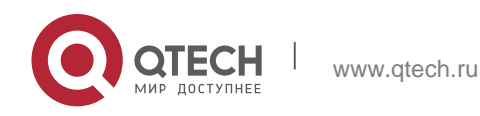

. NFPP Commands 460 N/A

# **21.41. ip-guard enable**

Use this command to enable IP guard.

Use the **no** or **default** form of this command to restore the default setting.

**ip-guard enable**

**no ip-guard enable** 

**default ip-guard enable**

# **Parameter Description**

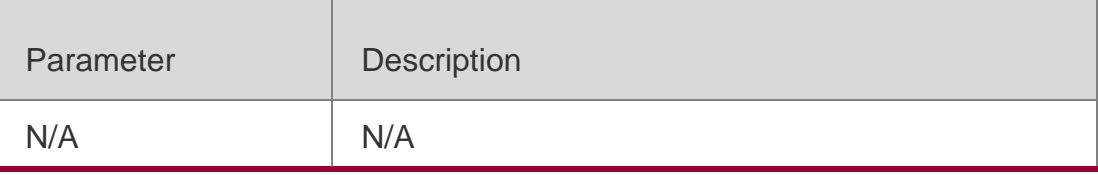

# **Defaults**

This function is enabled by default.

# **Command Mode**

NFPP configuration mode.

# **Usage Guide**

This configuration aims at attacks whose destination IP address is not the local one. For those with the local address as the destination, CPP (CPU Protect Policy) will limit their rates.

# **Configuration Examples**

The following example enables the IP guard globally. QTECH(config)# nfpp

QTECH(config-nfpp)# ip-guard enable

# **Related Commands**

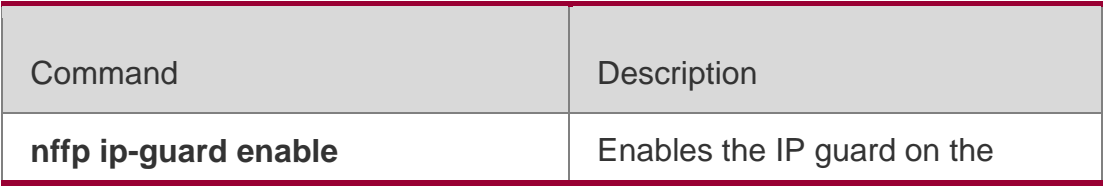

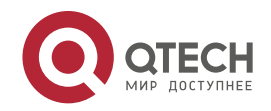

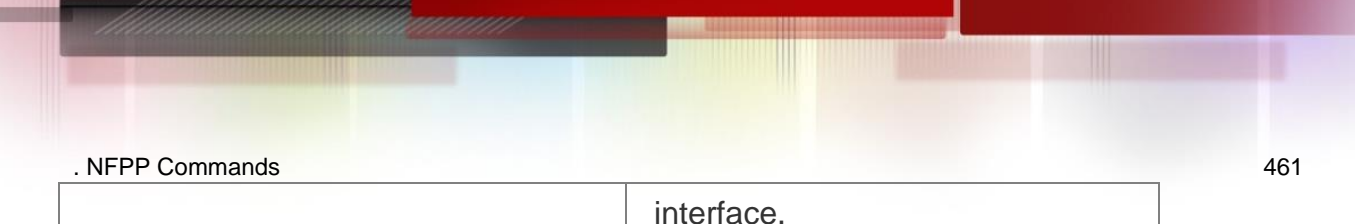

### **Platform Description**

N/A

# **21.42. ip-guard isolate-period**

Use this command to set the isolate time globally.

Use the **no** or **default** form of this command to restore the default setting.

**ip-guard isolate-period** { *seconds* | **permanent** }

**no ip-guard isolate-period** 

**default ip-guard isolate-**

**period**

# **Parameter Description**

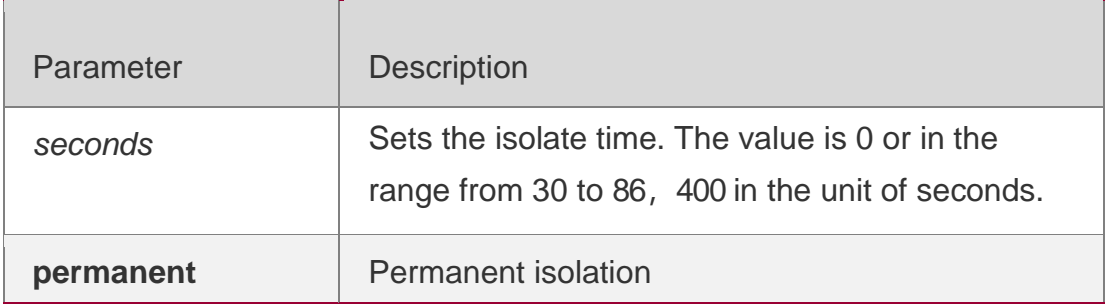

#### **Defaults**

The default isolate time is 0 second, which means no isolation.

#### **Command Mode**

NFPP configuration mode

#### **Usage Guide**

N/A.

# **Configuration Examples**

The following example sets the isolate time globally to 180 seconds.

```
QTECH(config)# nfpp
QTECH(config-nfpp)# ip-guard isolate-period 180
```
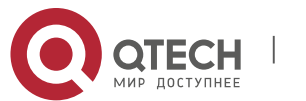

#### . NFPP Commands 462 **Related Commands**

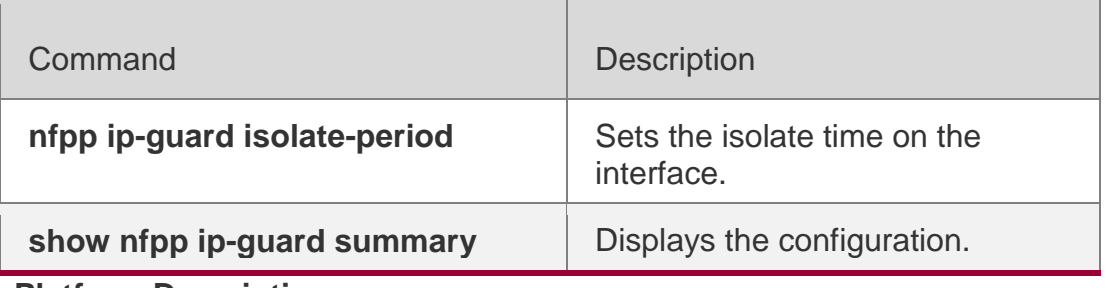

**Platform Description**

N/A

# **21.43. ip-guard monitor-period**

Use this command to configure the monitor time.

Use the **no** or **default** form of this command to restore the default setting.

**ip-guard monitor-period** 

*seconds* **no ip-guard monitor-**

**period default ip-guard** 

**monitor-period**

# **Parameter Description**

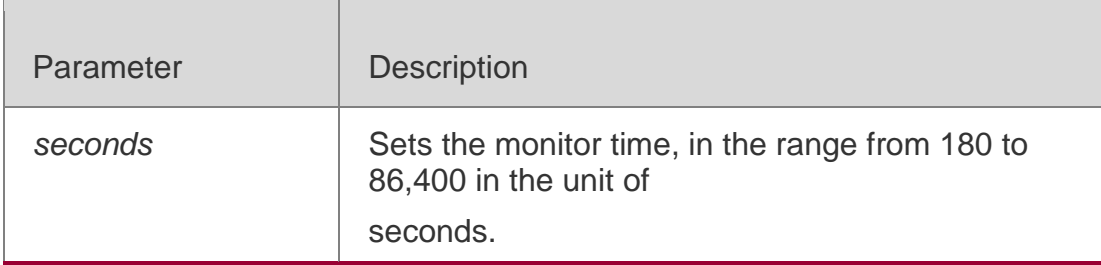

# **Defaults**

The default is 600 seconds.

# **Command Mode**

NFPP configuration mode

# **Usage Guide**

When the attacker is detected, if the isolate period is 0, the attacker will be monitored by the software and the timeout time will be the monitor period. During the software monitoring, if the isolate period is not 0, the software-monitored

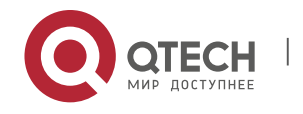

. NFPP Commands 463 attacker will be auto-isolated by the hardware and the timeout time will be the isolate period. The monitor period is valid with the isolate period 0. If the isolate period has changed to be 0, the attackers on the interface will be removed rather than being monitored by the software

# **Configuration Examples**

The following example sets the monitor time to 180 seconds.

```
QTECH(config)# nfpp
QTECH(config-nfpp)# ip-guard monitor-period 180
```
# **Related Commands**

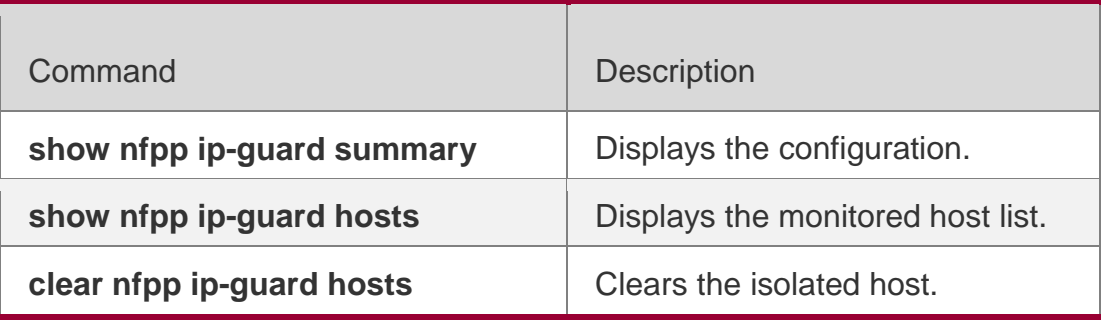

**Platform Description**

N/A

# **21.44. ip-guard monitored-host-limit**

Use this command to set the maximum monitored host number.

Use the **no** or **default** form of this command to restore the default setting.

**ip-guard monitored-host-limit** 

*number* **no ip-guard monitored-**

**host-limit default ip-guard** 

**monitored-host-limit**

# **Parameter Description**

Parameter | Description

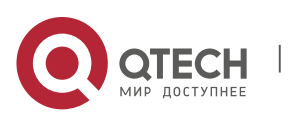

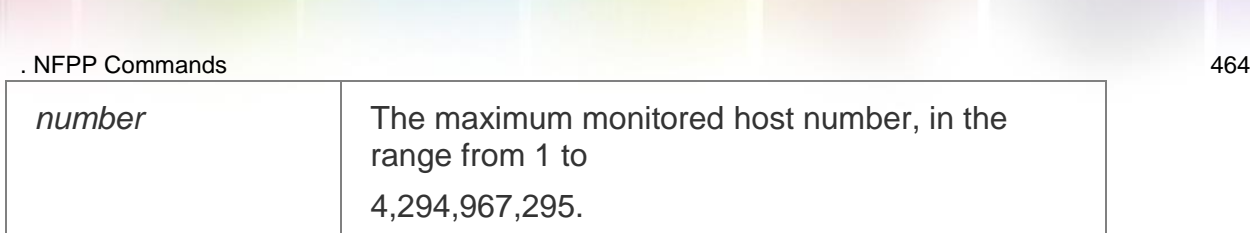

#### **Defaults**

The default is 20,000 seconds.

### **Command Mode**

NFPP configuration mode

# **Usage Guide**

If the monitored host number has reached the default 20,000, the administrator shall set the max-number smaller than 20,000 and it will prompt the message that %ERROR: The value that you configured is smaller than current monitored hosts 20,000, please clear a part of monitored hosts to remind the administrator of the invalid configuration and removing the monitored hosts.

When the maximum monitored host number has been exceeded, it prompts the message that % NFPP\_ARP\_GUARD-4-SESSION\_LIMIT: Attempt to exceed limit of 20,000 monitored hosts to remind the administrator.

# **Configuration Examples**

The following example sets the maximum monitored host number to 200.

```
QTECH(config)# nfpp
QTECH(config-nfpp)# ip-guard monitored-host-limit 200
```
# **Related Commands**

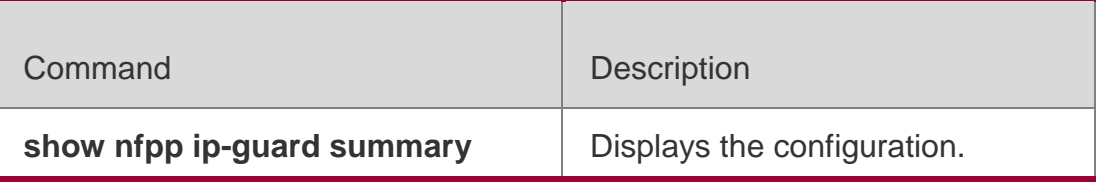

#### **Platform Description**

N/A

# **21.45. ip-guard rate-limit**

Use this command to set the rate-limit threshold globally.

# **Parameter Description**

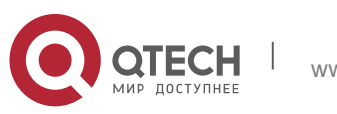

Use the **no** or **default** form of this command to restore the default setting.

**ip-guard rate-limit** { **per-src-ip** | **per-port** }

*pps* **no ip-guard rate-limit** { **per-src-ip |** 

**per-port** } **default ip-guard rate-limit** {**per-**

# **src-ip | per-port** }

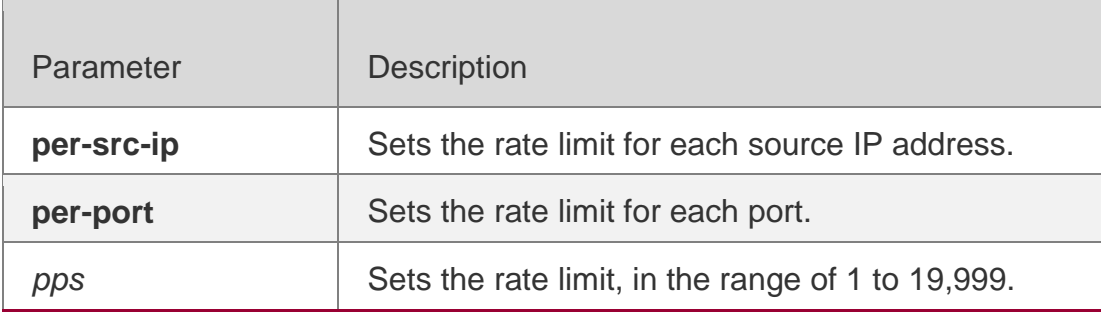

# **Defaults**

The default value varies with products. For details, see the *Configuration Guide*.

# **Command Mode**

NFPP configuration mode

#### **Usage Guide**

N/A

# **Configuration Examples**

The following example sets the rate-limit threshold globally.

```
QTECH(config)# nfpp
QTECH(config-nfpp)# ip-guard rate-limit per-src-ip 2 QTECH(config-nfpp)# ip-guard rate-
limit per-port 50
```
# **Related Commands**

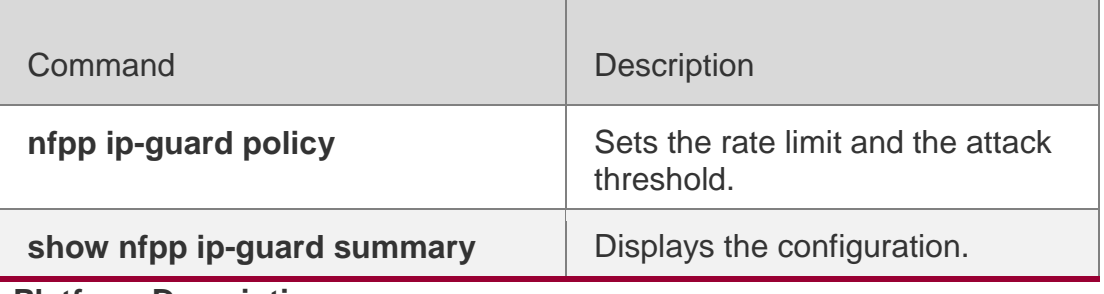

#### **Platform Description**

N/A

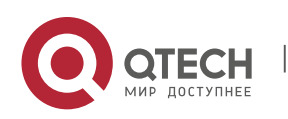

# **21.46. ip-guard scan-threshold**

Use this command to set the global scan threshold.

Use the **no** or **default** form of this command to restore the default setting.

**ip-guard scan-threshold** *pkt-*

*cnt* **no ip-guard scan-**

**threshold default ip-guard** 

**scan-threshold**

# **Parameter Description**

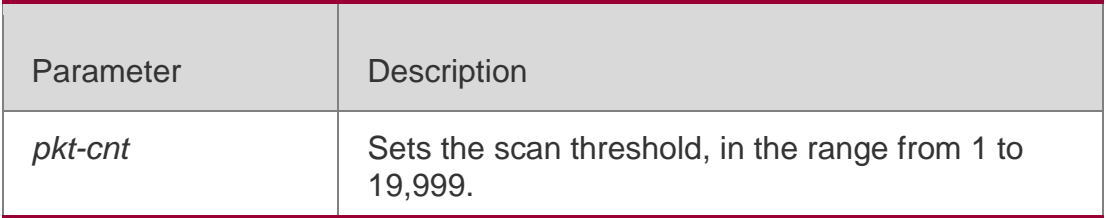

# **Defaults**

The default value varies with products. For details, see the *Configuration Guide*.

# **Command Mode**

NFPP configuration mode.

# **Usage Guide**

N/A

# **Configuration Examples**

The following example sets the global scan threshold to 20 pps.

QTECH(config)# nfpp QTECH(config-nfpp)# ip-guard scan-threshold 20

# **Related Commands**

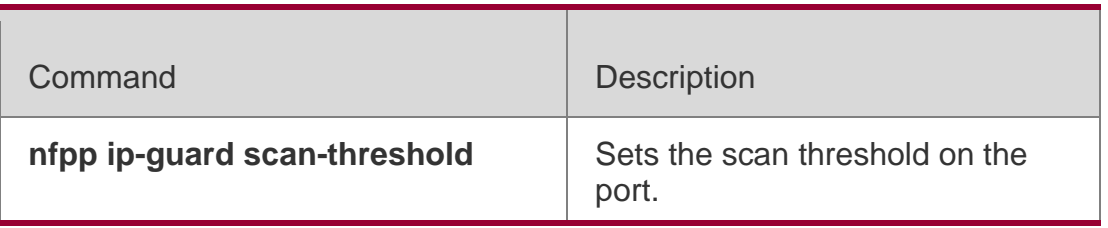

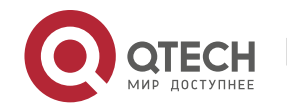

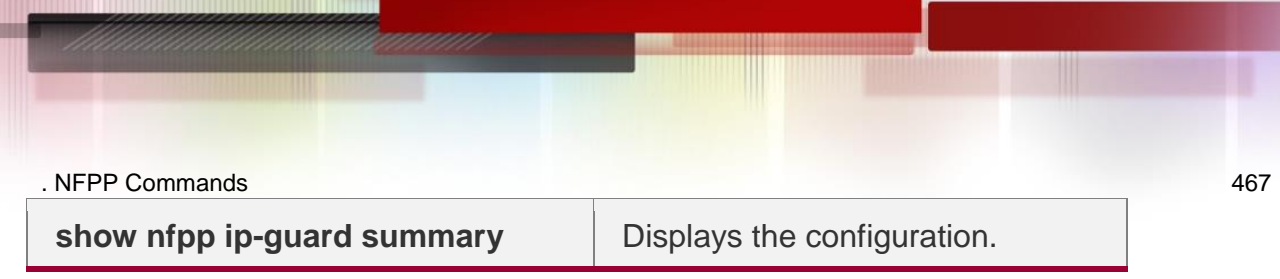

### **Platform Description**

N/A

# **21.47. ip-guard trusted-host**

Use this command to set the trusted hosts free form monitoring. Use the **no** or **default** form of this command to restore the default setting.

**ip-guard trusted-host** *ip mask*

**no ip-guard trusted-host** { **all** | *ip mask* }

**default ip-guard trusted-host**

# **Parameter Description**

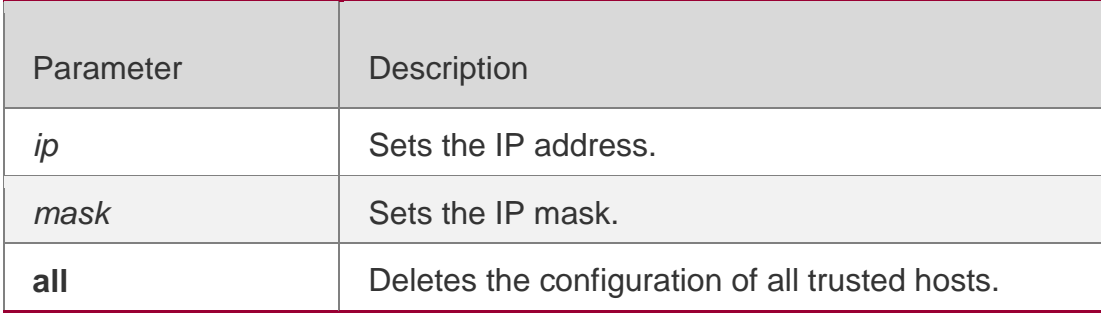

# **Defaults**

N/A

# **Command Mode**

NFPP configuration mode

# **Usage Guide**

The administrator can use this command to set the trusted host free f

rom monitoring. The ICMP packets are allowed to sent to the trusted host CPU

without any rate-limit and warning configuration. Configure the mask to set all

hosts in one network segment free from monitoring.

UP to 500 trusted hosts are supported.

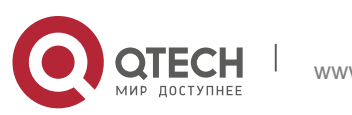

#### . NFPP Commands 468 **Configuration Examples**

The following example sets the trusted hosts free form monitoring.

QTECH(config)# nfpp QTECH(config-nfpp)# ip-guard trusted-host 1.1.1.0 255.255.255.0

# **Related Commands**

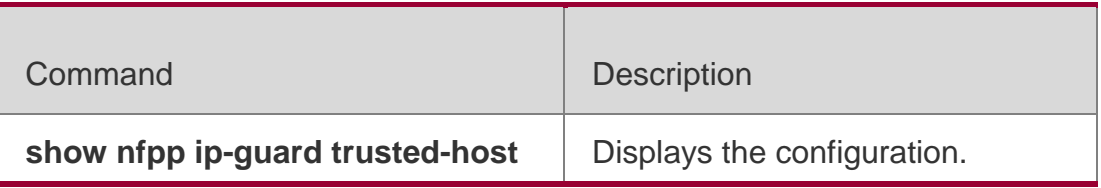

# **Platform Description**

N/A

# **21.48. log-buffer enable**

Use this command to display logs on the screen.

Use the **no** or the **default** form of this command to restore the default setting.

**log-buffer enable**

**no log-buffer enable** 

**default log-buffer enable**

# **Parameter Description**

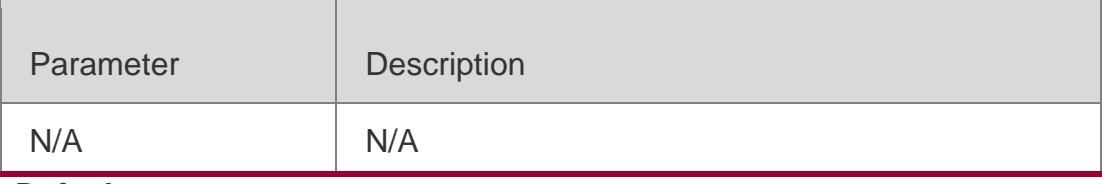

#### **Defaults**

Logs are stored in the cache by default.

# **Command Mode**

NFPP configuration mode

# **Usage Guide**

N/A

# **Configuration Examples**

The following example displays logs on the screen.

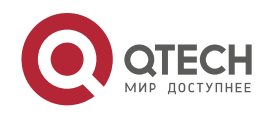
. NFPP Commands 469 QTECH(config)# nfpp QTECH(config-nfpp)# log-buffer enable

# **Related Commands**

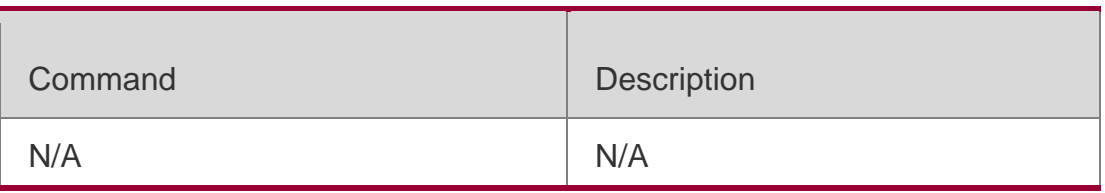

#### **Platform Description**

N/A

# **21.49. log-buffer entries**

Use this command to set the NFPP log buffer area size.

Use the **no** or **default** form of this command to restore the default setting.

**log-buffer entries** 

*number* **no log-buffer** 

**entries default log-buffer** 

**entries**

# **Parameter Description**

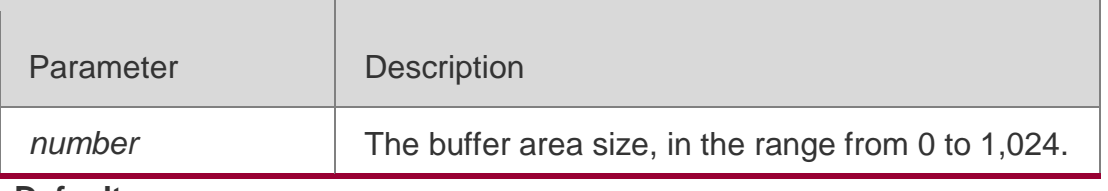

**Defaults** The default is 256.

# **Command Mode**

NFPP configuration mode

**Usage Guide** N/A

# **Configuration Examples**

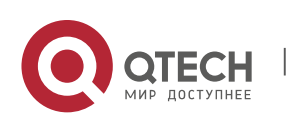

. NFPP Commands 470 The following example sets the NFPP log buffer area size. QTECH(config)# nfpp QTECH(config-nfpp)# log-buffer entries 50

# **Related Commands**

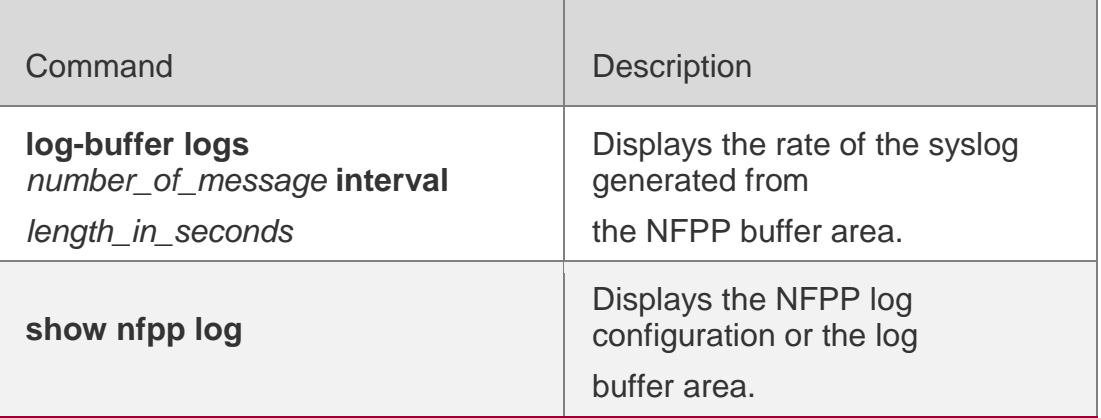

# **Platform Description**

N/A

# **21.50. log-buffer logs**

Use this command to set the rate of syslog generated from the NFPP log buffer area. Use the **no** or **default** form of this command to restore the default setting. **log-buffer logs** *number\_of\_message* **interval** *length\_in\_seconds* **no log-buffer logs default log-buffer logs**

Parameter Description

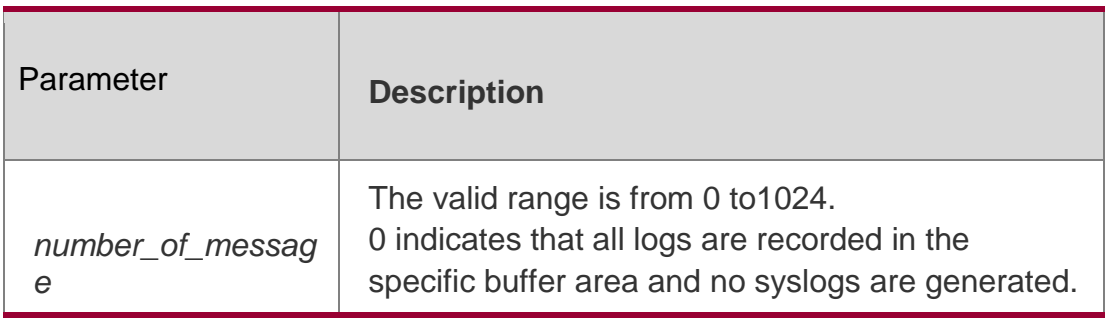

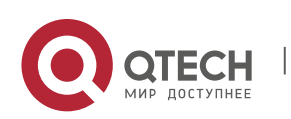

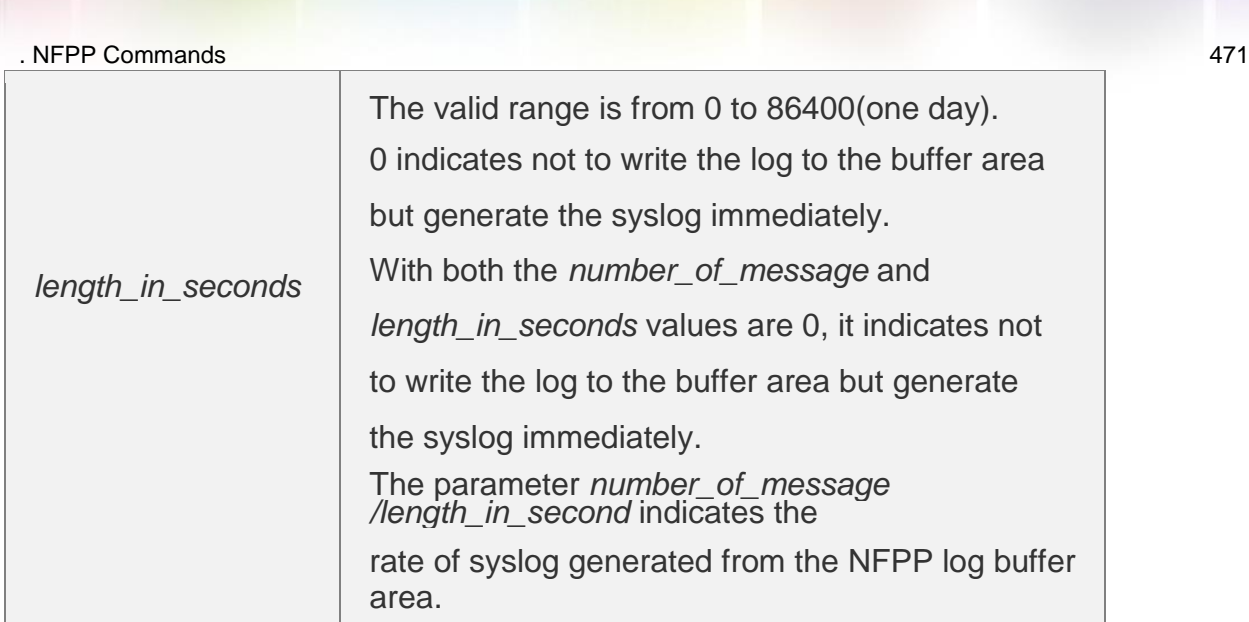

# **Defaults**

By default, *number\_of\_message* is 0 and *length\_in\_seconds* is 0.

#### **Command Mode**

NFPP configuration mode

### **Usage Guide**

N/A

# **Configuration Examples**

The following example sets the rate of syslog generated from the NFPP log buffer area. QTECH(config)# nfpp QTECH(config-nfpp)# log-buffer logs 2 interval 12

# **Related Commands**

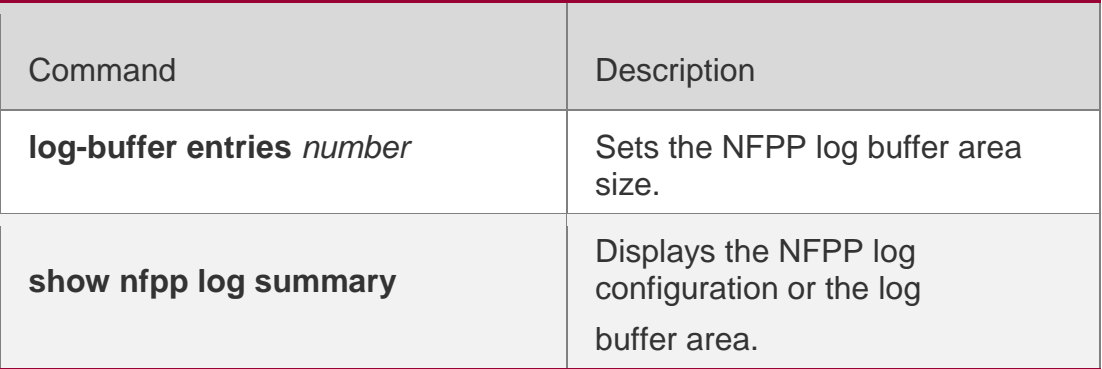

#### **Platform Description**

N/A

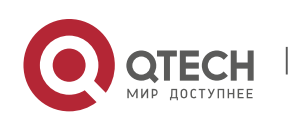

#### . NFPP Commands 472 **21.51. logging**

Use this command to set the VLAN or the interface log for NFPP. Use the **no** or **default** form of this command to restore the default setting. **logging vlan** *vlan-range*  **logging interface** *interfaceid* **no logging vlan** *vlanrange* **no logging interface** *interface-id* **default logging**

# **Parameter Description**

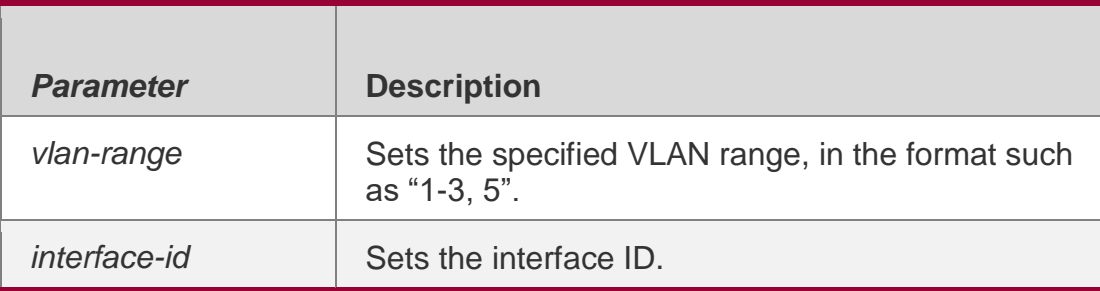

# **Defaults**

All logs are recorded by default.

# **Command Mode**

NFPP configuration mode

#### **Usage Guide**

Use this command to filter the logs and records the logs within the specified

VLAN range or the specified port

# **Configuration Examples**

The following example records the logs in VLAN 1, VLAN 2,VLAN 3 and VLAN 5 only.

```
QTECH(config)# nfpp
QTECH(config-nfpp)# logging vlan 1-3,5
```
QTECH(config)# nfpp QTECH(config-nfpp)# logging interface G 0/1

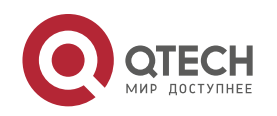

The following example records the logs on the interface GigabitEthernet 0/1 only.

# **Related Commands**

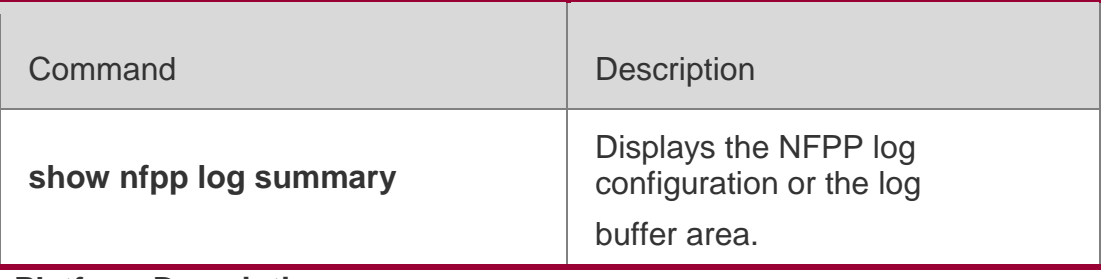

**Platform Description**

N/A

# **21.52. match**

Use this command to specify the message matching filed for the user-defined anti-attack. **match** [ **etype** *type* ] [ **src-mac** *smac* [ **src-mac-mask** *smac\_mask* ] ] [ **dst-mac** *dmac* [ **dst-mac-mask** *dst\_mask* ] ] [ **protocol** *protocol* ] [ **src-ip** *sip* [ **src-ip-mask** *sipmask* ] ] [ **src-ipv6** *sipv6* [ **src-ipv6-masklen** *sipv6-masklen* ] ] [ **dst-ip** *dip* [ **dstip-mask** *dip-mask* ] ] [ **dst-ipv6** *dipv6* [ **dst-ipv6-masklen** *dipv6-masklen* ] ] [ **src-port** *sport* ] [ **dst-port** *dport* ]

# **Parameter Description**

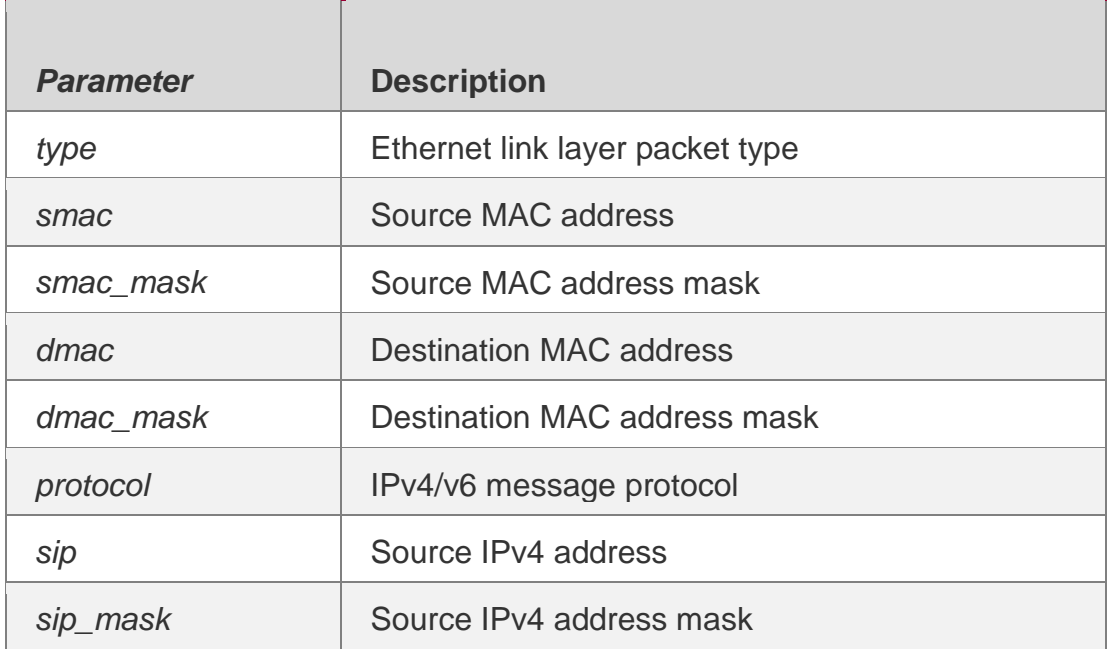

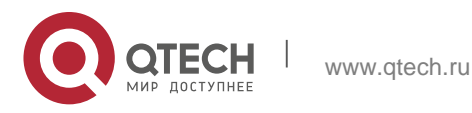

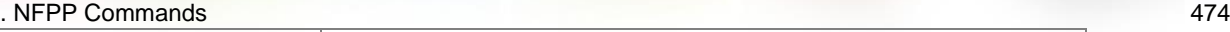

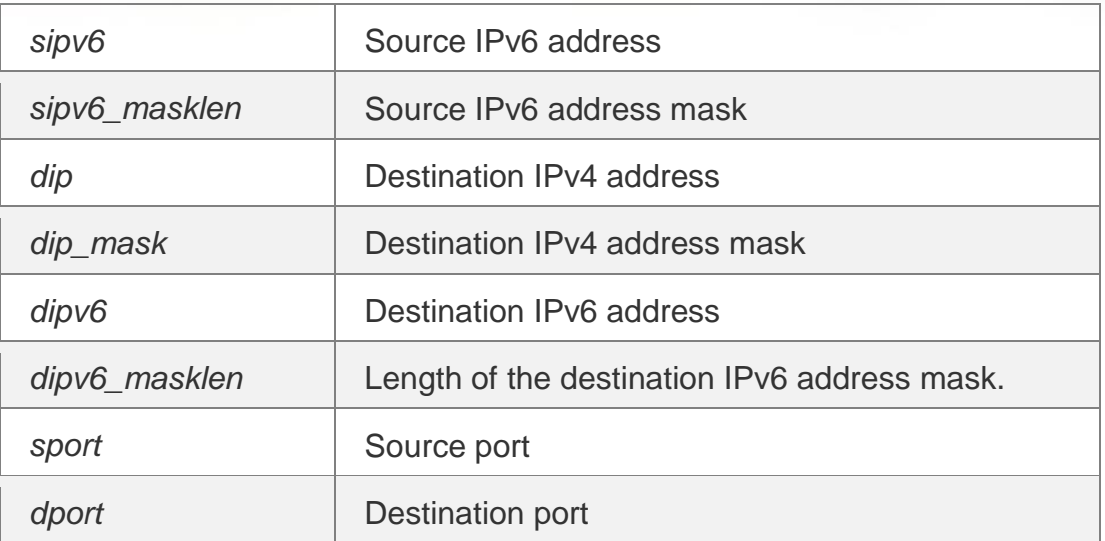

#### **Defaults**

N/A

#### **Command Mode**

NFPP configuration mode

#### **Usage Guide**

Use this command to create a new user-defined anti-attack type and specify the message fields to be matched.

# **Configuration Examples**

The following example specifies the message matching filed for the user-defined anti-attack.

```
QTECH(config)# nfpp
QTECH(config-nfpp)# nfpp define tcp
QTECH(config-nfpp-define)#match etype 0x0800 protocol 0x06
```
#### Related Commands

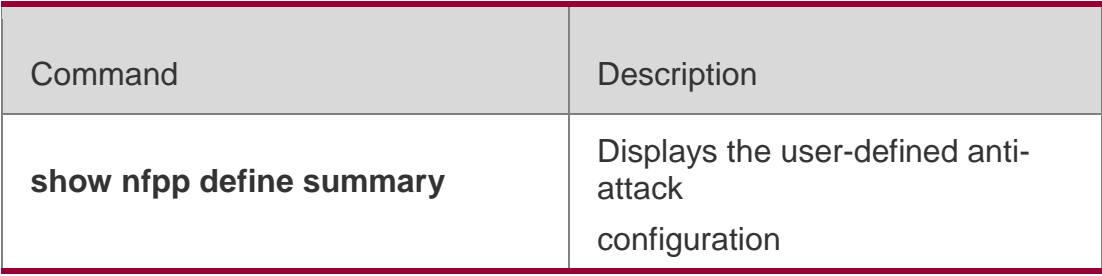

# **Platform Description**

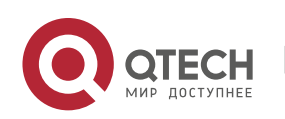

. NFPP Commands 475 N/A

# **21.53. monitored-host-limit**

Use this command to set the maximum monitored host number. Use the **no** or **default** form of this command to restore the default setting. **monitored-host-limit**  *number* **no monitored-hostlimit default monitoredhost-limit**

#### **Parameter Description**

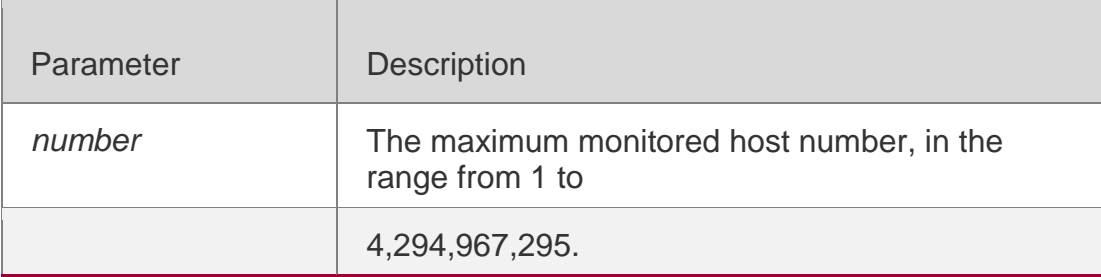

# **Defaults**

The default is 20,000.

# **Command Mode**

NFPP define configuration mode

#### **Usage Guide**

If the monitored host number has reached the default 20,000, the administrator shall set the max-number smaller than 20,000 and it will prompt the message that %ERROR:

The value that you configured is smaller than current monitored hosts 20,000, please clear a part of monitored hosts to remind the administrator of the invalid configuration and removing the monitored hosts.

When the maximum monitored host number has been exceeded, it prompts the message that % % NFPP\_DEFINE-4-SESSION\_LIMIT: Attempt to exceed limit of name's 20,000 monitored hosts. to remind the administrator

# **Configuration Examples**

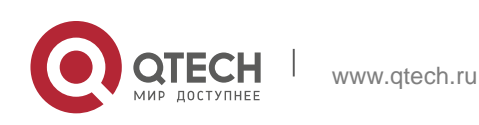

. NFPP Commands 476 The following example sets the maximum monitored host number.

QTECH(config)# nfpp QTECH(config-nfpp)# nfpp define tcp QTECH(config-nfpp-define)#monitored-host-limit 500

# **Related Commands**

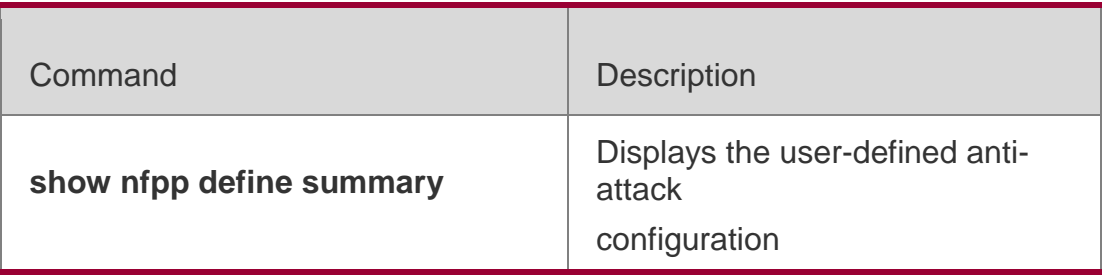

**Platform Description**

N/A

# **21.54. monitor period**

Use this command to set the monitoring time.

Use the **no** or **default** form of this command to restore the default setting.

**monitor-period** *seconds* 

**no monitor-period** 

**default monitor-period**

# **Parameter Description**

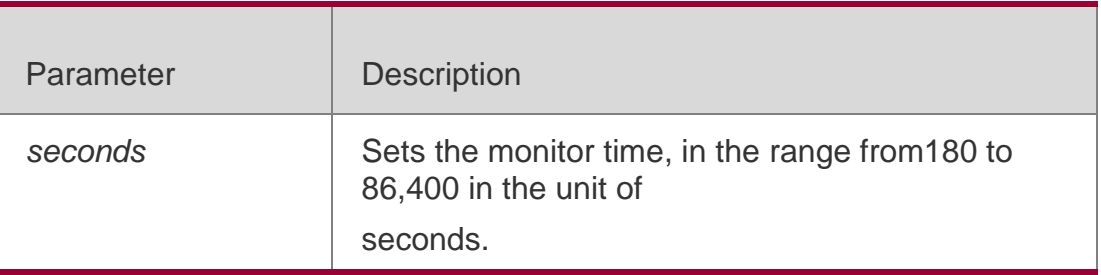

### **Defaults**

The default is 600 seconds.

# **Command**

NFPP define configuration mode

# **Mode**

**Usage Guide**

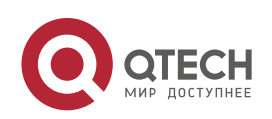

#### . NFPP Commands 477

When the attacker is detected, if the isolate period is 0, the attacker will be monitored by the software and the timeout time will be the monitor period. During the software monitoring, if the isolate period is not 0, the software-monitored attacker will be auto-isolated by the hardware and the timeout time will be the isolate period. The monitor period is valid with the isolate period 0.

If the isolate period has changed to be 0, the attackers on the interface will be removed rather than being monitored by the software.

# **Configuration Examples**

The following example sets the monitoring time to 1,000 seconds.

QTECH(config)# nfpp QTECH(config-nfpp)# define tcp QTECH(config-nfpp-define)#monitor-period 1000

# **Related Commands**

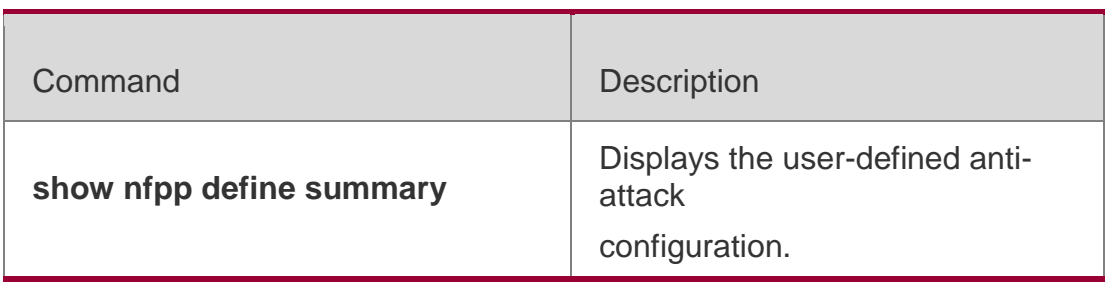

**Platform Description**

N/A

# **21.55. nd-guard attack-threshold**

Use this command to set the global attack threshold. When the packet rate exceeds the attack threshold, the attack occurs.

Use the **no** or **default** form of this command to restore the default setting. **nd-guard attack-threshold per-port** { **ns-na** | **rs** | **ra-redirect** } *pps* **no nd-guard attack-threshold per-port** { **ns-na** | **rs** | **ra-redirect** }

**default nd-guard attack-threshold per-port** { **ns-na** | **rs** | **ra-redirect** }

# **Parameter Description**

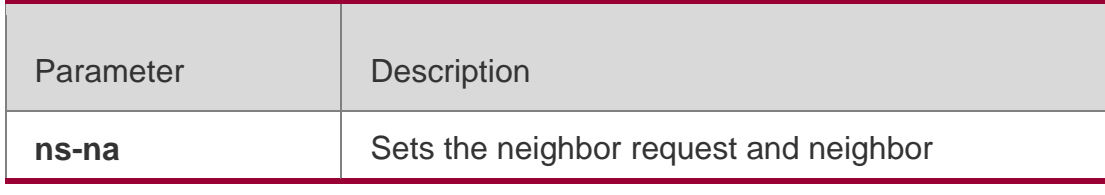

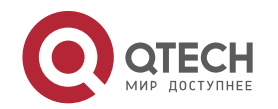

. NFPP Commands 478

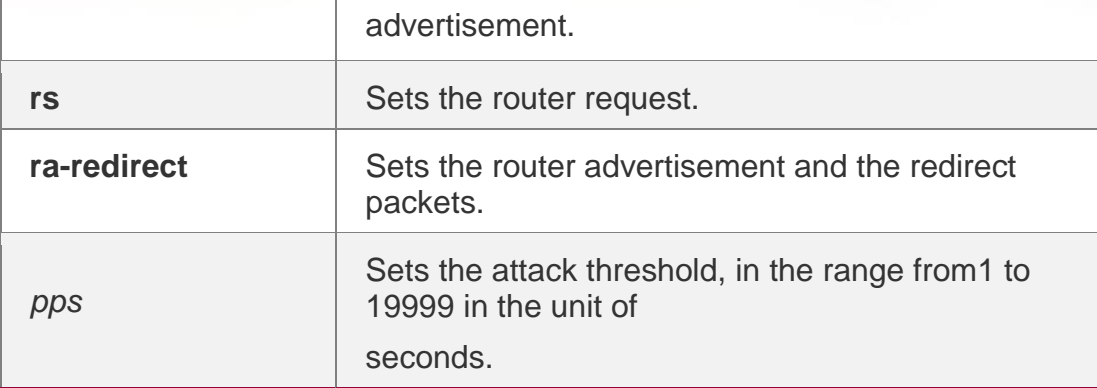

#### **Defaults**

The default value varies with products. For details, see the *Configuration Guide*.

#### **Command Mode**

NFPP configuration mode.

#### **Usage Guide**

The attack threshold shall be equal to or larger than the rate-limit threshold.

#### **Configuration Examples**

The following example sets the global attack threshold.

```
QTECH(config)# nfpp
QTECH(config-nfpp)# nd-guard attack-threshold per-port ns-na 20 QTECH(config-nfpp)# nd-
guard attack-threshold per-port rs 10 QTECH(config-nfpp)# nd-guard attack-threshold per-
port ra-redirect 10
```
# **Related Commands**

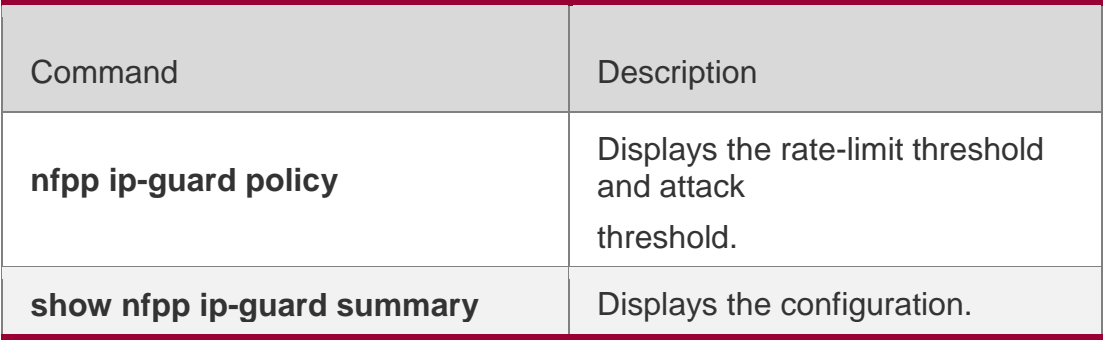

#### **Platform Description**

N/A

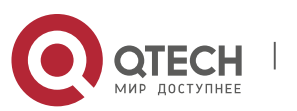

#### . NFPP Commands 479 **21.56. nd-guard enable**

Use this command to enable the ND anti-attack function.

Use the **no** or **default** form of this command to restore the default setting.

**nd-guard enable**

**no nd-guard enable** 

**default nd-guard enable**

# **Parameter Description**

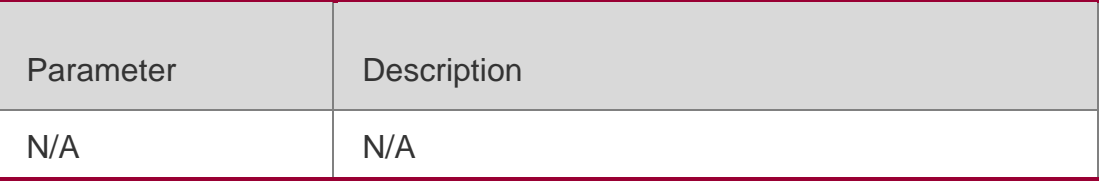

# **Defaults**

This function is enabled by default.

# **Command Mode**

NFPP configuration mode

# **Usage Guide**

N/A

# **Configuration Examples**

The following example enables the ND anti-attack function.

```
QTECH(config)# nfpp
QTECH(config-nfpp)# nd-guard enable
```
# **Related Commands**

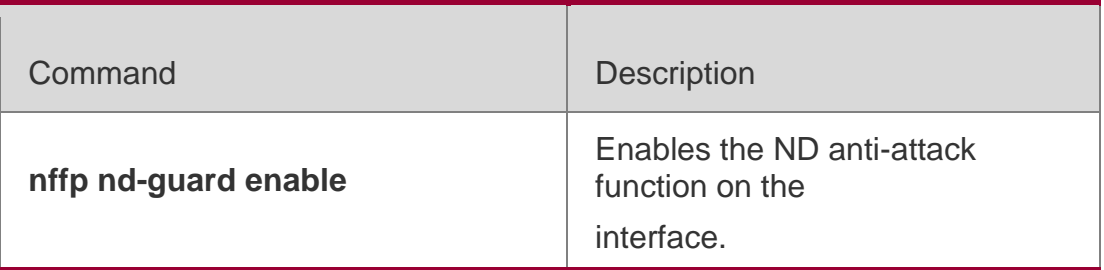

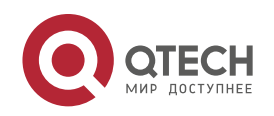

. NFPP Commands 480

**show nfpp nd-guard summary** Displays the configuration.

**Platform Description**

N/A

# **21.57. nd-guard rate-limit**

Use this command to set the rate-limit threshold globally. Use the **no** or **default** form of this command to restore the default setting. **nd-guard rate-limit per-port** { **ns-na** | **rs** | **ra-redirect** } *pps* **no nd-guard rate-limit per-port** { **ns-na** | **rs** | **ra-redirect** } **default nd-guard rate-limit per-port** { **ns-na** | **rs** | **ra-redirect** }

# **Parameter Description**

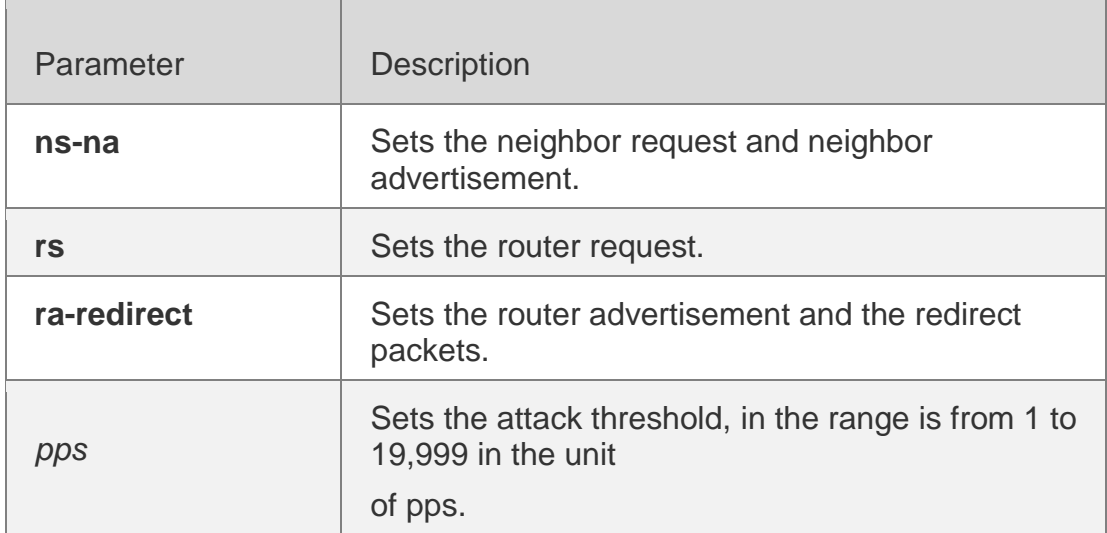

#### **Defaults**

The default value varies with products. For details, see the *Configuration Guide*.

#### **Command Mode**

NFPP configuration mode

#### **Usage Guide**

N/A

#### **Configuration Examples**

The following example sets the rate-limit threshold globally.

```
QTECH(config)# nfpp
QTECH(config-nfpp)# nd-guard rate-limit per-port ns-na 10
```
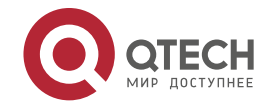

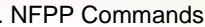

. NFPP Commands 481 QTECH(config-nfpp)# nd-guard rate-limit per-port rs 5 QTECH(config-nfpp)# nd-guard ratelimit per-port ra-redirect 5

#### **Related Commands**

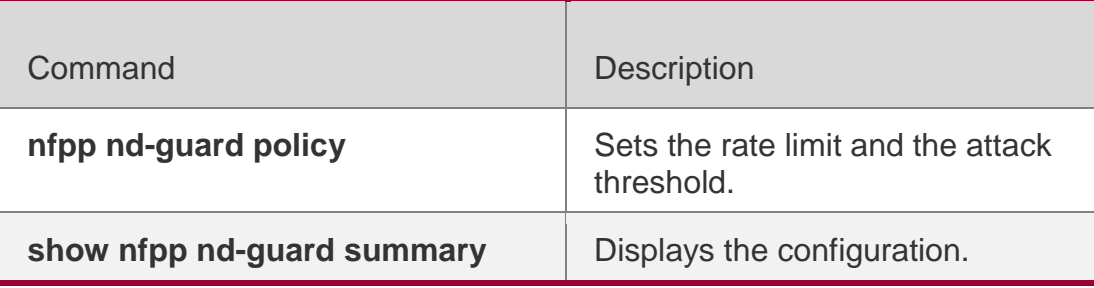

# **Platform Description**

N/A

# **21.58. nd-guard ratelimit-forwarding enable**

Use this command to enable the ND-guard ratelimit-forwarding on the interface.

# **nd-guard ratelimit-forwarding enable**

Use this command to disable the ND-guard ratelimit-forwarding on the interface.

# **no nd-guard ratelimit-forwarding enable**

Use this command to restore the default setting.

# **default nd-guard ratelimit-forwarding enable**

# **Parameter Description**

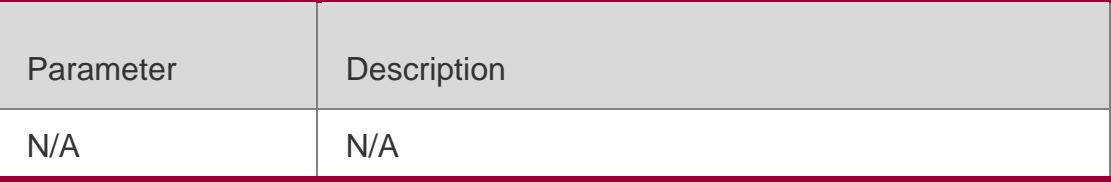

**Defaults** The function is enabled by default.

# **Command Mode**

NFPP configuration mode

# **Usage Guide**

N/A

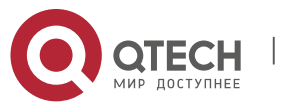

# **Configuration Examples**

The following example enables the ND-guard ratelimit-forwarding on the interface.

```
QTECH(config)# nfpp
QTECH(config-nfpp)# nd-guard ratelimit-forwarding enable
```
### **Platform Description**

N/A

# **21.59. nfpp**

# **Parameter Description**

Use this command to enter NFPP configuration mode.

# **nfpp**

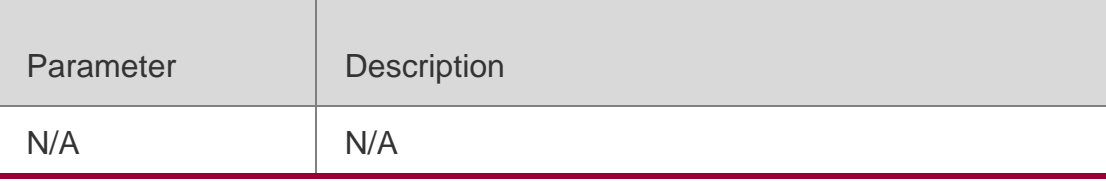

#### **Defaults**

N/A

# **Command Mode**

Global configuration mode

# **Usage Guide**

Use this command to enter NFPP configuration mode and make further configuration.

# **Configuration Examples**

The following example enters NFPP configuration mode.

QTECH(config)# nfpp

# **Platform Description**

N/A

# **21.60. nfpp arp-guard enable**

Use this command to enable the anti-ARP attack function on

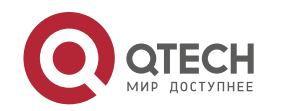

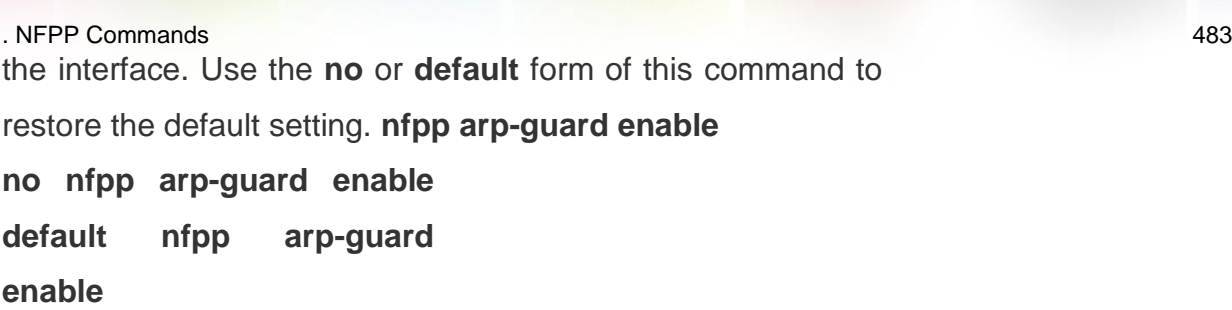

#### **Parameter Description**

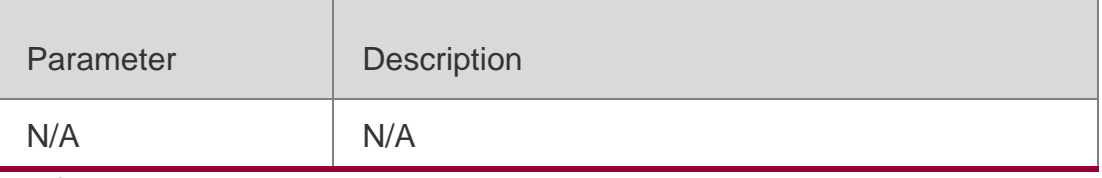

#### **Defaults**

The anti-ARP attack function is not enabled on the interface.

#### **Command Mode**

Interface configuration mode

#### **Usage Guide**

The interface anti-ARP attack configuration is prior to the global configuration.

# **Configuration Examples**

The following example enables the anti-ARP attack function on the interface.

QTECH(config)# interface G0/1 QTECH(config-if)# nfpp arp-guard enable

# **Related Commands**

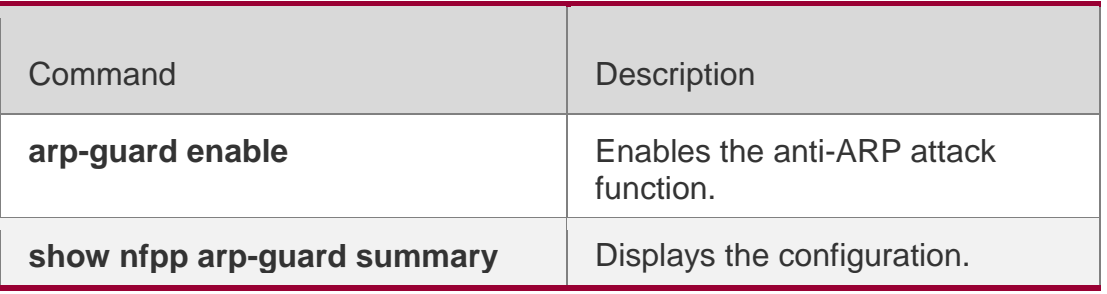

#### **Platform Description**

N/A

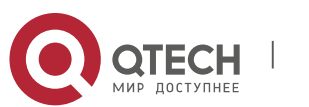

# . NFPP Commands 484 **21.61. nfpp arp-guard isolate-period**

Use this command to set the isolate period in the interface configuration mode. Use the **no** or **default** form of this command to restore the default setting.

# **Parameter Description**

**nfpp arp-guard isolate-period** { *seconds* | **permanent** } **no nfpp arp-guard isolate-period default nfpp arp-guard isolateperiod**

# Parameter | Description *seconds* Sets the isolate period. The value is 0, or in the range from 30 to 86,400 in the unit of seconds. **permanent** Permanent isolation

# **Defaults**

By default, the isolate period is not configured.

# **Command Mode**

Interface configuration mode

#### **Usage Guide**

N/A

# **Configuration Examples**

The following example sets the isolate period in the interface configuration mode. QTECH(config)# interface G0/1 QTECH(config-if)# nfpp arp-guard isolate-period 180

#### **Related Commands**

Command Description

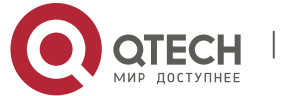

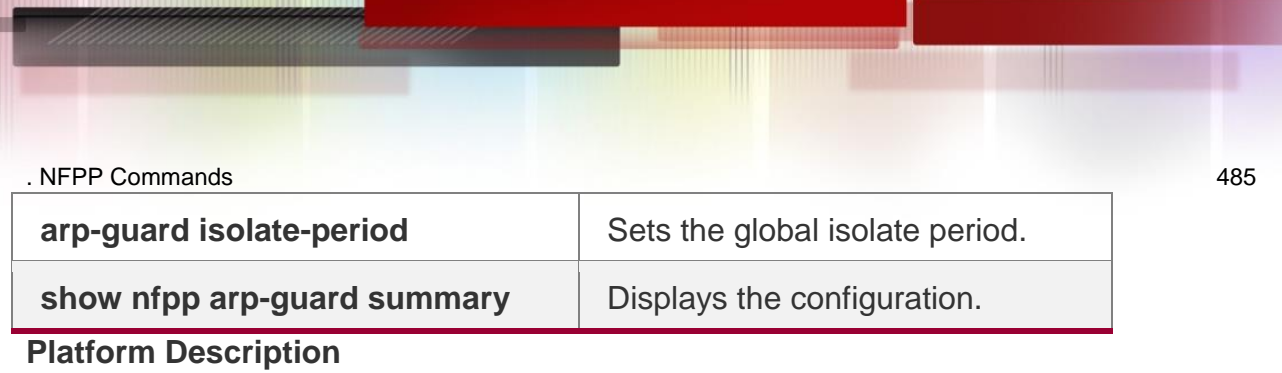

N/A

# **21.62. nfpp arp-guard policy**

Use this command to set the rate-limit threshold and the

attack threshold. Use the **no** or **default** form of this command

to restore the default setting.

```
nfpp arp-guard policy { per-src-ip | per-src-mac | per-port } rate-limit-pps attack-threshold-
pps
```
**no nfpp arp-guard policy** { **per-src-ip** | **per-src-mac** | **per-port** }

**default nfpp arp-guard policy** { **per-src-ip** | **per-src-mac** | **per-port** }

# **Parameter Description**

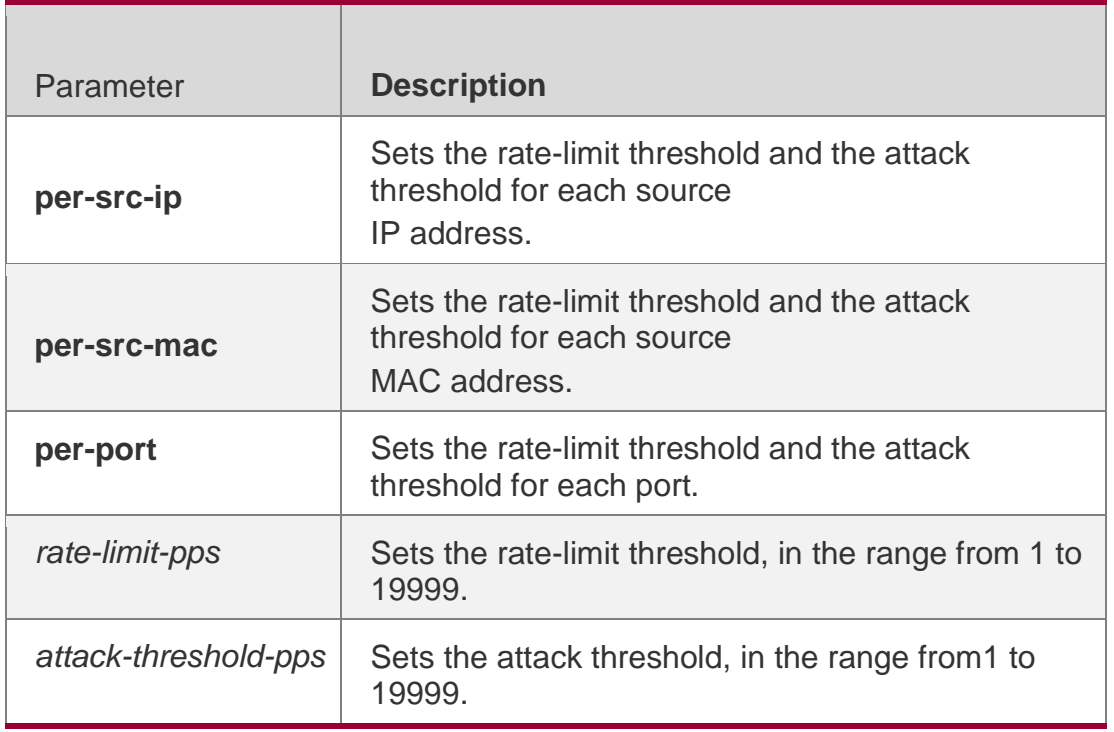

# **Defaults**

By default, the rate-limit threshold and the attack threshold are not configured.

# **Command Mode**

Interface configuration mode

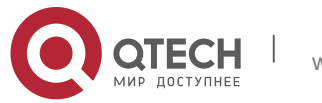

. NFPP Commands 486

#### **Usage Guide**

The attack threshold value shall be equal to or greater than the rate-limit threshold.

#### **Configuration Examples**

The following example sets the rate-limit threshold and the attack threshold.

```
QTECH(config)# interface G 0/1
QTECH(config-if)# nfpp arp-guard policy per-src-ip 2 10 QTECH(config-if)# nfpp arp-guard 
policy per-src-mac 3 10 QTECH(config-if)# nfpp arp-guard policy per-port 50 100
```
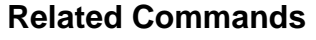

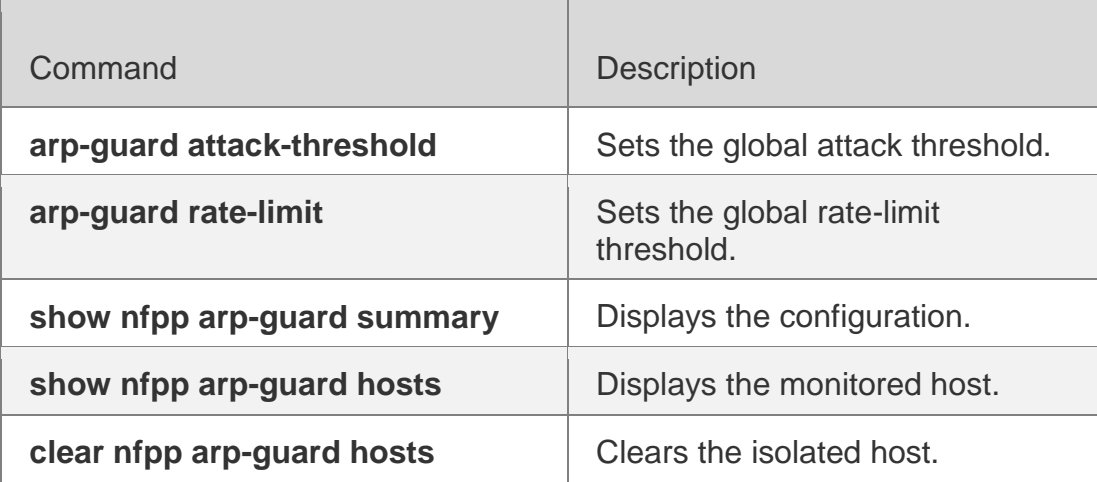

**Platform Description**

N/A

# **21.63. nfpp arp-guard scan-threshold**

Use this command to set the scan threshold.

Use the **no** or **default** form of this command to restore the default setting.

**nfpp arp-guard scan-threshold** *pkt-*

*cnt* **no nfpp arp-guard scan-**

**threshold default nfpp arp-guard** 

**scan-threshold**

#### **Parameter Description**

Parameter | Description

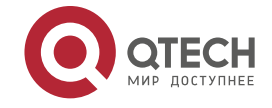

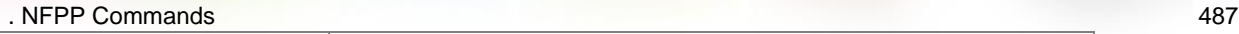

#### **Defaults**

By default, the sport-based scan threshold is not configured.

#### **Command** I

nterface configuration mode

**Mode**

**Usage Guide** N/A

#### **Configuration Examples**

The following example sets the scan threshold to 20 pps. QTECH(config)# interface G 0/1 QTECH(config-if)# nfpp arp-guard scan-threshold 20

#### **Related Commands**

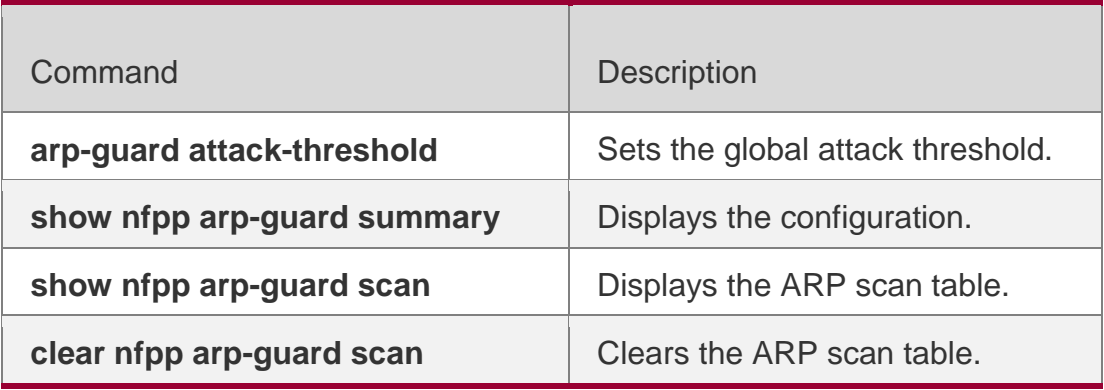

**Platform Description**

N/A

# **21.64. nfpp define** *name* **enable**

Use this command to enable the user-defined anti-attack function on the interface. Use the **no** or **default** form of this command to restore the default setting. **nfpp define** *name* **enable**

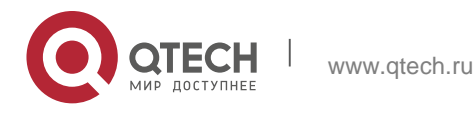

. NFPP Commands 488 **no nfpp define** *name* **enable default nfpp define** *name*  **enable**

#### **Parameter Description**

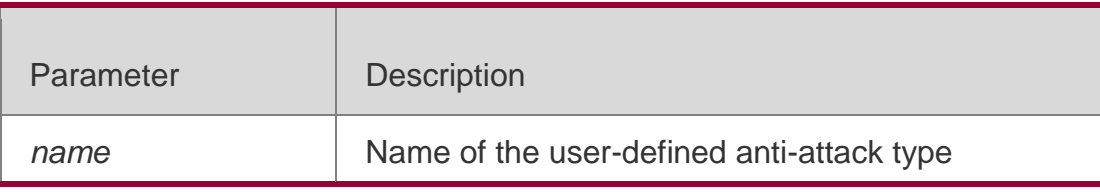

# **Defaults**

N/A

#### **Command Mode**

Interface configuration mode.

# **Usage Guide**

This command takes effect only after the name of the user-defined antiattack and the match, rate-count, rate-limit and the attack-threshold have been configured.

# **Configuration Examples**

The following example enables the user-defined anti-attack function on the interface. QTECH(config)# interface G0/1 QTECH(config-if)# nfpp define tcp enable

# **Related Commands**

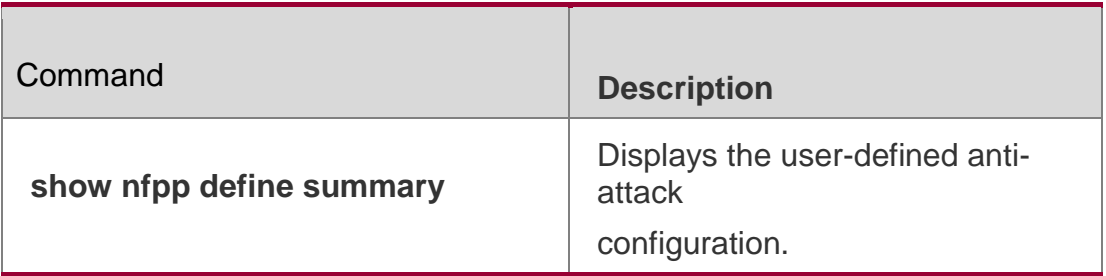

# **Platform Description**

N/A

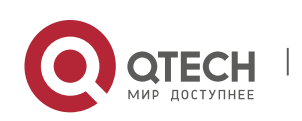

#### . NFPP Commands 489 **21.65. nfpp define policy**

Use this command to set the local rate-limit threshold and the

attack threshold. Use the **no** or **default** form of this command to

restore the default setting.

**nfpp define** *name* **policy** { **per-src-ip** | **per-src-mac** | **per-port** } *rate-limit-pps attackthreshold-pps*

**no nfpp define** *name* **policy** {**per-src-ip | per-src-mac** |

**per-port**} **default nfpp define** *name* **policy** { **per-src-ip** |

**per-src-mac** | **per-port** }

# **Parameter Description**

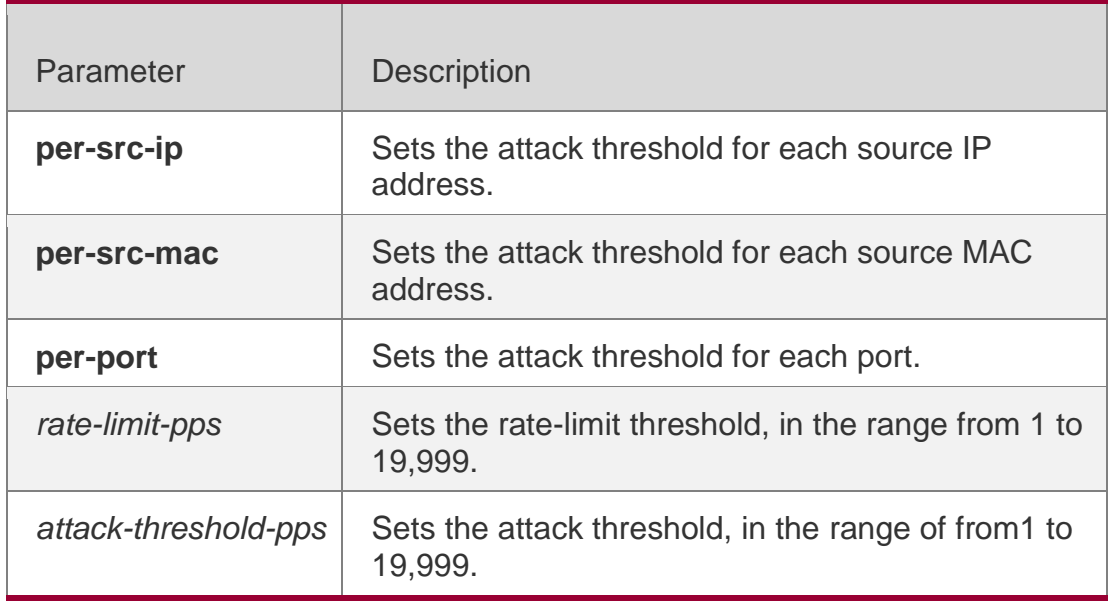

# **Defaults**

By default, the rate-limit threshold and the attack threshold are not configured.

# **Command Mode**

Interface configuration mode

# **Usage Guide**

The attack threshold value shall be equal to or greater than the rate-limit threshold.

# **Configuration Examples**

The following example sets the local rate-limit threshold and the attack threshold.

```
QTECH(config)# interface G 0/1
```
QTECH(config-if)# nfpp define tcp policy per-src-ip 2 10 QTECH(config-if)# nfpp define tcp

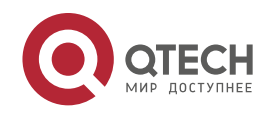

#### **Related Commands**

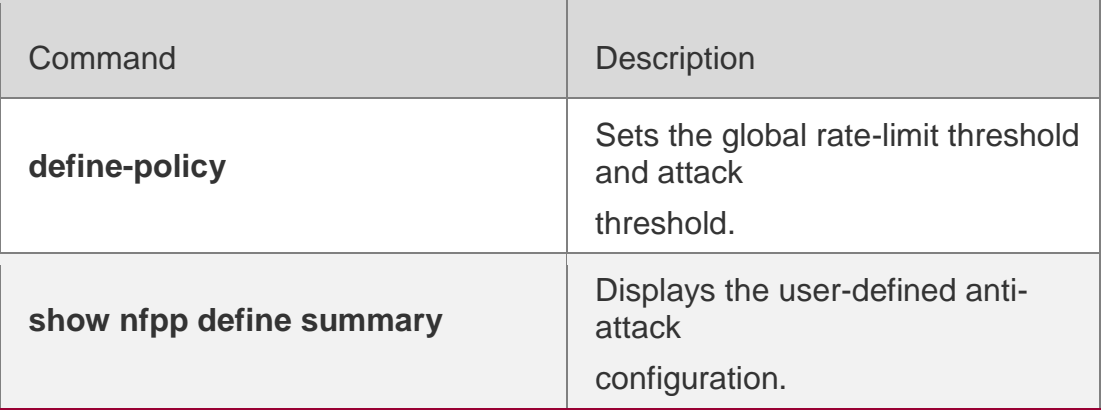

**Platform Description**

N/A

# **21.66. nfpp dhcp-guard enable**

Use this command to enable the DHCP anti-attack function on the interface. Use the **no** or **default** form of this command to restore the default setting. **nfpp dhcp-guard enable no nfpp dhcp-guard enable default nfpp dhcp-guard enable**

#### **Parameter Description**

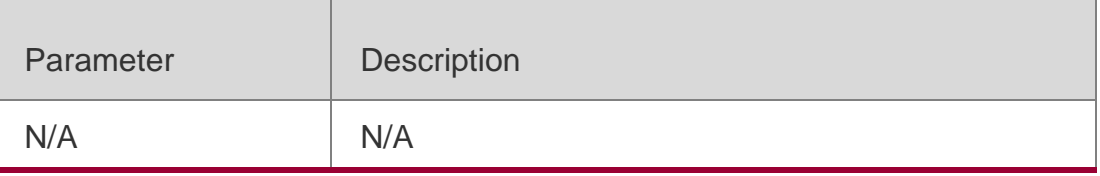

#### **Defaults**

The DHCP anti-attack function is not enabled on the interface.

#### **Command Mode**

Interface configuration mode

www.qtech.ru

#### **Usage Guide**

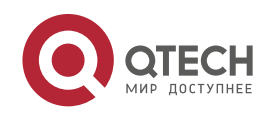

. NFPP Commands 491 The interface DHCP anti- attack configuration is prior to the global configuratio

# **Configuration Examples**

The following example enables the DHCP anti-attack function on the interface.

```
QTECH(config)# interface G0/1
QTECH(config-if)# nfpp dhcp-guard enable
```
# **Related Commands**

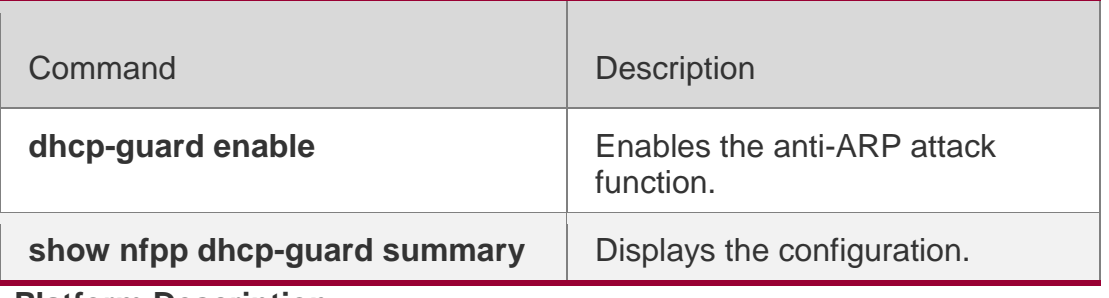

**Platform Description**

N/A

# **21.67. nfpp dhcp-guard policy**

Use this command to set the rate-limit threshold and the attack

threshold on the port. Use the **no** or **default** form of this command to

restore the default setting.

**nfpp dhcp-guard policy** { **per-src-mac** | **per-port** } *rate-limit-pps attack-threshold-pps* **no nfpp dhcp-guard policy** { **per-src-mac** | **per-port** }

**default nfpp dhcp-guard policy** { **per-src-mac** | **per-port** }

# **Parameter Description**

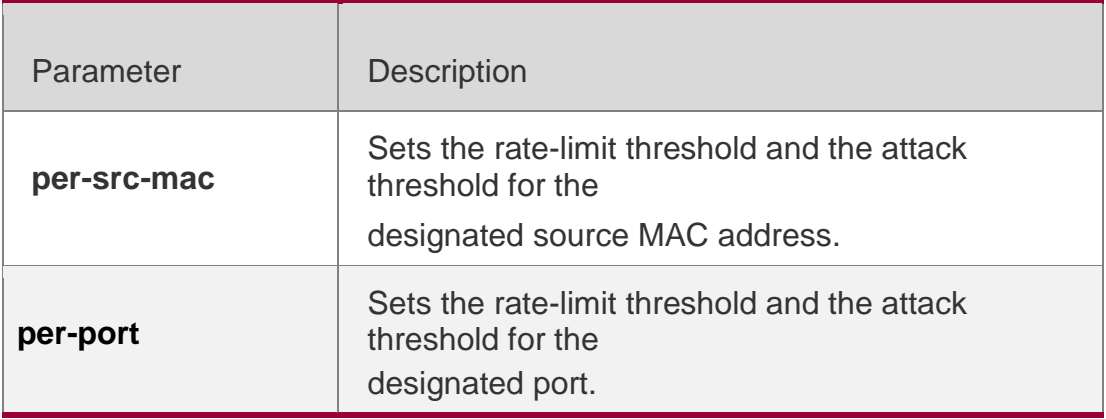

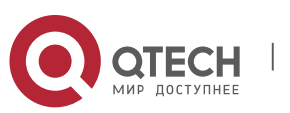

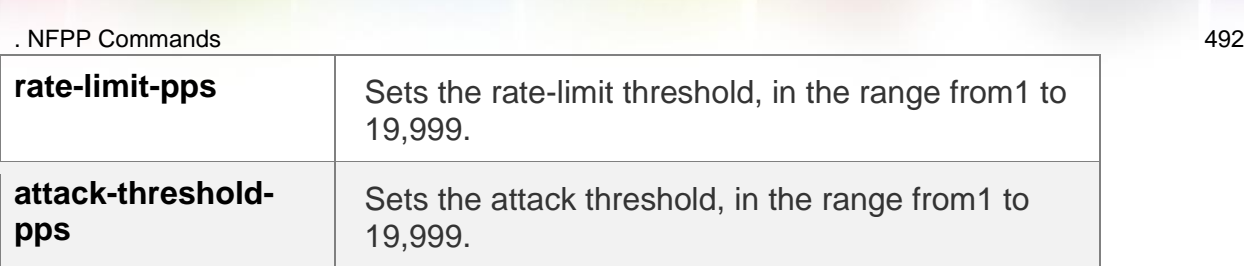

#### **Defaults**

The rate-limit threshold and the attack threshold are not configured by default. So the device adopts the rate-limit threshold and the attack threshold that are set in the global configuration mode.

# **Command Mode**

Interface configuration mode

#### **Usage Guide**

The attack threshold value shall be equal to or greater than the rate-limit threshold.

# **Configuration Examples**

The following example sets the rate-limit threshold and the attack threshold on interface G0/1. QTECH(config)#interface G 0/1

QTECH(config-if)# nfpp dhcpv6-guard policy per-src-mac 3 10 QTECH(config-if)# nfpp dhcpv6 guard policy per-port 50 100

# **Related Commands**

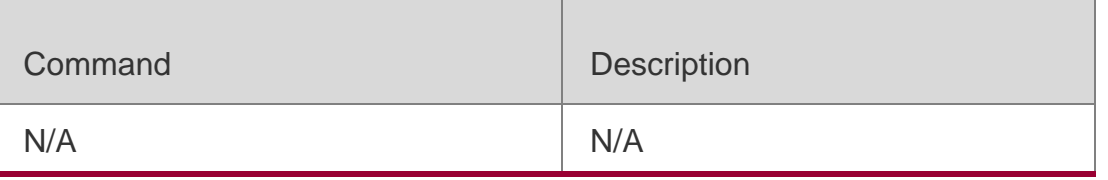

# **Platform Description**

N/A

# **21.68. nfpp dhcpv6-guard enable**

Use this command to enable the DHCPv6 anti-attack function on the interface. Use the **no** or **default** form of this command to restore the default setting. **nfpp dhcpv6-guard enable no nfpp dhcpv6-guard enable** 

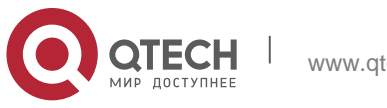

**enable**

#### **Parameter Description**

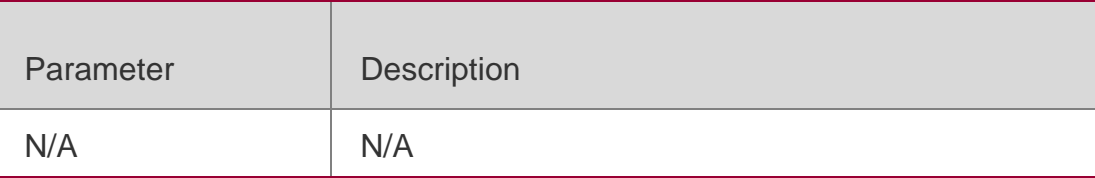

#### **Defaults**

The DHCPv6 anti-attack function is not enabled on the interface.

# **Command Mode**

Interface configuration mode

#### **Usage Guide**

The interface DHCPv6 anti- attack configuration is prior to the global configuration.

# **Configuration Examples**

The following example enables the DHCPv6 anti-attack function on interface G0/1. QTECH(config)# interface G0/1 QTECH(config-if)# nfpp dhcpv6-guard enable

# **Related Commands**

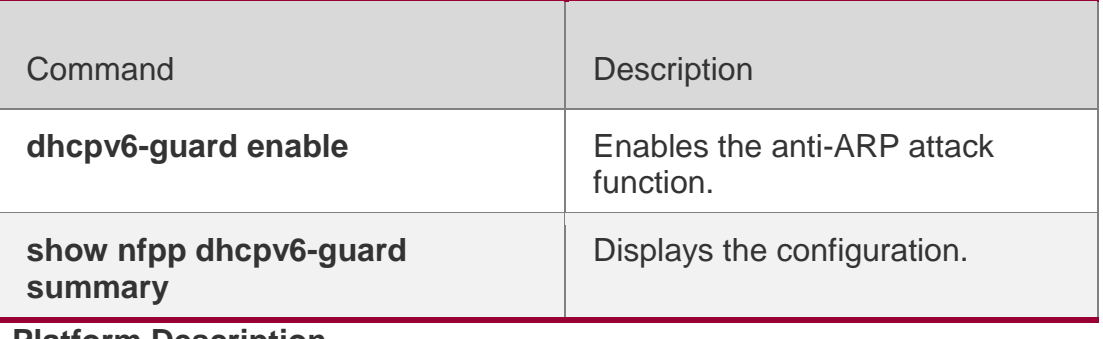

**Platform Description**

N/A

# **21.69. nfpp dhcpv6-guard policy**

Use this command to set the rate-limit threshold and the

attack threshold. Use the **no** or **default** form of this command

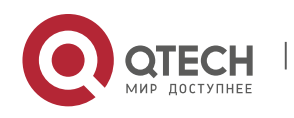

. NFPP Commands 494

to restore the default setting.

**nfpp dhcpv6-guard policy** { **per-src-mac** | **per-port** } *rate-limit-pps attack-threshold-pps* **no nfpp dhcpv6-guard policy** { **per-src-mac** | **per-**

**port**} **default nfpp dhcpv6-guard policy** { **per-src-**

**mac** | **per-port**}

#### **Parameter Description**

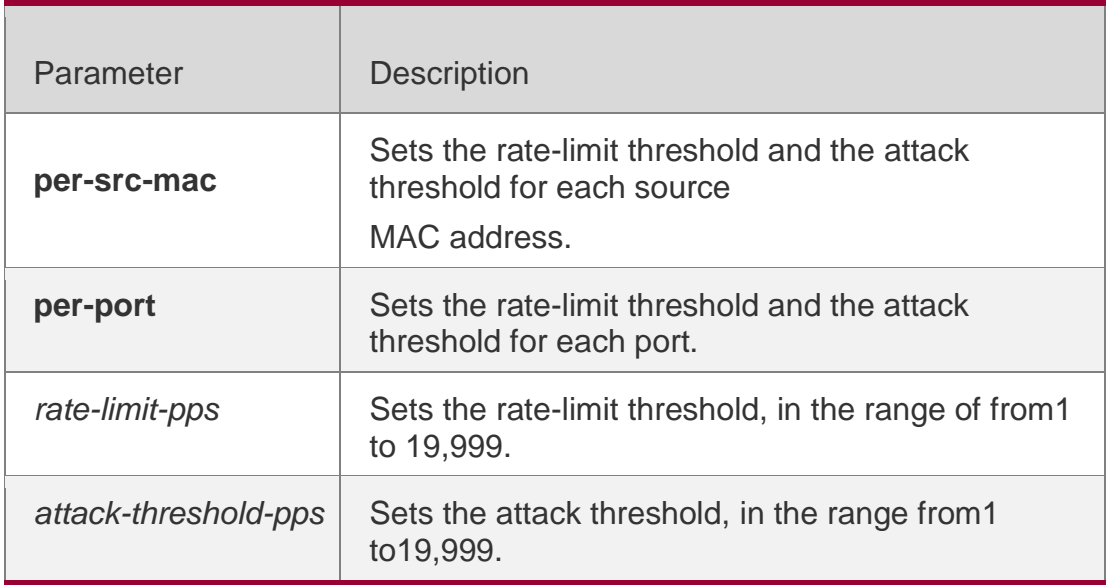

#### **Defaults**

By default, the rate-limit threshold and the attack threshold are not configured.

# **Command Mode**

#### **Interface configuration mode**

#### **Usage Guide**

The attack threshold value shall be equal to or greater than the rate-limit threshold.

# **Configuration Examples**

The following example sets the rate-limit threshold and the attack threshold.

QTECH(config)# interface G 0/1

```
QTECH(config-if)# nfpp dhcpv6-guard policy per-src-mac 3 10 QTECH(config-if)# nfpp dhcpv6-
guard policy per-port 50 100
```
#### **Related Commands**

Command Description

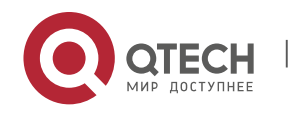

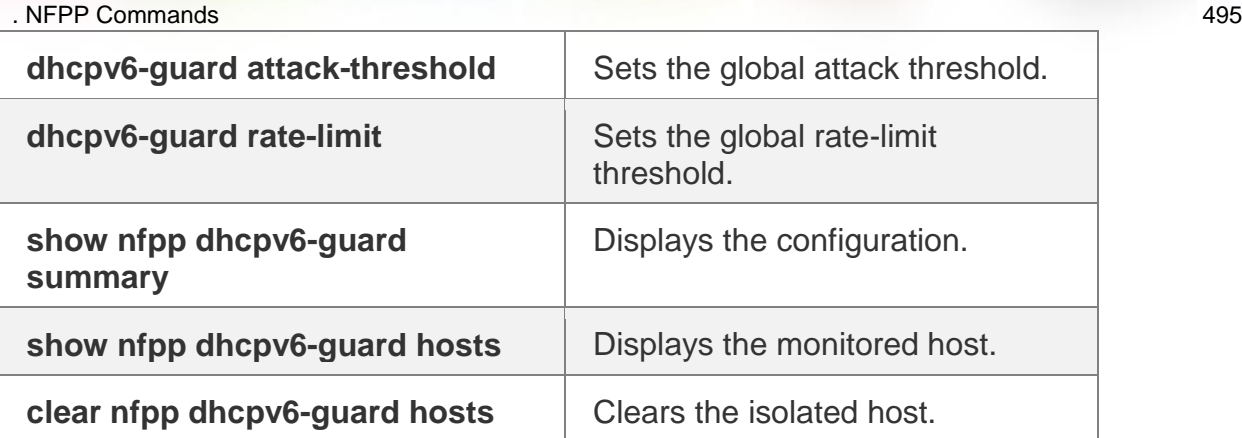

#### **Platform Description**

N/A

# **21.70. nfpp icmp-guard enable**

Use this command to enable the ICMP anti-attack function on the interface. Use the **no** or **default** form of this command to restore the default setting. **nfpp icmp-guard enable no nfpp icmp-guard enable default nfpp icmp-guard enable**

# **Parameter Description**

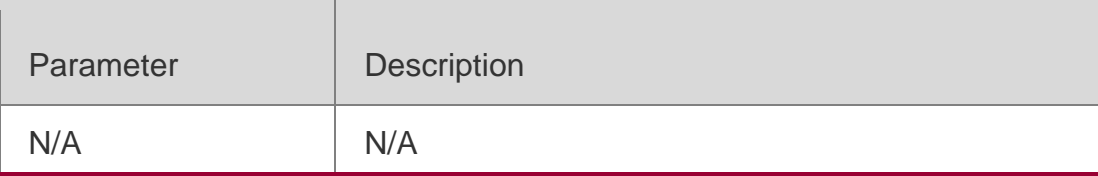

#### **Defaults**

The ICMP anti-attack function is not enabled on the interface.

# **Command Mode**

Interface configuration mode

# **Usage Guide**

The interface ICMP anti- attack configuration is prior to the global configuration.

# **Configuration Examples**

The following example enables the ICMP anti-attack function on the interface. QTECH(config)# interface G0/1

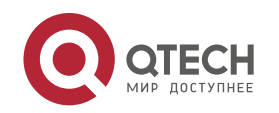

# **Related Commands**

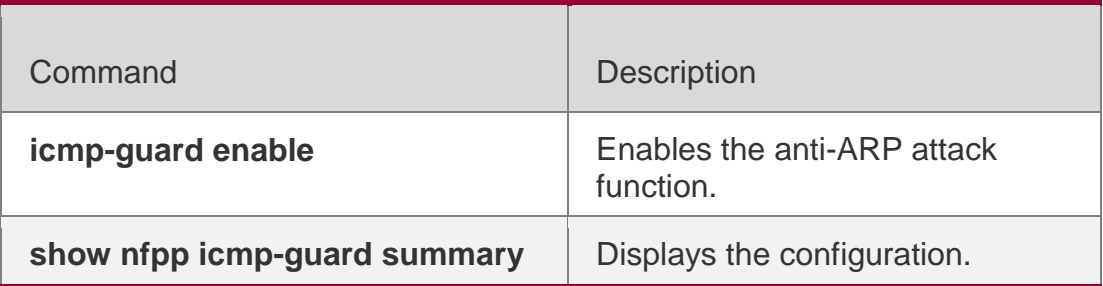

#### **Platform Description**

N/A

# **21.71. nfpp icmp-guard isolate-period**

Use this command to set the isolate period in the interface configuration mode. Use the **no** or **default** form of this command to restore the default setting.

# **Parameter Description**

**nfpp icmp-guard isolate-period** { *seconds* | **permanent** } **no nfpp icmp-guard isolate-period default nfpp icmp-guard isolateperiod**

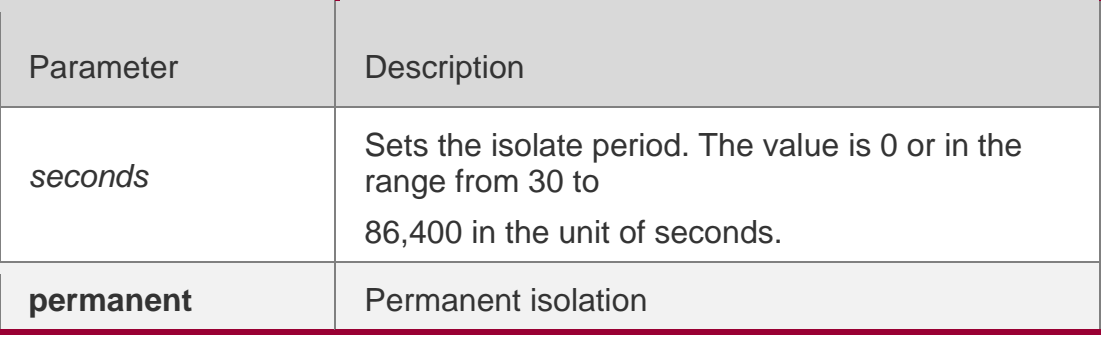

# **Defaults**

By default, the isolate period is not configured.

# **Command Mode**

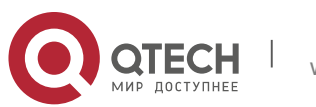

. NFPP Commands 497 Interface configuration mode

**Usage Guide**

N/A

# **Configuration Examples**

The following example sets the isolate period in the interface configuration mode. QTECH(config)# interface G0/1 QTECH(config-if)# nfpp icmp-guard isolate-period 180

# **Related Commands**

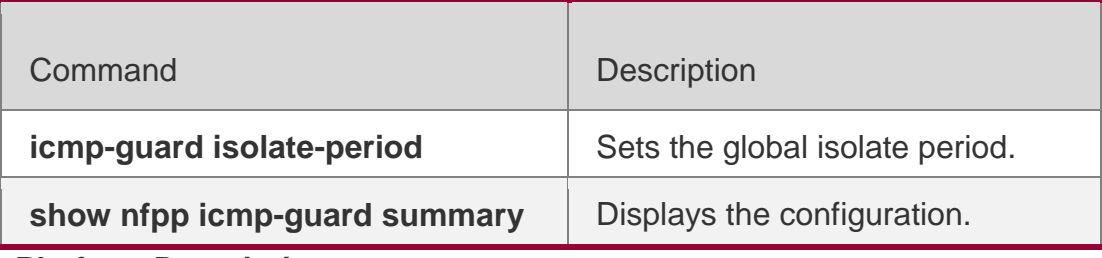

**Platform Description**

N/A

# **21.72. nfpp icmp-guard policy**

Use this command to set the rate-limit threshold and the

attack threshold. Use the **no** or **default** form of this command

to restore the default setting.

**nfpp icmp-guard policy** { p**er-src-ip** | **per-port** } *rate-limit-pps attack-threshold-pps* **no nfpp icmp-guard policy** { **per-src-ip** | **per-port** }

**default nfpp icmp-guard policy** { **per-src-ip** | **per-port** }

# **Parameter Description**

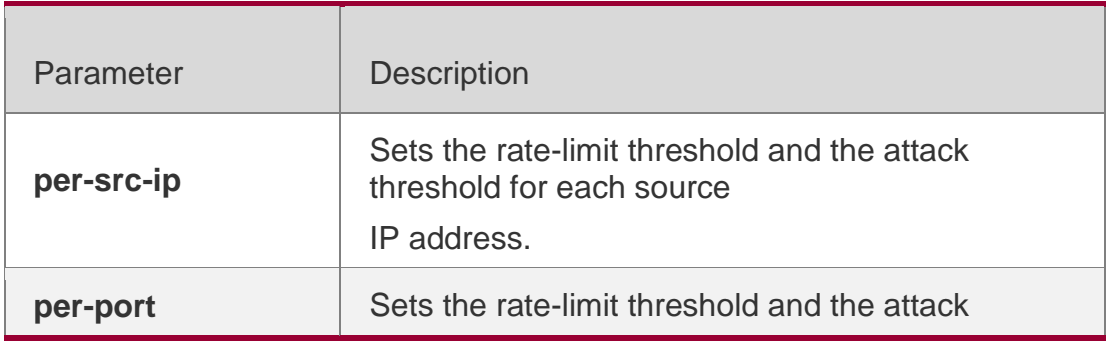

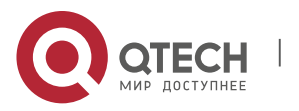

. NFPP Commands 498

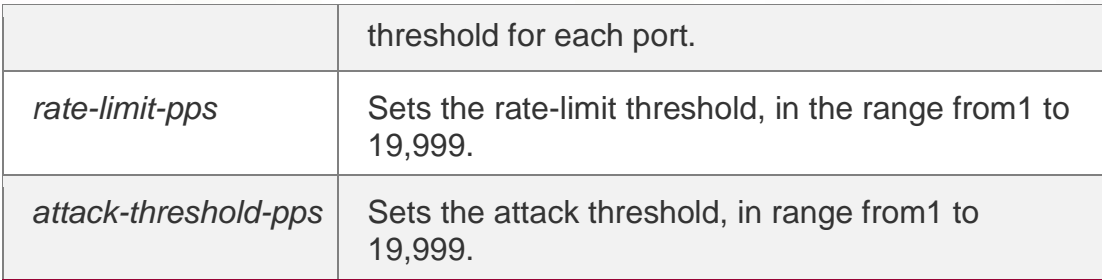

#### **Defaults**

By default, the rate-limit threshold and the attack threshold are not configured.

#### **Command Mode**

Interface configuration mode

#### **Usage Guide**

The attack threshold value shall be equal to or greater than the rate-limit threshold.

#### **Configuration Examples**

The following example sets the rate-limit threshold and the attack threshold.

QTECH(config)# interface G 0/1

QTECH(config-if)# nfpp icmp-guard policy per-src-ip 5 10 QTECH(config-if)# nfpp icmp-guard policy per-port 100 200

# **Related Commands**

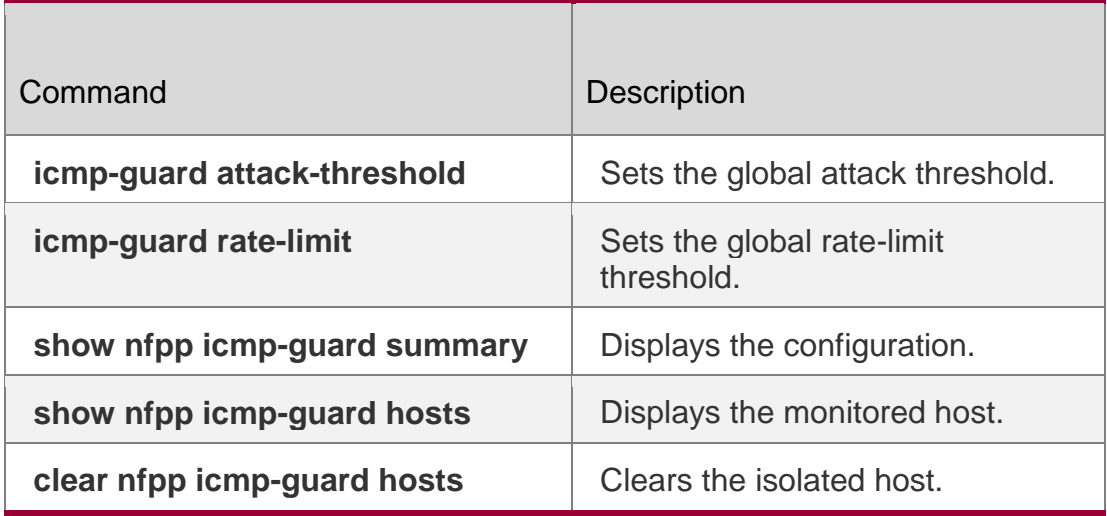

#### **Platform Description**

N/A

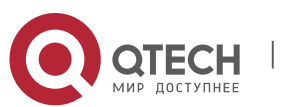

#### . NFPP Commands 499 **21.73. nfpp ip-guard enable**

Use this command to enable the IP anti-attack function on the interface. Use the **no** or **default** form of this command to restore the default setting. **nfpp ip-guard enable no nfpp ip-guard enable default nfpp ip-guard enable**

# **Parameter Description**

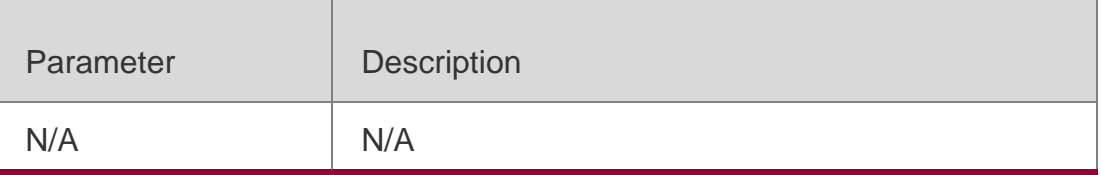

#### **Defaults**

The IP anti-attack function is disabled on the interface.

#### **Command Mode**

Interface configuration mode

#### **Usage Guide**

The interface IP anti-attack configuration is prior to the global configuration.

```
QTECH(config)# interface G0/1
QTECH(config-if)# nfpp ip-guard enable
```
#### **Configuration Examples**

The following example enables the IP anti-attack function on the interface.

# **Related Commands**

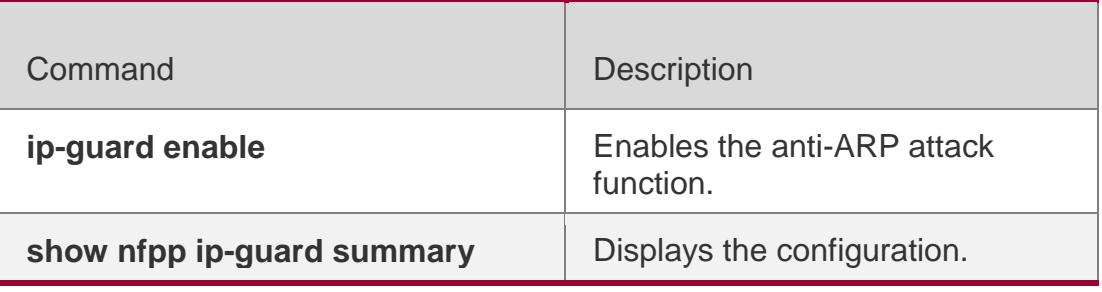

#### **Platform Description**

N/A

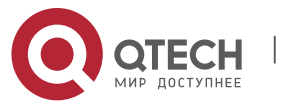

# **21.74. nfpp ip-guard isolate-period**

Use this command to set the isolate period in the interface configuration mode. Use the **no** or **default** form of this command to restore the default setting. **nfpp ip-guard isolate-period** { *seconds* | **permanent** } **no nfpp ip-guard isolate-period default nfpp ip-guard isolateperiod**

#### **Parameter Description**

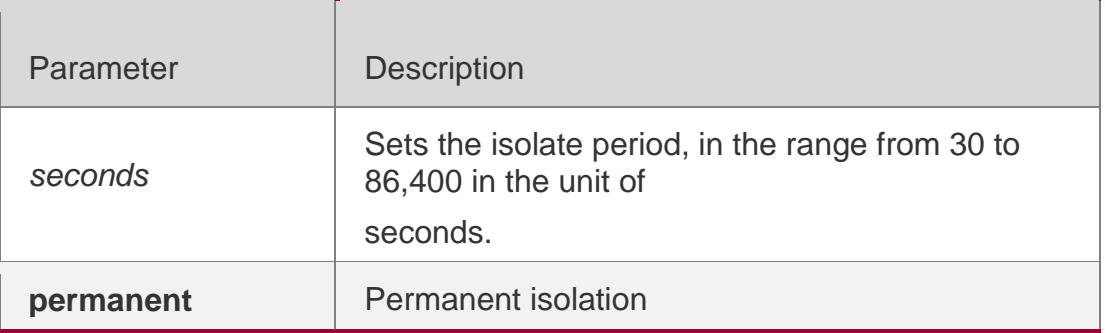

#### **Defaults**

By default, the isolate period is not configured.

#### **Command Mode**

Interface configuration mode

#### **Usage Guide**

N/A

#### **Configuration Examples**

The following example sets the isolate period in the interface configuration mode.

QTECH(config)# interface G0/1 QTECH(config-if)# nfpp ip-guard isolate-period 180

#### **Related Commands**

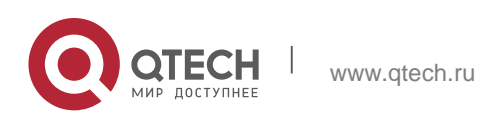

. NFPP Commands 501

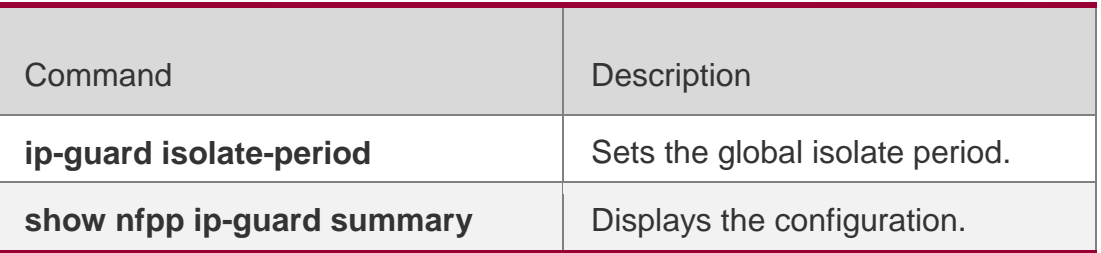

**Platform Description**

N/A

# **21.75. nfpp ip-guard policy**

Use this command to set the rate-limit threshold and the attack threshold. Use the **no** or **default** form of this command to restore the default setting. **nfpp ip-guard policy** { **per-src-ip** | **per-port** } *rate-limit-pps attack-threshold-pps* **no nfpp ip-guard policy** { **per-src-ip** | **per-port** } **default nfpp ip-guard policy** { **per-src-ip** | **per-port** }

# **Parameter Description**

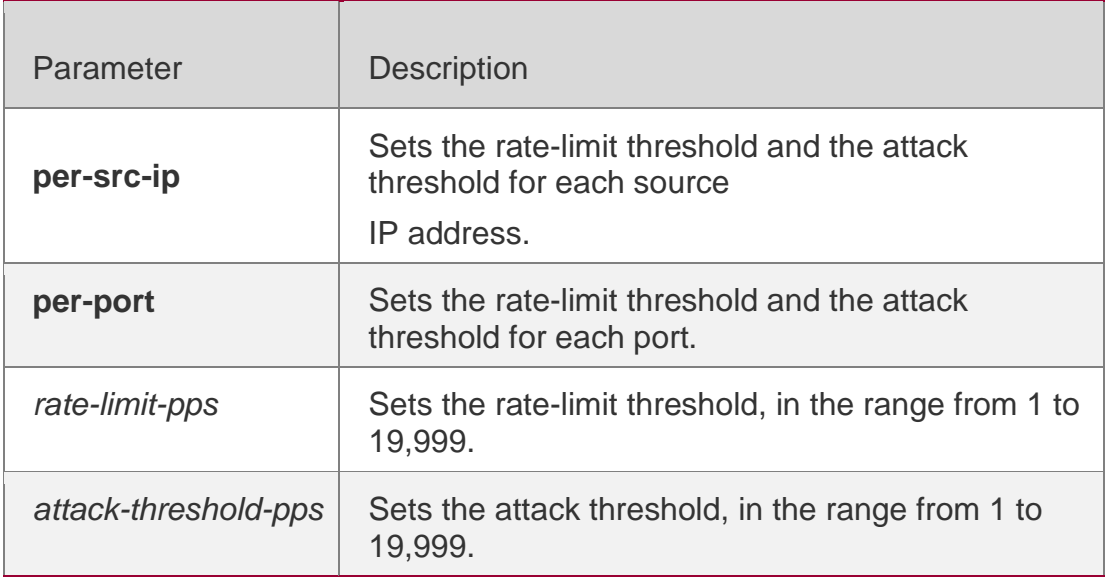

# **Defaults**

By default, the rate-limit threshold and the attack threshold are not configured.

# **Command Mode**

Interface configuration mode

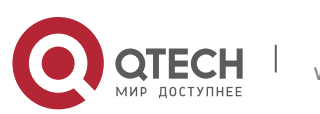

#### . NFPP Commands 502 **Usage Guide**

The attack threshold value shall be equal to or greater than the rate-limit threshold.

# **Configuration Examples**

The following example sets the rate-limit threshold and the attack threshold.

QTECH(config)# interface G 0/1

```
QTECH(config-if)# nfpp ip-guard policy per-src-ip 2 10 QTECH(config-if)# nfpp ip-guard 
policy per-port 50 100
```
# **Related Commands**

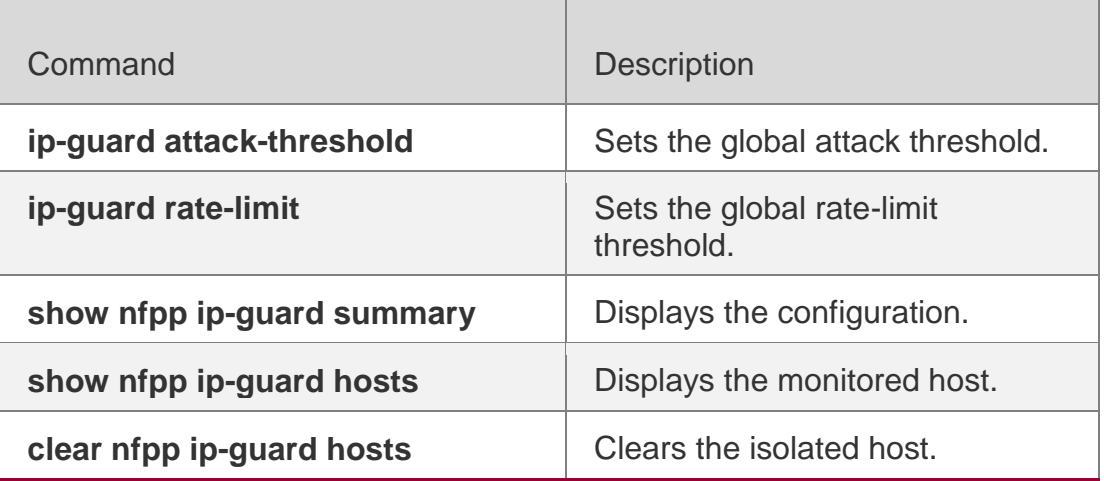

# **Platform Description**

N/A

# **21.76. nfpp ip-guard scan-threshold**

Use this command to set the scan threshold.

Use the **no** or **default** form of this command to restore the default setting.

**nfpp ip-guard scan-threshold** *pkt-*

*cnt* **no nfpp ip-guard scan-**

**threshold default nfpp ip-guard** 

**scan-threshold**

# **Parameter Description**

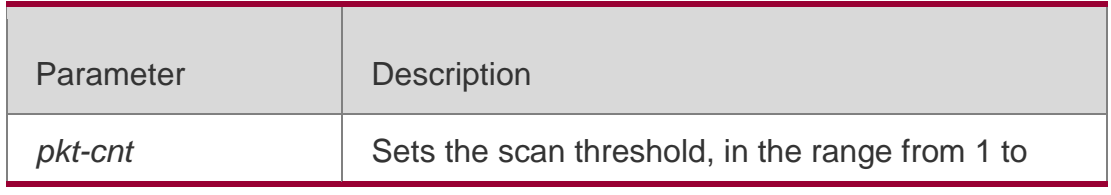

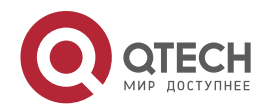

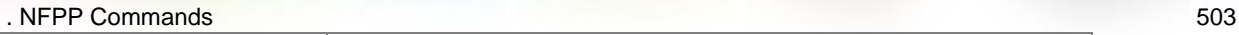

19,999.

#### **Defaults**

By default, the sport-based scan threshold is not configured.

#### **Command Mode**

Interface configuration mode

#### **Usage Guide**

N/A

# **Configuration Examples**

#### The following example sets the scan threshold to 20pps.

```
QTECH(config)# interface G 0/1
QTECH(config-if)# nfpp ip-guard scan-threshold 20
```
# **Related Commands**

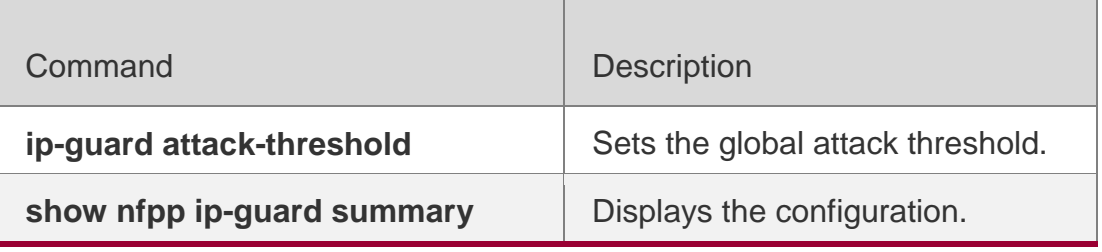

**Platform Description**

N/A

# **21.77. nfpp nd-guard enable**

Use this command to enable the ND anti-attack function on the interface. Use the **no** or **default** form of this command to restore the default setting. **nfpp nd-guard enable no nfpp nd-guard enable** 

**default nfpp nd-guard** 

**enable**

# **Parameter Description**

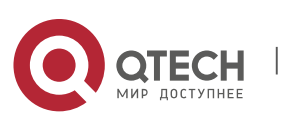

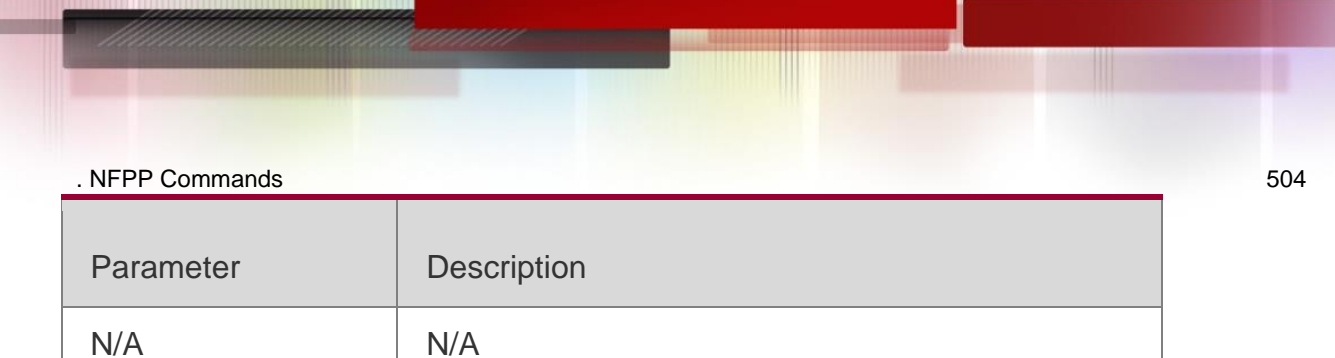

#### **Defaults**

The ND anti-attack function is disabled on the interface.

#### **Command Mode**

Interface configuration mode

#### **Usage Guide**

The interface ND anti-attack configuration is prior to the global configuration.

```
QTECH(config)# interface G0/1
QTECH(config-if)# nfpp nd-guard enable
```
#### **Configuration Examples**

The following example enables the ND anti-attack function on the interface.

#### **Related Commands**

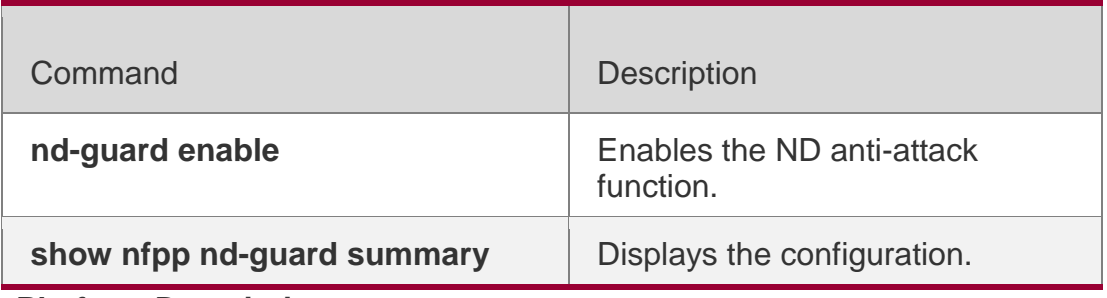

**Platform Description**

N/A

# **21.78. nfpp nd-guard policy**

Use this command to set the rate-limit threshold and the

attack threshold. Use the **no** or **default** form of this command

to restore the default setting.

**nfpp nd-guard policy per-port** { **ns-na** | **rs** | **ra-redirect** } *rate-limit-pps attack-threshold-pps* **no nfpp nd-guard policy per-port** { **ns-na** | **rs** | **ra-redirect** }

**default nfpp nd-guard policy per-port** { **ns-na** | **rs** | **ra-redirect** }

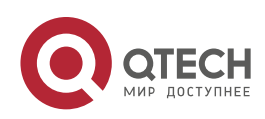
### . NFPP Commands 505 **Parameter Description**

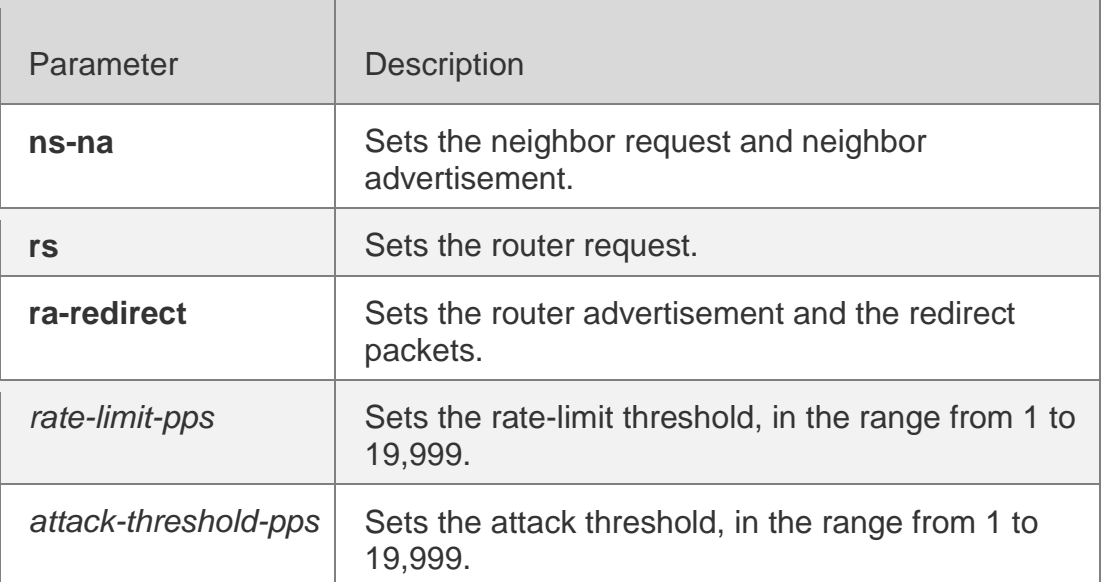

### **Defaults**

By default, the rate-limit threshold and the attack threshold are not configured.

### **Command Mode**

Interface configuration mode

### **Usage Guide**

The attack threshold value shall be equal to or greater than the rate-limit threshold.

### **Configuration**

The following example sets the rate-limit threshold and the attack threshold.

### **Examples**

```
QTECH(config)# interface G 0/1
```

```
QTECH(config-if)# nfpp nd-guard policy per-port ns-na 50 100 QTECH(config-if)# nfpp nd-
guard policy per-port rs 10 20 QTECH(config-if)# nfpp nd-guard policy per-port ra-redirect 
10 20
```
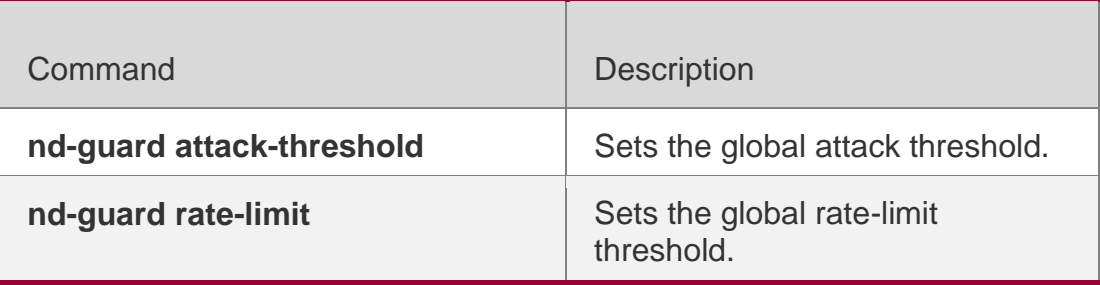

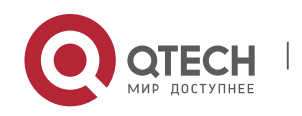

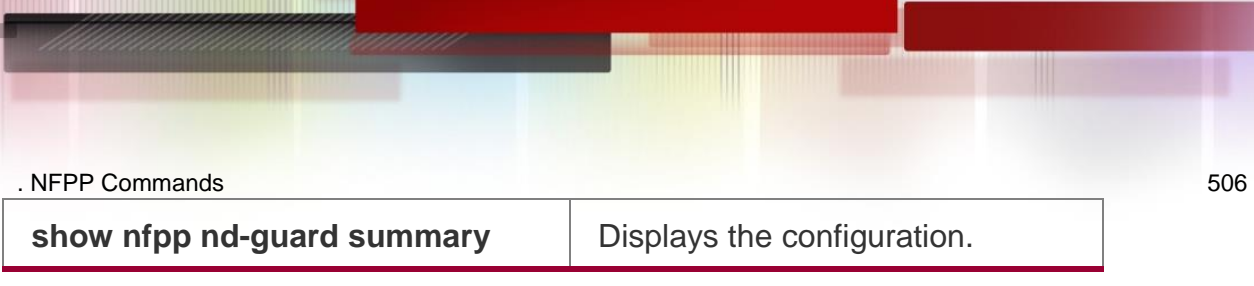

### **Platform Description**

N/A

# **21.79. show nfpp arp-guard hosts**

Use this command to display the monitored host.

**show nfpp arp-guard hosts** [ **statistics** | [ [ **vlan** *vid* ] [ **interface** *interface-id* ] [ *ip-address* | *mac-address* ] ] ]

## **Parameter Description**

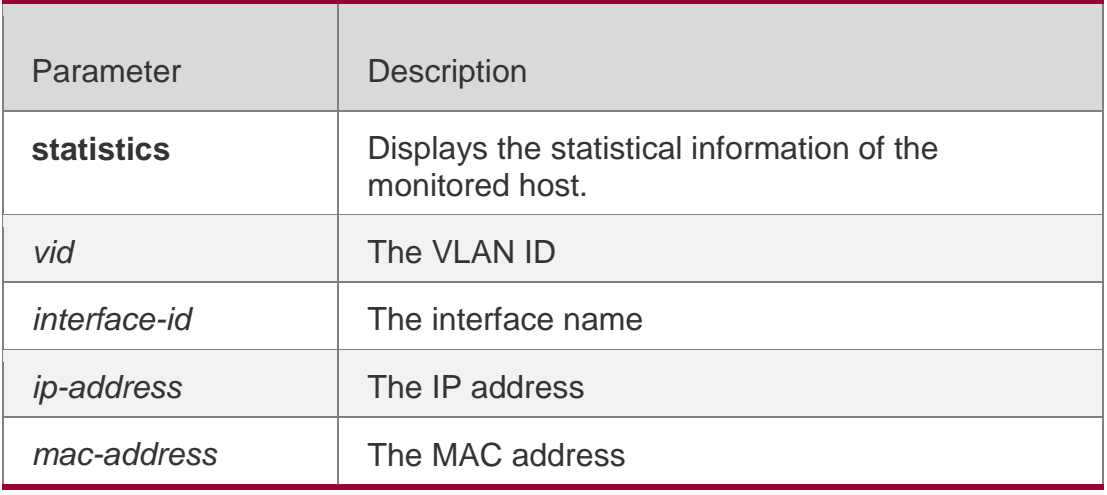

**Defaults** N/A

## **Command Mode**

Privileged EXEC mode

## **Usage Guide**

N/A

## **Configuration Examples**

The following example displays the statistical information of the monitored host.

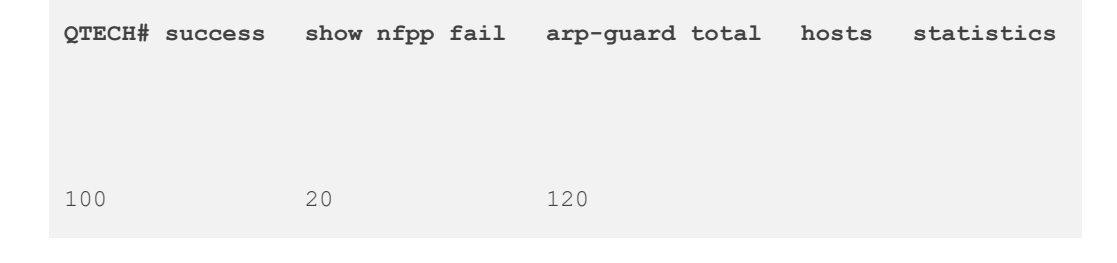

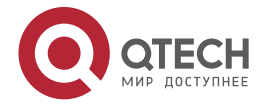

### . NFPP Commands 507 The following example shows the monitored host.

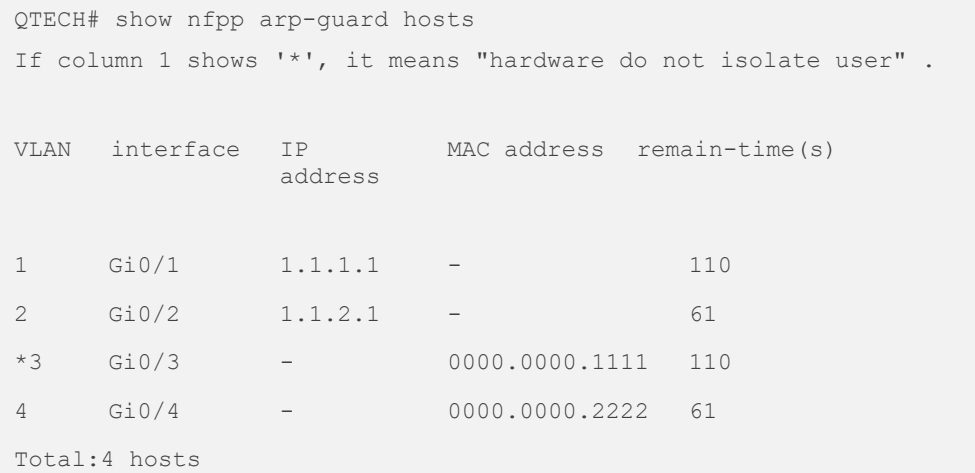

# **Related Commands**

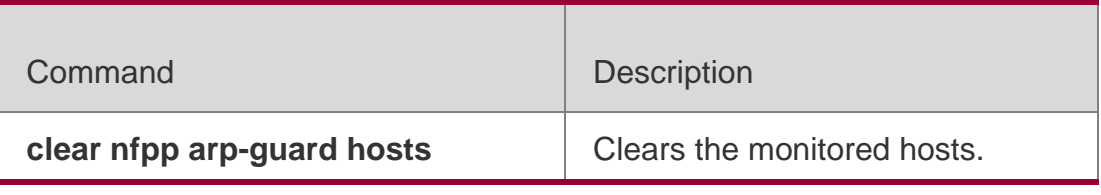

# **Platform Description**

N/A

# **21.80. show nfpp arp-guard scan**

Use this command to display the ARP scan list.

**show nfpp arp-guard scan** [ **statistics** | [ [ **vlan** *vid* ] [ **interface** *interface-*

*id* ] [ *ip-address* ] [ *mac-address* ] ] ]

# **Parameter Description**

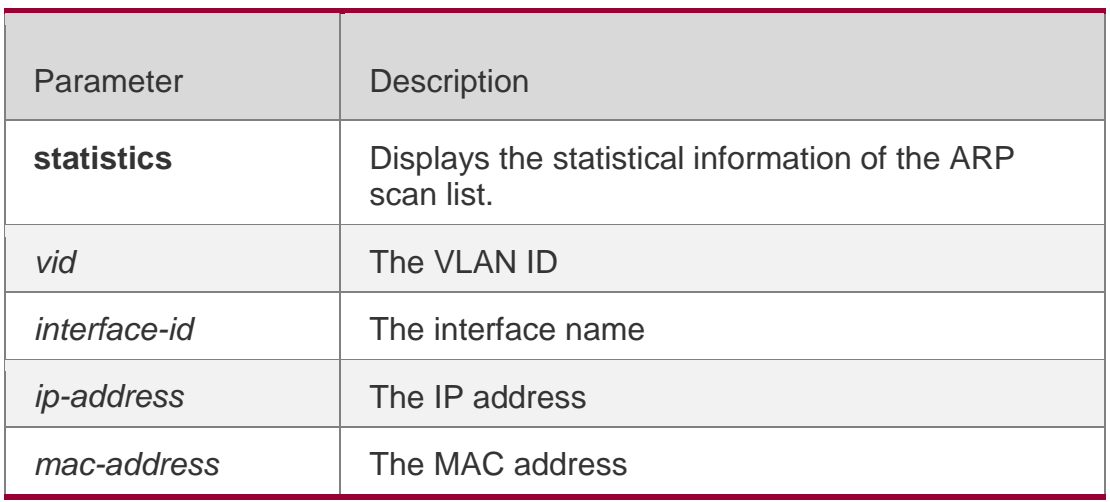

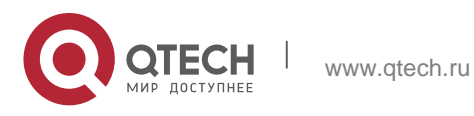

. NFPP Commands 508 **Defaults** N/A

### **Command Mode**

Privileged EXEC mode

#### **Usage Guide**

N/A

#### **Configuration Examples**

The following example displays the ARP scan list.

QTECH# show nfpp arp-guard scan statistics arp-guard table has 4 record(s). QTECH# show nfpp arp-guard scan VLAN interface IP address MAC address timestamp

The following example displays the ARP scan list.

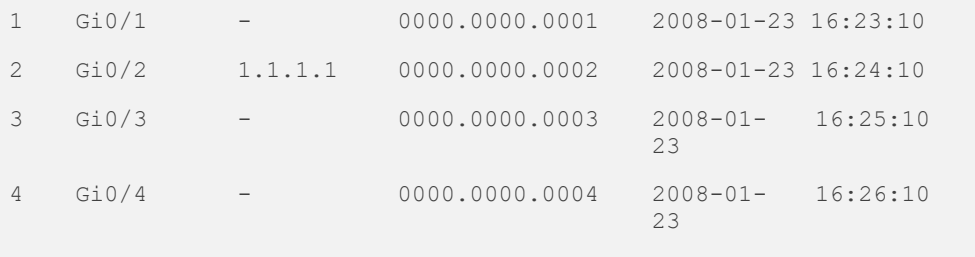

Total:4 record(s)

### **Related Commands**

### **Platform Description**

The following example displays the ARP scan list.

```
QTECH# show nfpp arp-guard scan vlan 1 interface G 0/1 0000.0000.0001 
VLAN interface IP address MAC address timestamp
1 Gi0/1
Total:1 
record(s)
                    - 0000.0000.0001 2008-01-23 16:23:10
```
Command Description

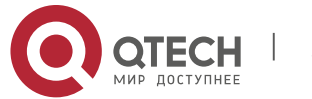

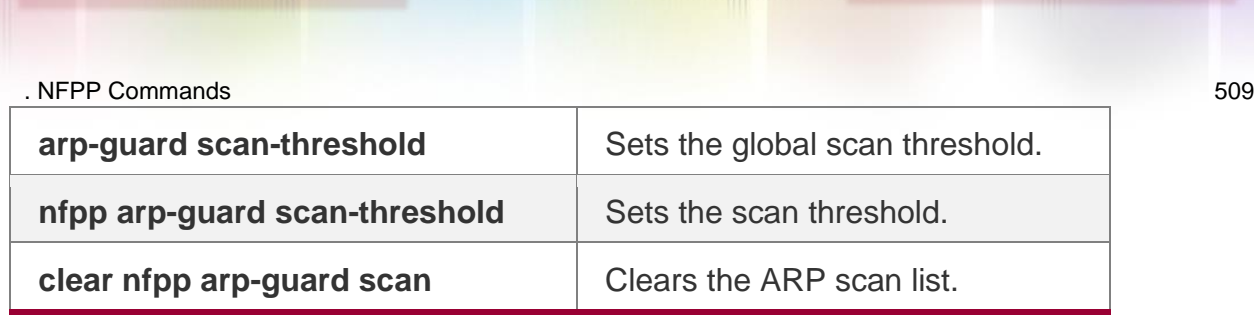

N/A

# **21.81. show nfpp arp-guard summary**

Use this command to display the configuration.

## **show nfpp arp-guard summary**

## **Parameter Description**

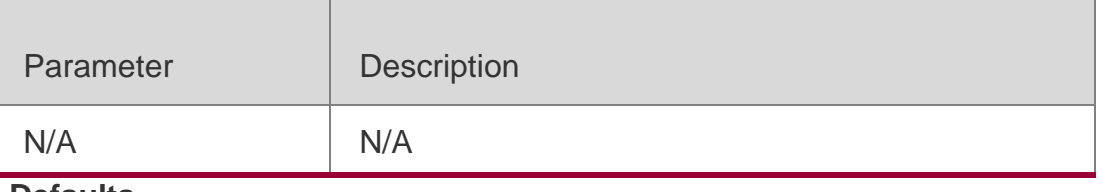

# **Defaults**

N/A

## **Command Mode**

Privileged EXEC mode

## **Usage Guide**

N/A

# **Configuration Examples**

## The following example displays the configuration.

```
QTECH# show nfpp arp-guard summary
(Format of column Rate-limit and Attack-threshold is per-src-ip/per-src-mac/per-port.)
Interface Status Isolate-period Rate-limit Attack-threshold Scan-threshold
Global Enable 300 4/5/60 8/10/100 15
Gi 0/1 Enable 180 5/-/- 8/-/-
Gi 0/2 Disable 200 4/5/60 8/10/100 20
Maximum 
Monitor
monitored
               count of 
       monitored<br>period:300s hosts: 1000
```
Field Description

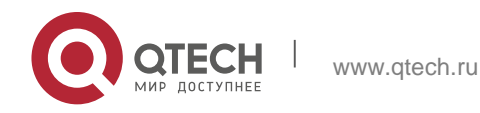

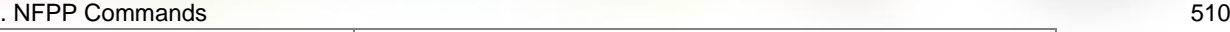

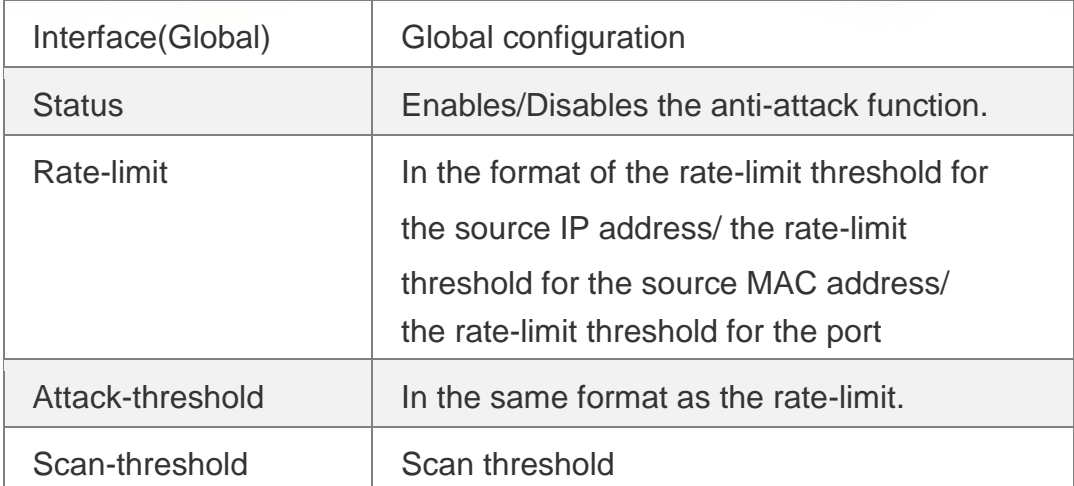

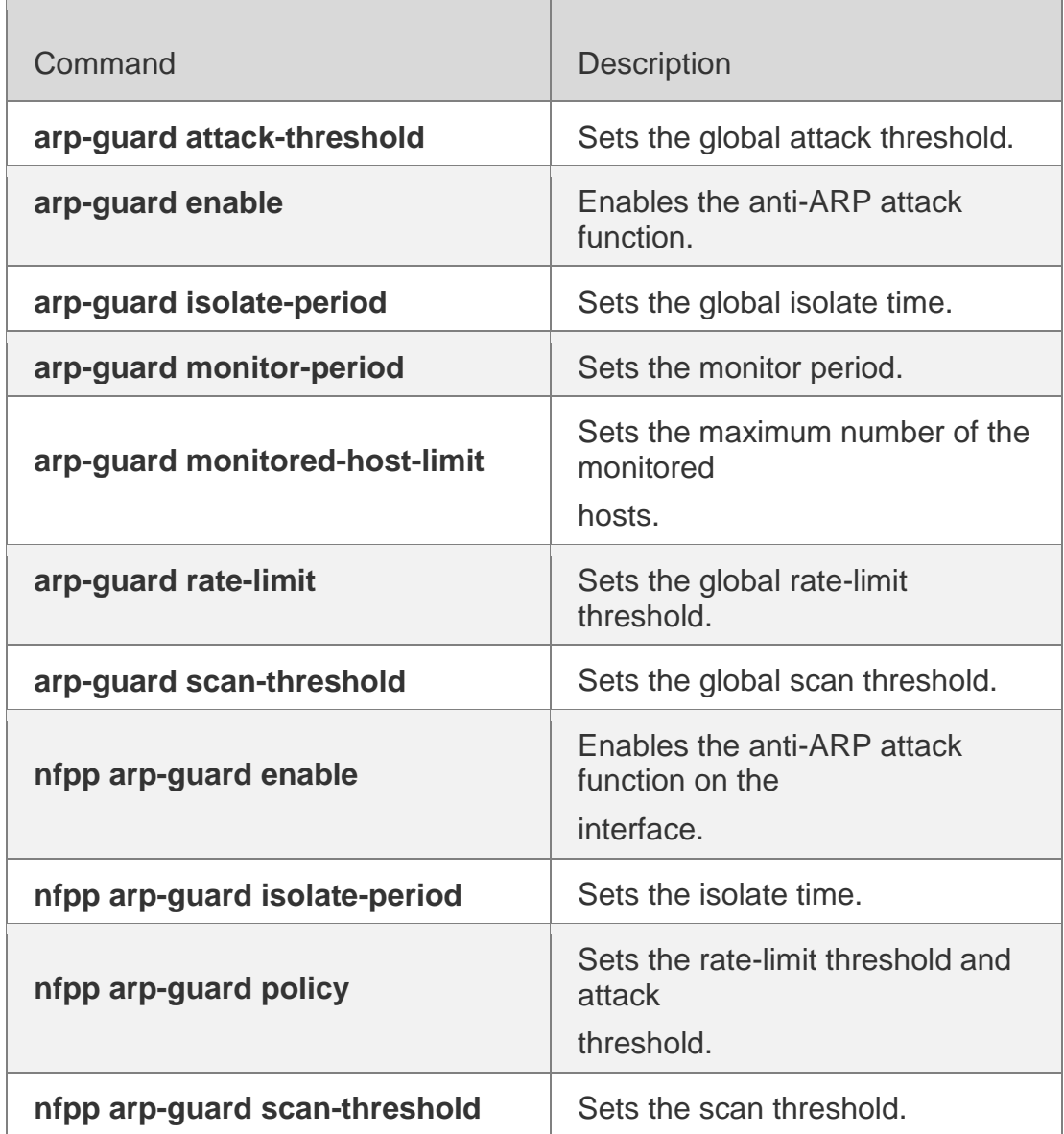

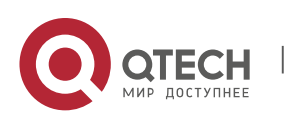

N/A

# **21.82. show nfpp define hosts**

Use this command to display the monitored hosts. **show nfpp define hosts** *name* [**statistics** | [[**vlan** *vid*] [**interface**  *interface-id*] [*ip-address*] [*mac-address*] [*ipv6-address*]]]

### **Parameter Description**

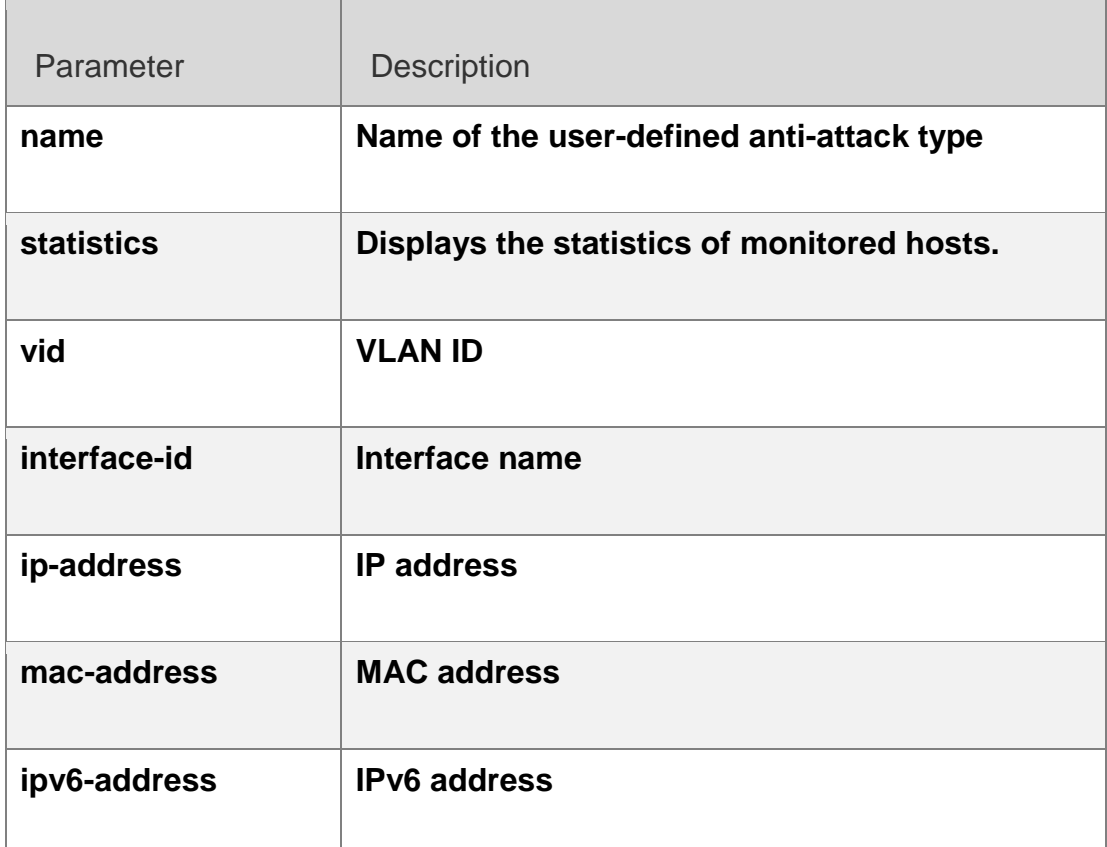

### **Defaults**

N/A

### **Command Mode**

Privileged EXEC mode

### **Usage Guide**

This command allows filtering the hosts with parameters specified

## **Configuration Examples**

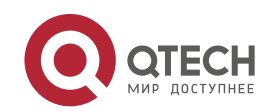

# . NFPP Commands 512 The following example displays the monitored hosts. QTECH#show nfpp define hosts abc If col\_filter 1 shows '\*', it means "hardware do not isolate host". VLAN interface MAC address remain-time(s) 1 Gi4/2 00d0.f822.33e5 592 Total: 1 host

# **Related Commands**

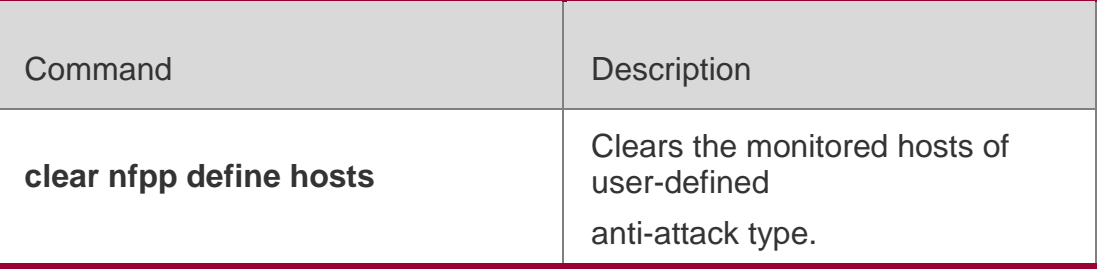

# **Platform Description**

N/A

# **21.83. show nfpp define summary**

Use this command to display the configuration.

**show nfpp define summary** [ *name* ]

# **Parameter Description**

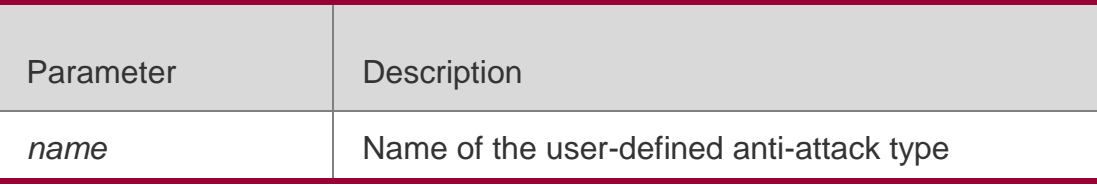

### **Defaults**

N/A

**Command** Privileged EXEC mode

## **Mode**

# **Usage Guide**

This command can be used to display the configuration. Without the name specified, all user-defined anti-attack types will be displayed.

# **Configuration Examples**

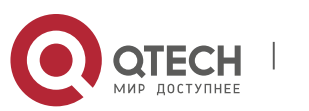

#### . NFPP Commands 513 **Related Commands**

## **Platform Description**

#### The following example displays the configuration.

QTECH#show nfpp define summary abc Define abc summary: match etype 0x800 src-ip 1.1.1.1 src-ip-mask 255.255.255.255 Maximum count of monitored hosts: 20000 Monitor period:600s (Format of column Rate-limit and Attack-threshold is per-src-ip/per-srcmac/per-port.) Interface Status Rate-limit Attack-threshold Global Disable  $-10/ - -120/ -$ 

Gi4/1 Enable  $-/-/ - // -$ 

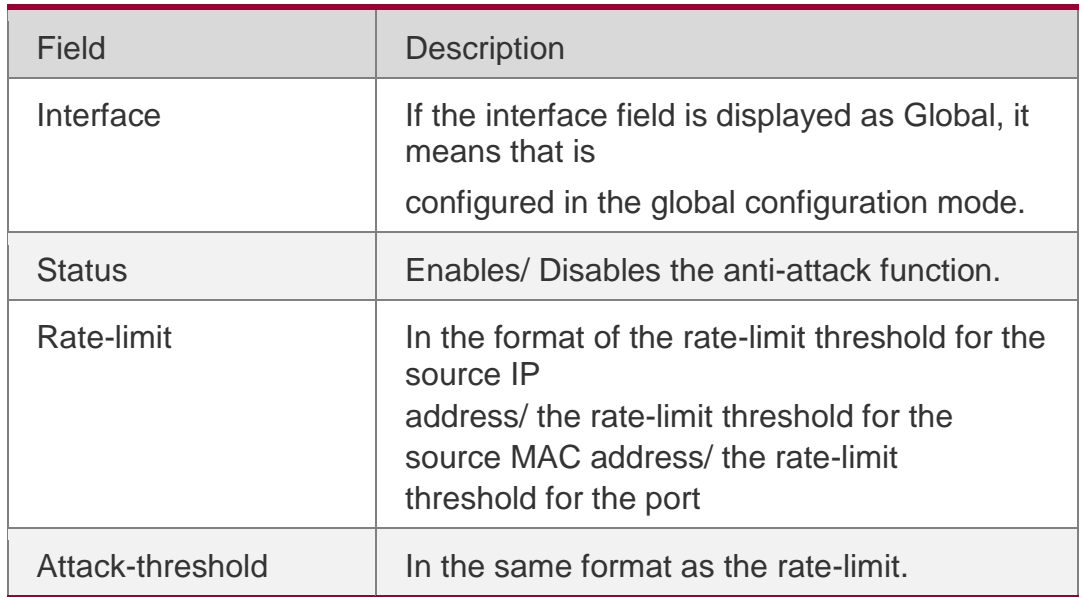

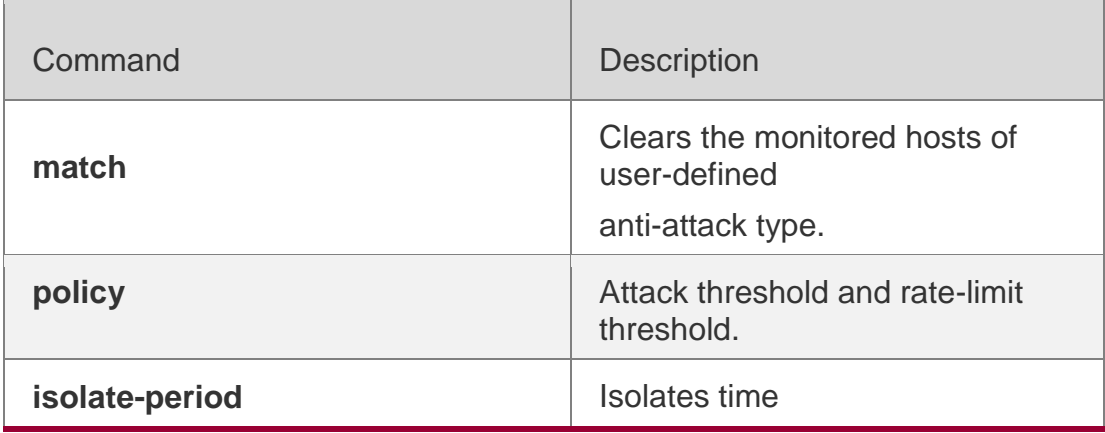

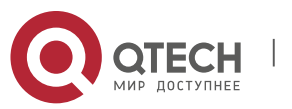

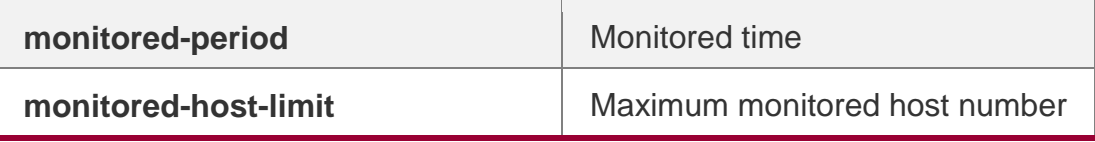

N/A

# **21.84. show nfpp define trusted-host**

Use this command to display the trusted host free from monitoring. **show nfpp define trusted-host** *name*

### **Parameter**

### **Description**

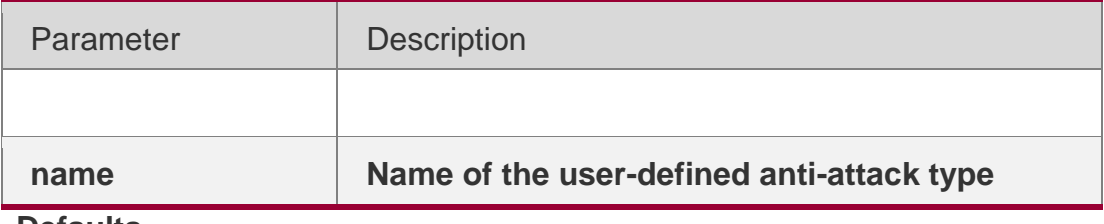

## **Defaults**

N/A.

## **Command Mode**

Privileged EXEC mode

## **Usage Guide**

N/A

# **Configuration Examples**

The following example displays the trusted host configuration.

```
QTECH# show nfpp define trusted-host tcp 
Define tcp:
IP address mask
1.1.1.0. 255.255.255.0
1.1.2.0. 255.255.255.0
```
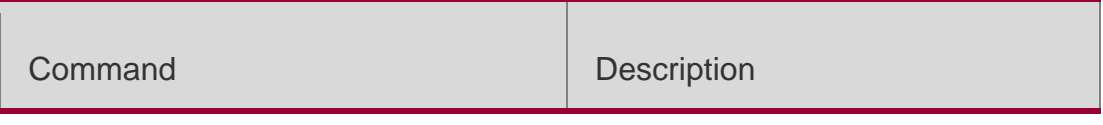

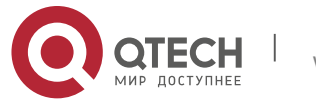

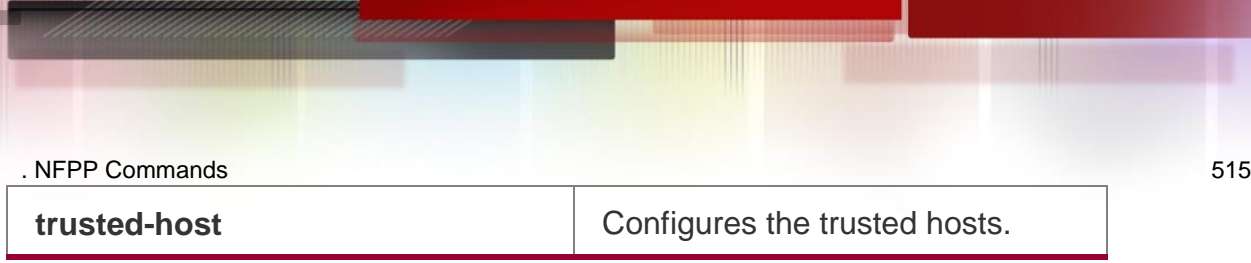

## **Platform Description**

N/A

# **21.85. show nfpp dhcp-guard hosts**

Use this command to display the monitored host.

**show nfpp dhcp-guard hosts** [**statistics** | [[**vlan** *vid*] [**interface** *interface-id*] [*mac-address*]]]

# **Parameter Description**

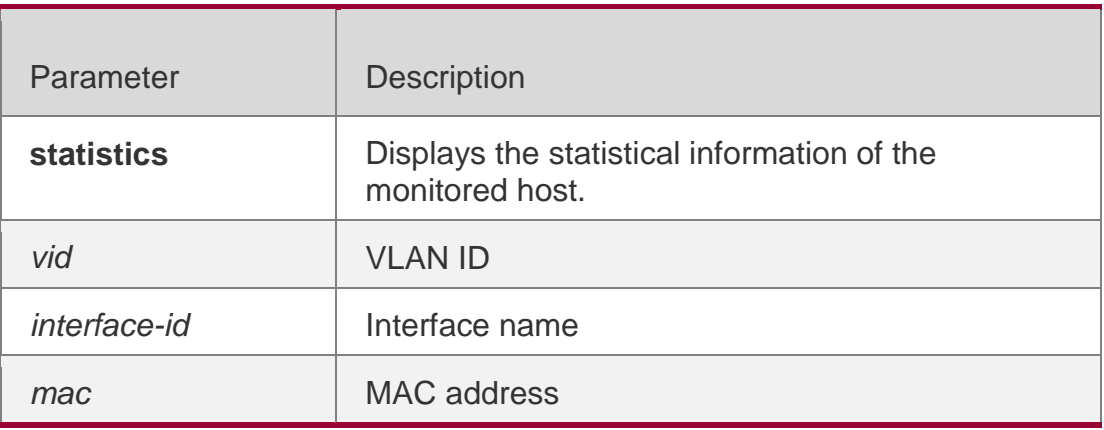

### **Defaults** N/A

## **Command Mode**

Privileged EXEC mode

## **Usage Guide** N/A

## **Configuration Examples**

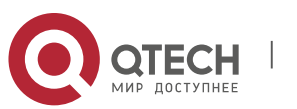

# **Platform Description**

The following example displays the monitored host.

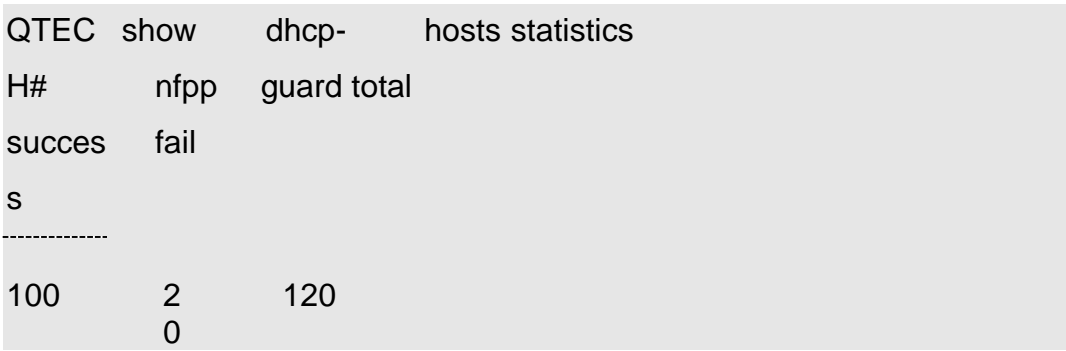

The following example displays the monitored host.

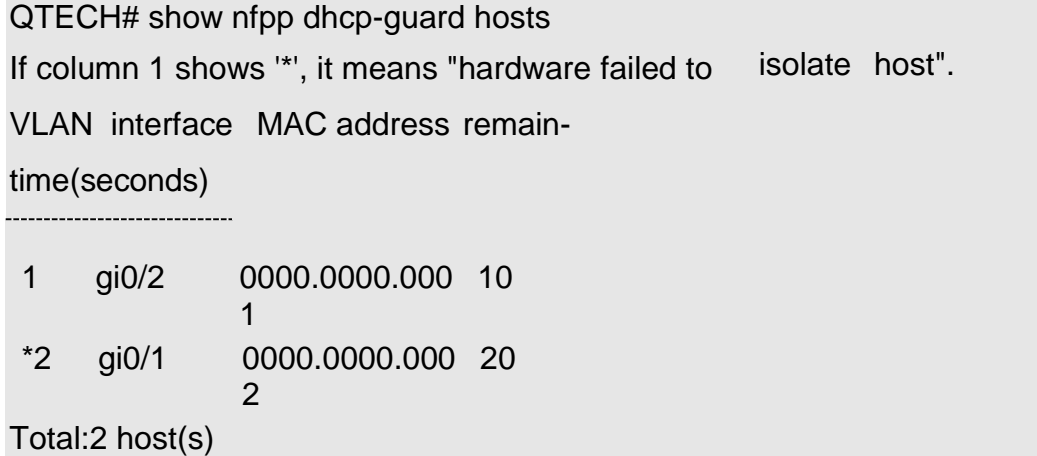

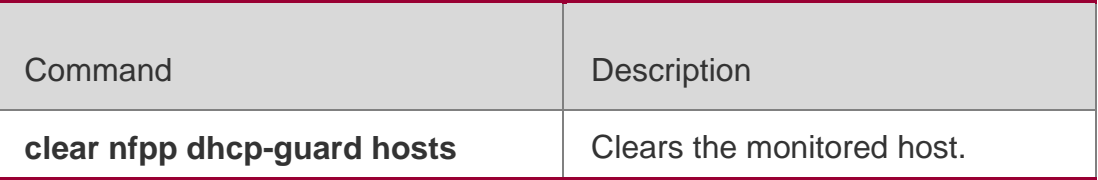

N/A

# **21.86. show nfpp dhcp-guard summary**

Use this command to display the configuration. **show nfpp dhcp-guard summary**

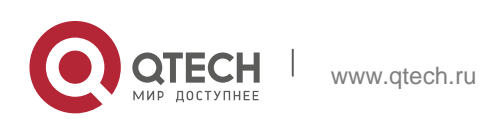

#### . NFPP Commands 517 **Parameter Description**

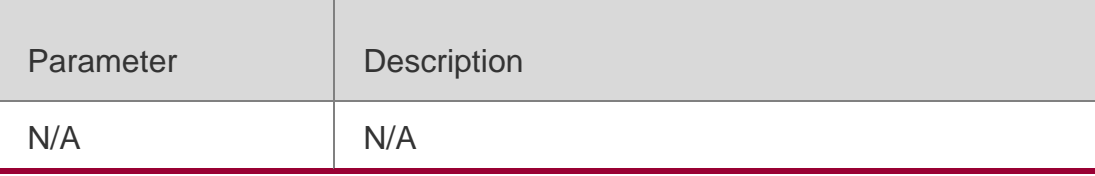

### **Defaults**

N/A

## **Command Mode**

Privileged EXEC mode

## **Usage Guide**

N/A

## **Configuration Examples**

### The following example displays the configuration.

QTECH# show nfpp dhcp-guard summary

(Format of column Rate-limit and Attack-threshold is per-src-ip/per-src-mac/per-port.)

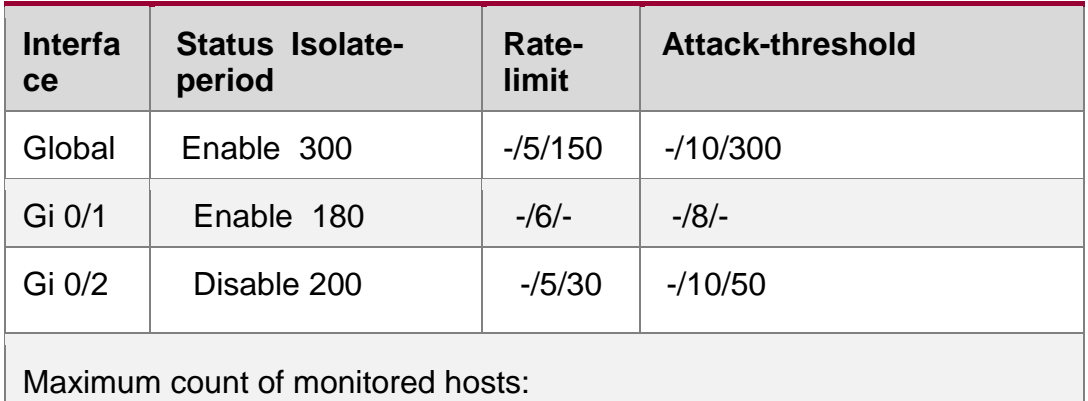

1000 Monitor period:300s

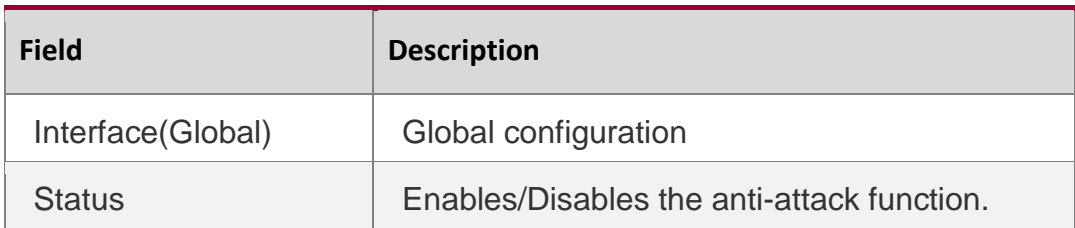

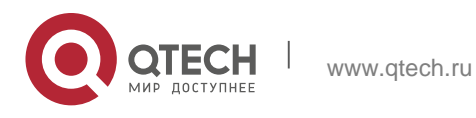

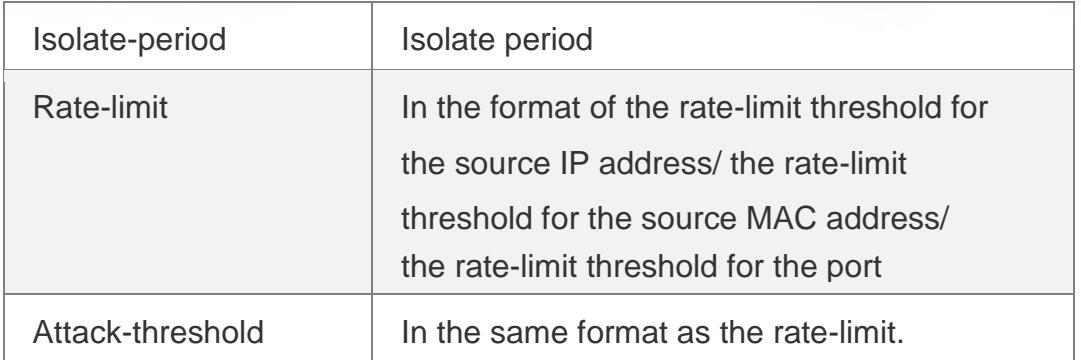

## **Related Commands**

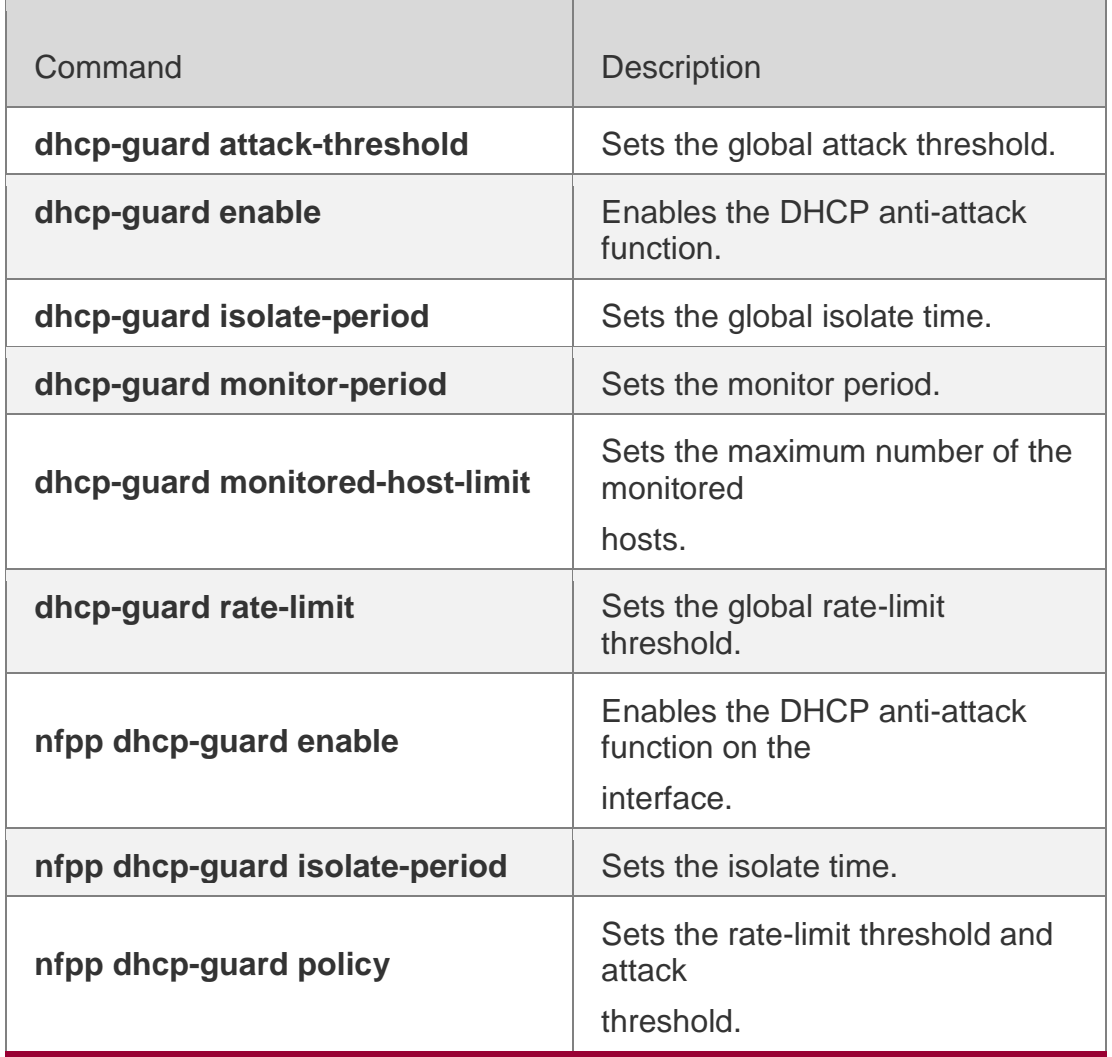

# **Platform Description**

N/A

# **21.87. show nfpp dhcpv6-guard hosts**

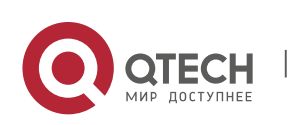

Use this command to display the monitored host.

**show nfpp dhcpv6-guard hosts** [**statistics** | [[**vlan** *vid*] [**interface** *interface-id*] [*macaddress*]]]

### **Parameter Description**

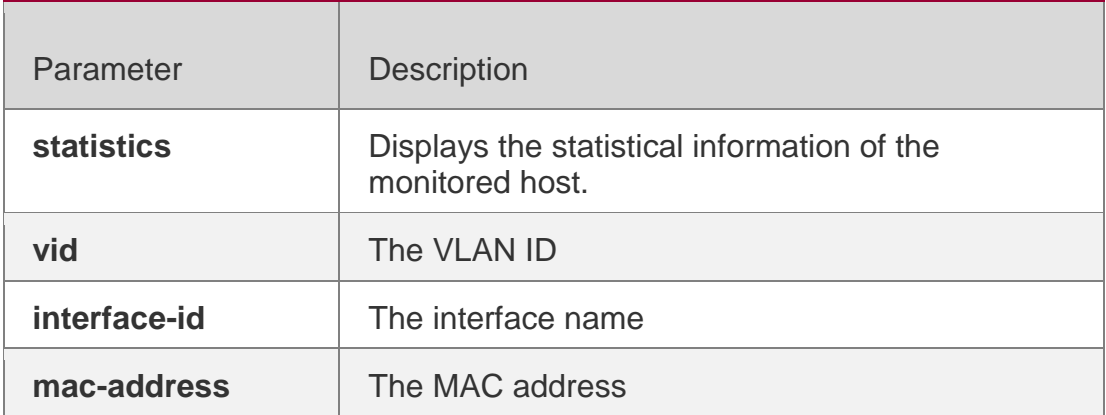

### **Defaults**

N/A

### **Command Mode**

Privileged EXEC mode

### **Usage Guide**

N/A

## **Configuration Examples**

### **Related Commands**

### **Platform Description**

The following example displays the monitored host.

```
QTECH# show nfpp dhcpv6-
guard If column 1 shows '*', it
means VLAN interface
address
                            hosts
                             "hardware failed to 
isolate host".
                       MAC remain-
                            time(seconds)
*1 gi0/2 0000.0000.00
               01
                              10
```
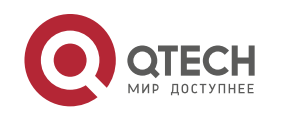

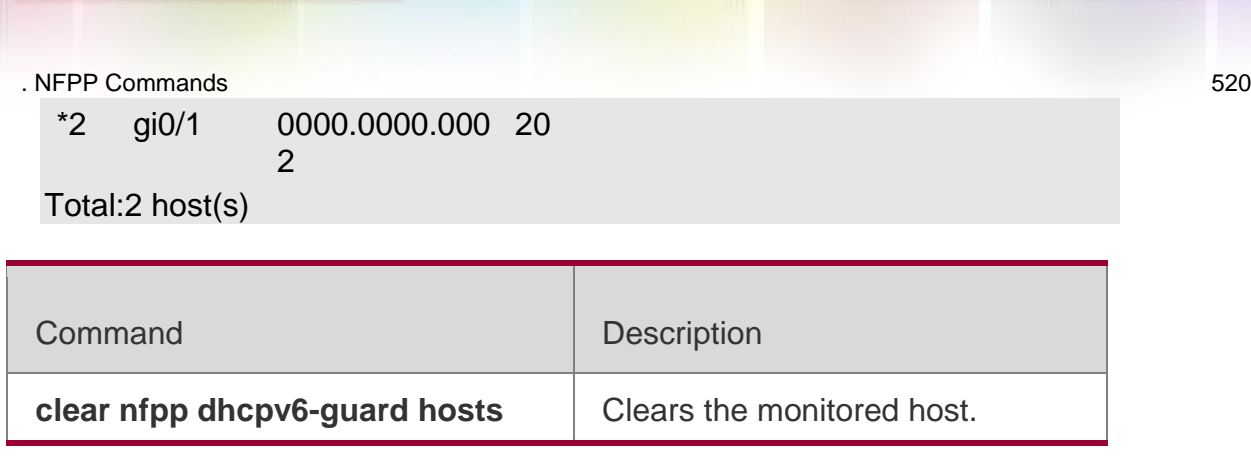

N/A

# **21.88. show nfpp dhcpv6-guard summary**

Use this command to display the configuration.

# **show nfpp dhcpv6-guard summary**

# **Parameter Description**

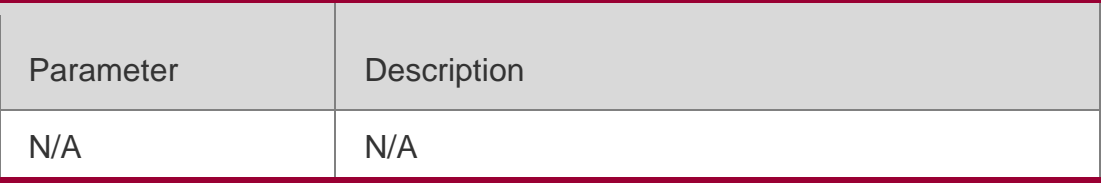

# **Defaults**

N/A

# **Command Mode**

Privileged EXEC mode

## **Usage Guide**

N/A

## **Configuration**

The following example displays the configuration.

# **Examples**

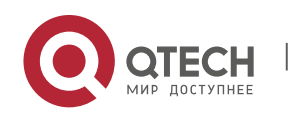

QTECH#show nfpp dhcpv6-guard summary

```
(Format of column Rate-limit and Attack-threshold is 
per-src-ip/per-src-mac/per-port.)
Interface Status Rate-limit Attack-threshold 
Global Enable -/5/1200 -/10/1500
```

```
Maximum count of monitored hosts: 20000 
Monitor period: 600s
```
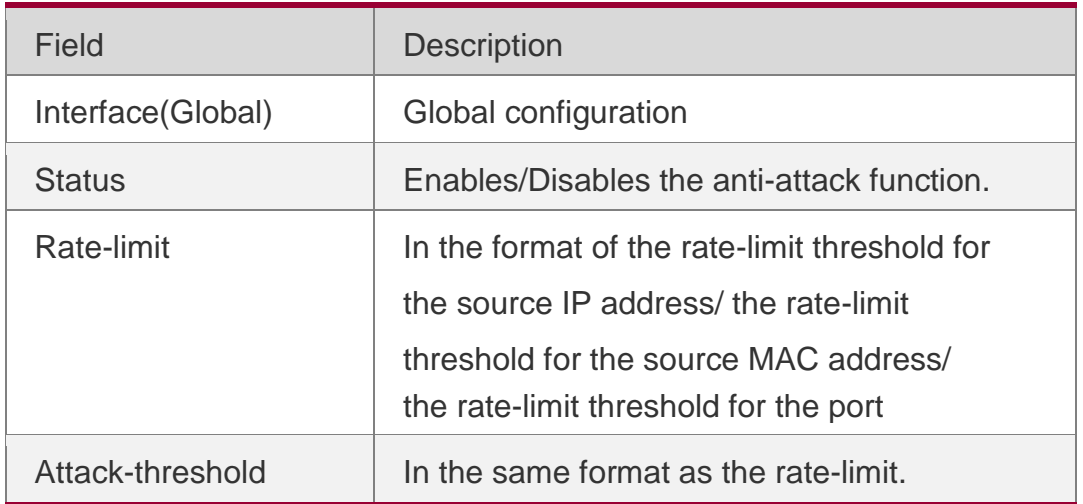

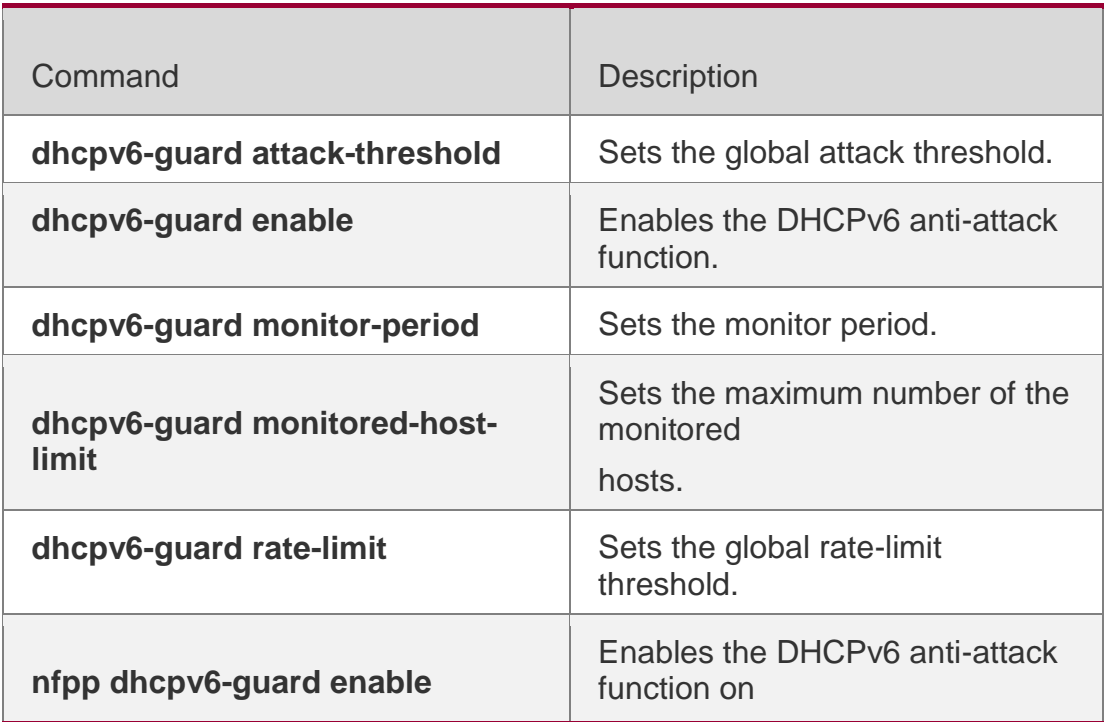

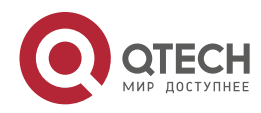

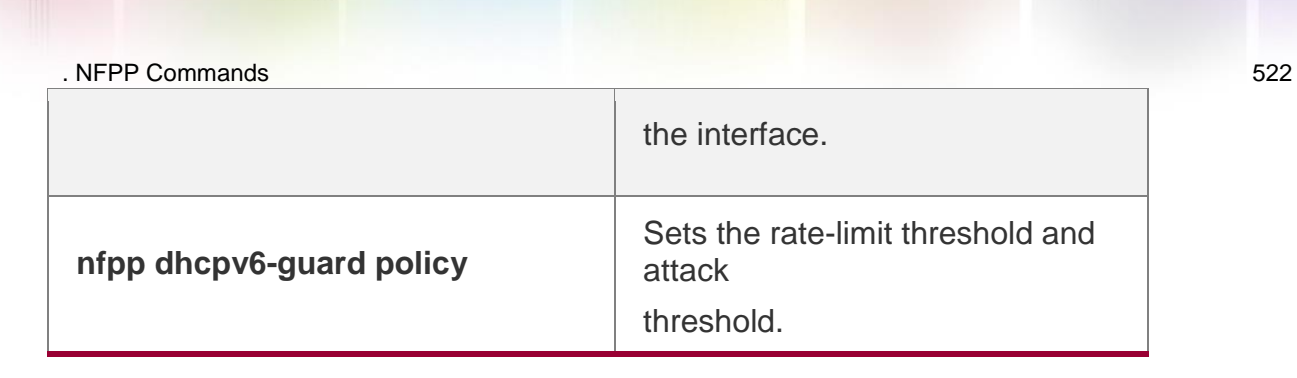

### **Platform Description**

N/A

# **21.89. show nfpp icmp-guard hosts**

Use this command to display the monitored host.

**show nfpp icmp-guard hosts** [**statistics** | [[**vlan** *vid*] [**interface** *interface-id*] [*ip-address*]]]

## **Parameter Description**

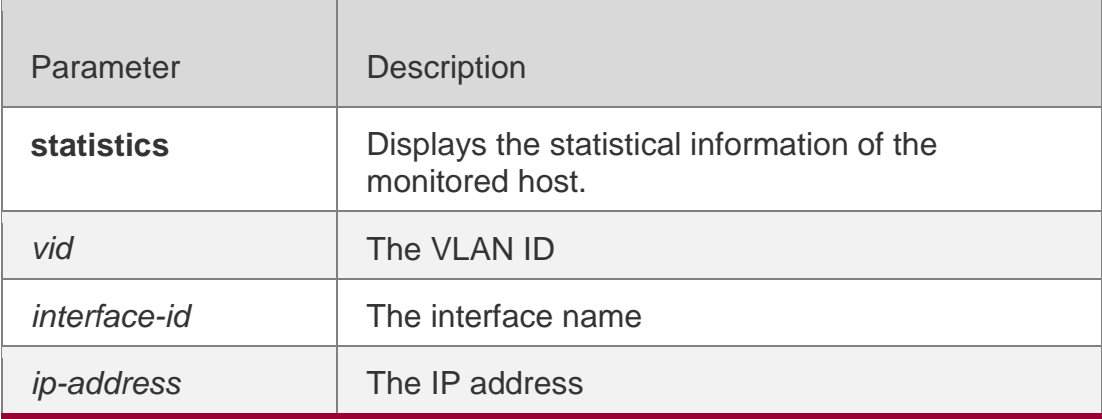

## **Defaults**

N/A

## **Command Mode**

Privileged EXEC mode

## **Usage Guide**

N/A

## **Configuration Examples**

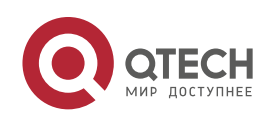

## **Platform Description**

The following example displays the monitored host.

```
QTEC
show 
H# 
succ
fail
ess
    nfpp 
           icmp-
          guard 
            total
                      hos
statistics
                     ts
100 20 120
```
The following example displays the monitored host.

```
QTECH# show nfpp icmp-guard hosts
```

```
If column 1 shows '*', it means "hardware 
t
isola
host".
failed VLAN interface IP address remain-<br>
o te
time(s)
1 Gi0/1 1.1.1.1 110
2 Gi0/2 1.1.2.1 61
Total:2 
host(s)
```
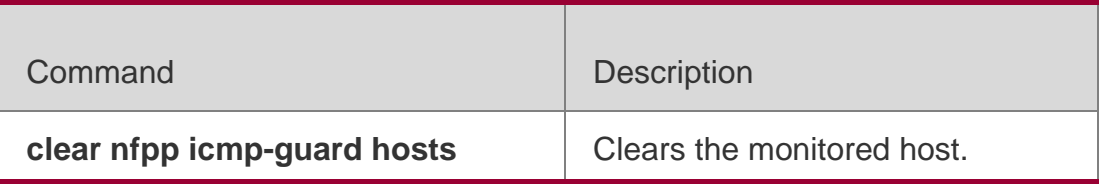

N/A

# **21.90. show nfpp icmp-guard summary**

Use this command to display the configuration. **show nfpp icmp-guard summary**

### **Parameter Description**

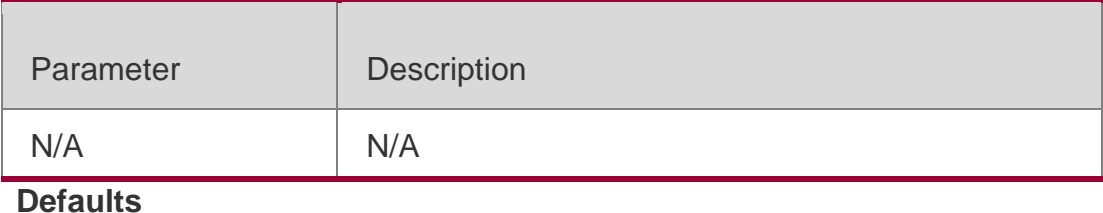

N/A

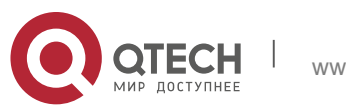

. NFPP Commands 524 **Command** Privileged EXEC mode

### **Mode**

**Usage Guide** N/A

## **Configuration Examples**

The following example displays the configuration.

```
QTECH# show nfpp icmp-guard summary
(Format of column Rate-limit and Attack-threshold is per-src-ip/per-src-mac/per-port.)
Interface Status Isolate-period Rate-limit Attack-threshold
```
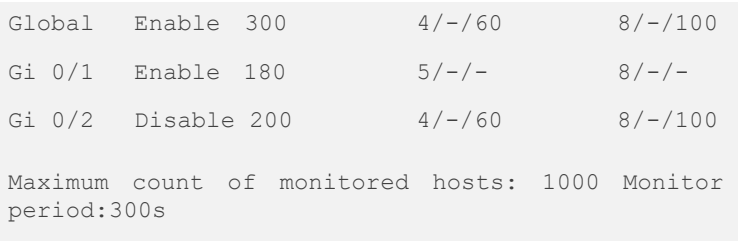

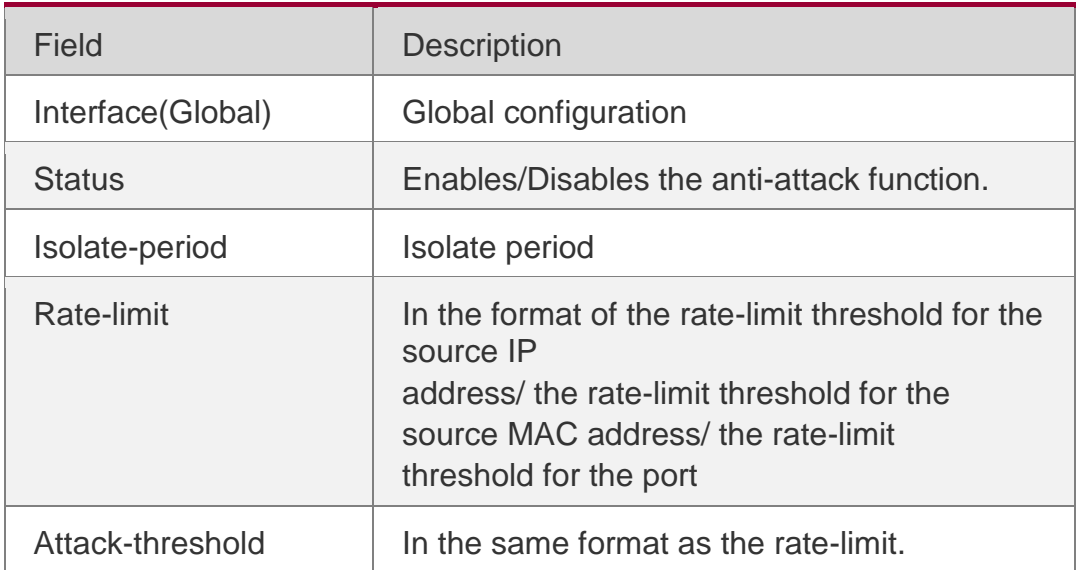

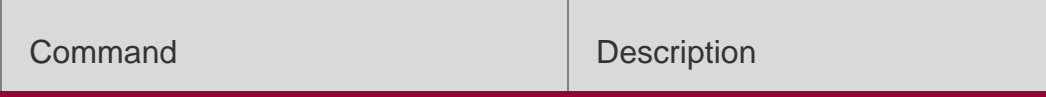

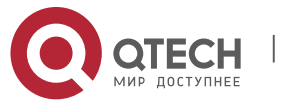

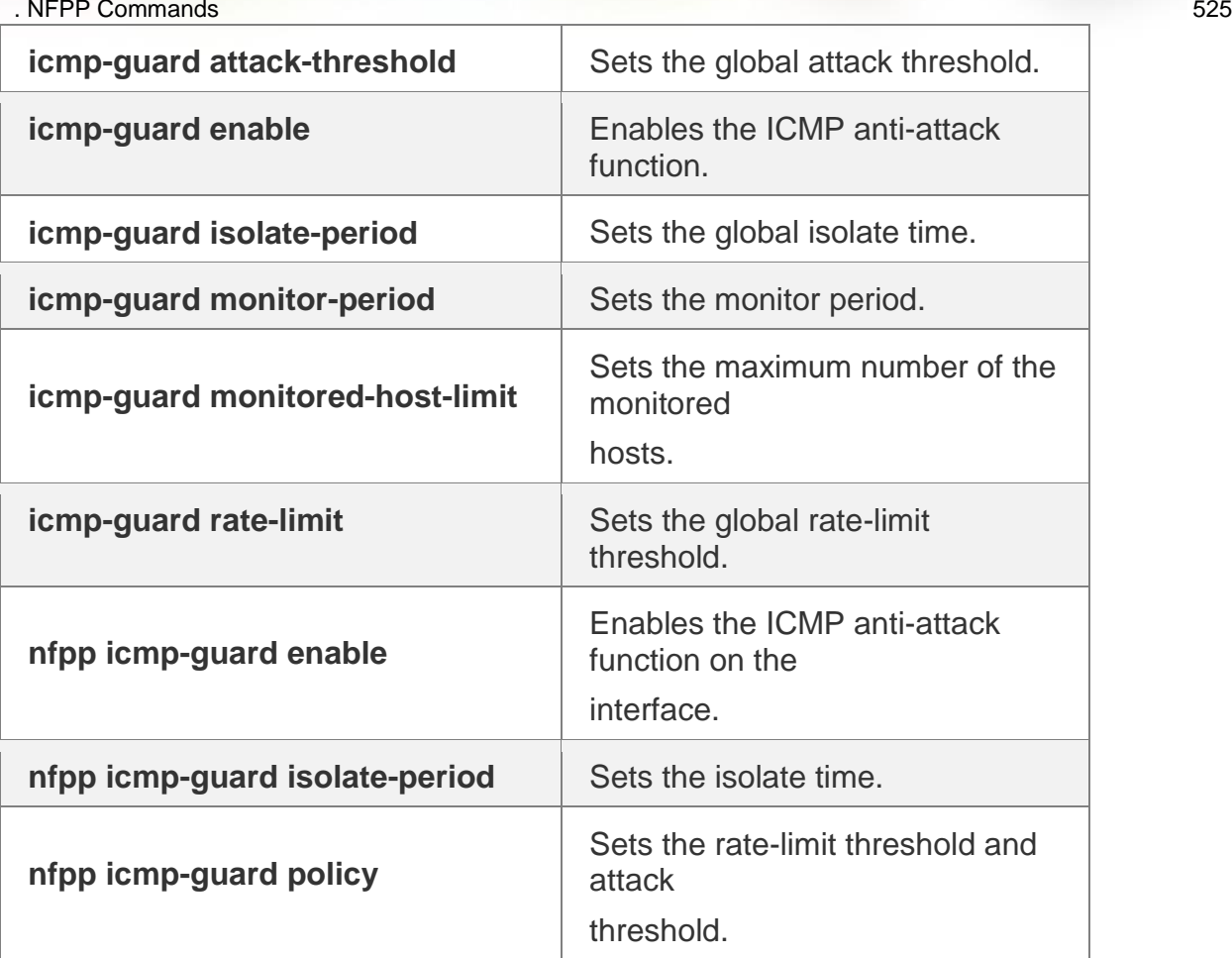

**Platform Description**

N/A

# **21.91. show nfpp icmp-guard trusted-host**

Use this command to display the trusted host free from being monitored.

**show nfpp icmp-guard trusted-host**

# **Parameter Description**

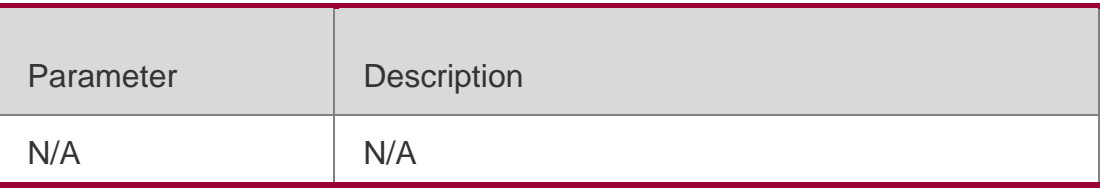

**Defaults** N/A

# **Command Mode**

Privileged EXEC mode

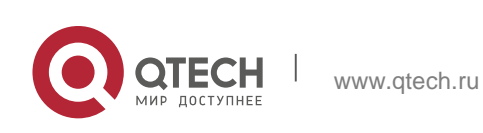

## **Configuration Examples**

The following example displays the trusted host free from being monitored.

QTECH# show nfpp icmp-guard trusted-host

IP address mask 1.1.1.0. 255.255.255.0 1.1.2.0 255.255.255.0

# **Related Commands**

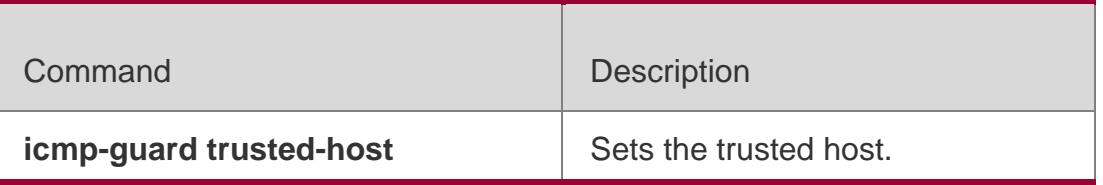

**Platform Description**

N/A

# **21.92. show nfpp ip-guard hosts**

Use this command to display the monitored host.

**show nfpp ip-guard hosts** [**statistics** | [[**vlan** *vid*] [**interface** *interface-id*] [*ip-address*]]]

# **Parameter Description**

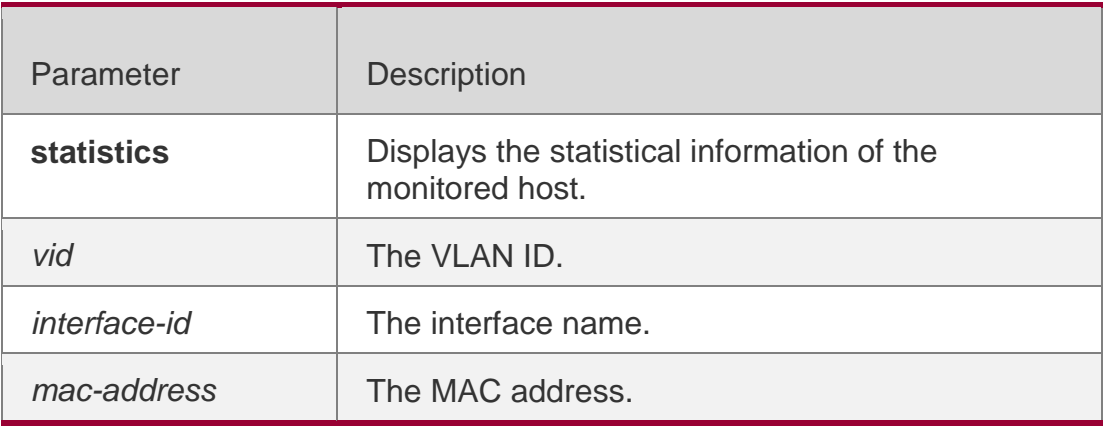

## **Defaults**

N/A

# **Command Mode**

Privileged EXEC mode

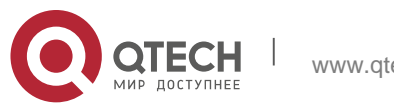

## **Usage Guide**

N/A

## **Configuration Examples**

### **Related Commands**

## **Platform Description**

The following example displays the monitored host.

QTEC show H# succ fail ess nfpp ipguard total hos ts statistics 100 20 120

The following example displays the monitored host.

```
QTECH#show nfpp ip-
hosts
guard If column 1 shows 
'*', it VLAN interface 
IP address
                      means "hardware do not 
                      isolate Reason remain-
                     time(s)
                                                hos
                                                t"
                                                     .
1 Gi0/1 1.1.1.1 ATTACK 110
2 Gi0/2 1.1.2.1 SCAN 61
Total:2 
host(s)
```
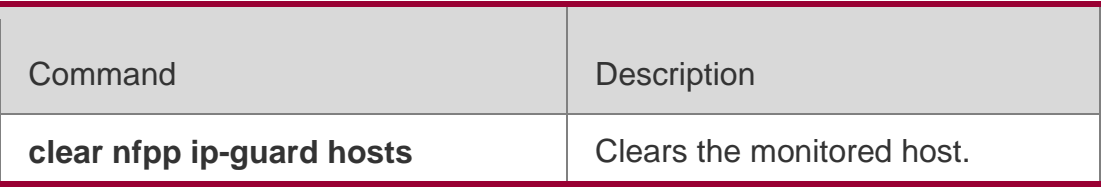

N/A

# **21.93. show nfpp ip-guard summary**

Use this command to display the configuration.

**show nfpp ip-guard summary**

## **Parameter Description**

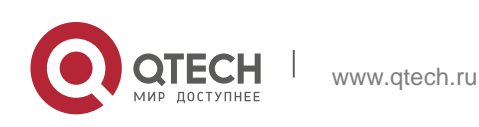

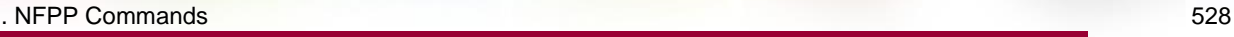

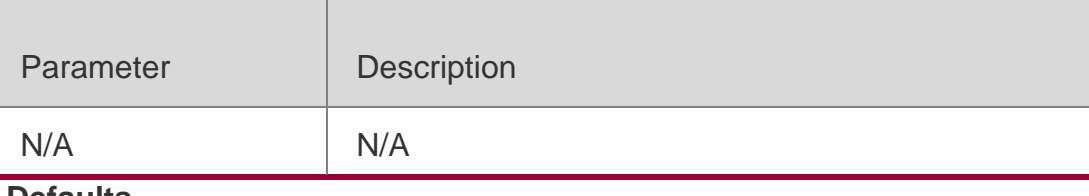

### **Defaults**

N/A

### **Command Mode**

Privileged EXEC mode

### **Usage Guide**

N/A

## **Configuration Examples**

#### The following example displays the configuration.

QTECH# show nfpp ip-guard summary

(Format of column Rate-limit and Attack-threshold is per-src-ip/per-src-mac/per-port.) Interface Status Isolate-period Rate-limit Attack-threshold Scan-threshold

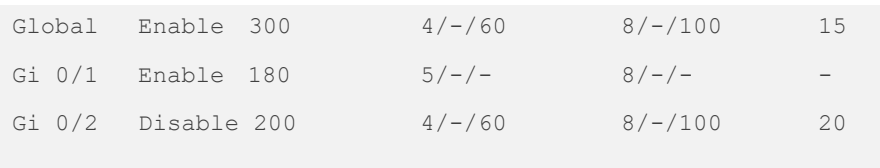

Maximum count of monitored hosts: 1000 Monitor period..300s

Field Description Interface(Global) Global configuration Status **Enables/Disables the anti-attack function.** Isolate-period | Isolate period Rate-limit **In the format of the rate-limit threshold for** the source IP address/ the rate-limit threshold for the source MAC address/ the rate-limit threshold for the port Attack-threshold In the same format as the rate-limit.

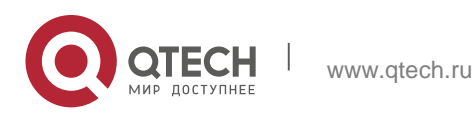

**EXECUTE Commands** 529

Scan-threshold Scan threshold

### **Related Commands**

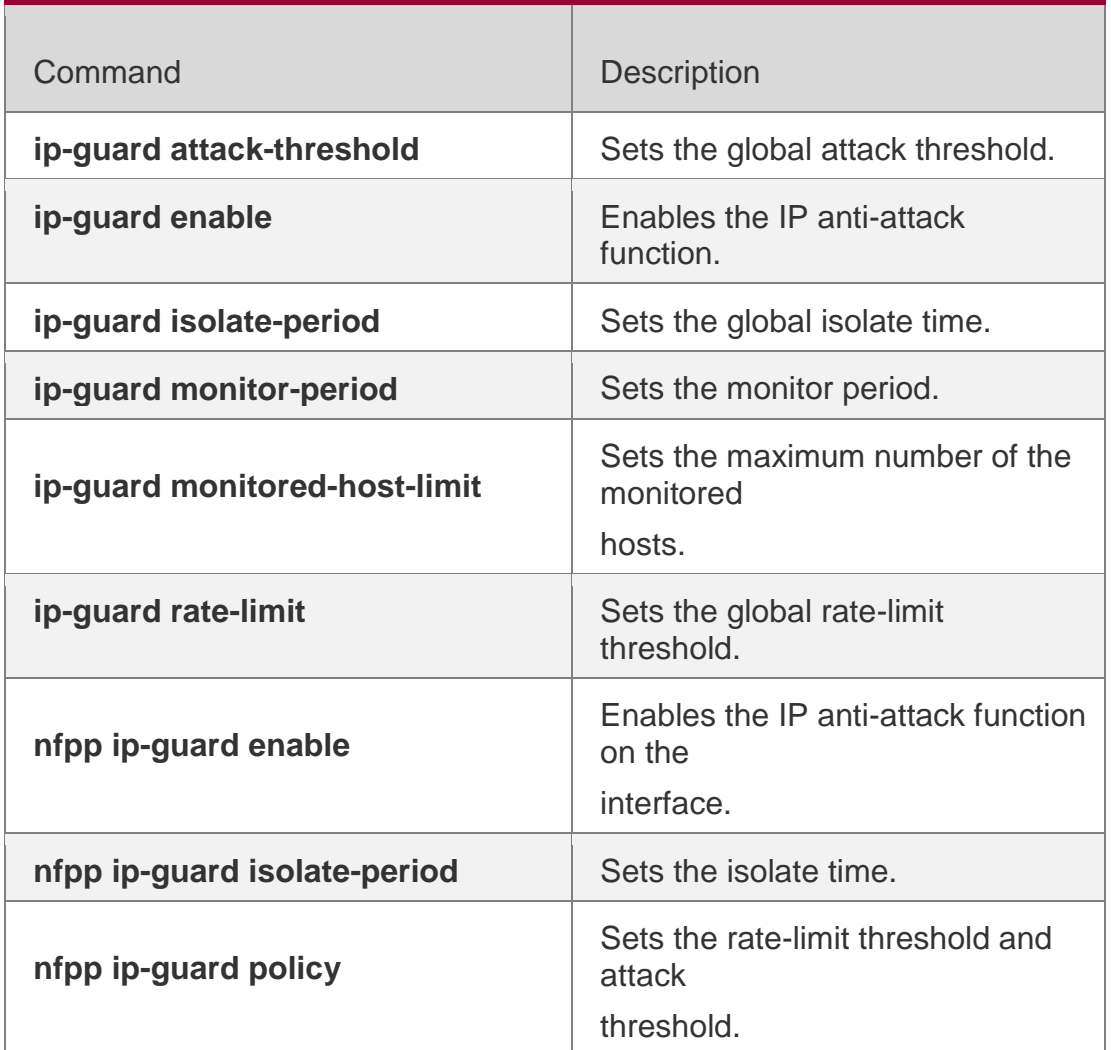

**Platform Description**

N/A

# **21.94. show nfpp ip-guard trusted-host**

Use this command to display the trusted host free from being monitored.

# **show nfpp ip-guard trusted-host**

## **Parameter Description**

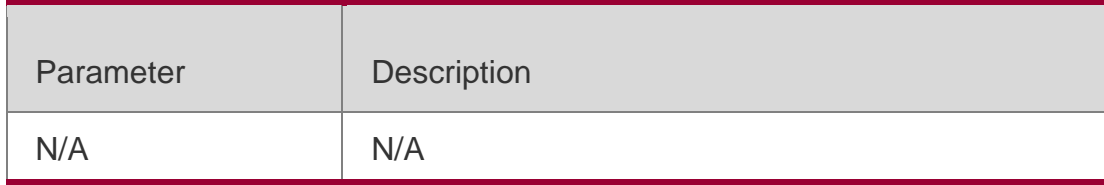

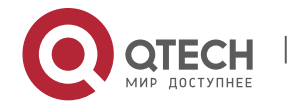

. NFPP Commands 530 **Defaults** N/A

## **Command Mode**

Privileged EXEC mode

## **Usage Guide**

N/A

## **Configuration Examples**

The following example displays the trusted host free from being monitored.

```
QTECH# show nfpp ip-guard trusted-host
IP address mask
1.1.1.0. 255.255.255.0
1.1.2.0.255.255.255.0
Total.2 record(s)
```
## **Related Commands**

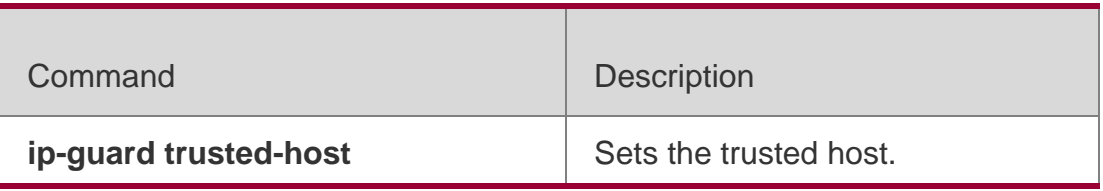

## **Platform Description**

N/A

# **21.95. show nfpp log**

Use this command to display the NFPP log configuration.

## **show nfpp log summary**

Use this command to display the NFPP log buffer area content.

**show nfpp log buffer** [ **statistics** ]

## **Parameter Description**

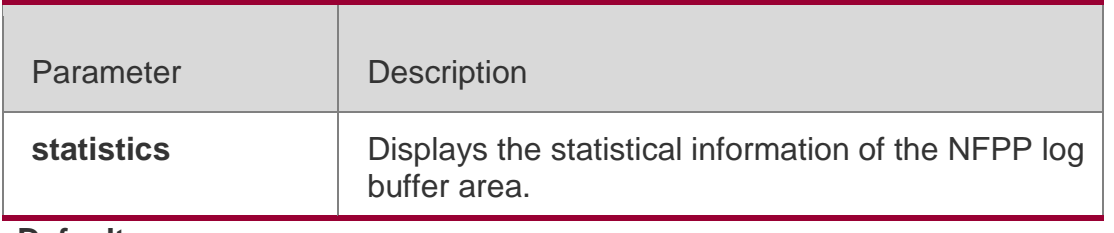

### **Defaults**

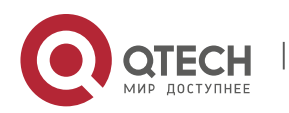

. NFPP Commands 531 N/A

### **Command Mode**

Privileged EXEC mode

### **Usage Guide**

When the log buffer area is full, the subsequent logs are to be dropped, and an entry with all attributes "-" is displayed in the log buffer area. The administrator shall increase the capacity of the log buffer area or improve the rate of generating the syslog.

The generated syslog in the log buffer area carries with the timestamp, for example: %NFPP\_ARP\_GUARD-4-DOS\_DETECTED:

Host<IP=N/A,MAC=0000.0000.0004,port=Gi4/1,VLAN=1> was

detected.(2009-07-01 13:00:00)

### **Configuration Examples**

#### The following example displays the NFPP log configuration.

QTECH#show nfpp log summary Total log buffer size : 10 Syslog rate : 1 entry per 2 seconds Logging: VLAN 1-3, 5 interface Gi 0/1 interface Gi 0/2

#### The following example displays the log number in the buffer area.

QTECH#show nfpp log buffer statistics There are 6 logs in buffer.

### The following example shows the NFPP log buffer area:

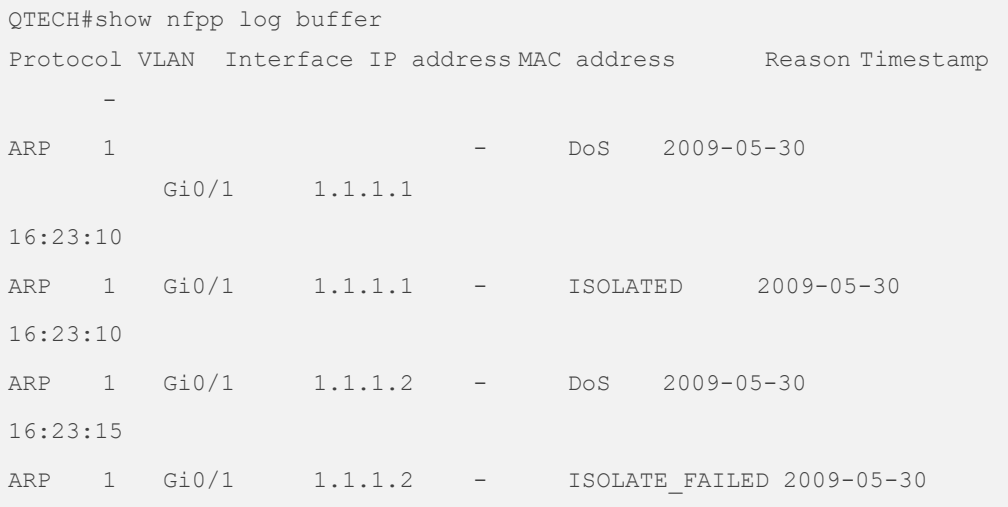

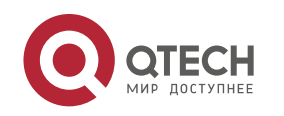

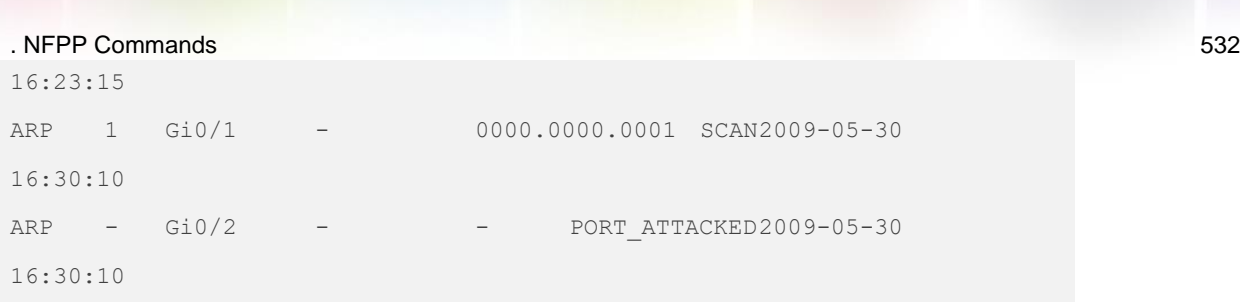

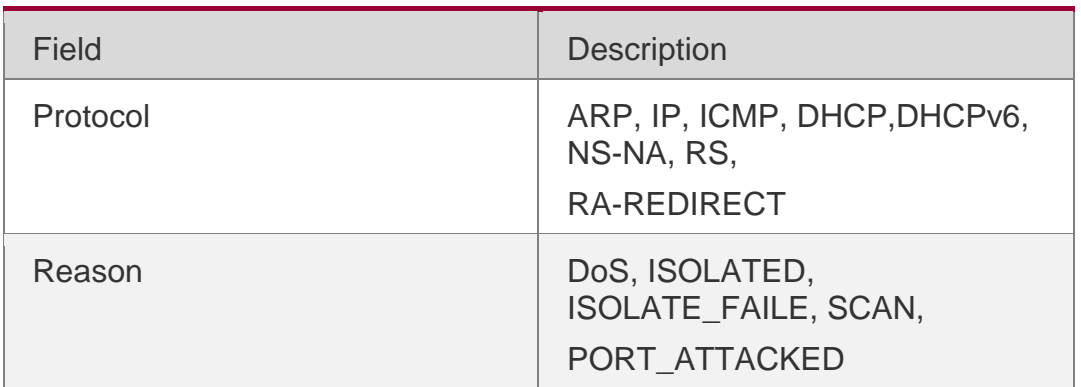

## **Related Commands**

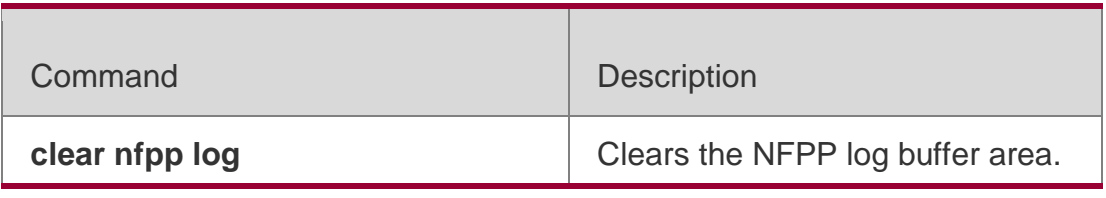

# **Platform Description**

N/A

# **21.96. show nfpp nd-guard summary**

Use this command to display the configuration.

**show nfpp nd-guard summary**

# **Parameter Descript**

**ion**

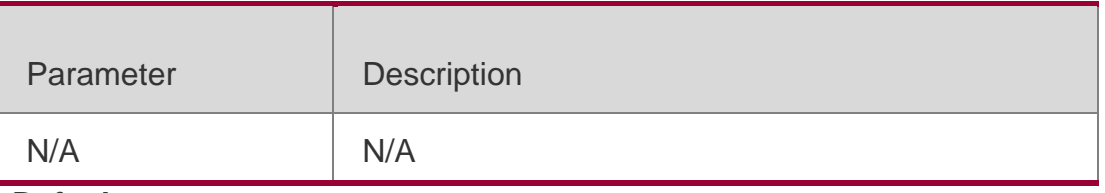

#### **Defaults** N/A

# **Command Mode**

Privileged EXEC mode

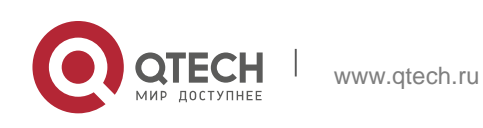

. NFPP Commands 533 **Usage Guide** N/A

## **Configuration Examples**

### **Related Commands**

The following example displays the configuration.

```
QTECH# show nfpp nd-guard summary
(Format of column Rate-limit and Attack-threshold is NS-NA/RS/RA-REDIRECT.) 
Interface Status Rate-limit Attack-threshold
Global Enable 20/5/10 40/10/20
Gi 0/1 Enable 15/15/15 30/30/30
Gi 0/2 Disable - /5/30 - /10/50
```
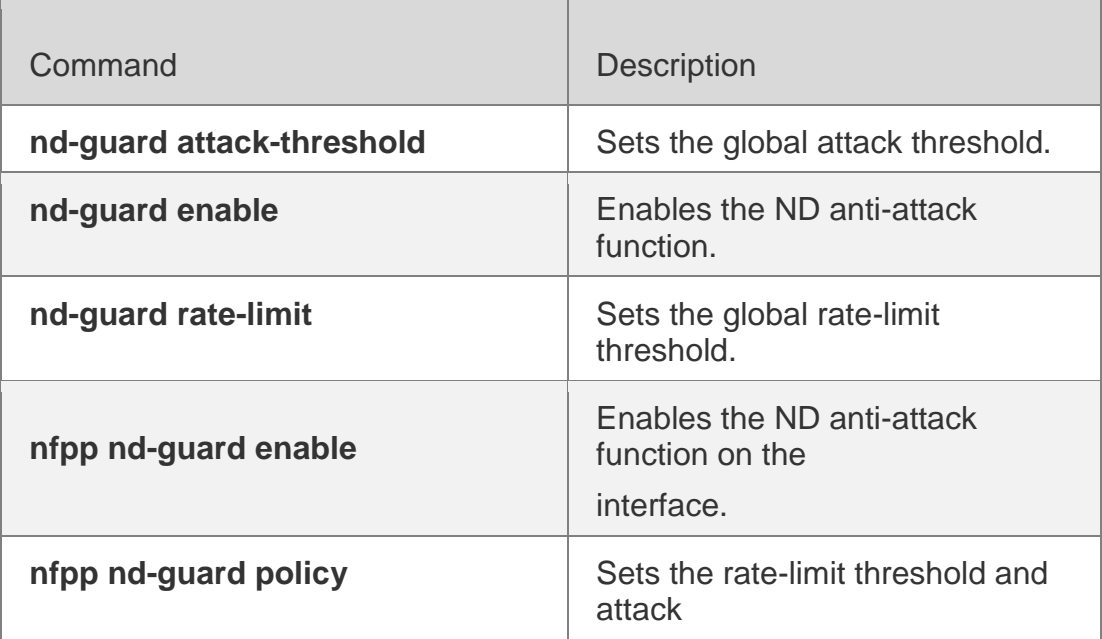

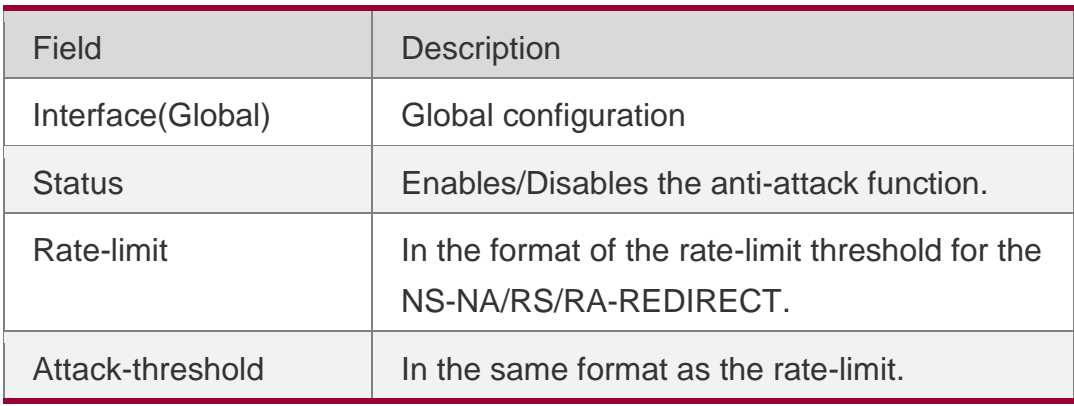

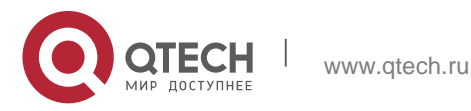

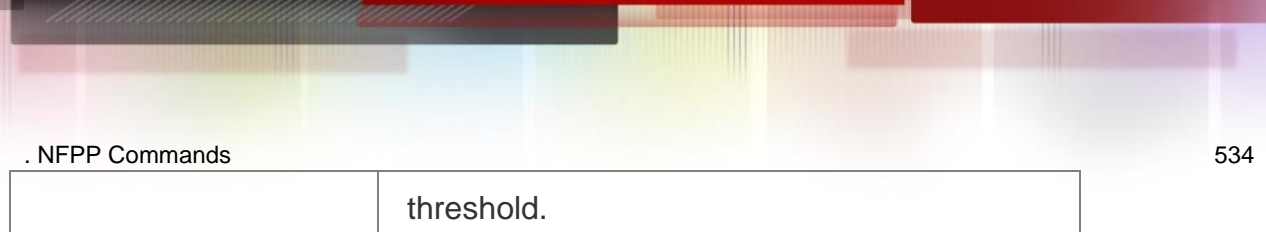

### **Platform Description**

N/A

# **21.97. show nfpp nd-guard hosts**

Use this command to display the monitored host.

**show nfpp nd-guard hosts** [**statistics** | [[**vlan** *vid*] [**interface** *interface-id*]]]

## **Parameter Description**

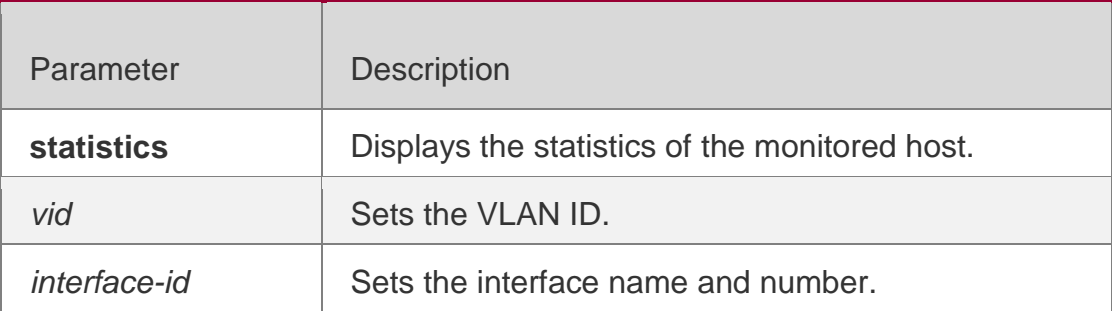

## **Command Mode**

Privileged EXEC mode

## **Usage Guide**

N/A

# **Configuration Examples**

The following example displays the statistics of the host monitored by ND-guard.

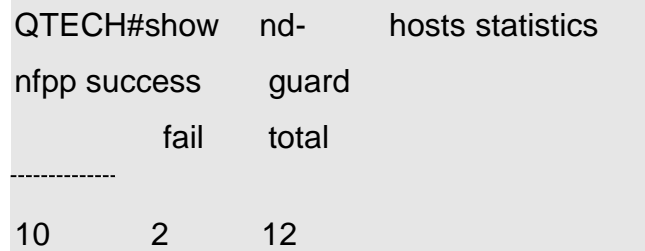

The following example displays the host monitored by ND-guard. The "remain-

time(s)" refers to the remaining time of isolation.

```
QTECH#show nfpp nd-guard hosts
If col_filter 1 shows '*', it means "hardware do not isolate host". VLAN interface ND-
quard remain-time(s)- С14/2 ns-na-guard 174
  C14/2 rs-quard 98
```
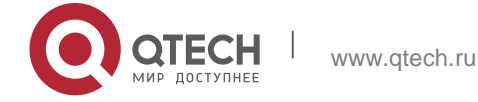

. NFPP Commands 535 - С14/2 ra-redirect-guard 127 Total: 3 hosts

### **Platform Description**

N/A

# **21.98. trusted-host**

Use this command to set the trusted hosts free form monitoring.

### **Parameter Description**

Use the **no** or **default** form of this command to restore the default setting, **trusted-host** { *mac mac\_mask* | *ip mask* | *IPv6/prefixlen* } **no trusted-host** {**all |** *mac mac\_mask* **|** *ip mask | IPv6/prefixlen* } **default trusted-host**

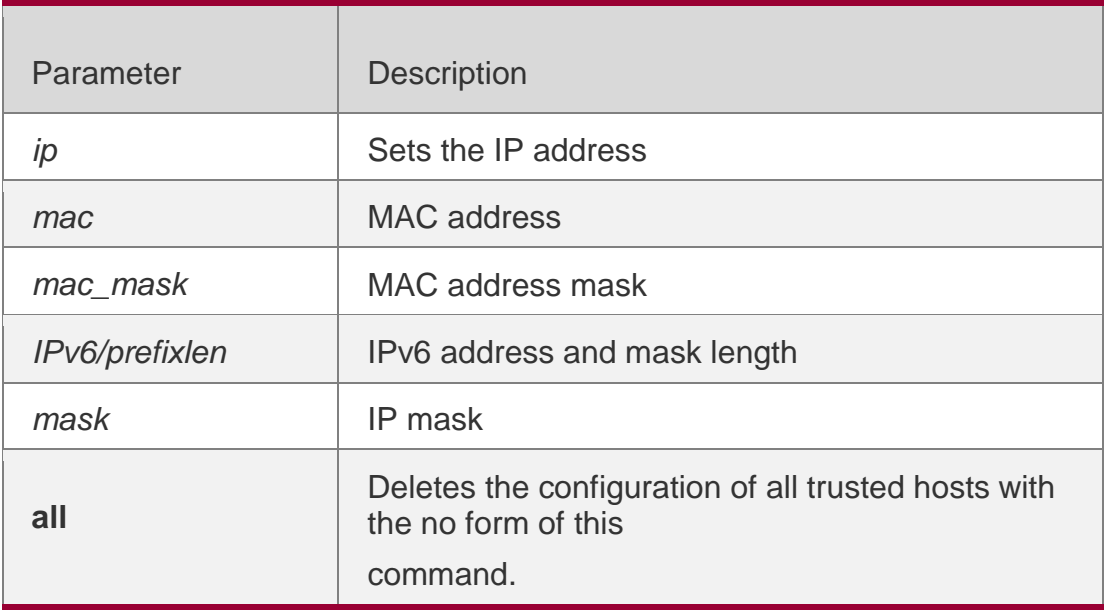

#### **Defaults** N/A

### **Command Mode**

NFPP define configuration mode

## **Usage Guide**

The administrator can use this command to set the trusted host free from monitoring. The ICMP packets are allowed to be sent to the trusted host CPU without any rate-limit and warning configuration. Configure the mask to set all hosts in one network segment free from monitoring. UP to 500 trusted hosts are supported.

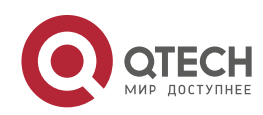

Before configuring the trusted-host, the match type must be configured. If the message type configured by the match is Ipv4, the Ipv6 trusted addresses are not allowed. In the same way, if the message type is IPv6, the IPv4 trusted addresses are not allowed.

## **Configuration Examples**

The following example sets the trusted hosts free form monitoring.

QTECH(config)# nfpp QTECH(config-nfpp)# define tcp QTECH(config-nfpp-define)#trusted-host 1.1.1.1 255.255.255.255

## **Related Commands**

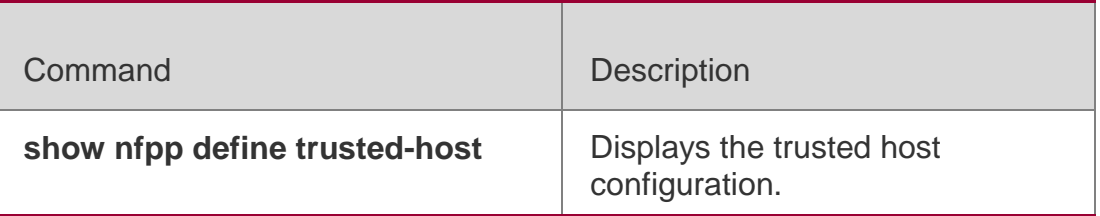

## **Platform Description**

N/A

# **21.99. no all-guard enable**

Use this command to disable all NFPP guards (except guards self-defined and enabled in interface configuration mode).

# **Parameter Description**

## **Command Mode**

## **no all-guard enable**

Use this command to enable all NFPP guards.

## **all-guard enable**

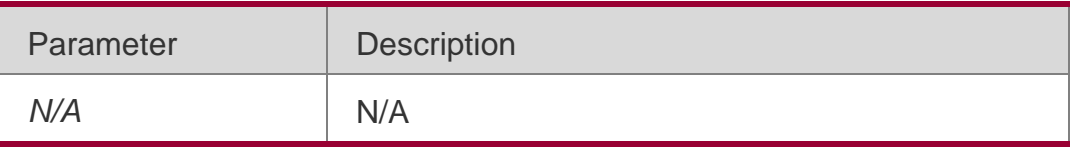

### NFPP configuration mode

## **Usage Guide**

By default, all basic NFPP guards are enabled.

 This global command supports basic NFPP guards including ARP-GUARD, IP-GUARD, ICMP-GUARD, DHCP-GUARD, DHCPv6-

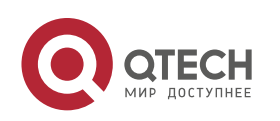

GUARD and ND-GUARD.

 The **no** form command will disable all guards, which is displayed guardby-guard by using the **show running-config** command. The exception is guards self-defined and configured in interface configuration mode.

### **Configuration Examples**

```
QTECH(config)#show running-config | begin nfpp nfpp
log-buffer enable
arp-guard rate-limit per-port 201
arp-guard attack-threshold per-port 210
!
QTECH(config)# nfpp
QTECH(config-nfpp)#no all-guard enable QTECH(config-nfpp)#show running-config | begin nfpp 
nfpp
log-buffer enable no arp-guard enable
arp-guard rate-limit per-port 201
arp-guard attack-threshold per-port 210
```
no service password-encryption !

### **Platform Description**

N/A

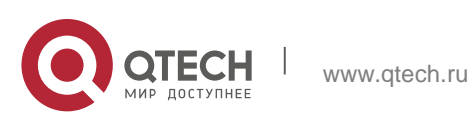

# **22.1. ip deny invalid-l4port**

Use this command to enable the anti-attack of the selfconsumption. Use the **no** form of this command to restore the default setting. **ip deny invalid-l4port** 

**no ip deny invalid-l4port**

### **Parameter Description**

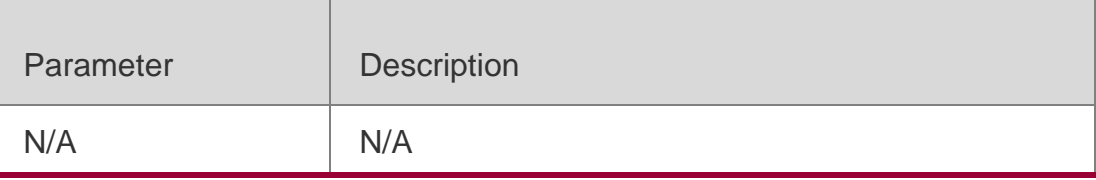

### **Defaults**

This function is disabled by default.

### **Command Mode**

Global configuration mode

### **Usage Guide**

N/A

## **Configuration Examples**

### **Related Commands**

### **Platform Description**

The following example enables the anti-attack of the self-consumption.

# QTECH(config)# ip deny invalid-l4port

The following example disables the anti-attack of the self-consumption.

QTECH(config)# no ip deny invalid-l4port

**Command** Description

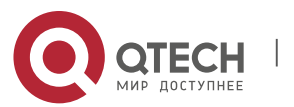

. DoS Protection Commands 539

**show ip deny invalid-l4port**

Displays the state of anti-attack of the self-consumption.

N/A

# **22.2. ip deny invalid-tcp**

Use this command to enable the anti-attack of the invalid

TCP packets. Use the **no** form of this command to restore

the default setting.

**ip deny invalid-tcp no** 

**ip deny invalid-tcp**

# **Parameter Description**

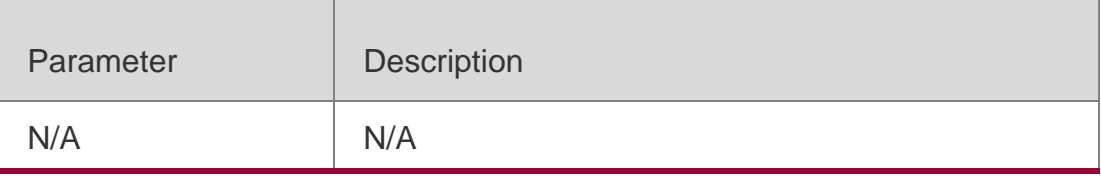

## **Defaults**

The function is disabled by default.

# **Command Mode**

Global configuration mode

## **Usage Guide**

N/A

**Configuration Examples**

**Related Commands**

# **Platform Description**

The following example enables the anti-attack of the invalid TCP packets:

## QTECH(config)# ip deny invalid-tcp

The following example disables the anti-attack of the invalid TCP packets:

# QTECH(config)# no ip deny invalid-tcp

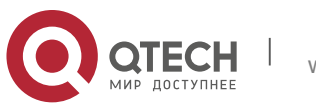

. DoS Protection Commands 540

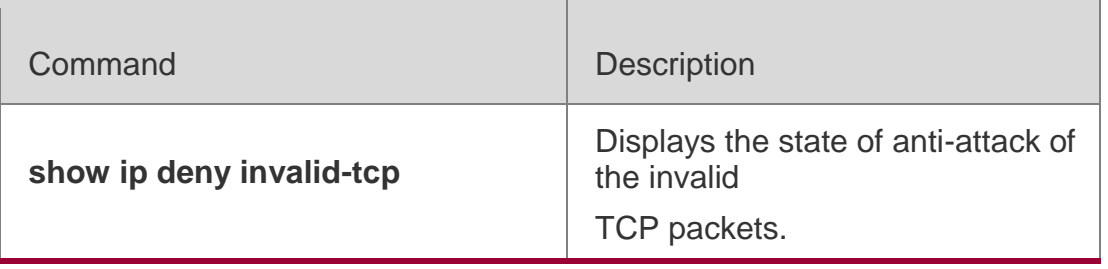

N/A

# **22.3. ip deny land**

Use this command to enable the anti-land-attack.

Use the **no** form of this command to restore the default setting.

## **ip deny land**

**no ip deny land**

# **Parameter Description**

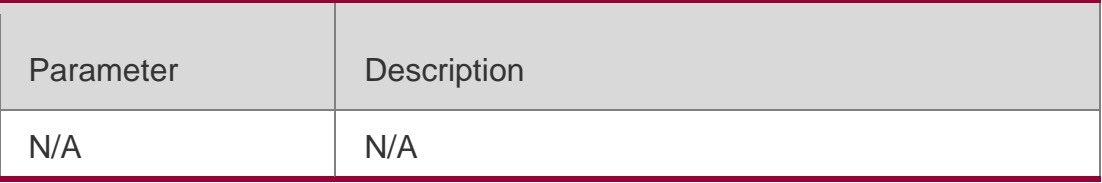

## **Defaults**

This function is disabled by default.

# **Command Mode**

Global configuration mode

## **Usage Guide**

N/A

# **Configuration**

The following example enables the anti-land-attack:

## **Examples**

QTECH(config)# ip deny land

The following example disables the anti-land-attack:

QTECH(config)# no ip deny land

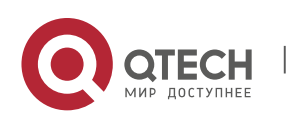
. DoS Protection Commands 541

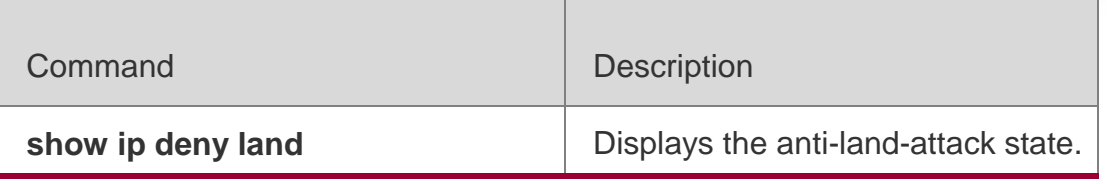

#### **Platform Description**

N/A

### **22.4. show ip deny**

Use this command to display the state of the anti-DOS-attack.

**show ip deny**

### **Parameter Description**

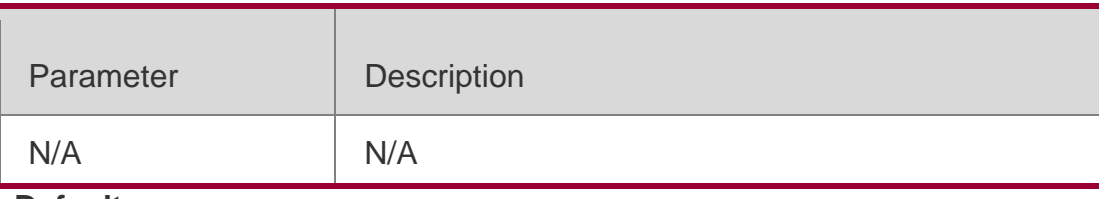

#### **Defaults** N/A

### **Command Mode**

Privileged EXEC mode

### **Usage Guide**

N/A

### **Configuration Examples**

### The following example displays the state of the anti-DOS-attack.

QTECH#show ip deny Protect against Land attack On Protect against invalid L4port attack Off Protect against invalid TCP attack Off

### **Related Commands**

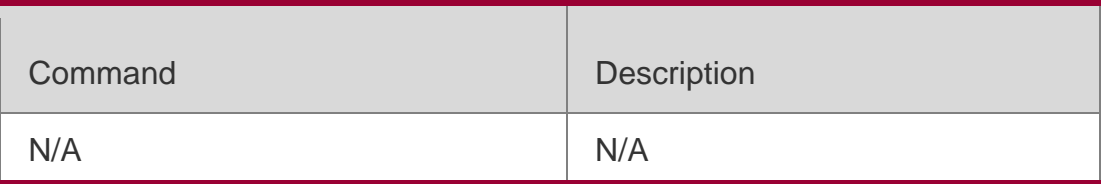

### **Platform Description**

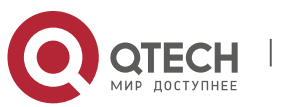

. DoS Protection Commands 542 N/A

## **22.5. show ip deny invalid-l4port**

Use this command to display the state of the anti-consumption-attack.

### **show ip deny invalid-l4port**

#### **Parameter Description**

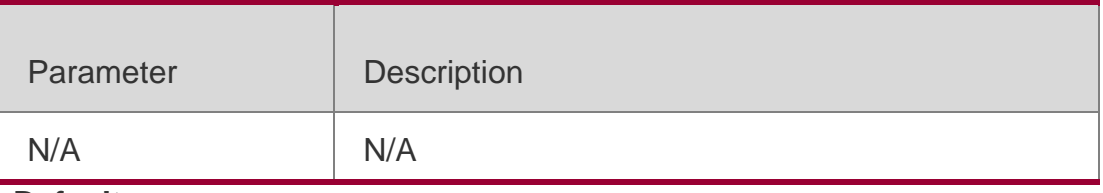

**Defaults**

N/A

#### **Command Mode**

Privileged EXEC mode

### **Usage Guide**

N/A

### **Configuration Examples**

The following example displays the state of the anti-consumption-attack.

QTECH# show ip deny invalid-l4port DoS Protection Mode State

protect against invalid l4port attack Off

### **Related Commands**

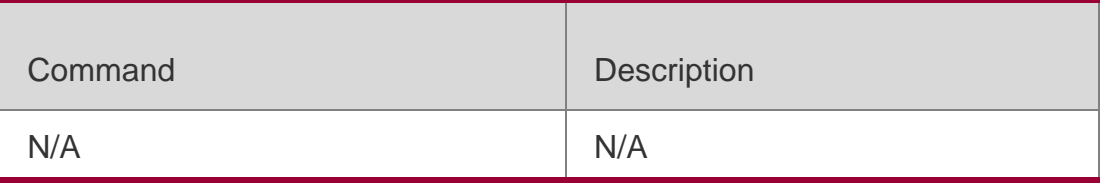

### **Platform Description**

N/A

## **22.6. show ip deny invalid-tcp**

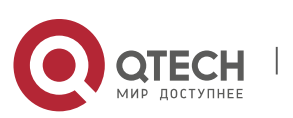

. DoS Protection Commands 543

Use this command to display the state of the anti-attack of the invalid TCP packets.

### **show ip deny invalid-tcp**

### **Parameter Description**

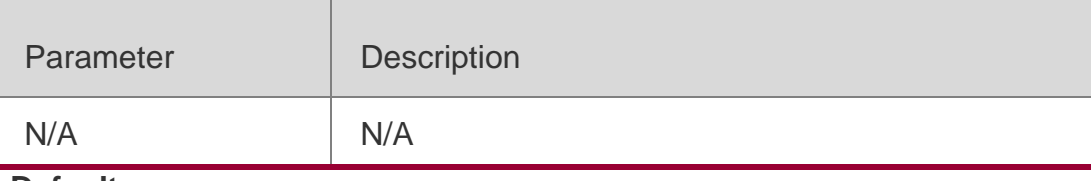

# **Defaults**

N/A

### **Command Mode**

Privileged EXEC mode

### **Usage Guide**

N/A

### **Configuration Examples**

The following example displays the state of the anti-attack of the invalid TCP packets.

QTECH# show ip deny invalid-l4port DoS Protection Mode State

protect against invalid l4port attack Off

QTECH# show ip deny invalid-l4port

### **Related Commands**

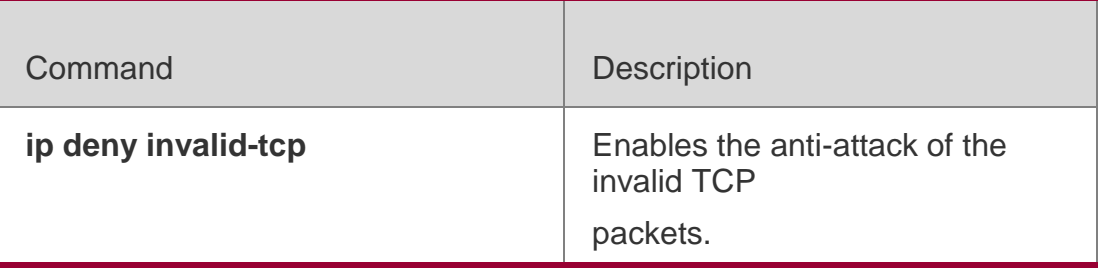

**Platform Description**

N/A

## **22.7. show ip deny land**

Use this command to display the anti-land-attack state.

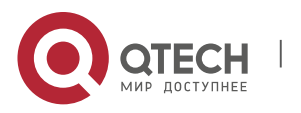

#### **Parameter Description**

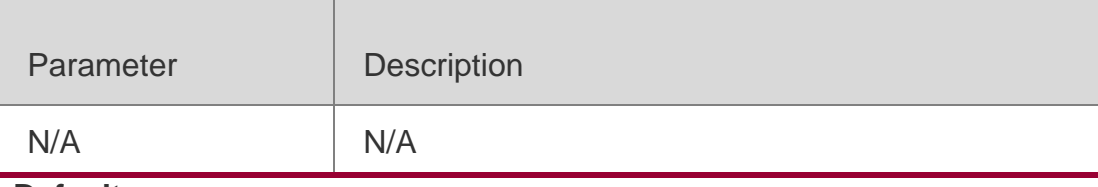

**Defaults** N/A

#### **Command Mode**

**Privileged EXEC mode**

#### **Usage Guide**

N/A

### **Configuration Examples**

The following example displays the anti-land-attack state.

QTECH# show ip deny invalid-l4port DoS Protection Mode State

protect against invalid l4port attack Off

### **Related Commands**

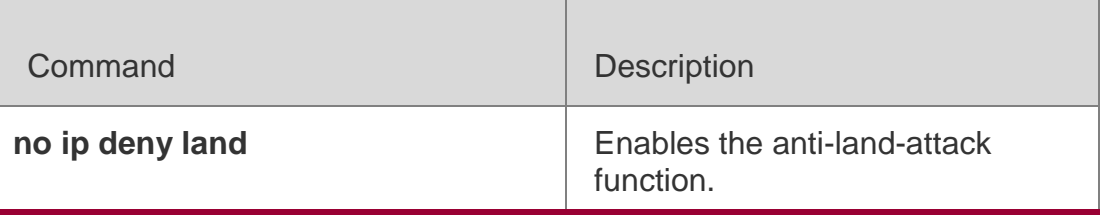

### **Platform Description**

N

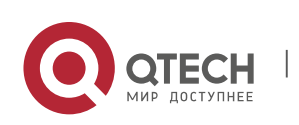